**IBM DB2 10.1 for Linux, UNIX, and Windows**

# コール・レベル・ インターフェース ガイドおよび リファレンス 第 **1** 巻

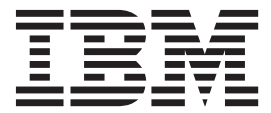

**SA88-4676-00 (**英文原典:**SC27-3866-00)**

**IBM DB2 10.1 for Linux, UNIX, and Windows**

# コール・レベル・ インターフェース ガイドおよび リファレンス 第 **1** 巻

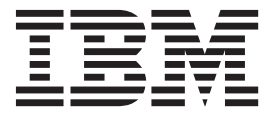

**SA88-4676-00 (**英文原典:**SC27-3866-00)** ご注意

本書および本書で紹介する製品をご使用になる前に、 333 [ページの『付録](#page-342-0) B. 特記事項』に記載されている情報をお読みくだ さい。

本書には、IBM の専有情報が含まれています。その情報は、使用許諾条件に基づき提供され、著作権により保護され ています。本書に記載される情報には、いかなる製品の保証も含まれていません。また、本書で提供されるいかなる 記述も、製品保証として解釈すべきではありません。

IBM 資料は、オンラインでご注文いただくことも、ご自分の国または地域の IBM 担当員を通してお求めいただくこ ともできます。

- v オンラインで資料を注文するには、IBM Publications Center [\(http://www.ibm.com/shop/publications/order\)](http://www.ibm.com/shop/publications/order) をご利用く ださい。
- v ご自分の国または地域の IBM 担当員を見つけるには、IBM Directory of Worldwide Contacts [\(http://www.ibm.com/](http://www.ibm.com/planetwide/) [planetwide/\)](http://www.ibm.com/planetwide/) をお調べください。

IBM は、お客様が提供するいかなる情報も、お客様に対してなんら義務も負うことのない、自ら適切と信ずる方法 で、使用もしくは配布することができるものとします。

お客様の環境によっては、資料中の円記号がバックスラッシュと表示されたり、バックスラッシュが円記号と表示さ れたりする場合があります。

- 原典: SC27-3866-00 IBM DB2 10.1 for Linux, UNIX, and Windows Call Level Interface Guide and Reference Volume 1
- 発行: 日本アイ・ビー・エム株式会社
- 担当: トランスレーション・サービス・センター
- 第1刷 2012.4
- **© Copyright IBM Corporation 2012.**

# 目次

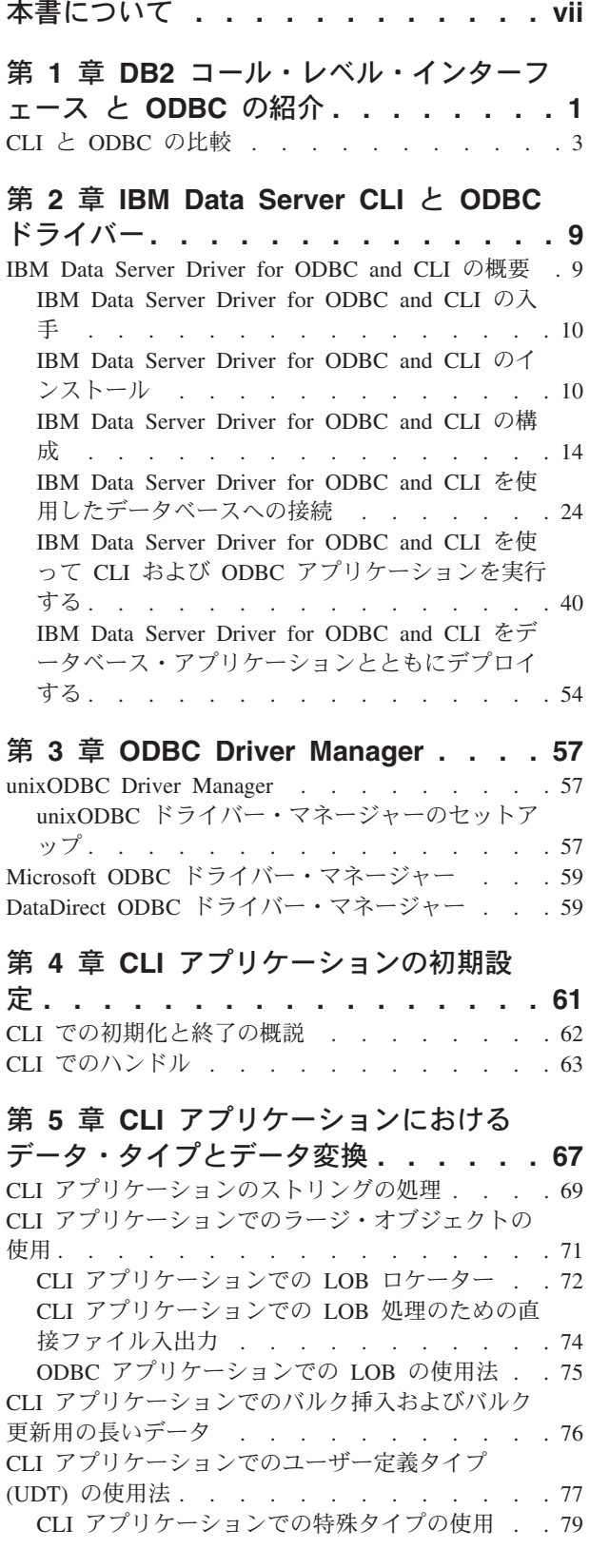

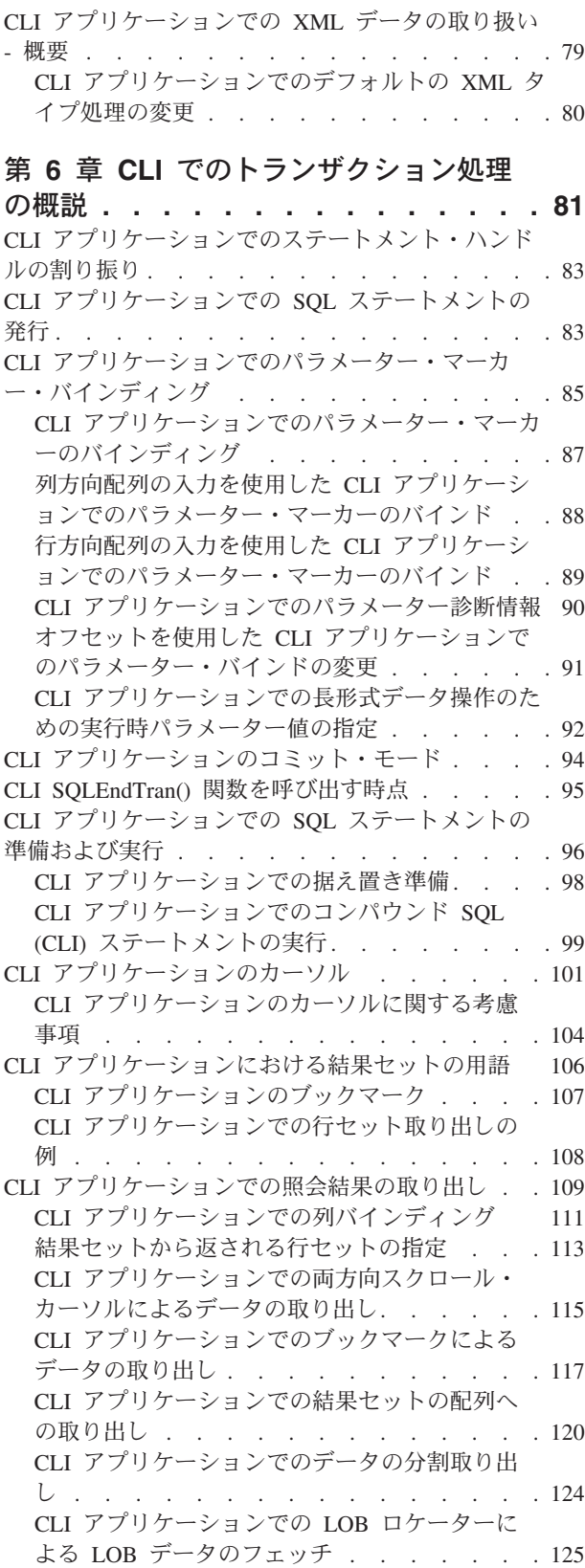

CLI [アプリケーション内での](#page-135-0) XML データ検索 [126](#page-135-0) データの挿入 [. . . . . . . . . . . . . 127](#page-136-0) CLI [アプリケーションでの](#page-136-0) SQLBulkOperations() [を使用したブックマークによるバルク・データの](#page-136-0) 挿入 . . . . . . . . . . . . . . 127 CLI [アプリケーションでの](#page-137-0) CLI LOAD ユーティ [リティーによるデータのインポート](#page-137-0) . . . . . [128](#page-137-0) CLI [アプリケーションでの](#page-140-0) XML 列の挿入およ び更新[. . . . . . . . . . . . . . . 131](#page-140-0) CLI [アプリケーションでのデータの更新と削除](#page-141-0) . . [132](#page-141-0) CLI [アプリケーションでの](#page-143-0) SQLBulkOperations() [を使用したブックマークによるバルク・データの](#page-143-0) 更新 . . . . . . . . . . . . . . 134 CLI [アプリケーションでの](#page-144-0) SQLBulkOperations() [を使用したブックマークによるバルク・データの](#page-144-0) 削除 . . . . . . . . . . . . . . 135 CLI [アプリケーションからのストアード・プロシー](#page-145-0) ジャーの呼び出し . . . . . . . . . . . 136 CLI [ストアード・プロシージャー・コミット動](#page-147-0) 作 . . . . . . . . . . . . . . . 138 CLI/ODBC [静的プロファイル作成による静的](#page-149-0) SQL の作成. . . . . . . . . . . . . . . 140 CLI/ODBC/JDBC [静的プロファイル作成のための](#page-152-0) [キャプチャー・ファイル](#page-152-0). . . . . . . . . [143](#page-152-0) 組み込み SQL と CLI [の混合に関する考慮事項](#page-153-0) [144](#page-153-0) CLI [アプリケーションでのステートメント・リソー](#page-154-0) スの解放 [. . . . . . . . . . . . . . . 145](#page-154-0) CLI [アプリケーションでのハンドルの解放](#page-155-0) . . . [146](#page-155-0) 第 **7** 章 **CLI** [アプリケーションの終了](#page-158-0) **[149](#page-158-0)** 第 **8** 章 **DB2 Connect** [を介したトラス](#page-160-0) テッド接続**[. . . . . . . . . . . . . 151](#page-160-0)** CLI [を使用したトラステッド接続の作成および終了](#page-161-0) [152](#page-161-0) CLI [を使用したトラステッド接続のユーザーの切り](#page-163-0) 替え . . . . . . . . . . . . . . . 154 第 **9** 章 **CLI** [アプリケーションの記述子](#page-166-0) **[157](#page-166-0)** CLI [アプリケーションの記述子の整合性検査](#page-170-0) . . . [161](#page-170-0) 記述子の割り当てと解放[. . . . . . . . . . 162](#page-171-0) CLI [アプリケーションでの記述子ハンドルによる記](#page-173-0) 述子の操作 [. . . . . . . . . . . . . . 164](#page-173-0) CLI [アプリケーションでの記述子ハンドルを使用し](#page-175-0) ない記述子の操作 . . . . . . . . . . . 166 第 **10** 章 **CLI** [アプリケーションでのシ](#page-178-0) [ステム・カタログ情報の照会のためのカ](#page-178-0) タログ関数**[. . . . . . . . . . . . . 169](#page-178-0)** CLI [アプリケーションのカタログ関数の入力引数](#page-179-0) [170](#page-179-0) 第 **11** 章 **CLI** [アプリケーション用のプ](#page-182-0) [ログラミングのヒントと提案](#page-182-0) **. . . . . [173](#page-182-0)** CLI [配列入力チェーニングによるネットワーク・フ](#page-189-0) ローの削減 [. . . . . . . . . . . . . . 180](#page-189-0)

第 **12** 章 **Unicode CLI** [アプリケーショ](#page-192-0) ン **[. . . . . . . . . . . . . . . . 183](#page-192-0)** Unicode 関数 (CLI) [. . . . . . . . . . . 184](#page-193-0) Unicode 関数から [ODBC Driver Manager](#page-195-0) への呼び 出し [. . . . . . . . . . . . . . . . 186](#page-195-0) 第 **13** 章 **CLI** [アプリケーションでのマ](#page-198-0) ルチサイト更新 **(2** [フェーズ・コミット](#page-198-0)**). [189](#page-198-0)** [ConnectType CLI/ODBC](#page-198-0) 構成キーワード . . . . [189](#page-198-0) CLI [アプリケーションでのトランザクション・マネ](#page-199-0) ージャーとしての [DB2 . . . . . . . . . . 190](#page-199-0) CLI [アプリケーションに関するプロセス・ベースの](#page-203-0) XA [準拠トランザクション・プログラム・モニター](#page-203-0) (XA TP) [のプログラミングの考慮事項](#page-203-0) . . . . . [194](#page-203-0) 第 **14** 章 **CLI** [関数の非同期実行](#page-204-0) **. . . . [195](#page-204-0)** CLI [アプリケーションで関数を非同期に実行する](#page-205-0) [196](#page-205-0) 第 **15** [章 マルチスレッド](#page-208-0) **CLI** アプリケ ーション**[. . . . . . . . . . . . . . 199](#page-208-0)** マルチスレッド CLI [アプリケーションのアプリケ](#page-209-0) ーション・モデル [. . . . . . . . . . . . 200](#page-209-0) [混合マルチスレッド](#page-211-0) CLI アプリケーション . . . [202](#page-211-0) 第 **16** 章 **CLI** [アプリケーションでのベ](#page-212-0) [ンダー・エスケープ節](#page-212-0) **. . . . . . . . [203](#page-212-0)** CLI [アプリケーション用の拡張スカラー関数](#page-215-0) . . . [206](#page-215-0) 第 **17** 章 **IBM** [データ・サーバー上の高](#page-228-0) [可用性のための非](#page-228-0) **Java** クライアント・ サポート**[. . . . . . . . . . . . . . 219](#page-228-0)** [DB2 Database for Linux, UNIX, and Windows](#page-229-0)  $\Diamond$ [接続の高可用性のための非](#page-229-0) Java クライアント・サ ポート[. . . . . . . . . . . . . . . . 220](#page-229-0) 非 Java [クライアント用の](#page-231-0) DB2 Database for [Linux, UNIX, and Windows](#page-231-0) 自動クライアント・ [リルート・サポートの構成](#page-231-0) . . . . . . . . [222](#page-231-0) 非 Java クライアントで [DB2 Database for](#page-236-0) [Linux, UNIX, and Windows](#page-236-0) 自動クライアント・ [リルート・サポートを使用可能にする例](#page-236-0) . . . [227](#page-236-0) 非 Java [クライアント用の](#page-237-0) DB2 Database for [Linux, UNIX, and Windows](#page-237-0) ワークロード・バラ [ンシング・サポートの構成](#page-237-0) . . . . . . . . [228](#page-237-0) 非 Java クライアントで [DB2 Database for](#page-239-0) [Linux, UNIX, and Windows](#page-239-0) ワークロード・バラ [ンシング・サポートを使用可能にする例](#page-239-0) . . . [230](#page-239-0) 非 Java [クライアントから](#page-241-0) DB2 Database for [Linux, UNIX, and Windows](#page-241-0) への接続のための自 [動クライアント・リルートの操作](#page-241-0). . . . . [232](#page-241-0) [DB2 Database for Linux, UNIX, and Windows](#page-242-0) へ [の接続のためのトランザクション・レベルのワー](#page-242-0) [クロード・バランシングの操作](#page-242-0) . . . . . . [233](#page-242-0) 非 Java [クライアントから](#page-243-0) DB2 Database for [Linux, UNIX, and Windows](#page-243-0) への接続のための代 替グループ [. . . . . . . . . . . . . 234](#page-243-0)

[DB2 Database for Linux, UNIX, and Windows](#page-246-0) サ [ーバーへの接続の高可用性のためのアプリケーシ](#page-246-0) [ョン・プログラミング要件](#page-246-0) . . . . . . . . [237](#page-246-0) [DB2 Database for Linux, UNIX, and Windows](#page-247-0) に [接続するクライアントに関するクライアント・ア](#page-247-0) フィニティー [. . . . . . . . . . . . 238](#page-247-0) Informix [サーバーへの接続の高可用性のための非](#page-253-0) Java [クライアント・サポート](#page-253-0) . . . . . . . . [244](#page-253-0) 非 Java [クライアント用の](#page-255-0) Informix 高可用性サ ポートの構成 [. . . . . . . . . . . . 246](#page-255-0) 非 Java クライアントで IDS [高可用性サポート](#page-258-0) を使用可能にする例 [. . . . . . . . . . 249](#page-258-0) 非 Java [クライアントから](#page-259-0) IDS への接続のため [の自動クライアント・リルートの操作](#page-259-0) . . . . [250](#page-259-0) 非 Java [クライアントから](#page-260-0) Informix への接続の [ためのワークロード・バランシングの操作](#page-260-0). . . [251](#page-260-0) 非 Java [クライアントから](#page-261-0) Informix サーバーへ [の接続の高可用性のためのアプリケーション・プ](#page-261-0) ログラミング要件 [. . . . . . . . . . . 252](#page-261-0) 非 Java [クライアントから](#page-262-0) Informix への接続の [ためのクライアント・アフィニティー](#page-262-0) . . . . [253](#page-262-0) DB2 for z/OS [サーバーへの接続の高可用性のため](#page-268-0) の非 Java [クライアント・サポート](#page-268-0) . . . . . . [259](#page-268-0) 非 Java [クライアント用の](#page-272-0) Sysplex ワークロー [ド・バランシングと自動クライアント・リルート](#page-272-0) の構成. . . . . . . . . . . . . . 263 非 Java [クライアント・アプリケーションでの](#page-278-0) DB2 for z/OS Sysplex [ワークロード・バランシ](#page-278-0) [ングと自動クライアント・リルートの使用可能化](#page-278-0) の例 [. . . . . . . . . . . . . . . 269](#page-278-0) 非 Java [クライアントから](#page-280-0) DB2 for z/OS サーバ [ーへの接続のための](#page-280-0) Sysplex ワークロード・バ ランシングの操作 [. . . . . . . . . . . 271](#page-280-0) 非 Java [クライアントから](#page-281-0) DB2 for z/OS サーバ [ーへの接続のための自動クライアント・リルート](#page-281-0) の操作. . . . . . . . . . . . . . 272 DB2 for z/OS [データ共有グループへの接続のた](#page-282-0) [めのトランザクション・レベルのワークロード・](#page-282-0) バランシングの操作 [. . . . . . . . . . 273](#page-282-0) 非 Java [クライアントから](#page-283-0) DB2 for z/OS サーバ [ーへの接続のための代替グループ](#page-283-0). . . . . . [274](#page-283-0) 非 Java [クライアントから](#page-286-0) DB2 for z/OS サーバ [ーへの接続の高可用性のためのアプリケーショ](#page-286-0) [ン・プログラミング要件](#page-286-0). . . . . . . . . [277](#page-286-0) 第 **18** 章 非 **Java** [クライアントでの](#page-288-0) **Sysplex** [に関する](#page-288-0) **XA** サポート **. . . . [279](#page-288-0)**

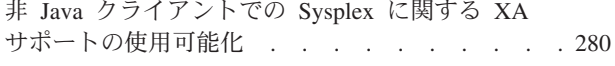

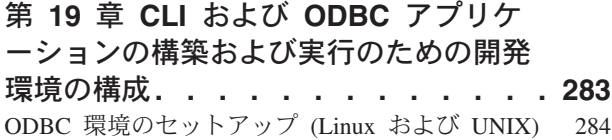

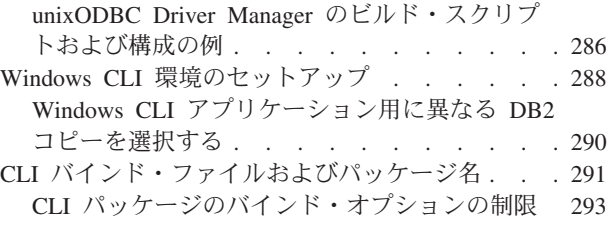

## 第 **20** 章 **CLI** [アプリケーションの作成](#page-304-0) **[295](#page-304-0)**

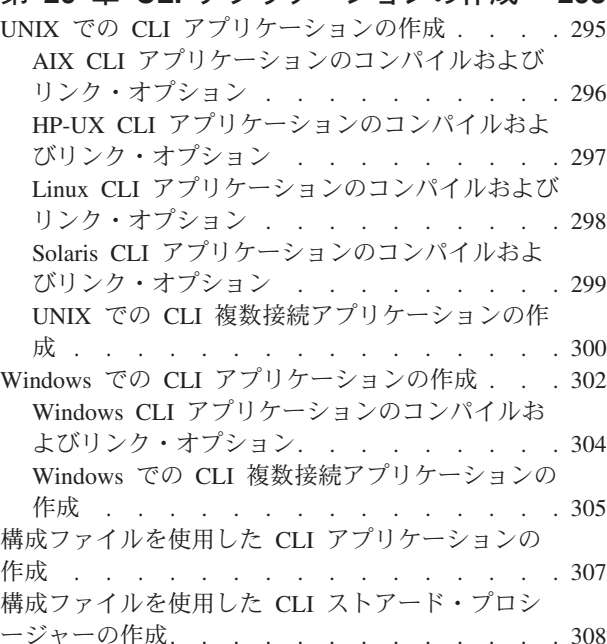

## 第 **21** 章 **CLI** [ルーチンの作成](#page-320-0)**. . . . . [311](#page-320-0)**

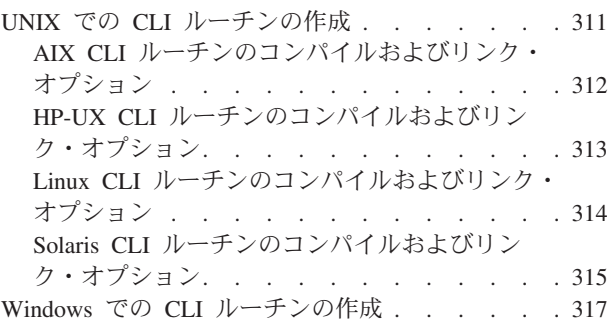

Windows CLI [ルーチンのコンパイルおよびリン](#page-327-0) ク・オプション[. . . . . . . . . . . . 318](#page-327-0)

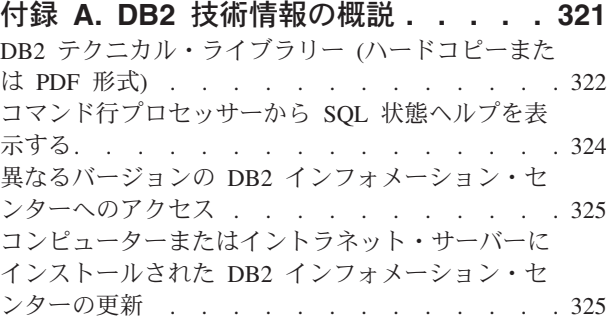

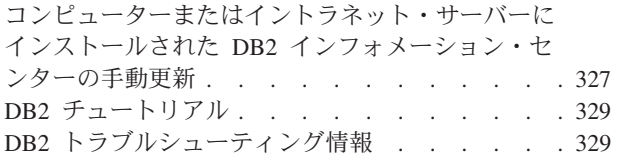

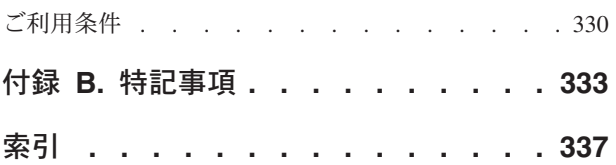

## <span id="page-8-0"></span>本書について

「コール・レベル・インターフェース *(CLI)* ガイドおよびリファレンス」は、次の 2 巻に分かれています。

- v 第 1 巻では、CLI を使用して DB2® Database for Linux, UNIX, and Windows 用 のデータベース・アプリケーションを作成する方法を説明します。
- v 第 2 巻は、CLI の関数、キーワード、および構成を説明するリファレンスです。

## <span id="page-10-0"></span>第 **1** 章 **DB2** コール・レベル・インターフェース と **ODBC** の紹 介

DB2 コール・レベル・インターフェース (CLI) は、データベース・サーバーの DB2 ファミリーに対する IBM の呼び出し可能な SQL インターフェースです。こ れは、リレーショナル・データベース・アクセス用の 'C' および 'C++' アプリケー ション・プログラミング・インターフェースで、関数呼び出しを使用して、動的 SQL ステートメントを関数の引数として渡します。

CLI インターフェースを使用して次に示す IBM® データ・サーバー・データベース にアクセスできます。

- DB2 バージョン 9 for Linux, UNIX, and Windows
- DB2 Universal Database™ バージョン 8 (およびそれ以降) for OS/390<sup>®</sup> and z/OS<sup>®</sup>
- v DB2 for IBM i 5.4 およびそれ以降
- v IBM Informix® バージョン 11.50 (DB2 バージョン 9.7 フィックスパック 1 以 降)、バージョン 11.70 (DB2 バージョン 9.7 フィックスパック 3 以降)

CLI は組み込み動的 SQL の代替方法ですが、組み込み SQL とは違って、これは ホスト変数またはプリコンパイラーを必要としません。アプリケーションは、さま ざまなデータベースに応じて個別にコンパイルしなくても、それらのデータベース に対して実行することができます。アプリケーションは実行時にプロシージャー呼 び出しを使用して、データベースへの接続、SQL ステートメントの発行、およびデ ータと状況情報の取得を行います。

CLI インターフェースは、組み込み SQL では使用できない多くのフィーチャーを 提供しています。例えば、以下のようにします。

- v CLI は、データベース・カタログを照会する 1 つの方法をサポートする、関数呼 び出しを提供します。その方法は、DB2 ファミリーの中で一貫して使用されま す。これにより、特定のデータベース・サーバーに合わせなければならないカタ ログ照会を作成する必要性が少なくなります。
- v CLI は、カーソルを次のようにスクロールする機能を提供します。
	- 順方向、1 つ以上の行ずつ
	- 逆方向、1 つ以上の行ずつ
	- 順方向、先頭行から 1 つ以上の行ずつ
	- 逆方向、最後の行から 1 つ以上の行ずつ
	- カーソル内で以前に保管されたロケーションから。
- CLI を使用して作成されたアプリケーション・プログラムから呼び出されるスト アード・プロシージャーは、それらのプログラムに結果セットを返すことができ ます。

CLI は、Microsoft オープン・データベース・コネクティビティー (Open Database Connectivity (ODBC)) 仕様、および SQL/CLI 用国際規格 (International Standard for SQL/CLI) に基づいています。業界の標準に従う努力の一環として、これらの仕様が DB2 コール・レベル・インターフェース の基盤として採用されました。これは、

上記のデータベース・インターフェースのいずれかについてすでに精通しているア プリケーション・プログラマーが短期間で学習できるようにするためです。さら に、複数の DB2 特定の拡張が追加されており、アプリケーション・プログラマー が DB2 フィーチャーを特に活用するのに役立ちます。

CLI ドライバーは、ODBC Driver Manager によってロードされる際、ODBC ドラ イバーとしても働きます。これは ODBC 3.51 に準拠しています。

## **CLI** の背景情報

CLI または呼び出し可能 SQL インターフェースを理解するには、それが何に基づ いているのかを理解し、それを既存のインターフェースと比較するとわかりやすく なります。

X/Open Company と SQL アクセス・グループは共同で、 *X/Open* コール・レベ ル・インターフェース と呼ばれる呼び出し可能 SQL インターフェースの仕様を開 発しました。このインターフェースの目標は、アプリケーションがいずれか 1 つの データベース・ベンダーのプログラミング・インターフェースから独立できるよう にすることによって、アプリケーションの可搬性を高めることです。 X/Open コー ル・レベル・インターフェース仕様のほとんどは、ISO コール・レベル・インター フェース国際規格 (ISO/IEC 9075-3:1995 SQL/CLI) の一部として受け入れられてい ます。

Microsoft 社は、X/Open CLI の準備草案に基づいて、Microsoft オペレーティング・ システム用のオープン・データベース・コネクティビティー (ODBC) と呼ばれる呼 び出し可能 SQL インターフェースを開発しました。

また、ODBC 仕様には、接続要求時に指定されたデータ・ソース (データベース名) に基づいて、ドライバー・マネージャーによってデータベース特定の ODBC ドライ バーが実行時に動的にロードされるオペレーティング環境が含まれています。アプ リケーションは、各 DBMS のライブラリーではなく、単一のドライバー・マネー ジャーのライブラリーに直接リンクされます。ドライバー・マネージャーは、アプ リケーションの関数呼び出しを実行時に仲介して、それが該当する DBMS 特定の ODBC ドライバーに確実に仕向けられるようにします。 ODBC Driver Manager は、ODBC 特定の関数だけを認識しているので、 DBMS 特定の関数は ODBC 環 境ではアクセスできません。 DBMS 特定の動的 SQL ステートメントは、エスケー プ節と呼ばれるメカニズムによってサポートされます。

ODBC は、Microsoft オペレーティング・システムに限られるものではなく、他のイ ンプリメンテーションをさまざまなプラットフォームで利用できます。

CLI ロード・ライブラリーは、ODBC ドライバーとして ODBC Driver Manager に よってロードできます。ODBC アプリケーションの開発の際には、ODBC ソフトウ ェア開発キットを入手してください。 Windows プラットフォームの場合、 ODBC SDK は、Microsoft Data Access Components (MDAC) SDK の一部として入手でき ます。これは、<http://www.microsoft.com/downloads> からダウンロードできます。 Windows 以外のプラットフォームの場合、ODBC SDK は他のベンダーによって提 供されます。 DB2 サーバーに接続する ODBC アプリケーションを開発する際は、 コール・レベル・インターフェース ガイドおよびリファレンス 第 1 巻 および コ ール・レベル・インターフェース ガイドおよびリファレンス 第 2 巻 ( DB2 固有

<span id="page-12-0"></span>の拡張についての情報および診断情報) と、Microsoft 社から入手できる「ODBC Programmer's Reference and SDK Guide」を併用してください。

CLI API を使用して書き込まれたアプリケーションは CLI ライブラリーに直接リ ンクします。CLI では、DB2 特定の関数はもとより、複数の ODBC および ISO SQL/CLI 関数のサポートが含まれています。

次の DB2 フィーチャーは、ODBC と CLI の両方のアプリケーションで利用できま す。

- 2 バイトの (図形) データ・タイプ
- v ストアード・プロシージャー
- 分散作業単位 (DUOW)、2 フェーズ・コミット
- コンパウンド SQL
- v ユーザー定義タイプ (UDT)
- v ユーザー定義関数 (UDF)

## **CLI** と **ODBC** の比較

このトピックでは、DB2 ODBC ドライバーで用意されているサポートについて説明 するとともに、 CLI ドライバーとの相違点も説明します。

4 [ページの図](#page-13-0) 1 では、CLI と DB2 ODBC ドライバーを比較しています。左側は、 ODBC Driver Manager の下の ODBC ドライバーを示し、右側は、DB2 アプリケー ション用に設計された呼び出し可能インターフェースである CLI を示します。

Data Server Client は、すべての使用可能な IBM Data Server Client を指します。 DB2 サーバーは、Linux、UNIX、および Windows 上のすべての DB2 サーバー製 品を指します。

<span id="page-13-0"></span>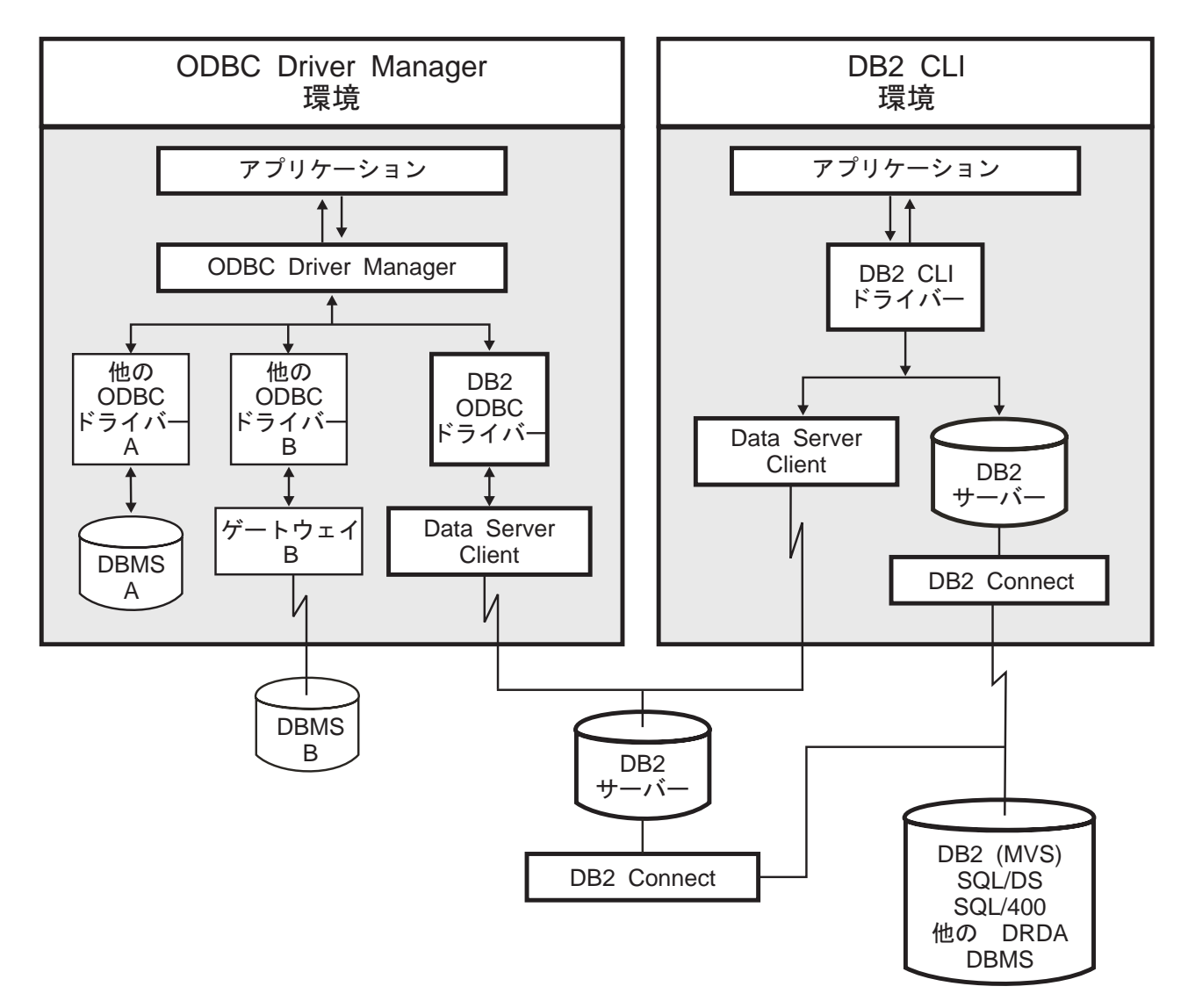

図 *1. CLI* と *ODBC*:

ODBC 環境では、ドライバー・マネージャーがアプリケーションへのインターフェ ースを提供します。また、アプリケーションの接続先のデータベース・サーバーに 必要なドライバー を動的にロードします。 ODBC 関数の集まりを使用するのはド ライバーです。ただし、いくつかの拡張機能は例外で、ドライバー・マネージャー によって使用されます。この環境では、CLI は ODBC 3.51 に準拠しています。

ODBC アプリケーションの開発の際には、ODBC ソフトウェア開発キットを入手し てください。 Windows プラットフォームの場合、 ODBC SDK は、Microsoft Data Access Components (MDAC) SDK の一部として入手できます。これは、 <http://www.microsoft.com/downloads> からダウンロードできます。 Windows 以外のプ ラットフォームの場合、ODBC SDK は他のベンダーによって提供されます。

ODBC Driver Manager のない環境では、CLI は自己完結的なドライバーとなり、 ODBC ドライバーが提供する関数のサブセットをサポートします。 5 [ページの表](#page-14-0) 1 には 2 つのレベルのサポートがサマリーされており、また、CLI および ODBC 関 数のサマリーには ODBC 関数の完全なリストがあって、それらがサポートされてい るかどうかが示されています。

<span id="page-14-0"></span>表 *1. CLI ODBC* サポート

| ODBC フィーチャー | DB2 ODBC Driver                                  | <b>CLI</b>                                                                                                    |
|-------------|--------------------------------------------------|----------------------------------------------------------------------------------------------------|
| コア・レベル関数    | すべて                                              | すべて                                                                                                    |
| レベル 1 関数    | すべて                                              | すべて                                                                                                    |
| レベル 2 関数    | すべて                                              | SQLDrivers() 以外すべて                                                                                                    |
| 付加的な CLI 関数 | すべて。関数は CLI ライブラリーを<br>動的にロードすることによってアクセ<br>ス可能。 | • SQLSetConnectAttr()<br>$\cdot$ SQLGetEnvAttr()<br>• SQLSetEnvAttr()<br>• SQLSetColAttributes()<br>SQLGetSQLCA()<br>• SQLBindFileToCol()<br>• SQLBindFileToParam()<br>• SQLExtendedBind()<br>• SQLExtendedPrepare()<br>• SQLGetLength()<br>• SQLGetPosition()                                                                                                    |
| SQL データ・タイプ | CLI 用にリストされているすべての夕<br>イプ、および次のもの。               | • SQLGetSubString()<br>$\cdot$ SQL_BIGINT<br>· SQL_BINARY<br>SQL_BIT<br>$\bullet$<br><b>SQL_BLOB</b><br>$\bullet$<br>· SQL_BLOB_LOCATOR<br>· SQL_CHAR<br>• SQL_CLOB<br>· SQL_CLOB_LOCATOR<br>• SQL_DBCLOB<br>· SQL_DBCLOB_LOCATOR<br>· SQL_DECIMAL<br>· SQL_DOUBLE<br>· SQL_FLOAT<br><b>SQL_GRAPHIC</b><br><b>SQL_INTEGER</b><br>SQL_LONGVARBINARY<br>· SQL_LONGVARCHAR<br>SQL_LONGVARGRAPHIC<br><b>SQL_NUMERIC</b><br>· SQL_REAL<br><b>SQL_SMALLINT</b><br><b>SQL_TINYINT</b><br>· SQL_TYPE_DATE<br>· SQL_TYPE_TIME<br>· SQL_TYPE_TIMESTAMP<br>· SQL_VARBINARY<br>· SQL_VARCHAR<br>SQL_VARGRAPHIC<br>· SQL_WCHAR |

表 *1. CLI ODBC* サポート *(*続き*)*

| ODBC フィーチャー      | <b>DB2 ODBC Driver</b>   | <b>CLI</b>               |
|------------------|--------------------------|--------------------------|
| C データ・タイプ        | CLI 用にリストされているすべてのタ      | • SQL_C_BINARY           |
|                  | イプ、および次のもの。              | · SQL_C_BIT              |
|                  |                          | • SQL_C_BLOB_LOCATOR     |
|                  |                          | · SQL_C_CHAR             |
|                  |                          | · SQL_C_CLOB_LOCATOR     |
|                  |                          | · SQL_C_TYPE_DATE        |
|                  |                          | · SQL_C_DBCHAR           |
|                  |                          | · SQL_C_DBCLOB_LOCATOR   |
|                  |                          | · SQL_C_DOUBLE           |
|                  |                          | · SQL_C_FLOAT            |
|                  |                          | · SQL_C_LONG             |
|                  |                          | · SQL_C_SHORT            |
|                  |                          | · SQL_C_TYPE_TIME        |
|                  |                          | · SQL_C_TYPE_TIMESTAMP   |
|                  |                          | · SQL_C_TIMESTAMP_EXT    |
|                  |                          | · SQL_C_TINYINT          |
|                  |                          | · SQL_C_SBIGINT          |
|                  |                          | · SQL_C_UBIGINT          |
|                  |                          | • SQL_C_NUMERIC 1        |
|                  |                          | · SQL_C_WCHAR            |
| 戻りコード            | CLI 用にリストされているすべてのコ      | · SQL_SUCCESS            |
|                  | $ \beta$ .               | · SQL_SUCCESS_WITH_INFO  |
|                  |                          | · SQL_STILL_EXECUTING    |
|                  |                          | · SQL_NEED_DATA          |
|                  |                          | · SQL_NO_DATA_FOUND      |
|                  |                          | · SQL_ERROR              |
|                  |                          | · SQL_INVALID_HANDLE     |
| <b>SQLSTATES</b> | 付加的な IBM SQLSTATES を用いて  | 付加的な IBM SQLSTATES を用いて  |
|                  | X/Open SQLSTATES にマッピングさ | X/Open SQLSTATES にマッピングさ |
|                  | れる。例外は ODBC タイプ 08S01。   | れる。                      |
| アプリケーションごとに複数の接続 | サポートされる                  | サポートされる                  |
| ドライバーの動的ロード      | サポートされる                  | 該当しません                   |

注**:**

- <span id="page-15-0"></span>1. Windows オペレーティング・システムでのみサポートされます。
- 2. 以下の SQL データ・タイプは、 ODBC 2.0 との互換性がサポートされていま す。
	- v SQL\_DATE
	- SQL\_TIME
	- SQL\_TIMESTAMP

データ・タイプ・マッピングを避けるためには、これらの代わりに SQL\_TYPE\_DATE、SQL\_TYPE\_TIME、または SQL\_TYPE\_TIMESTAMP を使用 してください。

3. 以下の SQL データ・タイプおよび C データ・タイプは、 ODBC 2.0 との互換 性がサポートされています。

- SQL\_C\_DATE
- SQL\_C\_TIME
- SQL\_C\_TIMESTAMP

データ・タイプ・マッピングを避けるためには、これらの代わりに SQL\_C\_TYPE\_DATE、SQL\_C\_TYPE\_TIME、または SQL\_C\_TYPE\_TIMESTAMP を使用してください。

## 分離レベル

表 2 は、IBM RDBMS 分離レベルを ODBC トランザクション分離レベルにマップ しています。 SQLGetInfo() 関数は、使用できる分離レベルを示します。

表 *2. ODBC* での分離レベル

| IBM 分離レベル                                                                                                    | ODBC 分離レベル                     |  |
|----------------------------------------------------------------------------------------------------|--------------------------------|--|
| カーソル固定                                                                                                    | <b>SQL_TXN_READ_COMMITTED</b>  |  |
| 反復可能読み取り                                                                                                    | SQL_TXN_SERIALIZABLE_READ      |  |
| 読み取り固定                                                                                                    | <b>SQL TXN REPEATABLE READ</b> |  |
| 非コミット読み取り (Uncommitted read)                                                                                      | SQL_TXN_READ_UNCOMMITTED       |  |
| コミットなし                                                                                                    | (ODBC には同等のものはない)              |  |
| 注: サポートされていない分離レベルを設定しようとすると、 SQLSetConnectAttr() および<br> SQLSetStmtAttr() は、 HY009 の SQLSTATE で SQL_ERROR を戻します。 |                                |  |

## 制限

1 つのアプリケーションの中での ODBC のフィーチャーと CLI のフィーチャーお よび関数呼び出しを混在させることは、Windows 64 ビット・オペレーティング・ システムではサポートされていません。

## <span id="page-18-0"></span>第 **2** 章 **IBM Data Server CLI** と **ODBC** ドライバー

IBM Data Server Client および IBM Data Server Runtime Client には、CLI アプリ ケーション・プログラミング・インターフェース (API) および ODBC API のため のドライバーがあります。DB2 インフォメーション・センターおよび DB2 資料全 体で、このドライバーは通常、IBM Data Server CLI ドライバーまたは IBM Data Server CLI/ODBC ドライバーとして参照されています。

DB2 バージョン 9 以降には、IBM Data Server Driver for ODBC and CLI という 別の CLI および ODBC ドライバーもあります。IBM Data Server Driver for ODBC and CLI は、CLI および ODBC API に対する実行時サポートを提供しま す。しかし、このドライバーは別個にインストールおよび構成され、CLI および ODBC API サポートに加えて、接続性などの DB2 クライアント機能のサブセット をサポートします。

DB2 クライアントの一部になっている CLI および ODBC ドライバーに適用される 情報は、通常 IBM Data Server Driver for ODBC and CLI にも適用されます。しか し、IBM Data Server Driver for ODBC and CLI に固有な制約事項や機能もありま す。IBM Data Server Driver for ODBC and CLI のみに適用される情報では、この ドライバーのフルネームを使用して、DB2 クライアントに付属の ODBC および CLI ドライバーに適用される一般情報と区別します。

v IBM Data Server Driver for ODBC and CLI について詳しくは、『IBM Data Server Driver for ODBC and CLI の概要』を参照してください。

## **IBM Data Server Driver for ODBC and CLI** の概要

IBM Data Server Driver for ODBC and CLI は、CLI アプリケーション・プログラ ミング・インターフェース (API) および ODBC API に対する実行時サポートを提 供します。IBM Data Server Client と IBM Data Server Runtime Client はどちらも CLI および ODBC API をサポートしますが、このドライバーは IBM Data Server Client と IBM Data Server Runtime Client のいずれにも含まれていません。これは 別個に入手およびインストールされ、IBM Data Server Client 機能のサブセットを サポートします。

## **IBM Data Server Driver for ODBC and CLI** の利点

- v このドライバーの占有スペースは IBM Data Server Client および IBM Data Server Runtime Client に比べてかなり少量です。
- v 1 つのマシンにこのドライバーを複数インストールすることができます。
- このドライバーは、IBM Data Server Client がすでにインストールされているマ シンにもインストールできます。
- v ドライバーをデータベース・アプリケーションのインストール・パッケージに含 めて、アプリケーションとともにドライバーを再配布することができます。特定 の条件のもとで、著作権使用料なしでドライバーをデータベース・アプリケーシ ョンとともに再配布できます。

<span id="page-19-0"></span>v このドライバーは NFS がマウントされているファイル・システムに常駐可能で す。

## **IBM Data Server Driver for ODBC and CLI** の機能

IBM Data Server Driver for ODBC and CLI は次のような機能を提供します。

- v CLI API の実行時サポート
- v ODBC API の実行時サポート
- XA API の実行時サポート
- データベース接続
- v DB2 対話機能コール・レベル・インターフェース (db2cli) のサポート
- LDAP データベース・ディレクトリーのサポート
- トレース、ロギング、および診断のサポート
- v 43 ページの『[IBM Data Server Driver for ODBC and CLI](#page-52-0) の制限事項』を参照し てください。

## **IBM Data Server Driver for ODBC and CLI** の入手

IBM Data Server Driver for ODBC and CLI は、IBM Data Server Client および IBM Data Server Runtime Client には含まれません。インターネットからダウンロー ドするか、DB2 バージョン 9 インストール CD から入手してください。

## 手順

以下のソースから IBM Data Server Driver for ODBC and CLI を入手できます。

• IBM Support Fix Central Web  $\forall \uparrow \uparrow$  [\(http://www-933.ibm.com/support/fixcentral/\)](http://www-933.ibm.com/support/fixcentral/) にアクセスする。データ・サーバーのクライアントおよびドライバーの各パッケ ージは、「Information Management」製品グループで「IBM Data Server Client Packages」製品を選択すると表示されます。適切な「Installed Version」および 「Platform」を選択し、「Continue」をクリックします。次の画面で再度 「Continue」をクリックすると、 IBM Data Server Driver for ODBC and CLI を 含め、ご使用のプラットフォームに使用可能な、クライアントおよびドライバー の全パッケージのリストが表示されます。

または

v DB2 インストール CD からドライバーをコピーする。

ドライバーは Windows オペレーティング・システムでは

「ibm data server driver for odbc cli.zip」、その他のオペレーティング・シス テムでは「ibm data server driver for odbc cli.tar.Z」という名前の圧縮ファイ ルの中にあります。

## **IBM Data Server Driver for ODBC and CLI** のインストール

IBM Data Server Driver for ODBC and CLI は、IBM Data Server Client にも IBM Data Server Runtime Client にも含まれません。したがって、別個にインストールす る必要があります。

## 始める前に

IBM Data Server Driver for ODBC and CLI をインストールするには、ドライバー が含まれる圧縮ファイルを取得する必要があります。 10 [ページの『](#page-19-0)IBM Data [Server Driver for ODBC and CLI](#page-19-0) の入手』を参照してください。

## このタスクについて

IBM Data Server Driver for ODBC and CLI のインストール・プログラムは存在し ません。手動でドライバーをインストールする必要があります。

## 手順

- 1. インターネットまたは DB2 バージョン 9 インストール CD から、ドライバー が入っている圧縮ファイルをターゲット・マシンにコピーします。
- 2. そのファイルを、ターゲット・マシン上の選択したインストール・ディレクトリ ー内に解凍します。
- 3. オプション: 圧縮ファイルを削除します。

## 例

以下の条件のもとで IBM Data Server Driver for ODBC and CLI をインストールす る場合、

- v ターゲット・マシンのオペレーティング・システムは AIX®
- v DB2 バージョン 9 の CD がターゲット・マシンでマウントされている

以下の手順に従ってください。

- 1. ドライバーのインストール場所に、\$HOME/db2 cli\_odbc\_driver というディレク トリーを作成します。
- 2. インストール CD 上で、圧縮ファイル ibm data server driver for odbc cli.tar.Z を見つけます。
- 3. ibm data server driver for odbc cli.tar.Z をインストール・ディレクトリー \$HOME/db2\_cli\_odbc\_driver にコピーします。
- 4. 以下のようにして ibm data server driver for odbc cli.tar.Z を解凍しま す。

cd \$HOME/db2\_cli\_odbc\_driver uncompress ibm\_data\_server\_driver\_for\_odbc\_cli.tar.Z tar -xvf ibm\_data\_server\_driver\_for\_odbc\_cli.tar

- 5. ibm data server driver for odbc cli.tar.Z を削除します。
- 6. ドライバーを NFS ファイル・システム上にインストールした場合は、以下の要 件が満たされていることを確認してください。
	- v UNIX または Linux オペレーティング・システムでは、db2dump および db2 ディレクトリーが書き込み可能になっている必要があります。あるいは、 **diagpath** パラメーターで参照したパスが書き込み可能でなければなりませ ん。
	- ホストまたは i5/OS® データ・サーバーが直接アクセスされる場合、必ず license ディレクトリーを書き込み可能にしてください。

## <span id="page-21-0"></span>**IBM Data Server Driver for ODBC and CLI** の複数のコピーを同 じマシンにインストールする

IBM Data Server Driver for ODBC and CLI は、IBM Data Server Client にも IBM Data Server Runtime Client にも含まれません。したがって、別個にインストールす る必要があります。

IBM Data Server Driver for ODBC and CLI の複数のコピーを同じマシンにインス トールできます。

互いに異なるバージョンのドライバーを必要とする 2 つのデータベース・アプリケ ーションが同一のマシンに存在する場合には、この方法が適しています。

## 始める前に

IBM Data Server Driver for ODBC and CLI の複数のコピーを同じマシンにインス トールするには、ドライバーが含まれる圧縮ファイルを取得する必要があります。 10 ページの『[IBM Data Server Driver for ODBC and CLI](#page-19-0) の入手』を参照してくだ さい。

## 手順

インストール対象の IBM Data Server Driver for ODBC and CLI の各コピーごと に、以下を行います。

- 1. 固有のターゲット・インストール・ディレクトリーを作成します。
- 2. 10 ページの『[IBM Data Server Driver for ODBC and CLI](#page-19-0) のインストール』に 略述されているインストール手順に従います。
- 3. アプリケーションがドライバーの正しいコピーを使用していることを確認しま す。 **LD\_LIBRARY\_PATH** 環境変数に頼ると、正しくないドライバーを間違えてロ ードしてしまう可能性があるので、そうすることは避けてください。明示的にタ ーゲット・インストール・ディレクトリーから、ドライバーを動的にロードして ください。

### 例

以下の条件のもとで IBM Data Server Driver for ODBC and CLI の 2 つのコピー をインストールする場合、

ターゲット・マシンのオペレーティング・システムは AIX

v

v

DB2 バージョン 9 の CD がターゲット・マシンでマウントされている

以下の手順に従ってください。

- 1. ドライバーのインストール場所に、\$HOME/db2\_cli\_odbc\_driver1 および \$HOME/db2\_cli\_odbc\_driver2 という 2 つのディレクトリーを作成します。
- 2. インストール CD 上で、ドライバーが入っている圧縮ファイルを見つけます。 このシナリオでは、ファイルは ibm\_data\_server\_driver\_for\_odbc\_cli.tar.Z という名前です。
- 3. ibm\_data\_server\_driver\_for\_odbc\_cli.tar.Z をインストール・ディレクトリー \$HOME/db2\_cli\_odbc\_driver1 と \$HOME/db2\_cli\_odbc\_driver2 にコピーしま す。
- 4. それぞれのディレクトリー内で、以下のようにして

ibm\_data\_server\_driver\_for\_odbc\_cli.tar.Z を解凍します。

cd \$HOME/db2\_cli\_odbc\_driver1 uncompress ibm data server driver for odbc cli.tar.Z tar -xvf ibm\_data\_server\_driver\_for\_odbc\_cli.tar cd \$HOME/db2\_cli\_odbc\_driver2 uncompress ibm data server driver for odbc cli.tar.Z tar -xvf ibm data server driver for odbc  $c\overline{l}$ i.tar

5. ibm data server driver for odbc cli.tar.Z を削除します。

## 既存の **DB2** クライアントが存在するマシンに **IBM Data Server Driver for ODBC and CLI** をインストールする

IBM Data Server Driver for ODBC and CLI は、IBM Data Server Client または IBM Data Server Runtime Client には含まれません。したがって、別個にインストー ルする必要があります。

IBM Data Server Client または IBM Data Server Runtime Client が既にインストー ル済みのマシンに、IBM Data Server Driver for ODBC and CLI の 1 つ以上のコピ ーをインストールすることができます。 IBM Data Server Client を使って開発した いくつかの ODBC または CLI データベース・アプリケーションを IBM Data Server Driver for ODBC and CLI とともにデプロイすることを計画している場合に は、この方法が適しています。こうすれば、開発環境と同じマシンのドライバーで データベース・アプリケーションをテストできるためです。

## 始める前に

IBM Data Server Driver for ODBC and CLI を IBM Data Server Client または IBM Data Server Runtime Client と同じマシンにインストールするには、以下を行う必要 があります。

- v ドライバーが格納されている圧縮ファイルを入手する。
	- 10 ページの『[IBM Data Server Driver for ODBC and CLI](#page-19-0) の入手』を参照し てください。

## このタスクについて

IBM Data Server Client または IBM Data Server Runtime Client が既にインストー ル済みのマシンに IBM Data Server Driver for ODBC and CLI の 1 つ以上のコピ ーをインストールする手順は、IBM Data Server Client がまだインストールされて いないマシンにドライバーをインストールする手順と同じです。

## 手順

10 ページの『[IBM Data Server Driver for ODBC and CLI](#page-19-0) のインストール』および 12 ページの『[IBM Data Server Driver for ODBC and CLI](#page-21-0) の複数のコピーを同じマ [シンにインストールする』を](#page-21-0)参照してください。

## <span id="page-23-0"></span>次のタスク

アプリケーションがドライバーの正しいコピーを使用していることを確認します。 LD\_LIBRARY\_PATH 環境変数に頼ると、正しくないドライバーを間違えてロードして しまう可能性があるので、そうすることは避けてください。明示的にターゲット・ インストール・ディレクトリーから、ドライバーを動的にロードしてください。

## **IBM Data Server Driver for ODBC and CLI** の構成

IBM Data Server Driver for ODBC and CLI は、IBM Data Server Client にも IBM Data Server Runtime Client にも含まれません。したがって、別個にインストールし て構成する必要があります。アプリケーションが IBM Data Server Driver for ODBC and CLI を正常に使用できるようにするには、このドライバーとデータベー ス・アプリケーション実行時環境のソフトウェア・コンポーネントを構成する必要 があります。

## 始める前に

IBM Data Server Driver for ODBC and CLI を構成し、アプリケーション環境をこ のドライバー用に構成するには、以下が必要です。

v ドライバーの 1 つまたは複数のコピーがインストール済みであること。

10 ページの『[IBM Data Server Driver for ODBC and CLI](#page-19-0) のインストール』を参 照してください。

## 手順

IBM Data Server Driver for ODBC and CLI を構成し、このドライバーを使用する ように IBM Data Server Driver for ODBC and CLI アプリケーションの実行時環境 を構成するには、以下のようにします。

1. db2cli.ini 初期設定ファイルを更新して、データ・ソース名、ユーザー名、パ フォーマンス・オプション、接続オプションなどのドライバーの動作の局面を構 成します。

db2cli.ini ファイルのロケーションは、Microsoft ODBC Driver Manager が使 用されているかどうか、使用されているデータ・ソース名 (DSN) のタイプ、イ ンストールされているクライアントまたはドライバーのタイプ、およびレジスト リー変数 **DB2CLIINIPATH** が設定されているかどうかに基づいて異なる場合があ ります。

v 15 ページの『db2cli.ini [初期設定ファイル』を](#page-24-0)参照してください。

IBM Data Server Driver for ODBC and CLI には、コマンド行プロセッサー (CLP) のサポートはありません。この理由で、CLP コマンド「db2 update CLI cfg」を使用して CLI の構成を更新することはできません。手動で 「db2cli.ini」初期設定ファイルを更新しなければなりません。

IBM Data Server Driver for ODBC and CLI のコピーが複数インストールされて いる場合、それぞれのドライバー・コピーに対応する db2cli.ini ファイルが存 在します。該当するドライバーのコピーに関する情報を db2cli.ini に追加して ください。

- <span id="page-24-0"></span>2. アプリケーション環境変数を構成します。
	- v 18 ページの『[IBM Data Server Driver for ODBC and CLI](#page-27-0) の環境変数の構 [成』を](#page-27-0)参照してください。
- 3. Microsoft Distributed Transaction Coordinator (DTC) によって管理されるトランザ クションに参加するアプリケーションの場合に限り、ドライバーを DTC に登録 する必要があります。
	- v 22 ページの『[IBM Data Server Driver for ODBC and CLI](#page-31-0) を Microsoft DTC [に登録する』を](#page-31-0)参照してください。
- 4. Microsoft ODBC ドライバー・マネージャーを使用する ODBC アプリケーショ ンの場合に限り、ドライバーを Microsoft ドライバー・マネージャーに登録する 必要があります。
	- v 23 ページの『[IBM Data Server Driver for ODBC and CLI](#page-32-0) を Microsoft ODBC [ドライバー・マネージャーに登録する』を](#page-32-0)参照してください。

## **db2cli.ini** 初期設定ファイル

CLI/ODBC 初期設定ファイル (db2cli.ini) には、 CLI とこの製品を使うアプリケ ーションの動作を構成する場合に使用できる、さまざまなキーワードと値が入って います。

キーワードは、データベース別名と関連しており、そのデータベースにアクセスす るすべての CLI および ODBC アプリケーションに影響を与えます。

作業を開始する助けとして db2cli.ini.sample サンプル構成ファイルが組み込まれ ています。db2cli.ini.sample ファイルに基づいて db2cli.ini ファイルを作成 し、同じ場所にそれを保管することができます。サンプル構成ファイルの場所は、 ご使用のドライバーのタイプおよびプラットフォームによって異なります。

IBM Data Server Client、IBM Data Server Runtime Client、または IBM Data Server Driver Package の場合、サンプル構成ファイルは次のいずれかのパスに作成されま す。

- v AIX、HP-UX、Linux、または Solaris オペレーティング・システムの場合: *installation\_path*/cfg
- v Windows XP および Windows Server 2003 の場合: C:¥Documents and Settings¥All Users¥Application Data¥IBM¥DB2¥*driver\_copy\_name*¥cfg
- v Windows Vista および Windows Server 2008 の場合: C:¥ProgramData¥IBM¥DB2¥*driver\_copy\_name*¥cfg

例えば、 IBM Data Server Driver Package for Windows XP を使用していて、デー タ・サーバー・ドライバーのコピー名が IBMDBCL1 である場合、db2cli.ini.sample ファイルは C:¥Documents and Settings¥All Users¥Application Data¥IBM¥DB2¥IBMDBCL1¥cfg ディレクトリーに作成されます。

IBM Data Server Driver for ODBC and CLI の場合、サンプル構成ファイルは次の いずれかのパスに作成されます。

- v AIX、HP-UX、Linux、または Solaris オペレーティング・システムの場合: *installation\_path*/cfg
- v Windows の場合: *installation\_path*¥cfg

ここで、*installation\_path* はドライバー・ファイルが抽出されたファイル・パスで す。

例えば、IBM Data Server Driver for ODBC and CLI for Windows Vista を使用して いて、ドライバーが C:¥IBMDB2¥CLIDRIVER¥V97FP3 ディレクトリーにインストール されている場合、db2cli.ini.sample ファイルは C:¥IBMDB2¥CLIDRIVER¥V97FP3¥cfg ディレクトリーに作成されます。

Windows オペレーティング・システム上でユーザー DSN を構成するために ODBC Driver Manager が使用されている場合、db2cli.ini ファイルは Documents and Settings¥User Name に作成されます。ここで、*User Name* はユーザー・ディレクト リーの名前を表します。

環境変数 **DB2CLIINIPATH** を使用して、db2cli.ini ファイルの別の場所を指定する ことができます。

構成キーワードを使用すると、以下のことが可能になります。

- v データ・ソース名、ユーザー名、およびパスワードなどの一般的なフィーチャー を構成する。
- v パフォーマンスに影響を及ぼすオプションを設定する。
- v ワイルドカード文字などの照会パラメーターを指示する。
- v さまざまな ODBC アプリケーション用にパッチまたは作業環境を設定する。
- v コード・ページと IBM GRAPHIC データ・タイプなどの接続に関連したその他 のフィーチャーを設定する。
- v アプリケーションによって指定されるデフォルト接続オプションをオーバーライ ドする。例えば、アプリケーションが SOL ATTR ANSI APP 接続属性を設定す ることによって CLI ドライバーに対して Unicode サポートを要求している場合 でも、db2cli.ini ファイルの中で **DisableUnicode**=1 が設定されていると、CLI ドライバーはそのアプリケーションに Unicode サポートを提供しません。

注**:** db2cli.ini ファイルの中で設定されている CLI/ODBC 構成キーワードが、 SQLDriverConnect() 接続ストリングに含まれるキーワードと矛盾する場合、 SQLDriverConnect() キーワードが優先されます。

db2cli.ini 初期設定ファイルは、 CLI 構成オプション用の値を保管している ASCII ファイルです。作業を開始する助けとして、サンプル・ファイルが組み込ま れています。ほとんどの CLI/ODBC 構成キーワードは db2cli.ini 初期設定ファイ ル内に設定されますが、一部のキーワードはその代わりに、SQLDriverConnect() へ の接続ストリング内にキーワード情報を指定することによって設定されます。

ファイル内には、ユーザーが構成を希望するデータベース (データ・ソース) ごとに 1 つのセクションがあります。必要であれば、すべてのデータベース接続に影響を 与える共通セクションもあります。

COMMON セクションには、 CLI/ODBC ドライバーを介したすべてのデータベース 接続に適用するキーワードのみ含まれています。それには以下のキーワードが含ま れます。

- v **CheckForFork**
- v **DiagPath**
- v **DisableMultiThread**
- v **JDBCTrace**
- v **JDBCTraceFlush**
- v **JDBCTracePathName**
- v **QueryTimeoutInterval**
- v **ReadCommonSectionOnNullConnect**
- v **Trace**
- v **TraceComm**
- v **TraceErrImmediate**
- v **TraceFileName**
- v **TraceFlush**
- v **TraceFlushOnError**
- v **TraceLocks**
- v **TracePathName**
- v **TracePIDList**
- v **TracePIDTID**
- v **TraceRefreshInterval**
- v **TraceStmtOnly**
- v **TraceTime**
- v **TraceTimeStamp**

他のすべてのキーワードはデータベース固有のセクションに置かれるようになって います。

注**:** 構成キーワードは COMMON セクション中で有効になりますが、すべてのデー タベース接続に適用されます。

db2cli.ini ファイルの COMMON セクションは、次の語で始まります。 [COMMON]

共通キーワードを設定する前に、クライアントからのすべての CLI/ODBC 接続にこ の設定が与える影響を評価するのは重要なことです。例えば、**TRACE** などのキーワ ードは、DB2 に接続している CLI/ODBC アプリケーションのうち 1 つだけをトラ ブルシューティングしようとしている場合でも、これらのすべてのアプリケーショ ンに関する情報をそのクライアントで生成します。

それぞれのデータベースの特定のセクションは、必ず大括弧で囲まれたデータ・ソ ース名 (DSN) の名前で始まります。

**[***data source name***]**

これをセクション・ヘッダー と呼びます。

パラメーターを設定するには、キーワードとその関連キーワード値を次の形式で指 定します。

**KeywordName =***keywordValue*

- <span id="page-27-0"></span>v 各データベースのすべてのキーワードとその関連値は、そのデータベースのセク ション・ヘッダーの下になければなりません。
- v データベース固有のセクションに **DBAlias** キーワードが含まれていない場合は、 接続が確立される際にはデータ・ソース名がデータベース別名として使用されま す。各セクションのキーワード設定値は、該当するデータベース別名だけに適用 されます。
- v キーワードは大文字小文字の区別はありません。しかし、その値が文字ベースの ものであれば値にその区別がある場合もあります。
- v .INI ファイルにデータベースがない場合、これらのキーワードのデフォルト値が 有効になっています。
- v 新しい行の先頭位置にセミコロンを入れると、注釈行になります。
- v ブランク行は許可されています。
- 1 つのキーワードに重複項目があると、最初の項目が使用されます(警告は与え られません)。

2 つのデータベース別名セクションがある .INI サンプル・ファイルを次に示しま す。

; This is a comment line. [MYDB22] AutoCommit=0 TableType="'TABLE','SYSTEM TABLE'"

; This is another comment line. [MYDB2MVS] CurrentSQLID=SAAID TableType="'TABLE'" SchemaList="'USER1',CURRENT SQLID,'USER2'"

db2cli.ini ファイルはすべてのプラットフォームで手動で編集できますが、使用で きるなら **UPDATE CLI CONFIGURATION** コマンドを使用することをお勧めします。手 作業で db2cli.ini ファイルを編集する場合、最後の項目の後にブランク行を追加 してください。

## **IBM Data Server Driver for ODBC and CLI** の環境変数の構成

IBM Data Server Driver for ODBC and CLI は、IBM Data Server Client にも IBM Data Server Runtime Client にも含まれません。したがって、別個にインストールし て構成する必要があります。 IBM Data Server Driver for ODBC and CLI を使用す るには、2 つのタイプの環境変数を設定する必要が生じることがあります。1 つは いくつかの DB2 レジストリー変数と置き換わっている環境変数で、もう 1 つはド ライバー・ライブラリーの場所をアプリケーションに知らせる環境変数です。

### 始める前に

IBM Data Server Driver for ODBC and CLI の環境変数を構成するには、ドライバ ーの 1 つ以上のコピーがインストールされている必要があります。 10 [ページの](#page-19-0) 『[IBM Data Server Driver for ODBC and CLI](#page-19-0) のインストール』を参照してくださ  $\mathcal{U}$ 

制約事項

複数のバージョンの IBM Data Server Driver for ODBC and CLI が同じマシンにイ ンストールされている場合や、他の DB2 バージョン 9 製品が同じマシンにインス トールされている場合は、環境変数を設定する (例えば、IBM Data Server Driver for ODBC and CLI ライブラリーを指すように **LIBPATH** または **LD\_LIBRARY\_PATH** を設定する) と、既存のアプリケーションが中断する可能性があります。環境変数 を設定する際には、その環境の有効範囲で実行しているすべてのアプリケーション にとって適切であることを確認してください。

64 ビット の UNIX システムおよび Linux システム上の IBM Data Server Driver for ODBC and CLI には、32 ビット・ドライバー・ライブラリーもパッケージされ ていて、32 ビット CLI アプリケーションをサポートしています。UNIX システム および Linux システムでは、32 ビットと 64 ビットの両方ではなく一方のライブ ラリーをインスタンスと関連付けることができます。**LIBPATH** または

**LD\_LIBRARY\_PATH** を、IBM Data Server Driver for ODBC and CLI の lib32 または lib64 のいずれかのライブラリー・ディレクトリーに設定できます。lib ディレク トリーから事前設定ソフト・リンクを使用して lib64 ライブラリーにアクセスする こともできます。Windows システム上の IBM Data Server Driver for ODBC and CLI では、同じ bin ディレクトリー内に 32 ビットと 64 ビットの両方の必要なラ ンタイム DLL が含まれています。

#### 手順

IBM Data Server Driver for ODBC and CLI の環境変数を構成するには、以下のよ うにします。

1. オプション: 該当する DB2 環境変数を、それに相当する DB2 レジストリー変 数に準じた設定にします。

IBM Data Server Driver for ODBC and CLI には、コマンド行プロセッサー (CLP) のサポートはありません。この理由で、**db2set** CLP コマンドを使用して DB2 レジストリー変数を構成することはできません。必須の DB2 レジストリー 変数は、環境変数に置き換えられています。

DB2 レジストリー変数の代わりに使用できる環境変数のリストについては、 [20](#page-29-0) ページの『[IBM Data Server Driver for ODBC and CLI](#page-29-0) によってサポートされる [環境変数』を](#page-29-0)参照してください。

2. オプション: ローカル環境変数 **DB2\_CLI\_DRIVER\_INSTALL\_PATH** を、ドライバーの インストール先ディレクトリーに設定できます。

IBM Data Server Driver for ODBC and CLI のコピーが複数インストールされて いる場合、**DB2\_CLI\_DRIVER\_INSTALL\_PATH** には必ず該当するドライバーのコピー の場所を指定してください。**DB2\_CLI\_DRIVER\_INSTALL\_PATH** 変数を設定すると、 IBM Data Server Driver for ODBC and CLI がドライバーのインストール場所と して、**DB2\_CLI\_DRIVER\_INSTALL\_PATH** 変数で指定されたディレクトリーを使用す るよう強制されます。 例えば、以下のようにします。

export DB2 CLI DRIVER INSTALL PATH=/home/db2inst1/db2clidriver/clidriver

ここで、/home/db2inst1/db2clidriver は CLI ドライバーがインストールされ ているインストール・パスです。

<span id="page-29-0"></span>3. オプション: 環境変数 **LIBPATH** (AIX オペレーティング・システムの場合)、 **SHLIB\_PATH** (HP-UX システムの場合)、または **LD\_LIBRARY\_PATH** (他の UNIX お よび Linux システムの場合) を、ドライバーがインストールされている lib デ ィレクトリーに設定します。 例えば、以下のようにします (AIX システムの場 合)。

export LIBPATH=/home/db2inst1/db2clidriver/clidriver/lib

IBM Data Server Driver for ODBC and CLI のコピーが複数インストールされて いる場合、**LIBPATH** または **LD\_LIBRARY\_PATH** には、必ず該当するドライバーの コピーの場所を指定してください。**LIBPATH** 変数または **LD\_LIBRARY\_PATH** 変数 を、システムにインストールされている IBM Data Server Driver for ODBC and CLI の複数のコピーに設定しないでください。**LIBPATH** 変数または **LD\_LIBRARY\_PATH** 変数を、lib32 と lib64 の両方 (または lib) のライブラリ ー・ディレクトリーに設定しないでください。

アプリケーションが、ドライバーのライブラリー (Windows システムの場合は db2cli.dll、その他のシステムの場合は libdb2.a) に静的にリンクするか、ま たは完全修飾名を使用してこのライブラリーを動的にロードする場合は、このス テップは必要ありません。

完全修飾ライブラリー名を使用して、ライブラリーを動的にロードする必要があ ります。Windows オペレーティング・システムでは、

**LOAD\_WITH\_ALTERED\_SEARCH\_PATH** パラメーターと、ドライバー DLL へのパスを 使用して LoadLibraryEx メソッドを使用する必要があります。

4. オプション: **db2level**、**db2cli**、および **db2trc** のようなユーティリティーを使 用する必要がある場合は、すべてのシステム内のドライバー・インストールの bin ディレクトリーが組み込まれるように **PATH** 環境変数を設定します。UNIX システムおよび Linux システムでは、bin ディレクトリーに加えて、ドライバ ー・インストールの adm ディレクトリーを **PATH** 環境変数に追加します。 例え ば、以下のようにします (すべての UNIX システムおよび Linux システムの場 合)。

export PATH=/home/db2inst1/db2clidriver/clidriver/bin:/home/db2inst1/db2clidriver/clidriver/adm:\$PATH

#### **IBM Data Server Driver for ODBC and CLI** によってサポートされる環境変数**:**

IBM Data Server Driver for ODBC and CLI は、IBM Data Server Client または IBM Data Server Runtime Client には含まれません。したがって、別個にインストー ルして構成する必要があります。

IBM Data Server Driver for ODBC and CLI はコマンド行プロセッサー (CLP) をサ ポートしません。つまり、DB2 レジストリー変数を設定する通常の方法 (**db2set** CLP コマンドの使用) は不可能です。その代わり、関連する DB2 レジストリー変 数は IBM Data Server Driver for ODBC and CLI では環境変数としてサポートされ ます。

環境変数として IBM Data Server Driver for ODBC and CLI でサポートされる DB2 レジストリー変数は、以下のとおりです。

表 *3.* 環境変数としてサポートされている *DB2* レジストリー変数

| 変数のタイプ    | 変数名                            |
|-----------|--------------------------------|
| 一般変数      | <b>DB2ACCOUNT</b>              |
|           | DB2BIDI                        |
|           | <b>DB2CODEPAGE</b>             |
|           | <b>DB2GRAPHICUNICODESERVER</b> |
|           | <b>DB2LOCALE</b>               |
|           | <b>DB2TERRITORY</b>            |
| システム環境変数  | <b>DB2DOMAINLIST</b>           |
| 通信変数      | DB2_FORCE_NLS_CACHE            |
|           | <b>DB2SORCVBUF</b>             |
|           | <b>DB2SOSNDBUF</b>             |
|           | DB2TCP_CLIENT_RCVTIMEOUT       |
| パフォーマンス変数 | DB2_NO_FORK_CHECK              |
| その他の変数    | <b>DB2CLIINIPATH</b>           |
|           | DB2DSDRIVER_CFG_PATH           |
|           | DB2DSDRIVER_CLIENT_HOSTNAME    |
|           | DB2_ENABLE_LDAP                |
|           | <b>DB2LDAP_BASEDN</b>          |
|           | DB2LDAP_CLIENT_PROVIDER        |
|           | <b>DB2LDAPHOST</b>             |
|           | DB2LDAP_KEEP_CONNECTION        |
|           | DB2LDAP_SEARCH_SCOPE           |
|           | <b>DB2NOEXITLIST</b>           |
| 診断変数      | <b>DB2 DIAGPATH</b>            |
| 接続変数      | <b>AUTHENTICATION</b>          |
|           | <b>PROTOCOL</b>                |
|           | <b>PWDPLUGIN</b>               |
|           | <b>KRBPLUGIN</b>               |
|           | <b>ALTHOSTNAME</b>             |
|           | <b>ALTPORT</b>                 |
|           | <b>INSTANCE</b>                |
|           | BIDI                           |

## **db2oreg1.exe** の概要

db2oreg1.exe ユーティリティーを使用することにより、IBM Data Server Driver for ODBC and CLI の XA ライブラリーの Microsoft Distributed Transaction Coordinator (DTC) への登録と、このドライバーの Microsoft ODBC ドライバー・マネージャー への登録を行うことができます。db2oreg1.exe ユーティリティーの使用が必要とな るのは、Windows オペレーティング・システムの場合のみです。

バージョン 9.7 フィックスパック 4 以降、db2oreg1.exe ユーティリティーは非推 奨となり、今後のリリースでは利用できなくなります。代わりに、**db2cli** DB2 対 話機能 CLI コマンドを使用してください。

<span id="page-31-0"></span>Windows の 64 ビット版のオペレーティング・システムの IBM Data Server クライ アント・パッケージでは、32 ビット版の db2oreg1.exe ユーティリティー (db2oreg132.exe) が、64 ビット版の db2oreg1.exe に加えてサポートされていま す。

#### **db2oreg1.exe** ユーティリティーの実行が必要になる条件

以下の場合には、db2oreg1.exe ユーティリティーを実行しなければなりません。

- IBM Data Server Driver for ODBC and CLI を使用するアプリケーションが、 DTC によって管理される分散トランザクションに参加する場合、または
- IBM Data Server Driver for ODBC and CLI を使用するアプリケーションが、 ODBC データ・ソースに接続する場合

また、db2dsdriver.cfg.sample サンプル構成ファイルおよび db2cli.ini.sample サンプル構成ファイルを作成するために、db2oreg1.exe ユーティリティーを実行す ることもできます。

## **db2oreg1.exe** ユーティリティーを実行する時

db2oreg1.exe ユーティリティーを使用する場合、以下の時点で実行しなければなり ません。

- v IBM Data Server Driver for ODBC and CLI をインストールする時、および
- v IBM Data Server Driver for ODBC and CLI をアンインストールする時

ドライバーのインストール後に db2oreg1.exe ユーティリティーを実行すると、 このユーティリティーは Windows レジストリーに変更を加えます。ドライバー をアンインストールする場合には、このユーティリティーを再実行して、これら の変更内容を取り消す必要があります。

#### **db2oreg1.exe** ユーティリティーの実行方法

- v db2oreg1.exe は、IBM Data Server Driver for ODBC and CLI のインストール場 所の bin サブディレクトリーにあります。
- v db2oreg1.exe ユーティリティーで使用されるパラメーターをリストし、これらの パラメーターの使用法を参照するには、「-h」 オプションを指定してこのユーテ ィリティーを実行してください。

## **IBM Data Server Driver for ODBC and CLI** を **Microsoft DTC** に登録する

IBM Data Server Driver for ODBC and CLI は、IBM Data Server Client または IBM Data Server Runtime Client には含まれません。したがって、別個にインストー ルして構成する必要があります。

Microsoft Distributed Transaction Coordinator (DTC) によって管理されるトランザク ションに参加するデータベース・アプリケーションで IBM Data Server Driver for ODBC and CLI を使用するには、ドライバーを DTCに登録する必要があります。

これに関連したセキュリティー要件の詳細については、以下の Microsoft 記事への リンクをご覧ください。 Registry Entries Are Required for XA Transaction Support

## <span id="page-32-0"></span>始める前に

IBM Data Server Driver for ODBC and CLI を DTC に登録するには、ドライバー の 1 つ以上のコピーがインストールされている必要があります。 10 [ページの](#page-19-0) 『[IBM Data Server Driver for ODBC and CLI](#page-19-0) のインストール』を参照してくださ い。

制約事項

IBM Data Server Driver for ODBC and CLI を DTC に登録する必要があるのは、 ドライバーを使用するアプリケーションが、DTC によって管理されるトランザクシ ョンに参加する場合に限ります。

#### 手順

IBM Data Server Driver for ODBC and CLI を DTC に登録するには、インストー ル済みのドライバーのコピーごとに db2cli install -setup コマンドを実行しま す。

ドライバーのインストール後に db2cli install -setup コマンドを実行すると、こ のユーティリティーは Windows レジストリーに変更を加えます。ドライバーをア ンインストールする場合には、この db2cli install -cleanup コマンドを実行し て、これらの変更内容を取り消す必要があります。

### 例

例えば、次のコマンドは、Windows レジストリーに IBM Data Server Driver for ODBC and CLI を登録し、アプリケーション・データのパスに構成フォルダーを作 成します。

> db2cli install –setup

IBM Data Server Driver for ODBC and CLI が正常に登録されました。 構成フォルダーが正常に作成されました。

## **IBM Data Server Driver for ODBC and CLI** を **Microsoft ODBC** ドライバー・マネージャーに登録する

IBM Data Server Driver for ODBC and CLI は、IBM Data Server Client にも IBM Data Server Runtime Client にも含まれません。したがって、別個にインストールし て構成する必要があります。 ODBC アプリケーションで IBM Data Server Driver for ODBC and CLI を Microsoft ODBC ドライバー・マネージャーとともに使用す るには、ドライバーをドライバー・マネージャーに登録する必要があります。

## 始める前に

IBM Data Server Driver for ODBC and CLI を Microsoft ODBC ドライバー・マネ ージャーに登録するには、ドライバーの 1 つ以上のコピーがインストールされてい る必要があります。 10 ページの『[IBM Data Server Driver for ODBC and CLI](#page-19-0) のイ [ンストール』を](#page-19-0)参照してください。

#### このタスクについて

Microsoft ODBC ドライバー・マネージャーは、IBM Data Server Driver for ODBC and CLI の登録を必要とする唯一の ODBC ドライバー・マネージャーです。その

<span id="page-33-0"></span>他の ODBC ドライバー・マネージャーでは、このアクティビティーを行う必要はあ りません。

## 手順

IBM Data Server Driver for ODBC and CLI を Microsoft ドライバー・マネージャ ーに登録するには、インストール済みのドライバーのコピーごとに **db2cli install -setup** コマンドを実行します。

#### タスクの結果

ドライバーのインストール後に **db2cli install -setup** コマンドを実行すると、こ のコマンドにより Windows レジストリーが変更されます。ドライバーをアンイン ストールする場合には、**db2cli install -cleanup** コマンドを実行して、これらの 変更内容を取り消してください。

#### 例

例えば、次のコマンドは、Windows レジストリーに IBM Data Server Driver for ODBC and CLI を登録し、アプリケーション・データのパスに構成フォルダーを作 成します。

> db2cli install –setup

IBM Data Server Driver for ODBC and CLI が正常に登録されました。 構成フォルダーが正常に作成されました。

## **IBM Data Server Driver for ODBC and CLI** を使用したデータ ベースへの接続

IBM Data Server Driver for ODBC and CLI は、IBM Data Server Client および IBM Data Server Runtime Client には含まれません。したがって、別個にインストー ルして構成する必要があります。 IBM Data Server Driver for ODBC and CLI は、 ローカル・データベース・ディレクトリーを作成しません。つまり、このドライバ ーを使用するとき、別の方法で接続情報をアプリケーションに提供する必要があり ます。

## 始める前に

IBM Data Server Driver for ODBC and CLI でデータベースに接続するには、以下 が必要です。

- 接続先のデータベース、および
- v ドライバーの 1 つまたは複数のコピーがインストール済みであること。
	- 詳しくは、 10 ページの『[IBM Data Server Driver for ODBC and CLI](#page-19-0) のイン [ストール』](#page-19-0) を参照してください。

## このタスクについて

CLI および ODBC データベース・アプリケーションで IBM Data Server Driver for ODBC and CLI を使ってデータベースに接続できるようにするために、接続情報を 指定する方法がいくつかあります。CLI 設定が複数の場所で指定されている場合、 それらの設定は以下の順序で使用されます。

- 1. 接続ストリング・パラメーター
- 2. db2cli.ini ファイル
- 3. db2dsdriver.cfg ファイル

## 手順

IBM Data Server Driver for ODBC and CLI の使用時にデータベースに関する接続 を構成するには、以下の方法のいずれかを使用します。

- SQLDriverConnect への接続ストリング・パラメーター内でデータベース接続情報 を指定します。
	- 詳しくは、 30 ページの『SQLDriverConnect 関数 (CLI) [データ・ソースへの](#page-39-0) (拡張) [接続』](#page-39-0) を参照してください。
- v CLI アプリケーションの場合のみ: CLI 構成ファイルの中でデータベース接続情 報を指定します。

IBM Data Server Driver for ODBC and CLI には、コマンド行プロセッサー (CLP) のサポートはありません。この理由で、CLP コマンド「db2 update CLI cfg」を使用して CLI の構成を更新することはできません。手動でdb2cli.ini 初 期設定ファイルを更新しなければなりません。

IBM Data Server Driver for ODBC and CLI のコピーが複数インストールされて いる場合、それぞれのドライバー・コピーに対応する db2cli.ini ファイルが存 在します。該当するドライバーのコピーに関する情報を db2cli.ini に追加して ください。

db2cli.ini ファイルの場所について詳しくは、 15 [ページの『](#page-24-0)db2cli.ini 初期設定 [ファイル』を](#page-24-0)参照してください。

v db2dsdriver.cfg 構成ファイルを使用して、接続情報およびパラメーターを提供 します。 例えば、db2dsdriver.cfg 構成ファイルで以下の情報を指定して、 SQLDriverConnect() に接続ストリングを DSN=myDSN;PWD=*XXXXX* として渡すことが できます。

```
<configuration>
  <dsncollection>
   <dsn alias="myDSN" name="sample" host="server.domain.com" port="446">
    </dsn>
 </dsncollection>
  <databases>
    <database name="sample" host="server.domain.com" port="446">
      <parameter name="CommProtocol" value="TCPIP"/>
     <parameter name="UID" value="username"/>
   </database>
  </databases>
</configuration>
```
- v ODBC アプリケーションの場合のみ: ODBC データ・ソースとしてデータベース を ODBC ドライバー・マネージャーに登録します。 詳しくは、 27 [ページの](#page-36-0) 『[IBM Data Server Driver for ODBC and CLI](#page-36-0) を使用するアプリケーションのた めの ODBC [データ・ソースの登録』](#page-36-0) を参照してください。
- v **FileDSN** CLI/ODBC キーワードを使用して、データベース接続情報が入っている ファイルのデータ・ソース名 (DSN) を識別します。 詳しくは、 38 [ページの](#page-47-0) 『[FileDSN CLI/ODBC](#page-47-0) 構成キーワード』 を参照してください。

ファイル DSN は、データベース接続情報が入っているファイルです。CLI/ODBC キーワード **SaveFile** を使用することにより、ファイル DSN を作成することが できます。 Windows オペレーティング・システムでは、Microsoft ODBC ドライ バー・マネージャーを使用して、ファイル DSN を作成できます。

- v ローカル・データベース・サーバーの場合のみ: CLI/ODBC キーワード **PROTOCOL** および **INSTANCE** を使用して、以下のようにローカル・データベースを識別しま す。
	- 1. CLI/ODBC キーワード **PROTOCOL** の値を Local に設定します。
	- 2. CLI/ODBC キーワード **INSTANCE** を、データベースが置かれているローカル・ データベース・サーバーのインスタンス名に設定します。

詳しくは、 39 ページの『[Protocol CLI/ODBC](#page-48-0) 構成キーワード』 および 38 [ペー](#page-47-0) ジの『[Instance CLI/ODBC](#page-47-0) 構成キーワード』を参照してください。

## 例

ファイル DSN 接続または DSN なし接続を処理する CLI/ODBC キーワードのリス トを以下に示します。

- 36 ページの『[AltHostName CLI/ODBC](#page-45-0) 構成キーワード』;
- v 36 ページの『[AltPort CLI/ODBC](#page-45-0) 構成キーワード』;
- 36 ページの『[Authentication CLI/ODBC](#page-45-0) 構成キーワード』;
- 37 ページの『BIDI CLI/ODBC [構成キーワード』](#page-46-0);
- 38 ページの『[FileDSN CLI/ODBC](#page-47-0) 構成キーワード』;
- 38 ページの『[Instance CLI/ODBC](#page-47-0) 構成キーワード』;
- 38 ページの『[Interrupt CLI/ODBC](#page-47-0) 構成キーワード』;
- 39 ページの『[KRBPlugin CLI/ODBC](#page-48-0) 構成キーワード』;
- 39 ページの『[Protocol CLI/ODBC](#page-48-0) 構成キーワード』;
- 40 ページの『[PWDPlugin CLI/ODBC](#page-49-0) 構成キーワード』;
- 40 ページの『[SaveFile CLI/ODBC](#page-49-0) 構成キーワード』;
- 46 ページの『[DiagLevel CLI/ODBC](#page-55-0) 構成キーワード』;
- 47 ページの『[NotifyLevel CLI/ODBC](#page-56-0) 構成キーワード』;

例として、以下のプロパティーを持つデータベースを想定します。

- v サーバー上のデータベースまたはサブシステムの名前は db1、
- v サーバーの場所は 11.22.33.44、
- v アクセス・ポートは 56789、
- 転送プロトコルは TCPIP

CLI アプリケーション内でこのデータベースへの接続を行うには、以下のアクショ ンのいずれかを実行します。

- v 次の情報を含む接続ストリングを使用して、SQLDriverConnect を呼び出します。 Database=db1; Protocol=tcpip; Hostname=11.22.33.44; Servicename=56789;
- 次の例を db2cli.ini に追加します。
$[db1]$ Database=db1 Protocol=tcpip Hostname=11.22.33.44 Servicename=56789

ODBC アプリケーションの中でデータベース接続を作成するには、以下のようにし ます。

- 1. odbc db1 という名前の ODBC データ・ソースとしてデータベースをドライバ ー・マネージャーに登録します。
- 2. Database=odbc\_db1; を含む接続ストリングを使用して SQLConnect を呼び出し ます。

## **IBM Data Server Driver for ODBC and CLI** を使用するアプリケ ーションのための **ODBC** データ・ソースの登録

ODBC データベース・アプリケーションがドライバーを使用できるようになるに は、IBM Data Server Driver for ODBC and CLI をインストールして構成する必要 があります。このドライバーは、IBM Data Server Client または IBM Data Server Runtime Client には含まれません。

## 始める前に

データベースを ODBC データ・ソースとして登録し、IBM Data Server Driver for ODBC and CLI をデータベースと関連付けるには、以下の要件を満たす必要があり ます。

- ODBC アプリケーションの接続先となるデータベース
- ODBC ドライバー・マネージャーがインストール済みであること
- v IBM Data Server Driver for ODBC and CLI のコピーが 1 つ以上インストール済 みであること
	- 10 ページの『[IBM Data Server Driver for ODBC and CLI](#page-19-0) のインストール』 を参照してください。
- v ドライバーの 1 つまたは複数のコピーがインストール済みであること。
	- 10 ページの『[IBM Data Server Driver for ODBC and CLI](#page-19-0) のインストール』 を参照してください。

## このタスクについて

IBM Data Server Driver for ODBC and CLI ライブラリー・ファイルの名前は Windows オペレーティング・システムでは db2app.dll、その他のプラットフォー ムでは db2app.lib です。このドライバー・ライブラリー・ファイルの格納場所 は、ドライバーのインストール・ディレクトリーの「lib」サブディレクトリー内で す。

IBM Data Server Driver for ODBC and CLI のコピーが複数インストールされてい る場合、odbc.ini ファイル内で該当するコピーが識別されていることを確認してく ださい。可能であれば、このドライバーの複数のコピーをインストールすることは 避けてください。

## 手順

この手順は、アプリケーションにどのドライバー・マネージャーを使用しているか によって異なります。

- v Microsoft ODBC ドライバー・マネージャーの場合、以下のアクションを実行し ます。
	- 1. db2cli install -setup コマンドを使用して、IBM Data Server Driver for ODBC and CLI を Microsoft ODBC ドライバー・マネージャーに登録しま す。 23 ページの『[IBM Data Server Driver for ODBC and CLI](#page-32-0) を Microsoft ODBC [ドライバー・マネージャーに登録する』を](#page-32-0)参照してください。
	- 2. ODBC データ・ソースとしてデータベースを登録します。 288 [ページの](#page-297-0) 『Windows CLI [環境のセットアップ』を](#page-297-0)参照してください。
- v オープン・ソースの ODBC ドライバー・マネージャーの場合、以下のアクショ ンを実行します。
	- 1. odbc.ini ファイルにデータベース情報を追加して、ODBC データ・ソースと してデータベースを識別します。 284 ページの『ODBC [環境のセットアップ](#page-293-0) (Linux [および](#page-293-0) UNIX)』を参照してください。
	- 2. odbc.ini ファイルのデータベース・セクションに追加して、IBM Data Server Driver for ODBC and CLI をデータ・ソースに関連付けます。完全修飾された ライブラリー・ファイル名を使用する必要があります。

## タスクの結果

ODBC ドライバー・マネージャーを使用して Microsoft ODBC データ・ソースを作 成する場合は常に、ODBC データ ソース アドミニストレータを手動で開き、 db2cli.ini ファイルまたは db2dsdriver.cfg ファイルの内容を確認して、デー タ・ソースを作成する必要があります。 db2cli.ini ファイルまたは db2dsdriver.cfg ファイルを読み込んで、Microsoft ODBC データ・ソースを作成す るコマンド行ユーティリティーはありません。**db2cli** コマンドには、**registerdsn** コマンド・パラメーターを使用して Microsoft ODBC データ・ソースを作成するた めの追加のオプションが備えられています。このパラメーターには、以下の機能が あります。

- v データ・ソース項目がカタログされたデータベースとして db2cli.ini ファイル や db2dsdriver.cfg ファイル、またはローカル・データベース・ディレクトリー で使用可能な場合は、Microsoft システム ODBC データ・ソースまたはユーザー ODBC データ・ソースを登録します。
- Microsoft データ ソース アドミニストレータに既に登録されている DB2 システ ム・データ・ソースまたはユーザー・データ・ソースをすべてリストします。
- v Microsoft データ ソース アドミニストレータに既に登録されているシステム・デ ータ・ソースまたはユーザー・データ・ソースを削除します。

注**: db2cli registerdsn** コマンドは、Microsoft Windows オペレーティング・シス テムでのみサポートされています。

## 例

以下の条件の下で、オープン・ソースのドライバー・マネージャーに ODBC デー タ・ソースを登録する場合を想定します。

- v ターゲット・データベース・サーバーのオペレーティング・システムが AIX で ある。
- IBM Data Server Driver for ODBC and CLI の 2 つのコピーが以下の場所にイン ストール済みである
	- \$HOME/db2 cli odbc driver1 と
	- \$HOME/db2\_cli\_odbc\_driver2
- v 以下のような 2 つの ODBC データベース・アプリケーションが存在する
	- ODBCapp\_A
		- ODBCapp\_A が 2 つのデータ・ソース db1 および db2 に接続
		- アプリケーションが \$HOME/db2 cli\_odbc\_driver1 にインストールされたド ライバー・コピーを使用する必要がある
	- ODBCapp\_B
		- ODBCapp\_B がデータ・ソース db3 に接続
		- アプリケーションが \$HOME/db2 cli\_odbc\_driver2 にインストールされたド ライバー・コピーを使用する必要がある

オープン・ソースのドライバー・マネージャーに ODBC データ・ソースを登録する 場合は、例えば次の項目を odbc.ini ファイルに追加します。

```
[db1]Driver=$HOME/db2_cli_odbc_driver1/lib/libdb2.a
Description=First ODBC data source for ODBCapp1,
       using the first copy of the IBM Data Server Driver for ODBC and CLI
[db2]
Driver=$HOME/db2_cli_odbc_driver1/lib/libdb.a
Description=Second ODBC data source for ODBCapp1,
       using the first copy of the IBM Data Server Driver for ODBC and CLI
[db3]Driver=$HOME/db2_cli_odbc_driver2/lib/libdb2.a
Description=First ODBC data source for ODBCapp2,
       using the second copy of the IBM Data Server Driver for ODBC and CLI
```
Microsoft ODBC データ・ソース (ODBC ドライバー・マネージャーを使用) を作成 する際は毎回、ユーザーは ODBC データ ソース アドミニストレータを手動で開 き、db2cli.ini ファイルまたは db2dsdriver.cfg ファイルの内容を確認して、デ ータ・ソースを作成する必要があります。 db2cli.ini ファイルまたは db2dsdriver.cfg ファイルを読み込んで、Microsoft ODBC データ・ソースを作成す るコマンド行ユーティリティーはありません。この問題に対処するため、**db2cli** に は、新しい **registerdsn** コマンド・パラメーターを使って Microsoft ODBC デー タ・ソースを作成するための追加オプションが備えられています。このパラメータ ーには、以下の機能があります。

- db2cli.ini ファイルまたは db2dsdriver.cfg ファイルでデータ・ソース項目が使用可 能な場合には、Microsoft システム ODBC データ・ソースまたはユーザー ODBC データ・ソースを登録します。
- v db2cli.ini ファイルまたは db2dsdriver.cfg ファイルで使用可能なデータ・ソ ースすべてを同時に登録します。データ・ソースは、システム・データ・ソース またはユーザー・データ・ソースのいずれかとして登録できます。
- v Microsoft データ ソース アドミニストレータに既に登録されているすべての DB2 システム・データ・ソースまたはユーザー・データ・ソースをリスト表示し ます。
- v Microsoft データ ソース アドミニストレータに既に登録されているシステム・デ ータ・ソースまたはユーザー・データ・ソースを削除します。

注**: db2cli registerdsn** がサポートされているのは、Microsoft Windows プラット フォーム上のみです。

## **IBM Data Server Driver for ODBC and CLI** でのセキュリティ ー・プラグインの使用

セキュリティー・プラグインは、認証セキュリティー・サービスを提供する、動的 にロード可能なライブラリーです。

### 手順

IBM Data Server Driver for ODBC and CLI でのセキュリティー・プラグインの使 用は、IBM Data Server Client または IBM Data Server Runtime Client でのセキュ リティー・プラグインの使用と同じです。

DB2 インフォメーション・センターおよび DB2 資料全体で、セキュリティー・プ ラグインの使用に関する箇所を読む際には、IBM Data Server Driver for ODBC and CLI は IBM Data Server Client のようなものと考えてください。IBM Data Server Client でのセキュリティー・プラグインの使用に関する詳細は、IBM Data Server Driver for ODBC and CLI でのセキュリティー・プラグインの使用にも適用されま す。

## **SQLDriverConnect** 関数 **(CLI) -** データ・ソースへの **(**拡張**)** 接続

SQLConnect() の代わりの関数。両方の関数ともターゲット・データベースに対する 接続を確立しますが、 SQLDriverConnect() は追加接続パラメーターと、接続情報を ユーザーに入力要求する機能をサポートします。

## 仕様**:**

- v **CLI** 2.1
- v **ODBC** 1.0

SQLConnect() でサポートされる 3 つの入力引数 (データ・ソース名、ユーザー ID、およびパスワード) 以外のパラメーターがデータ・ソースに必要な場合、また は CLI のグラフィカル・ユーザー・インターフェースを使用してユーザーに必須の 接続情報を入力要求する場合に、SQLDriverConnect() を使用します。

接続が確立されると、完全な接続ストリングが返されます。アプリケーションは、 以後の接続要求のためにこのストリングを保管することができます。

## 構文

#### 汎用

SQLRETURN SQLDriverConnect ( SQLHDBC ConnectionHandle,  $\frac{1}{x}$  hdbc  $\frac{x}{x}$  SOLHWND WindowHandle,  $\frac{1}{x}$  hwnd  $\frac{x}{x}$ WindowHandle, SQLCHAR \*InConnectionString, /\* szConnStrIn \*/ SQLSMALLINT InConnectionStringLength, /\* cbConnStrIn \*/

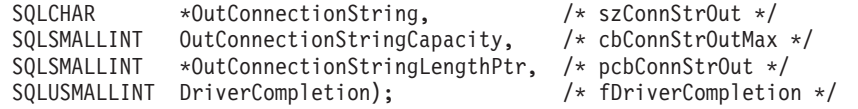

## 関数引数

表 *4. SQLDriverConnect* 引数

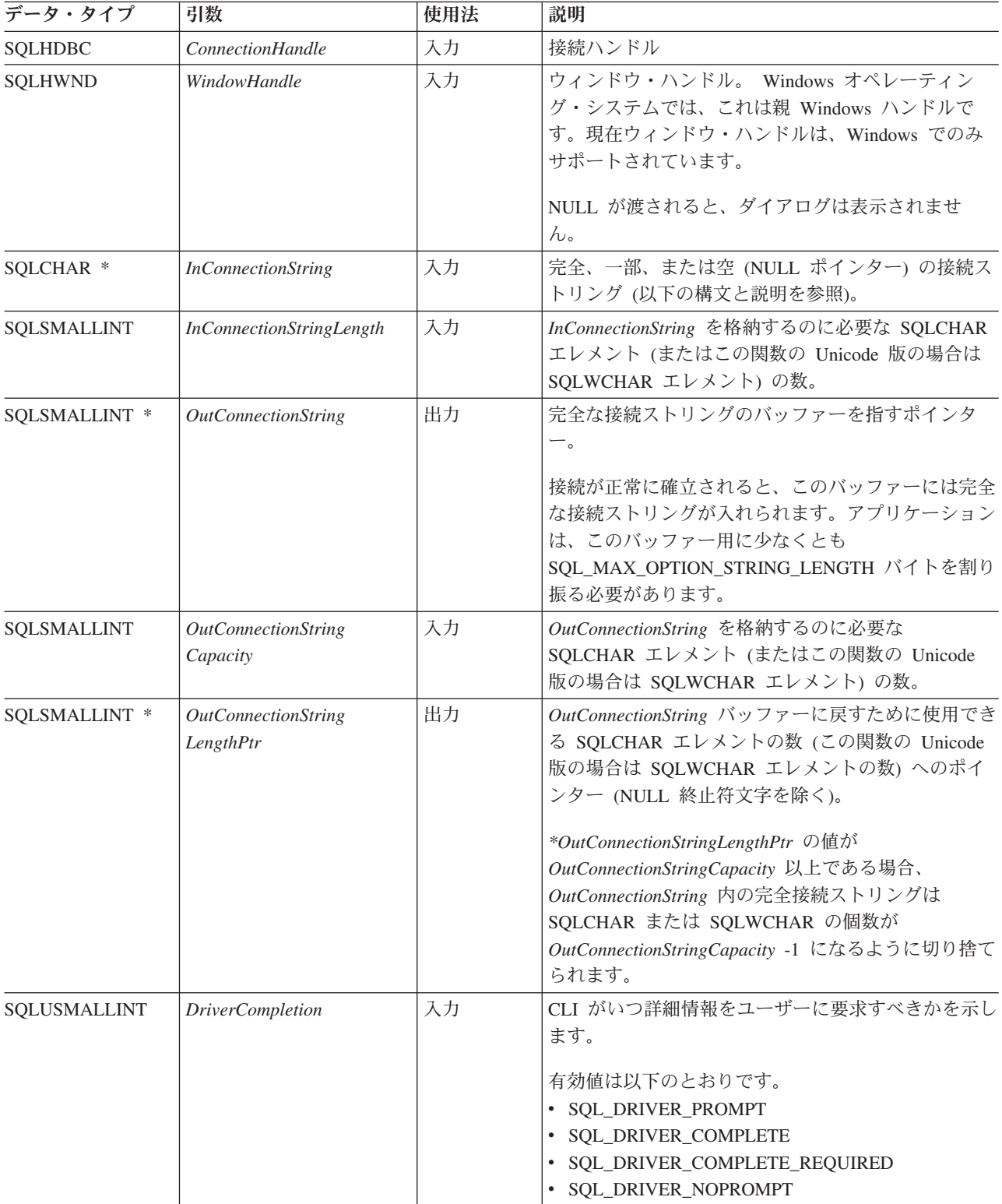

## 使用法

## **InConnectionString** 引数

要求の接続ストリングは、以下の構文になります。

connection-string ::= attribute[;] | attribute; connection-string

attribute ::= attribute-keyword=attribute-value | DRIVER=[{]attribute-value[}]

attribute-keyword ::= DSN | UID | PWD | NEWPWD | driver-defined-attribute-keyword

attribute-value ::= character-string driver-defined-attribute-keyword ::= identifier

説明

- v character-string には 0 個以上の SQLCHAR または SQLWCHAR エレメントが入 れられます。
- v identifier には 1 個以上の SQLCHAR または SQLWCHAR エレメントが入れら れます。
- v attribute-keyword は大文字小文字を区別しません。
- v attribute-value は大文字小文字を区別することがあります。
- v **DSN** キーワードの値はブランクのみでは成立しません。
- v **NEWPWD** は、パスワード変更要求の一部として使用されます。アプリケーション は、NEWPWD=anewpass; などとして使用する新しいストリングを指定するか、また は NEWPWD=; を指定して CLI ドライバーによって生成されるダイアログ・ボック スが新しいパスワードの入力を要求するようにすることができます。

接続ストリングと初期設定ファイルの文法上の理由から、**[]{}(),;?\*=!@** 文字の入っ ているキーワードおよび属性値は避ける必要があります。システム情報の文法上、 キーワードとデータ・ソース名には、円記号 (¥) を入れることができません。 CLI バージョン 2 の場合、**DRIVER** キーワードの前後に中括弧が必要です。

あるキーワードがブラウズ要求の接続ストリングの中で繰り返される場合、 CLI は、最初に現れたものの値を使用します。 **DSN** および **DRIVER** キーワードが同じブ ラウズ要求の接続ストリング内にある場合、 CLI は、最初に現れたキーワードの方 を使用します。

## **OutConnectionString** 引数

結果の接続ストリングは、接続属性のリストになっています。接続属性は、属性キ ーワードとそれに対応する属性値から成っています。ブラウズ結果の接続ストリン グは、以下の構文になります。

connection-string  $::=$  attribute $[$ ;  $]$  attribute; connection-string

attribute ::= [\*]attribute-keyword=attribute-value

attribute-keyword ::= ODBC-attribute-keyword | driver-defined-attribute-keyword

ODBC-attribute-keyword = {UID | PWD}:[localized-identifier] driver-defined-attribute-keyword ::= identifier[:localized-identifier]

attribute-value ::= {attribute-value-list} | ? (中括弧はリテラルであり、CLI によって返されます。) attribute-value-list ::= character-string [:localized-character string] | character-string [:localized-character string], attribute-value-list

### 説明

- v character-string と localized-character string には、 0 個以上の SQLCHAR または SQLWCHAR エレメントが入れられます。
- v identifier および localized-identifier の SQLCHAR または SQLWCHAR エレメン トの数は 1 以上です。 attribute-keyword は大文字小文字を区別しません。
- v attribute-value は大文字小文字を区別することがあります。

接続ストリングと初期化ファイルの文法上の理由から、**[]{}(),;?\*=!@** 文字の入って いるキーワード、ローカライズ ID、および属性値は避ける必要があります。システ ム情報の文法上、キーワードとデータ・ソース名には、円記号 (¥) を入れることが できません。

接続ストリングは、接続を完了するのに必要な 1 つ以上の値を渡すのに使用しま す。接続ストリングの内容と *DriverCompletion* の値で、 CLI がユーザーとダイア ログを確立する必要があるかどうかを判別します。

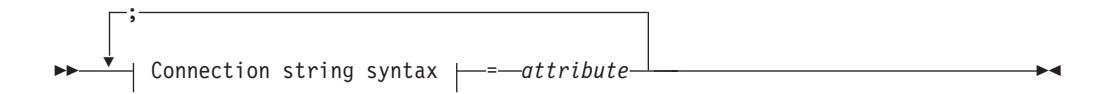

### **Connection string syntax**

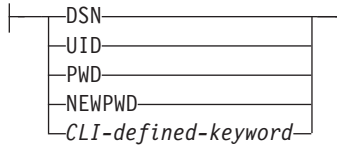

各キーワードに関連付けられている属性は、次のとおりです。

- **DSN** データ・ソース名。データベースの名前または別名。 *DriverCompletion* が SQL\_DRIVER\_NOPROMPT と等しいときに必要です。
- **UID** 許可名 (ユーザー ID)。
- **PWD** 許可名に対応するパスワード。ユーザー ID のパスワードがないと、空の値 が指定されます (PWD=;)。

#### **NEWPWD**

パスワード変更要求の一部として使用する新規パスワード。アプリケーショ ンは、NEWPWD=anewpass; などで、使用する新しいストリングを指定する

か、または NEWPWD=; を指定して CLI ドライバーによって生成されるダ イアログ・ボックスが新しいパスワードの入力を要求するようにすることが できます。 (*DriverCompletion* 引数には SQL\_DRIVER\_NOPROMPT 以外の 値を指定。)

CLI キーワードの任意の 1 つを接続ストリング上に指定することができます。キー ワードが接続ストリング内で繰り返し指定されると、キーワードの最初のオカレン スに関連した値が使用されます。

CLI 初期設定ファイルにキーワードがある場合、キーワードとそれらの値は、接続 ストリングで CLI に渡される情報を追加するために使用されます。CLI 初期設定フ ァイル内の情報が接続ストリング内の情報と矛盾するときは、接続ストリング内の 値が優先されます。

表示されたダイアログ・ボックスをエンド・ユーザーが取り消す と、 SQL\_NO\_DATA\_FOUND が返されます。

次に示す *DriverCompletion* の値で、ダイアログがいつオープンするかが決まりま す。

#### **SQL\_DRIVER\_PROMPT:**

ダイアログは常に開始されます。接続ストリングと CLI 初期設定ファイル からの情報は初期値として使用され、ダイアログ・ボックスで入力したデー タによって補足されます。

#### **SQL\_DRIVER\_COMPLETE:**

ダイアログは、接続ストリング内の情報が不足しているときだけ開始されま す。接続ストリングからの情報は初期値として使用され、ダイアログ・ボッ クスで入力したデータによって補足されます。

#### **SQL\_DRIVER\_COMPLETE\_REQUIRED:**

ダイアログは、接続ストリング内の情報が不足しているときだけ開始されま す。接続ストリングからの情報は、初期値として使用されます。必須情報し か要求されません。ユーザーは、必要な情報だけを要求されます。

#### **SQL\_DRIVER\_NOPROMPT:**

ユーザーは、情報を要求されません。接続ストリングに含まれている情報を 使用して、接続が試行されます。情報が足りない場合、SQL\_ERROR が返 されます。

接続が確立されると、完全な接続ストリングが返されます。特定のユーザー ID で 1 つのデータベースに複数の接続をセットアップする必要のあるアプリケーション では、この出力接続ストリングを保管する必要があります。次いで、このストリン グを将来の SQLDriverConnect() 呼び出しの際の入力接続ストリング値として使用す ることができます。

**Unicode** 環境での同等機能**:** この関数は Unicode 文字セットとともに使用すること もできます。これに対応する Unicode 関数は SQLDriverConnectW() です。 ANSI 関数から Unicode 関数へのマッピングの詳細は、 184 [ページの『](#page-193-0)Unicode 関数 [\(CLI\)](#page-193-0)』 を参照してください。

## 戻りコード

- SQL\_SUCCESS
- SQL\_SUCCESS\_WITH\_INFO
- SQL\_NO\_DATA\_FOUND
- v SQL\_INVALID\_HANDLE
- v SQL\_ERROR

## 診断

SQLConnect() で生成されるすべての診断を、ここでも返すことができます。以下の 表は、返すことのできる追加の診断を示したものです。

表 *5. SQLDriverConnect SQLSTATE*

| <b>SQLSTATE</b> | 説明              | 解説                                                                                        |
|-----------------|-----------------|-------------------------------------------------------------------------------------------|
| 01004           | データが切り捨てられました。  | バッファー szConnstrOut は、接続ストリング全体を保留できるほ<br>ど大きくありませんでした。引数 *OutConnectionStringLengthPtr に  |
|                 |                 | は、戻りに使用できる接続ストリングの実際の長さが入っていま                                                             |
|                 |                 | す。 (関数は、SQL_SUCCESS_WITH_INFO を返します。)                                                     |
| 01S00           | 接続ストリング属性が無効です。 | 入力接続ストリングに無効なキーワードまたは属性値が指定されま                                                            |
|                 |                 | したが、以下にリストしたイベントのいずれかが発生したため、デ                                                            |
|                 |                 | ータ・ソースへの接続は成功しました。                                                                        |
|                 |                 | • 認識されないキーワードが無視されました。                                                                    |
|                 |                 | • 無効な属性値が無視され、その代わりにデフォルト値が使用され<br>ました。                                                   |
|                 |                 | (関数は、SQL_SUCCESS_WITH_INFO を返します。)                                                        |
| <b>HY000</b>    | 一般エラーです。        | 接続ストリングに指定された情報は接続要求を行うには不十分でし                                                            |
|                 |                 | たが、 fCompletion を SQL_DRIVER_NOPROMPT に設定してダイ                                             |
|                 | ダイアログの失敗        | アログを禁止していました。                                                                             |
|                 |                 | ダイアログを表示する試行が失敗しました。                                                                      |
| <b>HY090</b>    | さが無効です。         | ストリングまたはバッファーの長 InConnectionStringLength に指定された値は 0 より小さい値でした<br>が、 SQL_NTS と等しくありませんでした。 |
|                 |                 | OutConnectionStringCapacity に指定された値は、0 より小さい値で<br>した。                                     |
| <b>HY110</b>    | ドライバーの完了が無効です。  | 引数 fCompletion に指定された値は、有効値のいずれとも等しくあ<br>りませんでした。                                         |

## 制限

なし。

## 例

rc = SQLDriverConnect(hdbc, (SQLHWND)sqlHWND, InConnectionString, InConnectionStringLength, OutConnectionString, OutConnectionStringCapacity, StrLength2, DriveCompletion);

## ファイル **DSN** 接続または **DSN** なしでの接続用の **CLI/ODBC** キー ワード

## **AltHostName CLI/ODBC** 構成キーワード**:**

HOSTNAME で指定された 1 次サーバーと通信できない場合に使用される代替ホスト 名を指定します (クライアント・リルート)。

#### **db2cli.ini** キーワード構文**:**

AltHostName = 完全修飾された代替ホスト名 | ノードの *IP* アドレス

#### 使用上の注意**:**

これは、特定のデータ・ソースに関する db2cli.ini ファイルの [Data Source] セクション内、または接続ストリング内で設定できます。

このパラメーターは、データベースの代替サーバーの常駐場所を示す、ノー ドの完全修飾ホスト名または IP アドレスを指定します。

1 次サーバーが代替サーバー情報を戻す場合、その情報はこの AltHostName 設定値をオーバーライドします。なお、このキーワードは読み取り専用で す。つまり、1 次サーバーから受け取った代替サーバー情報によって db2cli.ini が更新されることはありません。

#### **AltPort CLI/ODBC** 構成キーワード**:**

HOSTNAME および PORT で指定された 1 次サーバーと通信できない場合に使用され る代替ポートを指定します (クライアント・リルート)。

### **db2cli.ini** キーワード構文**:**

AltPort = ポート番号

## 使用上の注意**:**

これは、特定のデータ・ソースに関する db2cli.ini ファイルの [Data Source] セクション内、または接続ストリング内で設定できます。

このパラメーターは、データベースの代替サーバーの常駐場所を示す、デー タベース・マネージャー・インスタンスの代替サーバーのポート番号を指定 します。

1 次サーバーが代替サーバー情報を戻す場合、その情報はこの AltPort 設 定値をオーバーライドします。なお、このキーワードは読み取り専用です。 つまり、1 次サーバーから受け取った代替サーバー情報によって db2cli.ini が更新されることはありません。

### **Authentication CLI/ODBC** 構成キーワード**:**

ファイル DSN 接続または DSN なし接続で使用される認証タイプを指定します。

#### **db2cli.ini** キーワード構文**:**

**Authentication** = **CERTIFICATE** | **SERVER** | **SERVER\_ENCRYPT** | **SERVER\_ENCRYPT\_AES** | **DATA\_ENCRYPT** | **KERBEROS** | **GSSPLUGIN**

デフォルト設定**:** SERVER

#### 使用上の注意**:**

これは、特定のデータ・ソースに関する db2cli.ini ファイルの [Data Source] セクション内、または接続ストリング内で設定できます。

このオプションを設定するとき、以下のオプションもまた設定する必要があ ります。

- v **Database**
- v **Protocol**

**Protocol**=IPC の場合には、以下のオプションもまた設定する必要がありま す。

v **Instance**

**Protocol**=TCPIP の場合には、以下のオプションもまた設定する必要があり ます。

- v **Port**
- v **Hostname**

Kerberos を指定する場合には、オプションで **KRBPlugin** を指定することも できます。**KRBPlugin** を指定しない場合、デフォルト・プラグイン IBMkrb5 が使用されます。

DB2 バージョン 9.7 フィックスパック 6 以降、APAR PM53450 以降が適 用された DB2 for z/OS バージョン 10 との接続に証明書認証を使用できる ようになっています。CERTIFICATE 認証タイプは、DB2 バージョン 9.7 フ ィックスパック 6 からサポートされています。この認証タイプでは、SSL クライアント認証を使用でき、データベース・クライアントでデータベー ス・パスワードを提供する必要がありません。証明書ベースの認証を構成し て認証情報を指定すると、他の方法 (db2dsdriver.cfg 構成ファイル、 db2cli.ini 構成ファイル、または接続ストリングに指定するという方法) では パスワードを指定できなくなります。 CERTIFICATE を指定する場合は、CLI 構成ファイル db2cli.ini またはデータ・サーバー・ドライバー構成ファイ ル db2dsdriver.cfg に、新しいラベル・パラメーター SSLCLientLabel を 指定する必要もあります。

**BIDI CLI/ODBC** 構成キーワード**:**

DB2 for z/OS に接続される場合に BIDI コード・ページを指定します。

#### **db2cli.ini** キーワード構文**:**

BIDI = *code page*

### 使用上の注意**:**

これは、特定のデータ・ソースに関する db2cli.ini ファイルの [Data Source] セクション内、または接続ストリング内で設定できます。

このオプションを設定する場合は、以下のオプションも設定する必要があり ます。

- Database
- Protocol=TCPIP
- Hostname
- Port

**FileDSN CLI/ODBC** 構成キーワード**:**

データ・ソース用の接続ストリングを構築する基になる DSN ファイルを指定しま す。

**db2cli.ini** キーワード構文**:**

このキーワードは db2cli.ini ファイル内では設定できません。

SQLDriverConnect 内の接続ストリングで、このキーワードの値を以下のよ うに指定できます。

FileDSN = *file name*

### **Instance CLI/ODBC** 構成キーワード**:**

ファイル DSN 接続または DSN なし接続に関するローカル IPC 接続のインスタン ス名を指定します。

#### **db2cli.ini** キーワード構文**:**

Instance = インスタンス名

#### 使用上の注意**:**

これは、特定のデータ・ソースに関する db2cli.ini ファイルの [Data Source] セクション内、または接続ストリング内で設定できます。 このキーワードを設定するときには、以下のオプションもまた設定する必要 があります。

- Database
- Protocol=IPC

**Interrupt CLI/ODBC** 構成キーワード**:**

```
割り込み処理モードを設定します。
```
#### **db2cli.ini** キーワード構文**:**

Interrupt = **0** | **1** | **2**

デフォルト設定**:**

1

## 使用上の注意**:**

これは、特定のデータ・ソースに関する db2cli.ini ファイルの [Data Source] セクション内、または接続ストリング内で設定できます。

このオプションを設定するとき、以下のオプションもまた設定する必要があ ります。

- Database
- Protocol=IPC

キーワード値の意味は以下のとおりです。

- **0** 処理の割り込みを使用不可にします (SQLCancel 呼び出しによって 処理が割り込みされることはありません)。
- **1** 割り込みがサポートされます (デフォルト)。このモードでは、サー バーが割り込みをサポートする場合、割り込みが送信されます。そ うでない場合、接続がドロップされます。

INTERRUPT ENABLED (DB2 Connect™ ゲートウェイ設定) および DB2 レジストリー変数 DB2CONNECT DISCONNECT ON INTERRUPT の設定値 は、Interrupt キーワードの設定値 1 よりも優先されます。

**2** サーバーの割り込み能力にかかわらず、割り込みによって接続がド ロップされます (SQLCancel は接続をドロップします)。

**KRBPlugin CLI/ODBC** 構成キーワード**:**

ファイル DSN 接続または DSN なし接続でのクライアント側の認証に使用される Kerberos プラグイン・ライブラリーの名前を指定します。

## **db2cli.ini** キーワード構文**:**

KRBPlugin = プラグイン名

#### デフォルト設定**:**

デフォルト値は、UNIX オペレーティング・システムではヌル、Windows オペレーティング・システムでは IBMkrb5 です。

#### 使用上の注意**:**

これは、特定のデータ・ソースに関する db2cli.ini ファイルの [Data Source] セクション内、または接続ストリング内で設定できます。

このパラメーターは、クライアント側の接続認証に使用される Kerberos プ ラグイン・ライブラリーの名前を指定します。このプラグインは、Kerberos 認証を使ってクライアントが認証されるときに使用されます。

## **Protocol CLI/ODBC** 構成キーワード**:**

ファイル DSN に対して、または接続頻度の低い DSN で使用される通信プロトコ ル。

#### **db2cli.ini** キーワード構文**:**

Protocol = **TCPIP** | **TCPIP6** | **TCPIP4** | **IPC** | **LOCAL**

### デフォルト設定**:**

なし

#### 使用上の注意**:**

これは、特定のデータ・ソースに関する db2cli.ini ファイルの [Data Source] セクション内、または接続ストリング内で設定できます。

TCP/IP はファイル DSN を使用するときにサポートされる唯一のプロトコ ルです。オプションをストリング TCPIP (スラッシュなし) に設定してくだ さい。

このオプションを設定するときには、以下のオプションも設定しなければな りません。

- Database
- ServiceName
- Hostname

Protocol を **IPC** または **LOCAL** に設定することにより、IPC 接続を指定 できます。

Protocol = **IPC** | **LOCAL** の場合、Instance キーワードも設定する必要があ ります。

#### **PWDPlugin CLI/ODBC** 構成キーワード**:**

ファイル DSN 接続または DSN なし接続でのクライアント側の認証に使用される ユーザー ID パスワード・プラグイン・ライブラリーの名前を指定します。

**db2cli.ini** キーワード構文**:**

PWDPlugin = プラグイン名

デフォルト設定**:**

デフォルト値はヌルで、DB2 の提供するユーザー ID パスワード・プラグ イン・ライブラリーが使用されます。

使用上の注意**:**

これは、特定のデータ・ソースに関する db2cli.ini ファイルの [Data Source] セクション内、または接続ストリング内で設定できます。

このパラメーターは、クライアント側の接続認証に使用されるユーザー ID パスワード・プラグイン・ライブラリーの名前を指定します。このプラグイ ンは、SERVER または SERVER ENCRYPT 認証を使ってクライアントが 認証されるときに使用されます。

**SaveFile CLI/ODBC** 構成キーワード**:**

既存の正常な接続を確立するために使われたキーワードの属性値を保管するため の、DSN ファイルのファイル名を指定します。

#### **db2cli.ini** キーワード構文**:**

このキーワードは db2cli.ini ファイル内では設定できません。

SQLDriverConnect 内の接続ストリングで、このキーワードの値を以下のよ うに指定できます。

SaveFile = ファイル名

## **IBM Data Server Driver for ODBC and CLI** を使って **CLI** お よび **ODBC** アプリケーションを実行する

IBM Data Server Driver for ODBC and CLI は、IBM Data Server Client にも IBM Data Server Runtime Client にも含まれません。したがって、別個にインストールし て構成する必要があります。このドライバーはいずれかの IBM Data Server Client の機能のサブセットを提供します。 IBM Data Server Driver for ODBC and CLI は、CLI アプリケーション・プログラミング・インターフェース (API)、ODBC API、XA API、およびデータベースへの接続に対する実行時サポートを提供しま す。

## 始める前に

IBM Data Server Driver for ODBC and CLI を使ってデータベース・アプリケーシ ョンを実行するには、以下が必要です。

- v ドライバーの 1 つまたは複数のコピーがインストール済みであること。
	- 10 ページの『[IBM Data Server Driver for ODBC and CLI](#page-19-0) のインストール』 を参照してください。
- v ドライバー用にアプリケーション環境を構成済みであること。
	- 14 ページの『[IBM Data Server Driver for ODBC and CLI](#page-23-0) の構成』を参照し てください。

## 手順

IBM Data Server Driver for ODBC and CLI 用のアプリケーションを作成すると き、またはアプリケーションを IBM Data Server Driver for ODBC and CLI 用にマ イグレーションするときには、以下を行う必要があります。

- v ドライバーによってサポートされる CLI、ODBC、および XA API 関数だけをア プリケーションが使用することを確認します。
	- 以下を参照してください。
		- 『IBM Data Server Driver for ODBC and CLI での CLI および ODBC API サポート』
		- 42 ページの『[IBM Data Server Driver for ODBC and CLI](#page-51-0) での XA API サ [ポート』](#page-51-0)
- v ドライバーで制限されている IBM Data Server Client 機能または IBM Data Server Runtime Client 機能をアプリケーションが使用しないことを確認します。
	- 43 ページの『[IBM Data Server Driver for ODBC and CLI](#page-52-0) の制限事項』を参 照してください。
- v

32 ビット・バージョンのドライバーは 32 ビット・データベース・アプリケーシ ョンで使用し、64 ビット・バージョンのドライバーは 64 ビット・データベー ス・アプリケーションで使用します。

- v 問題を調査するために、ドライバーの提供するトレース、ロギング、および診断 サポートを理解しておきます。
	- 44 ページの『[IBM Data Server Driver for ODBC and CLI](#page-53-0) での診断サポー [ト』を](#page-53-0)参照してください。

## **IBM Data Server Driver for ODBC and CLI** での **CLI** および **ODBC API** サポート

IBM Data Server Driver for ODBC and CLI は、IBM Data Server Client にも IBM Data Server Runtime Client にも含まれません。したがって、別個にインストールし て構成する必要があります。このドライバーはいずれかの IBM Data Server Client の機能のサブセットを提供します。

IBM Data Server Driver for ODBC and CLI は、以下の ODBC および CLI 関数の ANSI および Unicode バージョン (存在する場合) をサポートします。

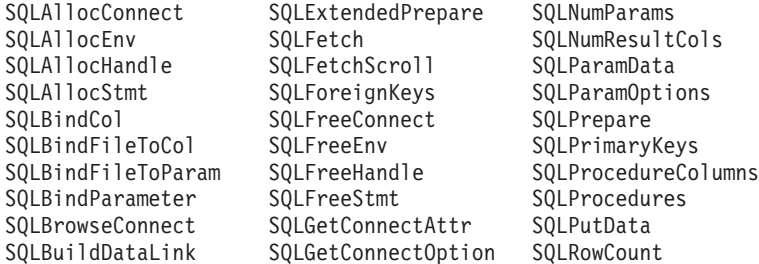

<span id="page-51-0"></span>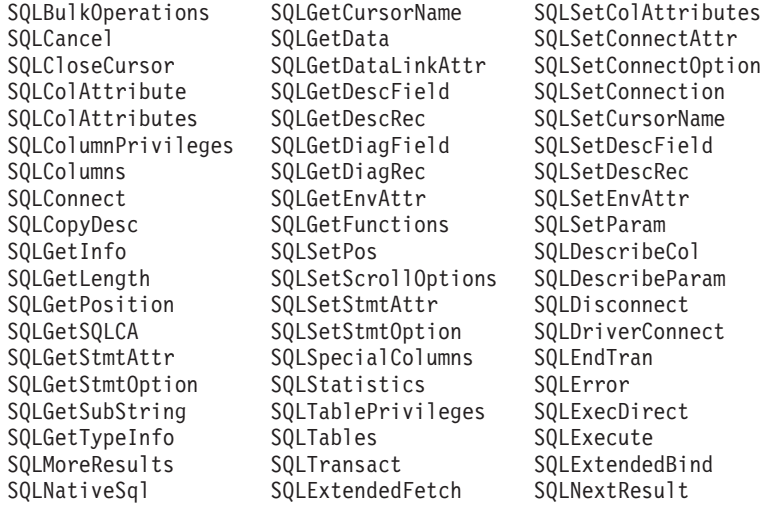

## **IBM Data Server Driver for ODBC and CLI** での **XA API** サポー ト

IBM Data Server Driver for ODBC and CLI は、IBM Data Server Client または IBM Data Server Runtime Client には含まれません。したがって、別個にインストー ルして構成する必要があります。このドライバーはいずれかの IBM Data Server ク ライアントの機能のサブセットを提供します。

IBM Data Server Driver for ODBC and CLI は、以下の XA API 関数をサポートし ます。

xa\_open xa\_close xa\_start xa\_end xa\_prepare xa\_commit xa\_rollback xa\_forget xa\_recover

## **IBM Data Server Driver for ODBC and CLI** での **LDAP** サポート

IBM Data Server Driver for ODBC and CLI は、IBM Data Server Client または IBM Data Server Runtime Client には含まれません。したがって、別個にインストー ルして構成する必要があります。このドライバーはいずれかの IBM Data Server ク ライアントの機能のサブセットを提供します。

IBM Data Server Driver for ODBC and CLI は LDAP データベース・ディレクトリ ーをサポートしますが、以下の 1 つの制限があります。

• LDAP キャッシュは単にメモリー内のキャッシュで、ディスクには保存されませ ん。 DB2LDAPCACHE レジストリー変数は無視されます。

<span id="page-52-0"></span>IBM Data Server Driver for ODBC and CLI の使用時に LDAP を使用可能にするよ うデータベース・アプリケーション環境を構成するための手順は、他のシナリオと 同じです。ただし、DB2LDAPCACHE レジストリー変数は無視されます。

## **IBM Data Server Driver for ODBC and CLI** の制限事項

IBM Data Server Driver for ODBC and CLI は、IBM Data Server Client または IBM Data Server Runtime Client には含まれません。したがって、別個にインストー ルして構成する必要があります。このドライバーはいずれかの IBM Data Server ク ライアントの機能のサブセットを提供します。

IBM Data Server Driver for ODBC and CLI は以下に対するランタイム・サポート を提供します。

- v DB2 CLI アプリケーション・プログラミング・インターフェース (API)
- ODBC API
- $\bullet$  XA API
- データベース接続性
- v DB2 対話機能コール・レベル・インターフェース (db2cli)

以下の制限が IBM Data Server Driver for ODBC and CLI に適用されます。

- IBM Data Server Driver for ODBC and CLI が既にインストールされている場 合、他のデータベース製品を同じパスにインストールすることはできません。
- v Windows オペレーティング・システムの場合、インストールできる IBM Data Server Driver for ODBC and CLI のコピーの最大数は 16 です。
- v z/OS サーバーまたは System i® サーバーに接続する場合、DB2 Connect ライセ ンス・キーを登録する必要があります。(パスポート・アドバンテージ (Passport Advantage®) の配布物からライセンス・ファイル (例えば db2conpe.lic) を取り出 し、ドライバーがインストールされたディレクトリーの下の license ディレクト リーにライセンス・ファイルをコピーします。)
- v z/OS サーバーに対する XA 接続がサポートされています。ただし、System i サ ーバーに対する XA 接続はサポートされていません。
- v 構成ファイル db2dsdriver.cfg を使用して別名を指定する場合、以下の項目に値を 入れる必要があります。
	- <dsncollection> の項目 (alias、name、host、および port)
	- <database> の項目 (name、host、port)
	- これらの項目は指定することが必要であり、空にすることはできません。
- v CLI/ODBC 構成キーワード DBNAME はサポートされません。
- CLI LOAD ユーティリティー・ステートメント属性 sql\_attr\_use\_load\_api はサポ ートされません。

## **IBM Data Server Driver for ODBC and CLI** でサポートされない機能

- CLI および ODBC アプリケーション開発
- DB2 コマンド行プロセッサー (CLP)
- v 管理 API
- <span id="page-53-0"></span>v CLIENT 認証タイプは、IBM Data Server Driver for ODBC and CLI および IBM Data Server Driver Package のいずれによってもサポートされません。
- v インストール・プログラム
	- 手動でドライバーをインストールする必要があります。
		- 10 ページの『[IBM Data Server Driver for ODBC and CLI](#page-19-0) のインストー [ル』を](#page-19-0)参照してください。
	- 手動でドライバーを構成する必要があります。
		- 14 ページの『[IBM Data Server Driver for ODBC and CLI](#page-23-0) の構成』を参照 してください。

## **IBM Data Server Driver for ODBC and CLI** によって制限付きでサポー トされる機能

- v メッセージは英語でのみ報告されます。
- v ローカル・データベース・ディレクトリーはありません。
	- LDAP はサポートされますが、LDAP キャッシュはディスクに保管されませ  $h<sub>o</sub>$ 
		- 42 ページの『[IBM Data Server Driver for ODBC and CLI](#page-51-0) での LDAP サポ [ート』を](#page-51-0)参照してください。
- v すべての診断ユーティリティーを使用できるわけではありません。
	- 『IBM Data Server Driver for ODBC and CLI での診断サポート』を参照して ください。

現在の制約事項に関する最新のリストについては、[http://www.ibm.com/](http://www.ibm.com/developerworks/wikis/display/DB2/IBM+Data+Server+Driver+Limitations) [developerworks/wikis/display/DB2/IBM+Data+Server+Driver+Limitations](http://www.ibm.com/developerworks/wikis/display/DB2/IBM+Data+Server+Driver+Limitations)を参照してくだ さい。

## **IBM Data Server Driver for ODBC and CLI** での診断サポート

IBM Data Server Driver for ODBC and CLI は、IBM Data Server Client にも IBM Data Server Runtime Client にも含まれません。したがって、別個にインストールし て構成する必要があります。このドライバーはいずれかの IBM Data Server Client の機能のサブセットを提供します。

IBM Data Server Driver for ODBC and CLI には以下のようなトレース、ロギン グ、および診断ユーティリティーが付属しています。

## **CLI** トレース

IBM Data Server Driver for ODBC and CLI で CLI トレースを使用する方 法は、IBM Data Server Client で CLI トレースを使用する方法と同じで す。

## **DB2** トレース

IBM Data Server Driver for ODBC and CLI の使用時に DB2 トレースをオ ンにするには、db2trc ユーティリティーを、ドライバーのインストール・ ディレクトリーの adm サブディレクトリー (Linux および UNIX の場合) または bin サブディレクトリー (Windows の場合) から呼び出す必要があ ります。

例えば、ドライバーを \$HOME/ibm\_data\_server\_driver\_for\_odbc\_cli にイ ンストールした場合には、 \$HOME/ibm\_data\_server\_driver\_for\_odbc\_cli/ adm ディレクトリーに移動した状態で db2trc を呼び出す必要があります。

IBM Data Server Driver for ODBC and CLI は、Network File System (NFS) にインストールできます。読み取り専用 NFS にドライバーをインストール する場合、DB2 トレースが機能できるようにするためには、環境変数 DB2\_DIAGPATH を設定する必要があります。

**db2diag** ログ・ファイル

IBM Data Server Driver for ODBC and CLI を使用している場合、以下の場 所に **db2diag** ログ・ファイルがあります。

- v Windows オペレーティング・システムの場合: **db2diag** ログ・ファイル は、*%SYSTEM APP DATA PATH%*¥IBM¥DB2¥*%UNZIPPED PATH%* にあります。例 えば、CLI ドライバー *%UNZIPPED PATH%* が D:¥Program Files¥IBM¥clidriver の場合、この CLI ドライバーの db2diag.log パス は *%SYSTEM APP DATA PATH%\IBM\DB2\D* Program Files IBM clidriver に なります。 *%SYSTEM APP DATA PATH%* は、Windows 2003、Windows XP の場合は Drive:¥Documents and Settings¥All Users¥Application Data¥、Windows 2008 および Windows Vista の場合は Drive:¥ProgramData¥ です。
- v UNIX および Linux オペレーティング・システムの場合: **db2diag** ロ グ・ファイルは、ドライバーのインストール・ディレクトリーの db2dump サブディレクトリーにあります。

DB2 DIAG 環境変数および DIAGPATH CLI キーワードを使用して、 **db2diag** ログ・ファイルの場所を変更することができます。

#### **db2support**

IBM Data Server Driver for ODBC and CLI では DB2 コマンド行プロセッ サーを使用できないため、CLP ユーティリティーは使用できません。ただ し、db2support の実行可能プログラム・バージョンはドライバーで使用で きます。

db2support の実行可能プログラム・バージョンは、以下の情報を収集しま す。

- db2level 出力
- v 環境変数、および
- IBM Data Server Driver for ODBC and CLI インストール・ディレクトリ ーの内容を示すリスト

db2support は、ドライバーのインストール・ディレクトリーの bin サブデ ィレクトリーから呼び出す必要があります。

例えば、ドライバーを \$HOME/ibm\_data\_server\_driver\_for\_odbc\_cli にイ ンストールした場合には、\$HOME/ibm\_data\_server\_driver\_for\_odbc\_cli/ bin ディレクトリーに移動した状態で db2support を呼び出す必要がありま す。

## 診断オプションの設定

IBM Data Server Driver for ODBC and CLI はコマンド行プロセッサー (CLP) をサ ポートしません。つまり、DB2 レジストリー変数を設定する通常の方法 (db2set コ マンドの使用) は不可能です。ただし、以下の CLI/ODBC キーワードを使用すれ ば、診断に関連したレジストリー変数の機能がサポートされます。

- 『DiagLevel CLI/ODBC 構成キーワード』
- v 47 ページの『[NotifyLevel CLI/ODBC](#page-56-0) 構成キーワード』
- 47 ページの『[DiagPath CLI/ODBC](#page-56-0) 構成キーワード』

SQLSetEnvAttr および SQSGetEnvAttr の以下の属性も、この機能のサポートのため に使用されます。

- v SQL\_ATTR\_DIAGLEVEL
- SQL\_ATTR\_NOTIFYLEVEL
- v SQL\_ATTR\_DIAGPATH
- v 47 [ページの『環境属性](#page-56-0) (CLI) リスト』を参照してください。

以下の環境変数も、この機能のサポートのために使用されます。

- DB2 DIAGPATH
- v 20 ページの『[IBM Data Server Driver for ODBC and CLI](#page-29-0) によってサポートされ [る環境変数』を](#page-29-0)参照してください。

CLI/ODBC キーワード DiagPath、属性 SQL\_ATTR\_DIAGPATH、および環境変数 DB2 DIAGPATH の目的はどれも同じで、診断結果の置き場所を指定することで す。しかし、次のような場合には、DB2\_DIAGPATH を使用する必要があります。

v IBM Data Server Driver for ODBC and CLI は、Network File System (NFS) にイ ンストールできます。読み取り専用 NFS にドライバーをインストールする場 合、DB2 トレースが機能できるようにするためには、環境変数 DB2\_DIAGPATH を書き込み可能なディレクトリーに設定する必要があります。

上記の場合を除けば、CLI/ODBC キーワード DiagPath、属性 SQL\_ATTR\_DIAGPATH、および環境変数 DB2\_DIAGPATH は、どれも同じ働きを します。

#### **DiagLevel CLI/ODBC** 構成キーワード**:**

診断レベルを設定します。 **db2cli.ini** キーワード構文**:** DiagLevel =  $0 \mid 1 \mid 2 \mid 3 \mid 4$ デフォルト設定**:** 3 使用上の注意**:** これは、db2cli.ini ファイルの [COMMON] セクションでのみ設定できま す。 これは、プロセス全体のための環境ハンドルの割り振り時にのみ適用されま す。

これは、データベース・マネージャーのパラメーター DIAGLEVEL と同等で す。

<span id="page-56-0"></span>**NotifyLevel CLI/ODBC** 構成キーワード**:**

診断レベルを設定します。

**db2cli.ini** キーワード構文**:**

NotifyLevel =  $0 \mid 1 \mid 2 \mid 3 \mid 4$ 

デフォルト設定**:**

## 3

## 使用上の注意**:**

これは、db2cli.ini ファイルの [COMMON] セクションでのみ設定できま す。 これは、データベース・マネージャーのパラメーター NOTIFYLEVEL と同等 です。

**DiagPath CLI/ODBC** 構成キーワード**:**

**db2diag** ログ・ファイルのパスを設定します。

**db2cli.ini** キーワード構文**:**

DiagPath = 既存のディレクトリー

デフォルト設定**:**

デフォルト値は、UNIX および Linux オペレーティング・システムでは db2dump ディレクトリー、Windows オペレーティング・システムでは db2 ディレクトリーです。

使用上の注意**:**

これは、db2cli.ini ファイルの [COMMON] セクションでのみ設定できま す。 これは、データベース・マネージャーのパラメーター DIAGPATH と同等で す。

環境属性 **(CLI)** リスト**:**

SQLSetEnvAttr() を使用して設定できる CLI 環境属性。

ODBC は、SQLSetEnvAttr() を使用したドライバー固有の環境属性の設定をサポー トしていません。 CLI アプリケーションのみが、この関数を使って CLI 固有の環 境属性を設定することができます。

### **SQL\_ATTR\_CONNECTION\_POOLING**

この属性は、DB2 UDB for Linux, UNIX, and Windows バージョン 8 から 使用すべきでない属性となりました。

<span id="page-56-1"></span>Informix データベース・サーバーにアクセスする場合、この属性はサポート されません。

### **SQL\_ATTR\_CONNECTTYPE**

これは、SQL CONNECTTYPE 属性に取って代わる属性です。このアプリケ

ーションを整合分散環境で実行するか、それとも非整合分散環境で実行する かを指定する 32 ビット整数値。以下の値を指定することができます。

- **· SQL CONCURRENT TRANS**: アプリケーションを使用して、1 つ以上 のデータベースへの並行複数接続を行うことができます。各接続には、そ れぞれのコミット範囲があります。トランザクションの調整を行わせるこ とはありません。あるアプリケーションが SQLEndTran() 上の環境ハンド ルを使用してコミットを発行したが、すべての接続コミットが成功したわ けではない場合、そのアプリケーションはリカバリーを行う必要がありま す。これはデフォルトです。
- **SOL COORDINATED TRANS**: アプリケーションは、複数のデータベー ス接続間でコミットとロールバックを調整できます。このオプション設定 は、組み込み SQL のタイプ 2 CONNECT の指定に対応しています。前 述の SOL CONCURRENT TRANS 設定とは対照的に、アプリケーション は 1 つのデータベースにつき 1 つのオープン接続のみを許可されます。

注**:** この接続タイプでは、SQL\_ATTR\_AUTOCOMMIT 接続オプションの デフォルト値である SOL AUTOCOMMIT OFF の設定になります。

この属性をデフォルトから変更する場合、接続を環境ハンドルに対して確立 する前にこれを設定する必要があります。

アプリケーションは通常、SQLSetEnvAttr() 関数を呼び出して、この属性を 環境属性として設定します。 SQLSetEnvAttr() 関数は、環境ハンドルが割 り当てられると同時に呼び出されます。ただし、ODBC アプリケーション は SQLSetEnvAttr() 関数にアクセスできないため、ODBC アプリケーショ ンの場合には、個々の接続ハンドルが割り当てられてから接続が確立される までの間に、SQLSetConnectAttr() 関数を使用してこの属性を設定する必要 があります。

環境ハンドル上のすべての接続の SQL\_ATTR\_CONNECTTYPE 設定は、同 じでなければなりません。 1 つの環境で同時接続と整合接続の両方を使用 することはできません。最初の接続のタイプが、それ以降のすべての接続の タイプを決定します。 SQLSetEnvAttr() は、接続アクティブに接続タイプ を変更しようとすると、エラーが返されます。

189 ページの『[ConnectType CLI/ODBC](#page-198-0) 構成キーワード』を使用して、デフ ォルト接続タイプを設定することもできます。

SQL\_ATTR\_CONNECTTYPE 属性は、IBM 定義の拡張機能です。

#### **SQL\_ATTR\_CP\_MATCH**

この属性は、DB2 データベース・バージョン 8 から使用すべきでない属性 となりました。

Informix データベース・サーバーにアクセスする場合、この属性はサポート されません。

#### **SQL\_ATTR\_DIAGLEVEL**

- 説明 診断レベルを表す 32 ビット整数値。これは、データベース・マネ ージャーの DIAGLEVEL パラメーターと同等です。
- 値 有効な値は 0、1、2、3、または 4 (デフォルト値は 3)。

#### 使用上の注意

この属性は、接続ハンドルを作成する前に設定しなければなりませ  $h_{\alpha}$ 

### **SQL\_ATTR\_DIAGPATH**

- 説明 診断データが格納されるディレクトリーの名前が入っているヌル終 了文字ストリングを指すポインター。これは、データベース・マネ ージャーの DIAGPATH パラメーターと同等です。
- 値 デフォルト値は、UNIX および Linux オペレーティング・システム では db2dump ディレクトリー、Windows オペレーティング・シス テムでは db2 ディレクトリーです。

#### 使用上の注意

この属性は、接続ハンドルを作成する前に設定しなければなりませ  $h_{\alpha}$ 

### **SQL\_ATTR\_INFO\_ACCTSTR**

- 説明 DB2 Connect、または Linux、UNIX、および Windows 用の DB2 データベース製品の使用時に、データ・サーバーに送信されるクラ イアント・アカウンティング・ストリングを識別するのに使用され る、ヌル終了文字ストリングを指すポインター。
- 値 値を設定すると、サーバーによっては、指定した長さ全体を処理す ることができず、値を切り捨てる場合があります。DB2 for z/OS お よび DB2 Universal Database for z/OS and OS/390 サーバーがサポ ートするのは、最大 200 文字までの長さです。ホスト・システムへ の送信時にデータが正確に変換されるようにするには、A から Z まで、0から9まで、および下線()またはピリオド(.)の文字 だけを使用するようにしてください。.

SQL\_ATTR\_INFO\_ACCTSTR 属性は、IBM 定義の拡張機能です。

#### **SQL\_ATTR\_INFO\_APPLNAME**

- 説明 DB2 Connect、または Linux、UNIX、および Windows 用の DB2 データベース製品の使用時に、データ・サーバーに送信されるクラ イアント・アプリケーション名を識別するのに使用される、ヌル終 了文字ストリングを指すポインター。
- 値 値を設定すると、サーバーによっては、指定した長さ全体を処理す ることができず、値を切り捨てる場合があります。DB2 for z/OS and DB2 Universal Database for z/OS and OS/390 サーバーがサポー トするのは、最大 32 文字までです。ホスト・システムへの送信時 にデータが正確に変換されるようにするには、A から Z まで、 0 から 9 まで、および下線 (\_) またはピリオド (.) の文字だけを使用 するようにしてください。.

SQL\_ATTR\_INFO\_APPLNAME 属性は、IBM 定義の拡張機能で す。

### **SQL\_ATTR\_INFO\_USERID**

説明 DB2 Connect、または Linux、UNIX、および Windows 用の DB2

データベース製品の使用時に、データ・サーバーに送信されるクラ イアント・ユーザー ID を識別するのに使用される、ヌル終了文字 ストリングを指すポインター。

値 値を設定すると、サーバーによっては、指定した長さ全体を処理す ることができず、値を切り捨てる場合があります。DB2 for z/OS and DB2 Universal Database for z/OS and OS/390 サーバーがサポー トするのは、最大 16 文字までです。このユーザー ID を認証ユー ザー ID と混同しないでください。このユーザー ID は識別目的で のみ使用され、許可のために使われることはありません。ホスト・ システムへの送信時にデータが正確に変換されるようにするには、 A から Z まで、 0 から 9 まで、および下線 () またはピリオド (.) の文字だけを使用するようにしてください。.

SQL\_ATTR\_INFO\_USERID 属性は、IBM 定義の拡張機能です。

#### **SQL\_ATTR\_INFO\_WRKSTNNAME**

- 説明 DB2 Connect、または Linux、UNIX、および Windows 用の DB2 データベース製品の使用時に、データ・サーバーに送信されるクラ イアント・ワークステーション名を識別するのに使用される、ヌル 終了文字ストリングを指すポインター。
- 値 値を設定すると、サーバーによっては、指定した長さ全体を処理す ることができず、値を切り捨てる場合があります。DB2 for z/OS and DB2 Universal Database for z/OS and OS/390 サーバーがサポー トするのは、最大 18 文字までです。ホスト・システムへの送信時 にデータが正確に変換されるようにするには、A から Z まで、 0 から 9 まで、および下線()またはピリオド()の文字だけを使用 するようにしてください。.

SQL\_ATTR\_INFO\_WRKSTNNAME 属性は、IBM 定義の拡張機能で す。

### <span id="page-59-0"></span>**SQL\_ATTR\_MAXCONN**

この属性は、DB2 バージョン 8 から使用すべきでない属性となりました。 Informix データベース・サーバーにアクセスする場合、この属性はサポート されません。

### **SQL\_ATTR\_NOTIFYLEVEL**

- 説明 通知レベルを表す 32 ビット整数値。これは、データベース・マネ ージャーの NOTIFYLEVEL パラメーターと同等です。
- 値 有効な値は 0、1、2、3、または 4 (デフォルト値は 3)。

#### 使用上の注意

この属性値は、接続ハンドルを作成する前に設定しなければなりま せん。

Informix データベース・サーバーにアクセスする場合、この属性はサポート されません。

### **SQL\_ATTR\_ODBC\_VERSION**

説明 特定の機能が ODBC 2.x (CLI v2) または ODBC 3.0 (CLI v5) の 動作を示すかどうかを決定する 32 ビット整数。 ODBC アプリケ

ーションでは、SQLHENV 引数が指定されている関数を呼び出す前 に、この環境属性を設定しないと、呼び出しは SQLSTATE HY010 (関数のシーケンス・エラーです。) を戻します。

- 値 次の値を使用して、この属性値を設定します。
	- SQL OV ODBC3: この値により、次の ODBC 3.0 (CLI v5) 動作 が発生します。
		- CLI は、日付、時刻、およびタイム・スタンプに、ODBC 3.0 (CLI v5) コードを戻し、これらのコードを予期しています。
		- SQLError()、SQLGetDiagField()、または SQLGetDiagRec() 関 数が呼び出されると、CLI は ODBC 3.0 (CLI v5) SQLSTATE コードを戻します。
		- SQLTables() 関数への呼び出しの *CatalogName* 引数は検索パ ターンを受け入れます。
	- v SQL\_OV\_ODBC2: この値により、次の ODBC 2.x (CLI v2) 動作 が発生します。
		- CLI は、日付、時刻、およびタイム・スタンプに ODBC 2.x (CLI v2) コードを戻し、これらのコードを予期しています。
		- SQLError()、SQLGetDiagField()、または SQLGetDiagRec() 関 数が呼び出されると、CLI は ODBC 2.0 (CLI v2) SQLSTATE コードを戻します。
		- SQLTables() 関数への呼び出しの *CatalogName* 引数は検索パ ターンを受け入れません。
	- SQL OV ODBC3 80: この値により、次の ODBC 3.0 (CLI v5) 動作が発生します。
		- CLI は、日付、時刻、およびタイム・スタンプに ODBC 3.x コードを戻し、これらのコードを予期しています。
		- SQLError()、SQLGetDiagField()、または SQLGetDiagRec() 関 数が呼び出されると、CLI は ODBC 3.x SQLSTATE コードを 戻します。
		- SQLTables() 関数への呼び出しの *CatalogName* 引数は検索パ ターンを受け入れます。

## **SQL\_ATTR\_OUTPUT\_NTS**

- 説明 出力引数におけるヌル終了の使用を制御する 32 ビット整数値。
- 値 以下の値を指定することができます。
	- v **SQL\_TRUE**: CLI は、ヌル終了を使用して出力文字ストリングの 長さを指示します。
	- v **SQL\_FALSE**: CLI は、ヌル終了を出力文字ストリングに使用し ません。

この属性の影響を受ける CLI 関数は、文字ストリング・パラメー ターのある環境 (およびその環境で割り振られている接続とステー トメント) について呼び出されたすべての関数です。

この属性は、この環境に接続ハンドルが割り振られていないときに のみ、設定することができます。

## **SQL\_ATTR\_PROCESSCTL**

説明 プロセスのすべての環境と接続に影響を与える、プロセス・レベル 属性を設定する 32 ビット・マスク。この属性は、環境ハンドルが 割り振られる前に設定する必要があります。

SQLSetEnvAttr() の呼び出しでは、 *EnvironmentHandle* 引数を SQL\_NULL\_HANDLE に設定する必要があります。この設定は、プ ロセスの所要時間中はずっと有効です。一般に、この属性を使用す るのは、大量の CLI 関数呼び出しが行われる、パフォーマンスの 影響を受けやすいアプリケーションの場合だけです。以下のビット のいずれかを設定する前に、アプリケーションとアプリケーション が呼び出すその他のライブラリーが、列挙されている制約事項に従 っていることを確認してください。

値

下記の値を組み合わせてビット・マスクを形成できます。

- SQL PROCESSCTL NOTHREAD このビットは、アプリケーシ ョンが複数のスレッドを使用しないことを示します。あるいは、 アプリケーションが複数のスレッドを使用する場合には、アプリ ケーションによってすべての DB2 呼び出しがシリアライズされ ます。これを設定すると、CLI は、CLI への呼び出しをシリアラ イズするためのシステム呼び出しを行わず、DB2 コンテキスト・ タイプを SQL\_CTX\_ORIGINAL に設定します。
- v SQL\_PROCESSCTL\_NOFORK このビットは、アプリケーショ ンが子プロセスを fork しないことを示します。デフォルトで、 CLI はアプリケーションが子プロセスを fork するかどうかを調 べません。しかし、CheckForFork CLI/ODBC 構成キーワードが設 定されている場合、CLI はキーワードが有効になっているデータ ベースに接続するすべてのアプリケーションについて、関数呼び 出しごとに現行プロセス ID を調べます。CLI がそのアプリケー ションの fork されたプロセスを調べないように、この属性を設 定できます。

SQL\_ATTR\_PROCESSCTL 属性は、IBM 定義の拡張機能です。

#### **SQL\_ATTR\_RESET\_CONNECTION**

- 説明 Windows オペレーティング・システムの接続プールに接続が配置さ れていることを ODBC Driver Manager が ODBC ドライバーに通 知するかどうかを指定する 32 ビットの符号なし整数値。 SQL\_ATTR\_ODBC\_VERSION 環境属性が SQL\_OV\_ODBC3\_80 に 設定されていると、ODBC Driver Manager は、接続プールに接続を 配置する前にこの属性を設定するため、ドライバーが他の接続属性 をデフォルト値にリセットできます。
- 値 指定できるのは以下の値のみです。
	- v SQL\_RESET\_CONNECTION\_YES (デフォルト): ODBC Driver Manager が ODBC ドライバーに接続が接続プールに配置されて いることを通知します。

注: SQL ATTR RESET CONNECTION は、ODBC Driver Manager と ODBC ドライバーの間の通信でのみ使用する必要があります。すべての接

続属性がデフォルト値にリセットされるため、この属性をアプリケーション から設定しないでください。例えば、SQLSetConnectAttr() 関数を使用して 設定した接続属性の値は、CLI のデフォルト値にリセットされ、アプリケー ションが予期しない動作をする可能性があります。

### <span id="page-62-0"></span>**SQL\_ATTR\_SYNC\_POINT**

この属性は、DB2 データベース・バージョン 8 から使用すべきでない属性 となりました。

Informix データベース・サーバーにアクセスする場合、この属性はサポート されません。

## **SQL\_ATTR\_TRACE**

- 説明 CLI/ODBC トレース機能をオンにするのに使用される、ヌル終了文 字ストリングを指すポインター。
- 値 ストリングには、CLI キーワード **TRACE** および **TRACEPATHNAME** が 含まれていなければなりません。例えば、以下のようにします。

"TRACE=1; TRACEPATHNAME=<dir>;"

### 使用上の注意

Informix データベース・サーバーにアクセスする場合、この属性は サポートされません。

## **SQL\_ATTR\_TRACENOHEADER**

- 説明 CLI トレース・ファイルにヘッダー情報が含まれるかどうかを指定 する 32 ビット整数値。
- 値 以下の値を指定することができます。
	- v **0** ヘッダー情報が CLI トレース・ファイルに含まれます。
	- v **1** ヘッダー情報は CLI トレース・ファイルに含まれません。

SQL\_ATTR\_TRACENOHEADER 属性は、SQL\_NULL\_HANDLE ま たは有効な環境ハンドルとともに使用することができます。

#### **SQL\_ATTR\_USE\_2BYTES\_OCTET\_LENGTH**

この属性は、DB2 データベース・バージョン 8 から非推奨の属性となって います。

Informix データベース・サーバーにアクセスする場合、この属性はサポート されません。

### **SQL\_ATTR\_USE\_LIGHT\_OUTPUT\_SQLDA**

この属性を設定することは、接続属性

SQL ATTR DESCRIBE OUTPUT LEVEL を 0 に設定することに相当しま す。SQL ATTR USE LIGHT OUTPUT SQLDA は推奨されないため、アプ リケーションは現在、接続属性 SOL ATTR DESCRIBE OUTPUT LEVEL を使用する必要があります。

#### **SQL\_ATTR\_USER\_REGISTRY\_NAME**

- 説明 この属性は、サーバー上で ID マッピング・サービスを使用するユ ーザーを認証する際にのみ使用されます。
- 値 SQL\_ATTR\_USER\_REGISTRY\_NAME 属性は、ID マッピング・レ

ジストリーに名前を付けるユーザー定義ストリングに設定されま す。名前のフォーマットは、ID マッピング・サービスに応じて変化 します。この属性を指定することにより、提供したユーザー名がこ のレジストリーにあることがサーバーに通知されます。

この属性を設定した後、次に通常接続を確立しようとするとき、次 にトラステッド接続を確立しようとするとき、または次にトラステ ッド接続でユーザー ID を切り替えようとするときに、値が使用さ れます。

#### 使用上の注意

Informix データベース・サーバーにアクセスする場合、この属性は サポートされません。

#### **SQL\_CONNECTTYPE**

この *Attribute* は、[SQL\\_ATTR\\_CONNECTTYPE](#page-56-1) に置き換わります。

#### **SQL\_MAXCONN**

この *Attribute* は、[SQL\\_ATTR\\_MAXCONN](#page-59-0) に置き換わります。

#### **SQL\_SYNC\_POINT**

この *Attribute* は、[SQL\\_ATTR\\_SYNC\\_POINT](#page-62-0) に置き換わります。

Informix データベース・サーバーにアクセスする場合、この属性はサポート されません。

## **IBM Data Server Driver for ODBC and CLI** をデータベース・ アプリケーションとともにデプロイする

IBM Data Server Driver for ODBC and CLI は、IBM Data Server Client にも IBM Data Server Runtime Client にも含まれません。したがって、別個にインストールし て構成する必要があります。インストール・プログラムを作成することにより、CLI および ODBC データベース・アプリケーションのデプロイメントを単純化できま す。

IBM Data Server Driver for ODBC and CLI を、CLI および ODBC データベー ス・アプリケーションとともにデプロイするには、このドライバーが含まれる圧縮 ファイルを入手し、このドライバーのために必要なインストールと構成のステップ をインストール・プログラムに組み込んで実行します。

## 始める前に

IBM Data Server Driver for ODBC and CLI をアプリケーションとともにデプロイ するには、以下が必要です。

- v インストール・プログラムなどの、アプリケーションをデプロイするメカニズム (インストール・プログラムは Windows でのみ入手可能)。
- v このドライバーが含まれる圧縮ファイルの入手。 10 ページの『[IBM Data Server](#page-19-0) [Driver for ODBC and CLI](#page-19-0) の入手』を参照してください。
- v 再配布ライセンス 55 ページの『[IBM Data Server Driver for ODBC and CLI](#page-64-0) のラ [イセンス要件』を](#page-64-0)参照してください。

制約事項

<span id="page-64-0"></span>再配布ライセンスの条件のもとでは、IBM Data Server Driver for ODBC and CLI に含まれる一部のファイルだけが再配布可能です。どのファイルを再配布できるか は、redist.txt ファイルにリストされています。このファイルは、ドライバーが入 っている圧縮ファイル (Windows オペレーティング・システムでは ibm data server driver for odbc cli.zip、他のすべてのプラットフォームでは ibm data server driver for odbc cli.tar.Z という名前) の中にあります。

## 手順

IBM Data Server Driver for ODBC and CLI をインストール・プログラムに取り込 むには、以下のようにします。

- 1. ドライバー・ファイルをインストール・プログラムにコピーします。どのドライ バー・ファイルを再配布できるかについては、前述の制限を参照してください。
- 2. ドライバーをターゲット・マシンにインストールするようインストール・プログ ラムを設定します。 10 ページの『[IBM Data Server Driver for ODBC and CLI](#page-19-0) [のインストール』を](#page-19-0)参照してください。
- 3. ターゲット・マシン上の環境を構成するようインストール・プログラムを設定し ます。 14 ページの『[IBM Data Server Driver for ODBC and CLI](#page-23-0) の構成』を参 照してください。

## **IBM Data Server Driver for ODBC and CLI** のライセンス要件

IBM Data Server Driver for ODBC and CLI は、IBM Data Server Client にも IBM Data Server Runtime Client にも含まれません。したがって、別個にインストールし て構成する必要があります。

特別なライセンスなしで、IBM Data Server Driver for ODBC and CLI をダウンロ ードおよびインストールしてお客様の ODBC および CLI アプリケーションでご使 用いただけます。

IBM Data Server Driver for ODBC and CLI は、適切なライセンス交付を受けた以 下のサーバーに接続することができます。

- DB2 Database for Linux, UNIX, and Windows
- DB2 Connect Server
- InfoSphere® Federation Server
- IBM Informix
- DB2 for z/OS
- v IBM DB2 for IBM i
- DB2 Server for VM and VSE

IBM Data Server Driver for ODBC and CLI を使用して DB2 for z/OS、IBM DB2 for IBM i、および DB2 Server for VM and VSE サーバーに接続できるのは、以下 の条件が満たされた場合のみです。

- v 適切にライセンスを取得した DB2 Connect サーバーを介して接続が確立され る、または
- v サーバーへの直接接続 (適切にフォーマットされた真正な DB2 Connect ライセン ス・ファイルが存在する場合のみ)。ライセンス・ファイルは、DB2 Connect 製品

に付属して配布されています。このライセンス・キー・ファイルは、以下のいず れかの DB2 Connect 製品を購入することによってのみ入手できます。

- DB2 Connect Personal Edition
- DB2 Connect Enterprise Edition
- DB2 Connect Application Server Edition
- DB2 Connect Unlimited Edition for System  $z^{\circledast}$
- DB2 Connect Unlimited Edition for System i

その他のいかなる製品も、必要なライセンス・ファイル、またはこのファイルの 存在によって許可されるライセンス権限を提供することはありません。このファ イルを改ざん、あるいは無許可で配布することは、ご使用条件に違反します。関 係するライセンス・ファイルは、DB2 Connect のアクティベーション・イメージ の /db2/license ディレクトリーにあります。このライセンスは、データ・サー バー・ドライバー・インストール・パスの license サブディレクトリー (例えば *installation\_path*/license) にコピーしなければなりません。ファイルの名前は 製品によって次のように異なります。

- DB2 Connect Personal Edition: db2conpe.lic
- DB2 Connect Application Server Edition: db2consv\_as.lic
- DB2 Connect Enterprise Edition: db2consv\_ee.lic
- DB2 Connect Unlimited Edition for System i: db2consv\_is.lic
- DB2 Connect Unlimited Edition for System z: db2consv\_zs.lic

## 第 **3** 章 **ODBC Driver Manager**

DB2 コール・レベル・インターフェース (CLI) は、DB2 への接続においてさまざ まな種類の ODBC ドライバー・マネージャーをサポートしています。

ODBC Driver Manager は、UNIX プラットフォーム上では、オペレーティング・シ ステムの一部としては提供されていません。 UNIX システム上で ODBC を使用す るためには、別個の市販またはオープン・ソースの ODBC Driver Manager が必要 です。詳細については、unixODBC の Web サイト [\(http://www.unixodbc.org\)](http://www.unixodbc.org/)、およ び unixODBC の配布パッケージに含まれている README ファイルを参照してくだ さい。

## **unixODBC Driver Manager**

unixODBC Driver Manager は、サポートされるすべての Linux および UNIX オペ レーティング・システム上の DB2 ODBC アプリケーションのためにサポートされ るオープン・ソースの ODBC ドライバー・マネージャーです。

## サポート・ステートメント

unixODBC Driver Manager と DB2 ODBC ドライバーを正しくインストールおよび 構成したにもかかわらず、これらの組み合わせに問題が発生した場合は、 DB2 サ ポート [\(http://www.ibm.com/software/data/db2/support/db2\\_9/\)](http://www.ibm.com/software/data/db2/support/db2_9/) に、問題診断の支援を依 頼することができます。問題の原因が unixODBC Driver Manager にある場合には、 以下のことを行うことができます。

- v Easysoft (unixODBC の商用スポンサー) からの技術サポートのサービス契約を購 入します [\(http://www.easysoft.com\)](http://www.easysoft.com/)。
- v [http://www.unixodbc.org](http://www.unixodbc.org/) のオープン・ソース・サポート・チャネルのいずれかに参 加します。

## **unixODBC** ドライバー・マネージャーのセットアップ

Linux または UNIX オペレーティング・システム上で ODBC アプリケーションを 実行するには、unixODBC Driver Manager を構成する必要があります。

## 手順

CLI や ODBC アプリケーションで使用できるように unixODBC Driver Manager を セットアップするには、次のようにします。

- 1.<http://www.unixodbc.org> から、最新の unixODBC ソース・コードをダウンロー ドします。
- 2. ソース・ファイルを untar します。 例えば、以下のようにします。

gzip -d unixODBC-2.2.11.tar.gz tar xf unixODBC-2.2.11.tar

3. AIX の場合のみ: スレッドを使用できるように C コンパイラーを構成します。

export CC=xlc\_r export CCC=xlC\_r 4. ドライバー・マネージャーの 64 ビット・バージョンを xlc\_r コンパイラーを 使用してコンパイルするには、環境変数 **OBJECT\_MODE** および **CFLAGS** を次のよ うに設定します。

export OBJECT\_MODE=64 export CFLAGS=-q64 -DBUILD REAL 64 BIT MODE

- 5. ホーム・ディレクトリーか、デフォルトの /usr/local プレフィックスの下に ドライバー・マネージャーをインストールします。
	- (ホーム・ディレクトリーの場合) ソース・ファイルを untar したディレクト リーから、次のコマンドを発行します。

./configure --prefix=\$HOME -DBUILD\_REAL\_64\_BIT\_MODE --enable-gui=no --enable-drivers=no

v (/usr/local をルートにした場合) 次のコマンドを発行します。

./configure --enable-gui=no --enable-drivers=no

6. オプション: 必要なら、次のコマンドを実行してすべての構成オプションを確認 します。

./configure --help

7. ドライバー・マネージャーをビルドおよびインストールします。

make

```
make install
```
ライブラリーは [prefix]/lib ディレクトリーにコピーされ、実行可能ファイ ルは [prefix]/bin ディレクトリーにコピーされます。

- 8. AIX のみ: ODBC ドライバーからの共用ライブラリーを解凍し、DB2 が 32 ビ ットのオペレーティング・システムでは shr.o を、64 ビットのオペレーティ ング・システムでは shr 64.o を生成するようにします。混乱を避けるため に、ファイルの名前を db2.o および db2 64.o に変更します。 unixODBC Driver Manager がドライバーを動的にロードするため、これらのステップは AIX では必須です。
	- 32 ビットのオペレーティング・システムの場合、次のコマンドを発行しま す。

cd *INSTHOME*/sqllib/lib ar -x libdb2.a mv shr.o db2.o

ここで、*INSTHOME* はインスタンス所有者のホーム・ディレクトリーです。

v 64 ビットのオペレーティング・システムの場合、次のコマンドを発行しま す。

cd *INSTHOME*/sqllib/lib ar -x -X 64 libdb2.a mv shr\_64.o db2\_64.o

ここで、*INSTHOME* はインスタンス所有者のホーム・ディレクトリーです。

INI ファイルが適切なライブラリーを参照していることを確認してください。

9. オプション: AIX のみ: ドライバー・マネージャーを動的にロードする場合、 次のように libodbc.a、 libodbcinst.a、および libodbccr.a を解凍します。

ar -x libodbc.a ar -x libodbcinst.a ar -x libodbccr.a

これにより、[prefix]/lib/so ディレクトリーに libodbc.so.1、 libodbcinst.so.1、および libodbccr.so.1 が生成されます。

- 10. アプリケーションをビルドし、 compile および link コマンドに -L[prefix]/lib -lodbc オプションを含めることによって、アプリケーション が unixODBC Driver Manager にリンクするようにしてください。
- 11. 少なくともユーザー INI ファイル (odbc.ini) またはシステム INI ファイル (odbcinst.ini) のパスを指定し、 **ODBCHOME** 環境変数をシステム INI ファイル が作成されたディレクトリーに設定してください。

重要**:** ユーザー INI ファイルやシステム INI ファイルのパスを指定するとき は、絶対パスを使用してください。相対パスや環境変数は使用しないでくださ  $\mathcal{U}$ 

注**:** ODBC ドライバー用の 64 ビット・アプリケーションをコンパイルする場 合は、-DODBC64 オプションを使用して、ドライバー・マネージャーの 64 ビッ ト定義を使用可能にしてください。

## **Microsoft ODBC** ドライバー・マネージャー

Microsoft ODBC ドライバー・マネージャーは、TCP/IP ネットワークを使用してリ モート DB2 データベースに接続するときに使用できます。

## **DataDirect ODBC** ドライバー・マネージャー

DB2 用の DataDirect ODBC ドライバー・マネージャーを、DB2 データベースへの 接続に使用できます。

## 制限

UNIX 環境で、CLI/ODBC ドライバーと共に DataDirect Connect for ODBC Driver Manager を使用すると、ドライバー・マネージャーで UTF-8 文字エンコードが使用 されているため、問題が発生します。UTF-8 は、文字を格納するのに 1 バイト以上 6 バイト以下のいずれかを使用する可変長文字コード化スキームです。 UTF-8 と UCS-2 は本質的に互換ではなく、UCS-2 を予期している CLI/ODBC ドライバーに UTF-8 データを渡すと、アプリケーション・エラー、データ破壊、またはアプリケ ーション例外が発生する可能性があります。

この問題を回避するため、DataDirect Connect for ODBC Driver Manager 4.2 Service Pack 2 では、CLI/ODBC ドライバーを認識して Unicode 関数を使用しないように し、実質的に CLI/ODBC ドライバーを ANSI 専用ドライバーとして扱うようにし ています。Release 4.2 Service Pack 2 より前の DataDirect Connect for ODBC Driver Manager では、SQLConnectW 関数をエクスポートしていない CLI/ODBC ド ライバーについて、その \_36 バージョンをリンクしなければなりませんでした。

# 第 **4** 章 **CLI** アプリケーションの初期設定

CLI アプリケーションを初期設定することは、CLI を使用した膨大なプログラミン グ作業の一部です。 CLI アプリケーションを初期設定する作業には、環境と接続ハ ンドルを割り振り、その後でデータ・ソースに接続することが関係します。

## 手順

アプリケーションを初期設定するには、以下のようにします。

1. SQL\_HANDLE\_ENV の *HandleType* と SQL\_NULL\_HANDLE の *InputHandle* を指定した SQLAllocHandle() を呼び出して、環境ハンドルを割り振ります。 例えば、以下 のようにします。

SQLAllocHandle (SQL\_HANDLE\_ENV, SQL\_NULL\_HANDLE, &henv);

これ以降に環境ハンドルが必要な呼び出しすべてに対して、 \*OutputHandlePtr 引数 (例では henv) で戻された、割り振られた環境ハンドルを使用するようにし ます。

2. オプション: 設定する属性ごとに必要な環境属性を指定した SQLSetEnvAttr() を 呼び出して、アプリケーションの環境属性を設定します。

重要**:** アプリケーションを ODBC アプリケーションとして実行する予定の場 合、 SQLSetEnvAttr() を使用して SQL\_ATTR\_ODBC\_VERSION 環境属性を設 定しなければなりません。厳密に CLI アプリケーションであるアプリケーショ ンには、この属性を設定するようお勧めしますが、必須ではありません。

3. *InputHandle* 引数としてステップ 1 で戻された環境ハンドルを使用し、 SQL\_HANDLE\_DBC の *HandleType* を指定した SQLAllocHandle() を呼び出すこと によって、接続ハンドルを割り振ります。 例えば、以下のようにします。 SQLAllocHandle (SQL HANDLE DBC, henv, &hdbc);

これ以降に接続ハンドルが必要な呼び出しすべてに対して、 *\*OutputHandlePtr* 引数 (例では hdbc) で戻された、割り振られた接続ハンドルを使用するようにし ます。

- 4. オプション: 設定する属性ごとに必要な接続属性を指定した SQLSetConnectAttr() を呼び出して、アプリケーションの接続属性を設定しま す。
- 5. 接続先のデータ・ソースごとに、ステップ 3 で割り振った接続ハンドルを指定 した以下のいずれかの関数を呼び出し、データ・ソースに接続します。
	- v SQLConnect(): 基本データベース接続方式。例:

SQLConnect (hdbc, server, SQL\_NTS, user, SQL\_NTS, password, SQL\_NTS);

ここで、SQL\_NTS は、参照されるストリングがヌル終了することを示す、特 別なストリング長の値です。

v SQLDriverConnect(): 別の接続オプションを許可し、グラフィカル・ユーザ ー・インターフェースをサポートする拡張された接続関数。例:

```
char * connStr = "DSN=SAMPLE;UID=;PWD=;";
  SQLDriverConnect (hdbc, (SQLHWND)NULL, connStr, SQL_NTS,
                 NULL, 0, NULL, SQL_DRIVER_NOPROMPT);
v SQLBrowseConnect(): データ・ソースへの接続のための属性および属性値を繰
  り返し戻す、あまり一般的ではない接続方式。例:
  char * connInStr = "DSN=SAMPLE;UID=;PWD=;";
  char outStr[512];
  SQLBrowseConnect (hdbc, connInStr, SQL_NTS, outStr,
                 512, &strLen2Ptr);
```
## タスクの結果

これで、アプリケーションが初期設定されましたので、トランザクションの処理に 進むことができます。

## **CLI** での初期化と終了の概説

63 [ページの図](#page-72-0) 2 は、初期化と終了の両方のタスクの関数呼び出しの順序を示してい ます。図の中央にあるトランザクション処理タスクは、 81 [ページの『第](#page-90-0) 6 章 CLI [でのトランザクション処理の概説』](#page-90-0) に示してあります。

初期化タスクは、環境ハンドルおよび接続ハンドルの割り振りと初期化から構成さ れます。接続ハンドルを作成するには、その前に環境ハンドルを割り振っておく必 要があります。接続ハンドルの作成後に、アプリケーションは接続を確立できま す。接続が存在する場合は、アプリケーションはトランザクション処理タスクに進 むことができます。アプリケーションはその後、他の CLI 関数を呼び出すときに該 当するハンドルを渡します。

終了タスクは、データ・ソースからの切断と、初期化フェーズで割り振られたハン ドルの解放とによって構成されます。環境ハンドルを解放する前に、接続ハンドル を解放する必要があります。
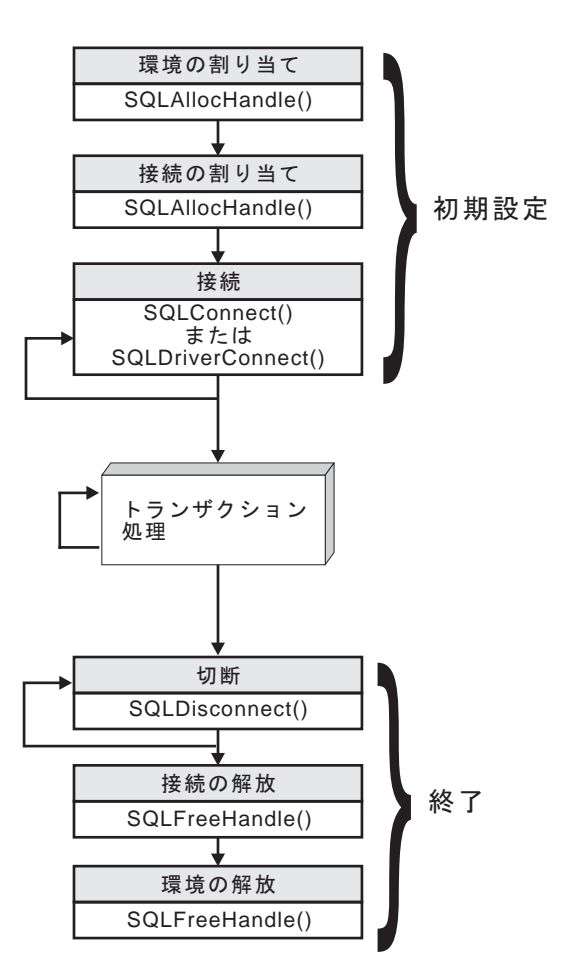

図 *2.* 初期化タスクと終了タスクの概念説明

# **CLI** でのハンドル

CLI ハンドルとは、CLI によって割り振られて管理されるデータ・オブジェクトを 参照する変数のことです。ハンドルを使用すると、アプリケーションがグローバル 変数またはデータ構造 (SQLDA など) を割り振り、管理する必要がなくなります。

CLI では、ハンドルには次の 4 つのタイプがあります。

#### 環境ハンドル

環境ハンドルは、アプリケーションのグローバル状態に関する情報 (属性や 有効な接続など) が入っているデータ・オブジェクトを指します。接続ハン ドルを割り振るためには、その前に環境ハンドルを割り振っておく必要があ ります。

#### 接続ハンドル

接続ハンドルは、特定のデータ・ソース (データベース) への接続に関連す る情報が入っているデータ・オブジェクトを指します。そのような情報の例 としては、接続に関する有効なステートメントと記述子ハンドル、トランザ クション状況、および診断情報があります。

アプリケーションは、同時に複数のデータ・ソースに接続でき、同じデー タ・ソースに複数の別個の接続を確立することもできます。並行した接続ご とに、別個の接続ハンドルを割り振る必要があります。ステートメントまた は記述子ハンドルを割り振るためには、その前に接続ハンドルを割り振って おく必要があります。

接続ハンドルを使用すると、スレッドごとに 1 つの接続を利用するマルチ スレッドのアプリケーションにおいて確実にスレッド・セーフにすることが できます。接続ごとに別々のデータ構造が CLI によって割り振られ、維持 されるからです。

注**:** 環境ハンドルごとに 512 個のアクティブ接続という制限があります。

#### ステートメント・ハンドル

ステートメント・ハンドルは、 1 つの SQL ステートメントの実行を追跡 するのに使用されるデータ・オブジェクトを指します。これにより、エラ ー・メッセージのようなステートメント情報、関連付けられたカーソル名、 および SQL ステートメント処理の状況情報が使用できるようになります。 ステートメント・ハンドルは、SQL ステートメントを発行する前に割り振 らなければなりません。

ステートメント・ハンドルが割り振られるとき、CLI は、自動的に 4 つの 記述子を割り振り、その記述子用ハンドルを

SQL\_ATTR\_APP\_ROW\_DESC、SQL\_ATTR\_APP\_PARAM\_DESC、 SQL\_ATTR\_IMP\_ROW\_DESC、および SQL\_ATTR\_IMP\_PARAM\_DESC ス テートメント属性に割り当てます。アプリケーション記述子は、記述子ハン ドルを割り振ることによって、明示的に割り振ることができます。

CLI アプリケーションで使用できるステートメント・ハンドルの数は、アプ リケーションが定義したラージ・パッケージによって異なり、システム・リ ソース全体によって制限されます (通常は、スタック・サイズ)。デフォルト では、3 つのスモール・パッケージと 3 つのラージ・パッケージが存在し ます。各スモール・パッケージでは、1 つの接続につき最大で 64 のステー トメント・ハンドルが許可されており、各ラージ・パッケージでは、1 つの 接続につき最大で 384 のステートメント・ハンドルが許可されています。 したがって、デフォルトで使用できるステートメント・ハンドル数は、 (3 \* 64) + (3 \* 384) = 1344 ということになります。

デフォルトの 1344 のステートメント・ハンドルよりも多くを獲得するに は、 CLI/ODBC 構成キーワード CLIPkg の値を 30 までの値に設定するこ とにより、ラージ・パッケージの数を増やします。 CLIPkg は、生成される ラージ・パッケージの数を示します。 CLIPkg を最大値の 30 に設定する と、使用できるステートメント・ハンドルの最大数は、(3 \* 64) + (30 \* 384) = 11,712 になります。

この制限を超過する場合には、SQLPrepare()、SQLExecute()、または SQLExecDirect() への呼び出しに対し、 HY014 SQLSTATE が戻される可 能性があります。

パッケージはデータベースでスペースをとるため、ご使用のアプリケーショ ンで実行する必要のあるラージ・パッケージ数だけ割り振るようお勧めしま す。

記述子ハンドル

記述子ハンドルは、結果セットに列についての情報が入っていて、 SQL ス テートメントに動的パラメーターについての情報が入っているデータ・オブ ジェクトを指します。

マルチスレッドをサポートするオペレーティング・システムでは、アプリケーショ ンは、異なるスレッド上で同じ環境、接続、ステートメント、または記述子ハンド ルを使用できます。 CLI は、すべてのハンドルおよび関数呼び出しについてスレッ ド・セーフのアクセスを提供します。アプリケーションの作成するスレッドが CLI リソースの使用を調整しない場合は、アプリケーション自体が予期しない動作を経 験するかもしれません。

# 第 **5** 章 **CLI** アプリケーションにおけるデータ・タイプとデータ 変換

CLI アプリケーションを作成するときには、 SQL データ・タイプと C データ・タ イプの両方で処理する必要があります。 DBMS は SQL データ・タイプを使用する 一方で、アプリケーションは C データ・タイプを使用するので、これは避けられな いことです。したがって、アプリケーションは CLI 関数を呼び出して DBMS とア プリケーションとの間でデータを転送するときに、 C データ・タイプを SQL デー タ・タイプと突き合わせなければなりません。

この処理が容易になるように、CLI はさまざまなデータ・タイプにシンボル名を付 け、 DBMS とアプリケーションとの間のデータ転送を管理します。また、必要に 応じてデータ変換 (例えば、 C 文字ストリングから SQL INTEGER タイプに) も 行います。 CLI はソースとターゲットの両方のデータ・タイプを認識している必要 があります。アプリケーションはシンボル名を使用して両方のデータ・タイプを識 別します。

データ・タイプ変換は、以下の 2 つのうちどちらかの条件が該当する場合に行われ ます。

- アプリケーションで指定されている C タイプが、 SQL タイプに対応するデフォ ルトの C タイプでない。
- v アプリケーションで指定されている SQL タイプが、サーバーの基本列の SQL タイプと一致していないので、記述情報が CLI ドライバーで使用できない。

#### 注**:**

- v GRAPHIC 列および VARGRAPHIC 列は、 Informix データ・サーバーではサポ ートされません。この制限があるため、SQL\_C\_DBCHAR (C データ・タイプ) お よび SQL GRAPHIC (SQL データ・タイプ) からの変換はサポートされません。 GRAPHIC および VARGRAPHIC の代わりに、NCHAR および NVARCHAR デ ータ・タイプと、SQL\_C\_BINARY および SQL\_BINARY との変換を使用してく ださい。
- v SQL\_XML データ・タイプは、Informix データ・サーバーで使用することはサポ ートされていません。

### データ・タイプの使用法に関する例

データ・ソースには SQL データ・タイプが含まれており、 CLI アプリケーション は C データ・タイプを処理するので、データを取り出す際には正しいデータ・タイ プで処理される必要があります。以下の例は、アプリケーションで SQL と C のデ ータ・タイプを使用して、ソースからアプリケーション変数中にデータを取り出す 方法を示します。以下のコード・スニペットでは、サンプル・データベース中の ORG 表の DEPTNUMB 列からデータを取り出す方法について考察します。

v ORG 表の DEPTNUMB 列は、SQL データ・タイプ SMALLINT として宣言され る。

v 取り出したデータを保持するアプリケーション変数は、C タイプを使用して宣言 される。 DEPTNUMB 列は SQL タイプ SMALLINT なので、 C タイプ SQLSMALLINT (SQL タイプの SMALLINT と同等) を使用してアプリケーショ ン変数を宣言する必要があります。

```
struct
{ SQLINTEGER ind;
   SQLSMALLINT val;
} deptnumb; /* variable to be bound to the DEPTNUMB column */
```
SQLSMALLINT は短整数の基本 C タイプを表します。

• アプリケーションは、アプリケーション変数をシンボル C データ・タイプ SQL\_C\_SHORT にバインドする。

sqlrc = SQLBindCol(hstmt, 1, SQL\_C\_SHORT, &deptnumb.val, 0,  $\&$ deptnumb.ind);

結果データ・タイプ SQL\_C\_SHORT は C タイプ SQLSMALLINT を表すので、 データ・タイプが整合しました。

### データ変換

CLI はアプリケーションと DBMS との間のデータの転送と、必要な変換を管理し ます。データ転送が実際に行われる前に、ソース、ターゲット、または両方のデー タ・タイプのいずれかが、 SQLBindParameter()、SQLBindCol()、または SQLGetData() の呼び出し時に指示されます。これらの関数は、シンボル・タイプの 名前を使用して、必要なデータ・タイプを識別します。

例えば、SQL データ・タイプ DECIMAL(5,3) に対応するパラメーター・マーカー を、アプリケーションの C バッファー・タイプ DOUBLE にバインドする場合、該 当する SQLBindParameter() 呼び出しは次のようになります。

SQLBindParameter (hstmt, 1, SQL\_PARAM\_INPUT, SQL\_C\_DOUBLE, SQL\_DECIMAL, 5, 3, double\_ptr, 0, NULL);

前の段落で述べた関数を使用して、データをデフォルトから他のタイプに変換する ことができます。ただし、すべてのデータ変換がサポートされていたり、意味をな すわけではありません。

注**:** Informix データ・サーバーに対して CLI を使用する場合、 CHAR 列にはバイ ナリー値を挿入できません。バイナリー値は LOB 列にのみ挿入できます。これ は、STRING タイプへの変換に関する Informix データ・サーバーの制限です。 Informix データ・サーバーの場合に、 TIMESTAMP 列を SQL\_C\_CHAR/ SQL\_C\_WCHAR ストリングにバインドするには、 ODBC エスケープ・シーケンス を使用して入力値を指定するか、またはリテラルとして入力値を指定する必要があ ります。DATETIME 関数は指定できません。

精度と位取りに関する制限を指定する規則や、タイプ変換に関する切り捨てや丸め の規則は CLI に適用されますが、以下の例外があります。すなわち、数値の小数点 の右側の値が切り捨てられると切り捨て警告が返され、小数点の左側が切り捨てら れるとエラーが返されるというものです。エラーの場合には、アプリケーションが SQLGetDiagRec() を呼び出して SQLSTATE および障害についての追加情報を得る 必要があります。浮動小数点データ値をアプリケーションと CLI 間で移動したり変

換する場合、その対応が正確である保証はありません。値が精度および位取りの点 で変わる可能性があるからです。

### **CLI** アプリケーションのストリングの処理

以下に示す規則によって、CLI 関数のストリング引数のさまざまな面を取り扱いま す。

#### ストリング引数の長さ

入力ストリングは、関連した長さ引数を保持できます。この引数は、ストリングの 正確な長さ (NULL 終止符を除く)、ヌル終了ストリングを示す特殊値 SOL\_NTS、 または NULL 値を渡す SOL NULL DATA のうちのいずれかを示します。長さを SQL\_NTS に設定すると、CLI は NULL 終止符を見つけてストリングの長さを判別 します。

出力ストリングには、2 つの関連した長さ引数があります。 1 つは割り振られる出 力バッファーの長さを指定する入力長さ引数で、もう 1 つは CLI が返したストリ ングの実際の長さを返す出力長さ引数です。戻される長さの値は、戻りに使用でき るストリングの全長です。それがバッファーに適合するかどうかとは関係ありませ  $h<sub>o</sub>$ 

SQL 列データの場合、出力が NULL であれば、SQL\_NULL\_DATA が長さ引数に 戻され、出力バッファーは考慮されません。列の値が NULL 値の場合、記述子フィ ールド SQL\_DESC\_INDICATOR\_PTR は SQL\_NULL\_DATA にセットされます。そ の他のフィールド設定を含む詳細については、記述子 FieldIdentifier の引数値を参照 してください。

出力長さ引数に NULL ポインターを指定して関数が呼び出される場合、CLI は長さ を戻しません。出力データが NULL 値であっても、CLI はその値が NULL 値であ ることを示すことはできません。結果セットの列に NULL 値が入る可能性があると きは、出力長さ引数を指す有効なポインターを必ず指定しなければなりません。有 効な出力長さ引数を必ず使用することを強くお勧めします。

#### パフォーマンスのヒント

長さ引数 (*StrLen\_or\_IndPtr*) と出力バッファー (*TargetValuePtr*) がメモリー内で隣接 していると、 CLI は両方の値をさらに効果的に返すことができ、アプリケーション のパフォーマンスは向上します。例えば、次の構造が定義されているとします。

struct { SQLINTEGER pcbValue;

SQLCHAR rgbValue [BUFFER SIZE];

さらに &buffer.pcbValue および buffer.rgbValue が SQLBindCol() に渡される と、 CLI は 1 回の操作で両方の値を更新します。

### ストリングのヌル終了

デフォルトでは、 CLI が戻すすべての文字ストリングが NULL 終止符 (16 進数 00) で終わります。ただし、図形および DBCLOB データ・タイプから SQL C CHAR アプリケーション変数へ戻されるストリングは除きます。

<sup>}</sup> buffer;

SQL\_C\_DBCHAR アプリケーション変数に取り出される図形および DBCLOB デー タ・タイプは、 2 バイト文字の NULL 終止符によりヌル終了します。また、 SQL\_C\_WCHAR 中に取り出されるストリング・データは、Unicode NULL 終止符 0x0000 で終了します。このためすべてのバッファーが、予期される最大バイト数に NULL 終止符を加えた値が入る大きさのスペースを割り振る必要があります。

また、SQLSetEnvAttr() を使用し、環境属性を設定して、可変長出力 (文字ストリ ング) データのヌル終了を無効にすることもできます。この場合には、アプリケー ションが予期される最長のストリングと同じ長さにバッファーを正確に割り振りま す。アプリケーションは、出力長さ引数のストレージを指す有効なポインターを与 えなければならず、これにより CLI は戻されるデータの実際の長さを示すことがで きます。こうしないと、アプリケーションにはこの長さを判別する方法が何もない ことになります。 CLI のデフォルトは、常に NULL 終止符を書き込むことです。

Patch1 CLI/ODBC 構成キーワードを使用すると、 CLI にヌル終了の図形および DBCLOB ストリングを挿入することが可能です。

### ストリングの切り捨て

出力ストリングがバッファーに入りきらない場合、 CLI はバッファーのサイズにス トリングを切り捨て、NULL 終止符を書き込みます。切り捨てが行われると、関数 は SQL\_SUCCESS\_WITH\_INFO と、切り捨てを示す SQLSTATE **01**004 を戻しま す。それからアプリケーションはバッファー長と出力長を比較して、どのストリン グが切り捨てられたかを判別することができます。

例えば、SQLFetch() が、SQL\_SUCCESS\_WITH\_INFO と SQLSTATE **01**004 を戻す 場合、列にバインドされたバッファーのうちの少なくとも 1 つが小さ過ぎてデータ を保持できないということになります。列にバインドされたバッファーごとに、ア プリケーションはバッファー長と出力長を比較してどの列が切り捨てられたかを判 別できます。また SQLGetDiagField() を呼び出して、どの列が失敗したかを検出す ることもできます。

#### ストリングの解釈

通常、CLI はストリング引数を大文字と小文字の区別をして解釈し、値からスペー スをトリムすることはありません。 1 つの例外は、SQLSetCursorName() 関数のカ ーソル名の入力引数です。カーソル名が区切られ (引用符で囲まれ) ないと、先行お よび後続ブランクが除去され、大文字小文字は無視されます。

#### ストリングのブランク埋め込み

DB2 UDB のバージョン 8.1 からバージョン 8.1.4 より前の各リリースでは、列サ イズに合わせてストリングにブランクが埋め込まれていましたが、 DB2 Universal Database バージョン 8.1.4 以降、そうではなくなりました。DB2 UDB バージョン 8.1.4 以降では、コード・ページ変換が発生した場合に、ストリングの長さが CHAR 列で定義されている長さと違うことがあります。バージョン 8.1.4 より前のリリー スの DB2 UDB の場合、列サイズに合わせてストリングにブランクが埋め込まれて いました。そのストリングが CHAR 列からフェッチされる際には、それらのブラン クがストリング・データの一部として戻されていました。

### **CLI** アプリケーションでのラージ・オブジェクトの使用

ラージ・オブジェクト という用語および総称頭字語の *LOB* は、ラージ・オブジェ クトの任意のタイプを参照するのに使用されます。 3 つの LOB データ・タイプが あります。それはバイナリー・ラージ・オブジェクト (BLOB)、文字ラージ・オブ ジェクト (CLOB)、および 2 バイト文字ラージ・オブジェクト (DBCLOB) です。 これらの LOB データ・タイプはシンボルで、

SQL\_BLOB、SQL\_CLOB、SQL\_DBCLOB と表されます。SQL データ・タイプ引数 を受け入れたり返したりする CLI 関数 (SQLBindParameter()、 SQLDescribeCol() など) の場合は、LOB シンボリック定数を指定したり返したりすることができま す。

### **LOB** ロケーターとファイルの入出力との比較

デフォルトでは、行データは LOB ロケーターによって戻されます。例えば、CLI アプリケーションが出力バッファーを提供していない場合、IBM Data Server Client は結果セットの中の LOB 列ごとに、アプリケーションに代わって LOB ロケータ ーを要求します。ただし、アプリケーションが、LOB 列に適したサイズのバッファ ーをバインドする場合は、バッファーで LOB 値が戻されます。

CLI アプリケーションが関数 SQLGetData() を呼び出して LOB データを取り出す 場合、デフォルトで、サーバーに 1 つの要求を行い、*BufferLength* の大きさが十分 である場合に、LOB 全体をメモリーに保管します。*BufferLength* が、LOB 値全体を 保留できるほど大きくない場合は、分割してフェッチします。

LOB 値は非常に大きいことがあるので、 SQLGetData() および SQLPutData() によ る分割の順次方式を使用してデータを転送すると、非常に時間がかかる可能性があ ります。この種のデータを扱うアプリケーションの場合、普通は LOB ロケーター を使ってランダム・アクセス・セグメント単位で、または直接ファイル入出力を使 って転送を行います。

いずれかの LOB 関数が現行のサーバーでサポートされているかどうかを判別する には、該当する関数名の引数値を指定して SQLGetFunctions() を呼び出すか、特定 の LOB データ・タイプを指定して SQLGetTypeInfo() を呼び出してください。

注**:** IDS データ・サーバーにアクセスする場合、ラージ・バイナリー・オブジェク トのブロック化はサポートされません。

72 [ページの図](#page-81-0) 3 は、文字 LOB (CLOB) の取り出しを示しています。

v 図の左側は、ロケーターを使用して、CLOB 全体をアプリケーション・バッファ ーへ転送せずに CLOB から文字ストリングを抽出することを示しています。

LOB ロケーターが取り出され、次いでこのロケーターが CLOB 内でサブストリ ングを見つけるための入力パラメーターとして使用されて、サブストリングが取 得されます。

v 右側は、CLOB がどのようにして直接ファイル内にフェッチされるのかを示して います。

ファイルはまず CLOB 列にバインドされ、行がフェッチされると、 CLOB 値全 体が直接ファイルに転送されます。

<span id="page-81-0"></span>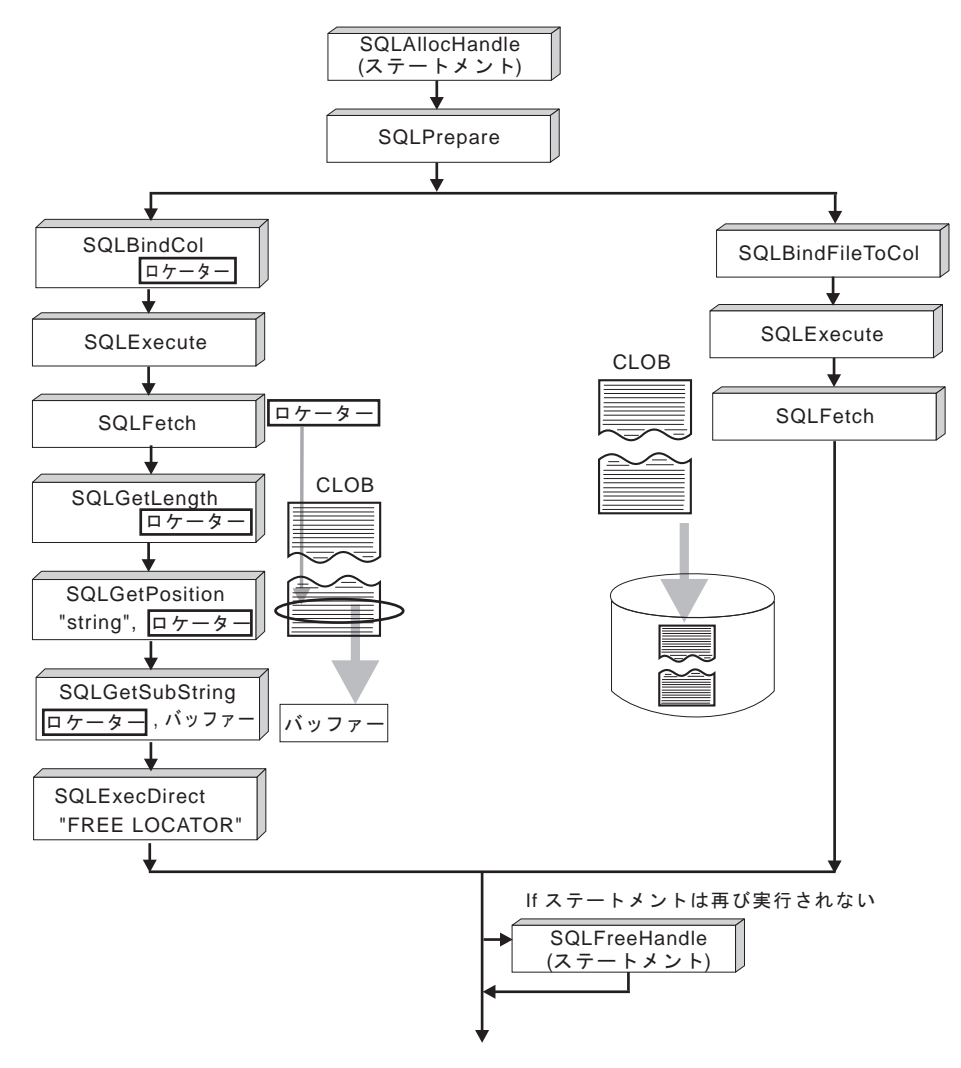

図 *3. CLOB* データのフェッチ

### **CLI** アプリケーションでの **LOB** ロケーター

アプリケーションがラージ・オブジェクト値を選択してその部分に関する操作を行 う必要があるが、その値全体をデータベース・サーバーからアプリケーションのメ モリーへ転送する必要がなかったり、転送したくないような場合がよくあります。 このような場合、アプリケーションでラージ・オブジェクト・ロケーター (LOB ロ ケーター) を使って個々の LOB 値を参照することができます。

LOB ロケーターは、タイプ SQLINTEGER として定義される、ラージ・オブジェク トに効率よくランダム・アクセスするためのトークン値です。 LOB ロケーターを 使用すると、サーバーは照会を実行し、結果セット中に LOB 列の値を入れる代わ りに、 LOB の値に対応する整数で LOB ロケーターを更新します。その後アプリ ケーションが結果を要求する際にはサーバーにロケーターを渡し、サーバーは LOB 結果を返します。

LOB ロケーターはデータベース中に保管されません。 LOB ロケーターはトランザ クション中に LOB 値を参照し、作成されたトランザクションを越えて持続するこ とはありません。 LOB ロケーターは単純なトークン値で、行中の列ではなく、 1 つのラージ・オブジェクト値 を参照するために作成されます。行に保管されている 元の LOB 値に有効なロケーターについては、実行できる操作はありません。

3 つの LOB ロケーター・タイプのそれぞれには、独自の C データ・タイプ (SQL\_C\_BLOB\_LOCATOR、SQL\_C\_CLOB\_LOCATOR、 SOL C DBCLOB LOCATOR) があります。これらのタイプを使用すると、データベ ース・サーバーとの間で LOB ロケーター値を転送できるようになります。

次のことを行うと、ロケーターが暗黙割り振りされます。

- v バインドされた LOB 列を適切な C ロケーター・タイプにフェッチします。
- SQLGetSubString() を呼び出して、サブストリングをロケーターとして取り出す よう指定します。
- v バインドされていない LOB 列について SQLGetData() を呼び出して、適切な C ロケーター・タイプを指定します。ロケーター C タイプは LOB 列タイプと一致 していなければなりません。一致していないとエラーが発生します。

CLI アプリケーションでは、LOB データを取り出すステートメントでは、デフォル トで、LOB 値を参照する LOB ロケーターとともに行データが戻されます。適切な サイズのバッファーが LOB 列にバインドされている場合、LOB 値は、LOB ロケ ーターとしてではなくバッファーで戻されます。

### 正規のデータ・タイプと **LOB** ロケーターとの間の違い

LOB ロケーターは、一般に他の任意のデータ・タイプとして処理できますが、次の ような重要な相違点があります。

- v ロケーターがサーバーで生成されるのは、行がフェッチされ、かつ LOB ロケー ター C データ・タイプが SQLBindCol() に指定されているか、または SQLGetSubString() が呼び出されて別の LOB の一部にロケーターを定義してい る場合です。アプリケーションに転送されるのはロケーターだけです。
- v ロケーターの値は、現行トランザクション内だけで有効です。 LOB をフェッチ するために使用するカーソルに WITH HOLD 属性があるとしても、ロケーター 値を保管したり、現行のトランザクションを越えてロケーター値を使用したりす ることはできません。
- v FREE LOCATOR ステートメントを使用して、トランザクションの終了前にロケ ーターを解放することもできます。
- v ロケーターが受信されると、アプリケーションは SQLGetSubString() を使用し て、 LOB 値の一部を受信するか、またはサブストリングを表す別のロケーター を生成することができます。ロケーターの値は、パラメーター・マーカーの入力 としても使用できます (SQLBindParameter() を使用)。

LOB ロケーターは、データベース位置を指すポインターではなく、 LOB 値への 参照、つまり LOB 値のスナップショットです。カーソルの現在位置と LOB 値 が抽出された行との間には、何の関連もありません。このことは、カーソルが異 なる行へ移動した後でも、 LOB ロケーター (および LOB ロケーターが表す値) が、まだ参照できることを意味します。

v SQLGetPosition() と SQLGetLength() は、サブストリングを定義する際に SQLGetSubString() とともに使用することができます。

結果セット内の特定の LOB 列の場合、以下の対象をバインドすることができま す。

- 全 LOB データ値を保持するストレージ・バッファー、
- LOB ロケーター、または
- v LOB ファイル参照 (SQLBindFileToCol() を使用)。

#### **LOB** ロケーターの使用例

LOB ロケーターも、データベース中の表のある列のデータを (同じまたは異なる表 の) 別の列に移動するときに、そのデータを一度アプリケーション・メモリーに取 り出してからサーバーに送り返す必要がなく、便利な方法です。次の INSERT ステ ートメントは、ロケーターによって表される 2 つの LOB 値が連結された 1 つの LOB 値を挿入します。

INSERT INTO lobtable values (CAST ? AS CLOB(4k) || CAST ? AS CLOB(5k))

CLI アプリケーションは、次の VALUES ステートメントを使用して、LOB 値を分 割して取得することもできます。

VALUES (SUBSTR(:locator, :offset, :length))

# **CLI** アプリケーションでの **LOB** 処理のための直接ファイル入出 力

LOB ロケーターを使用するもう 1 つの方法として、アプリケーションで LOB 列 の値全体が必要な場合に、 LOB に関する直接ファイル入出力を要求することがで きます。データベースの照会、更新、および挿入には、 1 つ 1 つの LOB 列の値 をファイルとの間でやりとりすることが含まれています。 CLI LOB ファイル・ア クセス関数には、以下の 2 つがあります。

#### **SQLBindFileToCol()**

結果セット内の LOB 列をファイル名にバインド (関連付け) します。

例:

SQLUINTEGER fileOption = SQL\_FILE\_OVERWRITE;<br>SOLINTEGER fileInd = 0:  $fileInd = 0;$ SQLSMALLINT fileNameLength = 14; /\* ... \*/  $fil$ eName[14] = "";  $/* \ldots */$ 

rc = SQLBindFileToCol(hstmt, 1, fileName, &fileNameLength, &fileOption, 14, NULL, &fileInd);

#### **SQLBindFileToParam()**

LOB パラメーター・マーカーをファイル名にバインド (関連付け) します。

例:

SQLUINTEGER fileOption = SQL\_FILE\_OVERWRITE;<br>SOLINTEGER fileInd = 0:  $fileInd = 0;$ SQLSMALLINT fileNameLength = 14; /\* ... \*/  $fil$ eName $[14] = "";$ 

 $/* \ldots */$ 

#### rc = SQLBindFileToParam(hstmt, 3, SQL\_BLOB, fileName, &fileNameLength, &fileOption, 14, &fileInd);

ファイル名は、ファイルの完全パス名 (これをお勧めします) か、相対ファイル名の いずれかです。相対ファイル名が指定されると、クライアント・プロセスの (オペ レーティング環境の) 現行パスにその名前が追加されます。実行またはフェッチの 際に、ファイルとの間のデータ転送は、バインド済みアプリケーション変数の場合 と同様に行われます。これら 2 つの関数に関連づけられているファイル・オプショ ン引数は、転送時にファイルを処理する方法を指定します。

SQLBindFileToParam() を使用する方が、 SQLPutData() を使用してデータ・セグメ ントを順次入力するよりも効率的です。 SQLPutData() の場合は入力セグメントを 一時ファイルへ完全に挿入してから、 SQLBindFileToParam() 手法を使って LOB データ値をサーバーへ送信するからです。アプリケーションで SQLPutData() を使 用する代わりに SQLBindFileToParam() を活用することをお勧めします。

注**:** CLI は、LOB データを分けて挿入するときに一時ファイルを使用します。デー タが元々ファイルにある場合は、SQLBindFileToParam() を使用して、一時ファイル を使用しないようにすることができます。 SQLGetFunctions() を呼び出して、 SQLBindFileToParam() のサポートがあるかどうかを照会してください。 LOB をサ ポートしているサーバーに対しては、 SQLBindFileToParam() はサポートされてい ないからです。

### **ODBC** アプリケーションでの **LOB** の使用法

既存の ODBC 準拠アプリケーションは、 DB2 の BLOB および CLOB データ・ タイプの代わりに SQL\_LONGVARCHAR および SQL\_LONGVARBINARY を使用 します。 LongDataCompat 構成キーワードを初期設定ファイルに設定するか、また は SOLSetConnectAttr() を使用して SOL ATTR LONGDATA COMPAT 接続属性 を設定することにより、引き続きこれらの ODBC 準拠アプリケーションから LOB 列にアクセスすることもできます。こうすると、CLI は ODBC 長形式データ・タ イプを DB2 LOB データ・タイプにマッピングします。 LOBMaxColumnSize 構成 キーワードを使用すると、 LOB データ・タイプのデフォルトの COLUMN\_SIZE をオーバーライドできます。

このマッピングが有効になると、次のようになります。

- SQL\_LONGVARCHAR、SQL\_LONGVARBINARY または SQL\_LONGVARGRAPHIC を指定して SQLGetTypeInfo() を呼び出すと、 CLOB、BLOB、および DBCLOB 特性が返されます。
- v CLOB、BLOB、または DBCLOB データ・タイプの記述であれば、以下の関数は SQL\_LONGVARCHAR、SQL\_LONGVARBINARY または SQL\_LONGVARGRAPHIC を返します。
	- SQLColumns()
	- SQLSpecialColumns()
	- SQLDescribeCol()
	- SQLColAttribute()
	- SQLProcedureColumns()

v LONG VARCHAR および LONG VARCHAR FOR BIT DATA は、引き続き SQL\_LONGVARCHAR および SQL\_LONGVARBINARY として記述されます。

SQL\_ATTR\_LONGDATA\_COMPAT のデフォルトは、SQL\_LD\_COMPAT\_NO; で す。マッピングは有効ではありません。

マッピングが有効になると、 ODBC アプリケーションは SQLGetData()、 SQLPutData()、および関連関数を使用して LOB データの取り出しや入力を行うこ とができます。

# **CLI** アプリケーションでのバルク挿入およびバルク更新用の長いデータ

SQLBulkOperations() を呼び出して実行するバルク挿入およびバルク更新では、長 いデータを使用できます。

1. SQLBindCol() を使用してデータをバインドするとき、アプリケーションは列番 号などのアプリケーション定義値を *\*TargetValuePtr* バッファーの data-at-execution 列に入れます。後にその値を使用して列を識別できます。

アプリケーションは、 SQL\_LEN\_DATA\_AT\_EXEC(*length*) マクロの結果を *\*StrLen\_or\_IndPtr* バッファーに入れます。列の SQL データ・タイプが SQL\_LONGVARBINARY、SQL\_LONGVARCHAR、または長い、データ・ソース に特定のデータ・タイプであり、 CLI が SQL\_NEED\_LONG\_DATA\_LEN 情報 タイプとして 'Y' を SQLGetInfo() に戻す場合、 *length* はパラメーターに送る データのバイト数です。その他の場合、負でない値を指定して、その値は無視さ れます。

- 2. SQLBulkOperations() が呼び出されたとき、data-at-execution 列が存在すれば、 関数は SOL NEED DATA を戻して次のイベントに進みます。これについて は、次の項目で説明します。 (data-at-execution 列が存在しなければ、処理は完了 します。)
- 3. アプリケーションは SQLParamData() を呼び出して、最初に処理する data-at-execution 列の *\*TargetValuePtr* バッファーのアドレスを検索します。 SQLParamData() は SQL\_NEED\_DATA を戻します。アプリケーションは、 *\*TargetValuePtr* バッファーからアプリケーション定義の値を検索します。

注**:** data-at-execution パラメーターは data-at-execution 列と類似していますが、 SQLParamData() によって戻される値はそれぞれ異なります。

Data-at-execution 列は、SQLBulkOperations() によって行が更新または挿入され たときにデータが SQLPutData() と共に送られる行セット内の列です。それらは SQLBindCol() にバインドされます。 SQLParamData() によって戻される値は、 処理中の \**TargetValuePtr* バッファー内の行のアドレスです。

4. アプリケーションは SQLPutData() を 1 回以上呼び出して、列のデータを送り ます。すべてのデータ値を SQLPutData() で指定された *\*TargetValuePtr* バッフ ァーに戻すことができない場合、複数の呼び出しが必要です。同じ列に対して SQLPutData() を複数回呼び出すことが許可されるのは、文字 C データを文字、 バイナリー、またはデータ・ソースに特定のデータ・タイプの列に送るとき、ま たはバイナリー C データを文字、バイナリー、またはデータ・ソースに特定の データ・タイプの列に送るときだけです。

- 5. アプリケーションは再び SQLParamData() を呼び出して、すべてのデータが列に 送られたことを知らせます。
	- v さらに他の data-at-execution 列がある場合、 SQLParamData() は次に処理する data-at-execution 列の SQL\_NEED\_DATA および *TargetValuePtr* バッファーの アドレスを戻します。 SQLParamData() が SQL\_NEED\_DATA を戻す限り、 アプリケーションはステップ 4 および 5 を繰り返します。
	- v さらに他の data-at-execution 列が存在しなければ、処理は完了します。ステー トメントが正常に実行された場合、 SQLParamData() は SQL\_SUCCESS また は SQL SUCCESS WITH INFO を戻します。実行が失敗した場合、 SQL\_ERROR を戻します。この時点で、 SQLParamData() は SQLBulkOperations() が戻すことのできる SQLSTATE を戻します。

SQLBulkOperations() が SQL\_NEED\_DATA を戻した後でデータがすべての data-at-execution 列に送られる前に、操作が取り消されるか SQLParamData() または SQLPutData() でエラーが生じた場合、アプリケーションがステートメントまたはス テートメントに関連した接続で呼び出せるのは SQLCancel()、 SQLGetDiagField()、SQLGetDiagRec()、SQLGetFunctions()、 SQLParamData()、ま たは SQLPutData() だけです。そのステートメントで、またはそのステートメント に関連した接続で他の関数を呼び出すと、その関数は SQL\_ERROR および SQLSTATE HY010 (関数シーケンス・エラー) を戻します。

DB2 for z/OS では、完了タイプとして SQL\_ROLLBACK を指定して SQLEndTran() 関数への呼び出しを行うことは、SQL\_ATTR\_FORCE\_ROLLBACK 接 続属性が設定され、StreamPutData 構成キーワードが 1 に設定され、自動コミッ ト・モードが有効になっている場合に許可されます。

CLI が data-at-execution 列のためにデータをまだ必要としているときにアプリケー ションが SQLCancel() を呼び出すと、 CLI は操作を取り消します。その後、アプ リケーションは SQLBulkOperations() を再び呼び出せます。取り消しによってカー ソル状態または現行カーソル位置が影響を受けることはありません。

# **CLI** アプリケーションでのユーザー定義タイプ **(UDT)** の使用法

ユーザー定義タイプ (UDT) とは、従来の SQL タイプでは使用できない構造または 厳密な型判定を提供する、ユーザーによって定義されるデータベース・タイプで す。 UDT には、特殊タイプ、構造化タイプ、および参照タイプという 3 つの種類 があります。

注**:** IDS データ・サーバーに対する実行に関し、現在 CLI はユーザー定義タイプ (UDT) をサポートしていません。IDS データ・サーバーに対して UDT を使用する と、「CLI エラー -999 [IBM][CLI Driver][IDS] まだ実装されていません」が返さ れます。

CLI アプリケーションは、特定のデータベース列が UDT であるかどうか、もしそ うであるならどの種類の UDT であるかを判別できます。記述子フィールド SQL\_DESC\_USER\_DEFINED\_TYPE\_CODE を使用して、この情報を入手できます。 SQL\_DESC\_USER\_DEFINED\_TYPE\_CODE が SQLColAttribute() を使用して検索 されるか、 SQLGetDescField() を使用して IPD から直接検索される場合は、以下 のいずれかの数値が含まれています。

SOL TYPE BASE (this is a regular SOL type, not a UDT) SQL TYPE DISTINCT (this value indicates that the column is a distinct type) SQL\_TYPE\_STRUCTURED (this value indicates that the column is a structured type) SQL TYPE REFERENCE (this value indicates that the column is a reference type)

さらに、以下の記述子フィールドを使用してタイプ名を入手できます。

- SQL DESC REFERENCE TYPE。参照タイプの名前または空ストリング (列が参 照タイプではない場合) が入っています。
- v SQL\_DESC\_STRUCTURED\_TYPE。構造化タイプの名前または空ストリング (列 が構造化タイプではない場合) が入っています。
- SOL DESC USER TYPE または SOL DESC DISTINCT TYPE。特殊タイプまた は空ストリング (列が特殊タイプではない場合) が入っています。

記述子フィールドは、スキーマを名前の一部として戻します。スキーマが 8 文字よ り少ない場合は、ブランクが埋め込まれます。

接続属性 SQL ATTR TRANSFORM GROUP を使用すると、アプリケーションはト ランスフォーム・グループを設定できるようになります。また、これは SQL ステ ートメント SET CURRENT DEFAULT TRANSFORM GROUP の代替属性です。

CLI アプリケーションにとって、列に UDT が含まれているかどうかを判別するた めに SQL\_DESC\_USER\_DEFINED\_TYPE\_CODE 記述子フィールドの値を繰り返し 取得することは望ましくない場合があります。このため、接続レベルとステートメ ント・ハンドル・レベルの両方で、 SQL\_ATTR\_RETURN\_USER\_DEFINED\_TYPES という属性があります。 SQLSetConnectAttr() を使用して SQL\_TRUE に設定する と、CLI は SQL\_DESC\_USER\_DEFINED\_TYPE を戻します。この場合、 SQLColAttribute()、SQLDescribeCol()、および SQLGetDescField() への呼び出し の結果に、通常は SQL タイプが含まれています。この設定により、アプリケーシ ョンはこの特殊なタイプがないかどうかを調べ、 UDT 用の特殊な処理を実行する ようになります。この属性のデフォルト値は SQL\_FALSE です。

SQL\_ATTR\_RETURN\_USER\_DEFINED\_TYPES 属性を SQL\_TRUE に設定すると、 記述子フィールド SQL DESC TYPE は UDT の「基本」SQL タイプ (つまり、 UDT の基礎となるまたは UDT の変換後の SQL タイプ) を戻さなくなります。こ のため、記述子フィールド SQL\_DESC\_BASE\_TYPE は、 UDT の基本タイプと、 通常列の SQL タイプを常に戻します。このフィールドにより、UDT を特別に処理 するわけではないプログラムのモジュールが単純化されます。このフィールドを使 用しない場合は、モジュールで接続属性を変更する必要があります。

SQLBindParameter() では、タイプが SQL\_USER\_DEFINED\_TYPE のパラメーター をバインドできないことに注意してください。パラメーターをバインドするには、 基本 SQL タイプを使用する必要がありますが、これは、記述子フィールド SQL\_DESC\_BASE\_TYPE を使用して取得できます。例えば、SQL\_VARCHAR に基 づく特殊タイプの列にバインドする場合に使用される SQLBindParameter() 呼び出 しは、以下のとおりです。

sqlrc = SQLBindParameter (hstmt, 2, SQL\_PARAM\_INPUT, SQL\_C\_CHAR, SQL\_VARCHAR, 30, 0, &c2, 30, NULL);

### **CLI** アプリケーションでの特殊タイプの使用

SQL データ・タイプ (基本 SQL データ・タイプといいます) に加えて、新しい特 殊タイプ (distinct type) をユーザー側で定義することもできます。この種のユーザ ー定義タイプ (UDT) は、内部表記を既存のタイプと共有しますが、既存タイプとは 独立していて、ほとんどの操作で互換性のないタイプであると見なされます。特殊 タイプは、CREATE DISTINCT TYPE SQL ステートメントを使用して作成しま す。

特殊タイプは、オブジェクト指向プログラミングで必要な厳密な型判定を制御する のに役立ち、特殊タイプで明示的に定義された関数や演算子だけをそのインスタン スに確実に適用できるようにします。アプリケーションは、アプリケーション変数 については引き続き C データ・タイプで処理するので、 SQL ステートメントを組 み立てる場合に限り特殊タイプを考慮する必要があります。

これは次のことを意味します。

- v 組み込みタイプに適用される SQL から C データ・タイプ変換規則が、すべて特 殊タイプに適用されます。
- 特殊タイプは、組み込みタイプと同じデフォルト C タイプになります。
- v SQLDescribeCol() は組み込みタイプ情報を返します。ユーザー定義のタイプ名を 得るには、 SQL\_DESC\_DISTINCT\_TYPE に設定された入力記述子タイプを指定 して、 SQLColAttribute() を呼び出します。
- v パラメーター・マーカーが含まれる SQL 述部は、明示的に特殊タイプへキャス トされなければなりません。アプリケーションは組み込みタイプしか処理できな いので、これは必須です。パラメーターを使って操作を実行する前に、これを C 組み込みタイプから特殊タイプへキャストしなければなりません。このことを行 わないと、ステートメント作成時にエラーが起きてしまいます。

## **CLI** アプリケーションでの **XML** データの取り扱い **-** 概要

CLI アプリケーションは、SQL\_XML データ・タイプを使用して XML データを検 索および保管できます。このデータ・タイプは、整形式 XML 文書を保管する列を 定義するために使用する、 DB2 データベースのネイティブ XML データ・タイプ に相当します。 SOL\_XML タイプは、 SOL\_C\_BINARY、 SOL\_C\_CHAR、 SQL\_C\_WCHAR、および SQL\_C\_DBCHAR の各 C タイプにバインドできます。文 字タイプの代わりにデフォルトの SQL C BINARY タイプを使用して、文字タイプ を使用したときのコード・ページ変換から生じるデータ損失または破壊の可能性を 回避してください。

XML データを XML 列に保管するには、SQL\_XML SQL タイプへの XML 値を含 むバイナリー (SQL\_C\_BINARY) または文字 (SQL\_C\_CHAR、SQL\_C\_WCHAR、ま たは SQL\_C\_DBCHAR) バッファーを SQL\_XML SQL タイプにバインドして、 INSERT または UPDATE SQL ステートメントを実行します。 XML データをデー タベースから検索するには、結果セットをバイナリー (SQL\_C\_BINARY) または文 字 (SOL C CHAR、SOL C WCHAR、または SOL C DBCHAR) タイプにバインド します。エンコードの問題があるため、文字タイプは注意して使用してください。

XML 値が取得されてアプリケーション・データ・バッファーに入れられるとき、 DB2 サーバーは XML 値に対する暗黙的なシリアライゼーションを実行して、それ を保管されている階層フォームからシリアライズされたストリング・フォームに変 換します。文字タイプのバッファーでは、XML 値は文字タイプに関連したアプリケ ーション文字コード・ページに対して暗黙的にシリアライズされます。

デフォルトでは、XML 宣言はシリアライズされた出力ストリングに含まれていま す。このデフォルトの動作は、SQL\_ATTR\_XML\_DECLARATION ステートメント または接続属性を設定することにより、または XMLDeclaration CLI/ODBC 構成キ ーワードを db2cli.ini ファイル内に設定することにより、変更できます。

CLI アプリケーションで XQuery 式および SQL/XML 関数を発行して実行できま す。 SQL/XML 関数は、他の SQL ステートメントと同様に発行および実行できま す。大文字小文字の区別のないキーワード **XQUERY** を XQuery 式に接頭部として追 加するか、XQuery 式に関連付けられたステートメント・ハンドルの SQL\_ATTR\_XQUERY\_STATEMENT ステートメント属性を設定する必要がありま す。

注**:** DB2 バージョン 9.7 フィックスパック 5 以降、SQL\_XML データ・タイプは i V7R1 サーバー以降のリリース用の DB2 でサポートされています。

### **CLI** アプリケーションでのデフォルトの **XML** タイプ処理の変更

CLI は、XML 列およびパラメーター・マーカーを記述するか、またはそこに SQL\_C\_DEFAULT を指定するとき、デフォルト・タイプが戻されることを予期しな いアプリケーションのために互換性を提供する CLI/ODBC 構成キーワードをサポー トします。それ以前の CLI および ODBC アプリケーションは、 XML 列またはパ ラメーターを記述するときに、デフォルトの SQL\_XML タイプを認識または予期し ないことがあります。いくつかの CLI または ODBC アプリケーションは、 XML 列およびパラメーター・マーカーに対して SQL\_C\_BINARY 以外のデフォルト・タ イプを期待することもあります。これらのタイプのアプリケーションに互換性を提 供するために、 CLI は MapXMLDescribe および MapXMLCDefault キーワードを サポートしています。

MapXMLDescribe は、XML 列またはパラメーター・マーカーが記述されている場 合にどの SQL データ・タイプが戻されるかを制御します。

MapXMLCDefault は、CLI 関数で XML 列およびパラメーター・マーカーに対して SQL\_C\_DEFAULT が指定されている場合に使用される C タイプを指定します。

# 第 **6** 章 **CLI** でのトランザクション処理の概説

82 [ページの図](#page-91-0) 4 は、 CLI アプリケーションのトランザクション処理タスクでの関 数呼び出しの一般的な順序を示しています。関数またはあり得るパスのすべてが示 されているわけではありません。

<span id="page-91-0"></span>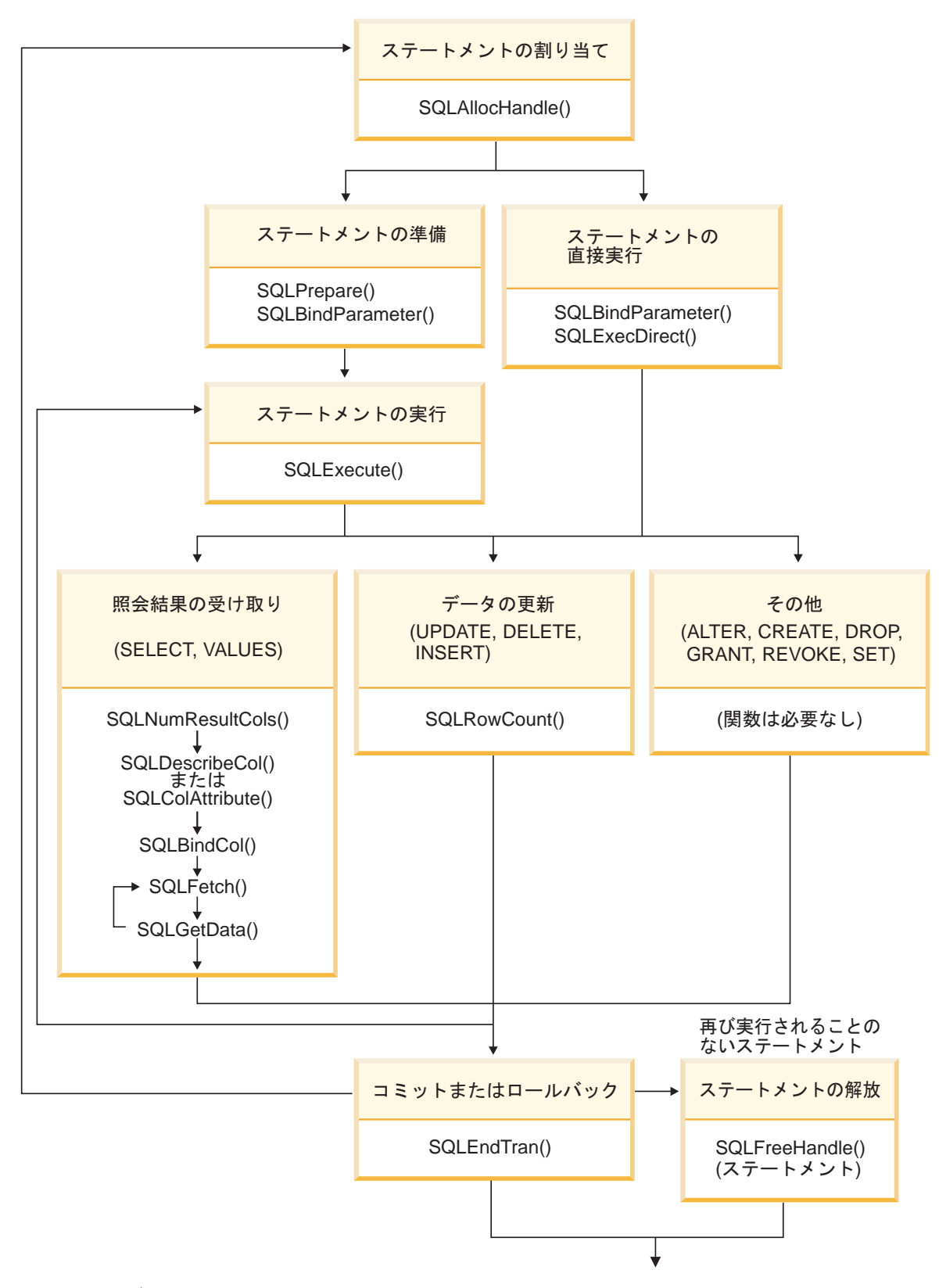

図 *4.* トランザクション処理

トランザクション処理タスクには、次の 5 つのステップがあります。 • ステートメント・ハンドルの割り振り

- SQL ステートメントの準備および実行
- v 結果の処理
- v コミットまたはロールバック
- v (オプション) ステートメントが再実行されそうにない場合のステートメント・ハ ンドルの解放

### **CLI** アプリケーションでのステートメント・ハンドルの割り振り

CLI アプリケーションで SQL ステートメントを発行するには、ステートメント・ ハンドルを割り振る必要があります。ステートメント・ハンドルは、1 つの SQL ステートメントの実行を追跡するもので、接続ハンドルに関連付けられます。ステ ートメント・ハンドルを割り振ることは、より大きなトランザクションの処理作業 の一部です。

#### 始める前に

ステートメント・ハンドルの割り振りを開始する前に、環境ハンドルと接続ハンド ルを割り振る必要があります。これは、CLI アプリケーションを初期設定する作業 の一部です。

#### 手順

ステートメント・ハンドルを割り振るには、以下のようにします。

1. SQL\_HANDLE\_STMT の *HandleType* を指定した SQLAllocHandle() を呼び出し ます。 以下に例を示します。

SQLAllocHandle (SQL HANDLE STMT, hdbc, &hstmt);

2. オプション: このステートメントに属性を設定するには、必要な属性オプション ごとに SQLSetStmtAttr() を呼び出します。

### タスクの結果

環境ハンドル、接続ハンドル、およびステートメント・ハンドルを割り振ると、 SQL ステートメントを準備、発行、または実行できるようになります。

### **CLI** アプリケーションでの **SQL** ステートメントの発行

SQL ステートメントは、SQLCHAR ストリング変数として CLI 関数に渡されま す。この変数は、1 つ以上の SQL ステートメントで構成することができます。パ ラメーター・マーカーは、関係する処理のタイプに応じて指定されたりされなかっ たりします。このトピックでは、CLI アプリケーションで SQL ステートメントを 発行するさまざまな方法を説明します。

#### 始める前に

SQL ステートメントを発行する前に、ステートメント・ハンドルを割り振っておく 必要があります。

#### 手順

以下のいずれかのステップを実行して、SQL ステートメントを発行します。

- v 1 つの SQL ステートメントを発行するには、その SQL ステートメントの SQLCHAR 変数を初期設定し、その変数を CLI 関数に渡すか、SQLCHAR \* に キャストされたストリング引数を直接関数に渡します。例えば、以下のようにし ます。 SQLCHAR \* stmt = (SQLCHAR \*) "SELECT deptname, location FROM org";  $/* \ldots */$ SQLExecDirect (hstmt, stmt, SQL NTS); または SQLExecDirect (hstmt, (SQLCHAR \*) "SELECT deptname, location FROM org", SQL\_NTS); v 同じステートメント・ハンドルで複数の SQL ステートメントを発行するには、 次のようにします。 1. SQLCHAR エレメントの配列 (各エレメントが個々の SQL ステートメントを 表す) を初期設定するか、「;」文字で区切られた複数のステートメントを含む 単一の SQLCHAR 変数を初期設定します。例えば、以下のようにします。 SQLCHAR \* multiple\_stmts[] = { (SQLCHAR \*) "SELECT deptname, location FROM org", (SQLCHAR \*) "SELECT id, name FROM staff WHERE years > 5", (SQLCHAR \*) "INSERT INTO org VALUES (99,'Hudson',20,'Western','Seattle')" }; または  $SQLCHAR * multiple$  stmts = "SELECT deptname, location FROM org; SELECT id, name FROM staff WHERE years > 5; INSERT INTO org VALUES (99, 'Hudson', 20, 'Western', 'Seattle')"; 2. 次の例に示されているように、SQLExecDirect() を呼び出して、ステートメン ト・ハンドル内の最初のステートメントを発行してから、SQLMoreResults() を呼び出して、ステートメント・ハンドル内の後続のステートメントを発行し ます。 /\* Issuing the first SELECT statement of multiple stmts  $*/$ cliRC = SQLExecDirect (hstmt, multiple\_stmts, SQL\_NTS); /\* ... process result-set of first SELECT statement ... \*/ /\* Issuing the second SELECT statement of multiple stmts  $*/$ cliRC = SQLMoreResults(hstmt); /\* ... process result-set of second SELECT statement ... \*/ /\* Issuing the INSERT statement of multiple stmts  $*/$ cliRC = SQLMoreResults(hstmt); /\* cliRC is set to SQL NO DATA FOUND to indicate that  $*/$ /\* there are no more SQL statements to issue  $*/$ ある SQL ステートメントのリストが同じステートメント・ハンドル上で指定 されている場合、一度に発行されるステートメントは 1 つだけです。その際 には、リスト内の最初のステートメントから開始されます。その後に続く各ス テートメントは、リストに示される順序で発行されます。 v パラメーター・マーカーを指定した SQL ステートメントを発行するには、 87 [ペ](#page-96-0) ージの『CLI [アプリケーションでのパラメーター・マーカーのバインディング』](#page-96-0)
- を参照してください。

v CLI で動的に実行された SQL ステートメント (動的 SQL) を静的 SQL にキャ プチャーして変換するには、 140 ページの『CLI/ODBC [静的プロファイル作成に](#page-149-0) よる静的 SQL [の作成』を](#page-149-0)参照してください。

### **CLI** アプリケーションでのパラメーター・マーカー・バインディング

パラメーター・マーカーは SQL ステートメント内で、ステートメントの実行時に アプリケーション変数の内容が置換される位置を示します。 (組み込み静的 SQL で、ホスト変数が使用できる箇所では、パラメーター・マーカーが使用されます。) CLI は、疑問符 ? で表される名前なしパラメーター・マーカーと、コロンの後に名 前が続く形 (例えば、:*name*。ここで *name* は有効な ID) で表される名前付きパラ メーター・マーカーをサポートします。名前付きパラメーター・マーカーを使用す るには、EnableNamedParameterSupport 構成キーワードを TRUE に設定することに よって、名前付きパラメーターの処理を明示的に有効にする必要があります。

パラメーター・マーカーは以下の位置にバインドすることができます。

v アプリケーション変数。

パラメーター・マーカーにアプリケーション記憶域をバインドするには、 SQLBindParameter() を使用します。

v データベース・サーバーからの LOB 値 (LOB ロケーターを指定します)。

SQLBindParameter() は、LOB ロケーターをパラメーター・マーカーにバインド するのに使用されます。 LOB 値自体はデータベース・サーバーで得られるた め、 LOB ロケーターだけがデータベース・サーバーとアプリケーションの間で 転送されます。

• LOB 値を含むアプリケーションの環境内のファイル。

LOB パラメーター・マーカーにファイルをバインドするには、 SQLBindFileToParam() を使用します。 SQLExecDirect() を実行すると、 CLI は ファイルの内容をデータベース・サーバーに直接転送します。

アプリケーションが次の場所にパラメーター・マーカーを置くことはできません。

- SELECT リストの中
- 比較述部の両方の式として
- 2 項演算子の両方のオペランドとして
- v BETWEEN 演算の第 1 および第 2 オペランドの両方として
- v BETWEEN 演算の第 1 および第 3 オペランドの両方として
- v IN 演算の式および最初の値の両方として
- v 単項の + または 演算のオペランドとして
- SET FUNCTION 参照の引数として

パラメーター・マーカーは、1 を先頭にして左方から右方へ順番に参照されます。 ステートメント内のパラメーターの数を判別するのに、 SQLNumParams() を使用す ることができます。

アプリケーションは SQL ステートメントを実行する前に、アプリケーション変数 をそのステートメント内の各パラメーター・マーカーにバインドしなければなりま せん。バインドは、以下のものを示すいくつかの引数を指定した SQLBindParameter() 関数を呼び出すことによって実行されます。

- v パラメーターの順序を示す位置。
- v パラメーターの SQL タイプ。
- パラメーターのタイプ (入力、出力、または入出力)。
- v 変数の C データ・タイプ。
- v アプリケーション変数へのポインター。
- v 変数の長さ。

バインドされたアプリケーション変数および関連する長さは、据え置き 入力引数と 呼ばれます。パラメーターがバインドされるときにはポインターだけが渡されるか らです。そのステートメントが実行されるまで変数からデータが読み取られること はありません。アプリケーションは、据え置き引数を使用すると、バインドされた パラメーター変数の内容を修正したり、新しい値でステートメントを再実行できる ようになります。

各パラメーターについての情報は、以下の状況が生じるまで有効です。

- v アプリケーションによってオーバーライドされる
- アプリケーションが、SOL RESET PARAMS オプション を指定した SQLFreeStmt() を呼び出して、パラメーターをアンバインドする
- v アプリケーションが、SQL\_HANDLE\_STMT の *HandleType* を指定した SQLFreeHandle() か、 SQL\_DROP オプション を指定した SQLFreeStmt() を呼 び出して、ステートメント・ハンドルをドロップする

各パラメーターの情報は、オーバーライドされるまでか、またはアプリケーション がパラメーターをアンバインドするかステートメント・ハンドルをドロップするま で、そのまま有効です。アプリケーションがパラメーターのバインドを変更せずに SQL ステートメントを繰り返し実行すると、 CLI は同じポインターを使用して実 行時ごとにデータを探し出します。アプリケーションは、1 つ以上のパラメーター について SQLBindParameter() をもう一度呼び出し、別のアプリケーション変数を 指定することにより、パラメーターのバインドを、別の据え置き変数の集まりに変 更することもできます。アプリケーションは、据え置き入力フィールドに使用され る変数の割り振り解除や廃棄を、フィールドをパラメーター・マーカーにバインド する時と CLI が実行時にそれらにアクセスする時の間に行うことはできません。そ のようにすると、CLI が不要なデータを読み取ったり、無効なメモリーにアクセス してアプリケーション・トラップになってしまう可能性があります。

SQL ステートメントで必要とされるものとは異なるタイプの変数にパラメーターを バインドすることが可能です。アプリケーションはソースの C データ・タイプおよ びパラメーター・マーカーの SQL タイプを指示する必要があり、 CLI は指定され た SQL データ・タイプと一致するよう変数の内容を変換します。例えば、SQL ス テートメントには整数値が必要なのに、アプリケーションには整数のストリング表 示があるとします。このストリングをパラメーターにバインドすることができ、 CLI はステートメントの実行時にそのストリングを対応する整数値に変換します。

デフォルト設定では、CLI はパラメーター・マーカーのタイプの検査を行いませ ん。アプリケーションが正しくないパラメーター・マーカーのタイプを示すと、以 下のようになる可能性があります。

- <span id="page-96-0"></span>v DBMS による余分の変換
- v CLI に実行および再実行するステートメントを記述させる DBMS でのエラー。 これにより、余分のネットワーク・トラフィックが生じます。
- v ステートメントを記述できないか、ステートメントを正常に再実行できない場合 に、アプリケーションに戻されるエラー

パラメーター・マーカーについての情報は、記述子を使用して見ることができま す。実装パラメーター記述子 (implementation parameter descriptor (IPD)) の自動移植 を有効にした場合、パラメーター・マーカーについての情報が収集されます。ステ ートメント属性 SQL\_ATTR\_ENABLE\_AUTO\_IPD は、この作業では SQL\_TRUE に設定する必要があります。

パラメーター・マーカーが照会に関する述部の一部であり、ユーザー定義タイプと 関連付けられていると、そのパラメーター・マーカーをステートメントの述部部分 で組み込みタイプにキャストしなければなりません。そうしないと、エラーが起こ ります。

SQL ステートメントを実行し、結果を処理した後、アプリケーションはステートメ ント・ハンドルを再利用して別の SQL ステートメントを実行することが望ましい 場合があります。パラメーター・マーカーの仕様 (パラメーターの数、長さ、また はタイプ) が異なる場合、パラメーターのバインドをリセットまたはクリアするに は、 SQL RESET PARAMS を指定して SQLFreeStmt() を呼び出す必要がありま す。

### **CLI** アプリケーションでのパラメーター・マーカーのバインディン グ

このトピックでは、SQL ステートメントを実行する前に、アプリケーション変数に 対してパラメーター・マーカーをバインドする方法を説明します。

SQL ステートメントのパラメーター・マーカーは、単独の値に対してバインドする こともできますし、値の配列にバインドすることも可能です。各パラメーター・マ ーカーをそれぞれにバインドする場合には、一連の値ごとに、サーバーへのネット ワーク・フローが必要です。しかし、配列を使用する場合は、いくつかのパラメー ター値のセットをバインドし、すぐにサーバーへ送信することができます。

### 始める前に

パラメーター・マーカーをバインドする前に、アプリケーションを初期設定してお く必要があります。

#### 手順

パラメーター・マーカーをバインドするには、以下のステップのいずれかを実行し ます。

v パラメーター・マーカーを一度に 1 つずつアプリケーション変数へバインドする 場合、バインドするアプリケーション変数ごとに SQLBindParameter() を呼び出 します。必ず正確なパラメーター・タイプ (SQL\_PARAM\_INPUT、SQL\_PARAM\_OUTPUT、または

```
SQL_PARAM_INPUT_OUTPUT) を指定するようにしてください。次の例は、2 つ
  のパラメーター・マーカーを 2 つのアプリケーション変数にバインドする方法を
  示しています。
  SQLCHAR *stmt =
    (SQLCHAR * ) "DELETE FROM org WHERE depthumb = ? AND division = ? ";SQLSMALLINT parameter1 = 0;
  char parameter2[20];
  /* bind parameter1 to the statement */cliRC = SQLBindParameter(hstmt,
                       1,
                       SQL_PARAM_INPUT,
                       SQL<sup>C</sup> SHORT,
                       SQL_SMALLINT,
                       \theta,
                       0,
                       &parameter1,
                       0,
                       NULL);
  /* bind parameter2 to the statement */cliRC = SQLBindParameter(hstmt,
                       2,
                       SQL_PARAM_INPUT,
                       SQL C CHAR,
                       SQL_VARCHAR,
                       20,
                       \theta,
                       parameter2,
                       20,
                       NULL);
• 多くの値をパラメーター・マーカーへ一度にバインドする場合は、値の配列を使
```
- 用する、以下の作業のいずれかを実行します。
- [列方向配列の入力を使用したパラメーター・マーカーのバインド列](#page-97-0)方向配列の 入力を使用したパラメーター・マーカーのバインド
- [行方向配列の入力を使用したパラメーター・マーカーのバインド行](#page-98-0)方向配列の 入力を使用したパラメーター・マーカーのバインド

# 列方向配列の入力を使用した **CLI** アプリケーションでのパラメー ター・マーカーのバインド

<span id="page-97-0"></span>別の値を指定しながら繰り返される SQL ステートメントを処理する場合、列方向 配列の入力を使用して、大量の挿入、削除、または更新を実現できます。

このようにすると、同じ SQL ステートメントで値ごとに SQLExecute() を繰り返 し呼び出す必要はなくなるため、サーバーへのネットワーク・フローは少なくなり ます。列方向配列の入力を使用すると、保管場所の配列をパラメーター・マーカー にバインドできます。別の配列が各パラメーターに対してバインドされます。

#### 始める前に

パラメーター・マーカーを列方向バインドでバインドする前に、CLI アプリケーシ ョンを初期設定しておくようにします。

### このタスクについて

文字およびバイナリー入力データの場合は、アプリケーションが SQLBindParameter() 呼び出しの最大入力バッファー・サイズの引数 (*BufferLength*) を使用して、 CLI に入力配列内の値の場所を示します。その他の入力データ・タイ プの場合は、配列内の各エレメントの長さは C データ・タイプのサイズであると見 なされます。

#### 手順

列方向配列の入力を使用してパラメーター・マーカーをバインドするには、以下の ようにします。

- 1. SOL ATTR PARAMSET SIZE ステートメント属性を指定した SQLSetStmtAttr() を呼び出して、配列のサイズ (挿入する行数) を指定します。
- 2. バインドするパラメーター・マーカーごとに、配列を初期設定して取り込みま す。

注**:** 各配列には、少なくとも SQL\_ATTR\_PARAMSET\_SIZE エレメントが含まれ ていなければなりません。含まれていない場合、メモリー・アクセス違反が生じ る可能性があります。

- 3. オプション: SQL\_ATTR\_PARAM\_BIND\_TYPE ステートメント属性を SQL\_BIND\_BY\_COLUMN に設定することにより (これは、デフォルト設定で す)、列方向バインドを使用することを示します。
- 4. パラメーター・マーカーごとに SQLBindParameter() を呼び出すことにより、各 パラメーター・マーカーを対応する入力値の配列にバインドします。

# 行方向配列の入力を使用した **CLI** アプリケーションでのパラメー ター・マーカーのバインド

<span id="page-98-0"></span>別の値を指定しながら繰り返される SQL ステートメントを処理する場合、行方向 配列の入力を使用して、大量の挿入、削除、または更新を実現できます。

このようにすると、同じ SQL ステートメントで値ごとに SQLExecute() を繰り返 し呼び出す必要はなくなるため、サーバーへのネットワーク・フローは少なくなり ます。行方向配列の入力を使用すると、構造の配列をパラメーターにバインドでき ます。

#### 始める前に

パラメーター・マーカーを行方向バインドでバインドする前に、CLI アプリケーシ ョンを初期設定しておくようにします。

#### 手順

行方向配列の入力を使用してパラメーター・マーカーをバインドするには、以下の ようにします。

1. パラメーターごとに、2 つのエレメントを含む構造の配列を初期設定して取り込 みます。最初のエレメントでは、長さ/標識バッファーを保持し、2 番目のエレメ

ントはその値を保持します。配列のサイズは、各パラメーターに適用される値の 数に対応しています。例えば、次の配列には、3 つのパラメーターの長さと値が 入ります。

- struct { SQLINTEGER La; SQLINTEGER A; /\* Information for parameter A \*/ SQLINTEGER Lb; SQLCHAR B[4]; /\* Information for parameter B \*/ SQLINTEGER Lc; SQLCHAR C[11]; /\* Information for parameter C \*/ } R[n];
- 2. SQLSetStmtAttr() を使用して、SQL\_ATTR\_PARAM\_BIND\_TYPE ステートメン ト属性を、前のステップで作成された構造の長さに設定することにより、行方向 バインドを使用することを示します。
- 3. SQLSetStmtAttr() を使用し、ステートメント属性 SOL ATTR PARAMSET SIZE を配列の行数に設定します。
- 4. SQLBindParameter() を使用し、各パラメーターを、ステップ 1 で作成した配列 の最初の行にバインドします。例えば、次のようになります。

```
/* Parameter A */
```
- rc = SQLBindParameter(hstmt, 1, SQL\_PARAM\_INPUT, SQL\_C\_LONG, SQL\_INTEGER, 5, 0, &R[0].A, 0, &R.La);
- /\* Parameter B \*/
- rc = SQLBindParameter(hstmt, 2, SQL\_PARAM\_INPUT, SQL\_C\_CHAR, SQL\_CHAR, 3, 0, R[0].B, 3, &R.Lb);
- /\* Parameter C \*/
- rc = SQLBindParameter(hstmt, 3, SQL\_PARAM\_INPUT, SQL\_C\_CHAR, SQL\_CHAR, 10, 0, R[0].C, 10, &R.Lc);

### **CLI** アプリケーションでのパラメーター診断情報

パラメーター状況配列 とは、 CLI アプリケーションによって割り振られる 1 つ以 上の SQLSMALLINT の配列のことです。配列中の個々のエレメントは、入力 (また は出力) パラメーターの配列中のエレメントに対応します。 CLI ドライバーを指定 すると、 SQLExecute() または SQLExecDirect() 呼び出しに組み込まれているパラ メーター・セットごとの処理状況に関する情報で、パラメーター状況配列が更新さ れます。

CLI は、パラメーター状況配列中のエレメントを以下の値で更新します。

- SQL PARAM SUCCESS: SQL ステートメントは、このパラメーターのセットに 対して正常に実行されました。
- SOL PARAM SUCCESS WITH INFO: SOL ステートメントは、このパラメータ ーのセットに対して正常に実行されました。ただし、診断データ構造体の中に警 告情報があります。
- SQL\_PARAM\_ERROR: このパラメーターのセットの処理中にエラーが生じまし た。診断データ構造体の中に追加のエラー情報があります。
- SOL PARAM UNUSED: このパラメーター・セットは使用できませんでした。前 のパラメーター・セットのいずれかでエラーが発生し、処理が打ち切られたこと が原因とみられます。
- SOL PARAM\_DIAG\_UNAVAILABLE: 診断情報は使用できません。パラメータ ー・セットの使用前にエラーが検出されたことが原因とみられます (SQL ステー トメント構文エラーなど)。

CLI がパラメーター状況配列を更新する前に、 CLI アプリケーションが SQLSetStmtAttr() 関数を呼び出して SQL\_ATTR\_PARAM\_STATUS\_PTR 属性を設 定しなければなりません。その代わりに、アプリケーションは SQLSetDescField() 関数を呼び出して、パラメーター状況配列を指す IPD 記述子中の SQL\_DESC\_ARRAY\_STATUS\_PTR フィールドを設定することもできます。

ステートメント属性 SQL ATTR PARAMS PROCESSED (または対応する IPD 記述 子のヘッダー・フィールド SOL DESC ROWS PROCESSED PTR) を使用すると、 すでに処理されたパラメーターのセットの数を返すことができます。

アプリケーションがどのパラメーターにエラーがあるかを一度判別したなら、ステ ートメント属性 SQL ATTR PARAM OPERATION PTR (または対応する APD 記 述子のヘッダー・フィールド SQL\_DESC\_ARRAY\_STATUS\_PTR、どちらも値の配 列を指す) を使用すると、 SQLExecute() または SQLExecDirect() への 2 番目の 呼び出しにおいて、パラメーターのどのセットを無効にするかを制御することがで きます。

# オフセットを使用した **CLI** アプリケーションでのパラメーター・ バインドの変更

パラメーター・バインドの変更の必要が生じた場合、アプリケーションはもう一度 SQLBindParameter() を呼び出すことができます。

これにより、バインドされているパラメーターのバッファー・アドレスと、それに 対応する使用中の長さ/標識バッファー・アドレスを変更します。 SQLBindParameter() への複数の呼び出しの代わりに、 CLI はパラメーター・バイ ンドの相対位置もサポートしています。毎回再バインドするよりも、相対位置を使 用すると、 SQLExecute() または SQLExecDirect() への次回の呼び出しで使用され る新しいバッファー・アドレスおよび長さ/標識アドレスを指定することができま す。

#### 始める前に

パラメーターのバインドを変更する前に、アプリケーションを初期設定するように します。

#### 手順

オフセットを使用してパラメーターのバインドを変更するには、次のようにしま す。

1. パラメーターをバインドしたときに、SQLBindParameter() を呼び出します。

バインドされるパラメーターのバッファー・アドレスと、それに対応する長さ/標 識のバッファー・アドレスの最初のセットは、テンプレートとしての働きをしま す。そして、アプリケーションは相対位置を使用して、このテンプレートをいろ いろな記憶域に移動します。

2. ステートメントを実行したときに、SQLExecute() または SQLExecDirect() を呼 び出します。

バインドされるアドレス内に保管されている値が使用されます。

3. メモリー相対位置の値を保持する変数を初期設定します。

ステートメント属性 SQL\_ATTR\_PARAM\_BIND\_OFFSET\_PTR は、相対位置が 保管されることになる SQLINTEGER バッファーのアドレスを指します。このア ドレスは、カーソルがクローズするまで有効である必要があります。

この、余分のレベルの間接参照によって、単一のメモリー変数を使用するだけ で、異なるステートメント・ハンドルにあるパラメーター・バッファーの複数の セットについて、相対位置を保管することができます。アプリケーションは、こ の 1 つのメモリー変数と、変更されるすべての相対位置だけを設定する必要が あります。

4. 相対位置の値 (バイト数) を、前のステップのステートメント属性セットが指し 示すメモリー位置に保管します。

相対位置の値は、常に最初にバインドされている値のメモリー位置に加えられ、 この合計が有効なメモリー・アドレスを指すことになります。

- 5. もう一度 SQLExecute() または SQLExecDirect() を呼び出します。 CLI は相対 位置の値を SQLBindParameter() への元の呼び出しで使用される場所に追加し て、使用するパラメーターがメモリーのどこに保管されるかを判別します。
- 6. 必要に応じてステップ 4 および 5 を繰り返します。

# **CLI** アプリケーションでの長形式データ操作のための実行時パラメ ーター値の指定

長形式データを扱う場合、ステートメントを実行する時、またはデータをデータベ ースからフェッチする時に、アプリケーションがパラメーター・データ値全体をス トレージにロードするのは合理的ではないことがあります。

そこでアプリケーションがデータを小さく分けて扱えるような方法が備えられてい ます。長データを分けて送信する手法は、実行時パラメーター値の指定 と呼ばれま す。

これは、整数などの固定サイズの非文字データ・タイプの値を指定する場合にも使 用できます。

#### 始める前に

実行時パラメーター値の指定を行う場合は、その前に CLI アプリケーションを初期 設定してあることを確認してください。

### このタスクについて

実行時データ・フローが進んでいる間は、アプリケーションは次の CLI 関数だけ呼 び出せます。

- v SQLParamData() および SQLPutData() 関数
- v SQLCancel() 関数。これはこの流れを取り消すために使用するもので、SQL ステ ートメントを実行せずに、ループを強制終了します。
- SQLGetDiagRec() 関数。

実行時データ・パラメーターとは、SQLExecute() または SQLExecDirect() が呼び出 される前に値がメモリーに保管されるのではなく、実行時に値がプロンプト指示さ れるバインド済みパラメーターのことです。

#### 手順

SQLBindParameter() 呼び出しでそのようなパラメーターを指定するには、次のよう にします。

1. 入力データ長ポインターを、実行時に値 SQL DATA AT EXEC が入れられる変 数を指すように設定します。例えば、次のようにします。

```
/* dtlob.c *//* ... */
SQLINTEGER blobInd ;
/* \ldots */blobInd = SQL_DATA_AT_EXEC;
sqlrc = SQLBindParameter(hstmt, 3, SQL PARAM_INPUT, SQL_C_BINARY,
                         SQL_BLOB, BUFSIZ, 0, (SQLPOINTER)inputParam,
                         BUFSIZ, &blobInd);
```
- 2. 複数の実行時データ・パラメーターがある場合は、個々の入力データ・ポインタ ー引数を、対象フィールドを固有に識別しているとアプリケーションが認識する 値に設定します。
- 3. アプリケーションが SQLExecDirect() または SQLExecute() を呼び出したときに 実行時パラメーターがあれば、呼び出しは SOL\_NEED\_DATA とともに返さ れ、これらのパラメーターにアプリケーションが値を入れるよう入力を要求しま す。アプリケーションは、下記のステップのように応答します。
- 4. SQLParamData() を呼び出して、最初の実行時データ・パラメーターへ概念的に 進みます。 SQLParamData() は SQL NEED DATA を返し、関連した SQLBindParameter() 呼び出しで指定されている入力データ・ポインター引数の内 容を示して、必要な情報を識別するのを助けます。
- 5. SQLPutData() を呼び出して、パラメーターの実際のデータを渡します。 SQLPutData() を繰り返し呼び出すと、長いデータを小さく分けて送信すること ができます。
- 6. この実行時データ・パラメーターに関するデータ全体を渡した後で、再度 SQLParamData() を呼び出します。
- 7. 他に実行時データ・パラメーターがある場合は、 SQLParamData() は再度 SQL\_NEED\_DATA を返し、アプリケーションはステップ 4 および 5 を繰り返 します。

```
例:
```

```
/* dtlob.c *//* \ldots */else
    { sqlrc = SQLParamData( hstmt, (SQLPOINTER *) &valuePtr);
       /* \ldots */while ( sqlrc == SQL NEED DATA)
        \{ /*
           if more than 1 parms used DATA AT EXEC then valuePtr would
           have to be checked to determine which param needed data
           */
           while ( feof( pfile ) == 0 )
            { n = fread( buffer, sizeof(char), BUFSIZ, pFile);
                sqlrc = SQLPutData(hstmt, buffer, n);
```

```
STMT_HANDLE_CHECK( hstmt, sqlrc);
            fileSize = fileSize + n;
            if ( fileSize > 102400u)
                /\star BLOB column defined as 100K MAX \star/
                 /* \ldots */break;
            }
        }
        /* \ldots */sqlrc = SQLParamData( hstmt, (SQLPOINTER *) &valuePtr);
        /* \ldots */}
}
```
#### タスクの結果

すべての実行時データ・パラメーターに値が割り当てられると、 SQLParamData() は SQL ステートメントの実行を完了し、元々 SQLExecDirect() または SQLExecute() が作成するはずであった戻り値および診断を返します。

### **CLI** アプリケーションのコミット・モード

トランザクション とは、リカバリー可能な 1 つの作業単位、または 1 つのアトミ ック操作として扱うことができる SQL ステートメントのグループです。このこと は、グループ内の全操作は、それらがあたかも単一操作のように完了する (コミッ トする) または取り消す (ロールバックする) ことが保証されているということで す。トランザクションが複数の接続にわたる場合、それは分散作業単位 (DUOW) と 呼びます。

SQLPrepare()、SQLExecDirect()、SQLGetTypeInfo() またはカタログなどの結果セ ットを返す関数を使用してデータベースに最初にアクセスすることで、トランザク ションは暗示的に開始されます。この時点で、呼び出しが失敗してもトランザクシ ョンは開始されています。

CLI は下記の 2 つのコミット・モードをサポートします。

#### 自動コミット

自動コミット・モードでは、どの SQL ステートメントも完了トランザクシ ョンであり、自動的にコミットされます。照会以外のステートメントの場 合、ステートメント実行の終了時にコミットが出されます。照会ステートメ ントの場合、カーソルのクローズ後にコミットが出されます。デフォルトの コミット・モードは自動コミットです (整合トランザクションが関係してい る場合を除く)。

#### 手動コミット

手動コミット・モードでは、トランザクションは、 SQLEndTran() を使用し てそのトランザクションをロールバックまたはコミットする時点で終了しま す。つまり、トランザクションを開始してから SQLEndTran() を呼び出すま での間に (同じ接続で) 実行されたステートメントは、 1 つのトランザクシ ョンとして扱われることを意味します。 CLI が手動コミット・モードにあ る場合、アプリケーションがまだトランザクションになく、トランザクショ ンに入れることのできる SQL ステートメントを実行するときに、新しいト ランザクションが暗黙的に開始されます。

アプリケーションは SQLSetConnectAttr() を呼び出して、手動コミットと自動コミ ットのモードを切り替えることができます。自動コミットは、照会専用アプリケー ションの場合に便利です。なぜなら、サーバーに送信される SQL 実行要求にコミ ットをチェーニングできるからです。自動コミットのもう 1 つの利点として、可能 な限りロックが除去されるために並行性が向上することがあります。データベース に更新を行う必要があるアプリケーションでは、データベース接続が確立されたら すぐに、自動コミットをオフにする必要があります。トランザクションをコミット またはロールバックする前に切断が行われるまで待つことはできません。

自動コミットのオン/オフを設定する方法の例を以下に示します。

v 自動コミットをオンに設定する。

 $/* \ldots */$ 

/\* set AUTOCOMMIT on \*/ sqlrc = SQLSetConnectAttr( hdbc, SQL\_ATTR\_AUTOCOMMIT, (SQLPOINTER) SQL AUTOCOMMIT ON, SQL NTS) ;

 $/*$  continue with SOL statement execution  $*/$ 

v 自動コミットをオフに設定する。

```
/* \dots *//* set AUTOCOMMIT OFF */
sqlrc = SQLSetConnectAttr( hdbc,
                           SQL_ATTR_AUTOCOMMIT,
                            (SQLPOINTER)SQL_AUTOCOMMIT_OFF, SQL_NTS) ;
```

```
/* \ldots *//* execute the statement *//* \ldots */sqlrc = SQLExecDirect( hstmt, stmt, SQL NTS ) ;
```
 $/* \ldots */$ 

sqlrc = SQLEndTran( SQL HANDLE DBC, hdbc, SQL ROLLBACK ); DBC HANDLE CHECK(  $hdbc, \overline{sqlrc}$ );

 $/* \ldots */$ 

同じまたは別のデータベースに複数の接続が存在する場合、個々の接続に独自のト ランザクションがあります。必ず意図した接続および関連したトランザクションだ けが影響を受けるようにするために、 SQLEndTran() を呼び出す際には正しい接続 ハンドルを指定して特に注意して行う必要があります。また、SQLEndTran() 呼び出 しで有効な環境ハンドルおよび NULL 接続ハンドルを指定して、すべての接続をロ ールバックまたはコミットすることも可能です。この場合、分散作業単位接続とは 違って、個々の接続に関するトランザクション間で調整は行われません。

### **CLI SQLEndTran()** 関数を呼び出す時点

自動コミット・モードでは、各ステートメントの実行の終わりかカーソルのクロー ズ時にコミットが暗黙に出されます。

手動コミット・モードでは、SQLDisconnect() を呼び出す前に、 SQLEndTran() を 呼び出す必要があります。分散作業単位が関連しているときは、追加規則が適用さ れる場合があります。

アプリケーション内のどの時点でトランザクションを終了するかを決める際には、 以下の動作を考慮してください。

- v 特定の時点で個々の接続は複数の現行トランザクションを保持できないので、従 属ステートメントは同一の作業単位の中に保持してください。接続の下で割り振 られているステートメントを、その同一の接続上で常に保持しなければならない ことに注意してください。
- v 接続上で現行トランザクションが実行している間は、さまざまなリソースを保持 できます。トランザクションを終了すると、他のアプリケーションが使用するた めにリソースが解放されます。
- v トランザクションが正常にコミットまたはロールバックされると、このトランザ クションは、システム・ログから完全にリカバリー可能になります。オープン・ トランザクションはリカバリー可能ではありません。

#### **SQLEndTran()** 呼び出しの影響

トランザクションが終了すると、以下のことが行われます。

- 保留カーソルに関連したロックを除いて、 DBMS オブジェクトに関するすべて のロックが解除されます。
- 準備済みステートメントはトランザクション間で保存されます。特定のステート メント・ハンドルに関するステートメントを準備すると、コミットやロールバッ クの後で準備する必要はありません。そのステートメントは引き続き同じステー トメント・ハンドルに関連しています。
- カーソル名、バインドされたパラメーター、および列のバインドは、トランザク ション間で保守されます。
- v デフォルトでは、コミットした後 (ただしロールバックしない) カーソルは保存さ れます。デフォルトではすべてのカーソルは WITH HOLD 節で定義されます (分散作業単位環境で CLI アプリケーションが実行している場合を除きます)。

### **CLI** アプリケーションでの **SQL** ステートメントの準備および実行

ステートメント・ハンドルを割り振ったら、SQL ステートメントまたは XQuery 式 を使用して操作を実行できるようになります。 SQL ステートメントまたは XQuery 式は、実行前に準備しておく必要があります。CLI では、それらを準備して実行す るための、2 つの方法が用意されています。つまり、準備および実行操作を個別の ステップで実行する方法、および準備および実行操作を結合して 1 つのステップに する方法です。

#### 始める前に

SQL ステートメントまたは XQuery 式を準備して実行する前に、そのステートメン トのステートメント・ハンドルを割り振っておく必要があります。

#### 手順

- v 個別のステップで SQL ステートメントまたは XQuery 式を準備して実行するに は、以下のようにします。
	- 1. SQLPrepare() を呼び出し、*StatementText* 引数として SQL ステートメントま たは XQuery 式を渡すことにより、SQL ステートメントまたは XQuery 式を 準備します。

注**:** ステートメント属性 SQL\_ATTR\_XQUERY\_STATEMENT がこのステート メント・ハンドルについて SOL TRUE に設定されていない場合、XOuery 式 の前には大/小文字を区別しない "XQUERY" キーワードを付ける必要があり ます。

2. SQLBindParameter() を呼び出して、 SQL ステートメントで使用する可能性 のあるパラメーター・マーカーをすべてバインドします。 CLI は名前付きパ ラメーター・マーカー (:name など) に加えて、名前なしパラメーター・マー カー (疑問符 (?) によって表される) もサポートしています。

注**:**

- 名前付きパラメーター・マーカーを使用するには、 EnableNamedParameterSupport 構成キーワードを TRUE に設定することに よって、名前付きパラメーターの処理を明示的に有効にする必要がありま す。
- XQuery 式の場合、式そのものにパラメーター・マーカーを指定することは できません。しかし、XMLQUERY 関数を使用して、パラメーター・マー カーを XQuery 変数にバインドすることができます。次に、バインド済み パラメーター・マーカーの値は、実行のために、XMLQUERY で指定され た XQuery 式に渡されます。
- 3. SQLExecute() を呼び出して、準備済みステートメントを実行します。
- この方法は、以下の場合に使用します。
- 同じ SQL ステートメントまたは XQuery 式が繰り返し実行される場合 (通 常、異なるパラメーター値を指定して)。複数回、同じステートメントまたは式 を準備する必要を省きます。以後の実行時には、準備済みステートメントによ って既に生成されたアクセス・プランを使用します。そうすることにより、ド ライバーの効率が良くなると同時に、アプリケーションのパフォーマンスが良 くなります。
- ステートメントの実行よりも前に、結果セットのパラメーターまたは列につい ての情報をアプリケーションが必要とする場合。
- v 1 つのステップで SQL ステートメントまたは XQuery 式を準備して実行するに は、以下のようにします。
	- 1. SQLBindParameter() を呼び出して、 SQL ステートメントで使用する可能性 のあるパラメーター・マーカーをすべてバインドします。 CLI は名前付きパ ラメーター・マーカー (:name など) に加えて、名前なしパラメーター・マー カー (疑問符 (?) によって表される) もサポートしています。

注**:**

- 名前付きパラメーター・マーカーを使用するには、 EnableNamedParameterSupport 構成キーワードを TRUE に設定することに よって、名前付きパラメーターの処理を明示的に有効にする必要がありま す。
- XQuery 式の場合、式そのものにパラメーター・マーカーを指定することは できません。しかし、XMLQUERY 関数を使用して、パラメーター・マー カーを XQuery 変数にバインドすることができます。次に、バインド済み パラメーター・マーカーの値は、実行のために、XMLQUERY で指定され た XQuery 式に渡されます。
- 2. *StatementText* 引数として SQL ステートメントまたは XQuery 式を指定した SQLExecDirect() を呼び出すことにより、SQL ステートメントまたは XQuery 式を準備して実行します。

注**:** ステートメント属性 SQL\_ATTR\_XQUERY\_STATEMENT がこのステート メント・ハンドルについて SQL TRUE に設定されていない場合、XQuery 式 の前には大/小文字を区別しない "XQUERY" キーワードを付ける必要があり ます。

- 3. オプション: SQL ステートメントのリストを実行する予定の場合、 SQLMoreResults() を呼び出して、次の SQL ステートメントに進みます。
- 1 つのステップで準備して実行するこの方法は、以下の場合に使用します。
- ステートメントまたは式が一度だけ実行される場合。ステートメントまたは式 を実行するのに 2 つの関数を呼び出すことを回避します。
- ステートメントを実行する前に、結果セットの列に関する情報をアプリケーシ ョンが必要としない場合。

### **CLI** アプリケーションでの据え置き準備

据え置き準備 は、CLI フィーチャーの名前であり、同じネットワーク・フローの中 で、SQL ステートメントの準備要求と実行要求の両方を送信することにより、サー バーとの通信を最小化しようとするものです。このプロパティーのデフォルト値 は、 CLI/ODBC 構成キーワード DeferredPrepare を使用してオーバーライドできま

す。このプロパティーは、 SQLSetStmtAttr() を呼び出して

SQL ATTR DEFEFERRED PREPARE ステートメント属性を変更することにより、 ステートメント・ハンドルごとに設定することができます。

据え置き準備がオンであれば、対応する実行要求が発行されるまで、準備要求はサ ーバーに送られません。その後、ネットワーク・フローを最小化しパフォーマンス を改善するため、 2 つの要求が 2 つではなく 1 つのコマンド/応答のフローに結合 されます。この動作のため、SQLPrepare() によって一般に生成されるエラーは、実 行時に発生します。さらに、SQLPrepare() は常に SQL\_SUCCESS を戻します。据 え置き準備の効果が最も大きいのは、アプリケーションによって生成される照会の 応答セットが非常に小さく、個々の要求と応答によるリソース使用が照会データの 複数のブロックにわたっていない場合です。

注**:** 据え置き準備が有効な場合でも、操作の実行前にステートメントを準備しなけ ればならない操作では、実行前に準備要求がサーバーに送信されます。記述情報 は、ステートメントが準備された後にのみ使用できるようになるため、
SQLDescribeParam() または SQLDescribeCol() への呼び出しの結果として生じる記 述操作は、据え置き準備がオーバーライドされる例と言えます。

# **CLI** アプリケーションでのコンパウンド **SQL (CLI)** ステートメン トの実行

コンパウンド SQL を使用すると、複数の SQL ステートメントをグループ化して単 一の実行可能ブロックにすることができます。このステートメントのブロックを入 力パラメーター値と共に使って、 1 つの連続ストリームで実行することができ、こ れにより実行時間およびネットワーク・トラフィックを少なくすることができま す。

## このタスクについて

- v コンパウンド SQL (CLI) は、サブステートメントが実行される順序を保証しない ので、サブステートメント間に依存性があってはなりません。
- v コンパウンド SQL (CLI) ステートメントはネストすることはできません。
- BEGIN COMPOUND および END COMPOUND ステートメントは、同じステー トメント・ハンドルで実行する必要があります。
- BEGIN COMPOUND SQL ステートメントの STOP AFTER FIRST ? STATEMENTS 節で指定される値は、タイプ SQL\_INTEGER でなければならず、 この値に対して、タイプ SOL C\_INTEGER または SOL C\_SMALLINT のアプリ ケーション・バッファーだけをバインドできます。
- v 個々のサブステートメントには独自のステートメント・ハンドルが必要です。
- v すべてのステートメント・ハンドルは同じ接続に属し、同じ分離レベルでなけれ ばなりません。
- v アトミック配列入力は、 SQL ステートメントの BEGIN COMPOUND および END COMPOUND ブロック内ではサポートされていません。アトミック配列入 力とは、挿入が 1 回でも失敗すると、すべての挿入を取り消す動作を指します。
- v END COMPOUND ステートメントが実行されるまで、ステートメント・ハンド ルはすべて割り振られている状態でなければなりません。
- v SQLEndTran() は、同一接続で、または BEGIN COMPOUND および END COMPOUND 間の接続要求で呼び出すことはできません。
- v コンパウンド・サブステートメント用に割り振られたステートメント・ハンドル を使用して呼び出せるのは、以下の関数だけです。
	- SQLAllocHandle()
	- SQLBindParameter()
	- SQLBindFileToParam()
	- SQLExecute()
	- SQLParamData()
	- SQLPrepare()
	- SQLPutData()

### 手順

CLI アプリケーションでコンパウンド SQL (CLI) ステートメントを実行するには、 以下のようにします。

- 1. 親ステートメント・ハンドルを割り振ります。 例えば、以下のようにします。 SQLAllocHandle (SQL HANDLE STMT, hdbc, &hstmtparent);
- 2. コンパウンド・サブステートメントごとにステートメント・ハンドルを割り振り ます。 例えば、以下のようにします。

SQLAllocHandle (SQL\_HANDLE\_STMT, hdbc, &hstmtsub1); SQLAllocHandle (SQL\_HANDLE\_STMT, hdbc, &hstmtsub2); SQLAllocHandle (SQL HANDLE STMT, hdbc, &hstmtsub3);

3. サブステートメントを準備します。 例えば、以下のようにします。

SQLPrepare (hstmtsub1, stmt1, SQL NTS); SQLPrepare (hstmtsub2, stmt2, SQL\_NTS); SQLPrepare (hstmtsub3, stmt3, SQL NTS);

4. 親ステートメント・ハンドルを使用して BEGIN COMPOUND ステートメントを 実行します。 例えば、以下のようにします。

SQLExecDirect (hstmtparent, (SQLCHAR \*) "BEGIN COMPOUND NOT ATOMIC STATIC", SQL\_NTS);

5. これがアトミック・コンパウンド SQL 操作の場合は、 SQLExecute() 関数を使 用してのみ、サブステートメントを実行してください。 例えば、以下のように します。

SQLExecute (hstmtsub1); SQLExecute (hstmtsub2); SQLExecute (hstmtsub3);

注**:** アトミック・コンパウンド・ブロック内で実行されるすべてのステートメン トを、最初に準備する必要があります。アトミック・コンパウンド・ブロック内 で SQLExecDirect() 関数を使用しようとすると、エラーになります。

6. 親ステートメント・ハンドルを使用して END COMPOUND ステートメントを実 行します。 例えば、以下のようにします。

SQLExecDirect (hstmtparent, (SQLCHAR \*) "END COMPOUND NOT ATOMIC STATIC", SQL\_NTS);

7. オプション: 入力パラメーター値の配列を使用した場合、親ステートメント・ハ ンドルを指定した SQLRowCount() を呼び出して、入力配列のすべてのエレメン トに影響を受ける行数をまとめて検索します。 例えば、以下のようにします。

SQLRowCount (hstmtparent, &numRows);

- 8. サブステートメントのハンドルを解放します。 例えば、以下のようにします。 SQLFreeHandle (SQL HANDLE STMT, hstmtsub1); SQLFreeHandle (SQL\_HANDLE\_STMT, hstmtsub2);
	- SQLFreeHandle (SQL\_HANDLE\_STMT, hstmtsub3);
- 9. 親ステートメント・ハンドルの使用が終了したら、その親ステートメント・ハン ドルを解放します。 例えば、以下のようにします。

SQLFreeHandle (SQL HANDLE STMT, hstmtparent);

## タスクの結果

アプリケーションが自動コミット・モードで動作しておらず、COMMIT オプション が指定されていない場合、サブステートメントはコミットされません。しかし、ア プリケーションが自動コミット・モードで動作している場合には、 COMMIT オプ ションが指定されていなくても、サブステートメントは END COMPOUND 時にコ ミットされます。

# **CLI** アプリケーションのカーソル

CLI アプリケーションは、カーソルを使用して、結果セットから行をフェッチしま す。カーソルとは、アクティブな照会ステートメントの結果表の行を指す、移動可 能なポインターです。 DB2 Universal Database バージョン 8 クライアントの導入 によって、更新可能な両方向スクロール・カーソルのサポートがクライアントから サーバーに移りました。つまり、DB2 UDB クライアントのバージョン 8 以上を使 用していて、更新可能な両方向スクロール・カーソルが必要なアプリケーション は、サーバーが更新可能な両方向スクロール・カーソルをサポートしていることを 確認する必要があります。バージョン 8 以降の DB2 UDB servers on Linux、UNIX および Windows、およびバージョン 7 以降の DB2 for z/OS サーバーは、このフ ィーチャーをサポートしています。 DB2 for z/OS バージョン 7 またはそれ以降の 3 階層環境で両方向スクロール・カーソルにアクセスするには、ゲートウェイが DB2 UDB バージョン 8 またはそれ以降を実行している必要があります。

SQLExecute() または SQLExecDirect() によって動的 SQL SELECT ステートメン トが正常に実行されると、カーソルがオープンします。一般的には、アプリケーシ ョンのカーソル操作と、カーソルのある CLI ドライバーによって実行される操作と の間には、1 対 1 の相関があります。正常実行の直後に、カーソルは結果セットの 先頭行の前に位置指定され、 SQLFetch()、SQLFetchScroll()、または SQLExtendedFetch() への呼び出しによる FETCH 操作の際に、カーソルは結果セッ ト中を一度に 1 行ずつ進みます。カーソルが結果セットの末尾に達すると、次のフ ェッチ操作により SQLCODE +100 が戻されます。 CLI アプリケーションの側から 見ると、結果セットの末尾に達すると SQLFetch() により SQL\_NO\_DATA\_FOUND が戻されます。

## カーソルのタイプ

次の 2 つのタイプのカーソルが CLI にサポートされています。

### スクロール不可

前方スクロールの順方向カーソルは、 CLI ドライバーによって使用される デフォルトのカーソル・タイプです。このカーソル・タイプは単一方向で、 最小のリソース使用量を必要とします。

#### スクロール可能

次の 3 つのタイプの両方向スクロール・カーソルが CLI によりサポートさ れています。

静的 これは読み取り専用カーソルです。作成されたら、行を加えたり削 除したりできません。さらに、どの行の値も変更されません。カー ソルは同一のデータにアクセスしている他のアプリケーションに影 響されません。カーソルの作成に使用する分離レベルのステートメ ントを使用して、カーソルの行がロックされている場合にその方法 を判別できます。

### キー・セット主導

静的な両方向スクロール・カーソルとは違って、キー・セット主導 の両方向スクロール・カーソルは基礎となるデータを検出して変更 を加えることができます。キー・セット・カーソルは、行キーに基 づいています。キーセット・ドリブン・カーソルを初めてオープン する際には、結果セット全体が存続している間だけキーがキー・セ

ットに保管されます。このキー・セットは、カーソルに含まれてい る行の順序とセットを判別するのに使用されます。結果セット全体 をカーソル・スクロールする際に、このキー・セット中のキーを使 用してデータベース中の最新の値が検索されます。この値は、初め てカーソルがオープンした時点で存在していた値である必要はあり ません。したがって、アプリケーションが行にスクロールするまで 変更内容は反映されません。

基礎となるデータに対する変更には、キーセット・ドリブン・カー ソルに反映されるものもされないものも含めて、さまざまなタイプ があります。

- v 既存の行の値に対する変更。カーソルはこのタイプの変更内容を 反映します。カーソルは必要になるたびにデータベースから行を フェッチするので、キーセット・ドリブン・カーソルはそのカー ソル自体や他のカーソルによって加えられた変更を検出します。
- v 行の削除。カーソルはこのタイプの変更内容を反映します。キ ー・セットの生成後に行セット中の選択された行が削除される と、カーソルには「穴」として示されます。カーソルがデータベ ースから行を再フェッチしようとする際に、その行がないと認識 します。
- 行の追加。カーソルはこのタイプの変更内容を反映しません。行 セットは、カーソルが初めてオープンする際に一度だけ判別され ます。挿入された行を参照するには、アプリケーションは照会を 再実行しなければなりません。

注**:** 現在 CLI は、サーバーがキーセット・ドリブン・カーソルをサ ポートしている場合に限り、キーセット・ドリブン・カーソルをサ ポートします。現在 DB2 UDB バージョン 8 サーバーは更新可能 な両方向スクロール・カーソルをサポートしています。そのため、 アプリケーションがキー・セット・カーソル機能を必要としてい て、現在 DB2 for OS/390 バージョン 6 またはそれ以前、あるい は DB2 for UNIX and Windows バージョン 7 またはそれ以前にア クセスしている場合、そのクライアントを DB2 UDB バージョン 8 以降にアップグレードすることはできません。そのサーバーを、バ ージョン 8 以降にアップグレードすることは可能です。 IDS デー タ・サーバーは、キーセット・ドリブン・カーソルの使用をサポー トしません。

- 動的 動的両方向スクロール・カーソルでは、結果セットに対するすべて の変更 (挿入、削除、および更新) を検出し、結果セットに対して 挿入、削除、および更新を実行できます。キーセット・ドリブン・ カーソルとは異なり、動的カーソルでは以下を行います。
	- 他のカーソルによって挿入された行を検出する
	- 結果セットから削除された行を省略する (キーセット・ドリブ ン・カーソルは、削除された行を結果セットの中の「穴」として 認識する)

現在のところ、動的両方向スクロール・カーソルは、CLI において DB2 for z/OS バージョン 8.1 以降のサーバーにアクセスする場合

のみサポートされます。動的両方向スクロール・カーソルは、 IDS データ・サーバーにアクセスする場合、サポートされません。

注**:** LOB タイプ、LOB タイプに基づく特殊タイプ、LONG VARCHAR、 LONG VARGRAPHIC、 DATALINK、 LOB、 XML タイプ、これらのいず れかのタイプに基づく特殊タイプ、または構造化タイプの列は、両方向スク ロール・カーソルの選択リスト内で指定することはできません。 CLI は、 カーソル・タイプを両方向スクロールから前方スクロールにダウングレード し、CLI0005W (SQLSTATE 01S02) 警告メッセージを戻します。

## カーソル属性

表 1 では、CLI でのカーソルのデフォルト属性をリストします。

| カーソル・                                                           | カーソル・セン | カーソル | カーソル           | カーソル・スク |
|-----------------------------------------------------------------|---------|------|----------------|---------|
| タイプ                                                             | シティビティー | 更新可能 | 並列処理           | ロール可能   |
| 前方スクロールª                                                        | 未指定     | 更新不可 | 読み取り専用並<br>行処理 | スクロール不可 |
| 静的                                                              | 反映不可    | 更新不可 | 読み取り専用並<br>行処理 | スクロール可能 |
| キー・セット主<br>導                                                    | 反映可能    | 更新可能 | 值並行処理          | スクロール可能 |
| 動的 b                                                            | 反映可能    | 更新可能 | 值並行処理          | スクロール可能 |
| FOR UPDATE 節を使用しない両方向スクロール・カーソルのデフォ<br>a 前方スクロールは、<br>$\bullet$ |         |      |                |         |

表 *6. CLI* でのカーソルのデフォルト属性

v **a** 前方スクロールは、 FOR UPDATE 節を使用しない両方向スクロール・カーソルのデフォ ルトの振る舞いです。前方スクロール・カーソルで FOR UPDATE を指定すると、更新可 能、ロック並行処理、順方向カーソルが作成されます。

v **b** デフォルトの振る舞いは値並行処理ですが、 DB2 on Linux, UNIX and Windows では ロック並列処理もサポートされます。これによって、ペシミスティック・ロッキングが生 じます。

### キーセット・ドリブン・カーソルの更新

キーセット・ドリブン・カーソルは更新可能なカーソルです。照会が SELECT ... FOR READ ONLY として発行されている場合、または FOR UPDATE 節が既に指定され ている場合を除いて、CLI ドライバーは FOR UPDATE 節を照会に追加します。デフ ォルトのキーセット・ドリブン・カーソルは値並行性カーソルです。値並列処理カ ーソルを使用するとオプティミスティック・ロッキングになります。更新または削 除が試行されるまでロッキングは行われません。ロック並行処理が明示的に要求さ れた場合、ペシミスティック・ロッキングが使用されて、行が読み取られるとすぐ にロックがかかります。このレベルのロッキングは、DB2 on Linux、UNIX および Windows サーバーに対してのみサポートされています。更新または削除が試行され ると、データベース・サーバーは、アプリケーションが検索した以前の値を基本表 の現行値と比較します。値が一致する場合、更新または削除は成功します。値が一 致しない場合、操作は失敗します。失敗した場合、アプリケーションは値をもう一 度照会して、まだ適用可能であれば更新または削除を再発行します。

アプリケーションはキーセット・ドリブン・カーソルを以下の 2 つの方法で更新す ることができます。

- v SQLExecute() または SQLExecDirect() とともに SQLPrepare() を使用して、 UPDATE WHERE CURRENT OF <cursor name> または DELETE WHERE CURRENT OF <cursor name> を発行します。
- v SQLSetPos() または SQLBulkOperations() を使用して、結果セットに対して行の 更新、削除、または追加を行います。

注**:** SQLSetPos() または SQLBulkOperations() を介して結果セットに追加された 行は、サーバー上の表に挿入されますが、サーバーの結果セットには追加されま せん。したがって、このような行は更新されず、別のトランザクションが行った 変更も反映されません。ただし、挿入された行は、クライアント側でキャッシュ されるため、結果セットの一部のように見えます。挿入された行に適用されるト リガーは、アプリケーション側からは適用されていないように見えます。挿入さ れた行を更新可能および反映可能にし、適用可能なトリガーの結果を参照するに は、アプリケーションで照会を再発行して、結果セットを再生成する必要があり ます。

# **CLI** アプリケーションのカーソルに関する考慮事項 使用するカーソル・タイプの決定

まず最初に、前方スクロール・カーソルと両方向スクロール・カーソルのどちらを 使用するかを決める必要があります。前方スクロール・カーソルの方が両方向スク ロール・カーソルよりリソースの使用量が少なくなります。また両方向スクロー ル・カーソルは並行性が低下する可能性があります。アプリケーションに両方向ス クロール・カーソルの追加フィーチャーを付加する必要がない場合は、順方向カー ソルを使用する必要があります。

両方向スクロール・カーソルが必要な場合は、静的カーソル、キーセット・ドリブ ン・カーソル、あるいは動的カーソルのいずれかに決める必要があります。静的カ ーソルを使用すると、リソースの使用量を最小に抑えられます。アプリケーション にキーセット・ドリブン・カーソルまたは動的カーソルの追加機構を付加する必要 がなければ、静的カーソルを使用してください。

注**:** 現在のところ、動的カーソルは、 DB2 for z/OS バージョン 8.1 以降のサーバ ーにアクセスする場合のみサポートされます。

アプリケーションが、基礎となるデータに対する変更を検出したり、カーソルから データの追加、更新、または削除を行うようにする必要がある場合は、キーセッ ト・ドリブン・カーソルか動的カーソルのいずれかを使用する必要があります。動 的両方向スクロール・カーソルの結果セットの行に対して更新および削除を実行す るには、 UPDATE または DELETE ステートメントが、基本表に最低 1 つのユニ ーク・キーのすべての列を組み込んでいなければなりません。これは、主キーでも 他のユニーク・キーでもかまいません。動的カーソルはキーセット・ドリブン・カ ーソルと比較して、リソースの使用量が多く、また並行性が低くなる可能性もある ため、行われた変更と他のカーソルによって挿入された行の両方をアプリケーショ ンが検出する必要がある場合にのみ、動的カーソルを選択してください。

アプリケーションが特定のカーソル・タイプを指定しないで変更を検出できる両方 向スクロール・カーソルを要求すると、 CLI は動的カーソルは不要であると見な

し、キーセット・ドリブン・カーソルを使用します。この動作により、動的カーソ ルでの使用リソースの増加と並行性の低下を回避できます。

ドライバーと DBMS でサポートされているカーソルのタイプの属性を判別するに は、アプリケーションが次の *InfoType* の SQLGetInfo() を呼び出すようにする必要 があります。

- v SQL\_DYNAMIC\_CURSOR\_ATTRIBUTES1
- SQL DYNAMIC CURSOR ATTRIBUTES2
- SQL\_FORWARD\_ONLY\_CURSOR\_ATTRIBUTES1
- SQL FORWARD ONLY CURSOR ATTRIBUTES2
- v SQL\_KEYSET\_CURSOR\_ATTRIBUTES1
- v SQL\_KEYSET\_CURSOR\_ATTRIBUTES2
- SQL STATIC CURSOR ATTRIBUTES1
- v SQL\_STATIC\_CURSOR\_ATTRIBUTES2

### 作業単位に関する考慮事項

カーソルは明示的にも暗黙的にもクローズできます。 SQLCloseCursor() を呼び出 すと、アプリケーションは明示的にカーソルをクローズできます。カーソルを再オ ープンしない限り、その後カーソルの操作を試行するとエラーになります。カーソ ルを暗黙クローズする方法は、カーソルの宣言方法や、 COMMIT や ROLLBACK の有無などの、複数の要素によって異なります。

デフォルトでは、CLI ドライバーはすべてのカーソルを WITH HOLD として宣言 します。したがって、オープン・カーソルは複数の COMMIT 間にわたって持続す るので、アプリケーションは個々のカーソルを明示的にクローズする必要がありま す。しかしながら、自動コミット・モードでカーソルをクローズすると、 WITH HOLD オプションで定義されていない他のオープン・カーソルはクローズされ、残 りのオープン・カーソルはすべて位置指定にならないことに注意してください。 (つまり、別のフェッチを発行しないと、位置指定の更新や削除を実行できません。) カーソルが WITH HOLD として宣言されているかいないかを切り替えるには、以 下の 2 つの方法があります。

- ステートメント属性 SOL\_ATTR\_CURSOR\_HOLD を SOL\_CURSOR\_HOLD\_ON (デフォルト) または SQL\_CURSOR\_HOLD\_OFF に設定する。この設定は、ステ ートメント・ハンドル上の、この値が設定された後にオープンされたカーソルだ けに影響します。すでにオープンしているカーソルには影響はありません。
- v CLI/ODBC 構成キーワード CursorHold を設定して、デフォルトの CLI ドライバ ーの動作を変更する。 CursorHold=1 を設定すると、 WITH HOLD として宣言さ れているカーソルのデフォルトの動作が保持されます。 CursorHold=0 を設定す ると、個々のトランザクションのコミット時にカーソルがクローズされます。 SQL\_ATTR\_CURSOR\_HOLD ステートメント属性を設定すると、このキーワード をオーバーライドできます。

注**:** ROLLBACK は、WITH HOLD として宣言されているカーソルを含むすべての カーソルをクローズします。

# 両方向スクロール・カーソルがサポートされる前に作成されたアプリ ケーションのトラブルシューティング

両方向スクロール・カーソルのサポートは新フィーチャーであるため、DB2 for OS/390 または DB2 for Linux, UNIX and Windows の以前のリリースで動作してい た一部の CLI/ODBC アプリケーションでは、動作またはパフォーマンスの変化が起 こる可能性があります。両方向スクロール・カーソルを要求したアプリケーション は、両方向スクロール・カーソルがサポートされる前は前方スクロール・カーソル を受け取っていたために、このようなことが起こります。両方向スクロール・カー ソル・サポート前のアプリケーションの振る舞いをリストアするには、次の構成キ ーワードを db2cli.ini ファイルに設定します。

表 *7.* 両方向スクロール・カーソル・サポート前のアプリケーションの振る舞いをリストア する構成キーワード値

| 構成キーワード設定             | 説明                                                                                                    |
|-----------------------|----------------------------------------------------------------------------------------------------|
| Patch2=6              | 両方向スクロール・カーソル (キー・セット主導、動的、お<br>よび静的)がサポートされていないというメッセージを返し<br>ます。 CLI は、両方向スクロール・カーソルの要求を前方<br>スクロール・カーソルに自動的にダウングレードします。            |
| DisableKeysetCursor=1 | キー・セット主導両方向スクロール・カーソルを無効にしま<br>す。これは、キーセット・ドリブン・カーソルまたは動的力<br>ーソルが要求された場合に、CLI ドライバーによってアプリ<br>ケーションが静的カーソルを提供することを強制するために<br>使用されます。 |

# **CLI** アプリケーションにおける結果セットの用語

結果の処理に関する用語を以下に示します。

#### 結果セット

SQL SELECT ステートメントを満たす行の完全セット。このセットから、 検索行を取り出して行セットに移植します。

#### 行セット

フェッチ後に返される結果セットに入っている行のサブセット。アプリケー ションは、初めてデータのフェッチが行われる前に行セットのサイズを指示 し、 2 回目以降のフェッチが行われる前にそのサイズを修正できます。 SQLFetch()、SQLFetchScroll()、または SQLExtendedFetch() への各呼び出 しで、結果セットから該当する行を指定して行セットに移植します。

### ブックマーク

ブックマークといわれる、結果セットにある特定の行への参照を、保管する ことができます。一度保管すると、アプリケーションは結果セット全体を移 動し続けることができ、そして行セットを生成するためブックマークされた 行に戻ります。また SQLBulkOperations() による更新や削除を実行する場 合にも、ブックマークを使用できます。

#### キー・セット

キーセット・ドリブン・カーソルに組み込まれている行のセットや順序の識 別に使用する、キー値のセット。キー・セットは、初めてキーセット・ドリ

ブン・カーソルをオープンする際に作成されます。結果セット全体をカーソ ル・スクロールする際に、キー・セット中のキーを使用して個々の行の現行 データ値が検索されます。

以下の図に、結果セット、行セット、ブックマーク、およびキー・セットの間の関 係が示されています。

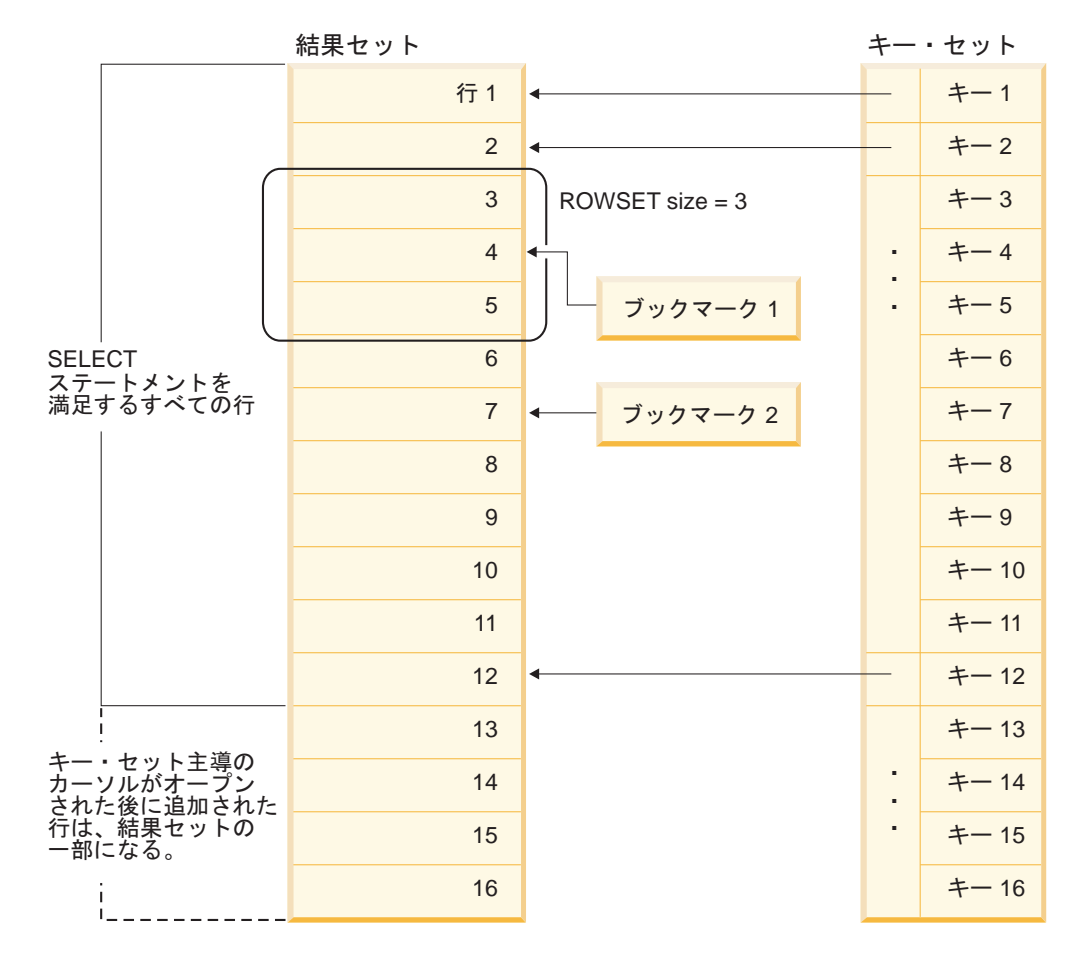

# **CLI** アプリケーションのブックマーク

両方向スクロール・カーソルの使用時に、ブックマークを使用して、結果セットに ある任意の行への参照を保存することができます。アプリケーションは、そのブッ クマークを相対位置として使用して、情報の行セットを検索したり、キー・セッ ト・カーソルの使用時に行の更新や削除を行ったりします。ブックマークの付いた 行を基点として (つまり、正または負の相対位置を指定して) 行セットを検索できま す。

SQLSetPos() を使用して、行セット内の行へカーソルをいったん位置決めすれば、 SQLGetData() を使用して列 0 からブックマーク値を得ることができます。多くの 場合、列 0 をバインドして行ごとのブックマーク値を検索する必要はありません が、 SQLGetData() を使用すると必要な特定行のブックマーク値を検索することが できます。

第 6 章 トランザクションの処理 **107**

ブックマークはそれが作成された結果セット内でのみ有効です。 2 つの異なるカー ソルで、同じ結果セットから同一行を選択した場合、そのブックマーク値は異なる ものとなります。

唯一有効な比較は、同一の結果セットから得られる 2 つのブックマーク値の間のバ イト対バイトの比較です。その比較が同じ場合には、その両方は同一行を指しま す。その他の数値計算またはブックマーク間の比較では、役立つ情報を提供できま せん。これには、結果セット内のブックマーク値の比較および結果セット間の比較 が含まれます。

# **CLI** アプリケーションでの行セット取り出しの例 一部の行セットの例

行セットを処理する場合は、戻される結果セットのどの部分に意味のあるデータが 入っているかを検証する必要があります。アプリケーションは、全部の行セットに データがあると決め付けないでください。それぞれの行セットが作成された後、戻 された行数を判別するために、行状況配列を検査する必要があります。これは行セ ットが行の完全セットを含んでいないという場合があるからです。例えば、行セッ トのサイズが 10 に設定されている場合で、 SQL\_FETCH\_ABSOLUTE および -3 にセットされた *FetchOffset* を使用して SQLFetchScroll() を呼び出す場合を考えて ください。これによって、結果セットの終了行から 3 行を基点として 10 行を返そ うとします。しかし、行セットの最初の 3 行だけが、意味のあるデータです。アプ リケーションは残りの行を無視する必要があります。

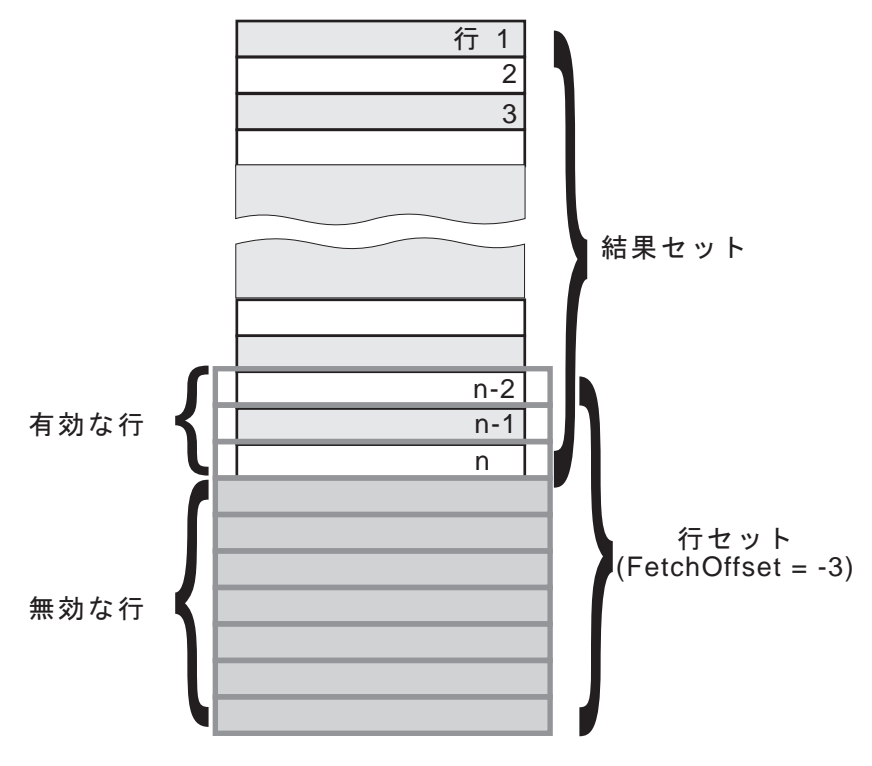

図 *5.* 一部の行セットの例

# フェッチ・オリエンテーションの例

以下の図は、いろいろな *FetchOrientation* 値を使用した、 SQLFetchScroll() への 呼び出しを示しています。結果セットにはすべての行 (1 から n まで) が含まれ、 行セットのサイズは 3 です。呼び出しの順序は図の左側に、*FetchOrientation* 値は 右側に表示しています。

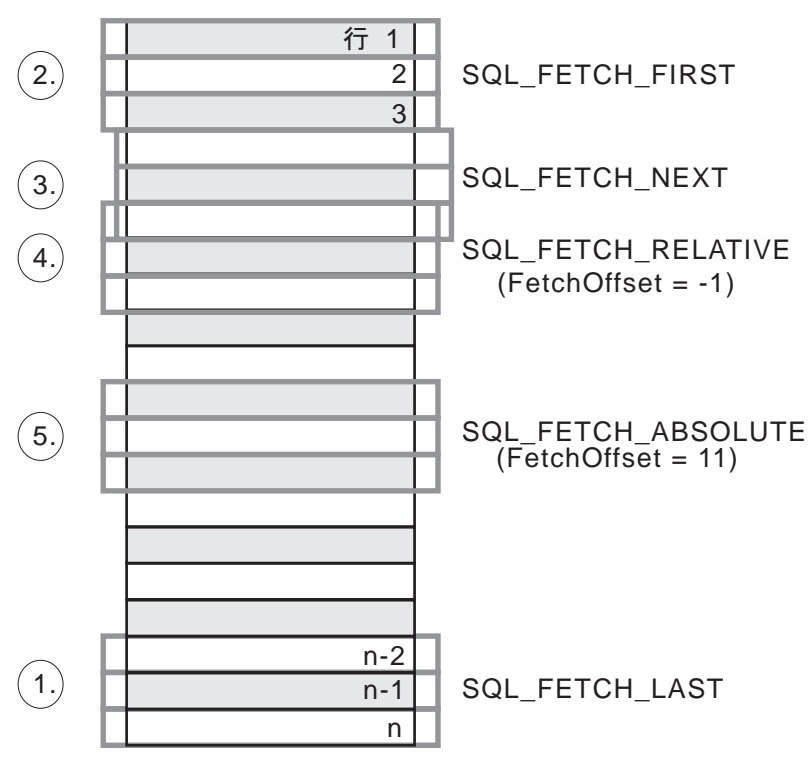

図 *6.* 行セットの取り出しの例

# **CLI** アプリケーションでの照会結果の取り出し

照会結果を検索することは、CLI アプリケーションにおける、より大きなトランザ クションの処理作業の一部です。照会結果を検索することには、アプリケーション 変数を結果セットの列にバインドしてから、データの行を取り出してアプリケーシ ョン変数に取り込むことが関係します。一般的な照会は、SELECT ステートメント です。

## 始める前に

結果を検索する前に、アプリケーションを初期設定しておくと同時に、必要な SQL ステートメントを準備して実行しておくようにします。

### 手順

結果セットのそれぞれの行を検索するには、以下のようにします。

1. オプション: SQLNumResultCols() および SQLDescribeCol() を呼び出すことによ り、結果セットの構造、列の数、および列のタイプおよび長さを判別します。

注**:** このステップを照会が実行される前に実行すると、パフォーマンスが低下す る場合があります。それは、CLI に照会の列を記述させるためです。結果セット の列についての情報は、正常な実行の後に使用できるようになります。さらに、 結果セットを記述することが正常な実行後に行われるのであれば、記述のために 余計にリソースが使用されることもありません。

2. SQLBindCol() を呼び出して、アプリケーション変数を結果セットの各列にバイ ンドし、変数タイプが列タイプと一致するようにします。 例えば、以下のよう にします。

```
struct
{
  SQLINTEGER ind;
  SQLSMALLINT val;
}
deptnumb; /* variable to be bound to the DEPTNUMB column */
struct
{
  SQLINTEGER ind;
 SQLCHAR val[15];
}
location; /* variable to be bound to the LOCATION column *//* \ldots *//* bind column 1 to variable */cliRC = SQLBindCol(hstmt, 1, SQL_C_SHORT, &deptnumb.val, 0,
                   &deptnumb.ind);
STMT_HANDLE_CHECK(hstmt, hdbc, cliRC);
/* bind column 2 to variable */cliRC = SQLBindCol(hstmt, 2, SQL_C_CHAR, location.val, 15,
                   &location.ind);
```
STMT HANDLE CHECK(hstmt, hdbc, cliRC);

アプリケーションはステップ 1 で得られた情報を使用して、アプリケーション 変数に適した C データ・タイプを判別したり、列値が占めることができる最大 記憶域を割り振ったりします。列は据え置き出力引数にバインドされます。すな わち、データは、フェッチされるときに、これらの保管場所に書き込まれるとい うことです。

重要**:** 据え置き出力引数に使用される変数の割り振り解除や廃棄を、アプリケー ションが結果セットの列にバインドする時と CLI がこれらの引数に書き込む時 の間に行ってはなりません。

3. SQL\_NO\_DATA\_FOUND が戻されるまで、SQLFetch() を呼び出して、結果セッ トからデータの行を繰り返し取り出します。 例えば、以下のようにします。

```
/* fetch each row and display */cliRC = SQLFetch(hstmt);
if (cliRC == SQL_NO_DATA_FOUND)
{
  printf("¥n Data not found.¥n");
}
while (cliRC != SQL NO DATA FOUND)
{
  printf(" %-8d %-14.14s ¥n", deptnumb.val, location.val);
```

```
/* fetch next row */
  cliRC = SQLFetch(hstmt);
}
```
SQLFetchScroll() を使用することにより、結果セットの複数行を配列の中へフ ェッチできるようにすることもできます。

SQLBindCol() の呼び出しのときに指定されたデータ・タイプに関してデータ変 換が求められた場合には、 SQLFetch() の呼び出し時に変換が行われます。

4. オプション: 正常なそれぞれの取り出しの後で SQLGetData() を呼び出して、そ れまでにバインドされなかった列を取り出します。 この方法で、すべてのアン バインドされた列を検索することができます。例えば、以下のようにします。

```
/* fetch each row and display */cliRC = SQLFetch(hstmt);
if (cliRC == SQL_NO_DATA_FOUND)
{
  printf("¥n Data not found.¥n");
}
while (cliRC != SQL_NO_DATA_FOUND)
{
  /* use SQLGetData() to get the results */
  /* get data from column 1 \times/
  cliRC = SQLGetData(hstmt,
                     1,
                     SQL C SHORT,
                     &deptnumb.val,
                     \theta.
                     &deptnumb.ind);
  STMT_HANDLE_CHECK(hstmt, hdbc, cliRC);
  /* get data from column 2 */cliRC = SQLGetData(hstmt,
                     2,
                     SQL_C_CHAR,
                     location.val.
                     15,
                     &location.ind);
  /* display the data */printf(" %-8d %-14.14s ¥n", deptnumb.val, location.val);
  /* fetch the next row */cliRC = SQLFetch(hstmt);
}
```
注**:** 列がバインドされている場合は、 SQLGetData() を使用してバインドされて いない列として検索する場合にくらべて、一般にアプリケーションのパフォーマ ンスがよくなります。ただし、アプリケーションは一度に取り出しと処理が可能 な長データの量に関して制約される可能性があります。これが考えられる場合 は、SQLGetData() の方が良い選択である場合があります。

# **CLI** アプリケーションでの列バインディング

列を以下の位置にバインドすることができます。

v アプリケーション・ストレージ

SQLBindCol() は、アプリケーション・ストレージを列にバインドするときに使用 します。データは、フェッチ時にサーバーからアプリケーションへ転送されま す。返すために利用できるデータの長さも設定できます。

• LOB ロケーター

SQLBindCol() は、LOB ロケーターを列にバインドするときに使用します。フェ ッチ時には、サーバーからアプリケーションへ LOB ロケーター (4 バイト) だけ が転送されます。

CLI アプリケーションが関数 SQLBindCol() を使用して LOB 列に出力バッファ ーを提供していない場合、IBM Data Server Client はデフォルトで、結果セット の中の LOB 列ごとに、アプリケーションに代わって LOB ロケーターを要求し ます。

一度アプリケーションがロケーターを受け取ると、それを SQLGetSubString()、 SQLGetPosition()、SQLGetLength() に使用したり、別の SQL ステートメントの パラメーター・マーカーの値として使用することができます。 SQLGetSubString() は、別のロケーターか、またはデータ自体を返すことができ

ます。すべてのロケーターは、そのロケーターを作成したトランザクションの終 了まで (カーソルが別の行へ移動した場合も含む)、または FREE LOCATOR ス テートメントでロケーターが解放されるまで有効です。

• LOB ファイル参照

SQLBindFileToCol() は、ファイルを LOB または XML 列にバインドするとき に使用します。 CLI はデータを直接ファイルに書き込み、 SQLBindFileToCol() に指定された *StringLength* および *IndicatorValue* バッファーを更新します。

列のデータ値が NULL で、SQLBindFileToCol() が使用されている場合、 *IndicatorValue* は SQL\_NULL\_DATA に設定され、 *StringLength* は 0 に設定され ます。

結果セットの列番号を判別するには、 *DescType* 引数を SQL\_COLUMN\_COUNT に 設定して SQLNumResultCols() または SQLColAttribute() を呼び出します。

アプリケーションは、最初に SQLDescribeCol() または SQLColAttribute() を呼び 出すと、列の属性 (データ・タイプやデータ長など) を照会することができます。次 にこの情報を使用して正しいデータ・タイプと長さで保管場所を割り振って、別の データ・タイプへのデータ変換を指示するか、 LOB データ・タイプの場合にロケ ーターを返すこともできます。

アプリケーションは、すべての列をバインドするとは限らないことを選択したり、 またはどの列もバインドしないことを選択することもできます。また、どの列にあ るデータでも、バインドされている列を現在行のために取り出してから、 SQLGetData() を使用して取り出すことができます。通常は、SQLGetData() を使用 するより、アプリケーション変数または結果セットへのファイル参照をバインドす るほうが効率的です。データが LOB 列に存在する場合は、SQLGetData() よりも LOB 関数のほうが望ましいでしょう。データ値が以下のようなラージ可変長データ のときは、SQLGetData() を使用してください。

v データを分割して受け取らなければならない。または、

• データを検索する必要がない。

SQLBindCol() への複数の呼び出しの代わりに、 CLI は列バインドの相対位置もサ ポートしています。毎回再バインドするよりも、相対位置を使用すると、 SQLFetch() または SQLFetchScroll() への次回の呼び出しで使用される新しいバッ ファー・アドレスおよび長さ/標識アドレスを指定することができます。これは、行 方向バインドでのみ使用できますが、アプリケーションが一度に単一行を取り出す か、または複数行を取り出すかを決めます。

可変長列をバインドするときに、CLI は、 *StrLen\_or\_IndPtr* と *TargetValuePtr* を隣 接して割り振る場合は、両方に一操作で書き込むことができます。例:

struct { SQLINTEGER StrLen or IndPtr; SQLCHAR TargetValuePtr[MAX\_BUFFER]; } column;

最新の列バインド関数呼び出しは、有効なバインドのタイプを判別します。

# 結果セットから返される行セットの指定

データの取り出しを始める前に、返される行セットを確立する必要があります。こ のトピックでは、行セットのセットアップに関連したステップについて説明しま す。

### 始める前に

行セットの指定を始める前に、CLI アプリケーションを初期設定してあることを確 認してください。

### このタスクについて

CLI を使用すると、アプリケーションは、一度に複数の行にわたる順方向カーソル または両方向スクロール・カーソル用に、行セットを指定できます。

#### 手順

行セットを効果的に処理するには、アプリケーションは以下のステップを実行する 必要があります。

1. ステートメント属性 SQL ATTR ROW ARRAY SIZE を行セット中の行数に設 定して、 SQLFetch() または SQLFetchScroll() への呼び出しから返される行セ ットのサイズを指定します。デフォルトの行数は 1 です。例えば、35 行の行セ ットを宣言するには、以下の呼び出しを発行します。

```
#define ROWSET_SIZE 35
/* \ldots */rc = SQLSetStmtAttr(hstmt,
                     SQL_ATTR_ROW_ARRAY_SIZE,
                     (SQLPOINTER) ROWSET_SIZE,
```
0);

2. 返される行数を保管する変数をセットアップします。タイプ SQLUINTEGER の 変数を宣言し、この変数を指す SQL\_ATTR\_ROWS\_FETCHED\_PTR ステートメ ント属性を設定します。以下の例で、*rowsFetchedNb* には、 SQLFetchScroll() への各呼び出し後に行セットに返される行数が保持されます。

 $/* \dots */$ 

SQLUINTEGER rowsFetchedNb;

 $/* \ldots */$ 

```
rc = SQLSetStmtAttr(hstmt,
```
SQL ATTR ROWS FETCHED PTR, &rowsFetchedNb, 0);

3. 行状況の配列をセットアップします。行セットのサイズ (ステップ 1 で指定) と 同じ行数を指定して、SQLUSMALLINT タイプの配列を宣言します。それから、 ステートメント属性 SQL ATTR ROW STATUS PTR によりこの配列のアドレ スを指定します。例えば、以下のようにします。

```
/* \dots */SQLUSMALLINT row_status[ROWSET_SIZE];
/* \ldots *//* Set a pointer to the array to use for the row status */rc = SQLSetStmtAttr(
            hstmt,
            SQL ATTR ROW STATUS PTR,
            (SQLPOINTER) row_status,
            0);
```
行状況の配列は、行セットにある各行についての追加情報を提供します。 SQLFetch() または SQLFetchScroll() への各呼び出し後に、配列は更新されま す。 SOLFetch() または SOLFetchScroll() への呼び出しで、SOL SUCCESS ま たは SQL\_SUCCESS\_WITH\_INFO が返されない場合は、行状況の配列の内容が 未定義です。定義されている場合には、行状況の配列の値が返されます (値の完 全なリストについては、 SQLFetchScroll() の資料中の、行状況の配列の項を参照 してください)。

4. 行セットの開始位置を指示して、結果セット中の行セットの位置を指定します。 この位置を指定するには、*FetchOrientation* および *FetchOffset* 値を指定して、 SQLFetch() または SQLFetchScroll() を呼び出します。例えば、次の呼び出し では、結果セット内の 11 番目の行を開始する行セットを生成することになりま す。

SQLFetchScroll(hstmt, /\* Statement handle \*/ SQL FETCH ABSOLUTE,  $/*$  FetchOrientation value  $*/$ 11);  $/*$  Offset value  $*/$ 

画面ベースのアプリケーションのスクロール・バー操作は、行セットの位置に直 接対応付けることが可能です。画面に表示される行数に対する行セット・サイズ を設定することで、スクロール・バーの移動を SQLFetchScroll() への呼び出し に対応づけることができます。

注**:** アプリケーションが表示画面中のデータをバッファーに入れ、結果セットを 再生成して更新を参照できる場合は、代わりに前方スクロール・カーソルを使用 してください。こうすると、結果セットが小さくなり、パフォーマンスが向上し ます。

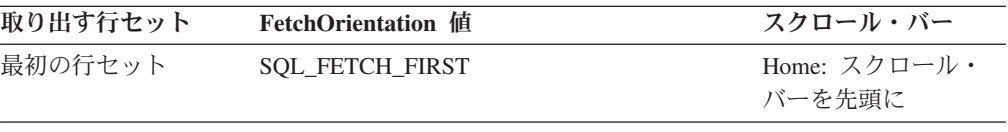

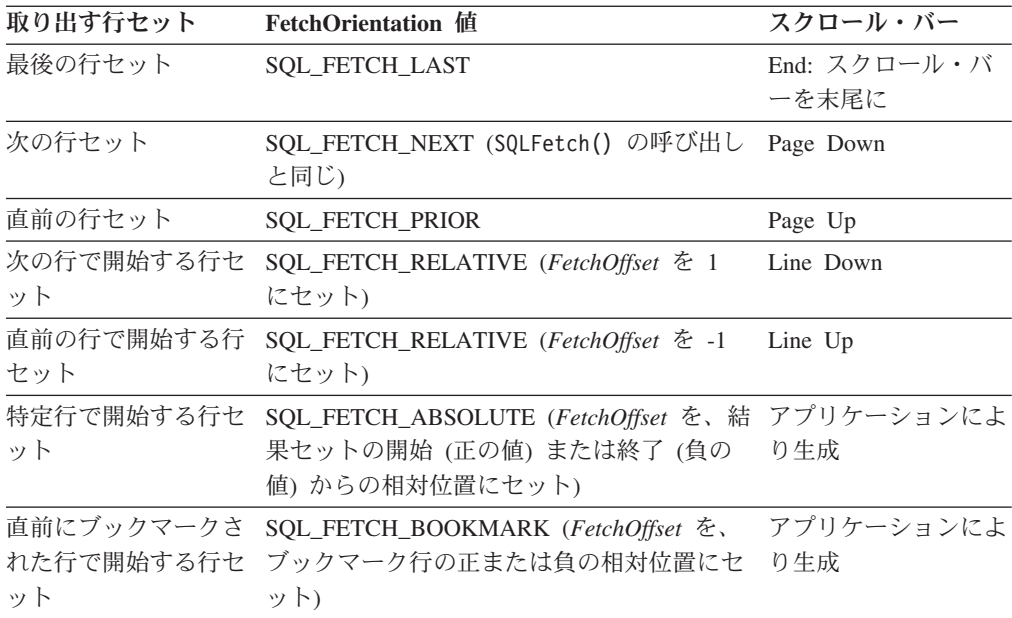

5. それぞれの行セットが作成された後、行フェッチ・ポインターをチェックして、 返される行数を判別してください。それぞれの行の状況について、行状況の配列 をチェックする必要があります。それは行セットが行の完全セットを含んでいな い場合があるからです。アプリケーションは、全部の行セットにデータがあると 決め付けないでください。

例えば、行セットのサイズが 10 に設定されている場合で、 SQL\_FETCH\_ABSOLUTE および -3 にセットされた *FetchOffset* を使用して SQLFetchScroll() を呼び出す場合を考えてください。これによって、結果セッ トの終了行から 3 行を基点として 10 行を返そうとします。しかし、行セット の最初の 3 行だけが、意味のあるデータです。アプリケーションは残りの行を 無視する必要があります。

# **CLI** アプリケーションでの両方向スクロール・カーソルによるデー タの取り出し

両方向スクロール・カーソルを使用すると、結果セットのどこにでも移動すること ができます。データを取り出す際に、このフィーチャーを使用できます。このトピ ックでは、両方向スクロール・カーソルを使用してデータを取り出す方法について 説明します。

## 始める前に

両方向スクロール・カーソルを使用してデータを取り出す場合は、その前に CLI ア プリケーションを初期設定してあることを確認してください。

#### 手順

両方向スクロール・カーソルを使用してデータを取り出すには、以下のようにしま す。

1. ステートメント属性 SQL ATTR ROW ARRAY SIZE を行セット中の行数に設 定して、返される行セットのサイズを指定します。 デフォルトの行数は 1 で す。 例えば、35 行の行セットを宣言するには、以下の呼び出しを発行しま す。

```
#define ROWSET_SIZE 35
/* \ldots */rc = SQLSetStmtAttr(hstmt,
                    SQL ATTR ROW ARRAY SIZE,
                    (SQLPOINTER) ROWSET_SIZE,
                    0);
```
2. 使用する両方向スクロール・カーソルのタイプを指定します。 SQLSetStmtAttr() を使用して、静的な読み取り専用カーソルの場合は SQL\_ATTR\_CURSOR\_TYPE ステートメント属性を SQL\_CURSOR\_STATIC に 設定し、キーセット・ドリブン・カーソルの場合は SQL\_CURSOR\_KEYSET\_DRIVEN に設定してください。 例えば、以下のよう にします。

sqlrc = SQLSetStmtAttr (hstmt, SQL ATTR CURSOR TYPE, (SQLPOINTER) SQL\_CURSOR\_STATIC, 0);

カーソルのタイプを設定しないと、デフォルトの前方スクロールの順方向カー ソルが使用されます。

3. 返される行数を保管する変数をセットアップします。 タイプ SQLUINTEGER の変数を宣言し、この変数を指す SQL\_ATTR\_ROWS\_FETCHED\_PTR ステート メント属性を設定します。 以下の例で、*rowsFetchedNb* には、 SQLFetchScroll() への各呼び出し後に行セットに返される行数が保持されます。

 $/* \ldots */$ 

SQLUINTEGER rowsFetchedNb;

 $/* \ldots */$ 

```
rc = SQLSetStmtAttr(hstmt,
                    SQL ATTR ROWS FETCHED PTR,
                    &rowsFetchedNb,
                    0);
```
4. 行状況の配列をセットアップします。 行セットのサイズ (ステップ 1 で指定) と同じ行数を指定して、SQLUSMALLINT タイプの配列を宣言します。それか ら、ステートメント属性 SOL ATTR ROW STATUS PTR によりこの配列のア ドレスを指定します。 例えば、以下のようにします。

```
/* ... */
               row_status[ROWSET_SIZE];
/* \ldots *//* Set a pointer to the array to use for the row status */rc = SQLSetStmtAttr(
            hstmt,
            SQL ATTR ROW STATUS PTR,
            (SQLPOINTER) row_status,
            0);
```
行状況の配列は、行セットにある各行についての追加情報を提供します。 SQLFetchScroll() への各呼び出し後に、配列は更新されます。SQLFetchScroll() への呼び出しで、SQL\_SUCCESS または SQL\_SUCCESS\_WITH\_INFO を返さ ない場合は、行状況の配列の内容が未定義です。定義されている場合には、行 状況の配列の値が返されます (値の完全なリストについては、 SQLFetchScroll() の資料中の、行状況の配列の項を参照してください)。

5. オプション: 両方向スクロール・カーソルと共にブックマークを使用する場合 は、SQL\_ATTR\_USE\_BOOKMARKS ステートメント属性を SOL UB VARIABLE に設定してください。 例えば、以下のようにします。 sqlrc = SQLSetStmtAttr (hstmt,

SQL ATTR USE BOOKMARKS, (SQLPOINTER) SQL\_UB\_VARIABLE, 0);

- 6. SQL SELECT ステートメントを発行します。
- 7. SQL SELECT ステートメントを実行します。
- 8. 列方向または行方向のバインドを使用して、結果セットをバインドします。
- 9. 結果セットから行の行セットをフェッチします。
	- a. SQLFetchScroll() を呼び出して、結果セットからデータの行セットをフェ ッチします。 行セットの開始位置を指示して、結果セット中の行セットの 位置を指定します。この位置を指定するには、*FetchOrientation* および *FetchOffset* 値を指定して、 SQLFetchScroll() を呼び出します。 例えば、 次の呼び出しでは、結果セット内の 11 番目の行を開始する行セットを生成 することになります。

SQLFetchScroll(hstmt, /\* Statement handle \*/ SQL\_FETCH\_ABSOLUTE, /\* FetchOrientation value \*/<br>11): /\* Offset value \*/ /\* Offset value  $*/$ 

b. それぞれの行セットが作成された後、行状況の配列をチェックして、返され る行数を判別してください。それは行セットが行の完全セットを含んでいな い場合があるからです。 アプリケーションは、全部の行セットにデータが あると決め付けないでください。

例えば、行セットのサイズが 10 に設定されている場合で、 SQL\_FETCH\_ABSOLUTE および -3 にセットされた *FetchOffset* を使用し て SQLFetchScroll() を呼び出す場合を考えてください。これによって、結 果セットの終了行から 3 行を基点として 10 行を返そうとします。しか し、行セットの最初の 3 行だけが、意味のあるデータです。アプリケーシ ョンは残りの行を無視する必要があります。

- c. 返される行のデータを表示または操作する。
- 10. SQLCloseCursor() を呼び出してカーソルをクローズするか、 SQL\_HANDLE\_STMT の *HandleType* を指定して SQLFreeHandle() を呼び出し てステートメント・ハンドルを解放します。

取り出しが終了するたびにステートメント・ハンドルを解放する必要はありま せん。後でアプリケーションが他のハンドルを解放する際に、ステートメン ト・ハンドルも解放することができます。

## **CLI** アプリケーションでのブックマークによるデータの取り出し

ブックマークは、両方向スクロール・カーソルの使用時に限り使用できますが、こ れを使用すると結果セット中の行に対する参照を保存できます。データを検索する 際に、このフィーチャーの利点を活用できます。このトピックでは、ブックマーク を使用してデータを検索する方法について説明します。

## 始める前に

ブックマークを使用してデータを検索する場合は、その前に CLI アプリケーション を初期設定してあることを確認してください。 『CLI アプリケーションでの両方向 スクロール・カーソルによるデータの取り出し』で説明されているステップに加え て、以下のステップを実行する必要があります。

#### 手順

ブックマークと両方向スクロール・カーソルを使用してデータを検索するには、以 下のようにします。

1. SQL\_ATTR\_USE\_BOOKMARKS ステートメント属性を SQL\_UB\_VARIABLE に 設定して、ブックマークを使用することを指示します (まだ指示していない場 合)。 例えば、以下のようにします。

sqlrc = SQLSetStmtAttr (hstmt, SQL ATTR USE BOOKMARKS, (SQLPOINTER) SQL UB VARIABLE, 0);

2. SELECT ステートメントを実行し、SQLFetchScroll() を使用して行セットを検索 した後に、行セット中の必要な行からブックマーク値を取得します。取得するに は、SQLSetPos() を呼び出して、行セット内のカーソルの位置を指定します。そ れから SQLGetData() を呼び出して、ブックマーク値を検索します。 例えば、 以下のようにします。

```
sqlrc = SQLFetchScroll(hstmt, SQL FETCH ABSOLUTE, 15);
/* \ldots */sqlrc = SQLSetPos(hstmt, 3, SQL POSITION, SQL LOCK NO CHANGE);
/* \ldots */sqlrc = SQLGetData(hstmt, 0, SQL C LONG, bookmark.val, 4,
                   &bookmark.ind);
```
多くの場合、列 0 をバインドして行ごとのブックマーク値を検索する必要はあ りませんが、SQLGetData() を使用すると必要な特定行のブックマーク値を検索 することができます。

3. 次の SQLFetchScroll() への呼び出しに関するブックマーク位置を保管します。 SOL ATTR FETCH BOOKMARK ステートメント属性を、ブックマーク値を含 む変数に設定します。例えば、*bookmark.val* にブックマーク値が保管されるの で、呼び出し SQLSetStmtAttr() は以下のようになります。

sqlrc = SQLSetStmtAttr(hstmt, SQL ATTR FETCH BOOKMARK PTR, (SQLPOINTER) bookmark.val, 0);

4. ブックマークに基づいて行セットを検索します。ブックマーク値が一度保管され たなら、アプリケーションは SQLFetchScroll() を使用して、結果セットからデ ータの検索を続けることができます。そして、アプリケーションは結果セット全 体を移動できますが、カーソルをクローズする前であればいつでも、ブックマー クの付いた行の位置に基づいて行セットを検索できます。

以下の SQLFetchScroll() への呼び出しは、ブックマークの付いた行から始まる 行セットを検索します。

sqlrc = SQLFetchScroll(hstmt, SQL FETCH BOOKMARK, 0);

0 の値は相対位置を指定するものです。 -3 を指定すると、ブックマークの付い た行の 3 行前の行セットから始まり、 4 を指定すると 4 行後で始まります。 例えば、以下の呼び出しは、ブックマークの付いた行の 4 行後から始まる行セ ットを検索します。

sqlrc = SQLFetchScroll(hstmt, SQL FETCH BOOKMARK, 4);

ブックマーク値を保管するのに使用する変数が、 SQLFetchScroll() 呼び出しで は指定されない点に注意してください。その変数は、ステートメント属性 SQL ATTR FETCH BOOKMARK PTR を使用して、前のステップでセットされ ています。

# **CLI** アプリケーションでの **SQLBulkOperations()** を使用したブック マークによるバルク・データの検索

ブックマークおよび CLI SQLBulkOperations() 関数を使用して、バルク・データを 検索する (取り出す) ことができます。

## 始める前に

ブックマークおよび SQLBulkOperations() を使用してバルク・データをフェッチす る前に、 CLI アプリケーションを初期化しておいてください。

### このタスクについて

CLI でのブックマークは、カーソルのクローズ操作後も保持されることはありませ ん。つまり、アプリケーションは直前のカーソルから保存したブックマークを使用 することができません。ブックマークによる更新を行う前に SQLFetch() または SQLFetchScroll() を使用して、ブックマークを取得する必要があります。

### 手順

SQLBulkOperations() を使用してブックマークによるバルク・フェッチを実行する には、以下のようにします。

- 1. SQLSetStmtAttr() を使用して、 SQL\_ATTR\_USE\_BOOKMARKS ステートメン ト属性を SOL UB VARIABLE に設定する。
- 2. 結果セットを戻す照会を実行する。
- 3. SQLSetStmtAttr() を呼び出して、SQL\_ATTR\_ROW\_ARRAY\_SIZE ステートメ ント属性をフェッチする行数に設定する。
- 4. フェッチするデータをバインドするために、SQLBindCol() を呼び出す。

データは SQL ATTR ROW ARRAY SIZE 値に等しいサイズの配列にバインド されます。

- 5. 列 0 (ブックマーク列) をバインドするために、SQLBindCol() を呼び出す。
- 6. フェッチする行のブックマークを列 0 にバインドされた配列にコピーする。

注**:** SQL\_ATTR\_ROW\_STATUS\_PTR ステートメント属性が示す配列のサイズは SOL ATTR ROW ARRAY SIZE と等しいか、または SQL\_ATTR\_ROW\_STATUS\_PTR ステートメント属性が NULL ポインターでな ければなりません。

7. *Operation* 引数に SQL\_FETCH\_BY\_BOOKMARK を指定して SQLBulkOperations() を呼び出し、データをフェッチする。

アプリケーションが SOL ATTR ROW STATUS PTR ステートメント属性を設 定した場合、そのアプリケーションはこの配列を検査して操作の結果を知ること ができます。

## **CLI** アプリケーションでの結果セットの配列への取り出し

アプリケーションが行う最も一般的なタスクの 1 つに、照会ステートメントを発行 してから、SQLBindCol() を使ってバインドされたアプリケーション変数中に結果セ ットの各行をフェッチすることがあります。結果セットの各列または各行を配列内 に保管することがアプリケーションで必要とされる場合は、個々のフェッチの後に 続いてデータのコピー操作を行うか新たに一連の SQLBindCol() 呼び出しを行っ て、次のフェッチのために新しいストレージ域を割り当てなくてはなりません。

もう 1 つの方法として、アプリケーションが一度にデータの複数行 (行セットと呼 ばれます) 配列内へ取り出すことによって、余分なデータ・コピーや余分な SQLBindCol() 呼び出しによるリソースの使用を回避できます。

注**:** リソースの使用量を少なくする 3 番目の方法はバインドの相対位置を指定する ことで、この方法は単独でも配列でも使用できます。毎回再バインドするよりも、 相対位置を使用すると、 SQLFetch() または SQLFetchScroll() への次回の呼び出 しで使用される新しいバッファー・アドレスおよび長さ/標識アドレスを指定するこ とができます。これは行相対位置のバインドでのみ使用できます。

結果セットを配列に取り出す場合、SQLBindCol() を使用して、アプリケーションの 配列変数用のストレージを割り当てることも行います。デフォルトでは、行のバイ ンドは列方向です。これは SQLBindParameter() を使用して入力パラメーター値の 配列をバインドする場合と同様です。 図 7 は、列方向バインドの論理ビューです。

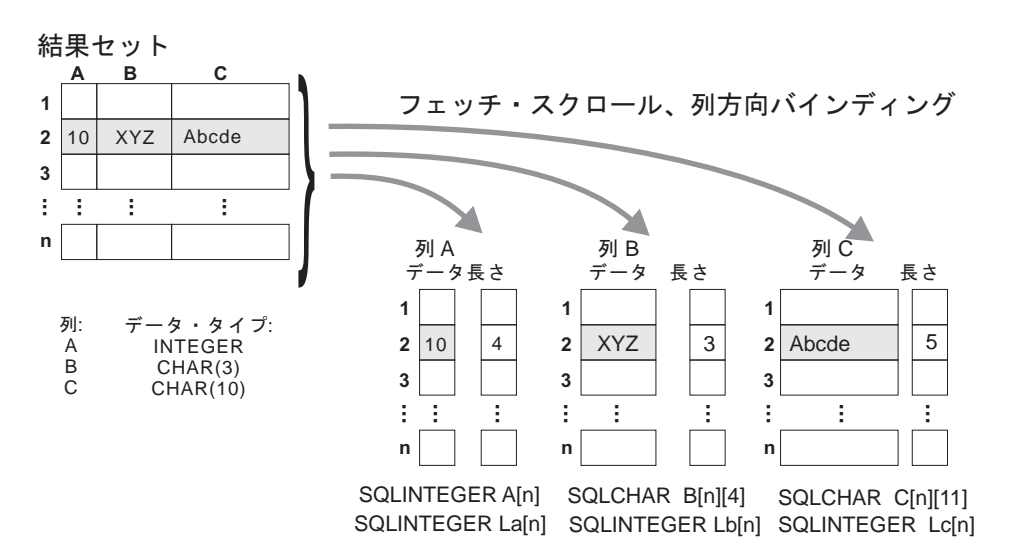

#### 図 *7.* 列方向バインド

アプリケーションは行方向バインド、つまり結果セットの 1 行全体を 1 つの構造 に関連付けることも行えます。この場合、行の集まりは構造の配列中に取り出され ます。個々の構造には 1 つの行のデータおよび関連付けられた長さフィールドがあ ります。 図 8 は、行方向バインドを図示しています。

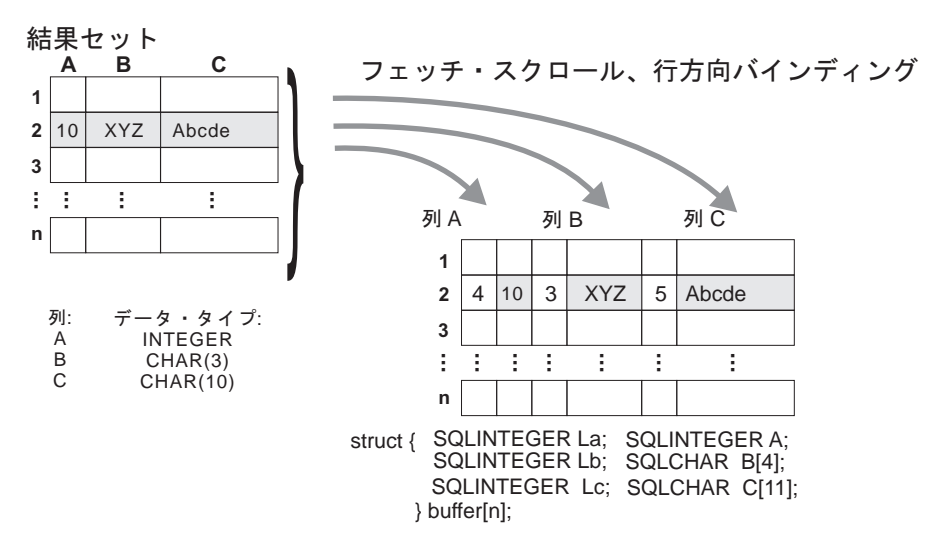

図 *8.* 行方向バインド

# **CLI** アプリケーションでの列方向バインドを使用した配列データの取 り出し

データを取り出す際には、一度に複数の行を取り出して、配列中にデータを保管す ることもできます。

配列中の個々のデータ行を取り出してコピーしたり、新しいストレージ域にバイン ドしたりする代わりに、列方向のバインドを使用して、一度に複数のデータ行を取 り出せます。列方向のバインドは、個々のデータ値とその長さを配列中に保管する デフォルトの行バインド方式です。

### 始める前に

列方向バインドを使用した配列中へのデータの取り出しを始める前に、CLI アプリ ケーションを初期設定してあることを確認してください。

#### 手順

列方向バインドを使用してデータを取り出すには、以下のようにします。

- 1. 列データ値ごとに該当するデータ・タイプの配列を割り振ります。この配列は、 取り出されたデータ値を保持します。
- 2. 列ごとに SQLINTEGER の配列を割り振ります。個々の配列は、個々の列のデー タ値の長さを保管します。
- 3. SQLSetStmtAttr() を使用し、 SQL\_ATTR\_ROW\_BIND\_TYPE ステートメント属 性を SQL\_BIND\_BY\_COLUMN に設定して、列方向の配列取り出しを使用する ことを指定します。
- 4. SQLSetStmtAttr() を使用し、SQL\_ATTR\_ROW\_ARRAY\_SIZE ステートメント 属性を設定して、取り出される行数を指定します。

SQL ATTR ROW ARRAY SIZE 属性の値が 1 よりも大きいと、CLI は、据え 置き出力データ・ポインターと長さポインターが、結果セットの列のデータと長 さのある 1 つのエレメントを指すものではなく、データと長さの配列を指すも のであると認識します。

- 5. データの取り出しに使用する SQL ステートメントを準備して実行します。
- 6. 列ごとに SQLBindCol() を呼び出して、個々の配列をその列にバインドします。
- 7. SQLFetch() または SQLFetchScroll() を呼び出して、データを取り出します。

データを返すとき、 CLI は SQLBindCol() の最大バッファー・サイズ引数 (*BufferLength*) を使用し、データの連続行を配列内のどこに保管するのかを判別 します。各エレメントを返すのに使用できるバイト数は、据え置き長さ配列に保 管されています。結果セットの行数が SQL\_ATTR\_ROW\_ARRAY\_SIZE 属性値 よりも大きい場合に、すべての行を取り出すには、複数回 SQLFetchScroll() を 呼び出す必要があります。

# **CLI** アプリケーションでの行方向バインドを使用した配列データの取 り出し

データを取り出す際には、一度に複数の行を取り出して、配列中にデータを保管す ることもできます。

配列中の個々のデータ行を取り出してコピーしたり、新しいストレージ域にバイン ドしたりする代わりに、行方向のバインドを使用して、複数のデータ行を取り出せ ます。行方向バインドは、結果セットの 1 行全体を 1 つの構造に関連付けます。 行セットは構造の配列中に取り出されます。個々の構造には 1 つの行のデータおよ び関連付けられた長さフィールドがあります。

#### 始める前に

行方向バインドを使用した配列中へのデータの取り出しを始める前に、 CLI アプリ ケーションを初期設定してあることを確認してください。

#### 手順

行方向バインドを使用してデータを取り出すには、以下のようにします。

1. 取り出される行数に相当するサイズの構造体の配列を割り振ります。この構造体 の個々のエレメントは、個々の行のデータ値と個々のデータ値の長さから成りま す。

例えば、結果セットの個々の行が、タイプ INTEGER の Column A、タイプ CHAR(3) の Column B、タイプ CHAR(10) の Column C から成る場合には、次 の例の構造体を割り振ることができます (n は結果セット中の行数を表す)。

- struct { SQLINTEGER La; SQLINTEGER A; SQLINTEGER Lb; SQLCHAR B[4]; SOLINTEGER Lc; SOLCHAR C[11];
	- } buffer[n];
- 2. SQLSetStmtAttr() を使用し、SQL\_ATTR\_ROW\_BIND\_TYPE ステートメント属 性を、結果列がバインドされる構造のサイズに設定して、行方向の配列取り出し を使用することを指定します。
- 3. SQLSetStmtAttr() を使用し、SQL\_ATTR\_ROW\_ARRAY\_SIZE ステートメント 属性を設定して、取り出される行数を指定します。
- 4. データの取り出しに使用する SQL ステートメントを準備して実行します。
- 5. 行の列ごとに SQLBindCol() を呼び出して、個々の構造体を行にバインドしま す。

CLI は、SQLBindCol() の据え置き出力データ・ポインターを、構造の配列の先 頭エレメントの列に関するデータ・フィールド・アドレスとして扱います。据え 置き出力長さポインターは、列の関連長さフィールドのアドレスとして扱われま す。

6. SQLFetchScroll() を呼び出して、データを取り出します。

データを返すときに、 CLI は SQL\_ATTR\_ROW\_BIND\_TYPE ステートメント 属性によって設定されている構造サイズを使用して、構造の配列のどこに連続行 を保管するかを判別します。

# **CLI** アプリケーションでの列バインドの相対位置による列バインドの 変更

バインドの変更が生じた場合 (例えば、次のフェッチのために)、アプリケーション はもう一度 SQLBindCol() を呼び出すことができます。

これによって、バッファー・アドレスおよび使用中の長さ/標識ポインターが変更さ れます。 SQLBindCol() への複数の呼び出しの代わりに、 CLI は列バインドの相対 位置をサポートしています。毎回再バインドするよりも、相対位置を使用すると、 SQLFetch() または SQLFetchScroll() への次回の呼び出しで使用される新しいバッフ ァー・アドレスおよび長さ/標識アドレスを指定することができます。

#### 始める前に

列バインドの相対位置を使用して結果セットのバインドを変更する場合は、その前 に CLI アプリケーションを初期設定してあることを確認してください。

### このタスクについて

この方式は、行方向バインドでのみ使用できますが、アプリケーションが一度に単 一行を取り出すか、または複数行を取り出すかを決めます。

### 手順

列バインドの相対位置を使用して結果セットのバインドを変更するには、以下のよ うにします。

- 1. 通常どおり、SQLBindCol() を呼び出して、結果セットをバインドします。バイ ンドされるデータ・バッファーと、長さ/標識バッファーのアドレスの最初のセッ トは、テンプレートとしての働きをします。そして、アプリケーションは相対位 置を使用して、このテンプレートをいろいろな記憶域に移動します。
- 2. 通常どおり、SQLFetch() または SQLFetchScroll() を呼び出して、データをフェ ッチします。返されるデータは、ステップ 1 にバインドされる場所に保管され ます。
- 3. メモリー相対位置の値を保持する変数を設定します。

ステートメント属性 SQL ATTR ROW BIND OFFSET PTR は、相対位置が保管 されることになる SQLINTEGER バッファーのアドレスを指します。このアドレ スは、カーソルがクローズするまで有効である必要があります。

この、余分のレベルの間接参照によって、単一のメモリー変数を使用するだけ で、異なるステートメント・ハンドルにあるバインドの複数のセットについて、 相対位置を保管することができます。アプリケーションは、この 1 つのメモリ ー変数と、変更されるすべての相対位置だけを設定する必要があります。

4. 相対位置の値 (バイト数) を、前のステップのステートメント属性セットが指し 示すメモリー位置に保管します。

相対位置の値は、常に最初にバインドされている値のメモリー位置に加えられ、 この合計が、次のデータ・セットを保持できるだけのスペースがある有効なメモ リー・アドレスを指すことになります。

- 5. 再び、SQLFetch() または SQLFetchScroll() を呼び出します。 CLI は相対位置の 値を SQLBindCol() への元の呼び出しで使用される場所に追加します。これによ り、結果を保管するのがどのメモリーかが判別されます。
- 6. 必要に応じてステップ 4 および 5 を繰り返します。

# **CLI** アプリケーションでのデータの分割取り出し

一般にアプリケーションは、結果セットの列に関する情報 (SQLDescribeCol() への 呼び出しなどによって得た知識か、または以前の知識) に基づいて、列の値が使う 可能性のある最大メモリーを割り振るよう選択し、その列を SQLBindCol() によっ てバインドします。しかし、文字およびバイナリー・データの場合、列の長さが不 定であることがあります。列値の長さが、アプリケーションが割り振る (または割 り振れる) バッファーの長さを超えている場合に、 SQLGetData() のフィーチャー を使用すると、アプリケーションが繰り返して呼び出しを行い、 1 つの列の値を管 理しやすい大きさに分けて連続して得ることができます。

SQLGetData() (SQLFetch() の後に呼び出される) を呼び出すと SQL\_SUCCESS\_WITH\_INFO (および SQLSTATE 01004) が返され、この列に関す るデータがさらに存在することを示します。 SQLGetData() が繰り返して呼び出さ れ、 SOL SUCCESS が返されるまでデータの残りの部分を獲得します。 SQL\_SUCCESS は、この列に関するデータ全体が取り出されたことを知らせるもの です。

例:

```
/* dtlob.c *//* \ldots */sqlrc = SQLGetData(hstmt, 1, SQL C BINARY, (SQLPOINTER) buffer,
                BUFSIZ, &bufInd);
/\star ... \star/while( sqlrc == SQL SUCCESS WITH INFO || sqlrc == SQL SUCCESS )
\{ if ( bufInd > BUFSIZ) /* full buffer */
   { fwrite( buffer, sizeof(char), BUFSIZ, pFile);
    }
    else /* partial buffer on last GetData */
    { fwrite( buffer, sizeof(char), bufInd, pFile);
    }
```

```
sqlrc = SQLGetData( hstmt, 1, SQL_C_BINARY, (SQLPOINTER)buffer,
                         BUFSIZ, &bufInd);
    /* \ldots */}
```
また、関数 SQLGetSubString() を使用して、ラージ・オブジェクト値の特定部分を 検索することができます。長形式データを取り出す他の方式については、ラージ・ オブジェクトの使用法に関する資料を参照してください。

# **CLI** アプリケーションでの **LOB** ロケーターによる **LOB** データ のフェッチ

アプリケーションがラージ・オブジェクト・ロケーター (LOB ロケーター) を参照 してラージ・オブジェクト値をフェッチする必要が生じる場合がよくあります。

ロケーターを使用して CLOB データを検索することにより、CLOB 全体をアプリ ケーション・バッファーへ転送せずに CLOB から文字ストリングを抽出する方法が 例示されています。LOB ロケーターがフェッチされ、それからこのロケーターが CLOB 内でサブストリングの見つけるための入力パラメーターとして使用されま す。それからこのサブストリングが検索されます。

## 始める前に

LOB ロケーターを使用して LOB データをフェッチする場合は、その前に CLI ア プリケーションを初期設定してあることを確認してください。

### 手順

LOB ロケーターを使用して LOB データをフェッチするには、次のようにします。

1. SQLBindCol() または SQLGetData() 関数を使用して、 LOB ロケーターをアプ リケーション変数中に取り出します。例えば、以下のようにします。

SQLINTEGER clobLoc ; SQLINTEGER pcbValue ;

- $/* \ldots */$ sqlrc = SQLBindCol( hstmtClobFetch, 1, SQL C CLOB LOCATOR, &clobLoc, 0, &pcbValue);
- 2. SQLFetch() を使用してロケーターをフェッチします。

sqlrc = SQLFetch( hstmtClobFetch );

3. SQLGetLength() を呼び出して、 LOB ロケーターによって表されるストリング の長さを入手します。例えば、以下のようにします。

sqlrc = SQLGetLength( hstmtLocUse, SQL C CLOB LOCATOR, clobLoc, &clobLen, &ind ) ;

4. SQLGetPosition() を呼び出して、 LOB ロケーターによって表されているソー ス・ストリング内の検索ストリングの位置を入手します。検索ストリングを LOB ロケーターによって表すこともできます。例えば、以下のようにします。

sqlrc = SQLGetPosition( hstmtLocUse, SQL\_C\_CLOB\_LOCATOR, clobLoc, 0, ( SQLCHAR \* ) "Interests", strlen( "Interests"),

1, &clobPiecePos, &ind ) ;

5. SQLGetSubString() を呼び出して、サブストリングを検索します。例えば、以下 のようにします。

sqlrc = SQLGetSubString( hstmtLocUse,

SQL C CLOB LOCATOR, clobLoc, clobPiecePos, clobLen - clobPiecePos, SQL C CHAR, buffer, clobLen - clobPiecePos + 1, &clobPieceLen, &ind ) ;

6. ロケーターを解放します。トランザクションの終了時には、すべての LOB ロケ ーターが暗黙的に解放されます。 FREE LOCATOR ステートメントを実行し て、トランザクションの終了前にロケーターを明示的に解放することができま す。

このステートメントは動的に準備することはできませんが、 CLI はこれを SQLPrepare() および SQLExecDirect() にとって有効なステートメントとして受け 入れます。アプリケーションは、 SQL データ・タイプ引数を適切な SQL およ び C シンボル・データ・タイプに設定して、 SQLBindParameter() を使用しま す。例えば、次のようになります。

sqlrc = SQLSetParam( hstmtLocFree, 1, SQL C CLOB LOCATOR, SQL\_CLOB\_LOCATOR, 0,  $\theta$ , &clobLoc,

```
NULL ) ;
/* \dots */
```
sqlrc = SQLExecDirect( hstmtLocFree, stmtLocFree, SQL NTS ) ;

# **CLI** アプリケーション内での **XML** データ検索

表の XML 列からデータを選択するとき、出力データはシリアライズされたストリ ング・フォーマットとなります。

XML データでは、SQLBindCol() を使用して照会結果セット内の列をアプリケーシ ョン変数にバインドするとき、アプリケーション変数のデータ・タイプを SQL\_C\_BINARY、SQL\_C\_CHAR、SQL\_C\_DBCHAR、または SQL\_C\_WCHAR とし て指定できます。 XML 列から結果セットを検索するとき、アプリケーション変数 を SQL\_C\_BINARY タイプにバインドすることをお勧めします。文字タイプにバイ ンドすると、コード・ページ変換によりデータ損失が生じる可能性があります。デ ータ損失は、ソース・コード・ページ内の文字をターゲット・コード・ページで表 現できないときに生じることがあります。変数を SOL C BINARY C タイプにバイ ンドすることにより、これらの問題を回避できます。

XML データは、内部エンコード・データとしてアプリケーションに戻されます。 CLI は、データのエンコード方式を次のように決定します。

- C タイプが SQL C BINARY の場合、CLI はデータを UTF-8 コード化スキーム で戻します。
- C タイプが SQL C CHAR または SQL C DBCHAR の場合、 CLI はデータを アプリケーション・コード・ページのコード化スキームで戻します。
- C タイプが SOL C WCHAR の場合、CLI はデータを UCS-2 コード化スキーム で戻します。

データベース・サーバーは、データをアプリケーションに戻す前に、そのデータに 対する暗黙的なシリアライゼーションを実行します。 XMLSERIALIZE 関数を呼び 出すことにより、XML データを特定のデータ・タイプに明示的にシリアライズする ことができます。ただし、XMLSERIALIZE によって文字タイプに明示的にシリアラ イズするとエンコードの問題が生じることがあるので、暗黙的なシリアライゼーシ ョンが推奨されています。

次の例は、XML データを XML 列から検索して、バイナリー・アプリケーション 変数にする方法を示しています。

char xmlBuffer[10240]; // xmlBuffer is used to hold the retrieved XML document integer length;

// Assume a table named dept has been created with the following statement: // CREATE TABLE dept (id CHAR(8), deptdoc XML)

length = sizeof (xmlBuffer); SQLExecute (hStmt, "SELECT deptdoc FROM dept WHERE id='001'", SQL\_NTS); SQLBindCol (hStmt, 1, SQL\_C\_BINARY, xmlBuffer, &length, NULL); SQLFetch (hStmt); SQLCloseCursor (hStmt); // xmlBuffer now contains a valid XML document encoded in UTF-8

# データの挿入

# **CLI** アプリケーションでの **SQLBulkOperations()** を使用したブ ックマークによるバルク・データの挿入

SQLBulkOperations() を使用して、ブックマークによるバルク・データの挿入を実 行できます。

## 始める前に

SQLBulkOperations() を使用してバルク・データを挿入する前に、CLI アプリケー ションを初期化しておいてください。

### このタスクについて

CLI でのブックマークは、カーソルのクローズ操作後も保持されることはありませ ん。つまり、アプリケーションは直前のカーソルから保存したブックマークを使用 することができません。ブックマークによる更新を行う前に SQLFetch() または SQLFetchScroll() を使用して、ブックマークを取得する必要があります。

## 手順

SQLBulkOperations() を使用してバルク・データ挿入を実行するには、以下のよう にします。

- 1. SQLSetStmtAttr() を使用して、 SQL\_ATTR\_USE\_BOOKMARKS ステートメン ト属性を SQL\_UB\_VARIABLE に設定する。
- 2. 結果セットを戻す照会を実行する。
- 3. SQLSetStmtAttr() を使用して、SQL\_ATTR\_ROW\_ARRAY\_SIZE ステートメン ト属性を挿入する行数に設定する。
- 4. 挿入するデータをバインドするために、SQLBindCol() を呼び出す。

データは、直前のステップで設定した SQL\_ATTR\_ROW\_ARRAY\_SIZE 値に等 しいサイズの配列にバインドされます。

注**:** SQL\_ATTR\_ROW\_STATUS\_PTR ステートメント属性が示す配列のサイズは SQL ATTR ROW ARRAY SIZE と等しいか、または

- SQL\_ATTR\_ROW\_STATUS\_PTR が NULL ポインターでなければなりません。
- 5. *Operation* 引数に SQL\_ADD を指定して SQLBulkOperations() を呼び出し、デ ータを挿入する。

CLI は、新しく挿入された行のブックマーク値を使用して、バインドされた列 0 のバッファーを更新します。そのために、アプリケーションはステートメントの 実行前に SQL ATTR USE BOOKMARKS ステートメント属性を SQL UB VARIABLE に設定していなければなりません。

注**:** *Operation* 引数に SQL\_ADD を指定した SQLBulkOperations() を、重複し た列を含むカーソルに対して呼び出した場合、エラーが戻されます。

# **CLI** アプリケーションでの **CLI LOAD** ユーティリティーによるデ ータのインポート

CLI **LOAD** 機能は、CLI から IBM DB2 **LOAD** ユーティリティーへのインターフェー スを設けます。

この機能を使用すると、配列を挿入する代わりに、**LOAD** を使用して CLI 中のデー タを挿入できます。大量のデータを挿入する必要がある場合に、このオプションを 使用するとパフォーマンスの面で大きな利点が生じます。このインターフェースは **LOAD** を呼び出すので、**LOAD** を使用する際の考慮事項が、CLI **LOAD** インターフェー スを使用する際にも考慮される必要があります。

### 始める前に

CLI **LOAD** ユーティリティーを使用してデータをインポートする場合は、その前に CLI アプリケーションを初期設定してあることを確認してください。

注**:** IDS データ・サーバーにアクセスする場合、IBM DB2 **LOAD** ユーティリティー 用の CLI **LOAD** インターフェースは、サポートされません。

## このタスクについて

注**:** バージョン 9.7 フィックスパック 4 以降、このフィーチャーは CLI の非同期 処理フィーチャーでも使用できるようになりました。

- v IBM DB2 **LOAD** ユーティリティーとは違って、CLI **LOAD** ユーティリティーは入 力ファイルから直接データをロードしない。その代わりに、必要に応じて、アプ リケーションはデータを入力ファイルから取り出して、準備したステートメント 中のパラメーター・マーカーに対応する当該アプリケーション・パラメーター中 に挿入する必要があります。
- v 挿入されるデータの準備済み SQL ステートメントに SELECT 節が含まれる場 合、パラメーター・マーカーはサポートされません。
- v データを挿入するための準備済み SQL ステートメントにおいて、 INSERT ステ ートメント中で VALUES 節の代わりに全選択を使用する場合、その SQL ステ ートメントには、ターゲット表内のすべての列のパラメーター・マーカーが含ま れていなければなりません。
- ロード・ユーティリティーはアトミシティを排除するので、データの追加は非ア トミックである。 **LOAD** は、渡された行をすべて正常に挿入できる訳ではありま せん。例えば、行を挿入するとユニーク・キーの制約に対する違反が生じる場合 は、 **LOAD** はこの行を挿入しませんが、残りの行のロードを続行します。
- v COMMIT が **LOAD** によって発行される。したがって、データの挿入が正常に完了 したら、 **LOAD** やトランザクション中の他のステートメントをロールバックでき ません。
- v CLI **LOAD** インターフェースに関して報告されるエラーは、配列を挿入する際のエ ラーとは違う。特定の行に関するエラーなどの重大でないエラーや警告は、**LOAD** メッセージ・ファイルだけに示されます。

### 手順

CLI **LOAD** ユーティリティーを使用してデータをインポートするには、以下のように します。

1. 以下のサポートされている値のいずれかを指定して、 SQLSetStmtAttr() 中にス テートメント属性 SQL\_ATTR\_USE\_LOAD\_API を指定します。

**SQL\_USE\_LOAD\_INSERT**

**LOAD** ユーティリティーを使用して、表中の既存のデータに追加します。

**SQL\_USE\_LOAD\_REPLACE**

**LOAD** ユーティリティーを使用して、表中の既存のデータを置き換えます。

例えば、以下の呼び出しは、CLI **LOAD** ユーティリティーを使用して表中の既存 のデータに追加することを指示します。

SQLSetStmtAttr (hStmt, SQL\_ATTR\_USE\_LOAD\_API, (SQLPOINTER) SQL\_USE\_LOAD\_INSERT, 0);

注**:** SQL\_USE\_LOAD\_INSERT または SQL\_USE\_LOAD\_REPLACE を設定し、 SQL\_USE\_LOAD\_OFF を設定しないと、以下の CLI 関数を除く CLI 関数は呼 び出せません (ステップ 3 を参照)。

- SQLBindParameter()
- SQLExecute()
- SQLExtendedBind()
- SOLParamOptions()
- SQLSetStmtAttr()
- 2. タイプ db2LoadStruct の構造体を作成し、この構造体を使用して必要なロード・ オプションを指定します。SOL ATTR LOAD INFO ステートメント属性をこの 構造体を指すポインターに設定します。
- 3. オプション: LOAD API の ANYORDER ファイル・タイプ修飾子オプションを 使用すると、ロードのパフォーマンスを向上できる可能性があります。ファイ ル・タイプ修飾子オプション ANYORDER を指定するには、SQLSetStmtAttr() でステートメント属性 SQL\_ATTR\_LOAD\_MODIFIED\_BY を設定します。

例えば、次の呼び出しは、CLI LOAD に対して anyorder ファイル・タイプ修 飾子を指定します。

char \*filemod="anyorder"; SQLSetStmtAttr (hstmt, SQL\_ATTR\_LOAD\_MODIFIED\_BY,  $(SQLPOINTER)$  filemod, SQL NTS);

4. 挿入するデータのために準備した SQL ステートメントに対して、 SQLExecute() を発行します。 その INSERT SQL ステートメントとしては、 SELECT ステー トメントを使用して表からデータをロードする全選択を使用できます。 INSERT ステートメントの 1 回の実行で、SELECT のすべてのデータがロードされま す。 以下の例は、全選択ステートメントを使用して 1 つの表のデータを別の表 にロードする方法を示すものです。

```
SQLPrepare (hStmt,
            (SQLCHAR *) "INSERT INTO tableB SELECT * FROM tableA",
     SOL NTS):
SQLExecute (hStmt);
```
- 5. SQL\_USE\_LOAD\_OFF を指定して SQLSetStmtAttr() を呼び出します。 呼び出す と、**LOAD** ユーティリティーを使用したデータの処理が終了します。以後 SQL\_ATTR\_USE\_LOAD\_API を再設定しない限り、正規の CLI 配列の挿入が有 効になります (ステップ 1 を参照)。
- 6. オプション: CLI **LOAD** 操作の後に、その操作によって処理された行数を照会す るには、以下のステートメント属性を使用します。
	- v SQL\_ATTR\_LOAD\_ROWS\_COMMITTED\_PTR: 処理された合計行数を表す整 数へのポインター。この値は、正常にロードされ、データベースにコミットさ れた行数と、スキップおよび拒否された行数の合計と等しくなります。
	- SQL ATTR LOAD ROWS DELETED PTR: 削除された重複行数を表す整数へ のポインター。
	- SQL ATTR LOAD ROWS LOADED PTR: ターゲット表にロードされた行数 を表す整数へのポインター。
	- v SQL\_ATTR\_LOAD\_ROWS\_READ\_PTR: 読み取られた行数を表す整数へのポイ ンター。
	- v SQL\_ATTR\_LOAD\_ROWS\_REJECTED\_PTR: ロードできなかった行数を表す整 数へのポインター。
	- v SQL\_ATTR\_LOAD\_ROWS\_SKIPPED\_PTR: CLI **LOAD** 操作が開始される前にス キップされた行数を表す整数へのポインター。

```
これらのステートメント属性を使用して、CLI LOAD によって処理された行数を
照会するには、アプリケーションは CLI LOAD を行う前に SQLSetStmtAttr を呼
び出し、値が格納されるメモリー内の場所へのポインターを渡しておく必要があ
ります。
```
例えば、ステップ 1 と同様に、ステートメント属性

SQL\_ATTR\_USE\_LOAD\_API を指定して SQLSetStmtAttr を呼び出すことによっ て CLI **LOAD** をオンにした後に、SQLSetStmtAttr を呼び出し、値が格納されるメ モリー内の場所へのポインターを渡してから、INSERT を実行して CLI **LOAD** を 行います。

```
int *rowsLoaded;
int *rowsDeleted;
rowsLoaded = (int * )malloc(sizeof(int));
if (rowsLoaded == NULL)
{
 // Handle any memory allocation failure by malloc
}
rc = SQLSetStmtAttr(hstmt, SQL_ATTR_LOAD_ROWS_LOADED_PTR, rowsLoaded,
SQL IS POINTER);
rowsDeleted = (int *)malloc(sizeof(int));
if (rowsLoaded == NULL)
{
 // Handle any memory allocation failure by malloc
}
rc = SQLSetStmtAttr(hstmt, SQL_ATTR_LOAD_ROWS_DELETED_PTR, rowsDeleted,
SQL IS POINTER);
CLI LOAD を行った後に、以下のようにしてステートメント属性値を取得できま
す。
printf("\#n Value of SQL ATTR LOAD ROWS LOADED PTR is %d", *rowsLoaded);
printf("\#n Value of SQL_ATTR_LOAD_ROWS_DELETED PTR is %d", *rowsDeleted);
また、以下の例のように SQLGetStmtAttr を呼び出して、ステートメント属性値
を取得することもできます。INSERT ステートメントを CLI LOAD に対して実行
する前に、SQLSetStmtAttr を呼び出して、値が格納されるメモリー内の場所への
ポインターを渡しておく必要があることに注意してください。
int *pStmtAttrValue;
rc = SQLGetStmtAttr(hstmt,
                  SQL ATTR LOAD ROWS LOADED PTR,
                  &pStmtAttrValue,
                  sizeof(pStmtAttrValue),
                 NULL);
printf("\#n Value of SQL ATTR LOAD ROWS LOADED PTR is %d", *pStmtAttrValue);
rc = SQLGetStmtAttr(hstmt,
                  SQL ATTR LOAD ROWS DELETED PTR,
                  &pStmtAttrValue,
                  sizeof(pStmtAttrValue),
                 NIII \rightarrow:
printf("\#n Value of SQL ATTR LOAD ROWS DELETED PTR is %d", *pStmtAttrValue);
```
# **CLI** アプリケーションでの **XML** 列の挿入および更新

表の XML 列でデータを更新または挿入するとき、入力データはシリアライズされ たストリング・フォーマットでなければなりません。

XML データでは、SQLBindParameter() を使用してパラメーター・マーカーを入力 データ・バッファーにバインドするとき、入力データ・バッファーのデータ・タイ プを SQL\_C\_BINARY、SQL\_C\_CHAR、SQL\_C\_DBCHAR、または SQL\_C\_WCHAR として指定できます。

SQL\_C\_BINARY タイプの XML データを含むデータ・バッファーをバインドする とき、 CLI はその XML データを内部エンコード・データとして処理します。こ れは文字タイプを使用する場合に、リソースの追加使用と文字変換の際のデータ損 失の可能性を回避できるため、より推奨される方法です。

重要**:** XML データがアプリケーション・コード・ページのコード化スキームではな いコード化スキームおよび CCSID でエンコードされた場合、内部エンコードをデ ータに含めて、そのデータを SQL\_C\_BINARY としてバインドすることにより文字 変換を防止する必要があります。

SQL\_C\_CHAR、SQL\_C\_DBCHAR、または SQL\_C\_WCHAR タイプの XML データ を含むデータ・バッファーをバインドするとき、 CLI はその XML データを外部 エンコード・データとして処理します。 CLI は、データのエンコード方式を次のよ うに決定します。

- C タイプが SQL\_C\_WCHAR の場合、CLI はデータが UCS-2 としてエンコード されていると想定します。
- C タイプが SQL C CHAR または SQL C DBCHAR の場合、 CLI はデータが アプリケーション・コード・ページのコード化スキームでエンコードされている と想定します。

データベース・サーバーがデータを XML 列に保管する前にそれを暗黙的に構文解 析するようにするには、 SQLBindParameter() 内のパラメーター・マーカーのデー タ・タイプを SQL\_XML として指定する必要があります。

XMLPARSE を使用して文字タイプを明示的に構文解析すると、エンコードの問題 が生じることがあるので、暗黙的な構文解析が推奨されています。

次の例は、推奨される SQL C BINARY タイプを使用して、XML 列内の XML デ ータを更新する方法を示しています。

char xmlBuffer[10240]; integer length;

// Assume a table named dept has been created with the following statement: // CREATE TABLE dept (id CHAR(8), deptdoc XML)

// xmlBuffer contains an internally encoded XML document that is to replace // the existing XML document length = strlen (xmlBuffer); SQLPrepare (hStmt, "UPDATE dept SET deptdoc = ? WHERE id = '001'", SQL\_NTS); SQLBindParameter (hStmt, 1, SQL PARAM\_INPUT, SQL C\_BINARY, SQL\_XML, 0, 0,  $x$ mlBuffer, 10240, &length); SQLExecute (hStmt);

# **CLI** アプリケーションでのデータの更新と削除

CLI のトランザクション処理に関する大きなタスクの一部に、データの更新と削除 があります。CLI プログラミングで使用できる更新と削除の操作には、単純タイプ と位置指定タイプの 2 つのタイプがあります。

単純タイプの更新と削除の操作の場合は、UPDATE ステートメントや DELETE SQL ステートメントを、他の SQL ステートメントの場合と同様に発行して実行す るだけで済みます。この場合、SQLRowCount() を使用して、 SQL ステートメント によって影響を受けた行の数を得ることができます。位置指定タイプの更新と削除 には、結果セットのデータを修正することが関係します。位置指定の更新を行うと 結果セットの列が更新され、位置指定の削除を行うと結果セットの行が削除されま す。位置指定の更新操作と削除操作の場合は、カーソルを使用する必要がありま す。本書では、最初に結果セットに関連したカーソルの名前を取得し、次に取り出 したカーソル名を使用して 2 つ目のステートメント・ハンドル上で UPDATE か DELETE を発行して実行することにより、位置指定の更新操作と削除操作を実行す る方法を説明します。

### 始める前に

位置指定の更新操作と削除操作を実行する場合は、その前に CLI アプリケーション を初期設定してあることを確認してください。

### 手順

位置指定の更新操作か削除操作を実行するには、以下のようにします。

- 1. SELECT SQL ステートメントを発行して実行し、これから更新か削除を実行す る結果セットを生成します。
- 2. SELECT ステートメントを実行したハンドルと同じステートメント・ハンドルを 使用し、 SQLGetCursorName() を呼び出してカーソルの名前を取得します。この カーソル名は、UPDATE または DELETE ステートメント中で必要になります。

ステートメント・ハンドルが割り振られると、カーソル名が自動的に生成されま す。 SQLSetCursorName() を使用して独自のカーソル名を定義できます。ただ し、すべてのエラー・メッセージは SQLSetCursorName() を使用して定義された 名前ではなく生成された名前を参照するので、デフォルトで生成された名前を使 用することをお勧めします。

3. 位置指定の更新か削除の実行時に使用する 2 つ目のステートメント・ハンドル を割り振ります。

フェッチされた行を更新するには、アプリケーションが 2 つのステートメン ト・ハンドルを、 1 つはフェッチに 1 つは更新に使用します。フェッチ・ステ ートメント・ハンドルを再利用して、位置指定の更新や削除を実行することはで きません。それは位置指定の更新や削除の実行時にまだ使用中だからです。

- 4. SQLFetch() または SQLFetchScroll() を呼び出して、結果セットからデータを フェッチします。
- 5. WHERE CURRENT 節を使用して UPDATE または DELETE SQL ステートメ ントを発行し、ステップ 2 で入手したカーソル名を指定します。例えば、以下 のようにします。

sprintf((char \*)stmtPositionedUpdate, "UPDATE org SET location = 'Toronto' WHERE CURRENT of %s", cursorName);

6. フェッチされたデータの行にカーソルを位置指定し、位置指定の更新ステートメ ントか削除ステートメントを実行します。

# **CLI** アプリケーションでの **SQLBulkOperations()** を使用したブ ックマークによるバルク・データの更新

SQLBulkOperations() を使用して、ブックマークによるバルク・データの更新を実 行できます。

## 始める前に

バルク・データを更新する前に、CLI アプリケーションを初期化しておいてくださ  $\mathcal{U}$ 

### このタスクについて

CLI でのブックマークは、カーソルのクローズ操作後も保持されることはありませ ん。つまり、アプリケーションは直前のカーソルから保存したブックマークを使用 することができません。ブックマークによる更新を行う前に SQLFetch() または SQLFetchScroll() を使用して、ブックマークを取得する必要があります。

#### 手順

バルク・データを更新するには、以下のようにします。

- 1. SQLSetStmtAttr() を使用して、 SQL\_ATTR\_USE\_BOOKMARKS ステートメン ト属性を SQL\_UB\_VARIABLE に設定する。
- 2. 結果セットを戻す照会を実行する。
- 3. SQLSetStmtAttr() を使用して、SQL\_ATTR\_ROW\_ARRAY\_SIZE ステートメン ト属性を更新する行数に設定する。
- 4. 更新するデータをバインドするために、SQLBindCol() を呼び出す。

データは、直前のステップで設定した SQL\_ATTR\_ROW\_ARRAY\_SIZE 値に等 しいサイズの配列にバインドされます。

- 5. SQLBindCol() を呼び出して、ブックマーク列を列 0 にバインドする。
- 6. 更新する行のブックマークを列 0 にバインドされた配列にコピーする。
- 7. バインドされたバッファー内のデータを更新する。

注**:** SQL\_ATTR\_ROW\_STATUS\_PTR ステートメント属性が示す配列のサイズは SQL\_ATTR\_ROW\_ARRAY\_SIZE と等しいか、または SQL\_ATTR\_ROW\_STATUS\_PTR が NULL ポインターでなければなりません。

8. *Operation* 引数に SQL\_UPDATE\_BY\_BOOKMARK を指定して SQLBulkOperations() を呼び出し、データを更新する。

注**:** アプリケーションが SQL\_ATTR\_ROW\_STATUS\_PTR ステートメント属性を 設定した場合、そのアプリケーションはこの配列を検査して操作の結果を知るこ とができます。

9. オプション: Operation 引数に SOL FETCH BY BOOKMARK を指定した SQLBulkOperations() を呼び出すことによって更新がなされたことを検証する。 これによって、バインドされたアプリケーション・バッファーにデータがフェッ チされます。
データが更新されている場合、CLI は適切な行の行状況配列の値を SQL\_ROW\_UPDATED に変更します。

注**:** 重複した列を含むカーソル上で *Operation* 引数に SQL\_UPDATE\_BY\_BOOKMARK を指定して SQLBulkOperations() を呼び出した 場合、エラーが戻されます。

# **CLI** アプリケーションでの **SQLBulkOperations()** を使用したブ ックマークによるバルク・データの削除

SQLBulkOperations() とブックマークを使用して、データを大量に削除できます。

## 始める前に

バルク・データを削除する前に、CLI アプリケーションを初期化しておいてくださ い。

## このタスクについて

CLI でのブックマークは、カーソルのクローズ操作後も保持されることはありませ ん。つまり、アプリケーションは直前のカーソルから保存したブックマークを使用 することができません。ブックマークによる更新を行う前に SQLFetch() または SQLFetchScroll() を使用して、ブックマークを取得する必要があります。

## 手順

ブックマークと SQLBulkOperations() を使用してバルク削除を実行するには、以下 のようにします。

- 1. SQLSetStmtAttr() を使用して、 SQL\_ATTR\_USE\_BOOKMARKS ステートメン ト属性を SQL\_UB\_VARIABLE に設定する。
- 2. 結果セットを戻す照会を実行する。
- 3. SQL\_ATTR\_ROW\_ARRAY\_SIZE ステートメント属性を削除する行数に設定す る。
- 4. SQLBindCol() を呼び出して、ブックマーク列を列 0 にバインドする。
- 5. 削除する行のブックマークを列 0 にバインドされた配列にコピーする。

注**:** SQL\_ATTR\_ROW\_STATUS\_PTR ステートメント属性が示す配列のサイズは SQL\_ATTR\_ROW\_ARRAY\_SIZE と等しいか、または SOL ATTR ROW STATUS PTR ステートメント属性が NULL ポインターでな ければなりません。

6. *Operation* 引数に SQL\_DELETE\_BY\_BOOKMARK を指定して SQLBulkOperations() を呼び出し、削除を実行する。

アプリケーションが SQL ATTR ROW STATUS PTR ステートメント属性を設 定した場合、そのアプリケーションはこの配列を検査して操作の結果を知ること ができます。

# **CLI** アプリケーションからのストアード・プロシージャーの呼び出し

CLI アプリケーションは、CALL プロシージャー SQL ステートメントを実行する ことにより、ストアード・プロシージャーを呼び出します。このトピックでは、CLI アプリケーションからストアード・プロシージャーを呼び出す方法を説明します。

## 始める前に

ストアード・プロシージャーを呼び出す前に、CLI アプリケーションを初期設定し ておくようにします。

## このタスクについて

呼び出されるストアード・プロシージャーがカタログされていない場合、 CLI スキ ーマ関数のいずれも呼び出さないことを確認してください。カタログされていない ストアード・プロシージャーからの CLI スキーマ関数の呼び出しはサポートされて いません。

CLI スキーマ関数は、以下のとおりです。 SQLColumns()、 SQLColumnPrivileges()、SQLForeignKeys()、SQLPrimaryKeys()、 SQLProcedureColumns()、SQLProcedures()、SQLSpecialColumns()、 SQLStatistics()、SQLTables()、および SQLTablePrivileges()。

## 手順

ストアード・プロシージャーを呼び出すには、以下のようにします。

- 1. ストアード・プロシージャーの IN、INOUT、および OUT パラメーターにそれ ぞれ対応するアプリケーション・ホスト変数を宣言します。 アプリケーション の変数データのタイプと長さが、ストアード・プロシージャーのシグニチャーの データ・タイプと引数の長さに一致することを確認します。 CLI は、すべての SQL タイプをパラメーター・マーカーとして使用して、ストアード・プロシー ジャーを呼び出すことをサポートしています。
- 2. IN、INOUT、および OUT パラメーターのアプリケーション変数を初期設定しま す。
- 3. CALL SQL ステートメントを発行します。 例えば、以下のようにします。 SQLCHAR \*stmt = (SQLCHAR \*)"CALL OUT\_LANGUAGE (?)";

または

SQLCHAR \*stmt = (SQLCHAR \*)"CALL OUT\_LANGUAGE (:language)";

要確認**:** 名前付きパラメーター・マーカー (:language など) を使用するには、 **EnableNamedParameterSupport** 構成キーワードを TRUE に設定することによっ て、名前付きパラメーターの処理を明示的に有効にする必要があります。

パフォーマンスを最高にするために、アプリケーションでは、 CALL プロシー ジャー・ストリングの中でストアード・プロシージャー引数のパラメーター・マ ーカーを使用してから、ホスト変数をこれらのパラメーター・マーカーにバイン ドする必要があります。ただし、インバウンド・ストアード・プロシージャー引 数を、パラメーター・マーカーではなく、ストリング・リテラルとして指定しな

ければならない場合、CALL プロシージャー・ステートメントに、 ODBC 呼び 出しエスケープ節の区切り文字 { } を含めます。例えば、以下のようにしま す。

SQLCHAR \*stmt = (SQLCHAR \*)"{CALL IN\_PARAM (123, 'Hello World!')}";

CALL プロシージャー・ステートメントでストリング・リテラルおよび ODBC エスケープ節が使用される場合、 IN モード・ストアード・プロシージャー引数 として、ストリング・リテラルだけを指定できます。 INOUT および OUT モー ド・ストアード・プロシージャー引数は、引き続きパラメーター・マーカーを使 用して指定する必要があります。

- 4. オプション: SQLPrepare() を呼び出して CALL ステートメントを準備します。
- 5. SQLBindParameter() を呼び出して、CALL プロシージャー・ステートメントの 各パラメーターをバインドします。

注**:** 各パラメーターが (SQL\_PARAM\_INPUT、SQL\_PARAM\_OUTPUT、または SQL PARAM\_INPUT\_OUTPUT に対して) 正しくバインドされたことを確認しま す。正しくバインドされていないと、CALL プロシージャー・ステートメントが 実行されるときに、予期しない結果が生じる可能性があります。例えば、入力パ ラメーターが、SQL\_PARAM\_OUTPUT の *InputOutputType* を使用して、不正確 にバインドされる場合に、このことが生じます。

注**:** CALL プロシージャー・ステートメントは、SQL\_ATTR\_PARAMSET\_SIZE 属性を使用したパラメーター・マーカーの配列入力をサポートしません。

6. SQLExecDirect() を使用して CALL プロシージャー・ステートメントを実行す るか、ステップ 4 で CALL プロシージャー・ステートメントを準備済みの場合 には、 SQLExecute() を使用して実行します。

注**:** ストアード・プロシージャーを呼び出したアプリケーションかスレッドが、 そのストアード・プロシージャーの完了前に終了する場合、ストアード・プロシ ージャーの実行も終了します。ストアード・プロシージャーが早めに終了してし まう場合にも、データベースは一貫した状態と望ましい状態を保つようなロジッ クを、そのストアード・プロシージャーに含めることは大切です。

7. 関数が戻されるときに SQLExecDirect() または SQLExecute() の戻りコードを 調べ、 CALL プロシージャー・ステートメントまたはストアード・プロシージ ャーのいずれかの実行時に、何らかのエラーが発生していないかを判別します。 戻りコードが SQL\_SUCCESS\_WITH\_INFO か SQL\_ERROR である場合、 CLI 診断関数 SQLGetDiagRec() および SQLGetDiagField() を使用して、エラーが発 生した理由を判別します。

ストアード・プロシージャーを正常に実行した場合、OUT パラメーターとして バインドされた変数には、そのストアード・プロシージャーが CLI アプリケー ションに戻したデータが含まれる可能性があります。該当する場合には、ストア ード・プロシージャーは、順方向カーソルを使用して、1 つ以上の結果セットを 戻す場合もあります。 CLI アプリケーションでは、SELECT ステートメントの 実行によって生成された結果セットを処理するときに、ストアード・プロシージ ャーの結果セットを処理する必要があります。

注**:** CLI アプリケーションが、ストアード・プロシージャーによって戻された結 果セットに示された、列の番号またはタイプが分からない場合、その結果セット

に対して、SQLNumResultCols()、SQLDescribeCol()、および SQLColAttribute() 関数を (この順序で) 呼び出して、この情報を判別することができます。

## タスクの結果

CALL ステートメントを実行したら、該当する場合には、ストアード・プロシージ ャーから結果セットを検索できます。

注**:**

値が ISO 形式で戻されない場合、DB2 CLI アプリケーションに戻されるプロシー ジャー結果セットの中で、DATETYPE データ・タイプ値の数値の月日の部分が逆に なります。例えば、ローカル形式が代わりに使用される場合に、これが発生する可 能性があります。 DATETYPE データ・タイプ値の情報がクライアント・アプリケ ーションによって確実に正しく解釈されるようにするには、ロケールに依存しない DATETIME 形式 (例えば ISO) を使用するデータベースにプロシージャーをバイン ドする必要があります。例えば、以下のようにします。

db2set DB2\_SQLROUTINE\_PREPOPTS="DATETIME ISO"

注**:**

データベースの作成またはアップグレード時に、CLI パッケージは、自動的にデー タベースにバインドされます。

匿名ブロックからの結果セット

バージョン 9.7 フィックスパック 2 以降、CLI は、BEGIN COMPOUND ではなく BEGIN で始まる SQL ステートメントがアプリケーションによっ て送信されると、結果セットの準備を整えます。 CLI はサーバーから戻さ れるカーソルをインタープリットして、アプリケーションが結果セットを取 り出せるようにします。

例 *1*: SQLExecDirect を使用する

opt caller on opt echo on quickc 1 1 sample SQLAllocStmt 1 1 getmem 1 1 SQL\_C\_LONG SQLExecDirect 1 "drop table t1" -3 SQLExecDirect 1 "create table t1 (c1 int)" -3 SQLExecDirect 1 "insert into t1 values (10)" -3 SQLExecDirect 1 "insert into t1 values (20)" -3 SQLExecDirect 1 "insert into t1 values (30)" -3 SQLExecDirect 1 "begin declare c1 cursor with return to client with hold for select c1 from t1; end" -3 SQLBindCol 1 1 sql\_c\_long 1 FetchAll 1 SQLFreeStmt 1 SQL\_DROP SQLTransact 1 1 SQL\_COMMIT killenv 1

## **CLI** ストアード・プロシージャー・コミット動作

DB2 サーバーで実行されている CLI クライアント・アプリケーションとコールさ れたストアード・プロシージャーの両方での SQL ステートメントのコミット動作 は、そのアプリケーションおよびストアード・プロシージャーで適用されるコミッ トの組み合わせによります。

可能な組み合わせおよび、その結果のコミット動作が、以下の表に説明されていま す。

表 *8. CLI* ストアード・プロシージャー・コミット動作

| <b>CLI</b>           | ストアード・               | コミット動作                                                                                                    |
|----------------------|----------------------|----------------------------------------------------------------------------------------------------|
| クライアント               | プロシージャー              |                                                                                                    |
| 自動コミット<br><b>ON</b>  | 自動コミット<br><b>ON</b>  | ストアード・プロシージャー内の正常に実行されたすべての SQL ステートメン<br>トは、ストアード・プロシージャー内の他の SQL ステートメントが失敗し、<br>CALL ステートメントにエラーまたは警告の SQLCODE が返された場合でも、コ<br>ミットされます。                                                                                                    |
| 自動コミット<br><b>ON</b>  | 自動コミット<br><b>OFF</b> | ストアード・プロシージャーが SQLCODE >= 0 を返した場合、ストアード・プ<br>ロシージャー内のすべての正常に実行された SQL ステートメントはコミットさ<br>れます。そうでない場合、ストアード・プロシージャー内のすべての SQL ステ<br>ートメントはロールバックされます。                                                                                                    |
| 自動コミット<br><b>ON</b>  | マニュアル・コ<br>ミット       | 手動でコミットされた、ストアード・プロシージャー内の正常に実行されたすべ<br>ての SQL ステートメントは、 CALL ステートメントにエラー SQLCODE が戻<br>された場合でも、ロールバックされません。<br>注: ストアード・プロシージャーが SQLCODE >= 0 を戻した場合、最後の手動<br>コミットの後に発生したストアード・プロシージャー内のすべての正常に実行さ<br>れた SQL ステートメントは、コミットされます。そうでない場合は、手動コミ<br>ット時点までロールバックされます。                                                                                                    |
| 自動コミット<br><b>OFF</b> | 自動コミット<br><b>ON</b>  | ストアード・プロシージャー内の正常に実行されたすべての SQL ステートメン<br>トは、 CALL ステートメントにエラー SQLCODE が戻された場合でもコミット<br>され、ロールバックはされません。さらに、CALL ステートメントを含む、それ<br>までの CLI クライアント・アプリケーション内の、正常に実行されコミットされ<br>ていないすべての SQL ステートメントはコミットされます。<br>注: CALL ステートメントの発行後は、トランザクションを完全にロールバック<br>することはできないため、このコミットの組み合わせをマルチ SQL ステートメ<br>ント・クライアント・サイド・トランザクションで使用する場合は、注意してく<br>ださい。                                                                                                    |
| 自動コミット<br><b>OFF</b> | 自動コミット<br><b>OFF</b> | ストアード・プロシージャーが SQLCODE >= 0 を戻した場合、ストアード・プ<br>ロシージャー内のすべての正常に実行された SQL ステートメントは、 CALL ス<br>テートメントを含むトランザクションがコミットされるとコミットされます。そ<br>うでない場合、ストアード・プロシージャー内のすべての SQL ステートメント<br>は、 CALL ステートメントを含むトランザクションがロールバックされたときに<br>ロールバックされます。                                                                                                    |
| 自動コミット<br><b>OFF</b> | ミット                  | マニュアル・コ 手動でコミットされた、ストアード・プロシージャー内の正常に実行されたすべ<br>ての SQL ステートメントは、 CALL ステートメントにエラー SQLCODE が戻<br>された場合でも、ロールバックされません。さらに、CALL ステートメントまで<br>の、CLI クライアント・アプリケーション内のすべての正常に実行された、コミ<br>ットされていない SQL ステートメントはコミットされます。<br>注: ストアード・プロシージャーが SQLCODE >= 0 を戻した場合、最後の手動<br>コミットの後に発生したストアード・プロシージャー内のすべての正常に実行さ<br>れた SQL ステートメントは、コミットされます。そうでない場合は、手動コミ<br>ット時点までロールバックされます。<br>注: CALL ステートメントの発行後は、トランザクションを完全にロールバック<br>することはできないため、このコミットの組み合わせをマルチ SQL ステートメ<br>ント・クライアント・サイド・トランザクションで使用する場合は、注意してく<br>ださい。 |

## **CLI/ODBC** 静的プロファイル作成による静的 **SQL** の作成

CLI/ODBC 静的プロファイル作成フィーチャーにより、アプリケーションのエン ド・ユーザーは、動的 SQL の代わりに静的 SQL を使用することができるようにな ります。その結果、実行時のパフォーマンスが改善され、パッケージ・ベースの許 可メカニズムによって、セキュリティーがより堅固になります。

## このタスクについて

- v 事前バインドの静的 SQL ステートメントがあるアプリケーションを実行する 際、動的ステートメントの振る舞いを制御するレジスターは静的に変換されたス テートメントの影響を受けません。
- v アプリケーションが後続の DML (データ操作言語) ステートメントを参照するオ ブジェクトに DDL (データ定義言語) を発行する場合、取り込んだファイルの中 でこれらのステートメントをすべて検索できます。 CLI/ODBC 静的プロファイ ル・バインド・ツールである **db2cap** が、それらをバインドしようとします。バ インドの試みは、VALIDATE(RUN) BIND オプションをサポートする DBMS で は成功しますが、そうでないものは失敗します。このケースでは、アプリケーシ ョンは静的プロファイルを使用するべきではありません。
- v データベース管理者 (DBA) は、アプリケーション固有の要件に応じて、SQL ス テートメントを追加、変更、除去するためのキャプチャー・ファイルを編集する ことができます。

プロファイル作成セッションでアプリケーションを実行する前に、以下の条件を確 認しておいてください。

- v SQL ステートメントがプロファイル・セッション中にキャプチャーされるために は、正常に実行されている必要があります (生成される SQLCODE が正数)。マ ッチング・セッションでは、アンマッチの動的ステートメントは、動的 CLI/ODBC 呼び出しとして実行が継続します。
- · SOL ステートメントがステートメント・マッチングで有効な候補であるにはキャ プチャーされたり、バインドされたりしたステートメントが文字単位で等しくな ければなりません。スペースは有効です。例えば、"COL = 1" は "COL=1" と異 なると見なされます。一致するヒット数を増やすため、リテラルの代わりにパラ メーター・マーカーを使用します。

すべての動的 CLI/ODBC 呼び出しを取り込んで静的パッケージにグループ化できる とは限らないので、注意してください。考えられる理由は、以下のとおりです。

- v アプリケーションが定期的に環境ハンドルを解放していない。キャプチャー・セ ッション中、特定の環境ハンドルの下でキャプチャーされるステートメントは、 その環境ハンドルが解放されて初めてキャプチャー・ファイルに書き込まれま す。
- v アプリケーションが複雑な制御フローを持っているために、一度のアプリケーシ ョンの実行で、すべての実行時条件を網羅することが難しい。
- v アプリケーションが SET ステートメントを実行して登録変数を変更する。これ らのステートメントは記録されません。一致モードには、動的 SET SQLID およ び SET SCHEMA ステートメントを検出するための限定された機能が存在し、そ の動作に応じて静的ステートメントの実行が中断されることに注意してくださ

い。しかし、他の SET ステートメントの場合、設定される登録変数に依存した 後続の SQL ステートメントは、適切に動作しない可能性があります。

v アプリケーションが DML (データ操作言語) ステートメントを発行する。アプリ ケーションの複雑さと、これらのステートメントの性質に応じ、 (1) 一致しない か、(2) 実行時に正しく実行されないかのいずれかになります。

動的 SQL と静的 SQL はまったく異なるため、エンド・ユーザーが使用できるよう にする前に、DBA は、必ず静的一致モードでのアプリケーションの動作を検証する 必要があります。さらに、静的 SQL は動的 SQL に比べて実行時のパフォーマンス が高いことがあるとはいえ、すべてのステートメントについてそうとは限りませ ん。特定のステートメントに関して静的実行がかえってパフォーマンスを低下させ ることがテストによって明らかになった場合、 DBA は、キャプチャー・ファイル からそのステートメントを削除することによって、そのステートメントが強制的に 動的実行されるようにする場合があります。さらに、動的 SQL とは違って静的 SQL の場合は、パフォーマンスを維持するためにパッケージの再バインドが時々必 要になることがあります。特に、パッケージの中で参照されるデータベース・オブ ジェクトが頻繁に変更される場合には、それが必要になります。 CLI/ODBC 静的プ ロファイルが、実行しているアプリケーションのタイプに適していない場合には、 静的 SQL の利点を利用できる別のプログラミング方式 (例えば、組み込み SQL や ストアード・プロシージャーなど) があります。

#### 手順

既存の動的 SQL ステートメントから静的 SQL ステートメントを作成するには、以 下のステップを実行します。

- 1. アプリケーションによって発行されたすべての動的 SQL ステートメントを取り 込み、アプリケーションのプロファイルを作成します。 このプロセスは、静的 キャプチャー・モードでのアプリケーションの実行というものです。静的キャプ チャー・モードをオンにするには、アプリケーションを実行する前に、 db2cli.ini 構成ファイルの中で CLI/ODBC データ・ソースに関して、以下の CLI/ODBC 構成キーワードを設定します。
	- $\bullet$  StaticMode = CAPTURE
	- StaticPackage = *qualified package name*
	- StaticCapFile = *capture file name*

例:

[DSN1] StaticMode = CAPTURE StaticPackage = MySchema.MyPkg StaticCapFile = E:¥Shared¥MyApp.cpt

重要**: StaticPackage** キーワードについては、必ずスキーマ名を指定するよう にします (この例では MySchema がスキーマ名)。スキーマが指定されていない 場合、指定する名前は、パッケージ名ではなく、コンテナー名であると見なされ ます。パッケージ名はブランクになります。

結果の静的プロファイルは、テキスト・ベースのキャプチャー・ファイル の形 式になり、キャプチャーされた SQL ステートメントについての情報がそこに入 れられます。

この例のファイルでは、以下の結果が生じます。 Data Source Name 1 (DSN1) はキャプチャー・モードに設定されます。そのパッケージの名前は MySchema.MyPkg です。さらに、キャプチャー・ファイル MyApp.cpt は、 E:¥Shared¥ ディレクトリーに保管されます。 **StaticMode** キーワードが CAPTURE 以外の値 (例えば、静的キャプチャー・モードをオフにするときに使用 する DISABLED) に変更されるまでは、これ以降にこのアプリケーションを実行 するたびに、SQL ステートメントがキャプチャーされ、キャプチャー・ファイ ル MyApp.cpt に追加されることになります。しかし、ユニークな SQL ステー トメントだけがキャプチャーされるため、重複した実行は無視されます。

- 2. オプション: CLI/ODBC 構成キーワード **StaticLogFile** を設定し、 CLI/ODBC 静的プロファイルのログ・ファイルを生成します。 ここには、ステートメント 取り込みプロセスの状態を判別する、有益な情報が含まれています。
- 3. アプリケーションを実行します。 これで、ユニークな SQL ステートメントが キャプチャー・ファイルにキャプチャーされます。重複したステートメントは無 視されます。
- 4. CLI/ODBC 構成キーワード **StaticMode** を DISABLED に設定して静的キャプチャ ー・モードを無効にするか、最初のステップで設定したキーワードを db2cli.ini ファイルから除去します。
- 5. コマンド行プロセッサーで **db2cap** コマンドを発行します。 **db2cap** ユーティリ ティーは、キャプチャー・ファイルに基づいて静的パッケージを生成します。 **db2cap** ユーティリティーが正常終了したことを示すメッセージを戻さない場 合、それはキャプチャー・ファイルの中のステートメントを静的にバインドでき なかったということです。 DBA は、障害のあるステートメントをキャプチャ ー・ファイルから除去してから、 **db2cap** ユーティリティーを再実行する必要が あります。
- 6. **db2cap** で処理したキャプチャー・ファイルのコピーを、アプリケーションの各 エンド・ユーザーに配布します。 すべてのユーザーが同じクライアント・プラ ットフォームに存在する場合、別の方法として、すべてのユーザーがアクセスで きるネットワーク・ディレクトリーの中に、このキャプチャー・ファイルの読み 取り専用コピーを配置します。
- 7. アプリケーションで、動的 SQL ステートメントから静的 SQL ステートメント へのマッピング (静的一致モードとして知られる) を可能にします。このこと は、以下の構成キーワードを設定して行います。
	- StaticMode = MATCH
	- StaticCapFile = *capture file name*

例:

```
[DSN1]
StaticMode = MATCH
StaticCapFile = E:¥Shared¥MyApp.cpt
```
8. オプション: CLI/ODBC 構成キーワード **StaticLogFile** を設定することによ り、突き合わせセッションにおいて、一致した (したがって静的に実行される) ステートメントの数や一致しなかった (したがって動的に実行される) ステート メントの数などの有用な情報を記録するようにします。 DBA は、その情報を使 用して、静的プロファイル作成をエンド・ユーザーから利用できるようにする前 に、突き合わせモードでの静的プロファイル作成での一致率が受け入れ可能なも のになっていることを検証する必要があります。

9. アプリケーションを実行します。

# **CLI/ODBC/JDBC** 静的プロファイル作成のためのキャプチャー・ ファイル

静的プロファイル作成時に生成されるキャプチャー・ファイルは、テキスト・ファ イルです。ここには、SQL ステートメントと静的キャプチャー・モードで入手され る他の関連情報のテキストが示されています。さらにこれは、さまざまな構成可能 な BIND オプションを追跡します。キャプチャーの実行によって入手された特定の 値がすでに含まれているものや、ブランクのままのものもあります。ブランクのま まの場合、プリコンパイラーは、パッケージのバインド時にデフォルト値を使用し ます。パッケージ (複数可) をバインドする前に、DBA は、キャプチャー・ファイ ルを調べ、テキスト・エディターを使用して、これらの BIND オプションに必要な 変更を加えることができます。

SQL ステートメントの編集方法を理解しやすくするため、ここで、ステートメント 内のフィールドを説明します。

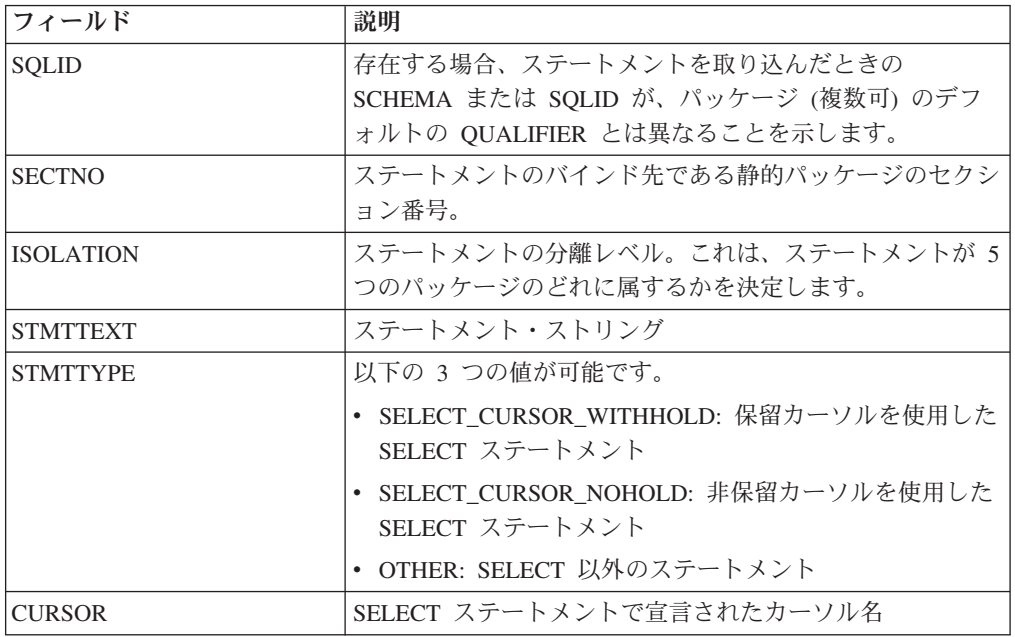

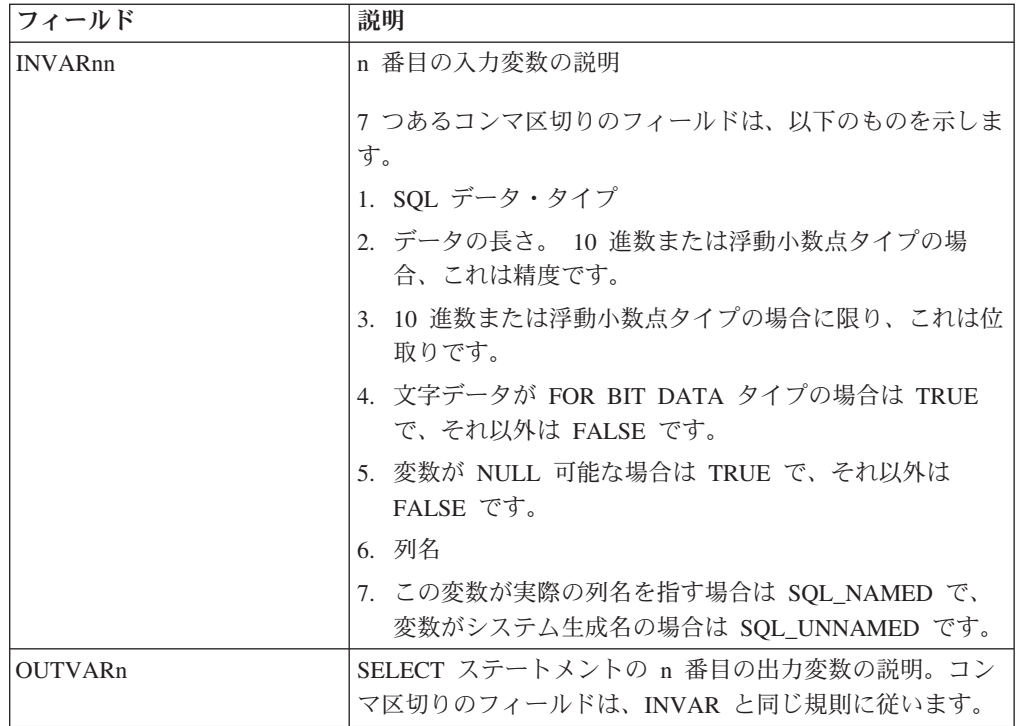

# 組み込み **SQL** と **CLI** の混合に関する考慮事項

アプリケーションの中で、組み込み静的 SQL と組み合わせて CLI を使用できま す。アプリケーション開発者が、CLI カタログ関数の使いやすさを活用し、パフォ ーマンスが重要になるアプリケーション処理の部分を最大化するというシナリオを 考えてみてください。 CLI と組み込み SQL を混合して使用するには、アプリケー ションが次の規則に従っていなければなりません。

- v 接続管理およびトランザクション管理はすべて、 CLI または組み込み SQL のい ずれかを使用して完全に実行する必要があります。この 2 つは混在させないよう にします。アプリケーションでは、以下の 2 つのオプションを使用できます。
	- CLI 呼び出しを使用してすべての接続およびコミット/ロールバックを実行して から、組み込み SQL を使用して作成された関数を呼び出すもの。
	- 組み込み SQL を使用してすべての接続およびコミット/ロールバックを実行し てから、 CLI API を使用する関数を呼び出す、特に NULL 接続を呼び出すも  $\mathcal{D}_{\alpha}$
- v 同一ステートメントでは、照会ステートメント処理が CLI および組み込み SQL のインターフェースの両方に関係することはできません。例えば、アプリケーシ ョンが組み込み SQL を使用してカーソルをオープンしてから、 CLI SQLFetch() 関数を呼び出して行データを取り出すことはできません。

CLI では複数接続ができるので、組み込み SQL を実行する前に、 SQLSetConnection() 関数を呼び出さなくてはなりません。このことを行うと、アプ リケーションは、組み込み SQL 処理を実行するときの接続を明示指定することが できます。

CLI アプリケーションがマルチスレッドにされ、また組み込み SQL 呼び出しまた は DB2 の API 呼び出しを作成する場合、各スレッドは 1 つの DB2 コンテキス トを持つ必要があります。

## **CLI** アプリケーションでのステートメント・リソースの解放

トランザクションの完了後に、関連したリソースを解放することによって、各ステ ートメント・ハンドルの処理を終了します。

## このタスクについて

ステートメント・ハンドルのリソースの解放には、以下の 4 つの主なタスクが関係 しています。

- v オープン・カーソルのクローズ
- 列バインドのアンバインド
- パラメーター・バインドのアンバインド
- ステートメント・ハンドルの解放

ステートメント・リソースを解放するには 2 とおりの方法があります。 SQLFreeHandle() を使用する方法と SQLFreeStmt() を使用する方法です。

ステートメント・リソースを解放するには、まず CLI アプリケーションを初期化し てステートメント・ハンドルを割り振っておく必要があります。

SQLFreeHandle() を使用してステートメント・リソースを解放するには、 SQL\_HANDLE\_STMT の *HandleType* と、解放するハンドルを指定して SQLFreeHandle() を呼び出します。これによって、このステートメント・ハンドル に関連したオープン・カーソルがクローズされ、列バインドおよびパラメーター・ バインドがアンバインドされ、ステートメント・ハンドルが解放されます。このよ うにして、ステートメント・ハンドルが無効にされます。上記の 4 つのタスクを明 示的に実行する必要はありません。

## 手順

SQLFreeStmt() を使用してステートメント・リソースを解放する場合は、以下のよう にして、タスクごとに SQLFreeStmt() を呼び出す必要があります (アプリケーショ ンがインプリメントされた方法によっては、これらのタスクのすべてが必要でない 場合もあります)。

- v オープン・カーソルをクローズするには、SQLCloseCursor() を呼び出すか、 SQL\_CLOSE オプション と引数にステートメント・ハンドルを指定して SQLFreeStmt() を呼び出す。これによって、カーソルがクローズされてペンディ ング結果が廃棄されます。
- 列バインドをアンバインドするには、 SOL UNBIND オプション とステートメ ント・ハンドルを指定して、SQLFreeStmt() を呼び出す。これによって、このス テートメント・ハンドルのすべての列 (ブックマーク列を除く) がアンバインドさ れます。
- v パラメーター・バインドをアンバインドするには、 SQL\_RESET\_PARAMS オプ ション とステートメント・ハンドルを指定して、 SQLFreeStmt() を呼び出す。 これによって、このステートメント・ハンドルのすべてのパラメーター・バイン ドが解放されます。
- ステートメント・ハンドルを解放するには、 SOL DROP オプション と解放する ステートメント・ハンドルを指定して、 SQLFreeStmt() を呼び出す。これによっ て、このステートメント・ハンドルが無効にされます。

注**:** このオプションは引き続きサポートされていますが、最新の規格に適合する よう、 CLI アプリケーションの SQLFreeHandle() を使用します。

# **CLI** アプリケーションでのハンドルの解放 環境ハンドル

SQL\_HANDLE\_ENV の *HandleType* を使って SQLFreeHandle() を呼び出す前に、 アプリケーションは、その環境のもとで割り当てられている接続すべてに対して SQL\_HANDLE\_DBC の *HandleType* を使って SQLFreeHandle() を呼び出さなけれ ばなりません。これを行わないと、SQLFreeHandle() の呼び出しは、SQL\_ERROR を返し、環境と環境に関連した接続はすべて有効のままになります。

## 接続ハンドル

ハンドル上で接続がオープンになっている場合は、SOL\_HANDLE\_DBC の *HandleType* を使用して SQLFreeHandle() を呼び出す前に、アプリケーションは接 続に対して SQLDisconnect() を呼び出す必要があります。これを行わないと、 SQLFreeHandle() の呼び出しは、SQL\_ERROR を返し、接続はすべて有効のままに なります。

## ステートメント・ハンドル

SQL\_HANDLE\_STMT の *HandleType* を使用して SQLFreeHandle() を呼び出すと、 SQL\_HANDLE\_STMT の *HandleType* を使用して行う SQLAllocHandle() の呼び出 しによって割り当てられたリソースをすべて解放します。アプリケーションが SQLFreeHandle() を呼び出して結果をペンディングにしているステートメントを解 放するときに、ペンディングになっている結果は廃棄されます。アプリケーション がステートメント・ハンドルを解放するときに、 CLI はそのハンドルに関連して自 動的に生成された記述子をすべて解放します。

接続上でオープンしているステートメントと記述子を SQLDisconnect() はすべて自 動的にドロップするので注意してください。

## 記述子ハンドル

SQL\_HANDLE\_DESC の *HandleType* を使用して SQLFreeHandle() を呼び出すと、 *Handle* の記述子ハンドルが解放されます。 SQLFreeHandle() の呼び出しは、 *Handle* の記述子レコードの据え置きフィールド (SQL\_DESC\_DATA\_PTR、 SQL\_DESC\_INDICATOR\_PTR、および SQL\_DESC\_OCTET\_LENGTH\_PTR) によっ て参照される可能性のあるアプリケーションが割り当てるメモリーを解放すること はありません。明示的に割り当てられている記述子ハンドルが解放されると、解放 されたハンドルが関連していたすべてのステートメントは、自動的に割り当てられ た記述子ハンドルに返ります。

接続上でオープンしているステートメントと記述子を SQLDisconnect() はすべて自 動的にドロップするので注意してください。アプリケーションがステートメント・ ハンドルを解放するときに、 CLI はそのハンドルに関連して自動的に生成された記 述子をすべて解放します。

# 第 **7** 章 **CLI** アプリケーションの終了

CLI アプリケーションを初期化してトランザクションを処理した後は、データ・ソ ースから正常に切断してリソースを解放するために、アプリケーションを終了する 必要があります。

## 始める前に

アプリケーションを終了する前に、 CLI アプリケーションを初期化し、すべてのト ランザクションの処理を完了しておく必要があります。

## 手順

CLI アプリケーションを終了するには、以下のようにします。

- 1. SQLDisconnect() を呼び出して、データ・ソースから切断する。
- 2. *HandleType* 引数に SQL\_HANDLE\_DBC を指定して SQLFreeHandle() を呼び出 し、接続ハンドルを解放する。

複数のデータベース接続が存在する場合は、すべての接続がクローズされて接続 ハンドルが解放されるまで、ステップ 1 と 2 を繰り返してください。

3. *HandleType* 引数に SQL\_HANDLE\_ENV を指定して SQLFreeHandle() を呼び出 し、環境ハンドルを解放する。

# 第 **8** 章 **DB2 Connect** を介したトラステッド接続

一部の DB2 データベース・サーバーはトラステッド・コンテキストをサポートし ています。トラステッド・コンテキスト は、特に、クライアント・アプリケーショ ンがトラステッド接続を作成できる条件をデータベース管理者が定義できるように します。トラステッド接続 は通常の接続では不可能なことを実行できます。

トラステッド接続には、暗黙的および明示的という 2 つのタイプがあります。接続 の作成時に、明示的または暗黙的なトラステッド接続を取得するか、あるいは通常 の接続を取得するかは、表 9 に要約されているように、トラステッド接続を要求す るかどうか、さらにはサーバーのトラステッド・コンテキストに定義された基準を その接続が満たしているかどうかに依存します。

表 *9.* 種々のアクションの組み合わせにより生じる接続のタイプ

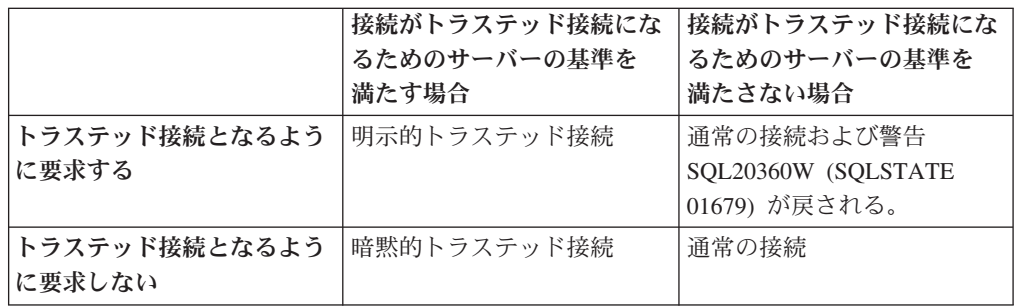

暗黙的トラステッド接続 は、接続の使用時にユーザーに一時的なロール特権を付与 するという以外は、通常の接続と同じです。 (該当する場合) 付与されるロール特権 はトラステッド・コンテキストで指定され、その結果、接続は信頼できるものとな ります。

暗黙的トラステッド接続は、DB2 Connect を使用して接続する任意のアプリケーシ ョンによって作成できます。暗黙的トラステッド接続の作成や使用の方法は、通常 の接続と同じです。つまり、既存のアプリケーションが DB2 Connect を介して接続 している限りは、そのアプリケーションが暗黙的トラステッド接続を活用するため にコードを変更する必要はありません。

明示的トラステッド接続 は、暗黙的トラステッド接続と同じ仕方で、ユーザーに対 して一時的なロール特権を付与します。加えて、明示的トラステッド接続では、そ の接続を介してアクションを実行する場合に使用する許可 ID を変更することがで きます。明示的トラステッド接続での許可 ID の変更は、『ユーザーの切り替え 』 と呼ばれます。トラステッド接続を作成できるようにするトラステッド・コンテキ ストの一部として、切り替え可能な許可 ID と、切り替え時に指定の許可 ID でパ スワードが必要かどうかが定義されています。

ユーザーの切り替えを行うことにより、複数のユーザーでの接続共用の処理使用量 を大幅に削減できます。特に、パスワードが不要なユーザー名の場合はデータベー ス・サーバーで許可 ID の認証を行わないため、その効果は顕著になります。しか しこのフィーチャーの使用時には、必ずご使用のアプリケーションで、許可 ID を

検証および認証することなく、その許可 ID に切り替えることができないようにし なければなりません。そのようにしないと、システムにセキュリティー・ホールを 作ってしまいます。

明示的トラステッド接続を作成して、CLI または JDBC を使用した DB2 Connect を介して接続する際に (確立された XA 接続を含む)、ユーザーを切り替えることが できます。明示的トラステッド接続の作成とユーザーの切り替えには、特別な接続 属性の設定が必要です。つまり、明示的トラステッド接続の利点を生かすには、既 存のアプリケーションを変更する必要があります。

前述した相違点以外は、(明示的または暗黙的のどちらでも) トラステッド接続は通 常の接続と同じ方法で使用できます。しかし明示的トラステッド接続を切断するに は、接続が壊れているか切断状態にある場合であっても、それを必ず明示的に切断 しなければなりません。そのようにしないと、その接続が使用しているリソースが 解放されない可能性があります。暗黙的トラステッド接続の場合には、これは問題 となりません。

#### 注**:**

- 1. 明示的トラステッド接続では、クライアント認証を使用しないでください。これ は、暗黙的トラステッド接続には当てはまりません。
- 2. 明示的トラステッド接続を使用するアプリケーションは、パスワードで保護さ れ、許可されたユーザーだけがアクセス可能な機密保護機能のあるマシンで実行 してください。これは、暗黙的トラステッド接続には当てはまりません。

## **CLI** を使用したトラステッド接続の作成および終了

CLI による接続時に明示的トラステッド接続を作成できるのは、接続しているデー タベース・サーバーがそれを許可するように構成されている場合です。

#### 始める前に

この手順においては、XA トランザクション・マネージャーを使用していないと想 定します。 XA トランザクション・マネージャーを使用している場合に唯一必要と なるのは、トランザクション・マネージャーが xa\_open を呼び出す際に構成値 TCTX を TRUE に設定するよう構成されているのを確認することです。そのように 設定されていると、任意の接続を明示的トラステッド接続にすることが可能になり ます。接続が明示的トラステッド接続であることを確認するには、ステップ 3 を参 照してください。

- v 接続先のデータベースでトラステッド・コンテキストがサポートされている必要 があります。
- v クライアントを信頼可能として認識するトラステッド・コンテキストが定義され ている必要があります。
- v トラステッド・コンテキストで指定されているシステム許可 ID を把握していな ければなりません。トラステッド接続のシステム許可 ID は、接続の作成時にユ ーザー名としてサーバーに提供した許可 ID です。接続が特定のトラステッド・ コンテキストによって信頼可能であるとされるには、システム許可 ID がそのト

ラステッド・コンテキストで指定されている必要があります。有効なシステム許 可 ID とその ID のパスワードについては、セキュリティー管理者に尋ねてくだ さい。

## このタスクについて

この手順の例では、C 言語を使用し、*conn* は有効ではあるものの、まだ接続されて いない接続ハンドルへのポインターとします。変数、*rc* は SQLRETURN というデ ータ・タイプであるとします。

#### 手順

- 1. 通常の接続で設定している接続属性に加え、SQLSetConnectAttr 関数を呼び出し て接続属性 SQL\_ATTR\_USE\_TRUSTED\_CONTEXT を SQL\_TRUE に設定しま す。
	- rc = SQLSetConnectAttr(

conn,

- SQL ATTR USE TRUSTED CONTEXT, SQL TRUE, SQL IS INTEGER
- $\cdot$
- 2. 例えば SQLConnect 関数を呼び出し、通常の接続と同じようにしてデータベース に接続します。 ユーザー名としてシステム許可 ID を、パスワードとして許可 ID のパスワードを使用します。必ずエラーと警告を確認します。特に、表 10 にリストされている項目について確認してください。

表 *10.* トラステッド接続を作成できなかったことを示すエラー

| SQLCODE  SQLSTATE   意味 |                              |
|------------------------|------------------------------|
| SQL20360W 01679        | 接続はトラステッド接続として確立できませんでした。代わり |
|                        | に通常の接続として確立されました。            |

ユーザーに報告すべきエラーまたは警告がなければ、明示的トラステッド接続が 確立されます。

- 3. オプション: SQLGetConnectAttr 関数を使用して接続属性 SQL ATTR USE TRUSTED CONTEXT の値を検査すると、確立された接続が明 示的トラステッド接続であることを検証できます。 SQL\_TRUE に設定されてい る場合には、接続は明示的トラステッド接続です。
- 4. 接続の使用を終了する場合には、接続が壊れているか切断状態にある場合であっ ても、必ず明示的に切断する必要があります。 明示的トラステッド接続を明示 的に切断しないと、接続が使用している一部のリソースが解放されない可能性が あります。

## タスクの結果

注**:**

- 1. 明示的トラステッド接続では、クライアント認証を使用しないでください。これ は、暗黙的トラステッド接続には当てはまりません。
- 2. 明示的トラステッド接続を使用するアプリケーションは、パスワードで保護さ れ、許可されたユーザーだけがアクセス可能な機密保護機能のあるコンピュータ ーでのみ実行してください。これは、暗黙的トラステッド接続には当てはまりま せん。

## <span id="page-163-0"></span>**CLI** を使用したトラステッド接続のユーザーの切り替え

コマンド行インターフェース (CLI) を使用して、明示的トラステッド接続のユーザ ーを切り替えることができます。

トラステッド接続を使用したユーザーの切り替えに関する説明については、関連リ ンクのトピックを参照してください。

## 始める前に

- v 接続は明示的トラステッド接続として正常に作成されたものでなければなりませ  $h<sub>o</sub>$
- v 明示的トラステッド接続はトランザクションに存在することはできません。
- v 明示的トラステッド接続を作成できるトラステッド・コンテキストでは、切り替 えようとしている許可 ID への切り替えが許可されるように構成されている必要 があります。

## このタスクについて

この手順の例では、C 言語を使用し、*conn* は接続済み明示的トラステッド接続への ポインターとします。変数、*rc* は SQLRETURN というデータ・タイプであるとし ます。変数 *newuser* は切り替えるユーザーの許可 ID を保持する文字ストリングへ のポインターとします。変数 *passwd* はその許可 ID のパスワードを含む文字スト リングへのポインターとします。

### 手順

- 1. SQL\_ATTR\_TRUSTED\_CONTEXT\_USERID 属性を設定するために SQLSetConnectAttr 関数を呼び出します。 切り替える許可 ID を設定します。
	- rc = SQLSetConnectAttr( conn, SQL\_ATTR\_TRUSTED\_CONTEXT\_USERID, newuser, SQL\_NTS ); //Check for errors

必ずエラーと警告を確認します。特に、表 11 にリストされている項目について 確認してください。

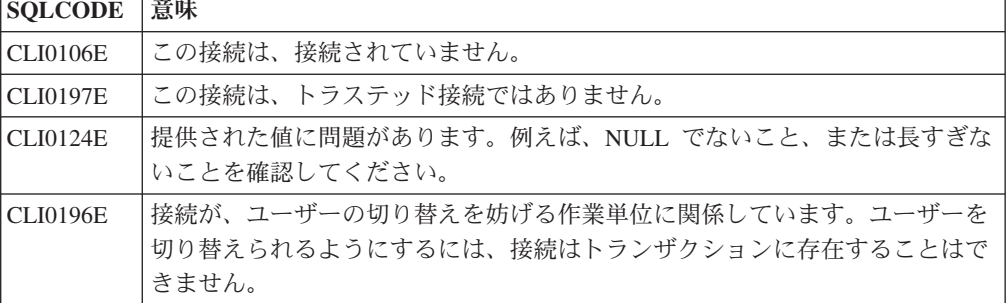

表 *11.* ユーザーの切り替え時に新しい許可 *ID* を設定できなかったことを示すエラー

2. オプション: (このトラステッド接続が許可されるトラステッド・コンテキスト で、切り替えようとしている許可 ID のパスワードを必要としない場合、このス テップはオプションとなります。)

#### SQL\_ATTR\_TRUSTED\_CONTEXT\_PASSWORD 属性を設定するために

SQLSetConnectAttr 関数を呼び出します。 新しい許可 ID のパスワードを設定し ます。

rc = SQLSetConnectAttr( conn, SQL ATTR TRUSTED CONTEXT PASSWORD, passwd, SQL NTS );

//Check for errors

必ずエラーと警告を確認します。 154 [ページの表](#page-163-0) 11 と表 12 の両方にリストさ れている項目について確認してください。

表 *12.* ユーザーの切り替え時にパスワードを設定できなかったことを示すエラー

| SQLCODE   意味    |                                                  |
|-----------------|--------------------------------------------------|
| <b>CLI0198E</b> | 属性 SQL_ATTR_TRUSTED_CONTEXT_USERID がまだ設定されていません。 |

3. 通常の接続として続行します。 XA トランザクション・マネージャーを使用し ている場合には、次の要求の一部としてユーザー切り替えが試行されます。使用 していない場合には、データベースにアクセスする関数 (例えば SQLExecDirect) の次の呼び出しを開始する直前に、このユーザー切り替えが試行されます。どち らの場合であっても、通常確認するエラーと警告に加えて、表 13 にリストされ ているエラーも確かめてください。 表 13 にあるエラーは、ユーザー切り替えが 失敗したことを示しています。

表 *13.* ユーザーの切り替えが失敗したことを示すエラー

| <b>SOLCODE</b>                   | 意味                                                                                                    |
|----------------------------------|----------------------------------------------------------------------------------------------------|
| <b>SOL1046N</b>                  | このトラステッド接続が許可されているトラ<br>ステッド・コンテキストは、切り替えようと<br>している許可 ID への切り替えが許可される<br>ように構成されていません。トラステッド・<br>コンテキストを変更しない限りは、この許可<br>ID への切り替えはできません。 |
| SOL30082N                        | 提供されたパスワードが、切り替えている許<br>可 ID に対して正しくありません。                                                                                                 |
| ネイティブ・エラー -20361 を伴う<br>SOL0969N | 一部のデータベース・レベル制約には、ユー<br>ザーへの切り替えを妨げるものがあります。                                                                                               |

ユーザー切り替えが失敗すると、別のユーザーへの切り替えが正常に行われるま では接続は未接続の状態になります。未接続状態にあるトラステッド接続でユー ザーを切り替えることができますが、未接続の状態ではデータベース・サーバー にはアクセスできません。未接続状態にある接続は、ユーザーの切り替えが正常 に行われるまではそのままの状態です。

## 次のタスク

注**:**

1. 重要**:** パスワードを提供しないでユーザーを切り替えると、データベース・サー バーの認証がバイパスされます。ご使用のアプリケーションが既に許可 ID を検 証して認証済みでない限りは、アプリケーションがパスワードなしでその許可 ID に切り替えられないようにしてください。そのようにしないと、セキュリテ ィー・ホールができてしまいます。

- 2. SQL ATTR TRUSTED CONTEXT USERID 属性に NULL 値を指定するのは、 トラステッド・コンテキストのシステム許可 ID (明示的トラステッド接続が作 成された際に使用したユーザー ID) を指定するのと同じです。
- 3. 明示的トラステッド接続で SQL\_ATTR\_TRUSTED\_CONTEXT\_USERID 接続属性 の値を正常に設定すると、接続は即時にリセットされます。リセットされると、 元の接続の接続属性を使用して新しい接続が作成されたかのようになります。接 続属性の値を、システム許可 ID、NULL、または属性が現在保持しているのと同 じ値に設定しても、リセットが生じます。
- 4. SQL ATTR TRUSTED CONTEXT PASSWORD 属性が設定されると、トラステ ッド接続が許可されているトラステッド・コンテキストがその許可 ID の切り替 えユーザーに関して認証を必要としない場合であっても、ユーザー切り替えプロ セスでパスワードが認証されます。結果として、不要な処理時間が発生します。 この規則は、トラステッド・コンテキストのシステム許可 ID には当てはまりま せん。トラステッド・コンテキストのシステム許可 ID が、その切り替え時に認 証を必要としない場合には、パスワードが提供されても認証は行われません。

# 第 **9** 章 **CLI** アプリケーションの記述子

CLI は、結果セット内の列に関する情報 (データ・タイプ、サイズ、ポインターな ど)、および SQL ステートメントのパラメーターを保管します。また、列およびパ ラメーターに対するアプリケーション・バッファーのバインドも、保管する必要が あります。記述子 は上記情報の論理ビューであり、この情報を照会および更新する ための 1 つの手段をアプリケーションに提供します。

多くの CLI 関数は記述子を利用しますが、アプリケーション自身は直接、記述子を 操作する必要はありません。

例えば、次のようにします。

- v アプリケーションが SQLBindCol() を使用して列のデータをバインドする場合、 バインドをすべて完全に記述している記述子フィールドを設定します。
- いくつかのステートメント属性は、記述子のヘッダー・フィールドに対応してい ます。この場合、記述子に直接値をセットする関数 SQLSetDescField() を呼び出 すことと同じように、 SQLSetStmtAttr() を呼び出すことは、同じ効果をもたら すことができます。

データベース操作は記述子に対する直接アクセスを必要としてはいませんが、記述 子による直接作業が、より効率的であったり、結果としてより簡単なコードとなる 場合があります。例えば、ある表からフェッチされる行を記述する記述子を使用す ると、その後その表の中に挿入される行を記述することが可能になります。

記述子には次の 4 つのタイプがあります。

#### アプリケーション・パラメーター記述子 **(APD)**

- アプリケーション・バッファー (ポインター、データ・タイプ、位取り、精 度、長さ、最大バッファー長など) を記述します。これらのバッファーは、 SQL ステートメントのパラメーターにバインドされています。パラメータ ーが CALL ステートメントの一部の場合には、それは入力、出力、または その両方の可能性があります。この情報は、アプリケーションの C デー タ・タイプを使用して記述されます。
- アプリケーション行記述子 **(ARD)**

列にバインドするアプリケーション・バッファーを記述します。アプリケー ションは、実装行記述子 (IRD) にあるバッファーからいろいろなデータ・ タイプを指定して、列データのデータ変換を行うことができます。この記述 子は、アプリケーションが指定する任意のデータ変換を反映します。

実装パラメーター記述子 **(IPD)**

SQL ステートメントにあるパラメーターを記述します (SQL タイプ、サイ ズ、精度など)。

v パラメーターが入力として使用される場合、この記述子は CLI が何らか の必要な変換を行った後に、データベース・サーバーが受け取る SQL デ ータを記述します。

v パラメーターが出力として使用される場合には、この記述子で、 CLI が アプリケーションの C データ・タイプへの必要な変換を行う前の SQL データを記述します。

### 実装行記述子 **(IRD)**

CLI がアプリケーションの C データ・タイプへの必要な変換を行う前の、 結果セットからのデータの行を記述します。

4 つのタイプの記述子の唯一の違いは、それらがどのように使用されるかにありま す。記述子の利点の 1 つは、単一の記述子が多くの目的に使用できることです。例 えば、あるステートメントにある行記述子は別のステートメントでパラメーター記 述子として使用することができます。

記述子が存在するようになるとすぐに、それはアプリケーション記述子かまたはイ ンプリメンテーション記述子かのどちらかになります。記述子がまだデータベース 操作で使用されていない場合でも、こうしたケースがあります。記述子が SQLAllocHandle() を使用して、アプリケーションで割り当てられる場合、それはア プリケーション記述子となります。

## 記述子に保管される値

それぞれの記述子には、ヘッダー・フィールドとレコード・フィールドの両方があ ります。これらのフィールドが一緒になって、列またはパラメーターを完全に記述 します。

#### ヘッダー・フィールド

それぞれのヘッダー・フィールドは各記述子の中で 1 回だけ出現します。このフィ ールドの 1 つを変更すると、すべての列またはパラメーターに影響します。

以下のヘッダー・フィールドの大部分は、ステートメント属性に対応しています。 SQLSetDescField() を使用して記述子のヘッダー・フィールドを設定することは、 SQLSetStmtAttr() を使用して対応するステートメント属性を設定するのと同じで す。同じことが、SQLGetDescField() または SQLGetStmtAttr() を使用して情報を 取り出す場合にもそのまま適用されます。アプリケーションに記述子ハンドルがす でに割り当てられているのでなければ、記述子ハンドルを割り当ててから記述子呼 び出しを使用するよりも、ステートメント属性呼び出しを使用する方が一層能率的 です。

以下にヘッダー・フィールドをリストします。

SOL DESC\_ALLOC\_TYPE SQL\_DESC\_BIND\_TYPE<sup>a</sup> SQL\_DESC\_ARRAY\_SIZE<sup>a</sup> SQL\_DESC\_COUNT SQL\_DESC\_ARRAY\_STATUS\_PTR<sup>a</sup> SQL\_DESC\_ROWS\_PROCESSED\_PTR<sup>a</sup>

SQL\_DESC\_BIND\_OFFSET\_PTR<sup>a</sup>

**<sup>a</sup>** このヘッダー・フィールドはステートメント属性に対応します。

記述子のヘッダー・フィールド SOL DESC COUNT は、情報が入っている最大番 号の記述子レコードの、 1 を基数とする指標です (列やパラメーターの数のカウン トではありません)。 CLI は、列またはパラメーターがバインドおよびアンバイン ドされるときに、自動的にこのフィールド (および記述子の物理サイズ) を更新しま す。記述子が最初に割り当てられるとき、SQL\_DESC\_COUNT の初期値は 0 で す。

## 記述子レコード

ゼロ個以上の記述子レコードが単一の記述子にあります。新しい列またはパラメー ターがバインドされるとき、新しい記述子レコードがその記述子に追加されます。 列またはパラメーターがアンバインドされるとき、その記述子レコードは除去され ます。

記述子レコード内のフィールドは 1 つの列またはパラメーターを記述し、各記述子 レコード内で 1 回だけ出現します。記述子レコードのフィールドは、次のとおりで す。

- SOL\_DESC\_AUTO\_UNIQUE\_VALUE
- SQL\_DESC\_LOCAL\_TYPE\_NAME

SQL\_DESC\_BASE\_COLUMN\_NAME

SQL\_DESC\_NAME

SQL\_DESC\_BASE\_TABLE\_NAME

SOL DESC\_NULLABLE

SQL\_DESC\_CASE\_SENSITIVE

SQL\_DESC\_OCTET\_LENGTH

SQL\_DESC\_CATALOG\_NAME

SQL\_DESC\_OCTET\_LENGTH\_PTR

SQL\_DESC\_CONCISE\_TYPE

SQL\_DESC\_PARAMETER\_TYPE

SQL\_DESC\_DATA\_PTR

SQL\_DESC\_PRECISION

SQL\_DESC\_DATETIME\_INTERVAL\_CODE

SQL\_DESC\_SCALE

SQL\_DESC\_DATETIME\_INTERVAL\_PRECISION

SQL\_DESC\_SCHEMA\_NAME

SQL\_DESC\_DISPLAY\_SIZE

SQL\_DESC\_SEARCHABLE

SQL\_DESC\_FIXED\_PREC\_SCALE

SQL\_DESC\_TABLE\_NAME

SQL\_DESC\_INDICATOR\_PTR

SQL\_DESC\_TYPE

SQL\_DESC\_LABEL

SQL\_DESC\_TYPE\_NAME

SQL\_DESC\_LENGTH

SQL\_DESC\_UNNAMED

SQL\_DESC\_LITERAL\_PREFIX

SQL\_DESC\_UNSIGNED

SQL\_DESC\_LITERAL\_SUFFIX

SQL\_DESC\_UPDATABLE

SQL\_DESC\_CARDINALITY

SQL\_DESC\_CARDINALITY\_PTR

## 据え置きフィールド

据え置きフィールドは、記述子ヘッダーまたは記述子レコード作成時に作成されま す。定義される変数のアドレスは保管されますが、アプリケーションで使用される のはもっと後です。これらの変数をフィールドに関連付けている時や、CLI がそれ らを読み書きしている間は、アプリケーションはこれらの変数を割り当て解除また は廃棄してはなりません。

以下の表には、据え置きフィールドとその意味、また NULL ポインターが適用でき る箇所を示しています。

表 *14.* 据え置きフィールド

| フィールド                                            | NULL 値の意味                                                                                                    |
|--------------------------------------------------|----------------------------------------------------------------------------------------------------|
| SQL DESC DATA PTR                                | レコードがアンバインドされています。                                                                                                    |
| SQL DESC INDICATOR PTR                           | (なし)                                                                                                    |
| SQL_DESC_OCTET_LENGTH_PTR (ARD お                 | • ARD: 列の長さ情報が返されない。                                                                                                    |
| よび APD 専用)                                       | • APD: パラメーターが文字ストリングの場<br>合、ドライバーはストリングがヌル終了で<br>あると見なす。出力パラメーターの場合、<br>このフィールドの NULL 値はドライバー<br>が長さ情報を返さないようにします。<br>(SOL DESC TYPE フィールドが文字スト<br>リング・パラメーターを指定しない場合<br>は、 SQL_DESC_OCTET_LENGTH_PTR フ<br>ィールドは無視されます。) |
| SQL_DESC_ARRAY_STATUS_PTR (複数行フ<br>ェッチ専用)        | 複数行のフェッチで、行単位の診断情報のコ<br>ンポーネントを返すのに失敗する。                                                                                                    |
| SOL DESC ROWS PROCESSED PTR (複数行 (なし)<br>フェッチ専用) |                                                                                                    |
| SQL DESC_CARDINALITY_PTR                         | (なし)                                                                                                    |

## バインド済み記述子レコード

各記述子レコードの SQL\_DESC\_DATA\_PTR フィールドは、パラメーター値 (APD の場合) または列の値 (ARD の場合) を含む変数を指しています。これは、NULL をデフォルトとする据え置きフィールドです。列またはパラメーターが一度バイン

ドされると、それはパラメーターまたは列の値を指します。この時点で、記述子レ コードはバインドされたことになります。

#### アプリケーション・パラメーター記述子 **(APD)**

各バインド済みレコードはバインド済みパラメーターを構成します。アプリ ケーションはステートメントを実行する前に、 SQL ステートメントにある それぞれの入出力パラメーター・マーカーごとに 1 つのパラメーターをバ インドする必要があります。

#### アプリケーション行記述子 **(ARD)**

各バインド済みレコードは、バインド済みの列に関連しています。

## **CLI** アプリケーションの記述子の整合性検査

整合性検査は、アプリケーションが APD または ARD の SOL DESC DATA PTR フィールドを設定するたびに、自動的に実行されます。検査では、種々のフィール ドが互いに整合していること、および適切なデータ・タイプが指定されていること を確認します。 SQLSetDescRec() を呼び出すと、必ず整合性検査を求められます。 他のフィールドと整合性がとれていないフィールドが見つかると、 SQLSetDescRec() が SQLSTATE HY021「記述子情報が矛盾します。」を戻しま す。

IPD フィールドの整合性検査を強制させるには、アプリケーションは IPD の SQL\_DESC\_DATA\_PTR フィールドを設定します。この設定は整合性検査を強制す る場合にのみ使用されます。値は保管されません。それで、SQLGetDescField() ま たは SQLGetDescRec() への呼び出しで取り出すことはできません。

整合性検査は、IRD では実行できません。

## アプリケーション記述子

アプリケーションが APD、ARD、または IPD の SQL\_DESC\_DATA\_PTR フィール ドを設定すると、 CLI は SQL\_DESC\_TYPE の値とその SQL\_DESC\_TYPE フィー ルドに適用可能な値が有効で整合性がとれているかどうかチェックします。この検 査は、SQLBindParameter() または SQLBindCol() が呼び出されたり、 APD、ARD、または IPD の SQLSetDescRec() が呼び出されたりすると、必ず実行 されます。この整合性検査には、アプリケーション記述子フィールドに関する以下 の検査も含まれます。

- SQL DESC TYPE フィールドは、有効な C タイプか SQL タイプのどちらかに なっていなければならない。 SQL\_DESC\_CONCISE\_TYPE フィールドは、有効 な C タイプか SQL タイプのどちらかになっていなければならない。
- SQL DESC TYPE フィールドに数値タイプが示されている場合は、 SOL DESC PRECISION フィールドと SOL DESC SCALE フィールドが有効か どうか検証する。
- v SQL\_DESC\_CONCISE\_TYPE フィールドが時間データ・タイプの場合は、 SQL\_DESC\_PRECISION フィールドの秒精度が有効かどうか検証する。

IPD の SQL\_DESC\_DATA\_PTR フィールドは通常設定されませんが、アプリケーシ ョンはこのフィールドを設定して、 IPD フィールドの整合性検査を強行できます。 整合性検査は、IRD では実行できません。 IPD の SQL\_DESC\_DATA\_PTR フィー ルドに設定される値は実際には保管されず、 SQLGetDescField() または

SQLGetDescRec() では取り出せません。この設定は、整合性検査を強行する目的で 行われます。

# 記述子の割り当てと解放

記述子は次の 2 つの方法のどちらかで割り当てられます。

#### 暗黙的に割り当てられる記述子

ステートメント・ハンドルが割り当てられると、一連の 4 つの記述子が暗 黙的に割り当てられます。ステートメント・ハンドルが解放されると、暗黙 的に割り当てられた記述子ハンドルすべてが同様に解放されます。

暗黙的に割り当てられる記述子に対するハンドルを得るには、アプリケーシ ョンは、ステートメント・ハンドルおよび次に示す属性 値を渡して、 SQLGetStmtAttr() を呼び出します。

- v SQL\_ATTR\_APP\_PARAM\_DESC (APD)
- SOL ATTR APP ROW DESC (ARD)
- v SQL\_ATTR\_IMP\_PARAM\_DESC (IPD)
- v SQL\_ATTR\_IMP\_ROW\_DESC (IRD)

以下の例では、ステートメントの暗黙的に割り当てられる実装パラメーター 記述子に対するアクセス権が付与されます。

```
/* dbuse. c * //* \ldots */sqlrc = SQLGetStmtAttr ( hstmt,
                          SQL ATTR IMP PARAM DESC,
                          &hIPD,
                          SQL IS POINTER,
                         NUL):
```
注**:** この方法で取得されるハンドルに対する記述子はやはり、割り当て対象 のステートメントが解放された場合に同様に解放されます。

#### 明示的に割り当てられる記述子

アプリケーションは、明示的にアプリケーション記述子を割り当てることが できます。しかし、インプリメンテーション記述子を割り当てることはでき ません。

アプリケーションがデータベースに接続する際に、いつでもアプリケーショ ン記述子を明示的に割り当てることができます。アプリケーション記述子を 明示的に割り当てるには、 SQL\_HANDLE\_DESC の *HandleType* を指定し て、SQLAllocHandle() を呼び出してください。以下の例では、アプリケー ション行記述子を明示的に割り当てます。

rc = SQLAllocHandle( SQL\_HANDLE\_DESC, hdbc, &hARD ) ;

ステートメントの暗黙的に割り当てられる記述子の代わりに、明示的に割り 当てられるアプリケーション記述子を使用するには、 SQLSetStmtAttr() を 呼び出し、ステートメント・ハンドル、記述子ハンドル、および以下のどち らかの属性 値を渡してください。

- v SQL\_ATTR\_APP\_PARAM\_DESC (APD)、または
- v SQL\_ATTR\_APP\_ROW\_DESC (ARD)

明示的に割り当てられた記述子と暗黙的に割り当てられた記述子が両方とも ある場合は、明示的に指定された記述子が使用されます。明示的に割り当て られる記述子は、複数のステートメントに関連付けることが可能です。

## フィールド初期設定

アプリケーションの行記述子が割り当てられると、そのフィールドは、記述子ヘッ ダーとレコード・フィールドの初期設定値に関する資料中にリストされている値に 初期設定されます。 SQL DESC TYPE フィールドは SQL DEFAULT にセットさ れます。それは、アプリケーションへの表示のためのデータベース・データの標準 的な取り扱いを提供します。アプリケーションは、記述子レコードのフィールドを 設定することにより、データの異なる取り扱いを指定することができます。

SQL\_DESC\_ARRAY\_SIZE ヘッダー・フィールドの初期値は 1 です。複数行のフェ ッチを可能にするには、アプリケーションは ARD 中のこの値を行セット内の行数 にセットします。

IRD のフィールドについてはデフォルト値がありません。これらのフィールドはス テートメントの準備または実行時に設定されます。

SQLPrepare() への呼び出しにより自動的に移植されるまでは、以下の IPD のフィ ールドは未定義です。

- SQL DESC CASE SENSITIVE
- v SQL\_DESC\_FIXED\_PREC\_SCALE
- SQL DESC TYPE NAME
- SQL DESC DESC UNSIGNED
- SOL DESC LOCAL TYPE NAME

### **IPD** の自動移植

アプリケーションが準備済み SQL ステートメントのパラメーターに関する情報を 知りたい場合もあります。動的に生成された照会が準備された場合の適切な例を考 えてみましょう。アプリケーションは事前に、パラメーターに関することは何もわ かりません。アプリケーションが SQL\_ATTR\_ENABLE\_AUTO\_IPD ステートメン ト属性を SQL\_TRUE に (SQLSetStmtAttr() を使用して) 設定することで、 IPD の 自動移植を可能にすると、 IPD のフィールドはパラメーターを記述するため自動的 に移植されます。これには、データ・タイプ、精度、位取りなど (SQLDescribeParam() が返すのと同じ情報) が含まれます。アプリケーションはこの 情報を使って、データ変換が必要かどうか、およびどのアプリケーション・バッフ ァーがパラメーターをバインドするのに最も適切かを判別します。

IPD の自動移植を行うと、リソースの使用量が増えます。この情報が CLI ドライバ ーにより自動的に集められる必要がない場合は、SQL\_ATTR\_ENABLE\_AUTO\_IPD ステートメント属性は SOL FALSE に設定してください。

IPD の自動移植がアクティブなとき、SQLPrepare() への各呼び出しを使用すると、 IPD のフィールドが更新されることになります。その結果の記述子情報は、次の関 数を呼び出すことにより取り出せます。

• SQLGetDescField()

- SQLGetDescRec()
- SQLDescribeParam()

## 記述子の解放

明示的に割り当てられる記述子

明示的に割り当てられる記述子が解放されると、その解放された記述子が適 用されていたすべてのステートメント・ハンドルは、暗黙的に割り当てられ ていた元の記述子に自動的に戻ります。

明示的に割り当てられている記述子は、次の 2 つの方法のどちらかにより 解放されます。

- v SQL\_HANDLE\_DESC の *HandleType* を指定して SQLFreeHandle() を呼 び出す。
- v 記述子に関連する接続ハンドルを解放する。

#### 暗黙的に割り当てられる記述子

暗黙的に割り当てられている記述子は、次の 2 つの方法のどちらかにより 解放されます。

- 接続でオープンしている任意のステートメントまたは記述子をドロップす る SQLDisconnect() を呼び出す。
- v SQL\_HANDLE\_STMT の *HandleType* を指定して、SQLFreeHandle() を呼 び出す。これによって、ステートメント・ハンドルと、ステートメントに 関連する暗黙的に割り当てられたすべての記述子を解放します。

暗黙的に割り当てられた記述子は、 SQL\_HANDLE\_DESC の *HandleType* を指定して SQLFreeHandle() を呼び出すことにより解放はできません。

# **CLI** アプリケーションでの記述子ハンドルによる記述子の操作

記述子を操作するには、記述子ハンドルを使用するか、または記述子ハンドルを使 わない CLI 関数を使用します。このトピックでは、記述子ハンドルを使用した記述 子へのアクセスについて説明します。明示的に割り当てられる記述子のハンドル は、その記述子を割り当てるためにアプリケーションが SQLAllocHandle() を呼び 出す時点で、 *OutputHandlePtr* 引数に返されます。暗黙的に割り当てられる記述子 のハンドルは、 SQL\_ATTR\_IMP\_PARAM\_DESC または SQL\_ATTR\_IMP\_ROW\_DESC のどちらかを指定して SQLGetStmtAttr() を呼び出す ことで得られます。

## 記述子フィールド値の取り出し

CLI 関数 SQLGetDescField() を使用して、記述子レコードの単一フィールドを得る ことができます。 SQLGetDescRec() は、列またはパラメーター・データのストレー ジとデータ・タイプに影響する複数の記述子フィールドの設定値をフェッチしま す。

## 記述子フィールド値の設定

記述子フィールドを設定するには、一度に 1 つずつフィールドを設定する方式と、 一度に複数のフィールドを設定する方式の 2 つの方式があります。

## 個々のフィールドの設定

中には、読み取り専用の記述子フィールドもありますが、その他のフィールドは関 数 SQLSetDescField() を使用して設定できます。記述子 FieldIdentifier 値に関する 資料中の、ヘッダーとレコードのフィールドのリストを参照してください。

次のように、レコードおよびヘッダー・フィールドは、 SQLSetDescField() を使用 してそれぞれに設定されます。

ヘッダー・フィールド

SQLSetDescField() への呼び出しでは、設定するヘッダー・フィールドと、 レコード番号 0 を渡します。記述子につき 1 つのヘッダー・フィールドし かないので、レコード番号は無視されます。この場合、レコード番号 0 は ブックマーク・フィールドを示していません。

レコード・フィールド

SQLSetDescField() への呼び出しでは、設定するレコード・フィールドと、 レコード番号 1 またはそれ以上の数値を渡します。あるいは、ブックマー ク・フィールドを示す 0 を渡します。

記述子の個々のフィールドを設定するときは、SQLSetDescField() に関する資料で説 明されている、記述子フィールドの設定に関する手順に従ってください。いくつか のフィールドを設定すれば、CLI は自動的にその他のフィールドを設定できます。 整合性検査は、アプリケーションが指定のステップに従った後に行われます。これ は、記述子フィールドの値が整合していることを確認します。

記述子を設定するはずの関数呼び出しが失敗した場合、関数呼び出しが失敗した後 は、その記述子フィールドの内容は未定義のままです。

## 複数のフィールドの設定

事前に定義された記述子フィールドのセットを、個々のフィールドを 1 つずつ設定 するのではなく、 1 回の呼び出しでまとめて設定することができます。 SQLSetDescRec() は、単一の列またはパラメーターについて、以下のフィールドを 設定します。

- SQL DESC TYPE
- SOL DESC OCTET LENGTH
- SQL DESC PRECISION
- SQL\_DESC\_SCALE
- v SQL\_DESC\_DATA\_PTR
- SQL\_DESC\_OCTET\_LENGTH\_PTR
- SOL DESC INDICATOR PTR

(SQL DESC DATETIME INTERVAL CODE も ODBC で定義されていますが、 CLI ではサポートされていません。)

例えば、以下の呼び出しを使用すると、記述子フィールドがすべて設定されます。

```
/* dbuse.c *//* \ldots */rc = SQLSetDescRec(hARD, 1, type, 0,
                 length, 0, 0, &id no, &datalen, NULL);
```
## 記述子のコピー

記述子の 1 つの利点は、単一の記述子が多目的に使用できるという点にあります。 例えば、あるステートメント・ハンドルでの ARD を、別のステートメント・ハン ドルでの APD として使用できます。

他の例を挙げてみましょう。ここで、アプリケーションが元の記述子のコピーを作 ろうとします。そしてあるフィールドを変更します。この場合には、 SQLCopyDesc() を使用して別の記述子からの値によって既存の記述子のフィールド を上書きします。コピー元記述子およびコピー先記述子の両方で定義されているフ ィールドだけが、コピーされます (変更できない SQL\_DESC\_ALLOC\_TYPE フィー ルドは例外)。

フィールドはどんなタイプの記述子からもコピーできますが、アプリケーション記 述子 (APD や ARD) または IPD に対してだけコピーできます。 IRD にコピーす ることはできません。記述子の割り当てタイプは、コピー手順によって変更される ことはありません (SQL\_DESC\_ALLOC\_TYPE フィールドは変更できません)。

## **CLI** アプリケーションでの記述子ハンドルを使用しない記述子の操作

多くの CLI 関数は記述子を利用しますが、アプリケーション自身は直接、記述子を 操作する必要はありません。その代わりに、アプリケーションは他の関数を実行す る場合と同じように、1 つ以上の記述子フィールドを設定または取り出す別個の関 数を使用できます。このカテゴリーの CLI 関数は、コンサイス 関数と呼ばれてい ます。 SQLBindCol() は、記述子フィールドを操作するコンサイス関数の一例で す。

複数のフィールドを操作することに加えて、コンサイス関数は記述子ハンドルを明 示的に指定しないで呼び出されます。それで、アプリケーションは、コンサイス関 数を使用するために記述子ハンドルを取り出す必要さえもありません。

以下のタイプのコンサイス関数があります。

v 関数 SQLBindCol() および SQLBindParameter() は、引数に対応する記述子フィ ールドを設定することで、列またはパラメーターをバインドします。また、これ らの関数は記述子に関連のないその他のタスクも実行します。

また、必要であれば、アプリケーションは記述子呼び出しを使用して、バインド の個々の細目を直接変更することができます。この場合、記述子ハンドルを取り 出し、バインドを変更するために関数 SQLSetDescField() または SQLSetDescRec() を呼び出す必要があります。

- v 以下の関数は常に記述子フィールドの値をフェッチします。
	- SQLColAttribute()
	- SQLDescribeCol()
	- SQLDescribeParam()
	- SQLNumParams()
	- SQLNumResultCols()
- v 関数 SQLSetDescRec() と SQLGetDescRec() は、データ・タイプおよび列または パラメーター・データのストレージに影響する複数の記述子フィールドを設定ま

たは入手します。 SQLSetDescRec() への単一呼び出しを使用すると、列またはパ ラメーターのバインドで使用する値を変更することができます。

v 関数 SQLSetStmtAttr() および SQLGetStmtAttr() は、どのステートメント属性 が指定されるかに応じて、記述子フィールドを変更または返します。詳しくは、 記述子に関する資料の『記述子に保管される値』を参照してください。

# 第 **10** 章 **CLI** アプリケーションでのシステム・カタログ情報の照 会のためのカタログ関数

アプリケーションが頻繁に行う最初のタスクの 1 つに表のリストの表示があり、こ のリストから 1 つ以上の表を選択します。アプリケーションからデータベース・シ ステム・カタログに対して独自の照会を発行して、そのような DB2 コマンドのた めにカタログ情報を入手することもできますが、最善の方法はその代わりにアプリ ケーションから CLI カタログ関数を呼び出すことです。このようなカタログ関数 (スキーマ関数とも呼ばれる) を使用すると、総称インターフェースが得られ、 DB2 ファミリーのサーバー全体に照会を発行し、一貫性のある結果セットを返すことが できます。そうすれば、アプリケーションはサーバーに固有のものではなくなり、 カタログ照会もリリース固有のものではなくなります。

カタログ関数を使用すると、ステートメント・ハンドルによってアプリケーション に結果セットが返されます。この関数を呼び出すことは、 SQLExecDirect() を使用 してシステム・カタログ表に対して 1 つの選択を実行するのと概念的に同じです。 この関数呼び出しの後で、アプリケーションは結果セットから個々の行をフェッチ することができ、通常どおり SQLFetch() によって列データを処理します。 CLI カ タログ関数は、次のとおりです。

- SQLColumnPrivileges()
- SQLColumns()
- v SQLExtendedProcedures() ( DB2 バージョン 9.7 フィックスパック 1 以降)
- v SQLExtendedProcedureColumns() ( DB2 バージョン 9.7 フィックスパック 1 以 降)
- SQLForeignKeys()
- SQLGetTypeInfo()
- SQLPrimaryKeys()
- SQLProcedureColumns()
- SQLProcedures()
- SQLSpecialColumns()
- SQLStatistics()
- SQLTablePrivileges()
- $\cdot$  SQLTables()

この関数によって返される結果セットは、各カタログ関数の説明の部分で定義され ています。列は、指定された順序で定義されます。今後のリリースでは、それぞれ の結果セットの定義の末尾に他の列が追加される可能性があります。したがって、 そのような変更の影響を受けないような方法で、アプリケーションを作成する必要 があります。

注**:** デフォルトでは、IDS データ・サーバーは、システム・カタログにあるスキー マ情報 (表名および列名など) を小文字で返します。一方、DB2 データ・サーバー は、スキーマ情報を大文字で返します。

カタログ関数の中には、非常に複雑な照会を実行する結果となるものがあります。 返された情報をアプリケーションが保管するようにし、同じ情報を入手するために 繰り返し呼び出しを行うことがないようにすることをお勧めします。

## **CLI** アプリケーションのカタログ関数の入力引数

すべてのカタログ関数には、入力引数リストに *CatalogName* および *SchemaName* (およびそれらに関連した長さ) があります。その他の入力引数には、*TableName*、 *ProcedureName*、または *ColumnName* (およびそれらに関連した長さ) があります。 これらの入力引数を使用して、返される情報の量を識別または制約します。

カタログ関数の入力引数は、普通の引数として処理される場合と、パターン値引数 として処理される場合があります。普通の引数はリテラルとして扱われるので、大 文字小文字の違いが有効です。これらの引数は、対象オブジェクトを識別すること により、照会の範囲を制限します。この引数にアプリケーションが NULL ポインタ ーを渡すとエラーになります。

カタログ関数によっては、いくつかの入力引数でパターン値を受け入れるものがあ ります。例えば、SQLColumnPrivileges() は、 *SchemaName* および *TableName* を 普通の引数として扱い、 *ColumnName* をパターン値として扱います。特定の入力引 数がパターン値を受け入れるかどうかについては、各カタログ関数の「関数引数」 のセクションを参照してください。

パターン値として扱われる入力は、一致している行のみを含めることによって結果 セットのサイズを制約するのに使用します。これは、基本照会の WHERE 節に LIKE 述部が含まれている場合と同じです。パターン値の入力についてアプリケーシ ョンが NULL ポインターを渡すと、引数は結果セットの制限に使用されません (つ まり、対応する WHERE 節中の LIKE がない)。カタログ関数に複数のパターン値 の入力引数があると、基本照会内の WHERE 節の LIKE 述部が AND で結合され た場合と同じように扱われます。この結果セットでは、LIKE 述部のすべての条件を 満たした場合に限り行が現れます。

各パターン値の引数には、次の文字が含まれています。

- v 単一文字を表す下線 (\_) 文字。
- v ゼロ個以上の文字の順序列を表すパーセント (%) 文字。パターン値に % が 1 つ入っていることは、その引数について NULL ポインターを渡すことと同じこと であることに注意してください。
- v 引数自体を表す、特殊な意味のない文字。大文字小文字の区別は有効です。

これらの引数値は、WHERE 節内の概念 LIKE 述部で使用されます。メタデータ文 字(、%) をそのまま扱うには、エスケープ文字を\_ または % の直前に入れなけ ればなりません。エスケープ文字自体をパターンの一部として指定するためには、 それを連続して 2 回入れます。アプリケーションは、

SQL\_SEARCH\_PATTERN\_ESCAPE を指定した SQLGetInfo() を呼び出すと、エス ケープ文字を判別することができます。

例えば、以下の呼び出しは先頭が「ST」の表をすべてフェッチします。

/\* tbinfo.c \*/  $/* \ldots */$ struct
```
{ SQLINTEGER ind ;
    SQLCHAR val[129] ;
} tbQualifier, tbSchema, tbName, tbType;
struct
{ SQLINTEGER ind ;
    SQLCHAR val[255] ;
} tbRemarks;
SQLCHAR tbSchemaPattern[] = "
SQLCHAR tbNamePattern[] = "ST /* all the tables starting with ST *//* \ldots */sqlrc = SQLTables( hstmt, NULL, 0,
                   tbSchemaPattern, SQL_NTS,
                   tbNamePattern, SQL_NTS,
                   NULL, 0);
/* \ldots *//* bind columns to variables */
sqlrc = SQLBindCol( hstmt, 1, SQL_C_CHAR, tbQualifier.val, 129,
                    &tbQualifier.ind ) ;
STMT_HANDLE_CHECK( hstmt, sqlrc);
sqlrc = SQLBindCol( hstmt, 2, SQL_C_CHAR, tbSchema.val, 129,
                    &tbSchema.ind ) ;
STMT_HANDLE_CHECK( hstmt, sqlrc);
sqlrc = SQLBindCol( hstmt, 3, SQL_C_CHAR, tbName.val, 129,
                    &tbName.ind ) ;
STMT_HANDLE_CHECK( hstmt, sqlrc);
sqlrc = SQLBindCol( hstmt, 4, SQL_C_CHAR, tbType.val, 129,
                    &tbType.ind ) ;
STMT_HANDLE_CHECK( hstmt, sqlrc);
sqlrc = SQLBindCol( hstmt, 5, SQL_C_CHAR, tbRemarks.val, 255,
                    &tbRemarks.ind ) ;
STMT HANDLE CHECK( hstmt, sqlrc);
/* \ldots */sqlrc = SQLFetch( hstmt );
/* ... */
while (sqlrc != SQL_NO_DATA_FOUND)
\{ /* ... */
    sqlrc = SQLFetch( hstmt );
    /* \ldots */
```
}

# 第 **11** 章 **CLI** アプリケーション用のプログラミングのヒントと提 案

このトピックでは、以下の主題について説明します。

- [KEEPDYNAMIC](#page-182-0) サポート
- v [共通接続属性](#page-183-0)
- [共通ステートメント属性](#page-183-1)
- [ステートメント・ハンドルの再利用](#page-184-0)
- [バインドおよび](#page-184-1) SOLGetData()
- v [カタログ関数の使用を制限する](#page-185-0)
- v [関数生成による結果セットの列名](#page-185-1)
- v ODBC [アプリケーションからロードされる](#page-185-2) CLI 固有の関数
- [グローバル動的ステートメント・キャッシュ](#page-186-0)
- [データ追加および検索の最適化](#page-186-1)
- [ラージ・オブジェクト・データの最適化](#page-186-2)
- v オブジェクト ID の大/[小文字の区別](#page-186-3)
- [SQLDriverConnect\(\)](#page-187-0) と SQLConnect()
- v [ステートメント・スキャンをオフにする](#page-187-1)
- [複数のロールバックにわたりカーソルを保持する](#page-187-2)
- コンパウンド SQL [サブステートメントの準備](#page-188-0) (PREPARE)
- [ユーザー定義タイプおよびキャスト](#page-188-1)
- [ネットワーク・フロー削減のための準備処理の据え置き](#page-189-0)

<span id="page-182-0"></span>KEEPDYNAMIC とは、コミットの実行後も動的ステートメントを準備済み状態に維 持するサーバーの機能のことです。この動作によって、ステートメントが次に実行 されるときに、クライアントはステートメントをもう一度準備する必要がなくなり ます。クライアント上の一部の CLI/ODBC アプリケーションは、DB2 for z/OS and OS/390 バージョン 7 以降のサーバー上で **KEEPDYNAMIC** を利用することにより、パ フォーマンスが向上する場合があります。**KEEPDYNAMIC** を使用できるようにするに は、以下のステップを完了します。

- 1. DB2 for z/OS and OS/390 サーバー上で動的ステートメント・キャッシュを使用 できるようにします (DB2 for z/OS and OS/390 サーバーの資料を参照)。
- 2. KEEPDYNAMIC および COLLECTION オプションを指定して、DB2 Database for Linux, UNIX, and Windows クライアント上で db2clipk.bnd ファイルをバ インドします。以下の例は、**KEEPDYNC** という名前のコレクションを作成して db2clipk.bnd をバインドする方法を示しています。
	- v db2 connect to *database\_name* user *userid* using *password*
	- v db2 bind db2clipk.bnd SQLERROR CONTINUE BLOCKING ALL KEEPDYNAMIC YES COLLECTION KEEPDYNC GRANT PUBLIC
	- db2 connect reset
- 3. 以下の例のいずれかを実行して、**KEEPDYNAMIC** BIND オプションをコレクション で使用できるようになったことをクライアントに通知します。
	- v db2cli.ini ファイルの中で CLI/ODBC 構成キーワード (ステップ 2 で作成 された **KeepDynamic = 1**、**CurrentPackageSet =** コレクション名) を設定しま す。例:

[*dbname*] KeepDynamic=1 CurrentPackageSet=KEEPDYNC

• CLI/ODBC アプリケーションの中で SQL ATTR KEEPDYNAMIC および SQL\_ATTR\_CURRENT\_PACKAGE\_SET 接続属性を設定します。例:

```
SQLSetConnectAttr(hDbc,
                  SQL ATTR KEEP DYNAMIC,
                  (SQLPOINTER) 1,
                   SQL IS UINTEGER );
```

```
SQLSetConnectAttr(hDbc,
                  SQL ATTR CURRENT PACKAGE SET,
                   (SQLPOINTER) "KEEPDYNC",
                  SQL_NTS);
```
**KEEPDYNAMIC** および構成の詳細については、DB2 for z/OS and OS/390 サーバーの 資料を参照してください。

### <span id="page-183-0"></span>共通接続属性

以下の接続属性は、CLI アプリケーションで設定できます。

v SQL\_ATTR\_AUTOCOMMIT - 各コミット要求が余分なネットワーク・フローを 生成するので、通常この属性は SQL AUTOCOMMIT OFF に設定します。特に必 要な場合に限って、SQL\_AUTOCOMMIT\_ON にしておきます。

注**:** デフォルト値は SQL\_AUTOCOMMIT\_ON です。

• SOL ATTR TXN ISOLATION - この接続属性により、接続またはステートメン トが動作する分離レベルが決定されます。分離レベルとは、可能な並行性のレベ ル、およびステートメントを実行するのに必要なロッキングのレベルを決めるも のです。アプリケーションは、データの整合性を保ちつつ、並行性を最大にする 分離レベルを選択することが必要になります。

## <span id="page-183-1"></span>共通ステートメント属性

以下のステートメント属性は、CLI アプリケーションで設定できます。

• SOL ATTR MAX ROWS - この属性を設定することにより、照会操作によってア プリケーションに戻される行数を制限することができます。非常に大きな結果セ ットが不用意に生成されて、アプリケーション (とりわけ、メモリー・リソース が制限されているクライアント上のアプリケーション) が処理を実行できなくな るといった状況を避けるために、このオプションを使用することができます。

DB2 for z/OS and OS/390 バージョン 7 以降への接続中に SQL\_ATTR\_MAX\_ROWS を設定すると、ステートメントに 『OPTIMIZE FOR n ROWS』 および 『FETCH FIRST n ROWS ONLY』 節が追加されます。バージ ョン 7 より前のバージョンの DB2 for OS/390 や、『FETCH FIRST n ROWS ONLY』 節をサポートしない DBMS の場合、サーバー側で 『OPTIMIZE FOR

n ROWS』 節を使用した全結果セットが生成されますが、CLI は、クライアント 上で行をカウントし、SQL\_ATTR\_MAX\_ROWS 行までをフェッチします。

• SQL ATTR CURSOR HOLD - このステートメント属性は、 CLI がこのステー トメントのカーソルを WITH HOLD 節を使用して宣言するかどうかを決めま す。

カーソル保留動作を必要としないステートメントの属性を SQL CURSOR HOLD OFF に設定しておくと、サーバーはステートメント・ハン ドルに関連するリソースをより適切に活用することができます。この属性を適切 に設定して使用すれば OS/390 および z/OS 上での効率が大幅に向上します。

注**:** 多くの ODBC アプリケーションは、コミット後にカーソル位置が保持される ことをデフォルトの動作として想定しています。

• SOL ATTR TXN ISOLATION - CLI では分離レベルをステートメント・レベル で設定することが可能です。ただし、分離レベルは接続レベルで設定することを お勧めします。分離レベルとは、可能な並行性のレベル、およびステートメント を実行するのに必要なロッキングのレベルを決めるものです。

すべてのステートメントをデフォルトの分離レベルのままにしておくのでなく、 必要に応じた分離レベルに設定すると、CLI はステートメント・ハンドルに関連 するリソースをより適切に活用することができます。これは、接続されている DBMS のロッキングおよび分離レベルについて完全に理解した上でのみ試行する 必要があります。

アプリケーションは、並行性を最大にするように、可能な限り最小の分離レベル を使用するべきです。

#### <span id="page-184-0"></span>ステートメント・ハンドルの再利用

CLI アプリケーションがステートメント・ハンドルを宣言するたびに、CLI ドライ バーは、そのハンドルの基礎となるデータ構造体を割り振って初期設定します。パ フォーマンスを向上させるために、CLI アプリケーションは、別のステートメント でステートメント・ハンドルを再利用することにより、ステートメント・ハンドル の割り振りと初期設定に関連したコストを削減できます。

注**:** ステートメント・ハンドルを再利用する前に、以前のステートメントで使用さ れたメモリー・バッファーおよび他のリソースを、 SQLFreeStmt() 関数を呼び出す ことによって解放しなければならない場合があります。また、ステートメント・ハ ンドルに以前に設定されたステートメント属性 (例えば、

SQL\_ATTR\_PARAMSET\_SIZE) を明示的にリセットする必要もあります。さもない と、そのステートメント・ハンドルを使用する以後のすべてのステートメントによ り、それらの属性が継承される可能性があります。

## <span id="page-184-1"></span>バインドおよび **SQLGetData()**

通常は、SQLGetData() の使用に比べて、結果セットに対して、アプリケーション変 数またはファイル参照をバインドするほうが効率的です。データが LOB 列にある 場合、SQLGetData() よりも LOB 関数のほうが望ましいです (詳細は、 [ラージ・](#page-186-2) [オブジェクト・データの最適化を](#page-186-2)参照)。データ値が以下のようなラージ可変長デー タのときは、SQLGetData() を使用してください。

- v データを分割して受け取らなければならない。または、
- v データを検索する必要がない。

#### <span id="page-185-0"></span>カタログ関数の使用を制限する

SQLTables() のようなカタログ関数により、CLI ドライバーは、情報を取り出すた めに DBMS カタログ表を照会します。発行される照会は複雑ですし、また、DBMS カタログ表は非常に大きくなる可能性があります。全般に、カタログ関数を呼び出 す回数を制限し、また戻される行数を制限することを試行してください。

一度関数を呼び出してから、そのデータをアプリケーションに保管させる (キャッ シュに入れる) ことによって、カタログ関数呼び出しの回数を減らすことが可能で す。

戻される行数は、以下を指定することによって制限することができます。

- すべてのカタログ関数に対して、スキーマ名またはパターン
- SOLTables() 以外のすべてのカタログ関数に対して、表名またはパターン
- v 詳細な列情報を戻すカタログ関数に対して、列名またはパターン

開発とテストのときは数百の表を使用するデータ・ソースを対象にしていたとして も、数千もの表を使用するデータベースに対して実行される可能性があることを忘 れないでください。アプリケーションを開発する際には、この可能性を考慮に入れ てください。

カタログ照会に使用されたステートメント・ハンドルのカーソルでオープンしてい るものをクローズし (SQL\_CLOSE *Option* を指定して SQLCloseCursor() または SQLFreeStmt() を呼び出す)、カタログ表へのロックをすべて解除します。カタログ 表に未解決のロックがあると、CREATE、 DROP または ALTER ステートメントを 実行できなくなることがあります。

#### <span id="page-185-1"></span>関数生成による結果セットの列名

カタログおよび情報関数により生成される結果セットの列名は、 ODBC および CLI 標準が変化するにつれて変更されることがあります。ただし、列の位置 が変更 されることはありません。

アプリケーション依存性は列の位置 (SQLBindCol()、SQLGetData()、および SQLDescribeCol() で使用される *iCol* パラメーター) に基づいており、列の名前に は基づいていません。

## <span id="page-185-2"></span>**ODBC** アプリケーションからロードされる **CLI** 固有の関数

ODBC Driver Manager は、自分のステートメント・ハンドルのセットを保持しつ つ、それを各呼び出しの CLI ステートメント・ハンドルにマッピングします。 CLI 関数が直接に呼び出される場合、CLI ドライバーには ODBC マッピングへのアク セス権がないため、 CLI ドライバーのステートメント・ハンドルに渡す必要があり ます。

CLI ステートメント・ハンドル (HSTMT) を入手するには、 SQLGetInfo() に SQL\_DRIVER\_HSTMT オプションを指定して呼び出します。 CLI 関数は、必要な 箇所で HSTMT 引数を渡すことによって、共有ライブラリーまたは DLL から直接 呼び出すことができます。

## <span id="page-186-0"></span>グローバル動的ステートメント・キャッシュ

UNIX または Windows 用のバージョン 5 以降の DB2 サーバーには、グローバル 動的ステートメント・キャッシュ が備えられています。このキャッシュは、準備済 みの動的 SQL ステートメントに対する最も一般的なアクセス・プランを保管する のに使用します。

各ステートメントが準備される前に、サーバーは自動的にこのキャッシュを検索し て、 (このアプリケーションか別のアプリケーション、またはクライアントによっ て) この SQL ステートメント用のアクセス・プランが作成済みであるかどうかを調 べます。作成済みであれば、サーバーが新たにアクセス・プランを生成する必要は なく、代わりに、キャッシュの中にあるものを使用します。現在では、グローバル 動的ステートメント・キャッシュのないサーバーへの接続でなければ、アプリケー ションがクライアントで接続をキャッシュする必要はありません。

#### <span id="page-186-1"></span>データ追加および検索の最適化

配列を用いて、パラメーターをバインドしたり、あるいは、検索したデータを取り 出す方式は、コンパウンド SQL を使用してネットワーク・フローを最適化しま す。可能な限りそれらの方法を使用するようにしてください。

## <span id="page-186-2"></span>ラージ・オブジェクト・データの最適化

LONG ストリングには、可能な限り LOB データ・タイプおよびそれをサポートす る関数を使用してください。 LONG VARCHAR、LONG VARBINARY、および LONG VARGRAPHIC タイプとは異なり、 LOB データ値は LOB ロケーターおよ び SQLGetPosition() や SQLGetSubString() などの関数を使用して、サーバーの大 きなデータ値を操作することができます。

また、LOB 値をファイルに直接フェッチすることもできますし、 LOB パラメータ ー値をファイルから直接読み取ることもできます。このようにすると、アプリケー ション・バッファーを経由してデータを転送するアプリケーションのリソース使用 量を節約することができます。

## <span id="page-186-3"></span>オブジェクト **ID** の大**/**小文字の区別

表名、ビュー名、および列名など、データベース・オブジェクト ID はすべて、そ のオブジェクト ID が区切り文字で区切られて記述されていない場合、カタログ表 には大文字で保管されます。区切り文字で区切られて記述された名前を用いてオブ ジェクト ID が作成された場合には、名前の記述に用いられた文字がそのままカタ ログ表に保管されます。

オブジェクト ID が SQL ステートメント内で参照されると、オブジェクト ID が 区切られていなければ、大文字小文字を区別しない で処理されます。

例えば、次の 2 つの表が作成された場合、

CREATE TABLE MyTable (id INTEGER) CREATE TABLE "YourTable" (id INTEGER) 2 つの表 MYTABLE と YourTable が存在することになります。

以下の 2 つのステートメントは同等です。

SELECT \* FROM MyTable (id INTEGER) SELECT \* FROM MYTABLE (id INTEGER)

この例の 2 番目のステートメントは、YOURTABLE と命名された表がないため、 TABLE NOT FOUND というエラーが出されて失敗します。

SELECT \* FROM "YourTable" (id INTEGER) // executes without error<br>SELECT \* FROM YourTable (id INTEGER) // error, table not found  $SELECT * FROM YourTable (id INTEGR)$ 

すべての CLI カタログ関数の引数は、オブジェクトの名前を大文字小文字の区別が あるものとして処理します。 (すなわち各名前が区切られているものとして処理し ます)

## <span id="page-187-0"></span>**SQLDriverConnect()** と **SQLConnect()**

SQLDriverConnect() を使用することにより、アプリケーションはユーザーへの接続 情報の入力要求を CLI によって提供されるダイアログ・ボックスに任せることがで きます。

あるアプリケーションが接続情報を照会するのに、アプリケーション自体のダイア ログ・ボックスを使用している場合、ユーザーが接続ストリングに追加の接続オプ ションを指定できる場合があります。また、このストリングは保管され、それ以降 の接続では、デフォルト値として使用できます。

## <span id="page-187-1"></span>ステートメント・スキャンをオフにする

CLI はデフォルト設定で、ベンダー・エスケープ節シーケンスを見つけるために、 各 SQL ステートメントをスキャンします。

アプリケーションがベンダー・エスケープ節シーケンスを含む SQL ステートメン トを生成しない場合は、 SQL\_ATTR\_NOSCAN ステートメント属性を接続レベルで SQL\_NOSCAN\_ON に設定することによって、 CLI がベンダー・エスケープ節を見 つけるためにスキャンを実行することがないようにします。

### <span id="page-187-2"></span>複数のロールバックにわたりカーソルを保持する

トランザクション管理上の複雑な問題を処理することが必要なアプリケーションで は、同一のデータベースに複数の同時接続を確立するとよい場合があります。 CLI 内の各接続にはそれぞれトランザクション有効範囲があり、 1 つの接続で実行され るアクションが他の接続のトランザクションに影響を与えることはありません。

例えば、ある 1 つのトランザクション内でオープンされているすべてのカーソル は、問題が起こってそのトランザクションがロールバックされるとクローズされて しまいます。アプリケーションは、同じデータベースに対する複数の接続を使用し て、オープン・カーソルを行うステートメントを分離させることができます。カー ソルが個別のトランザクション内にあるため、1 つのステートメントのロールバッ クが、他のステートメントのカーソルに影響を与えないためです。

しかし、複数の接続を使用するということは、ある接続でクライアントにデータを 渡してから、別の接続でサーバーにそのデータを戻すということを意味します。例:

- v 接続 #1 で、ラージ・オブジェクト列にアクセスしており、かつラージ・オブジ ェクト値の一部にマッピングする LOB ロケーターを作成していると仮定しま す。
- v 接続 #2 で、LOB ロケーターにより表される LOB 値の一部を使用 (挿入など) する場合、まず接続 #1 の LOB 値をアプリケーションに移動し、それから接続 #2 で作業中の表に渡す必要があります。そうする理由は、接続 #2 が接続 #1 の LOB ロケーターに関して何も認識しないためです。
- v 接続が 1 つしかなければ、LOB ロケーターを直接使用することができます。た だし、トランザクションをロールバックするとすぐに、LOB ロケーターは失われ てしまいます。

注**:** あるアプリケーションによって 1 つのデータベースに対する複数の接続が使用 される場合、そのアプリケーションでは、データベース・オブジェクトに対するア クセスを注意深く同期化する必要があります。そのようにしないと、データベー ス・ロックはトランザクション間で共有されるものではないため、さまざまなロッ ク競合問題が生じる可能性があります。ある接続による更新により、その接続が (COMMIT または ROLLBACK によって) ロックを解放するまで、他の接続は容易 にロック待機状態となり得ます。

### <span id="page-188-0"></span>コンパウンド **SQL** サブステートメントの準備

コンパウンド・ステートメントの効率を最大にするには、 BEGIN COMPOUND ス テートメントの前で、サブステートメントを準備(PREPARE)し、次いでコンパウン ド・ステートメント内でそのサブステートメントを実行 (EXECUTE) します。

このようにすることによっても、作成エラーがコンパウンド・ステートメントの外 側で処理されるので、エラー処理が単純化されます。

## <span id="page-188-1"></span>ユーザー定義タイプおよびキャスト

照会ステートメントの述部にパラメーター・マーカーが使用されており、かつ、そ のパラメーターがユーザー定義タイプ (UDT) である場合には、ステートメントに CAST 関数を使用して、パラメーター・マーカーまたはその UDT のいずれかをキ ャストする必要があります。

例えば、次のようにタイプおよび表が定義されているとします。

CREATE DISTINCT TYPE CNUM AS INTEGER WITH COMPARISONS

CREATE TABLE CUSTOMER (

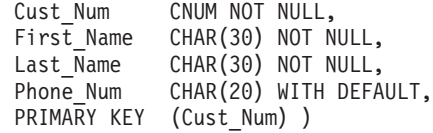

さらに、その後で次の SQL ステートメントが発行されたとします。

SELECT first name, last name, phone num from customer WHERE cust num = ?

このステートメントはパラメーター・マーカーがタイプ CNUM にはならないため に失敗し、したがってタイプに互換性がないことから比較が失敗して、次のように なります。

列を整数 (その基本 SQL タイプ) にキャストすると、パラメーターには整数のタイ プが与えられるので、比較を実行することができます。

SELECT first name, last name, phone num from customer where cast( cust num as integer) = ?

あるいは、パラメーター・マーカーを INTEGER にキャストすることによって、サ ーバーは INTEGER に CNUM 変換を適用することができます。

SELECT first name, last name, phone num FROM customer where cust num = cast( ? as integer  $\overline{)}$ 

#### <span id="page-189-0"></span>ネットワーク・フロー削減のための据え置き準備

CLI では、デフォルトで据え置き準備がオンになります。対応する実行 (EXECUTE) 要求が発行されるまで、PREPARE 要求はサーバーに送られません。そ の後、ネットワーク・フローを最小化しパフォーマンスを改善するため、 2 つの要 求が 2 つではなく 1 つのコマンド/応答のフローに結合されます。これは、非常に 小さい応答セットを伴う複数の照会をアプリケーションが生成するような場合に最 も効率的です。ネットワークを介して流れる要求と応答のためのリソース利用が処 理時間のかなりの割合を占めるためです。 DB2 Connect や DDCS ゲートウェイを 使用する環境では、要求と応答の 4 つの組み合わせが 2 つに減るため、コスト削 減になります。

注**:** SQLDescribeParam()、SQLDescribeCol()、SQLNumParams()、および SQLNumResultCols() のような関数では、ステートメントを準備しておく必要があり ます。ステートメントが準備されていない場合、これらの関数は、サーバーに対し て即時 PREPARE 要求を生成するため、据え置き準備の効果は発生しません。

## **CLI** 配列入力チェーニングによるネットワーク・フローの削減

CLI 配列入力チェーニングのフィーチャーをオンにした場合、チェーンが終了する まで、準備済みステートメントの実行要求が保留になりクライアント側でキューに 入れられます。チェーンが終了すると、クライアント側でチェーニングされた SQLExecute() 要求が 1 回のネットワーク・フローでサーバーに送られます。

以下に示すイベント列 (疑似コードで示す) は、 CLI 配列入力チェーニングによっ てサーバーへのネットワーク・フローの数を削減する方法を示す例です。

SQLPrepare (statement1) SQLExecute (statement1) SQLExecute (statement1)  $/*$  the two execution requests for statement1 are sent to the server in two network flows \*/

SQLPrepare (statement2)

 $/*$  enable chaining  $*/$ SQLSetStmtAttr (statement2, SQL\_ATTR\_CHAINING\_BEGIN)

SQLExecute (statement2) SQLExecute (statement2) SQLExecute (statement2)

 $/*$  end chaining  $*/$ SQLSetStmtAttr (statement2, SQL\_ATTR\_CHAINING\_END)  $/*$  the three execution requests for statement2 are sent to the server in a single network flow, instead of three separate flows \*/

SQL\_ATTR\_CHAINING\_END を設定して SQL\_ERROR または SQL\_SUCCESS\_WITH\_INFO が戻される場合は、ステートメントのチェーンに含ま れる 1 つ以上のステートメントの実行時に、 SQL\_ERROR または SQL\_SUCCESS\_WITH\_INFO が戻されたということです。エラーまたは警告の原因 については、 CLI 診断関数 SQLGetDiagRec() および SQLGetDiagField() を使用し てください。

制約事項**:** DB2 CLI はコンパウンド SQL (コンパイル済み) ステートメントまたは コンパウンド SQL (インライン) ステートメントでの配列入力チェーニングをサポ ートしていません。

# 第 **12** 章 **Unicode CLI** アプリケーション

DB2 CLI Unicode アプリケーションのサポート領域には次の 2 つがあります。

- v ANSI ストリング引数の代わりに Unicode ストリング引数を受け入れる関数のセ ットの追加。
- v Unicode データを記述する、新しい C および SQL データ・タイプの追加。

アプリケーションが Unicode アプリケーションであるためには、そのアプリケーシ ョンがデータベースに接続する際に、 SQLConnectW() か SQLDriverConnectW() の いずれかを使用する必要があります。こうすると、確実に CLI が Unicode を CLI 自体とデータベースの間の優先的な通信方式と見なすことができます。

ODBC は既存の C タイプと SQL タイプのセットにタイプを追加して Unicode に 適合させ、それに応じて CLI は追加されたタイプを使用します。新しい C タイプ の SOL C WCHAR は、 C バッファーに Unicode データが含まれていることを指 示します。 DB2 CLI/ODBC ドライバーは、アプリケーションと交換するすべての Unicode データを、ネイティブ・エンディアン形式の UCS-2 と見なします。新しい SQL タイプの SQL\_WCHAR、 SQL\_WVARCHAR、および SQL\_WLONGVARCHAR は、特定の列やパラメーター・マーカーに Unicode デー タが含まれていることを指示します。 DB2 Unicode データベースの場合、 GRAPHIC 列は新しいタイプを使用して記述されます。 GRAPHIC データの場合と 同様に、SQL\_C\_WCHAR と SQL\_CHAR、SQL\_VARCHAR、 SQL\_LONGVARCHAR と SQL\_CLOB の間で変換が実行されます。

注**:** UCS-2 は、1 文字を 2 バイトで表記する固定長文字コード化スキームです。 UCS-2 エンコードのストリングに含まれる文字数は、単にそのストリングを格納す るのに必要な SQLWCHAR の数としてカウントされます。

### 廃止された **CLI/ODBC** キーワード値

Unicode アプリケーションがサポートされるようになるまでは、Graphic=1、2、また は 3 や Patch2=7 といった一連の CLI 構成キーワードによって、 1 バイト文字デ ータの操作用に作成されたアプリケーションが 2 バイト GRAPHIC データを操作 できるようにしていました。これらの対処法により、GRAPHIC データが文字デー タとして表示され、報告されるデータの長さにも影響していました。これらのキー ワードは、Unicode アプリケーションの場合には不要であり、さらに潜在的な副次 作用を持つ危険性があるため、使用しないようにしてください。あるアプリケーシ ョンが Unicode アプリケーションかどうかがわからない場合は、 GRAPHIC データ の処理に影響するキーワードなしで試してください。

## **unicode** データベースのリテラル

非 Unicode データベースでは、 LONG VARGRAPHIC および LONG VARCHAR 列のデータは比較できません。 GRAPHIC/VARGRAPHIC および CHAR/VARCHAR 列のデータは、比較のみが可能か、または暗黙的コード・ページ変換がサポートさ れていないため、明示的な cast 関数を使用して相互に割り当てることができます。 これには、GRAPHIC/VARGRAPHIC リテラルが G 接頭部によって

CHAR/VARCHAR リテラルと区別される、GRAPHIC/VARGRAPHIC および CHAR/VARCHAR リテラルが含まれます。 Unicode データベースについては、 GRAPHIC/VARGRAPHIC リテラルと CHAR/VARCHAR リテラルの間のキャストは 不要です。また、GRAPHIC/VARGRAPHIC リテラルの前に G 接頭部は必要ありま せん。少なくとも 1 つの引数がリテラルの場合、暗黙的変換が実行されます。これ により、リテラルは G 接頭部を持っていても持っていなくても、 SQLPrepareW() または SQLExecDirect() を使用するステートメント内で使用することができます。 LONG VARGRAPHIC のリテラルには G 接頭部が必要です。

## **Unicode** 関数 **(CLI)**

CLI Unicode 関数は、ANSI ストリング引数の代わりに Unicode ストリング引数を 受け入れます。 Unicode ストリング引数は、 UCS-2 エンコード (ネイティブ・エ ンディアン形式) でなければなりません。 ODBC API 関数には、それぞれのストリ ング引数の形式を示す接尾部があります。すなわち、 Unicode を受け入れる場合の 接尾部は W であり、ANSI を受け入れる場合は接尾部がありません (ODBC で は、名前の末尾が A の同等の関数が追加されていますが、これらは CLI では提供 されません)。次に示すのは、ANSI バージョンと Unicode バージョンの両方で使用 できる CLI 関数のリストです。

- SOLBrowseConnect
- SQLColAttribute
- SQLColAttributes
- SQLColumnPrivileges
- SQLColumns
- SQLConnect
- SQLCreateDb
- SQLDataSources
- SOLDescribeCol
- SQLDriverConnect
- SQLDropDb
- SQLError
- SQLExecDirect
- SOLExtendedPrepare
- SQLExtendedProcedures
- SQLExtendedProcedureColumns
- SQLForeignKeys
- SQLGetConnectAttr
- SQLGetConnectOption
- SQLGetCursorName
- SQLGetDescField
- SQLGetDescRec
- SQLGetDiagField
- SQLGetDiagRec
- SQLGetInfo
- SOLGetPosition
- SQLGetStmtAttr
- SQLNativeSQL
- SOLPrepare
- SQLPrimaryKeys
- SQLProcedureColumns
- SQLProcedures
- SQLReloadConfig
- SOLSetConnectAttr
- SQLSetConnectOption
- SQLSetCursorName
- SQLSetDescField
- SQLSetStmtAttr
- SQLSpecialColumns
- SQLStatistics
- SQLTablePrivileges
- SQLTables

常にストリングの長さである引数を持つ Unicode 関数は、それらの引数を、ストリ ングを格納するのに必要な SQLWCHAR エレメントの数として解釈します。サーバ ー・データに対して長さの情報を返す関数でも、表示サイズと精度は、それらを格 納するための SQLWCHAR エレメントの数で示されます。長さ (データの転送サイ ズ) がストリングまたはストリング以外のデータを参照する場合、それはそのデー タを格納するために必要なバイト数として解釈されます。

例えば、SQLGetInfoW() は長さをバイト数として解釈しますが、 SQLExecDirectW() は SQLWCHAR エレメント数を使用します。 UTF-16 拡張文字セットの 1 文字に ついて考慮してみましょう (UTF-16 は UCS-2 の拡張文字セットの 1 つです。 Microsoft Windows 2000 および Microsoft Windows XP では UTF-16 が使用されて います)。 Microsoft Windows 2000 では、その 1 文字を格納するために 2 個の SQL\_C\_WCHAR、したがって 4 バイトが使用されます。それで、この文字の表示サ イズは 1、ストリング長は 2 (SQL C WCHAR を使用した場合)、そしてバイト・ カウントは 4 になります。CLI は結果セットからのデータを、アプリケーションの バインドに応じて Unicode または ANSI で返します。アプリケーションが SQL C CHAR にバインドする場合、ドライバーは SQL WCHAR データを SQL\_CHAR に変換します。 ODBC Driver Manager は (使用されている場合)、 ANSI ドライバーについては SQL\_C\_WCHAR を SQL\_C\_CHAR にマップします が、 Unicode ドライバーについてはマッピングを行いません。

### **ANSI** 関数から **Unicode** 関数へのマッピング

CLI Unicode 関数の構文は、それに対応する ANSI 関数の構文と同じですが、 SQLCHAR パラメーターが SQLWCHAR として定義されている点は異なります。 ANSI 構文で SQLPOINTER と定義されている文字バッファーは、 Unicode 関数で は、SQLCHAR か SQLWCHAR のいずれかとして定義できます。 ANSI 構文の詳

## **Unicode** 関数から **ODBC Driver Manager** への呼び出し

ODBC 準拠アプリケーションでは、CLI/ODBC を使用することによって DB2 デー タベースにアクセスできます。それには、CLI/ODBC ドライバー・ライブラリーを リンクする方法と、ODBC Driver Manager ライブラリーをランクする方法の 2 種 類の方法があります。ここでは、ODBC Driver Manager ライブラリーをリンクする CLI アプリケーションについて説明します。

- v 直接アクセス アプリケーションは、CLI/ODBC ドライバー・ライブラリーにリ ンクし、エクスポートされた CLI/ODBC 関数を呼び出します。CLI/ODBC ドラ イバーに直接アクセスする Unicode アプリケーションでは、データベースに対す るトランザクションのアクセスと実行において CLI Unicode 関数を使用しなけれ ばなりません。また、Unicode データはすべて UCS-2 であるということを理解し た上で、SQLWCHAR バッファーを使用する必要があります。アプリケーション が Unicode アプリケーションであるためには、そのアプリケーションがデータベ ースに接続する際に、 SQLConnectW() か SQLDriverConnectW() のいずれかを使 用する必要があります。
- v 間接アクセス アプリケーションは、 ODBC Driver Manager ライブラリーにリ ンクし、標準の ODBC 関数を呼び出します。 ODBC Driver Manager がアプリケ ーションのために CLI/ODBC ドライバーをロードし、エクスポートされた ODBC 関数を呼び出します。アプリケーションから CLI/ODBC ドライバーに渡 されるデータは、ODBC Driver Manager によって変換されることがあります。 ODBC Driver Manager がアプリケーションを Unicode アプリケーションとして 認識するためには、 SQLConnectW() または SQLDriverConnectW() を呼び出しま す。

データ・ソースに接続する際、ODBC Driver Manager は、要求されたドライバーが SQLConnectW() 関数をエクスポートしているかどうかを調べます。その関数がサポ ートされているなら、その ODBC ドライバーは Unicode ドライバーと見なされ、 それ以降、アプリケーションで ODBC 関数を呼び出すと、それらは ODBC Driver Manager により、すべてその関数の Unicode 版 (末尾にサフィックス W が付いて いるもの、例えば SQLConnectW()) への呼び出しとして処理されることになりま す。アプリケーションが Unicode 関数を呼び出す場合、ストリング変換は不要であ り、ODBC Driver Manager が直接 Unicode 関数を呼び出します。アプリケーショ ンが ANSI 関数を呼び出す場合、ODBC Driver Manager は、ANSI ストリングをす べて Unicode ストリングに変換してから、対応する Unicode 関数を呼び出します。

アプリケーションが Unicode 関数を呼び出したが、ドライバーが SQLConnectW() をエクスポートしていない場合、 ODBC Driver Manager は、Unicode 関数呼び出 しを、対応する ANSI 版の呼び出しとして処理します。対応する ANSI 関数を呼び 出す前にすべての Unicode ストリングは、 ODBC Driver Manager によって、アプ リケーションのコード・ページの ANSI ストリングに変換されます。そのため、ア プリケーションのコード・ページに変換できない Unicode 文字がアプリケーション の中で使用している場合、データが失われる可能性があります。

Unicode ストリングのために使用されるコード化スキームは、オペレーティング・ システムおよび各 ODBC Driver Manager ごとに異なります。

表 *15.* オペレーティング・システムごとの *Unicode* ストリング・コード化スキーム

| ドライバー・                                     | オペレーティング・システム            |                |
|--------------------------------------------|--------------------------|----------------|
| マネージャー                                     | <b>Microsoft Windows</b> | Linux および UNIX |
| Microsoft ODBC Driver                      | $UTF-16*$                | 該当しません         |
| Manager                                    |                          |                |
| unixODBC Driver Manager                    | $UCS-2$                  | $UCS-2$        |
| DataDirect Connect for ODBC                | $ $ UTF-16*              | UTF-8          |
| Driver Manager                             |                          |                |
| * UTF-16 は UCS-2 のスーパーセットであり、それらには互換があります。 |                          |                |

# 第 **13** 章 **CLI** アプリケーションでのマルチサイト更新 **(2** フェー ズ・コミット**)**

一般的なトランザクションのシナリオは、 1 つのトランザクションでただ 1 つの データベース・サーバーと対話するアプリケーションが取り上げられます。並行ト ランザクションには同時接続を用いることができますが、異なるトランザクション どうしが調整されることはありません。

マルチサイト更新、2 フェーズ・コミット (2PC) プロトコル、および整合分散トラ ンザクションを使用すると、アプリケーションが複数のリモート・データベース・ サーバー中のデータを更新しても、整合性が保証されます。

注**:** マルチサイト更新のことを、分散作業単位 (DUOW) ともいいます。

マルチサイト更新の好例として、一般的な銀行用トランザクションがあります。あ る口座から、データベース・サーバーの異なる別の口座にお金を移動する場合を考 えてみましょう。このトランザクションの場合、一方の口座に対する借方記入操作 という更新がコミットされるのは、他方の口座に対する貸方記入処理という更新も コミットされている場合に限られていることが重要です。マルチサイト更新に関す る考慮事項は、両方の口座を表すデータが 2 つの別々のデータベース・サーバーに よって管理されている場合に適用されます。

マルチサイト更新によっては、トランザクション・マネージャー (TM) を使用し て、複数のデータベース間で 2 フェーズ・コミットを調整することが含まれます。 さまざまなトランザクション・マネージャーを使用するために CLI アプリケーショ ンを作成できます。

- DB2 をトランザクション・マネージャーとして使用する場合
- プロセス・ベースの XA 準拠トランザクション・プログラム・モニター
- ホストおよび IBM Power Systems™ データベース・サーバー

注**:** ホストまたは IBM Power Systems データベース・サーバーに接続している 場合は、特定の DB2 CLI/ODBC クライアント構成は必要ありませんが、DB2 Connect を実行しているマシンが、ホストに対してマルチサイト更新モードを実 行できるようにするには、特定の構成設定値が必要になることがあります。

## **ConnectType CLI/ODBC** 構成キーワード

アプリケーションをリモート作業単位で実行するか、それとも分散作業単位で実行 するかを制御します。

**db2cli.ini** キーワード構文**:** ConnectType =  $1 \mid 2$ デフォルト設定**:**

リモート作業単位。

#### 同等の環境または接続属性**:**

SQL\_ATTR\_CONNECTTYPE

#### 使用上の注意**:**

このオプションによって、デフォルトの接続タイプを指定できます。オプシ ョンは、次のとおりです。

- v 1 = リモート作業単位。それぞれのコミット範囲がある、複数の同時接 続。並行トランザクションは整合されていません。これはデフォルトで す。
- 2 = 分散作業単位。複数のデータベースが同じ分散作業単位の下で参加す る、整合接続。

最初の接続は、同じ環境ハンドルの下に割り振られた他のすべて接続の接続 タイプを決定します。

このキーワードは、環境または接続属性よりも優先されます。

## **CLI** アプリケーションでのトランザクション・マネージャーとしての **DB2** トランザクション・マネージャーとしての **DB2** の構成

CLI/ODBC アプリケーションで DB2 自体をトランザクション・マネージャー (DB2 TM) として使用し、すべての IBM データベース・サーバーに対して分散トランザ クションの調整を行えます。

DB2 トランザクション・マネージャーをセットアップするには、 DB2 トランザク ション・マネージャーの構成に関する資料中の情報に従わなければなりません。

CLI/ODBC アプリケーションで DB2 をトランザクション・マネージャーとして使 用するには、次の構成を適用する必要があります。

- SOL ATTR CONNECTTYPE 環境属性を設定しなければなりません。この属性 は、アプリケーションを整合分散環境で実行するか、それとも非整合分散環境で 実行するかを制御します。整合分散環境では、複数のデータベース接続の間でコ ミットやロールバックが調整 (整合) されます。この属性に指定可能な 2 つの値 は、以下のとおりです。
	- SQL\_CONCURRENT\_TRANS トランザクションの持つ意味 1 つにつき 1 つ のデータベースをサポートします。同一データベースおよび異なるデータベー スへの、複数の同時接続が許可されています。各接続には、それぞれのコミッ ト範囲があります。トランザクションの調整の実施は試みられません。これは デフォルトで、組み込み SQL 中の Type 1 CONNECT に対応します。
	- SQL\_COORDINATED\_TRANS トランザクションの持つ意味 1 つにつき複数 のデータベースをサポートします。整合トランザクションとは、複数のデータ ベース接続の間でコミットやロールバックが調整 (整合) されるトランザクシ ョンのことです。 SOL ATTR CONNECTTYPE をこの値に設定することは、 組み込み SQL 中の Type 2 CONNECT に対応します。

環境ハンドルが割り振られたら、必要に応じて、アプリケーションはできる限り 即時に SQLSetEnvAttr() への呼び出しを行って、この環境属性を設定することを お勧めします。しかし、ODBC アプリケーションは SQLSetEnvAttr() にアクセ

スできないので、個々の接続ハンドルが割り振られてから確立されるまでの間 に、 SQLSetConnectAttr() を使用してこの属性を設定しなければなりません。

環境ハンドル上のすべての接続の SOL ATTR CONNECTTYPE 設定は、同じで なければなりません。環境では、並行接続と整合接続を混合して使うことはでき ません。最初の接続のタイプが決まると、それ以降のすべての接続のタイプはそ れに従います。 SQLSetEnvAttr() は、接続アクティブに接続タイプを変更しよう とすると、エラーが返されます。

- SOL ATTR CONNECTTYPE が SOL COORDINATED TRANS に設定されている 場合は、複数データベース・トランザクションにおいて、各データベースによっ て実行された作業をコミットするために、2 フェーズ・コミットが使用されま す。このとき、このプロトコルをサポートする複数のデータベース間で 2 フェー ズ・コミットを調整するために、トランザクション・マネージャーを使用する必 要があります。 1 つのトランザクション内で、複数の読み取り側および複数の更 新側があっても許可されます。
- DB2 をトランザクション・マネージャーとして実行している際には、マルチサイ ト更新環境で関数 SQLEndTran() を使用しなければなりません。

### 並行および整合トランザクションでのアプリケーション・フロー

192 [ページの図](#page-201-0) 9 は、 2 つの SOL CONCURRENT TRANS 接続 ('A' と 'B') でス テートメントを実行時のアプリケーションの論理フローを表すとともに、トランザ クションの有効範囲を示しています。

193 [ページの図](#page-202-0) 10 は、同一ステートメントが 2 つの SQL\_COORDINATED\_TRANS 接続 ('A' および 'B') で実行されているのを表してお り、整合分散トランザクションの有効範囲を示しています。

<span id="page-201-0"></span>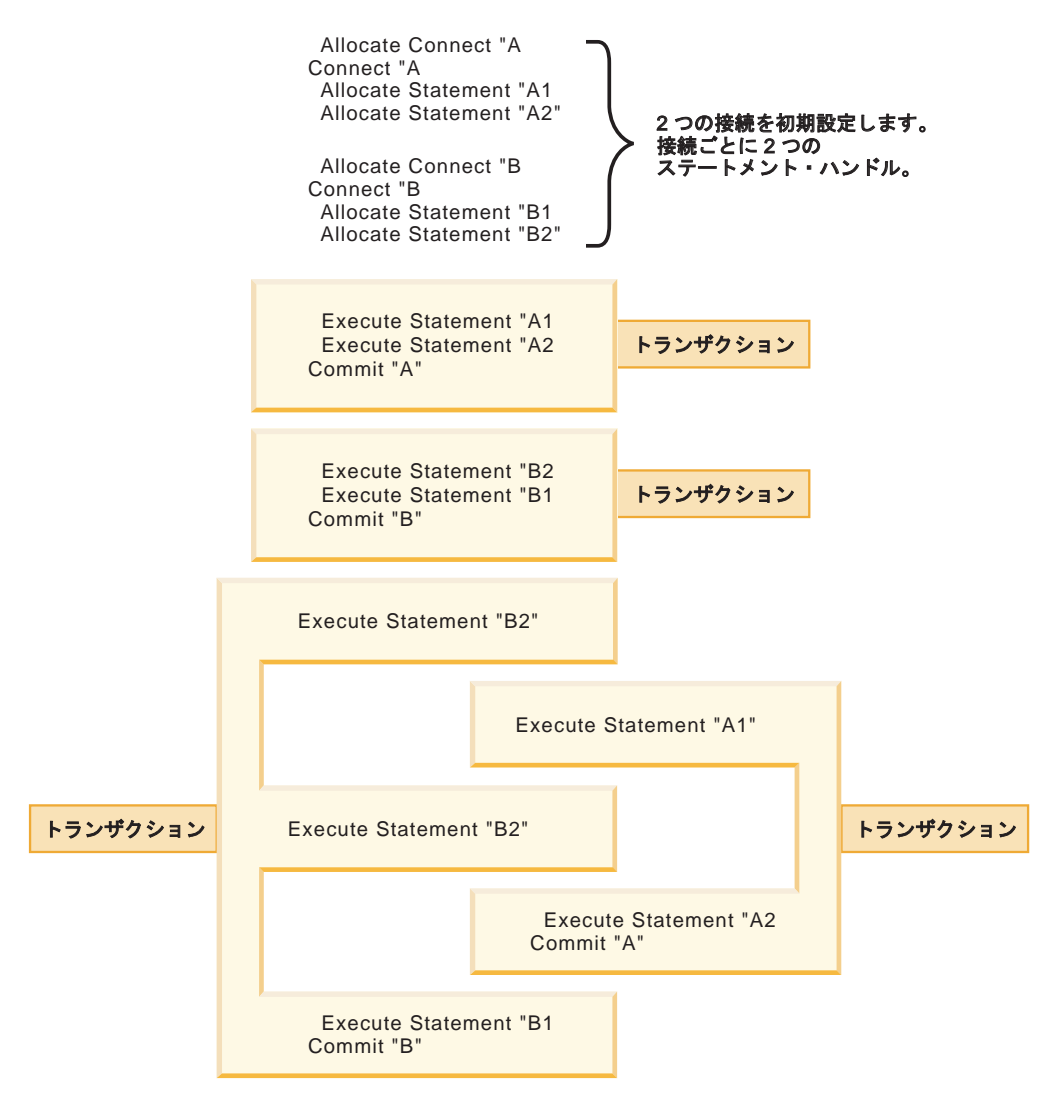

図 *9.* 並行トランザクションを使用した複数接続

<span id="page-202-0"></span>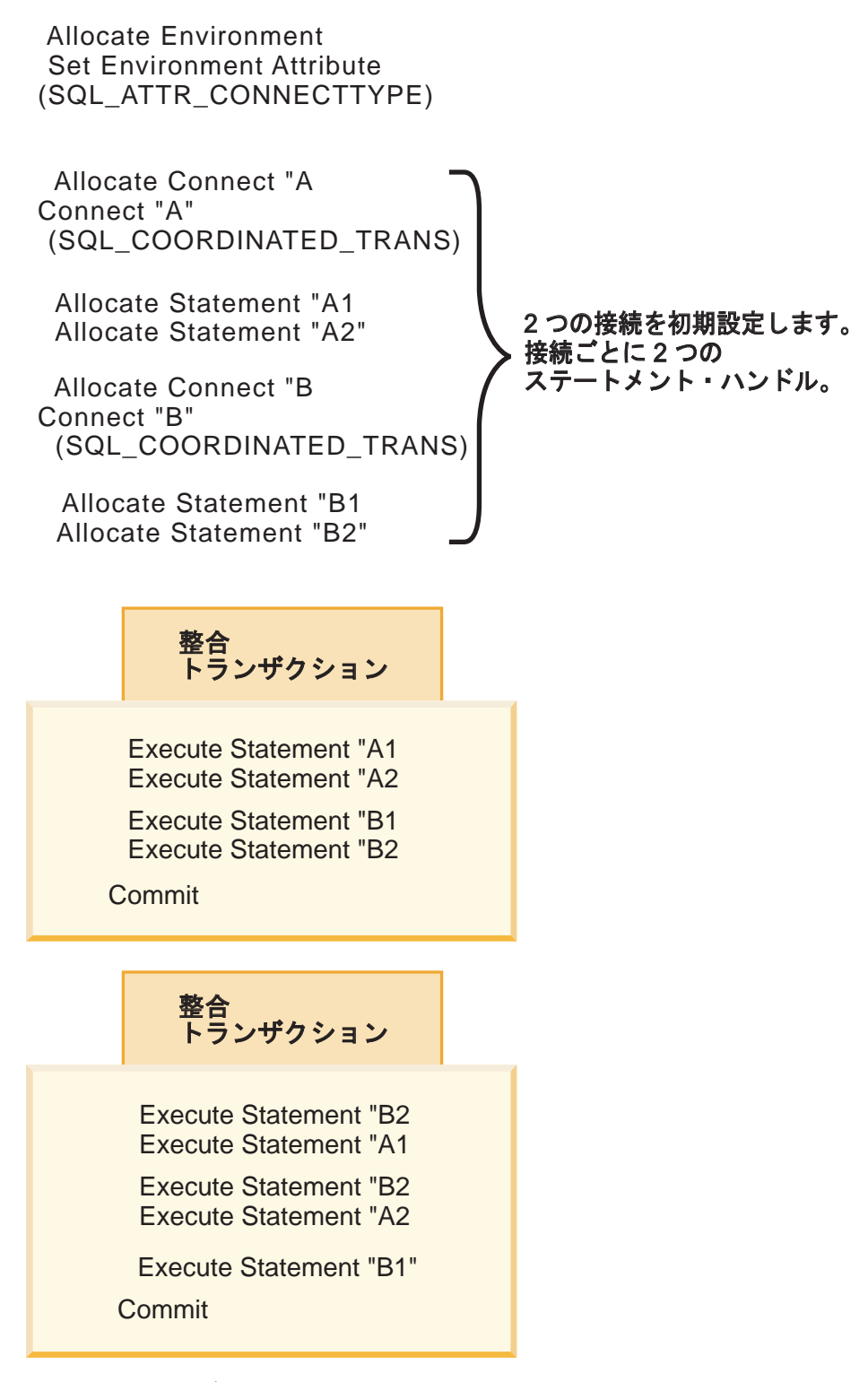

図 *10.* 整合トランザクションを使用した複数接続

### 制限

マルチサイト更新環境で組み込み SQL と CLI/ODBC 呼び出しを混合することはサ ポートされていますが、混合アプリケーションを作成する際の制約事項がすべて適 用されます。

## **CLI** アプリケーションに関するプロセス・ベースの **XA** 準拠トランザクシ ョン・プログラム・モニター **(XA TP)** のプログラミングの考慮事項

プロセス・ベースの XA TP (CICS® など) は、プロセス当たり 1 つのアプリケー ション・サーバーを始動します。個々のアプリケーション・サーバー・プロセス で、接続はすでに XA API (xa\_open) を使用して確立されています。ここでは、環 境構成について説明し、この環境で CLI/ODBC アプリケーションを実行することに 関する考慮事項について説明します。

#### 構成

XA トランザクション・マネージャーをセットアップするには、 XA トランザクシ ョン・マネージャーの構成に関する考慮事項に従わなければなりません。

注**:** XA トランザクション処理環境に入ると、CLI/ODBC 構成キーワードの接続に 関する設定は必要なくなります。

## プログラミングに関する考慮事項

この環境用の CLI/ODBC アプリケーションを作成する場合、そのアプリケーション が次のステップをすべて実行するようにしなければなりません。

- v アプリケーションが最初に SQLConnect() または SQLDriverConnect() を呼び出 して、TM でオープンされる接続を CLI/ODBC 接続ハンドルに関連付けるように しなければならない。データ・ソース名を指定しなければなりません。ユーザー ID とパスワードは任意指定です。
- アプリケーションが XA TM を呼び出してコミットまたはロールバックを行うよ うにしなければならない。結果として、CLI/ODBC ドライバーではトランザクシ ョンが終了していることを認識しなくなるため、アプリケーションは終了前に次 のタスクを行う必要があります。
	- CLI/ODBC ステートメント・ハンドルをすべてドロップする。
	- SQLDisconnect() および SQLFreeHandle() を呼び出して、接続ハンドルを解 放する。実際のデータベース接続は、XA TM で xa\_close が実行されるまで切 断されません。

#### 制限

マルチサイト更新環境で組み込み SQL と CLI/ODBC 呼び出しを混合することはサ ポートされていますが、混合アプリケーションを作成する際の制約事項がすべて適 用されます。

# 第 **14** 章 **CLI** 関数の非同期実行

CLI は CLI 関数のサブセットを非同期に実行できます。これらの関数については、 関数の呼び出し後、その関数が実行を終える前に、CLI ドライバーは制御をアプリ ケーションに戻します。

非同期実行は、通常は要求をサーバーに送信した後に応答を待機する関数で使用で きます。関数は呼び出されるたび、実行を完了するまでに SQL STILL EXECUTING を戻します。実行の完了時には異なる値 (例えば SQL\_SUCCESS) を戻します。非同期に実行中の関数は、応答を待機する代わりに、 制御をアプリケーションに戻します。その場合アプリケーションは、 SQL STILL EXECUTING 以外の戻りコードが戻されるまで、他のタスクを実行 し、関数をポーリングできます。非同期に実行できる関数のリストは、 SQL\_ATTR\_ASYNC\_ENABLE 接続またはステートメントの属性を参照してくださ い。

アプリケーションが CLI 関数を非同期に実行するためには、アプリケーションには 以下の関数呼び出しが組み込まれていなければなりません。

- 1. 非同期呼び出しがサポートされているかを確認するために SQL ASYNC MODE オプションを指定した、関数 SQLGetInfo() の呼び出し。
- 2. 非同期呼び出しがサポートされていることが確認された後、それを使用できるよ うにする SQL\_ATTR\_ASYNC\_ENABLE 属性を指定した、SQLSetConnectAttr() または SQLSetStmtAttr() の呼び出し。
- 3. 非同期実行をサポートする関数の呼び出し、および非同期関数のポーリング。ア プリケーションが非同期に実行できる関数を呼び出すと、次の 2 つの事柄のい ずれかが生じることがあります。
	- v 関数の非同期実行に利点がない場合、CLI はそれを同期的に実行して通常の戻 りコード (SQL\_STILL\_EXECUTING 以外) を戻します。この場合、アプリケ ーションは非同期モードが使用できない場合のように実行します。
	- v CLI は何らかの最小限の処理 (引数にエラーがないかの検査など) を実行した 後、ステートメントをサーバーに渡します。この短い処理が完了すると、戻り コード SQL\_STILL\_EXECUTING がアプリケーションに戻されます。

### 非同期実行中に呼び出せる関数

関数が非同期に呼び出されると、元の関数が SQL\_STILL\_EXECUTING 以外のコー ドを戻すまでは、元の関数、SQLAllocHandle()、SQLCancel()、 SQLGetDiagField()、または SQLGetDiagRec() だけが、*StatementHandle* に関連した ステートメントまたは接続で呼び出せます。 *StatementHandle* または *StatementHandle* に関連した接続で他の関数を呼び出すと、SQL\_ERROR が SQLSTATE HY010 (関数のシーケンス・エラーです。) を伴って戻されます。

## 関数の非同期実行中の診断情報

SQLGetDiagField() は、非同期関数実行を行うステートメント・ハンドルで呼び出 されると、以下の値を戻します。

- SQL\_DIAG\_CURSOR\_ROW\_COUNT, SQL\_DIAG\_DYNAMIC\_FUNCTION、 SQL\_DIAG\_DYNAMIC\_FUNCTION\_CODE、および SQL\_DIAG\_ROW\_COUNT ヘ ッダー・フィールドの値は、未定義です。
- SQL DIAG NUMBER ヘッダー・フィールドは 0 を戻します。
- SOL DIAG RETURN CODE ヘッダー・フィールドは SOL STILL EXECUTING を戻します。
- v すべてのレコード・フィールドは SQL\_NO\_DATA を戻します。

SQLGetDiagRec() は、非同期関数実行を行うステートメント・ハンドルで呼び出さ れると、常に SQL\_NO\_DATA を戻します。

#### 非同期関数呼び出しの取り消し

アプリケーションは、SQLCancel() を呼び出すことによって、非同期に実行してい る関数の取り消し要求を発行できます。すでに実行を完了している関数は、取り消 せません。

SQLCancel() 呼び出しからの戻りコードは、非同期関数の実行が停止したかどうか ではなく、取り消し要求が受け取られたかどうかを示します。

関数が取り消されたかどうかを識別する唯一の方法は、元の引数を使用してそれを もう一度呼び出すことです。

- v 取り消しが成功した場合、関数は SQL\_ERROR および SQLSTATE HY008 (操作 が取り消されました。) を戻します。
- v 取り消しが成功しなかった場合、関数は SQL\_ERROR、SQLSTATE HY008 以外 の値を戻します。例えば、関数は SQL STILL EXECUTING を戻すかもしれませ  $h<sub>o</sub>$

## **CLI** アプリケーションで関数を非同期に実行する

CLI アプリケーションで関数を非同期に実行することは、CLI での、大きなプログ ラミング作業の一部です。非同期関数を使用できるようにし、それらの関数を処理 するタスクとして、非同期実行がサポートされることの確認、非同期実行のための アプリケーションの初期化、および非同期実行を利用するための関数の処理があり ます。

## 始める前に

非同期実行のための CLI アプリケーションのセットアップを開始する前に、環境ハ ンドルと接続ハンドルを割り振る必要があります。これは、CLI アプリケーション を初期設定する作業の一部です。

#### このタスクについて

注**:** バージョン 9.7 フィックスパック 4 以降、このフィーチャーは CLI のロード 処理フィーチャーでも使用できるようになりました。

アプリケーションは、1 つの接続において、非同期モードで実行されるアクティブ な関数を、最大 1 つ持つことができます。非同期モードが接続レベルで有効な場 合、すでに割り振られているすべてのステートメントだけでなく、その接続で将来

割り振られるステートメント・ハンドルも、非同期実行に関して有効となります。

#### 手順

1. SQLGetInfo() を、*InfoType* SQL\_ASYNC\_MODE を指定して呼び出し、その関数 が非同期に呼び出せることを確認します。例えば、以下のようにします。

```
/* See what type of Asynchronous support is available. */
rc = SQLGetInfo( hdbc, /* Connection handle */SQL ASYNC MODE, /* Query the support available */\&ubuffer, /* Store the result in this variable */
                 4,
                 &outlen);
```
SQLGetInfo() 関数の呼び出しは、次のいずれかの値を戻します。

- SOL AM STATEMENT: 非同期実行を、ステートメント・レベルでオン/オフ にできます。
- v SQL\_AM\_CONNECTION: 非同期実行を、接続レベルでオン/オフにできます。
- SQL AM NONE: 非同期実行はサポートされません。ご使用のアプリケーショ ンは、非同期実行のためにセットアップできません。これは、以下の 2 つの 理由のいずれかのために戻されます。
	- データ・ソース自体が非同期実行をサポートしません。
	- CLI/ODBC の構成キーワード ASYNCENABLE が、特に非同期実行を無効 にする設定になっていました。
- 2. SQLGetInfo() からの戻り値が SQL AM STATEMENT または SQL\_AM\_CONNECTION のいずれかである場合には、SQLSetStmtAttr() または SQLSetConnectAttr() を使用して SQL\_ATTR\_ASYNC\_ENABLE 属性を設定 し、アプリケーションの非同期実行を有効にします。
	- 戻り値が SOL AM STATEMENT である場合は、SQLSetStmtAttr() を使用し て SQL\_ATTR\_ASYNC\_ENABLE を SQL\_ASYNC\_ENABLE\_ON に設定しま す。例えば、以下のようにします。

```
/* Set statement level asynchronous execution on */
rc = SQLSetStmtAttr( hstmt, /* Statement handle */
                     SQL ATTR ASYNC ENABLE,
                     (SQLPOINTER) SQL_ASYNC_ENABLE_ON,
                     0);
```
v 戻り値が SQL\_AM\_CONNECTION の場合は、SQLSetConnectAttr() を使用し て SQL\_ATTR\_ASYNC\_ENABLE を SQL\_ASYNC\_ENABLE\_ON に設定しま す。例えば、以下のようにします。

```
/* Set connection level asynchronous execution on */
rc = SQLSetConnectAttr( hstmt, /* Connection handle */
                     SQL ATTR ASYNC ENABLE,
                     (SQLPOINTER) SQL_ASYNC_ENABLE_ON,
                     0);
```
3. 非同期実行をサポートする関数を呼び出し、非同期関数をポーリングします。非 同期に実行できる関数のリストは、SQL\_ATTR\_ASYNC\_ENABLE 接続またはス テートメントの属性を参照してください。

アプリケーションは、関数を初めて呼び出すのに使用したのと同じ引数を使用し て、繰り返し呼び出すことによって、関数が完了したかどうかを判別します。戻 りコード SQL\_STILL\_EXECUTING は、それがまだ完了していないことを示

し、他の値は完了したことを示します。 SQL\_STILL\_EXECUTING 以外の値 は、同期的に実行された場合に戻されるのと同じ戻りコードです。

以下の例は、可能性のある両方の結果を考慮に入れた、一般的な while ループ を例示しています。

while ( (rc = SQLExecDirect(hstmt, sqlstmt, SQL\_NTS) ) == SQL\_STILL\_EXECUTING) { /\* Other processing can be performed here, between each call to \* see if SQLExecDirect() has finished running asynchronously. \* This section will never run if CLI runs the function \* synchronously. \*/ }  $\frac{1}{x}$  The application continues at this point when SQLExecDirect() \*/  $/*$  has finished running.  $*/$ 

# 第 **15** 章 マルチスレッド **CLI** アプリケーション

CLI は次のプラットフォーム上でスレッドの並行実行をサポートしています。

- AIX
- $\cdot$  HP-UX
- Linux
- Solaris
- Windows

スレッドをサポートするその他のプラットフォームでは、 CLI はデータベースに対 するすべてのスレッド化アクセスをシリアル化することでスレッド・セーフを保証 しています。つまり、CLI を使用するアプリケーションやストアード・プロシージ ャーを、複数回呼び出したり、同時に呼び出したりできます。

注**:** アプリケーションを作成していて、 CLI 呼び出しおよび組み込み SQL または DB2 API 呼び出しを使用する場合には、マルチスレッド混合アプリケーションに関 する資料を参照してください。

並行実行とは、 2 つのスレッドが (同時に実行可能なマルチプロセッサー・マシン 上で) それぞれ独立して実行できることを表しています。例えば、アプリケーショ ンはデータベース間のコピーを次の方法で実現することができます。

- v 1 つのスレッドがデータベース A に接続し、 SQLExecute() および SQLFetch() 呼び出しを使って、 1 つの接続から共有アプリケーション・バッファーの中へデ ータを読み取ります。
- v もう 1 つのスレッドがデータベース B に接続し、並行して上記共有バッファー からデータを読み取り、データベース B に挿入します。

対照的に、CLI がすべての関数呼び出しをシリアル化する場合は、一度に 1 つのス レッドだけが CLI 関数を実行することができます。その他のスレッドすべては現行 スレッドの処理が終わるまで待ってからでなければ、実行の機会を獲得することは できません。

## マルチスレッドの用途

CLI アプリケーション内に別のスレッドを作成する一般的な理由の多くは、実行し ているスレッド以外のスレッドを使用すると、(例えば、長期実行照会をキャンセル するために) SQLCancel() を呼び出せるようにすることができるからです。

たいていの GUI-based ベースのアプリケーションではスレッドを使用して、ユーザ ーとの対話が優先度の高いスレッドで扱われるようにしています。それに比べる と、他のアプリケーション・タスクは優先度が低くなっています。アプリケーショ ンでは、 1 つのスレッドだけですべての CLI 関数 (SQLCancel() は例外です) を実 行できるようにしています。この場合、スレッド関連のアプリケーション設計上の 問題はありません。それは、 CLI との対話に使用するデータ・バッファーを 1 つ のスレッドだけがアクセスできるようにしているからです。

複数の接続を使用し、いくらかの時間がかかるステートメントを実行しているアプ リケーションでは、スループットを改善するために、マルチスレッドで CLI 関数を 実行することを考慮してください。そのようなアプリケーションは、マルチスレッ ドのアプリケーション、特にデータ・バッファーの共用が関係するマルチスレッ ド・アプリケーションを作成する際の標準的な慣習に従ってください。

## プログラミングのヒント

CLI で割り振られるリソースは、スレッド・セーフが保証されています。これは、 共有グローバルまたは接続特有のセマフォーのいずれかを使用して成し遂げられま す。同時に 1 つのスレッドだけが、環境ハンドルを入力として受け入れる CLI 関 数を実行することが可能です。接続ハンドル (つまりその接続ハンドル上で割り振 られるステートメントまたは記述子) を受け入れるその他の関数すべては、接続ハ ンドル上でシリアル化されます。

このことは、スレッドが接続ハンドル (または接続ハンドルの子) を指定して関数の 実行を一度開始すると、他のスレッドはブロックされ、実行中のスレッドが返され るまで待機することを意味しています。これに対する 1 つの例外は SQLCancel() で、別のスレッドで現在実行しているステートメントを取り消すことができます。 この理由のために、最も無理のない設計とは、接続ごとに 1 つのスレッドを対応付 け、 SQLCancel() 要求を処理するためにさらに 1 つのスレッドを加えることで す。こうすれば、各スレッドは他のスレッドから独立して実行可能です。

オブジェクトがスレッド間で共有されている場合は、アプリケーションのタイミン グに関する問題が生じることがあります。例えば、スレッドが、あるスレッド内の 1 つのハンドルを使用していて、それから別のスレッドが関数呼び出しの間にその ハンドルを解放した場合、そのハンドルを使用する次の試みには結果として SOL INVALID HANDLE の戻りコードが生じることになります。

#### 注**:**

- 1. ハンドルに関するスレッド・セーフティーは CLI アプリケーションにのみ適用 されます。この場合のハンドルはポインターであり、別のスレッドがそのハンド ルを解放していれば、そのポインターはもはや有効ではないので、ODBC アプリ ケーションはトラップすることができます。この理由のために、ODBC アプリケ ーションを作成する際には、マルチスレッド CLI アプリケーションのアプリケ ーション・モデルに従うのが最善です。
- 2. マルチスレッド・アプリケーションには、プラットフォームやコンパイラーに固 有のリンク・オプションが必要になることがあります。詳細については、コンパ イラーの資料をご覧ください。

## マルチスレッド **CLI** アプリケーションのアプリケーション・モデル

以下の一般的なマルチスレッド CLI アプリケーションのモデルは、例として示され ています。

- 次のものを割り当てるマスター・スレッドを指定します。
	- *m* 個の「子」スレッド
	- *n* 個の接続ハンドル
- v 接続が必要なそれぞれのタスクは、子スレッドの 1 つにより実行されます。そし て、*n* 個の接続の 1 つがマスター・スレッドにより与えられます。
- v 子スレッドがマスター・スレッドに接続を返すまで、各接続はマスター・スレッ ドにより使用中としてマークされます。
- SOLCancel() 要求がマスター・スレッドにより処理されます。

このモデルを使用すると、非 SQL 関連のタスクを実行するのに複数のスレッドが 使用される場合には、マスター・スレッドは接続よりも多くのスレッドを持つこと ができ、アプリケーションが種々のデータベースに対するアクティブ接続のプール を維持し、しかもアクティブ・タスクの数を制限する場合には、マスター・スレッ ドはスレッドよりも多くの接続を持つことができます。

注**:** マルチスレッド CLI ストアード・プロシージャーは、そのストアード・プロシ ージャーが現在実行しているデータベースだけに接続できます。

さらに重要なことに、これにより 2 つのスレッドが同時に同一の接続ハンドルを使 用しようとすることがなくなります。 CLI はそのリソースへのアクセスを制御しま すが、結合列やパラメーター・バッファーのようなアプリケーション・リソースは CLI により制御されません。したがってアプリケーションは、バッファーへのポイ ンターが同時に 2 つのスレッドで使用されないように保証する必要があります。す べての据え置き引数は、列またはパラメーターがアンバインドされるまで有効に保 つ必要があります。

2 つのスレッドがデータ・バッファーを共有することが必要な場合、アプリケーシ ョンは何らかの形の同期メカニズムを実装する必要があります。例えば、あるスレ ッドがデータベース A に接続して、 1 つの接続から共有アプリケーション・バッ ファー中にデータを読み取る一方で、他のスレッドがデータベース B に接続して、 並行して共有バッファーから読み取りを行いデータをデータベース B に挿入すると いうデータベース間のコピー・シナリオにおいて、共有バッファーの使用はアプリ ケーションによって同期をとる必要があります。

## アプリケーションのデッドロック

アプリケーションは、データベースおよびアプリケーションにある共有リソースで デッドロック状態が発生する可能性を考慮に入れておく必要があります。

DB2 はサーバーでデッドロックを検出すると、1 つ以上のトランザクションをロー ルバックしてデッドロックを解消することができます。それでも、次のような場 合、アプリケーションにはデッドロックの可能性があります。

- v 2 つのスレッドが同一データベースに接続されている。さらに、
- v 1 つのスレッドがアプリケーション・リソース「A」を保留して、データベー ス・リソース「B」を待っている。そして、
- v アプリケーション・リソース「A」を待っている間に、他のスレッドがデータベ ース・リソース「B」にロックしている場合。

上記の場合には、DB2 サーバーはデッドロックではなく、ロックだけを探そうとし ます。それで、データベース LockTimeout 構成キーワードの設定が設定されない限 り、アプリケーションはいつまでも待ち続けることになります。

前記のアプリケーション・モデルでは、この問題が回避されます。接続上でスレッ ドが実行を一度開始すると、スレッド間でアプリケーション・リソースを共有しな いからです。

## 混合マルチスレッド **CLI** アプリケーション

マルチスレッド・アプリケーションで、CLI 呼び出しを DB2 API 呼び出しや組み 込み SQL と混合することができます。アプリケーションの編成を最善のものにす るには、どのタイプの呼び出しを最初に実行するかを考慮する必要があります。

### **CLI** 最初に 呼び出しを実行する場合

CLI ドライバーは自動的に DB2 のコンテキスト API を呼び出し、アプリケーショ ン用のコンテキストを割り当てて管理します。このことは、他の DB2 API または 組み込み SQL を呼び出す前に SQLAllocEnv() を呼び出すすべてのアプリケーショ ンが、 SQL CTX MULTI MANUAL に設定されるコンテキスト・タイプで初期設 定されることを示します。

この場合には、アプリケーションで CLI を使用して、すべてのコンテキストを割り 当てて管理する必要があります。 CLI を使用して、すべての接続ハンドルを割り振 り、すべての接続を実行します。組み込み SQL を呼び出す前に、各スレッドで SQLSetConnect() 関数を呼び出してください。CLI 関数が同一スレッドに呼び出さ れた後に、DB2 API は呼び出し可能となります。

## 最初に **DB2 API** 呼び出しか組み込み **SQL** 呼び出しを実行する場合

アプリケーションが CLI 関数の前に DB2 API 関数または組み込み SQL 関数を呼 び出す場合は、CLI ドライバーは DB2 のコンテキスト API を自動的に呼び出しま せん。

DB2 API 関数または組み込み SQL 関数を呼び出すすべてのスレッドはコンテキス トに結び付いている必要があります。そうでないと、その呼び出しは SQL1445N の SQLCODE により失敗します。スレッドをコンテキストに明示的に結び付ける DB2 API sqleAttachToCtx()、または CLI 関数 (例えば、SQLSetConnection()) を呼び 出すことでこのことを行えます。この場合には、アプリケーションがすべてのコン テキストを明示的に管理しなければなりません。

コンテキスト API を使用して、CLI 関数を呼び出す前にコンテキストを割り当てて アタッチします (SQLAllocEnv() は、既存のコンテキストをデフォルトのコンテキ ストとして使用します)。SOL\_ATTR\_CONN\_CONTEXT の接続属性を使用して、そ れぞれの CLI 接続が用いるコンテキストを明示的に設定します。

注**:** デフォルトのアプリケーションのスタック・サイズを使用せずに、スタック・ サイズを少なくとも 256,000 に増やすことをお勧めします。 DB2 では、DB2 関数 の呼び出し時に必要な最小アプリケーション・スタック・サイズは 256,000 です。 したがって、お使いのアプリケーションと、 DB2 関数呼び出し時の最小要件の両 方を十分に満たす合計スタック・サイズが割り当てられていることを確認する必要 があります。

# 第 **16** 章 **CLI** アプリケーションでのベンダー・エスケープ節

X/Open SQL CAE 仕様では、エスケープ節を、「ベンダー固有の SQL 拡張機能 を、標準化された SQL の枠組みの中で実装するための構文上の機構」として定義 しています。 CLI と ODBC の両方とも、X/Open で定義されているベンダー・エ スケープ節をサポートしています。

現在では、エスケープ節は、SQL 拡張を定義するために ODBC によって広く使用 されています。 CLI は、ODBC 拡張を正しい DB2 構文に変換します。 SQLNativeSql() 関数を使用して、その結果の構文を表示することができます。

アプリケーションが DB2 データ・ソースだけにアクセスする場合は、エスケープ 節を使用する必要はありません。アプリケーションが同じサポートを備えている他 のデータ・ソースにアクセスしようとする際に、別の構文を使用していれば、エス ケープ節を使うとアプリケーションの可搬性が高くなります。

CLI は、エスケープ節に標準構文と短縮構文の両方を使用してきましたが、標準構 文は (CLI はサポートはしていますが) 使用すべきでないものとされています。標準 構文を使用したエスケープ節は、次の形式を取っていました。

```
--(*vendor(vendor-identifier),
      product(product-identifier) extended SQL text*)--
```
アプリケーションは、これからは、現在の ODBC 標準に従って短縮構文だけを使用 するようにしてください。

## 短縮されたエスケープ節の構文

エスケープ節の定義の形式は次のとおりです。

{ extended SQL text }

これによって、以下の SQL 拡張を定義します。

- 拡張された日付、時刻、タイム・スタンプのデータ
- v 外部結合
- v LIKE 述部
- ストアード・プロシージャー呼び出し
- 拡張されたスカラー関数
	- 数値関数
	- ストリング関数
	- システム関数

## **ODBC** 日付、時刻、タイム・スタンプのデータ

日付、時刻、およびタイム・スタンプのデータの ODBC エスケープ節は、次のとお りです。

**{d '***value***'} {t '***value***'} {ts '***value***'}**

- v **d** は、 *value* が *yyyy-mm-dd* 形式の日付であることを示します。
- v **t** は、 *value* が *hh:mm:ss* 形式の時刻であることを示します。
- v **ts** は、*value* が *yyyy-mm-dd hh:mm:ss[.f...]* 形式のタイム・スタンプであることを 示します。

例えば、SELECT \* FROM EMPLOYEE WHERE HIREDATE={d '1994-03-29'} ステートメン トを使用して、 **EMPLOYEE** 表に対する照会を発行することができます。

CLI は、選択ステートメントを DB2 形式に変換します。 SQLNativeSql() を使用 して、変換されたステートメントを返すことができます。

日付、時刻、およびタイム・スタンプのリテラルの ODBC エスケープ節は、 C デ ータ・タイプの SOL C CHAR を指定した入力パラメーターで使用することができ ます。

## **ODBC** 外部結合

外部結合の ODBC エスケープ節は、次のとおりです。

**{oj** *outer-join***}**

*outer join* は次のとおりです。

*table-name* {LEFT | RIGHT | FULL} OUTER JOIN {*table-name* | *outer-join*} ON *search-condition*

例えば、CLI がステートメントを変換することを考えてみます。

SELECT \* FROM {oj T1 LEFT OUTER JOIN T2 ON T1.C1=T2.C3} WHERE T1.C2>20

これは IBM の形式に変換され、その形式は SQL92 外部結合構文に対応します。 SELECT \* FROM T1 LEFT OUTER JOIN T2 ON T1.C1=T2.C3 WHERE T1.C2>20

注**:** すべての DB2 サーバーで外部結合がサポートされているわけではありません。 現行サーバーが外部結合をサポートしているかどうかを判別するには、 SQL\_SQL92\_RELATIONAL\_JOIN\_OPERATORS および SQL\_OJ\_CAPABILITIES オ プションを指定して、 SQLGetInfo() を呼び出します。

#### **LIKE** 述部

SQL LIKE 述部では、メタキャラクター *%* がゼロ個以上の任意の文字に相当し、 メタキャラクター *\_* が任意の 1 文字に相当します。 SQL ESCAPE 節を利用する と、実際のパーセント文字および下線文字を含む値に一致するようにパターンの定 義を行うことができ、この場合はその文字の前にエスケープ文字を入れます。 LIKE 述部のエスケープ文字を定義するのに ODBC が使用するエスケープ節は、次のとお りです。

**{escape '***escape-character***'}**

*escape-character* は、SQL ESCAPE 節の使用の基準となる DB2 規則でサポートさ れている任意の文字です。

"escape" ODBC エスケープ節を使用する方法の一例として、列 Name および Growth を備えた表 Customers があるとします。 Growth 列には、メタキャラクタ ー '%' を持つデータが含まれます。 SELECT Name FROM Customers WHERE Growth LIKE '1\_¥%'{escape '¥'} ステートメントでは、Growth の中に 10% から 19% ま での間の値だけを持つ Name から、すべての値を選択することになります。

さまざまなベンダー DBMS 製品間の可搬性には関係のないアプリケーションの場 合、 SQL ESCAPE 節を直接そのデータ・ソースへ渡す必要があります。特定の DB2 データ・ソースで LIKE 述部エスケープ文字がサポートされる時点を判別する ために、アプリケーションで SQL LIKE ESCAPE CLAUSE 情報タイプを指定して SQLGetInfo() を呼び出せます。

## ストアード・プロシージャー呼び出し

ストアード・プロシージャーを呼び出す場合の ODBC エスケープ節は、次のとおり です。

**{[?=]call** *procedure-name[([parameter][,[parameter]]...)]***}**

説明:

- v [?=] は、戻り値のためのオプション・パラメーター・マーカーを指定します。
- v *procedure-name* は、データ・ソースに保管されているプロシージャーの名前を指 定します。
- v *parameter* は、プロシージャー・パラメーターを指定します。

プロシージャーにはゼロ個以上のパラメーターがあります。

ODBC は、オプション・パラメーター **?=** がプロシージャーの戻り値を表すように 指定します。戻り値があれば、 SQLBindParameter() によって定義される最初のパ ラメーター・マーカーによって指定された場所に保管されます。 **?=** がエスケープ 節にあると、 CLI はプロシージャーの戻り値として戻りコードを戻します。 **?=** が ない場合にストアード・プロシージャーの戻りコードが SOL SUCCESS でないな ら、アプリケーションは SQLGetDiagRec() 関数と SQLGetDiagField() 関数を使用 することによって、 SQLCODE を含む診断情報を取り出すことができます。 CLI は、プロシージャー引数としてリテラルをサポートしていますが、ベンダーのエス ケープ節を使用する必要があります。例えば、CALL storedproc ('aaaa', 1) とい うステートメントは失敗しますが、{CALL storedproc ('aaaa', 1)} というステー トメントは成功することになります。パラメーターが出力パラメーターである場 合、パラメーター・マーカーでなければなりません。

例えば、CLI がステートメントを変換することを考えてみます。 {CALL NETB94(?,?,?)}

次の内部 CALL ステートメント形式に変換されます。

CALL NEBT94(?, ?, ?)

## **ODBC** スカラー関数

ストリングの長さ、サブストリング、またはトリムなどのスカラー関数を、結果セ ットの列や、結果セットの行を制限する列で使用することができます。スカラー関 数の ODBC エスケープ節は次のとおりです。

**{fn** *scalar-function***}**

ここで、*scalar-function* は拡張スカラー関数のリストにリストされている関数です。

例えば、CLI がステートメントを変換することを考えてみます。

SELECT {fn CONCAT(FIRSTNAME,LASTNAME)} FROM EMPLOYEE

以下のように変更します。

SELECT FIRSTNAME CONCAT LASTNAME FROM EMPLOYEE

SQLNativeSql() を呼び出して、変換された SQL ステートメントを得ることができ ます。

どのスカラー関数が、特定の接続ハンドルで参照される現行サーバーによってサポ ートされているかを判別するには、 SQLGetInfo() を、オプション SQL\_NUMERIC\_FUNCTIONS、 SQL\_STRING\_FUNCTIONS、 SQL\_SYSTEM\_FUNCTIONS、および SQL\_TIMEDATE\_FUNCTIONS を指定して呼 び出してください。

## **CLI** アプリケーション用の拡張スカラー関数

以下の関数は、ODBC でベンダー・エスケープ節を使用して定義されます。各関数 は、エスケープ節構文を使用するか、または同等の DB2 関数を呼び出すことによ って呼び出すことができます。

これらの関数は、次のように区分されています。

- [ストリング関数](#page-216-0)
- v [数値関数](#page-218-0)
- v [日時関数](#page-221-0)
- [システム関数](#page-226-0)
- v [変換関数](#page-226-1)

以下の節にでてくる表には、CLI を使用してアプリケーションから呼び出したとき に、関数にアクセスできるサーバー (およびその最も古いバージョン) が示されてい ます。

DB2 バージョン 5 以降のサーバーへ接続したときに、以下の関数によって検出さ れたすべてのエラーは、SQLSTATE 38552 を戻します。メッセージのテキスト部分 は、SYSFUN:*nn* という書式になります。ここで *nn* は、以下の理由コードの 1 つ です。

- **01** 範囲外の数値。
- **02** ゼロ除算。
- **03** 算術オーバーフローまたはアンダーフロー。
- **04** 無効な日付形式。
- **05** 無効な時刻形式。
- **06** 無効なタイム・スタンプ・フォーマット。
- **07** タイム・スタンプ期間の無効な文字表記。
- **08** 無効なインターバル・タイプ。 (1、2、4、8、16、32、64、128、256 の 1 つでなければならない)
- **09** ストリングが長すぎる。
- **10** ストリング関数の長さまたは位置が範囲外。
- **11** 浮動小数点数の無効な文字表記。

### ストリング関数

このセクションのストリング関数は、CLI でサポートされ、 ODBC でベンダー・ エスケープ節を使用して定義されます。

- v スカラー関数に対する引数として使用される文字ストリング・リテラルは、単一 引用符でバインドしなくてはなりません。
- v *string\_exp* として示される引数は、列の名前、ストリング・リテラル、または別 のスカラー関数の結果であり、基礎となるデータ・タイプは、 SOL CHAR、 SQL\_VARCHAR、SQL\_LONGVARCHAR、または SQL\_CLOB として表せます。
- v *start*、*length*、*code* または *count* として示される引数は、数値リテラルまたは別 のスカラー関数の結果であり、基礎となるデータ・タイプは、整数ベースのもの です (SQL\_SMALLINT、SQL\_INTEGER)。
- v ストリングの先頭文字は、位置 1 にあると見なされます。

| ストリング・スカラー関数                         | 説明                                                                                           | 関数をサポート<br>するサーバー                                                                                                    |
|--------------------------------------|----------------------------------------------------------------------------------------------|----------------------------------------------------------------------------------------------------|
| $ ASCII(string-exp) $                | <i>string_exp の左端の文字の ASCII コード値を整数として</i><br>戻します。                                          | DB2 Database for<br>Linux, UNIX, and<br>Windows                                                                                |
| CHAR(code)                           | code で指定された ASCII コード値がある文字を戻しま<br>す。 code の値は、0 から 255 まででなければなりませ<br>ん。それ以外は、戻り値は NULL です。 | DB <sub>2</sub> Database for<br>Linux, UNIX, and<br>Windows                                                                    |
| $CONCAT(string\_expl, string\_exp2)$ | string_exp2 を string_exp1 に連結した結果の文字ストリ<br>ングを戻します。                                          | DB <sub>2</sub> Database for<br>Linux, UNIX, and<br>Windows, DB2 for<br>z/OS, DB2 Server<br>for VM and VSE,<br>IBM DB2 for IBM |
| DIFFERENCE( string_exp1, string_exp2 | 整数値を戻しますが、これは、 SOUNDEX 関数によっ<br>て string_exp1 と string_exp2 用に戻される値の差を示し<br>ます。              | DB <sub>2</sub> Database for<br>Linux, UNIX, and<br>Windows, IBM<br>DB2 for IBM i                                              |

表 *16.* ストリング・スカラー関数

表 *16.* ストリング・スカラー関数 *(*続き*)*

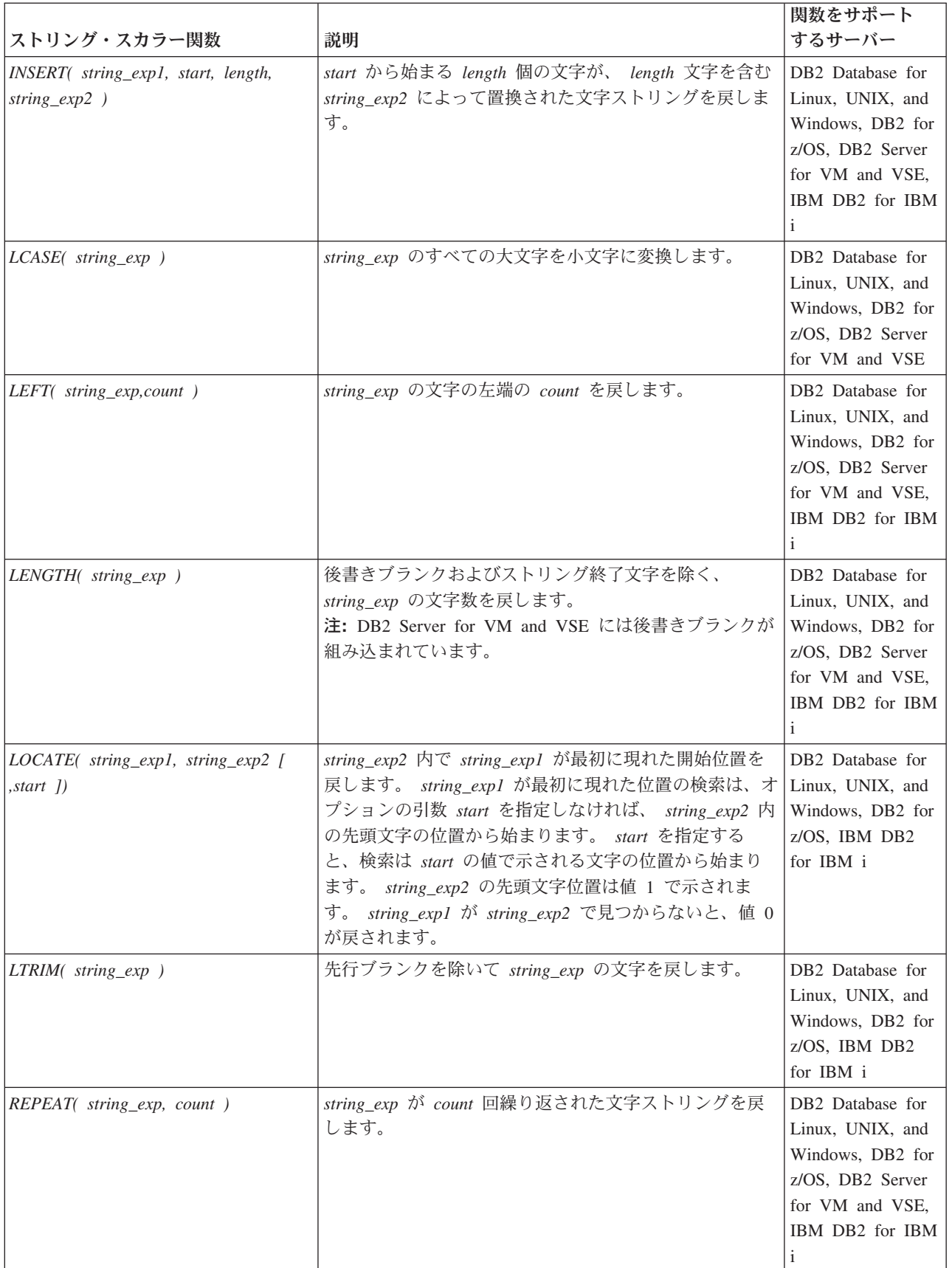

表 *16.* ストリング・スカラー関数 *(*続き*)*

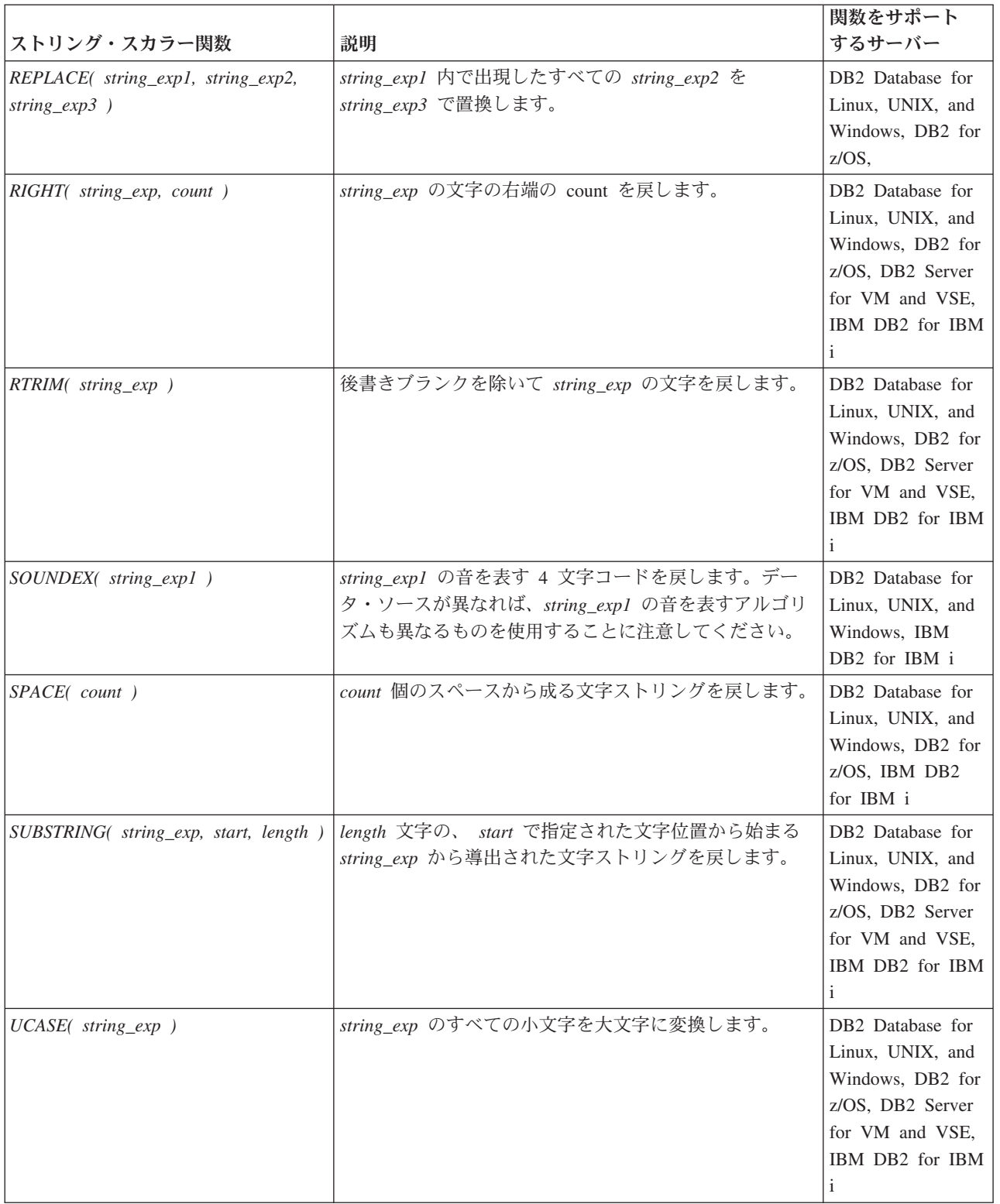

# 数値関数

この節に示す数値関数は、CLI でサポートされ、 ODBC でベンダー・エスケープ 節を使用して定義されます。

- v *numeric\_exp* として示される引数は、列の名前、別のスカラー関数の結果、または 数値リテラルであり、基礎となるデータ・タイプは、浮動小数点ベース (SQL\_NUMERIC、 SQL\_DECIMAL、 SQL\_FLOAT、 SQL\_REAL、 SQL\_DOUBLE)、または整数ベース (SQL\_SMALLINT、 SQL\_INTEGER) のいず れかです。
- v *double\_exp* として示される引数は、列の名前、別のスカラー関数の結果、または 数値リテラルで、基礎となるデータ・タイプは浮動小数点ベースです。
- v *integer\_exp* として示される引数は、列の名前、別のスカラー関数の結果、または 数値リテラルで、基礎となるデータ・タイプは整数ベースです。

表 *17.* 数値スカラー関数

| 数値スカラー関数                          | 説明                                                                                  | 関数をサポート<br>するサーバー                                                                                  |
|-----------------------------------|-------------------------------------------------------------------------------------|----------------------------------------------------------------------------------------------------|
| ABS(numeric_exp)                  | numeric_exp の絶対値を戻します。                                                              | DB2 Database for<br>Linux, UNIX, and<br>Windows, DB2 for<br>z/OS, IBM DB2<br>for IBM i             |
| $ACOS$ (double_exp)               | 角度としての double_exp の逆余弦を、ラジアンで表して<br>戻します。                                           | DB <sub>2</sub> Database for<br>Linux, UNIX, and<br>Windows, DB2 for<br>z/OS, IBM DB2<br>for IBM i |
| ASIN( double_exp )                | 角度としての double_exp の逆正弦を、ラジアンで表して<br>戻します。                                           | DB2 Database for<br>Linux, UNIX, and<br>Windows, DB2 for<br>z/OS, IBM DB2<br>for IBM i             |
| $ATAN$ ( $double\_exp$ )          | 角度としての double_exp の逆正接を、ラジアンで表して<br>戻します。                                           | DB <sub>2</sub> Database for<br>Linux, UNIX, and<br>Windows, DB2 for<br>z/OS, IBM DB2<br>for IBM i |
| ATAN2( double_exp1, double_exp2 ) | double_exp1 で指定された x座標、および double_exp2 で<br>指定された y 座標の逆正接を、ラジアンで表された角度<br>として戻します。 | DB2 Database for<br>Linux, UNIX, and<br>Windows, DB2 for<br>z/OS, IBM DB2<br>for IBM i             |
| CEILING(numeric_exp)              | numeric_exp 以上の最短整数を戻します。                                                           | DB2 Database for<br>Linux, UNIX, and<br>Windows, DB2 for<br>z/OS, IBM DB2<br>for IBM i             |
| $COS$ (double_exp)                | double_exp がラジアンで表された角度のとき、<br>double_exp の余弦を戻します。                                 | DB2 Database for<br>Linux, UNIX, and<br>Windows, DB2 for<br>z/OS, IBM DB2<br>for IBM i             |

表 *17.* 数値スカラー関数 *(*続き*)*

| 数値スカラー関数                            | 説明                                                      | 関数をサポート<br>するサーバー                                                                                  |
|-------------------------------------|---------------------------------------------------------|----------------------------------------------------------------------------------------------------|
| COT( double_exp )                   | double_exp がラジアンで表された角度のとき、<br>double_exp の余接を戻します。     | DB2 Database for<br>Linux, UNIX, and<br>Windows, DB2 for<br>z/OS, IBM DB2<br>for IBM i             |
| DEGREES(numeric_exp)                | numeric_exp ラジアンから変換された度数を戻します。                         | DB2 Database for<br>Linux, UNIX, and<br>Windows, DB2 for<br>z/OS, IBM DB2<br>for IBM i             |
| $EXP(double\_exp)$                  | double_exp の指数値を戻します。                                   | DB2 Database for<br>Linux, UNIX, and<br>Windows, DB2 for<br>z/OS, IBM DB2<br>for IBM i             |
| FLOOR(numeric_exp)                  | numeric_exp 以下の最大整数を戻します。                               | DB2 Database for<br>Linux, UNIX, and<br>Windows, DB2 for<br>z/OS, IBM DB2<br>for IBM i             |
| $LOG(double\_exp)$                  | double_exp の自然対数を戻します。                                  | DB2 Database for<br>Linux, UNIX, and<br>Windows, DB2 for<br>z/OS, IBM DB2<br>for IBM i             |
| $LOG10( double\_exp )$              | double_exp の 10 を底とする対数 (常用対数) を戻しま<br>す。               | DB2 Database for<br>Linux, UNIX, and<br>Windows, DB2 for<br>z/OS, IBM DB2<br>for IBM i             |
| $MOD(integer\_expl, integer\_exp2)$ | integer_exp2 で除算された integer_exp1 の剰余 (モジュ<br>ラス) を戻します。 | DB <sub>2</sub> Database for<br>Linux, UNIX, and<br>Windows, DB2 for<br>z/OS, IBM DB2<br>for IBM i |
| PI()                                | πの定数値を浮動小数点値として戻します。                                    | DB2 Database for<br>Linux, UNIX, and<br>Windows, DB2 for<br>z/OS, IBM DB2<br>for IBM i             |
| POWER(numeric_exp, integer_exp)     | 値 numeric_exp の integer_exp 乗を戻します。                     | DB2 Database for<br>Linux, UNIX, and<br>Windows, DB2 for<br>z/OS, IBM DB2<br>for IBM i             |

### 表 *17.* 数値スカラー関数 *(*続き*)*

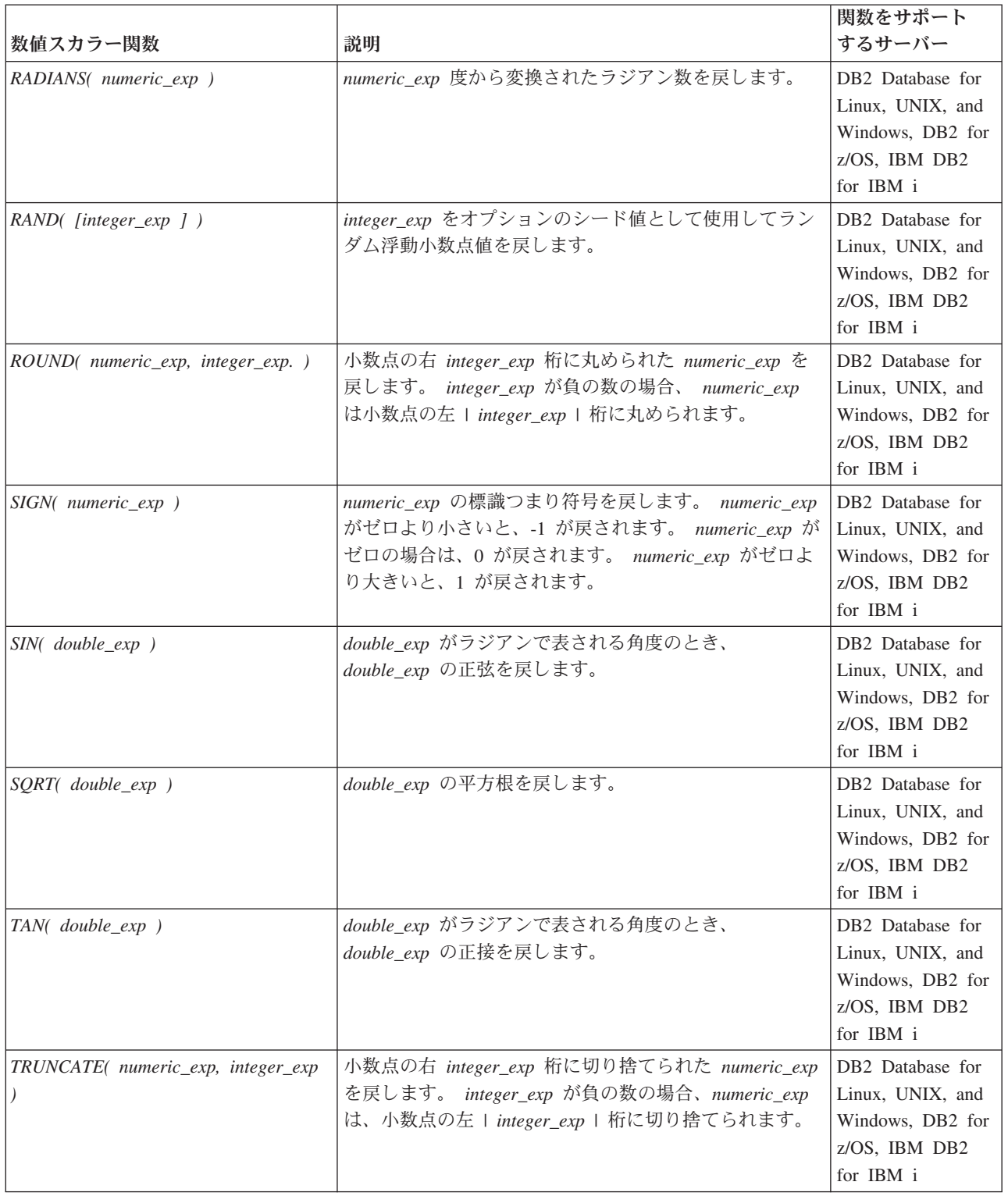

## 日時関数

この節に示す日時関数は、CLI でサポートされ、 ODBC でベンダー・エスケープ 節を使用して定義されます。

- v *timestamp\_exp* として示される引数は、列の名前、別のスカラー関数の結果、また は時刻、日付、またはタイム・スタンプのリテラルです。
- date exp として示される引数は、列の名前、別のスカラー関数の結果、または日 付かタイム・スタンプのリテラルで、基礎となるデータ・タイプは文字ベース、 または日付かタイム・スタンプ・ベースです。
- v *time\_exp* として示される引数は、列の名前、別のスカラー関数の結果、または時 刻かタイム・スタンプのリテラルで、基礎となるデータ・タイプは文字ベース、 または時刻かタイム・スタンプ・ベースです。

表 *18.* 日時スカラー関数

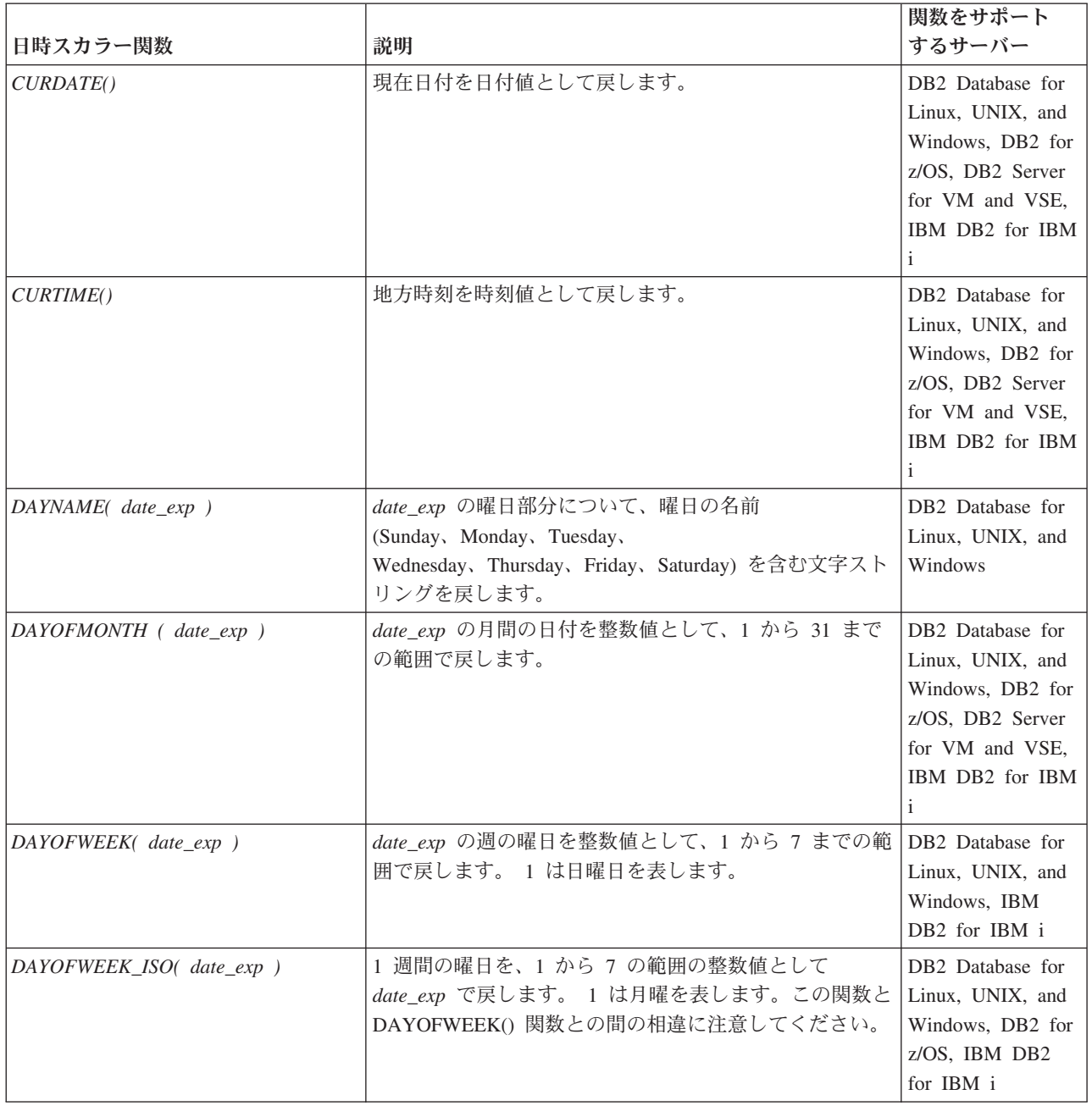

表 *18.* 日時スカラー関数 *(*続き*)*

| 日時スカラー関数                                   | 説明                                                                                                    | 関数をサポート<br>するサーバー                                                                                                    |
|--------------------------------------------|----------------------------------------------------------------------------------------------------|----------------------------------------------------------------------------------------------------|
| DAYOFYEAR(date_exp)<br>$HOUR( time\_exp )$ | date_exp の年間の日付を整数値として、1 から 366 まで<br>の範囲で戻します。<br>time_exp の時間を整数値として、0 から 23 までの範囲                                                                 | DB2 Database for<br>Linux, UNIX, and<br>Windows, IBM<br>DB <sub>2</sub> for IBM i<br>DB <sub>2</sub> Database for                  |
|                                            | で戻します。                                                                                                    | Linux, UNIX, and<br>Windows, DB2 for<br>z/OS, DB2 Server<br>for VM and VSE,<br>IBM DB2 for IBM<br>$\mathbf{i}$                     |
| JULIAN_DAY( date_exp )                     | 紀元前 4712 年 1 月 1 日 (ユリウス日付カレンダーの<br>開始日) から date_exp までの日数を返します。                                                                                     | DB2 Database for<br>Linux, UNIX, and<br>Windows, IBM<br>DB2 for IBM i                                                              |
| MINUTE( time_exp )                         | time_exp の分数を整数値として、0 から 59 までの範囲<br>で戻します。                                                                                                    | DB2 Database for<br>Linux, UNIX, and<br>Windows, DB2 for<br>z/OS, DB2 Server<br>for VM and VSE,<br>IBM DB2 for IBM<br>$\mathbf{i}$ |
| MONTH(date_exp)                            | date_exp の月数を整数値として、1から 12 までの範囲<br>で戻します。                                                                                                    | DB2 Database for<br>Linux, UNIX, and<br>Windows, DB2 for<br>z/OS, DB2 Server<br>for VM and VSE,<br>IBM DB2 for IBM<br>$\mathbf{i}$ |
| MONTHNAME(date_exp)                        | date_exp の月部分について、月の名前<br>(January, February, March, April,<br>May, June, July, August,<br>September、October、November、December) を含む文字ス<br>トリングを戻します。 | DB <sub>2</sub> Database for<br>Linux, UNIX, and<br>Windows                                                                        |
| NOW()                                      | 現在日付および時刻をタイム・スタンプ値として戻しま<br>す。                                                                                                    | DB2 Database for<br>Linux, UNIX, and<br>Windows, DB2 for<br>z/OS, DB2 Server<br>for VM and VSE,<br>IBM DB2 for IBM<br>$\mathbf{i}$ |
| QUARTER(date_exp)                          | date_exp の四半期を整数値として、1 から 4 までの範囲<br>で戻します。                                                                                                    | DB2 Database for<br>Linux, UNIX, and<br>Windows, IBM<br>DB2 for IBM i                                                              |

表 *18.* 日時スカラー関数 *(*続き*)*

| 日時スカラー関数                                                     | 説明                                                                                                    | 関数をサポート<br>するサーバー                                                                                                    |
|--------------------------------------------------------------|----------------------------------------------------------------------------------------------------|----------------------------------------------------------------------------------------------------|
| SECOND(time_exp)                                             | time_exp の秒数を整数値として、0 から 59 までの範囲<br>で戻します。                                                                                                    | DB <sub>2</sub> Database for<br>Linux, UNIX, and<br>Windows, DB2 for<br>z/OS, DB2 Server<br>for VM and VSE,<br>IBM DB2 for IBM<br>$\mathbf{i}$ |
| SECONDS_SINCE_MIDNIGHT(<br>$time\_exp$ )                     | 午前零時から数えた time_exp における秒数を、 0 から<br>86400 の範囲の整数値で戻します。 time_exp に小数秒の<br>コンポーネントがある場合、小数秒は廃棄されます。                                                                                                    | DB2 Database for<br>Linux, UNIX, and<br>Windows                                                                                                |
| TIMESTAMPADD(interval,<br>$integer\_exp$ , timestamp_exp $)$ | タイプ interval の integer_exp インターバルを<br>timestamp_exp に加算して計算されたタイム・スタンプを<br>戻します。インターバルの有効値は、次のとおりです。<br>· SQL_TSI_FRAC_SECOND<br>· SQL_TSI_SECOND<br>· SQL_TSI_MINUTE<br>· SQL_TSI_HOUR<br>· SQL_TSI_DAY<br>· SQL_TSI_WEEK<br>· SQL_TSI_MONTH<br>· SQL_TSI_QUARTER<br>· SQL_TSI_YEAR<br>小数秒は、1/1000000000 で表されます。timestamp_exp<br>が時刻値を指定し、 interval が日、週、月、四半期、ま<br>たは年を指定する場合、 timestamp_exp の日付部分は、<br>タイム・スタンプを計算して結果を得る前の現在日付に<br>設定されます。 timestamp_exp が日付値であり、 interval<br>が小数秒、秒、分、または時間を指定する場合、<br>timestamp_exp の時刻部分は、タイム・スタンプを計算し<br>て結果を得る前の 00:00:00.0000000 に設定されます。ア<br>プリケーションは、 SQL_TIMEDATE_ADD_INTERVALS<br>オプションを指定して SQLGetInfo() を呼び出し、どの<br>インターバルがサポートされているかを判別します。 | DB <sub>2</sub> Database for<br>Linux, UNIX, and<br>Windows                                                                                    |

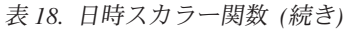

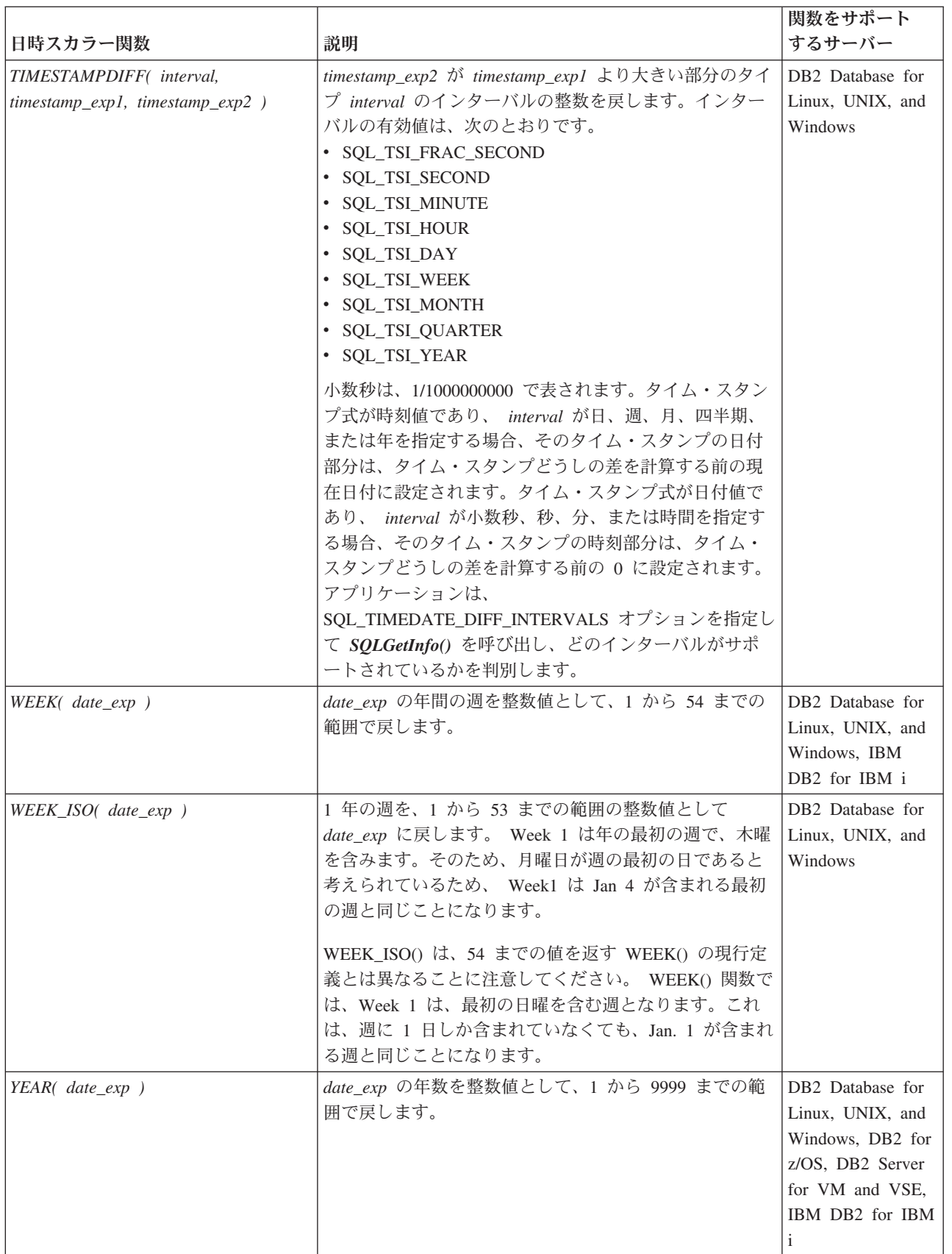

曜日の名前または月の名前を含む文字ストリングを戻す関数の場合、これらの文字 ストリングは使用できる各国語サポートになります。

DAYOFWEEK ISO() および WEEK ISO() は、DB2 バージョン 7 以降で作成され たデータベースで自動的に使用可能になります。データベースがバージョン 7 以前 で作成されている場合、これらの関数は使用できない可能性があります。 DAYOFWEEK\_ISO() および WEEK\_ISO() 関数をそのようなデータベースで使用で きるようにするには、**db2updb** システム・コマンドを使用してください。

### システム関数

この節に示すシステム関数は、CLI でサポートされ、 ODBC でベンダー・エスケ ープ節を使用して定義されます。

- v *exp* として示される引数は、列の名前、別のスカラー関数の結果、またはリテラ ルです。
- v *value* として示される引数は、リテラル定数です。

表 *19.* システム・スカラー関数

|                    |                                                | 関数をサポート                      |
|--------------------|------------------------------------------------|------------------------------|
| システム・スカラー関数        | 説明                                             | するサーバー                       |
| DATABASE()         | 接続ハンドルに対応するデータベースの名前を戻します                      | DB <sub>2</sub> Database for |
|                    | (hdbc)。(データベースの名前は情報タイプ                        | Linux, UNIX, and             |
|                    | SQL_DATABASE_NAME を指定した <i>SQLGetInfo()</i> によ | Windows, DB2 for             |
|                    | って得ることもできます。)                                  | z/OS, DB2 Server             |
|                    |                                                | for VM and VSE,              |
|                    |                                                | IBM DB2 for IBM              |
|                    |                                                |                              |
| IFNULL(exp. value) | exp が NULL の場合、value が戻されます。 exp が             | DB <sub>2</sub> Database for |
|                    | NULL ではない場合、exp が戻されます。 value に指定              | Linux, UNIX, and             |
|                    | するデータ・タイプは、exp のデータ・タイプと互換性                    | Windows, DB2 for             |
|                    | がなければなりません。                                    | z/OS, DB2 Server             |
|                    |                                                | for VM and VSE,              |
|                    |                                                | IBM DB2 for IBM              |
|                    |                                                |                              |
| USER()             | ユーザーの許可名を戻します。(ユーザーの許可名は、                      | DB2 Database for             |
|                    | 情報タイプの SQL_USER_NAME を指定した                     | Linux, UNIX, and             |
|                    | SQLGetInfo() によって得ることもできます。)                   | Windows, DB2 for             |
|                    |                                                | z/OS, DB2 Server             |
|                    |                                                | for VM and VSE,              |
|                    |                                                | IBM DB2 for IBM              |
|                    |                                                |                              |

### 変換関数

変換関数は CLI によってサポートされており、ベンダー・エスケープ節を使用して ODBC によって定義されています。

各ドライバーおよびデータ・ソースは、可能なデータ・タイプの間で、有効な変換 を判別します。ドライバーは ODBC 構文をネイティブの構文に変換するので、 ODBC 構文が有効であるとしても、データ・ソースによってサポートされていない 変換はリジェクトされます。

関数 *SQLGetInfo()* を適切な変換関数マスクと共に使用して、データ・ソースによっ てサポートされている変換を判別します。

表 *20.* 変換関数

|                                   |                                                                                                    | 関数をサポート                     |
|-----------------------------------|----------------------------------------------------------------------------------------------------|-----------------------------|
| 変換スカラー関数                          | 説明                                                                                                    | するサーバー                      |
| $ CONVERT(expr_value, data_type)$ | • data_type は、 expr_value の変換後のデータ・タイプ<br>を示し、 SQL_CHAR または SQL_DOUBLE のいずれ Linux, UNIX, and<br>かになります。<br>expr_value は、変換する値です。これは、ドライバー<br>およびデータ・ソースによりサポートされる変換の種<br>類によって、さまざまなタイプになります。関数<br>SQLGetInfo() を適切な変換関数マスクと共に使用し<br>て、データ・ソースによってサポートされている変換 | DB2 Database for<br>Windows |
|                                   | を判別します。                                                                                                    |                             |

# 第 **17** 章 **IBM** データ・サーバー上の高可用性のための非 **Java** クライアント・サポート

DB2 Database for Linux, UNIX, and Windows、DB2 for z/OS、または IBM Informix に接続するクライアント・アプリケーションは、これらのデータ・サーバ ーの高可用性フィーチャーを簡単に活用できます。

クライアント・アプリケーションでは、以下の高可用性フィーチャーを使用できま す。

• 自動クライアント・リルート

自動クライアント・リルート機能は、すべての IBM データ・サーバーで使用で きます。自動クライアント・リルートでは、データ・サーバーから提供される情 報を使用して、障害が起こったサーバーから代替サーバーへクライアント・アプ リケーションをリダイレクトします。自動クライアント・リルートによって、ア プリケーションは最小限の中断で処理を続行できます。代替サーバーへの処理の リダイレクトをフェイルオーバーと呼びます。

DB2 for z/OS データ・サーバーへの接続では、自動クライアント・リルートはワ ークロード・バランシング・フィーチャーの一部となります。通常 DB2 for z/OS では、ワークロード・バランシングなしで自動クライアント・リルートを使用で きません。

v クライアント・アフィニティー

クライアント・アフィニティーは、クライアントによって完全に制御されるフェ イルオーバー・ソリューションです。これは、特定の 1 次サーバーへ接続する必 要がある状態を対象としています。 1 次サーバーへの接続中に障害が発生した場 合、クライアント・アフィニティーを使用して、代替サーバーへのフェイルオー バーの特定の順序を実行します。

データ共有グループのすべてのメンバーは並行してデータにアクセスできるた め、クライアント・アフィニティーは DB2 for z/OS データ共有環境には適用さ れません。データ共有は、DB2 for z/OS に対する高可用性の推奨ソリューション です。

v ワークロード・バランシング

ワークロード・バランシングは、すべての IBM データ・サーバーで使用できま す。ワークロード・バランシングによって、IBM Informix 高可用性クラスター、 DB2 for z/OS データ共有グループ、または DB2 Database for Linux, UNIX, and Windows DB2 pureScale® インスタンス内のサーバー間で処理が効率的に分散され ます。

以下の表は、これらのフィーチャーに関するサーバー・サイド情報へのリンクの一 覧です。

表 *21.* 高可用性に関するサーバー・サイド情報

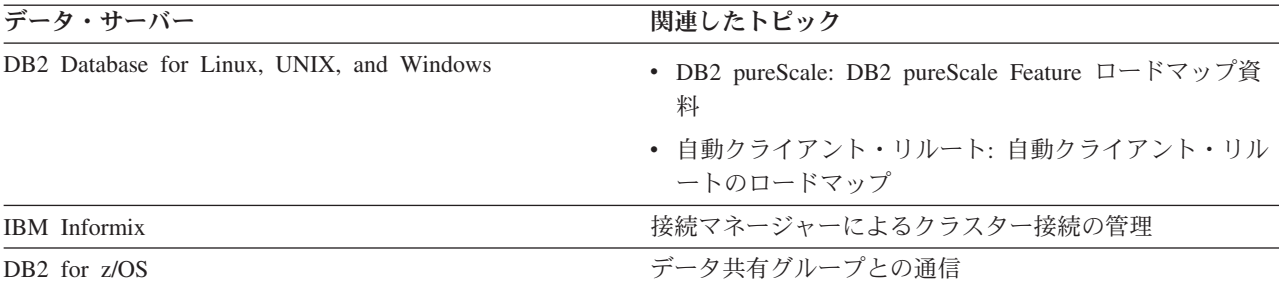

重要**:** DB2 for z/OS への接続に関して、この情報では DB2 for z/OS への直接接続 について扱われます。 DB2 Connect サーバーを介する接続の高可用性に関する情報 は、DB2 Connect の資料を参照してください。

# **DB2 Database for Linux, UNIX, and Windows** への接続の高可用性のた めの非 **Java** クライアント・サポート

DB2 Database for Linux, UNIX, and Windows サーバーは、ワークロード・バラン シングと自動クライアント・リルートにより、クライアント・アプリケーションに 高可用性を提供します。このサポートは、Java クライアント (JDBC、SQLJ、また は pureQuery) だけではなく、非 Java クライアント (ODBC、CLI、.NET、OLE DB、PHP、Ruby、または組み込み SQL) を使用するアプリケーションでも使用でき ます。

非 Java クライアントでは、高可用性サポートを利用するために、以下のクライアン トまたはクライアント・パッケージの 1 つを使用する必要があります。

- IBM Data Server Client
- IBM Data Server Runtime Client
- IBM Data Server Driver Package
- v IBM Data Server Driver for ODBC and CLI

DB2 Database for Linux, UNIX, and Windows サーバーへの接続に対する高可用性 サポートには、以下のものが含まれます。

#### 自動クライアント・リルート

このサポートによって、クライアントが代替サーバーを介してデータベースへ再 接続しようとして失敗してもリカバリーすることができます。別のサーバーへ再 接続することをフェイルオーバーと呼びます。自動クライアント・リルート用の クライアント・サポートは、 DB2 Database for Linux, UNIX, and Windows に 接続する非 Java クライアントの場合、デフォルトで使用可能です。

サーバーにおいては、以下のいずれかの方法で自動クライアント・リルート機能 を提供することができます。

v DB2 pureScale インスタンスで、複数のサーバーが構成されている場合。デー タベースへ接続すると、DB2 pureScale インスタンス内の 1 メンバーに接続 することになります。フェイルオーバー時には、DB2 pureScale インスタンス 内の別のメンバーに再接続します。この環境では、クライアントは TCP/IP を使用して DB2 pureScale インスタンスに接続する必要があります。

- v データベースに対して定義されている、DB2 pureScale インスタンスおよび代 替サーバーの場合。フェイルオーバー時には、まず DB2 pureScale インスタ ンス内の別のメンバーに再接続します。サーバーへのフェイルオーバーが試 行されるのは、 DB2 pureScale インスタンス内の全メンバーが使用不可であ る場合に限ります。
- 1 次サーバーに対して 1 つの DB2 pureScale インスタンスが定義されてお り、サーバーに対して別の DB2 pureScale インスタンスが定義されている場 合。フェイルオーバー時には、まず 1 次 DB2 pureScale インスタンス内の別 のメンバーに再接続します。代替 DB2 pureScale インスタンスへのフェイル オーバーが試行されるのは、 1 次 DB2 pureScale インスタンス内の全メンバ ーが使用不可である場合に限ります。
- v データベースが単一サーバー上で定義されている場合。このデータベースの 構成に、代替サーバーの指定を含めます。フェイルオーバー時には、代替サ ーバーに再接続します。

代替グループは、現在のグループへの接続を再確立できなかった場合の、自動ク ライアント・リルートに関する追加のフェイルオーバー・メカニズムです。グル ープ は、DB2 インスタンスで作成されるデータベースです。DB2 pureScale ま たはパーティション・データベース環境では、データベースに対して参加してい るすべてのデータベース・サーバーも、グループと見なされます。アプリケーシ ョンが明示的に接続しているデータベースは、*1* 次グループ と呼ばれます。

CLI または .NET クライアント・アプリケーションの場合、自動クライアン ト・リルートのフェイルオーバーは、シームレス にすることも、非シームレス にすることもできます。非シームレスなフェイルオーバーでは、クライアント・ アプリケーションが別のサーバーへ再接続するときに、フェイルオーバー (代替 サーバーへの接続) が発生したことを示すエラーが、毎回アプリケーションに戻 されます。シームレス・フェイルオーバーでは、トランザクションの最初の SQL ステートメントの実行中に、接続障害が発生し、代替サーバーまたは代替 グループへの再接続が完了しても、クライアントはエラーを戻しません。

DB2 pureScale インスタンスでは、自動クライアント・リルート・サポートを、 ワークロード・バランシングなしで使用することもワークロード・バランシング と共に使用することもできます。

ワークロード・バランシング

ワークロード・バランシングによって、DB2 pureScale インスタンスの可用性を 高めることができます。

ワークロード・バランシングを使用すると、DB2 pureScale インスタンスは、メ ンバー間で効率的に処理を分散させることができます。

非 Java クライアントは任意のオペレーティング・システム上でワークロード・ バランシングをサポートします。クライアントから DB2 pureScale インスタン スへの接続には、TCP/IP を使用する必要があります。

ワークロード・バランシングが使用可能になると、クライアントはサーバー・リ ストを使用して、DB2 pureScale インスタンスのメンバーに関する状況情報を頻 繁に取得します。クライアントはサーバー・リストをキャッシュに入れ、キャッ シュ内のその情報を使用して、次のトランザクションを送付すべきメンバーを決 定します。

非 Java クライアントの場合、サーバー・リストはアプリケーション・プロセス 内にキャッシュされます。そのプロセス内にある各接続の間でのみ、ワークロー ド・バランシングのために共有されます。

DB2 Database for Linux, UNIX, and Windows は 2 つのタイプのワークロー ド・バランシングをサポートします。

#### 接続レベルのワークロード・バランシング

接続レベルのワークロード・バランシングは、接続境界で実行されます。非 Java クライアントの場合のみサポートされます。接続レベルのワークロー ド・バランシングのクライアント・サポートは、 DB2 Database for Linux, UNIX, and Windows に接続する非 Java クライアントの場合、デフォルト で使用可能です。

接続レベルのロード・バランシングは、接続期間が短い場合に非常に有効で す。

#### トランザクション・レベルのワークロード・バランシング

トランザクション・レベルのワークロード・バランシングは、トランザクシ ョン境界で実行されます。トランザクション・レベルのワークロード・バラ ンシングのクライアント・サポートは、 DB2 Database for Linux, UNIX, and Windows に接続するクライアントの場合、デフォルトでは使用不可に 設定されています。

トランザクション・レベルのロード・バランシングは、接続期間が長い場合 に非常に有効です。

### クライアント・アフィニティー

クライアント・アフィニティーは、クライアントによって完全に制御される自動 クライアント・リルートのソリューションです。これは、特定の 1 次サーバー へ接続する必要がある状態を対象としています。1 次サーバーへの接続中に障害 が発生した場合、クライアント・アフィニティーを使用して、代替サーバーへの フェイルオーバーの特定の順序を実行します。

# 非 **Java** クライアント用の **DB2 Database for Linux, UNIX, and Windows** 自動クライアント・リルート・サポートの構成

DB2 Database for Linux, UNIX, and Windows データベースへの接続の場合、非 Java クライアント上の自動クライアント・リルート・サポートの構成のプロセス は、DB2 pureScale 環境の内外にかかわらず同一です。

非 Java クライアントの場合、自動クライアント・リルート機能はデフォルトで使用 可能になります。DB2 pureScale 環境以外の環境では 1 次サーバーに接続する必要 があります。DB2 pureScale 環境では、DB2 pureScale インスタンスに接続する必要 があります。

サーバーとの接続が最初に正常に確立された時点で、クライアントは、すべての利 用可能な代替サーバーのリストをサーバーから取得します。クライアントはこのリ ストをメモリーに格納します。最初の接続に失敗すると、クライアントは、 db2dsdriver.cfg ファイル内の <acr> セクションの <alternateserverlist> タグ の下で定義されている代替サーバーのリストを探します。

db2dsdriver.cfg ファイル内の <acr> セクションで代替サーバーが定義されていな い場合、サーバーへの最初の正常な接続のときに、クライアントはローカル・キャ ッシュ・ファイル srvrlst.xml を作成します。クライアントは、利用可能な代替サ ーバーを記載したサーバーのリストでこのファイルを更新します。新しい接続が行 われてサーバーのリストがクライアントの srvrlst.xml ファイルの内容と異なると きには常に、このファイルはリフレッシュされます。

クライアントが srvrlst.xml ファイルを使用して代替サーバーを探すときに、レコ ードを **db2diag** ログ・ファイルに書き込みます。このログをモニターして、初期サ ーバー接続が失敗する頻度を判別できます。

表 1 では、非 Java アプリケーションの接続を確立するための基本設定について説 明しています。

表 *22.* 非 *Java* アプリケーションで、 *DB2 Database for Linux, UNIX, and Windows* データベ ースへの接続を確立するための基本設定

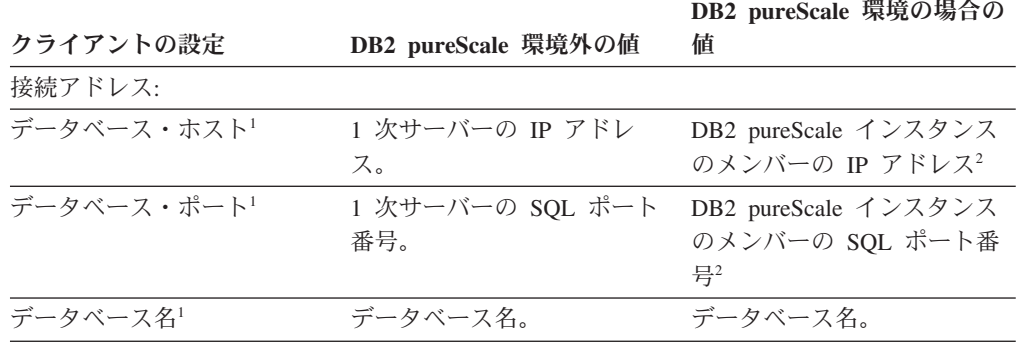

<span id="page-233-0"></span>表 *22.* 非 *Java* アプリケーションで、 *DB2 Database for Linux, UNIX, and Windows* データベ ースへの接続を確立するための基本設定 *(*続き*)*

|           |                     | DB2 pureScale 環境の場合の |
|-----------|---------------------|----------------------|
| クライアントの設定 | DB2 pureScale 環境外の値 | 値                    |
| 注:        |                     |                      |

- 1. 使用するクライアントに応じて、接続情報は以下のいずれかのソース内で定義されます。
	- v いずれかのデータ・サーバー・ドライバー、または IBM Data Server Client か IBM Data Server Runtime Client を使用する CLI アプリケーションかオープン・ソース・ア プリケーションを使用している場合、以下のようになります。
		- ホスト、ポート、およびデータベース情報がアプリケーション内の接続ストリング内 で提供される場合、DB2 データベース・システムはその情報を使用します。
		- ホスト、ポート、およびデータベース情報がアプリケーション内の接続ストリング内 で提供されない場合、ドライバーは db2cli.ini ファイルを使用し、この情報が db2cli.ini ファイル内で提供されている場合、DB2 データベース・システムはその 情報を使用します。
		- ホスト、ポート、およびデータベース情報がアプリケーション内の接続ストリングお よび db2cli.ini ファイルのどちらでも提供されない場合、DB2 データベース・シ ステムは db2dsdriver 構成ファイル内の情報を使用します。
	- v .NET アプリケーション、または組み込み SQL を IBM Data Server Client または IBM Data Server Runtime Client と共に使用するアプリケーションを使用している場合、接続 情報は db2dsdriver 構成ファイル以外のソースから提供されます。データベース・カ タログ、接続ストリング、db2cli.ini ファイル、または .NET オブジェクト・プロパ ティーなどがソースになる可能性があります。
- 2. また、 Websphere Application Server Network Deployment またはマルチホーム DNS など のディストリビューターを使用して、データベースへの最初の接続を確立することもでき ます。
	- v ディストリビューターを使用する場合は、ディストリビューターの IP アドレスおよび ポート番号を指定します。ディストリビューターは、現行のワークロード分布を分析 し、その情報を使用して DB2 pureScale インスタンスのいずれかのメンバーに接続要求 を転送します。
	- マルチホーム DNS を使用する場合は、 DB2 pureScale インスタンスのいずれかのメン バーの IP アドレスおよびポート番号に解決可能な、IP アドレスおよびポート番号を指 定します。マルチホーム DNS 処理では、単純なラウンドロビン選択方式やメンバーの ワークロード分散などの基準に基づいてメンバーが選択されます。

db2dsdriver.cfg ファイル内の構成キーワードまたはレジストリー変数を設定し て、自動クライアント・リルートの動作を詳細化できます。表 2 の構成キーワード を使用して、自動クライアント・リルートを制御できます。クライアント・アフィ ニティーが使用可能でない場合について、キーワードが説明されています。

db2dsdriver.cfg ファイルを変更すると、CLI アプリケーションは、 SQLReloadConfig 関数を開始して、<acr> セクション内のすべての代替サーバーの 項目を妥当性検査できるようになります。

| db2dsdriver 構成ファイルの <acr> セクショ</acr>  |                                                                |
|---------------------------------------|----------------------------------------------------------------|
| ン内の要素                                 | 値                                                              |
| enableAcr パラメーター                      | 自動クライアント・リルートが有効かどうか                                           |
|                                       | を指定します。デフォルトは true です。                                         |
| enableSeamlessAcr パラメーター              | シームレス・フェイルオーバーが可能かどう                                           |
|                                       | かを指定します。enableAcr が true に設定さ                                  |
|                                       | れている場合、 enableSeamlessAcr のデフォ                                 |
|                                       | ルトは true です。enableSeamlessACR は、                               |
|                                       | グループまたはクラスター内のメンバーにの                                           |
|                                       | み適用されます。                                                       |
| enableAlternateGroupSeamlessACR パラメータ | グループ間のシームレス・フェイルオーバー                                           |
|                                       | または非シームレス・フェイルオーバーの動                                           |
|                                       | 作を指定します。デフォルトは false です。                                       |
|                                       | このパラメーターは、 <acr> セクションの</acr>                                  |
|                                       | <alternategroup> 要素内で定義する必要があり</alternategroup>                |
|                                       | ます。このパラメーターを true に設定する                                        |
|                                       | には、 enableSeamlessACR を true に設定す                              |
|                                       | る必要もあります。このパラメーターを true                                        |
|                                       | に設定しても、enableSeamlessACR の設定に<br>影響はありません。 alternategroup セクショ |
|                                       | ンのサーバーへの接続が正常に確立されてい                                           |
|                                       | る場合、シームレスまたは非シームレスの動                                           |
|                                       | 作の規則が適用されたままになります。                                             |
| acrRetryInterval パラメーター               | 連続して行われる接続再試行の間に待機する                                           |
|                                       | 秒数。レジストリー変数                                                    |
|                                       | DB2_CONNRETRIES_INTERVAL はこの値をオーバ                              |
|                                       | ーライドします。有効な範囲は 0 から                                            |
|                                       | MAX_INT までです。                                                  |
|                                       | DB2_CONNRETRIES_INTERVAL が設定されていな                              |
|                                       | い場合、デフォルトは待機なし (0) です。                                         |
| maxAcrRetries パラメーター                  | 自動クライアント・リルートのための接続再                                           |
|                                       | 試行の最大数。レジストリー変数                                                |
|                                       | DB2_MAX_CLIENT_CONNRETRIES はこの値をオー                             |
|                                       | バーライドします。                                                      |
|                                       | DB2_MAX_CLIENT_CONNRETRIES が設定されてい                             |
|                                       | ない場合、デフォルトでは接続の再試行が 10                                         |
|                                       | 分間行われます。値 0 は、再接続の試行が 1                                        |
|                                       | 回行われることを意味します。                                                 |

表 *23.* 自動クライアント・リルートの動作を制御するための設定

| db2dsdriver 構成ファイルの <acr> セクショ<br/>ン内の要素</acr>   | 値                                                                                                    |
|--------------------------------------------------|----------------------------------------------------------------------------------------------------|
| enableAlternateServerListFirstConnect パラメー<br>ター | データ・サーバーに対する最初の接続が失敗<br>した場合のみ使用される代替サーバー・リス<br>トがあるかどうかを指定します。デフォルト<br>は false です。<br>enableAlternateServerListFirstConnect の値が<br>true の場合、db2dsdriver 構成ファイル内で<br>指定された自動クライアント・リルートに関<br>する他の設定にかかわらず、自動クライアン<br>ト・リルートとシームレス・フェイルオーバ<br>ーは暗黙に使用可能になります。このフィー<br>チャーを使用するには、db2dsdriver 構成フ<br>ァイル内に <alternateserverlist> 要素も必要で<br/>す。</alternateserverlist> |
| <alternateserverlist> 要素</alternateserverlist>   | データベースへの最初の接続が失敗した場合<br>に接続を試行する代替サーバーを識別するサ<br>ーバー名とポート番号のセットを指定しま<br>す。最初の接続後、代替サーバー・リストは<br>使用されません。DB2 pureScale環境では、リ<br>ストの項目になるのは DB2 pureScaleインス<br>タンスのメンバーです。DB2 pureScale 環境<br>以外の環境では、1 次サーバーに対して 1 つ<br>の項目と高可用性災害時リカバリー (HADR)<br>スタンバイ・サーバーに対して 1 つの項目が<br>あります。最初の接続後、代替サーバー・リ<br>ストは使用されません。                                                    |

表 *23.* 自動クライアント・リルートの動作を制御するための設定 *(*続き*)*

表 3 のレジストリー変数は、自動クライアント・リルートの再試行動作を制御しま す。

表 *24.* 自動クライアント・リルートの再試行動作を制御するレジストリー変数

| レジストリー変数                        | 値                                                                                        |
|---------------------------------|------------------------------------------------------------------------------------------|
| DB2 MAX CLIENT CONNRETRIES      | 自動クライアント・リルートのための接続再<br>試行の最大数。DB2 CONNRETRIES INTERVAL が<br>設定されている場合、デフォルトは 30 で<br>す。 |
| <b>DB2 CONNRETRIES INTERVAL</b> | 連続して行われる接続再試行の間の秒数。<br>DB2 MAX CLIENT CONNRETRIES が設定されてい<br>る場合、デフォルトは 10 です。           |

どちらのレジストリー変数も設定せず、**maxAcrRetries** と **acrRetryInterval** も設 定しないと、自動クライアント・リルート処理は、最大 10 分間データベースへの 接続を再試行し、再試行の間に待機しません。

CLI、OLE DB、および ADO.NET アプリケーションには、接続タイムアウト値を 設定できます。この値は、データベースへの接続が確立されるのをクライアント・ アプリケーションが待機する秒数を指定します。接続タイムアウト値を、サーバー

への接続に要する最大時間以上の値に設定する必要があります。そうしないと、接 続がタイムアウトになり、クライアント・リルートによって代替サーバーに転送さ れる可能性があります。例えば、通常の日にサーバーに接続するために約 10 秒か かり、回線が混雑している日に約 20 秒かかる場合、接続タイムアウト値を 20 秒 以上に設定する必要があります。

# 非 **Java** クライアントで **DB2 Database for Linux, UNIX, and Windows** 自動クライアント・リルート・サポートを使用可能にす る例

db2dsdriver.cfg 構成ファイル内でいくつかのキーワードの値を設定することによ って、DB2 Database for Linux, UNIX, and Windows 自動クライアント・リルート (acr) サポートのために非 Java クライアント・セットアップを微調整することがで きます。

db2dsdriver.cfg 構成ファイルに代替サーバーのリストを定義していない場合、サ ーバーへ初めて正常に接続したときに、クライアントはサーバーから、すべての利 用可能な代替サーバーのリストを取得します。クライアントはメモリーにリストを 格納し、代替サーバーを記載したサーバーのリストが含まれるローカル・キャッシ ュ・ファイルの srvrlst.xml も作成します。新しい接続が行われてサーバーのリス トがクライアントの srvrlst.xml ファイルの内容と異なるときには常に、このファ イルはリフレッシュされます。

サンプルのデータベースは、サーバー db2luwa (ポート 446) およびサーバー db2luwb (ポート 446) の 2 つのメンバーを持つ DB2 pureScale インスタンスであ ると想定します。このデータベースには、代替サーバー db2luwc (ポート 446) が定 義されています。

以下の項目を変更して、デフォルトの自動クライアント・リルート・サポートを適 切に調整することもできます。

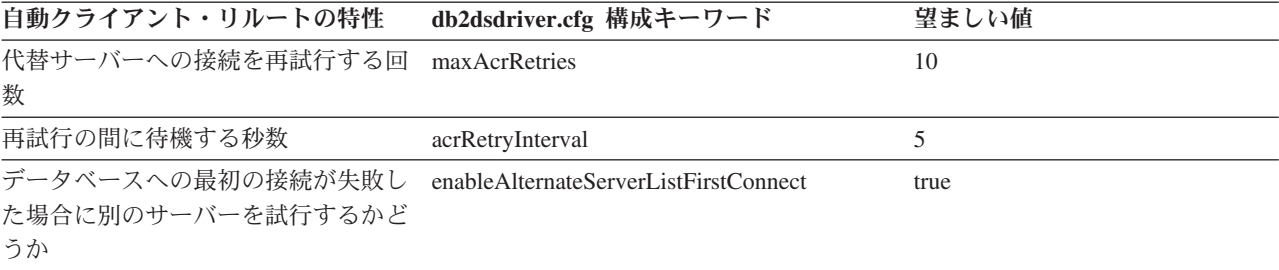

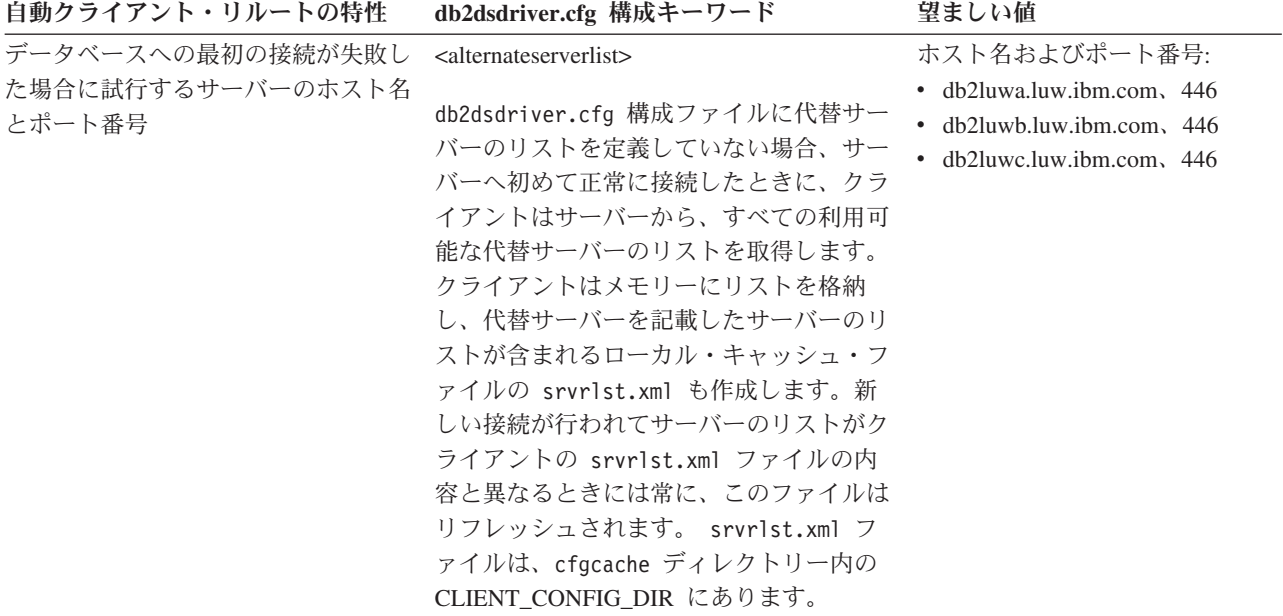

これらの変更を自動リルートの動作に実装するには、以下の db2dsdriver.cfg 構成 ファイルを使用します。

```
<configuration>
 <dsncollection>
    <dsn alias="sample" name="sample" host="db2luw.luw.ibm.com" port="446">
    </dsn>
 </dsncollection>
  <databases>
    <database name="sample" host="db2luw.luw.ibm.com" port="446">
      \langle \arctan \theta \rangle<parameter name="enableAcr" value="true">
        </parameter>
        <parameter name=
        <parameter name="maxAcrRetries" value="10">
        </parameter>
        <parameter name="acrRetryInterval" value="5">
        </parameter>
        <parameter name="enableAlternateServerListFirstConnect"
          value="true"></parameter>
        <alternateserverlist>
           <server name="server1" hostname="db2luwa.luw.ibm.com" port="446">
           </server>
           <server name="server2" hostname="db2luwb.luw.ibm.com" port="446">
           </server>
           <server name="server3" hostname="db2luwc.luw.ibm.com" port="446">
           </server>
        </alternateserverlist>
      </acr</database>
 </databases>
</configuration>
```
# 非 **Java** クライアント用の **DB2 Database for Linux, UNIX, and Windows** ワークロード・バランシング・サポートの構成

DB2 pureScale インスタンス内の DB2 Database for Linux, UNIX, and Windows デ ータ・サーバーへの接続については、非 Java クライアントの場合、接続レベルのワ ークロード・バランシングがデフォルトで使用可能になっています。トランザクシ ョン・レベルのワークロード・バランシング機能は、明示的に使用可能に設定する 必要があります。

以下の表では、非 Java アプリケーションに接続レベルのワークロード・バランシン グ・サポートを使用可能にするための基本設定について説明しています。

表 *25.* 非 *Java* アプリケーションに *DB2 Database for Linux, UNIX, and Windows* 接続レベル のワークロード・バランシング・サポートを使用可能にするための基本設定

| クライアントの設定   | 俌                                                    |
|-------------|------------------------------------------------------|
| 接続アドレス:     |                                                      |
| データベース・ホスト! | DB2 pureScale インスタンスのメンバーの IP<br>アドレス2               |
| データベース・ポート! | DB2 pureScale インスタンスのメンバーの<br>SQL ポート番号 <sup>2</sup> |
| データベース名1    | データベース名                                              |

注**:**

- 1. 使用するクライアントに応じて、接続情報は以下のいずれかのソース内で定義されます。
	- v いずれかのデータ・サーバー・ドライバー、あるいは IBM Data Server Client または IBM Data Server Runtime Client を使用する CLI アプリケーションまたはオープン・ソ ース・アプリケーションを使用している場合、以下のようになります。
		- ホスト、ポート、およびデータベース情報がアプリケーション内の接続ストリング内 で提供される場合、DB2 はその情報を使用します。
		- ホスト、ポート、およびデータベース情報がアプリケーション内の接続ストリング内 で提供されない場合、ドライバーは db2cli.ini ファイルを使用し、この情報が db2cli.ini ファイル内で提供されている場合、DB2 はその情報を使用します。
		- ホスト、ポート、およびデータベース情報がアプリケーション内の接続ストリングお よび db2cli.ini ファイルのどちらでも提供されない場合、DB2 は db2dsdriver.cfg 構成ファイル内の情報を使用します。
	- v .NET アプリケーション、または組み込み SQL を IBM Data Server Client または IBM Data Server Runtime Client と共に使用するアプリケーションを使用している場合、接続 情報は db2dsdriver.cfg 構成ファイル以外のソースから提供されます。データベー ス・カタログ、接続ストリング、db2cli.ini ファイル、または .NET オブジェクト・ プロパティーなどがソースになる可能性があります。
- 2. また、 WebSphere® Application Server Network Deployment またはマルチホーム DNS な どのディストリビューターを使用して、データベースへの最初の接続を確立することもで きます。
	- v ディストリビューターを使用する場合は、ディストリビューターの IP アドレスおよび ポート番号を指定します。ディストリビューターは、現行のワークロード分布を分析 し、その情報を使用して DB2 pureScale インスタンスのいずれかのメンバーに接続要求 を転送します。
	- v マルチホーム DNS を使用する場合は、 DB2 pureScale インスタンスのいずれかのメン バーの IP アドレスおよびポート番号に解決可能な、IP アドレスおよびポート番号を指 定します。マルチホーム DNS の処理では、単純なラウンドロビン選択、またはメンバ ーのワークロード分散などの基準に基づいてメンバーが選択されます。

db2dsdriver.cfg ファイル内の以下の構成キーワードを使用して、接続レベルのワ ークロード・バランシング設定を変更できます。

表 *26.* 接続レベルのワークロード・バランシングの動作を制御するための設定

| db2dsdriver.cfg 構成ファイル内                                       |         |                      |
|---------------------------------------------------------------|---------|----------------------|
| の要素                                                           | セクション 値 |                      |
| connectionLevelLoadBalancing $\sqrt{ }$ <database></database> |         | 接続レベルのロード・バランシングを有効に |
| ラメーター                                                         |         | するかどうかを指定します。これはデフォル |
|                                                               |         | トで true です。          |

db2dsdriver.cfg ファイル内の以下の構成キーワードを使用して、トランザクショ ン・レベルのワークロード・バランシングを使用可能にし、微調整することができ ます。

表 *27.* トランザクション・レベルのワークロード・バランシングの動作を制御するための設定

| db2dsdriver.cfg 構成ファイル内                                          |             |                                                                                       |
|------------------------------------------------------------------|-------------|---------------------------------------------------------------------------------------|
| の要素                                                              | セクション       | 値                                                                                     |
| connectionLevelLoadBalancing / \ <database><br/>ラメーター</database> |             | トランザクション・レベルのワークロード・<br>バランシングを使用する場合は、true に設定<br>する必要があります。                         |
| enableWLB パラメーター                                                 | $<$ wlb $>$ | トランザクション・レベルのワークロード・<br>バランシングを有効にするかどうかを指定し<br>ます。これはデフォルトで false です。                |
| maxTransportIdleTime                                             | $<$ wlb $>$ | アイドル・トランスポートがドロップされる<br>前の最大経過時間を秒数で指定します。デフ<br>ォルトは 600 です。 サポートされる最小値<br>は 0 です。    |
| maxTransportWaitTime                                             | $<$ wlb $>$ | トランスポートが使用可能になるのをクライ<br>アントが待機する秒数を指定します。デフォ<br>ルトは、-1 (制限なし)です。サポートされ<br>る最小値は 0 です。 |
| maxTransports                                                    | $<$ wlb $>$ | DB2 pureScale インスタンスに接続する各ア<br>プリケーション・プロセスが確立できる物理<br>接続の最大数を指定します。                  |
| maxRefreshInterval                                               | $<$ wlb $>$ | サーバー・リストがリフレッシュされる前の<br>最大経過時間を秒数で指定します。デフォル<br>トは 10 です。サポートされる最小値は 0<br>です。         |

# 非 **Java** クライアントで **DB2 Database for Linux, UNIX, and Windows** ワークロード・バランシング・サポートを使用可能にす る例

DB2 Database for Linux, UNIX, and Windows ワークロード・バランシングを使用 するには、DB2 pureScale 環境が必要です。 CLI、.NET、または組み込み SQL ア プリケーションで DB2 Database for Linux, UNIX, and Windows ワークロード・バ ランシング・サポートを使用する前に、 db2dsdriver.cfg 構成ファイルを適切に設 定して更新し、 DB2 pureScale 環境のメンバーに接続する必要があります。

以下の例は、 DB2 Database for Linux, UNIX, and Windows ワークロード・バラン シング・サポートを活用するように CLI クライアントをセットアップする方法を示 しています。

クライアントをセットアップするには、その前にDB2 pureScale インスタンスを構 成する必要があります。

以下は、クライアントをセットアップする手順です。

- 1. トランザクション・レベルのワークロード・バランシングを使用可能にする db2dsdriver.cfg ファイルを作成します。この例では、以下のように想定しま す。
	- v データベースへの初期接続が失敗した場合には、代替サーバーに対して接続を 試行する必要がある。

db2dsdriver.cfg 構成ファイルに代替サーバーのリストを定義していない場 合、サーバーへ初めて正常に接続したときに、クライアントはサーバーから、 すべての利用可能な代替サーバーのリストを取得します。クライアントはメモ リーにリストを格納し、代替サーバーを記載したサーバーのリストが含まれる ローカル・キャッシュ・ファイルの srvrlst.xml も作成します。新しい接続 が行われてサーバーのリストがクライアントの srvrlst.xml ファイルの内容 と異なるときには常に、このファイルはリフレッシュされます。

- v このデータベース用のトランザクション・レベルのワークロード・バランシン グでは、物理接続の最大数を 80 にする必要がある。
- v トランザクション・レベルのワークロード・バランシング用の他のすべてのパ ラメーターについては、デフォルトを使用して接続しても構わない。

この場合 db2dsdriver.cfg ファイルは以下のようになります。

```
<configuration>
  <dsncollection>
    <dsn alias="LUWDS1" name="LUWDS1" host="luw1ds.toronto.ibm.com"
      port="50000">
    </dsn>
 </dsncollection>
  <databases>
    <!-- In this example, the host and port represent a member of a
         DB2 pureScale instance -->
    <database name="LUWDS1" host="luw.ds1.ibm.com" port="50000">
       <!-- database-specific parameters -->
       <sub>w</sub>l<sub>b</sub></sub>
          <!-- Enable transaction-level workload balancing -->
          <parameter name="enableWLB" value="true" />
          <!-- maxTransports represents the maximum number of physical
               connections -->
          <parameter name="maxTransports" value="80" />
       \langle w|b\ranglerac{r}{a}<!-- acr is already enabled by default -->
         <!-- Enable server list for application first connect -->
         <parameter name="enableAlternateServerListFirstConnect"
           value="true" />
         <alternateserverlist>
           <!-- Alternate server 1 -->
           <parameter name="server" value="luw2ds.toronto.ibm.com" />
           <parameter name="port" value="50001" />
           <!-- Alternate server 2 -->
           <parameter name="server" value="luw3ds.toronto.ibm.com" />
```

```
<parameter name="port" value="50002" />
           <!-- Alternate server 3 -->
           <parameter name="server" value="luw4ds.toronto.ibm.com" />
           <parameter name="port" value="50003" />
         </alternateserverlist>
       </acr>
    </database>
  </databases>
</configuration>
```
2. データベース名 LUWDS1 は DB2 pureScale インスタンスを表すものとしま す。 CLI アプリケーションで、以下のようなコードを使用して DB2 pureScale インスタンスに接続します。

```
...
  SQLHDBC hDbc = SQL_NULL_HDBC;
                rc = SQL SUCCESS;
  SQLINTEGER RETCODE = 0;
  char *ConnStrIn =
                "DSN=LUWDS1;PWD=mypass";
             /* dsn matches the database name in the configuration file */char ConnStrOut [200];
  SQLSMALLINT cbConnStrOut;
  int i;
  char *token;
...
 /*****************************************************************/
 /* Invoke SQLDriverConnect */
 /*****************************************************************/
  RETCODE = SQLDriverConnect (hDbc ,
                          NULL
                          (SQLCHAR *)ConnStrIn ,
                          strlen(ConnStrIn) ,
                          (SQLCHAR *)ConnStrOut,
                          sizeof(ConnStrOut) ,
                          &cbConnStrOut ,
                          SQL_DRIVER_NOPROMPT);
...
```
# 非 **Java** クライアントから **DB2 Database for Linux, UNIX, and Windows** への接続のための自動クライアント・リルートの操 作

自動クライアント・リルートは、IBM データ・サーバー・クライアントが DB2 Database for Linux, UNIX, and Windows データベースの 1 次サーバーへの接続を 失った場合の、フェイルオーバー・サポートを提供します。自動クライアント・リ ルートにより、クライアントは、代替サーバーを介してデータベースへの再接続を 試行することにより、障害からリカバリーできます。

データベース接続に対して自動クライアント・リルートが使用可能な場合、クライ アントが既存の接続で接続障害を検出すると、以下のプロセスが通常発生します。

- 1. クライアントが既存の接続を使用して SQL ステートメントの実行を試行し、障 害を検出します。
- 2. クライアントは最後に接続が成功した後に戻されるサーバー・リストを使用して アクセス対象のサーバーを識別し、データベースへの再接続を試行します。

DB2 pureScale環境でない環境の場合、サーバー・リストには 2 つのエントリー (1 次サーバーのエントリーと代替サーバーのエントリー) が含まれます。

DB2 pureScale 環境の場合、サーバー・リストには DB2 pureScale インスタンス の全メンバーのエントリーが含まれています。さらに、代替サーバーがデータベ ースに定義されている場合は、代替サーバーのエントリーもサーバー・リストに 含まれています。 DB2 pureScaleインスタンスのメンバーのエントリーには、処 理容量に関する情報があります。クライアント側で、接続レベルのワークロー ド・バランシングが使用可能になっている場合、クライアントは、その情報を使 用して、最も使用率の低いサーバーに接続します。代替サーバーのエントリーに は、処理容量に関する情報はありません。代替サーバーへの接続は、 DB2 pureScale のどのメンバーにも接続できない場合にのみ試行されます。

3. 自動クライアント・リルート・プロセスがアプリケーションをデータベースに再 接続できる場合、クライアントは新しく確立された接続のための実行環境を再構 成します。クライアントは、サーバー情報が更新された新しいサーバー・リスト のコピーを受け取ります。エラー SQL30108N がアプリケーションに戻されて、 失敗したデータベース接続がリカバリーされ、トランザクションがロールバック されたことが示されます。その後アプリケーションは、ロールバックされた作業 を繰り返すことを含めて、将来のリカバリーを担当します。

失敗した SQL ステートメントがトランザクション内の最初の SQL ステートメ ントである場合は、自動クライアント・リルートとシームレス・フェイルオーバ ーが使用可能になり、クライアントが CLI または .NET の場合は、ドライバー は自動クライアント・リルート処理の一部として失敗した SQL 操作をやり直し ます。接続が成功すると、エラーはアプリケーションに報告されず、トランザク ションはロールバックされません。接続の失敗と、それ以後のリカバリーはアプ リケーションから隠されます。

4. 自動クライアント・リルートがデータベースに再接続できない場合は、エラー SQL30081N がアプリケーションに戻されます。その後アプリケーションは、接 続障害からのリカバリーを担当します (例えば、それ自身でデータベースへの接 続を試行します) 。

自動クライアント・リルートは、クライアントが新規接続での接続障害を検出した ときにも使用されます。しかし、この場合、再接続が成功すると、失敗したデータ ベース接続がリカバリーされたことを示すエラーはアプリケーションに戻されませ ん。再接続が失敗すると、エラー SQL30081N が戻されます。

## **DB2 Database for Linux, UNIX, and Windows** への接続のため のトランザクション・レベルのワークロード・バランシングの操作

DB2 Database for Linux, UNIX, and Windows への接続のためのトランザクショ ン・レベルのワークロード・バランシングは、トランザクションの開始時に DB2 pureScale インスタンス内のサーバー間で作業を平衡化することにより、高可用性に 寄与します。

クライアントが DB2 Database for Linux, UNIX, and Windows DB2 pureScale イン スタンスに接続し、トランザクション・レベルのワークロード・バランシングが有 効になっている場合に行われるステップの概要を以下に示します。

1. クライアントが DB2 pureScale インスタンスへの最初の接続を確立すると、ク ライアントから接続されたメンバーは、 DB2 pureScale インスタンスのメンバ ーに関するサーバー・リストおよび接続の詳細 (IP アドレス、ポート、および重 み) を戻します。

サーバー・リストがクライアントによってキャッシュに入れられます。キャッシ ュに入れられたサーバー・リストのデフォルト存続期間は、30 秒です。

- 2. 新規トランザクションの開始時に、クライアントはキャッシュに入れられたサー バー・リストを読み取って、処理容量に余裕のあるサーバーを識別します。そし て、その使用率の低いサーバーに関連付けられたアイドル・トランスポートがな いかどうかトランスポート・プールを調べます。 (アイドル・トランスポートと は、接続オブジェクトと関連付けられていないトランスポートのことです。)
	- v アイドル・トランスポートが使用可能な場合、クライアントは接続オブジェク トをそのトランスポートと関連付けます。
	- ユーザー構成可能タイムアウト期間 (Java クライアントの場合 db2.jcc.maxTransportObjectWaitTime、非 Java クライアントの場合 maxTransportWaitTime) が経過した後、使用可能なアイドル・トランスポート がトランスポート・プールに存在せず、トランスポート・プールがその制限に 達しているために新規トランスポートを割り振ることもできない場合、アプリ ケーションにエラーが戻されます。
- 3. トランザクションが実行されると、トランザクションはトランスポートに関連付 けられたサーバーにアクセスします。
- 4. トランザクションが終了すると、クライアントは、トランスポートの再利用が接 続オブジェクトに引き続き許可されているかどうかについてサーバーで検証しま す。
- 5. トランスポートの再利用が許可されている場合、サーバーは、接続オブジェクト の実行環境に適用される特殊レジスターに関する SET ステートメントのリスト を返します。

クライアントはこれらのステートメントをキャッシュに入れます。そして、接続 オブジェクトが新規トランスポートと関連付けられた時に、実行環境を再構成す るため、そのステートメントを再生します。

- 6. その後、クライアントが接続オブジェクトをトランスポートから切り離す必要が あると判断した場合、それは切り離されます。
- 7. 新規で接続が確立されるか、または、30 秒毎もしくはユーザーが構成したイン ターバルが経過すると、サーバー・リストのクライアント・コピーがリフレッシ ュされます。
- 8. 新規トランザクションに、トランザクション・レベルのワークロード・バランシ ングが必要な場合、クライアントは上述のプロセスを使用して接続オブジェクト をトランスポートと関連付けます。

# 非 **Java** クライアントから **DB2 Database for Linux, UNIX, and Windows** への接続のための代替グループ

バージョン 9.7 フィックスパック 5 およびそれ以降のフィックスパックのリリース の非 Java クライアントの高可用性を向上するために、現在のグループへの接続を再 確立できなかった場合、自動クライアント・リルートのための追加のフェイルオー バー・メカニズムとして代替グループを使用します。

デフォルトで、非 Java クライアントは、自動クライアント・リルート (ACR) が使 用可能になっています。この機能は、サーバーへの接続を再確立できなかった場合 に、現在のグループ内の代替サーバーへの自動フェイルオーバーを提供します。

この ACR 機能に加えて、現在のグループへの接続を再確立できなかった場合のフ ェイルオーバー・ターゲットとして、代替グループ を定義できます。非 Java クラ イアントに対して代替グループを定義するには、次のようにします。

- v db2dsdriver.cfg ファイルの <acr> セクションの <alternategroup> 要素内で、各 代替グループに対して<database> 要素を定義します。 <database> 要素内で <parameter> 要素を指定しないでください。パラメーター設定は、1 次グループか ら継承されます。<alternategroup> 要素内で、複数の <database> 要素を定義でき ます。 <database> 要素の順序は、フェイルオーバー中に使用される順序です。
- v 代替グループへのフェイルオーバー接続からのエラー・メッセージを抑止する場 合は、<alternategroup> 要素で enableAlternateGroupSeamlessACR パラメーターを true に設定します。

デフォルトの ACR の再試行期間は 10 分です。代替グループを定義すると、この 期間は 2 分に短縮されます。

非 Java クライアントを代替グループに接続するとき、1 次グループの <database> 要素のすべての接続設定およびパラメーター設定は、代替グループのデータベース への接続によって継承されます。

非 Java クライアントが代替グループのデータベースに接続した後、1 次グループへ のフェイルバックは提供されません。1 次グループにもう一度接続するには、アプ リケーションまたはクライアントを再始動する必要があります。

代替グループは、ACR およびワークロード・バランシングでのみサポートされてい ます。クライアントのアフィニティーが構成されている場合、代替グループの定義 は無視されます。

### 例

db2dsdriver.cfg ファイルの代替グループの定義の例を次に示します。

```
<dsncollection>
 <dsn alias="mydsn2" name="mydb2" host="myserver2.ibm.com" port="5912">
  ...
</dsncollection>
<databases>
  <database name="mydb2" host="myserver2.ibm.com" port="5912">
   <parameter name="IsolationLevel" value="4"/>
   ...
   \left\langle \mathrm{w} \right\rangle b>
     <parameter name="enableWLB" value="true"/>
   \langle w|b\rangle<acr>
    ... (ACR parameters definition)
   <alternateserverlist>
      <server name="server1" hostname="db2luwa.luw.ibm.com" port="5912">
      </server>
      <server name="server2" hostname="db2luwb.luw.ibm.com" port="5912">
      </server>
    </alternateserverlist>
    <alternategroup>
     <parameter name="enableAlternateGroupSeamlessACR" value="true"/>
     <database name="mydb3" host="myserver3.ibm.com" port="5912">
     </database>
     <database name="mydb4" host="myserver4.ibm.com" port="5912">
     </database>
     </alternategroup> </acr>
```

```
</database>
```

```
<database name="mydb3" host="myserver3.ibm.com" port="5912">
    <parameter name="IsolationLevel" value="2"/>
    \langle \arctan \theta \rangle<parameter name="enableACR" value="true"/>
    <alternateserverlist>
      <server name="server4" hostname="db2luwd.luw.ibm.com" port="5912">
      </server>
    </alternateserverlist>
    <alternategroup>
     <parameter name="enableAlternateGroupSeamlessACR" value="true"/>
     <database name="mydb5" host="myserver5.ibm.com" port="5912">
     </database>
     </alternategroup> </acr>
   ...
   </database>
</databases>
```
次のサンプル・シナリオでは、代替グループに対して自動クライアント・リルート が動作する方法を説明します。代替グループのフェイルオーバーの詳細に焦点を当 てるために、現在のグループへの ACR のフェイルオーバーについての詳細はこれ らのシナリオでは説明されていません。これらのシナリオは、前述の段落で説明し た、db2dsdriver.cfg サンプル・ファイルを使用します。

### **1** 次グループへの最初の接続が失敗する

非 Java クライアントが最初の試行で 1 次グループへの接続に失敗した場 合、現在のグループの代替サーバーへの自動クライアント・リルートのフェ イルオーバーも失敗します。この例では、クライアントは次のアクションを 実行します。

- 1. クライアントは *mydb2* への接続に失敗します。
- 2. クライアントは *server1* への接続に失敗します。
- 3. クライアントは *server2* への接続に失敗します。
- 4. クライアントは、db2dsdriver.cfg ファイルの <alternategroup> セクシ ョンにリストされた代替グループに、このファイルで指定された順序で 接続しようとします。
	- a. クライアントは *mydb3* への接続に失敗します。
	- b. クライアントは正常に *mydb4* に接続します。

*mydb4* に接続した後、シームレスまたは非シームレスの動作の規則が適用さ れたままになります。クライアントが *mydb4* に接続できなかった場合、 SQL30081N エラー・メッセージを受け取ります。

### **1** 次サーバーへの後続の接続または既存の接続が失敗する

非 Java クライアントで *mydb2* への接続が切断された場合、現在のグルー プの代替サーバーへの自動クライアント・リルートのフェイルオーバーも失 敗します。この例では、クライアントは次のアクションを実行します。

- 1. クライアントは *server1* への接続に失敗します。
- 2. クライアントは *server2* への接続に失敗します。
- 3. クライアントは、db2dsdriver.cfg ファイルの <alternategroup> セクシ ョンにリストされた代替グループに、このファイルで指定された順序で 接続しようとします。
	- a. クライアントは正常に *mydb3* に接続します。

*mydb3* に接続した後、シームレスまたは非シームレスの動作の規則が適用さ れたままになります。

#### 代替グループへの既存の接続が失敗する

非 Java クライアントが *mydb2* への接続に失敗し、現在のグループの代替 サーバーへの自動クライアント・リルートのフェイルオーバーも失敗し、そ の後 *mydb3* 代替グループへ正常に接続します。

クライアントで *mydb3* への接続が切断された後、*mydb4* に接続しようとし ます。この例では、クライアントは *mydb4* への接続に失敗します。

クライアントは SQL30081N エラー・メッセージを受け取ります。1 次グル ープへの接続を再度試行するには、クライアントまたはアプリケーションを 再始動する必要があります。

# **DB2 Database for Linux, UNIX, and Windows** サーバーへの接 続の高可用性のためのアプリケーション・プログラミング要件

自動クライアント・リルートのフェイルオーバーは、シームレスまたは非シームレ スを選択することができます。DB2 Database for Linux, UNIX, and Windows への 接続のためのフェイルオーバーがシームレスでない場合は、フェイルオーバーの発 生時に戻されるエラーについて説明するコードを追加する必要があります。

フェイルオーバーが非シームレスで、サーバーとの接続が再確立した場合、 SQLCODE -4498 (Java クライアントの場合) または SQL30108N (非 Java クライア ントの場合) がアプリケーションへ戻されます。現行のトランザクションで発生し たすべての処理は、ロールバックされます。アプリケーションにおいて、以下のこ とが必要になります。

- v エラーと共に戻される理由コードを確認します。障害が起きたデータ共有メンバ ーの特殊レジスター設定を、新規 (フェイルオーバーした) データ共有メンバーへ 持ち越すかどうかを決定します。現行のものではない特殊レジスター値はすべて リセットします。
- v 直前のトランザクションの間に発生したすべての SQL 操作を実行します。

DB2 Database for Linux, UNIX, and Windows への接続のフェイルオーバーをシー ムレスにするには、以下の条件を満たしている必要があります。

- v アプリケーション・プログラミング言語が Java、CLI、または .NET である。
- v トランザクションにおける接続ではない。これは、トランザクションにおける最 初の SQL ステートメントが実行された時に、障害が発生したという場合です。
- v (トランザクション・レベルのロード・バランシングが有効になっている場合) デ ータ・サーバーは、直前のトランザクションの終わりでトランスポートの再利用 を許可する。
- v すべてのグローバル・セッション・データがクローズ、またはドロップされてい る。
- オープン状態の保留カーソルがない。
- v アプリケーションが CLI を使用している場合、そのアプリケーションは SQL ス テートメントを再生するために直前で呼び出された API の履歴を維持するようド

ライバーに要求するアクションは実行できない。そのようなアクションの例とし て、実行時にデータを指定すること、コンパウンド SQL を実行すること、また は配列入力を使用することがあります。

- v アプリケーションがストアード・プロシージャーではない。
- v 自動コミットが有効ではない。自動コミットが有効な場合でも、シームレスなフ ェイルオーバーは可能です。しかし、次の状況は問題を引き起こす可能性があり ます。データ・サーバーにおいて SQL 処理が正常に実行され、コミットされま すが、コミット操作の確認応答がクライアントへ送信される前に、接続またはサ ーバーに障害が発生したとします。クライアントが接続を再確立するとき、直前 にコミットされた SQL ステートメントを再生します。結果として、SQL ステー トメントが 2 度実行されたことになります。この状況を回避するため、シームレ ス・フェイルオーバーを使用可能にする場合、自動コミットをオフにします。

## **DB2 Database for Linux, UNIX, and Windows** に接続するクラ イアントに関するクライアント・アフィニティー

クライアント・アフィニティーは、自動クライアント・リルート機能を提供するた めのクライアント専用の方法です。

CLI、.NET、または Java (IBM Data Server Driver for JDBC and SQLJ Type 4 接 続) を使用するアプリケーションでは、クライアント・アフィニティーを使用する ことができます。すべての再ルーティングは、ドライバーによって制御されます。

クライアント・アフィニティーでは、特定の 1 次サーバーへ接続する必要がある状 態を対象としています。 1 次サーバーへの接続中に障害が発生した場合、代替サー バーへのフェイルオーバーに対して特定の順序を実行する必要があります。サーバ ー・フェイルオーバー機能を使用する自動クライアント・リルートがご使用の環境 で機能しない場合に限り、自動クライアント・リルートにクライアント・アフィニ ティーを使用する必要があります。

クライアント・アフィニティーの構成の一部として、代替サーバーのリスト、およ び代替サーバーへの接続を試みる順序を指定します。クライアント・アフィニティ ーの使用中は、アプリケーションによって指定されるホスト名およびポート番号の 代わりに、代替サーバーのリストに基づいて接続が確立されます。例えば、アプリ ケーションが server1 へ接続するよう指定している場合でも、構成プロセスが server2、server3、server1 という順序でサーバーへの試行をするよう指定しているな らば、最初の接続は server1 の代わりに server2 へ行われます。

以下の条件が当てはまる場合、クライアント・アフィニティーを使用するフェイル オーバーはシームレスになります。

- v トランザクションにおける接続ではない。これは、トランザクションにおける最 初の SQL ステートメントが実行された時に、障害が発生したという場合です。
- v サーバーに使用中のグローバル一時表がない。
- v オープン状態の保留カーソルがない。

クライアント・アフィニティーを使用する時に、障害後に 1 次サーバーが稼働に戻 る場合、トランザクション境界で代替サーバーから 1 次サーバーへ接続が戻るよう 指定できます。このアクティビティーがフェイルバックです。

### **DB2 Database for Linux, UNIX, and Windows** 接続に関する非 **Java** クライアントのクライアント・アフィニティーの構成

CLI および .NET アプリケーションでクライアント・アフィニティーのサポートを 使用可能にするには、db2dsdriver.cfg 構成ファイル内に値を設定し、クライアン ト・アフィニティーを使用することを示し、1 次サーバーと代替サーバーを指定し ます。

次の表に、CLI および .NET アプリケーションのクライアント・アフィニティーを 使用可能にするための db2dsdriver.cfg ファイルにおける設定を示します。

表 *28. CLI* および *.NET* アプリケーションのクライアント・アフィニティーを使用可能にす るための設定

| db2dsdriver 構成ファイルの acr セクション   |                                                                                                    |
|---------------------------------|----------------------------------------------------------------------------------------------------|
| 内の要素                            | 値                                                                                                    |
| enableAcr パラメーター                | true                                                                                                    |
| maxAcrRetries パラメーター            | 自動クライアント・リルートの間に代替サー<br>バーのリストにある各サーバーへの接続が試<br>行される回数。有効な範囲は 0 から<br>MAX_INT までです。値が 0 の場合、再試行<br>回数は 1回です。デフォルトは 3 です。                                                                                                    |
| acrRetryInterval パラメーター         | 再試行と再試行の間で待機する秒数。有効な<br>範囲は 0 から MAX INT までです。デフォ<br>ルトは、待機なし (0) です。                                                                                                    |
| affinityFailbackInterval パラメーター | 1 次サーバーヘフェイルバックする最初のト<br>ランザクション境界の後で待機する秒数。<br>$\overline{1}$<br>次サーバーヘフェイルバックしたい場合に、<br>この値を設定します。デフォルトは 0 です。<br>つまり、1次サーバーへのフェイルバックは<br>試行されません。                                                                                                    |
| alternateserverlist             | クライアント・アフィニティーを介する自動<br>クライアント・リルートで使用される各サー<br>バーのホスト名およびポート番号を識別する<br><server> 要素。この要素のうち 1 つが、1 次<br/>サーバーを識別する必要があります。これら<br/>の要素があるからといって、自動クライアン<br/>ト・リルートがアクティブになるわけではあ<br/>りません。</server>                                                                                                    |
| affinitylist                    | serverorder 属性を持つ <list> 要素。<br/>serverorder 属性の値は、クライアント・アフ<br/>ィニティーを使用した自動クライアント・リ<br/>ルートの間に試行される順序で、サーバーの<br/>リストを明示します。<list>要素にあるサー<br/>バーは、<alternateserverlist> の <server> 要素<br/>にも定義する必要があります。それぞれが異<br/>なるサーバー順序を持つ複数の <list> 要素を<br/>指定することもできます。 <affinitylist> 要素<br/>があるからといって、自動クライアント・リ<br/>ルートがアクティブになるわけではありませ<br/>ん。</affinitylist></list></server></alternateserverlist></list></list> |

**db2dsdriver** 構成ファイルの **acr** セクション 内の要素 しゅうしゃ しゅうしゃ あいしゃ 値 client\_affinity スポープ インターバントに対して行うサーバー接続の 試行順序を定義する <clientaffinitydefined> 要 素、または <clientaffinityroundrobin> 要素。 <clientaffinitydefined> 要素を含める場合、サ ーバー順序を定義する <list> 要素をそれぞれ が指定する <client> 要素を定義することによ って、サーバー順序を定義します。 <clientaffinityroundrobin> 要素を含める場合 も、<client> 要素を指定する必要がありま す。しかし、この場合の <client> 要素は、 <list> 要素を指定しません。その代わりに、 <client> 要素の順序がサーバー順序を定義し ます。データベースに接続するすべてのクラ イアントを <clientaffinitydefined> または <clientaffinityroundrobin> 要素内に指定する必 要があります。あるクライアント・マシンに 複数のネットワーク・インターフェース・カ ードがある場合、アフィニティー・リストを 導出するために、CLI ドライバーによって自 動的にクライアント・ホスト名が発見され、 構成ファイル項目との突き合わせが行われま す。CLI ドライバーはすべてのネットワー ク・インターフェースを取得して、 db2dsdriver 構成ファイルで使用可能なホスト 名と突き合わせます。ドメイン名のないホス ト名が db2dsdriver.cfg で指定されていると、 CLI はデフォルトのドメインを使用して解決 しようとし、発見したホスト名と突き合わせ ます。IP アドレスが cfg ファイルのクライア ント・アフィニティー・セクションで定義さ れている場合、アフィニティー・リストを導 出するために、CLI ドライバーがそれぞれの IP アドレスを見つけて構成ファイル項目と (ホスト名を) 突き合わせます。 clientaffinitydefined 各クライアントに対する自動クライアント・ リルートのサーバー順序を定義する <client> 要素。それぞれの <client> 要素は、クライア ントを <affinitylist> 要素から <list> 要素へ関 連付ける listname 属性を含んでいます。

表 *28. CLI* および *.NET* アプリケーションのクライアント・アフィニティーを使用可能にす るための設定 *(*続き*)*

表 *28. CLI* および *.NET* アプリケーションのクライアント・アフィニティーを使用可能にす るための設定 *(*続き*)*

| 内の要素                     | 値                                                                 |
|--------------------------|-------------------------------------------------------------------|
| clientaffinityroundrobin | <clientaffinityroundrobin> 要素内での順番が、</clientaffinityroundrobin>   |
|                          | 自動クライアント・リルートに対して選択さ                                              |
|                          | れる最初のサーバーを定義する <client> 要</client>                                |
|                          | 素。各 <client> 要素には、索引があります。</client>                               |
|                          | <clientaffinityroundrobin> 要素内で 1 番目の</clientaffinityroundrobin>  |
|                          | <client> 要素の索引は 0 になり、2 番目の</client>                              |
|                          | <client> 要素の索引は 1 になり、以下同様に</client>                              |
|                          | 続きます。 <alternateserverlist> 要素内のサー</alternateserverlist>          |
|                          | バーの数が n 台、また <client> 要素の</client>                                |
|                          | <clientaffinityroundrobin> 要素内の索引が i だ</clientaffinityroundrobin> |
|                          | とします。試行される最初のサーバーは、                                               |
|                          | <alternateserverlist> 要素内の索引が i mod n</alternateserverlist>       |
|                          | になるサーバーです。次に試行されるサーバ                                              |
|                          | ーは、 <alternateserverlist> 要素内の索引が (i</alternateserverlist>        |
|                          | +1 mod <i>n</i> ) になるサーバーです。以下同様に                                 |
|                          | 続きます。                                                             |

**db2dsdriver** 構成ファイルの **acr** セクション

以下の制約事項は、CLI または .NET クライアントのクライアント・アフィニティ ーの構成に適用されます。

- 1 つのクライアントに対して適格な代替サーバーの数が 24 より大きい場合、エ ラー SQL1042N が発生します。
- v クライアント・アフィニティーが有効な時に、ワークロード・バランシングを有 効にすることはできません。これは、enableWLB が true に設定されている場合 に、client\_affinity 要素を指定すると、エラー SQL5162N が発生するからです。
- <alternateserverlist>、<affinitylist>、または <client\_affinity> 要素で必須属性が指定 されていない場合、エラー SQL5163N が発生します。
- クライアント・アフィニティーが有効で、<alternateserverlist> 要素が空の場合、 エラー SQL5164N が発生します。
- クライアント・アフィニティーが有効で、サーバーへの接続を試行しているクラ イアントのホスト名が、<client\_affinity> サブグループ (<clientaffinitydefined> ま たは <clientaffinityroundrobin>) のどちらにもない場合、または複数のサブグルー プにある場合、エラー SQL5164N が発生します。
- それぞれのクライアント・マシンに対して、<clientaffinitydefined> セクションま たは <clientaffinityroundrobin> セクションのいずれかに、1 つの項目だけが存在 していなければなりません。db2dsdriver.cfg 内に、異なるホスト名によって同一 のクライアント・マシンが指定されている複数の項目があると、エラー SQL5162N が生じます。

## **DB2 Database for Linux, UNIX, and Windows** 接続に関する非 **Java** クライアントのクライアント・アフィニティーを使用可能にす る例

CLI アプリケーションまたは .NET アプリケーションで自動クライアント・リルー トにおけるクライアント・アフィニティーを使用するには、その前に

db2dsdriver.cfg 構成ファイルの <acr> セクション内に要素を組み込んで、クライ アント・アフィニティーを使用することを示し、1 次サーバーと代替サーバーを特 定する必要があります。

以下の例では、フェイルバックしないフェイルオーバーのクライアント・アフィニ ティーを使用可能にする方法が示されます。

```
db2dsdriver 構成ファイルが以下のようになっているとします。
```

```
<database name="SAMPLE" host="v33ec065.svl.ibm.com" port="446">
  <acr>
    <parameter name="enableAcr" value="true"/>
    <parameter name="maxAcrRetries" value="1"/>
    <parameter name="acrRetryInterval" value="2"/>
    <alternateserverlist>
      <server name="server1"
              hostname="v33ec067.svl.ibm.com"
              port="446">
     </server>
      <server name="server2"
              hostname="v33ec066.svl.ibm.com"
              port="446">
     </server>
      <server name="server3"
              hostname="v33ec065.svl.ibm.com"
              port="446">
     </server>
    </alternateserverlist>
    <affinitylist>
     <list name="list1" serverorder="server1,server2,server3">
     \langlelist>
     <list name="list2" serverorder="server3,server2,server1">
     \langlelist></affinitylist>
    <clientaffinitydefined>
    <!- this section has specific defined affinities -->
     <client name="client1"
              hostname="appsrv1.svl.ibm.com"
              listname="list2">
     </client>
     <client name="client2"
              hostname="appsrv2.svl.ibm.com"
              listname="list1">
     </client>
    </clientaffinitydefined>
    <clientaffinityroundrobin>
      <client name="client3" hostname="appsrv3.svl.ibm.com">
          <!- This entry is index 0. The number of servers is 3.
              0 mod 3 is 0, so the first that is tried
              during automatic client reroute is the server whose
              index in <alternateserverlist> is 0 (server1).
              The next server has index 1 mod 3, which is 1
              (server2). The final server has index 2 mod 3,
              which is 2 (server3). -->
     </client>
      <client name="client4" hostname="appsrv4.svl.ibm.com">
          <!- This entry is index 1. The number of servers is 3.
              1 mod 3 is 1, so the first that is tried
              during automatic client reroute is the server whose
              index in <alternateserverlist> is 1 (server2).
              The next server has index 2 mod 3, which is 2
              (server3). The final server has index 3 mod 3,
              which is 0 (server1). -->
```
```
</client>
    </clientaffinityroundrobin>
 </accr</database>
```
ホスト名 appsrv4.svl.ibm.com (client4) というクライアントから v33ec065.svl.ibm.com:446 によって識別されるサーバーへの接続中に、通信障害が発 生したとします。以下のステップは、クライアント・アフィニティーを使用した自 動クライアント・リルートに起こるプロセスを示します。

- 1. ドライバーは v33ec066.svl.ibm.com:446 (server2) への接続を試みます。
- 2. v33ec066.svl.ibm.com:446 への接続は失敗します。
- 3. ドライバーは 2 秒間待機します。
- 4. ドライバーは v33ec065.svl.ibm.com:446 (server3) への接続を試みます。
- 5. v33ec065.svl.ibm.com:446 への接続は失敗します。
- 6. ドライバーは 2 秒間待機します。
- 7. ドライバーは v33ec067.svl.ibm.com (server1) への接続を試みます。
- 8. v33ec067.svl.ibm.com への接続は失敗します。
- 9. ドライバーは 2 秒間待機します。
- 10. ドライバーはエラー・コード SQL30081N を返します。

以下の例では、フェイルバックするフェイルオーバーのクライアント・アフィニテ ィーを使用可能にする方法が示されます。

```
db2dsdriver 構成ファイルが以下のようになっているとします。
```

```
<database name="SAMPLE" host="v33ec065.svl.ibm.com" port="446">
  <acr>
    <parameter name="enableAcr" value="true"/>
    <parameter name="maxAcrRetries" value="1"/>
   <parameter name="acrRetryInterval" value="2"/>
    <parameter name="affinityFailbackInterval" value="300"/>
   <alternateserverlist>
      <server name="server1"
              hostname="v33ec067.svl.ibm.com"
              port="446">
      </server>
      <server name="server2"
              hostname="v33ec066.svl.ibm.com"
              port="446">
      </server>
      <server name="server3"
              hostname="v33ec065.svl.ibm.com"
             port="446">
      </server>
    </alternateserverlist>
    <affinitylist>
      <list name="list1" serverorder="server1,server2,server3">
      \langlelist>
      <list name="list2" serverorder="server3,server2,server1">
      \langlelist>
   </affinitylist>
   <clientaffinitydefined>
   <!- this section has specific defined affinities -->
      <client name="client1"
              hostname="appsrv1.svl.ibm.com"
              listname="list2">
      </client>
      <client name="client2"
```

```
hostname="appsrv2.svl.ibm.com"
              listname="list1">
     </client>
    </clientaffinitydefined>
    <clientaffinityroundrobin>
      <client name="client3" hostname="appsrv3.svl.ibm.com">
          <!- This entry is index 0. The number of servers is 3.
              0 mod 3 is 0, so the first that is tried
              during automatic client reroute is the server whose
              index in <alternateserverlist> is 0 (server1).
              The next server has index 1 mod 3, which is 1
              (server2). The final server has index 2 mod 3,
              which is 2 (server3). -->
     </client>
      <client name="client4" hostname="appsrv4.svl.ibm.com">
          <!- This entry is index 1. The number of servers is 3.
              1 mod 3 is 1, so the first that is tried
              during automatic client reroute is the server whose
              index in <alternateserverlist> is 1 (server2).
              The next server has index 2 mod 3, which is 2
              (server3). The final server has index 3 mod 3,
              which is 0 (server1). -->
     </client>
   </clientaffinityroundrobin>
 </acr</database>
```
クライアント appsrv2.svl.ibm.com (client2) から v33ec065.svl.ibm.com:446 へ接続さ れた後に、データベース管理者が v33ec065.svl.ibm.com:446 によって識別されるサ ーバーを保守のため停止するとします。以下は、代替サーバーへフェイルオーバー し、保守が完了した後、1 次サーバーへフェイルバックするステップを示します。

- 1. クライアント appsrv1.svl.ibm.com に代わって、ドライバーは v33ec065.svl.ibm.com:446 へ正常に接続します。
- 2. データベース管理者は v33ec065.svl.ibm.com:446 を停止します。
- 3. アプリケーションは、その接続で処理を試みます。
- 4. ドライバーは v33ec066.svl.ibm.com:446 へ正常にフェイルオーバーします。
- 5. 200 秒後、処理がコミットされます。
- 6. ドライバーは、フェイルバック・インターバル (300 秒) が経過したかどうか確 認します。経過していない場合、フェイルバックは発生しません。
- 7. アプリケーションは v33ec066.svl.ibm.com:446 への接続で処理を続けます。
- 8. 105 秒後、処理がコミットされます。
- 9. ドライバーは、フェイルバック・インターバル (300 秒) が経過したかどうか確 認します。経過していると、v33ec065.svl.ibm.com:446 へのフェイルバックが発 生します。

### **Informix** サーバーへの接続の高可用性のための非 **Java** クライアント・サ ポート

IBM Informix サーバー上の高可用性クラスター・サポートは、ワークロード・バラ ンシングと自動クライアント・リルートにより、クライアント・アプリケーション に高可用性を提供します。このサポートは、Java クライアント (JDBC、SQLJ、ま たは pureQuery) または非 Java クライアント (ODBC、 CLI、 .NET、 OLE DB、 PHP、 Ruby、または組み込み SQL) を使用するアプリケーションで使用できます。

Java クライアントでは、IBM Informix の高可用性クラスター・サポートを利用する ために、IBM Data Server Driver for JDBC and SQLJ Type 4 接続を使用する必要 があります。

非 Java クライアントでは、高可用性クラスター・サポートを利用するために、以下 のクライアントまたはクライアント・パッケージの 1 つを使用する必要がありま す。

- IBM Data Server Client
- IBM Data Server Runtime Client
- IBM Data Server Driver Package
- IBM Data Server Driver for ODBC and CLI

IBM Informix サーバーへの接続の高可用性のためのクラスター・サポートには、以 下のものが含まれます。

### 自動クライアント・リルート

このサポートによって、クライアントは、高可用性クラスター内の任意の使用可 能なサーバーを介してデータベースへの再接続を試行することにより、障害から リカバリーできます。別のサーバーへ再接続することをフェイルオーバーと呼び ます。クライアントでのワークロード・バランシングを使用可能に設定すること によって、クライアントでの自動クライアント・リルートを使用可能にすること ができます。

IBM Informix 環境では、1 次サーバーおよびスタンバイ・サーバーは、接続マ ネージャーによって制御される高可用性クラスターのメンバーに対応します。複 数の接続マネージャーが存在する場合、クライアントはそれらを使用して、1 次 サーバーおよび代替サーバーの情報を判別します。クライアントは、最初の接続 にのみ、代替の接続マネージャーを使用します。

自動クライアント・リルートのフェイルオーバーは、シームレス にすること も、非シームレス にすることもできます。非シームレスなフェイルオーバーで は、クライアント・アプリケーションが代替サーバーへ再接続するときに、フェ イルオーバー (代替サーバーへの接続) が発生したことを示すため、サーバーが アプリケーションへ毎回エラーを戻します。

Java、CLI、または .NET クライアント・アプリケーションでは、自動クライア ント・リルートのフェイルオーバーについて、シームレスまたは非シームレスを 選択することができます。シームレスなフェイルオーバーでは、アプリケーショ ンが代替サーバーへ正常に再接続するとき、サーバーがアプリケーションにエラ ーを戻すことはありません。

#### ワークロード・バランシング

ワークロード・バランシングによって、IBM Informix 高可用性クラスターの可 用性を高めることができます。ワークロード・バランシングが有効になると、ク ライアントは高可用性クラスターのメンバーに関する状況情報を頻繁に取得しま す。クライアントはこの情報を元に、次のトランザクションをどのサーバーに転 送するべきか判断します。ワークロード・バランシングを使用する場合、IBM Informix 接続マネージャーは、サーバー間で作業が効率的に分散され、1 つの サーバーに障害が発生すると別のサーバーに作業が転送されるようにします。

#### 接続コンセントレーター

このサポートは、IBM Informix へ接続する Java アプリケーションで使用でき

ます。接続コンセントレーターは、多数のワークステーションやウェブ・ユーザ ーをサポートするために IBM Informix データベース・サーバーで必要とされる リソースの数を削減します。接続コンセントレーターを使用すれば、ほんのわず かな並行した、アクティブな物理接続が必要になるだけで、データベース・サー バーに並行してアクセスする多数のアプリケーションをサポートすることができ ます。 Java クライアントでワークロード・バランシングを使用可能に設定する と、自動的に接続コンセントレーターを使用することができます。

#### クライアント・アフィニティー

クライアント・アフィニティーは、クライアントによって完全に制御される自動 クライアント・リルートのソリューションです。これは、特定の 1 次サーバー へ接続する必要がある状態を対象としています。 1 次サーバーへの接続中に障 害が発生した場合、クライアント・アフィニティーを使用して、代替サーバーへ のフェイルオーバーの特定の順序を実行します。

### 非 **Java** クライアント用の **Informix** 高可用性サポートの構成

Informix 高可用性クラスターに接続する非 Java クライアント・アプリケーション を高可用性のために構成するには、接続マネージャーを表すアドレスに接続し、ワ ークロード・バランシングおよび接続の最大数を使用可能にするプロパティーを設 定する必要があります。

IBM Informix への接続の高可用性のために IBM Data Server Driver for JDBC and SQLJ を使用可能にするには、インストール済み環境に 1 つ以上の接続マネージャ ー、1 つの 1 次サーバー、および 1 つ以上の代替サーバーがなければなりませ ん。

以下の表では、非 Java アプリケーションのための基本設定について説明していま す。

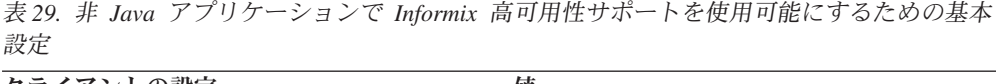

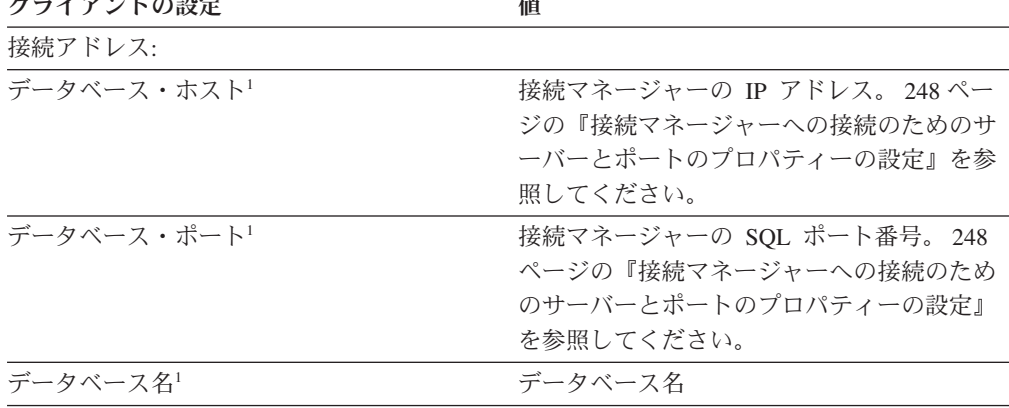

<span id="page-256-0"></span>表 *29.* 非 *Java* アプリケーションで *Informix* 高可用性サポートを使用可能にするための基本 設定 *(*続き*)*

クライアントの設定 値

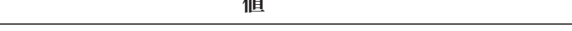

注**:**

1. 使用するクライアントに応じて、接続情報は以下のいずれかのソース内で定義されます。

- v いずれかのデータ・サーバー・ドライバー、あるいは IBM Data Server Client または IBM Data Server Runtime Client を使用する CLI アプリケーションまたはオープン・ソ ース・アプリケーションを使用している場合、以下のようになります。
	- ホスト、ポート、およびデータベース情報がアプリケーション内の接続ストリング内 で提供される場合、DB2 はその情報を使用します。
	- ホスト、ポート、およびデータベース情報がアプリケーション内の接続ストリング内 で提供されない場合、ドライバーは db2cli.ini ファイルを使用し、この情報が db2cli.ini ファイル内で提供されている場合、DB2 はその情報を使用します。
	- ホスト、ポート、およびデータベース情報がアプリケーション内の接続ストリングお よび db2cli.ini ファイルのどちらでも提供されない場合、DB2 は db2dsdriver 構 成ファイル内の情報を使用します。
- v .NET アプリケーション、または組み込み SQL を IBM Data Server Client または IBM Data Server Runtime Client と共に使用するアプリケーションを使用している場合、接続 情報は db2dsdriver 構成ファイル以外のソースから提供されます。データベース・カ タログ、接続ストリング、db2cli.ini ファイル、または .NET オブジェクト・プロパ ティーなどがソースになる可能性があります。

Informix 高可用性サポートのワークロード・バランシング機能を適切に調整したい 場合は、追加のプロパティーを使用できます。以下の表では、非 Java アプリケーシ ョンに関する追加のプロパティーがリストされています。

|                            | db2dsdriver<br>ファイル内       |                                                                                         |  |
|----------------------------|----------------------------|-----------------------------------------------------------------------------------------|--|
| db2dsdriver 構成ファイル内の<br>要素 | $\mathcal{O}$<br>セクション     | 説明                                                                                      |  |
| enableWLB                  | $<$ wlb $>$                | ワークロード・バランシングが使用可能かどうかを指定します。ワー<br>クロード・バランシングを使用可能にするには、この値を true に設<br>定します。          |  |
| maxTransportIdleTime       | $\langle \text{w} \rangle$ | アイドル・トランスポートがドロップされる前の最大経過時間を秒数<br>で指定します。デフォルトは 600 です。サポートされる最小値は 0<br>です。            |  |
| maxTransportWaitTime       | $\langle \text{w} \rangle$ | トランスポートが使用可能になるのをクライアントが待機する秒数を<br>指定します。デフォルトは、 -1 (制限なし) です。サポートされる最<br>小値は 0 です。     |  |
| maxTransports              | $<$ wlb $>$                | リクエスターが高可用性クラスターに対して行うことができる接続の<br>最大数を指定します。デフォルトは、 -1 (制限なし) です。サポート<br>される最小値は 1 です。 |  |
| maxRefreshInterval         | $<$ wlb $>$                | サーバー・リストがリフレッシュされる前の最大経過時間を秒数で指<br>定します。デフォルトは 10 です。サポートされる最小値は 0 で<br>す。              |  |

表 *30.* 非 *Java* アプリケーションから *Informix* データベース・サーバーへの接続のためにワークロード・バランシン グ・サポートを適切に調整するためのプロパティー

ワークロード・バランシングを使用する必要があり、自動クライアント・リルート 処理に関して戻されるエラーをアプリケーションが処理できない場合は、 db2dsdriver.cfg 構成ファイル内に以下のパラメーターを設定します。

<span id="page-257-0"></span>表 *31.* 非 *Java* アプリケーションから *Informix* データベース・サーバー への接続のための *Sysplex* ワークロード・バ ランシングのみを使用可能にするためのプロパティー

| db2dsdriver 構成ファイル内の<br>要素 | db2dsdriver<br>ファイル内の<br>セクション | 説明                                                                                                    | 設定する値                                                                                                    |
|----------------------------|--------------------------------|----------------------------------------------------------------------------------------------------|----------------------------------------------------------------------------------------------------|
| enableWLB                  | $<$ wlb $>$                    | ワークロード・バランシング<br>が使用可能かどうかを指定し<br>ます。                                                                                                    | true。enableAcr が True の場<br>合、接続マネージャーはサー<br>バー接続を再試行します。こ<br>れは、DB2 for z/OS バージョ<br>ン 9.0 サーバーでサポートさ<br>れます。enableAcr 値と<br>enableWLB 値が false の場<br>合、サーバー接続は失敗しま<br>す。 |
| enableAcr                  | $\langle \text{acr} \rangle$   | 自動クライアント・リルート<br>が使用可能かどうかを指定し<br>ます。CLI または .NET アプ<br>リケーションの場合、自動ク<br>ライアント・リルートを使用<br>可能にすると、シームレス・<br>フェイルオーバーが自動的に<br>使用可能になります。                 | false                                                                                                    |
| enableSeamlessAcr          | $rac{r}{a}$                    | シームレス・フェイルオーバ<br>ーが使用可能かどうかを指定<br>します。非 Java アプリケーシ 定する必要はありません。<br>ョン間で、シームレス・フェ<br>イルオーバーは CLI または<br>NET アプリケーションだけに<br>サポートされます。true がデ<br>フォルトです。 | enableAcr が false の場合、こ<br>の値は false になるので、設                                                                                                    |

### 接続マネージャーへの接続のためのサーバーとポートのプロパティー の設定

接続マネージャーへの接続のためにサーバーおよびポート番号を設定するには、以 下のプロセスに従います。

- 高可用性クラスターが単一の接続マネージャーを使用している場合は、サーバー 名とポート番号を、接続マネージャーのサーバー名とポート番号に設定します。
- 高可用性クラスターが複数の接続マネージャーを使用している場合は、以下のよ うにします。
	- 1. 主に使用する接続マネージャーのサーバー名とポート番号を指定します。
	- 2. db2dsdriver.cfg 構成ファイルのデータベース項目の <acr> サブセクション 内で、enableAlternateServerListFirstConnect の値を true に設定します。
	- 3. db2dsdriver.cfg 構成ファイルの <acr> サブセクション内の alternateserverlist 項目に、代替の接続マネージャーのサーバー名とポート番号を設定します。

### 非 **Java** クライアントで **IDS** 高可用性サポートを使用可能にする 例

直接 IDS サーバーに接続している CLI、.NET、または組み込み SQL アプリケー ションで IDS 高可用性サポートを使用するには、その前に db2dsdriver 構成ファ イルを適切な設定にして更新し、接続マネージャーに接続する必要があります。

以下の例は、1 つの接続マネージャーを使用する IDS 高可用性サポートを活用する ように CLI クライアントをセットアップする方法を示しています。

クライアントをセットアップするには、その前に接続マネージャーによって制御さ れる 1 つ以上の高可用性クラスターを構成する必要があります。

クライアントをセットアップするには、以下のステップに従います。

1. IDS 高可用性サポートの基本設定を使用して、db2dsdriver.cfg ファイルを作成 します。enableWLB を true に設定すると、ワークロード・バランシングと自動 クライアント・リルート機能が使用可能になります。

```
<configuration>
  <dsncollection>
    <dsn alias="IDSCM1" name="IDSCM1" host="ids.cm1.ibm.com" port="446">
    \langledsn\rangle</dsncollection>
  <databases>
    <database name="IDSCM1" host="ids.cm1.ibm.com" port="446">
       <!-- database-specific parameters -->
       \leqwlb\geq<!-- Enable workload balancing to get
          automatic client reroute
          functionality -->
          <parameter name="enableWLB" value="true" />
          <!-- maxTransports represents the maximum number of transports -->
          <parameter name="maxTransports" value="80" />
       \langle w|b \rangle</database>
  </databases>
  <parameters>
    <parameter name="connectionLevelLoadBalancing" value="true"/>
  </parameters>
</configuration>
```
2. IDSCM1 の DSN 定義が、データベース IDSCM1 に関する接続マネージャーに ついての接続情報を提供すると仮定します。CLI アプリケーションで、以下のよ うなコードを使用して接続マネージャーに接続します。

...

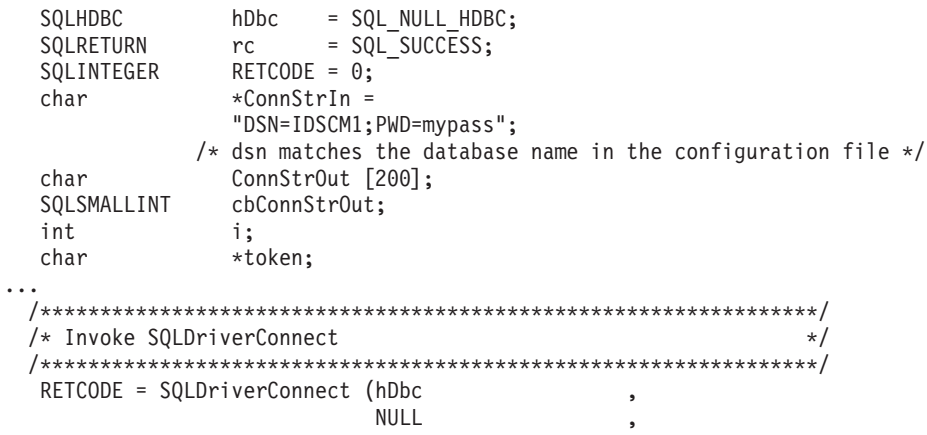

(SQLCHAR \*)ConnStrIn , strlen(ConnStrIn) , (SQLCHAR \*)ConnStrOut, sizeof(ConnStrOut) , &cbConnStrOut , SQL\_DRIVER\_NOPROMPT);

## 非 **Java** クライアントから **IDS** への接続のための自動クライアン ト・リルートの操作

自動クライアント・リルート・サポートは、IBM データ・サーバー・クライアント が IBM Informix (IDS) 高可用性クラスター内のサーバーへの接続を失う際に、フェ イルオーバー・サポートを提供します。自動クライアント・リルートにより、クラ イアントは、クラスター内の任意の使用可能なサーバーを介してデータベースへの 再接続を試行することにより、障害からリカバリーできます。

自動クライアント・リルートは、ワークロード・バランシングが使用可能なときに はデフォルトで使用可能です。

自動クライアント・リルートが使用可能な場合、クライアントが既存の接続で接続 障害を検出するときに、以下のプロセスが通常発生します。

- 1. クライアントが既存の接続を使用して SQL ステートメントの実行を試行し、障 害を検出します。
- 2. クライアントは、接続マネージャーによって戻されるサーバー・リストを使用し て、アクセス対象のサーバーを識別し、データベースへの再接続を試行します。
- 3. 自動クライアント・リルート・プロセスがアプリケーションをデータベースに再 接続できる場合、クライアントは新しく確立された接続のための実行環境を再構 成します。エラー SQL30108N がアプリケーションに戻されて、失敗したデータ ベース接続がリカバリーされ、トランザクションがロールバックされたことが示 されます。その後アプリケーションは、ロールバックされた作業を繰り返すこと を含めて、将来のリカバリーを担当します。

失敗した SQL ステートメントがトランザクション内の最初の SQL ステートメ ントである場合は、自動クライアント・リルートとシームレス・フェイルオーバ ーが使用可能になり、クライアントが CLI または .NET の場合は、ドライバー は自動クライアント・リルート処理の一部として失敗した SQL 操作をやり直し ます。接続が成功すると、エラーはアプリケーションに報告されず、トランザク ションはロールバックされません。接続の失敗と、それ以後のリカバリーはアプ リケーションから隠されます。

4. 自動クライアント・リルートがデータベースに再接続できない場合は、エラー SQL30081N がアプリケーションに戻されます。その後アプリケーションは、接 続障害からのリカバリーを担当します (例えば、それ自身でデータベースへの接 続を試行します) 。

自動クライアント・リルートは、クライアントが新規接続での接続障害を検出した ときにも使用されます。しかし、この場合、再接続が成功すると、失敗したデータ ベース接続がリカバリーされたことを示すエラーはアプリケーションに戻されませ ん。再接続が失敗すると、エラー SQL30081N が戻されます。

...

### 非 **Java** クライアントから **Informix** への接続のためのワークロー ド・バランシングの操作

IBM Informix への接続のためのワークロード・バランシング (トランザクション・ レベルのワークロード・バランシングとも呼ばれる) は、トランザクションの開始 時に高可用性クラスター内のサーバー間で作業を平衡化することにより、高可用性 に寄与します。

クライアントが IBM Informix 接続マネージャーに接続し、ワークロード・バラン シングが有効になっている場合に行われるステップの概要を以下に示します。

1. クライアントが接続マネージャーの IP アドレスを使用して最初の接続を確立す ると、接続マネージャーはクラスター内のサーバーに関するサーバー・リストお よび接続の詳細 (IP アドレス、ポート、および重み) を戻します。

サーバー・リストがクライアントによってキャッシュに入れられます。キャッシ ュに入れられたサーバー・リストのデフォルト存続期間は、30 秒です。

- 2. 新規トランザクションの開始時に、クライアントはキャッシュに入れられたサー バー・リストを読み取って、容量に余裕のあるサーバーを識別します。そして、 その容量に余裕のあるサーバーに関連付けられたアイドル・トランスポートがな いかどうかトランスポート・プールを調べます。 (アイドル・トランスポートと は、接続オブジェクトと関連付けられていないトランスポートのことです。)
	- v アイドル・トランスポートが使用可能な場合、クライアントは接続オブジェク トをそのトランスポートと関連付けます。
	- v ユーザー構成可能タイムアウトが経過した後、使用可能なアイドル・トランス ポートがトランスポート・プールに存在せず、トランスポート・プールがその 制限に達しているために新規トランスポートを割り振ることもできない場合、 アプリケーションにエラーが戻されます。
- 3. トランザクションが実行されると、トランザクションはトランスポートに関連付 けられたサーバーにアクセスします。
- 4. トランザクションが終了すると、クライアントは、トランスポートの再利用が接 続オブジェクトに引き続き許可されているかどうかについてサーバーで検証しま す。
- 5. トランスポートの再利用が許可されている場合、サーバーは、接続オブジェクト の実行環境に適用される特殊レジスターに関する SET ステートメントのリスト を返します。

クライアントはこれらのステートメントをキャッシュに入れます。そして、接続 オブジェクトが新規トランスポートと関連付けられた時に、実行環境を再構成す るため、そのステートメントを再生します。

- 6. その後、クライアントが接続オブジェクトをトランスポートから切り離す必要が あると判断した場合、それは切り離されます。
- 7. サーバー・リストのクライアント・コピーは、新規接続が行われるとき、または 30 秒ごと、またはユーザーが構成した間隔でリフレッシュされます。
- 8. 新規トランザクションにワークロード・バランシングが必要な場合、クライアン トは上述のプロセスを使用して接続オブジェクトをトランスポートと関連付けま す。

### 非 **Java** クライアントから **Informix** サーバーへの接続の高可用性 のためのアプリケーション・プログラミング要件

自動クライアント・リルートのフェイルオーバーは、シームレスまたは非シームレ スを選択することができます。Informix への接続のためのフェイルオーバーがシー ムレスでない場合は、フェイルオーバーの発生時に戻されるエラーについて説明す るコードを追加する必要があります。

フェイルオーバーが非シームレスで、サーバーとの接続が再確立した場合、 SQLCODE -4498 (Java クライアントの場合) または SQL30108N (非 Java クライア ントの場合) がアプリケーションへ戻されます。現行のトランザクションで発生し たすべての処理は、ロールバックされます。アプリケーションにおいて、以下のこ とが必要になります。

- v エラーと共に戻される理由コードを確認します。障害が起きたデータ共有メンバ ーの特殊レジスター設定を、新規 (フェイルオーバーした) データ共有メンバーへ 持ち越すかどうかを決定します。現行のものではない特殊レジスター値はすべて リセットします。
- v 直前のトランザクションの間に発生したすべての SQL 操作を実行します。

IBM Informix データベースへの接続中にシームレス・フェイルオーバーが発生する ようにするには、以下の条件を満たしている必要があります。

- v アプリケーション・プログラミング言語が Java、CLI、または .NET である。
- v トランザクションにおける接続ではない。これは、トランザクションにおける最 初の SQL ステートメントが実行された時に、障害が発生したという場合です。
- v データ・サーバーは、直前のトランザクションの終わりでトランスポートの再利 用を許可する必要がある。
- v すべてのグローバル・セッション・データがクローズ、またはドロップされてい る。
- オープン状態の保留カーソルがない。
- v アプリケーションが CLI を使用している場合、そのアプリケーションは SQL ス テートメントを再生するために直前で呼び出された API の履歴を維持するようド ライバーに要求するアクションは実行できない。そのようなアクションの例とし て、実行時にデータを指定すること、コンパウンド SQL を実行すること、また は配列入力を使用することがあります。
- v アプリケーションがストアード・プロシージャーではない。
- v 自動コミットが有効ではない。自動コミットが有効な場合でも、シームレスなフ ェイルオーバーは可能です。しかし、次の状況は問題を引き起こす可能性があり ます。データ・サーバーにおいて SQL 処理が正常に実行され、コミットされま すが、コミット操作の確認応答がクライアントへ送信される前に、接続またはサ ーバーに障害が発生したとします。クライアントが接続を再確立するとき、直前 にコミットされた SQL ステートメントを再生します。結果として、SQL ステー トメントが 2 度実行されたことになります。この状況を回避するため、シームレ ス・フェイルオーバーを使用可能にする場合、自動コミットをオフにします。

加えて、アプリケーションの自動コミットを有効にしている場合、シームレス自動 クライアント・リルートが成功しないおそれがあります。自動コミットを有効にし ていると、ステートメントが複数回、実行およびコミットされる可能性がありま す。

## 非 **Java** クライアントから **Informix** への接続のためのクライアン ト・アフィニティー

クライアント・アフィニティーは、自動クライアント・リルート機能を提供するた めのクライアント専用の方法です。

CLI、.NET、または Java (IBM Data Server Driver for JDBC and SQLJ Type 4 接 続) を使用するアプリケーションでは、クライアント・アフィニティーを使用する ことができます。すべての再ルーティングは、ドライバーによって制御されます。

クライアント・アフィニティーでは、特定の 1 次サーバーへ接続する必要がある状 態を対象としています。 1 次サーバーへの接続中に障害が発生した場合、代替サー バーへのフェイルオーバーに対して特定の順序を実行する必要があります。サーバ ー・フェイルオーバー機能を使用する自動クライアント・リルートがご使用の環境 で機能しない場合に限り、自動クライアント・リルートにクライアント・アフィニ ティーを使用する必要があります。

クライアント・アフィニティーの構成の一部として、代替サーバーのリスト、およ び代替サーバーへの接続を試みる順序を指定します。クライアント・アフィニティ ーの使用中は、アプリケーションによって指定されるホスト名およびポート番号の 代わりに、代替サーバーのリストに基づいて接続が確立されます。例えば、アプリ ケーションが server1 へ接続するよう指定している場合でも、構成プロセスが server2、server3、server1 という順序でサーバーへの試行をするよう指定しているな らば、最初の接続は server1 の代わりに server2 へ行われます。

以下の条件が当てはまる場合、クライアント・アフィニティーを使用するフェイル オーバーはシームレスになります。

- v トランザクションにおける接続ではない。これは、トランザクションにおける最 初の SQL ステートメントが実行された時に、障害が発生したという場合です。
- v サーバーに使用中のグローバル一時表がない。
- v オープン状態の保留カーソルがない。

クライアント・アフィニティーを使用する時に、障害後に 1 次サーバーが稼働に戻 る場合、トランザクション境界で代替サーバーから 1 次サーバーへ接続が戻るよう 指定できます。このアクティビティーがフェイルバックです。

### **Informix** 接続に関する非 **Java** クライアントのクライアント・アフ ィニティーの構成

CLI および .NET アプリケーションでクライアント・アフィニティーのサポートを 使用可能にするには、db2dsdriver.cfg 構成ファイル内に値を設定し、クライアン ト・アフィニティーを使用することを示し、1 次サーバーと代替サーバーを指定し ます。

次の表に、CLI および .NET アプリケーションのクライアント・アフィニティーを 使用可能にするための db2dsdriver.cfg ファイルにおける設定を示します。

表 *32. CLI* および *.NET* アプリケーションのクライアント・アフィニティーを使用可能にす るための設定

| db2dsdriver.cfg 構成ファイルの acr セクシ |                                                                                                    |
|---------------------------------|----------------------------------------------------------------------------------------------------|
| ョン内の要素                          | 値                                                                                                    |
| enableAcr パラメーター                | true                                                                                                    |
| maxAcrRetries パラメーター            | 自動クライアント・リルートの間に代替サー<br>バーのリストにある各サーバーへの接続が試<br>行される回数。有効な範囲は 0 から<br>MAX INT までです。値が 0 の場合、再試行<br>回数は 1回です。デフォルトは 3 です。                                                                                                    |
| acrRetryInterval パラメーター         | 再試行と再試行の間で待機する秒数。有効な<br>範囲は 0 から MAX_INT までです。デフォ<br>ルトは、待機なし (0) です。                                                                                                    |
| affinityFailbackInterval パラメーター | 1 次サーバーヘフェイルバックする最初のト<br>ランザクション境界の後で待機する秒数。<br>$\overline{1}$<br>次サーバーヘフェイルバックしたい場合に、<br>この値を設定します。デフォルトは 0 です。<br>つまり、1次サーバーへのフェイルバックは<br>試行されません。                                                                                                    |
| alternateserverlist             | クライアント・アフィニティーを介する自動<br>クライアント・リルートで使用される各サー<br>バーのホスト名およびポート番号を識別する<br><server> 要素。この要素のうち 1 つが、1 次<br/>サーバーを識別する必要があります。これら<br/>の要素があるからといって、自動クライアン<br/>ト・リルートがアクティブになるわけではあ<br/>りません。</server>                                                                                                    |
| affinitylist                    | serverorder 属性を持つ <list> 要素。<br/>serverorder 属性の値は、クライアント・アフ<br/>ィニティーを使用した自動クライアント・リ<br/>ルートの間に試行される順序で、サーバーの<br/>リストを明示します。<list>要素にあるサー<br/>バーは、<alternateserverlist> の <server> 要素<br/>にも定義する必要があります。それぞれが異<br/>なるサーバー順序を持つ複数の <list> 要素を<br/>指定することもできます。 <affinitylist> 要素<br/>があるからといって、自動クライアント・リ<br/>ルートがアクティブになるわけではありませ<br/><math>\mathcal{h}_{\alpha}</math></affinitylist></list></server></alternateserverlist></list></list> |

表 *32. CLI* および *.NET* アプリケーションのクライアント・アフィニティーを使用可能にす るための設定 *(*続き*)*

| db2dsdriver.cfg 構成ファイルの acr セクシ |  |  |  |  |  |
|---------------------------------|--|--|--|--|--|
|---------------------------------|--|--|--|--|--|

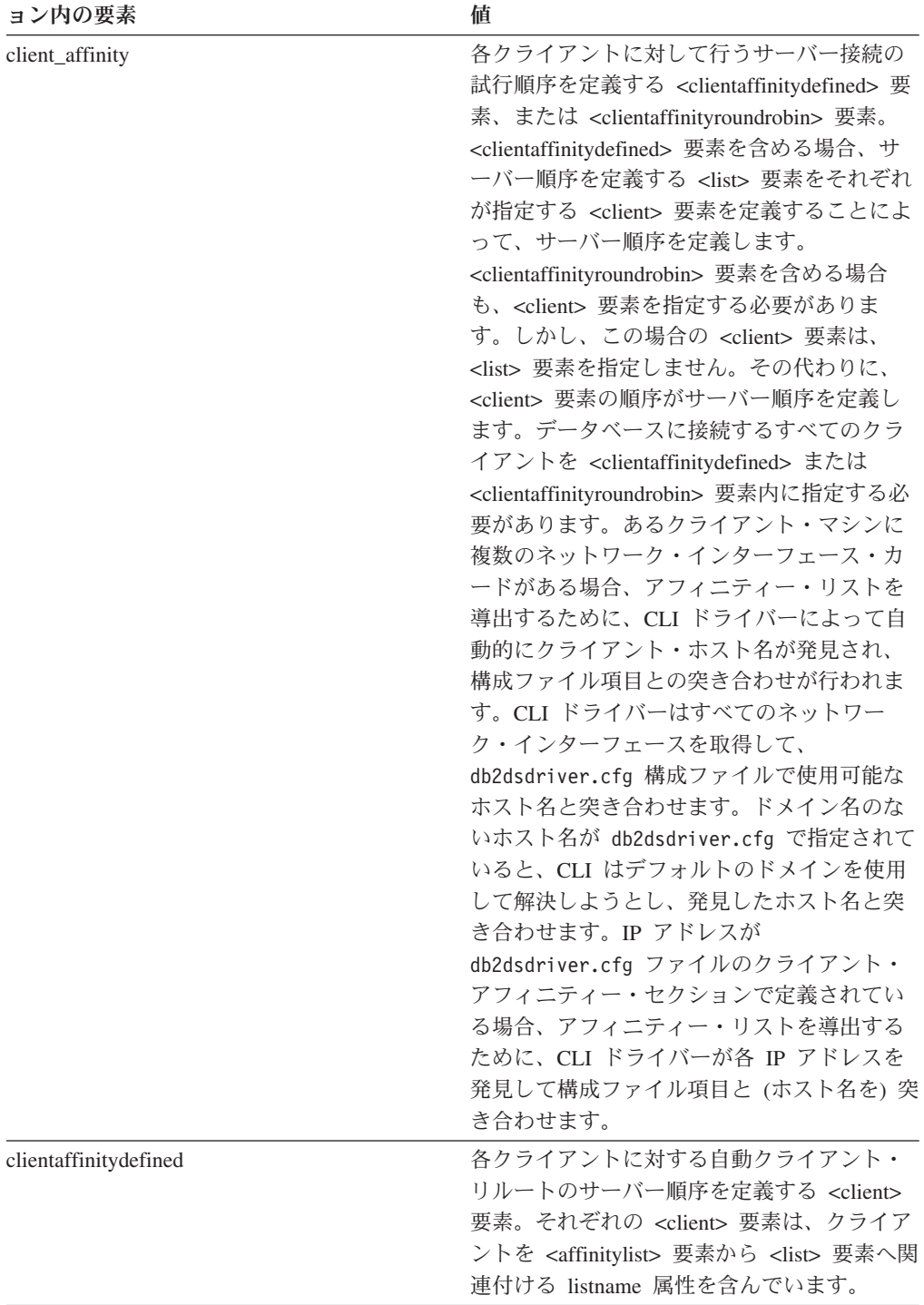

表 *32. CLI* および *.NET* アプリケーションのクライアント・アフィニティーを使用可能にす るための設定 *(*続き*)*

| 値                                                                                                    |
|----------------------------------------------------------------------------------------------------|
| <clientaffinityroundrobin> 要素内での順番が、<br/>自動クライアント・リルートに対して選択さ<br/>れる最初のサーバーを定義する <client> 要<br/>素。各 <client> 要素には、索引があります。<br/><clientaffinityroundrobin> 要素内で 1 番目の<br/><client> 要素の索引は 0 になり、2 番目の<br/><client> 要素の索引は 1 になり、以下同様に<br/>続きます。 <alternateserverlist> 要素内のサー<br/>バーの数が n 台、また <client> 要素の<br/><clientaffinityroundrobin> 要素内の索引が <i>i</i> だ<br/>とします。試行される最初のサーバーは、<br/><alternateserverlist> 要素内の索引が i mod <i>n</i><br/>になるサーバーです。次に試行されるサーバ<br/>ーは、<alternateserverlist> 要素内の索引が (i</alternateserverlist></alternateserverlist></clientaffinityroundrobin></client></alternateserverlist></client></client></clientaffinityroundrobin></client></client></clientaffinityroundrobin> |
| +1 mod n) になるサーバーです。以下同様に<br>続きます。                                                                                                    |
|                                                                                                    |

**db2dsdriver.cfg** 構成ファイルの **acr** セクシ

以下の制約事項は、CLI または .NET クライアントのクライアント・アフィニティ ーの構成に適用されます。

- 1 つのクライアントに対して適格な代替サーバーの数が 128 より大きい場合、エ ラー SQL1042N が発生します。
- クライアント・アフィニティーが有効な時に、ワークロード・バランシングを有 効にすることはできません。これは、enableWLB が true に設定されている場合 に、client\_affinity 要素を指定すると、エラー SQL5162N が発生するからです。
- <alternateserverlist>、<affinitylist>、または <client\_affinity> 要素で必須属性が指定 されていない場合、エラー SQL5163N が発生します。
- クライアント・アフィニティーが有効で、<alternateserverlist> 要素が空の場合、 エラー SQL5164N が発生します。
- v クライアント・アフィニティーが有効で、サーバーへの接続を試行しているクラ イアントのホスト名が、<client\_affinity> サブグループ (<clientaffinitydefined> ま たは <clientaffinityroundrobin>) のどちらにもない場合、または複数のサブグルー プにある場合、エラー SQL5164N が発生します。
- それぞれのクライアント・マシンに対して、<clientaffinitydefined> セクションま たは <clientaffinityroundrobin> セクションのいずれかに、1 つの項目だけが存在 していなければなりません。db2dsdriver.cfg 内に、異なるホスト名によって同 一のクライアント・マシンが指定されている複数の項目があると、エラー SQL5162N が生じます。

### **Informix** 接続に関する非 **Java** クライアントのクライアント・アフ ィニティーを使用可能にする例

CLI アプリケーションまたは .NET アプリケーションで自動クライアント・リルー トにおけるクライアント・アフィニティーを使用するには、その前に

db2dsdriver.cfg 構成ファイルの <acr> セクション内に要素を組み込んで、クライ アント・アフィニティーを使用することを示し、1 次サーバーと代替サーバーを特 定する必要があります。

以下の例では、フェイルバックしないフェイルオーバーのクライアント・アフィニ ティーを使用可能にする方法が示されます。

```
db2dsdriver 構成ファイルが以下のようになっているとします。
```

```
<database name="SAMPLE" host="v33ec065.svl.ibm.com" port="446">
  \langle \arctan \theta \rangle<parameter name="enableAcr" value="true"/>
    <parameter name="maxAcrRetries" value="1"/>
    <parameter name="acrRetryInterval" value="2"/>
    <alternateserverlist>
      <server name="server1"
              hostname="v33ec067.svl.ibm.com"
              port="446">
      </server>
      <server name="server2"
              hostname="v33ec066.svl.ibm.com"
              port="446">
      </server>
      <server name="server3"
              hostname="v33ec065.svl.ibm.com"
              port="446">
      </server>
    </alternateserverlist>
    <affinitylist>
      <list name="list1" serverorder="server1,server2,server3">
      \langlelist>
      <list name="list2" serverorder="server3,server2,server1">
      \langlelist>
    </affinitylist>
    <clientaffinitydefined>
   <!- this section has specific defined affinities -->
      <client name="client1"
              hostname="appsrv1.svl.ibm.com"
              listname="list2">
      </client>
      <client name="client2"
              hostname="appsrv2.svl.ibm.com"
              listname="list1">
      </client>
    </clientaffinitydefined>
    <clientaffinityroundrobin>
      <client name="client3" hostname="appsrv3.svl.ibm.com">
          <!- This entry is index 0. The number of servers is 3.
              0 mod 3 is 0, so the first that is tried
              during automatic client reroute is the server whose
              index in <alternateserverlist> is 0 (server1).
              The next server has index 1 mod 3, which is 1
              (server2). The final server has index 2 mod 3,
              which is 2 (server3). --</client>
      <client name="client4" hostname="appsrv4.svl.ibm.com">
          <!- This entry is index 1. The number of servers is 3.
              1 mod 3 is 1, so the first that is tried
              during automatic client reroute is the server whose
              index in <alternateserverlist> is 1 (server2).
              The next server has index 2 mod 3, which is 2
              (server3). The final server has index 3 mod 3,
              which is 0 (server1). -->
```

```
</client>
    </clientaffinityroundrobin>
 </accr</database>
```
ホスト名 appsrv4.svl.ibm.com (client4) というクライアントから v33ec065.svl.ibm.com:446 によって識別されるサーバーへの接続中に、通信障害が発 生したとします。以下のステップは、クライアント・アフィニティーを使用した自 動クライアント・リルートに起こるプロセスを示します。

- 1. ドライバーは v33ec066.svl.ibm.com:446 (server2) への接続を試みます。
- 2. v33ec066.svl.ibm.com:446 への接続は失敗します。
- 3. ドライバーは 2 秒間待機します。
- 4. ドライバーは v33ec065.svl.ibm.com:446 (server3) への接続を試みます。
- 5. v33ec065.svl.ibm.com:446 への接続は失敗します。
- 6. ドライバーは 2 秒間待機します。
- 7. ドライバーは v33ec067.svl.ibm.com (server1) への接続を試みます。
- 8. v33ec067.svl.ibm.com への接続は失敗します。
- 9. ドライバーは 2 秒間待機します。
- 10. ドライバーはエラー・コード SQL30081N を返します。

以下の例では、フェイルバックするフェイルオーバーのクライアント・アフィニテ ィーを使用可能にする方法が示されます。

```
db2dsdriver 構成ファイルが以下のようになっているとします。
```

```
<database name="SAMPLE" host="v33ec065.svl.ibm.com" port="446">
  rac{r}{a}<parameter name="enableAcr" value="true"/>
   <parameter name="maxAcrRetries" value="1"/>
    <parameter name="acrRetryInterval" value="2"/>
    <parameter name="affinityFailbackInterval" value="300"/>
   <alternateserverlist>
      <server name="server1"
              hostname="v33ec067.svl.ibm.com"
              port="446">
      </server>
      <server name="server2"
              hostname="v33ec066.svl.ibm.com"
              port="446">
      </server>
      <server name="server3"
              hostname="v33ec065.svl.ibm.com"
              port="446">
      </server>
    </alternateserverlist>
    <affinitylist>
     <list name="list1" serverorder="server1,server2,server3">
      \langlelist>
      <list name="list2" serverorder="server3,server2,server1">
      \langlelist>
    </affinitylist>
    <clientaffinitydefined>
    <!- this section has specific defined affinities -->
      <client name="client1"
              hostname="appsrv1.svl.ibm.com"
              listname="list2">
      </client>
      <client name="client2"
```

```
hostname="appsrv2.svl.ibm.com"
              listname="list1">
     </client>
    </clientaffinitydefined>
    <clientaffinityroundrobin>
      <client name="client3" hostname="appsrv3.svl.ibm.com">
          <!- This entry is index 0. The number of servers is 3.
             0 mod 3 is 0, so the first that is tried
              during automatic client reroute is the server whose
              index in <alternateserverlist> is 0 (server1).
              The next server has index 1 mod 3, which is 1
              (server2). The final server has index 2 mod 3,
              which is 2 (server3). -->
     </client>
     <client name="client4" hostname="appsrv4.svl.ibm.com">
          <!- This entry is index 1. The number of servers is 3.
              1 mod 3 is 1, so the first that is tried
              during automatic client reroute is the server whose
              index in <alternateserverlist> is 1 (server2).
              The next server has index 2 mod 3, which is 2
              (server3). The final server has index 3 mod 3,
             which is 0 (server1). -->
     </client>
   </clientaffinityroundrobin>
 </acr</database>
```
クライアント appsrv2.svl.ibm.com (client2) から v33ec065.svl.ibm.com:446 へ接続さ れた後に、データベース管理者が v33ec065.svl.ibm.com:446 によって識別されるサ ーバーを保守のため停止するとします。以下は、代替サーバーへフェイルオーバー し、保守が完了した後、1 次サーバーへフェイルバックするステップを示します。

- 1. クライアント appsrv1.svl.ibm.com に代わって、ドライバーは v33ec065.svl.ibm.com:446 へ正常に接続します。
- 2. データベース管理者は v33ec065.svl.ibm.com:446 を停止します。
- 3. アプリケーションは、その接続で処理を試みます。
- 4. ドライバーは v33ec066.svl.ibm.com:446 へ正常にフェイルオーバーします。
- 5. 200 秒後、処理がコミットされます。
- 6. ドライバーは、フェイルバック・インターバル (300 秒) が経過したかどうか確 認します。経過していない場合、フェイルバックは発生しません。
- 7. アプリケーションは v33ec066.svl.ibm.com:446 への接続で処理を続けます。
- 8. 105 秒後、処理がコミットされます。
- 9. ドライバーは、フェイルバック・インターバル (300 秒) が経過したかどうか確 認します。経過していると、v33ec065.svl.ibm.com:446 へのフェイルバックが発 生します。

**DB2 for z/OS** サーバーへの接続の高可用性のための非 **Java** クライアン ト・サポート

> DB2 for z/OS サーバー上の Sysplex ワークロード・バランシング機能は、直接デー タ共有グループに接続するクライアント・アプリケーションに高可用性を提供しま す。Sysplex ワークロード・バランシング機能は、ワークロード・バランシングと自 動クライアント・リルートの機能を提供します。このサポートは、Java クライアン

ト (JDBC、SQLJ、または pureQuery) または非 Java クライアント (ODBC、 CLI、 .NET、 OLE DB、 PHP、 Ruby、または組み込み SQL) を使用するアプリケーショ ンで使用できます。

Sysplex とは、カスタマー・ワークロードを処理するマルチシステムのハードウェ ア・コンポーネントおよびソフトウェア・サービスを介して相互に通信および共同 で作業する z/OS システムの集合のことです。 Sysplex における z/OS システムの DB2 for z/OSサブシステムを構成し、データ共有グループを形成できます。データ 共有によって、複数の DB2 for z/OSサブシステムで稼働する複数のアプリケーショ ンが、並行して同じデータ集合から読み取り、また書き込むことができます。 1 つ 以上のカップリング・ファシリティーによって、データ共用グループに対する高速 キャッシングおよびロック処理が提供されます。 Sysplex をワークロード・マネー ジャー (WLM)、動的仮想 IP アドレス (DVIPA)、および Sysplex ディストリビュ ーターと共に使用することによって、クライアントは、TCP/IP を介してネットワー ク回復力のある方法で DB2 for z/OSサブシステムにアクセスし、またデータ共用グ ループ内のメンバー間でアプリケーションのトランザクションをバランスの取れた 方法で分散させることがきます。

これらの機能の中心となるのは、データ共有グループが接続境界およびトランザク ション境界 (オプション) で戻すサーバー・リストです。このリストには、データ共 有グループの各メンバーの IP アドレスおよび WLM の重みが含まれます。この情 報を使用して、クライアントは、トランザクションをバランスの取れた方法で分散 したり、通信障害が生じた場合に使用するメンバーを識別したりすることができま す。

サーバー・リストは、初めて正常に DB2 for z/OS データ・サーバーに接続した時 点で戻されます。クライアントはサーバー・リストを受け取ると、そのサーバー・ リストにある情報に基づいてデータ共有グループ・メンバーに直接アクセスしま す。

DB2 for z/OS では、クライアントがデータ共有グループにアクセスするいくつかの 方法があります。データ共有グループとの通信をセットアップするアクセス方式に よって、Sysplex ワークロード・バランシングが可能かどうか決まります。以下の表 は、アクセス方式の一覧と Sysplex ワークロード・バランシングが可能かどうかを 示しています。

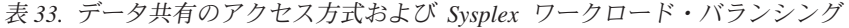

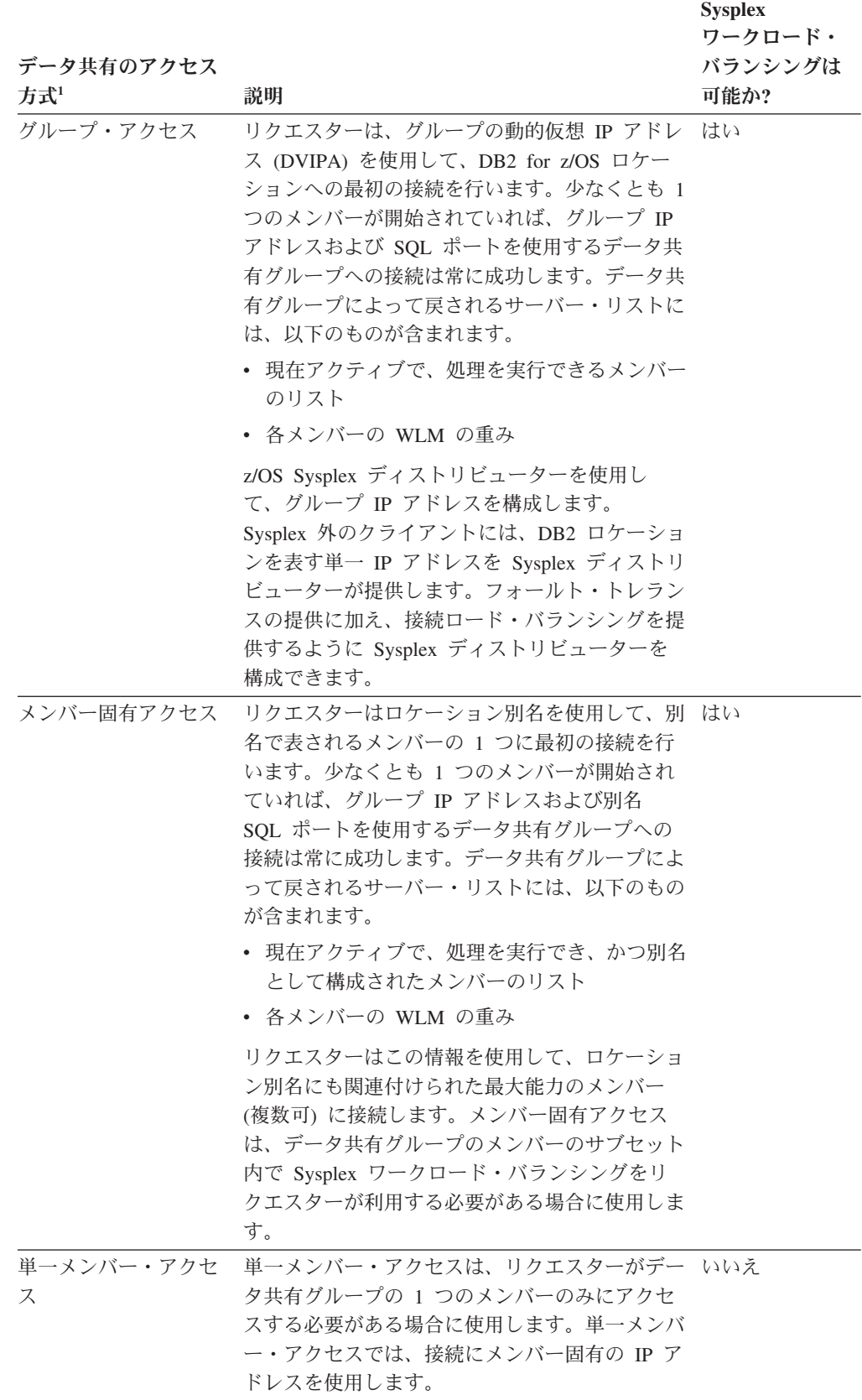

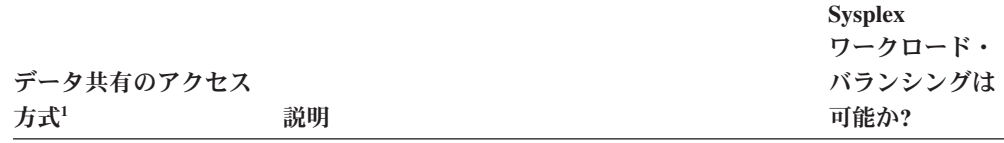

<span id="page-271-0"></span>表 *33.* データ共有のアクセス方式および *Sysplex* ワークロード・バランシング *(*続き*)*

注**:**

1. データ共有のアクセス方式について詳しくは、[http://publib.boulder.ibm.com/infocenter/](http://publib.boulder.ibm.com/infocenter/dzichelp/v2r2/topic/com.ibm.db2z9.doc.dshare/src/tpc/db2z_tcpipaccessmethods.htm) [dzichelp/v2r2/topic/com.ibm.db2z9.doc.dshare/src/tpc/db2z\\_tcpipaccessmethods.htm](http://publib.boulder.ibm.com/infocenter/dzichelp/v2r2/topic/com.ibm.db2z9.doc.dshare/src/tpc/db2z_tcpipaccessmethods.htm)を参照してく ださい。

*Sysplex* ワークロード・バランシングには自動クライアント・リルートが含まれてい ます。 自動クライアント・リルートのサポートにより、クライアントは、Sysplex の任意の使用可能なメンバーを介してデータベースへの再接続を試行することによ り、障害からリカバリーできます。別のメンバーへ再接続することをフェイルオー バーと呼びます。

バージョン 9.7 フィックスパック 5 およびそれ以降のフィックスパックのリリース において、代替グループは、現在のグループへの接続を再確立できなかった場合 の、自動クライアント・リルートに対する追加のフェイルオーバー・メカニズムで す。グループ は、Sysplex データ共有環境で作成されるデータベースです。アプリ ケーションが明示的に接続しているデータベースは、*1* 次グループ と呼ばれます。

Java、CLI、または .NET クライアント・アプリケーションでは、自動クライアン ト・リルートのフェイルオーバーについて、シームレスまたは非シームレスを選択 することができます。シームレス・フェイルオーバーでは、アプリケーションが代 替サーバーまたは代替グループへ正常に再接続するとき、サーバーがアプリケーシ ョンにエラーを戻すことはありません。

クライアントの *DB2 Connect* サーバーを使用した高可用性のための直接接続のサポ ート*:* 高可用性のためのクライアントの直接接続のサポートには、DB2 Connect ラ イセンスが必要ですが、DB2 Connect サーバーは必要ありません。クライアント は、DB2 for z/OS に直接接続します。DB2 Connect サーバーを使用しているが、ク ライアントの高可用性のために環境を設定している場合、DB2 for z/OS への直接接 続が提供するフィーチャーの一部を使用できません。例えば、シスプレックスによ って提供されるトランザクション・レベルのワークロード・バランシングや自動ク ライアント・リルート機能は使用できません。

クライアント・アフィニティーを使用しないでください。 DB2 for z/OSへ直接接続 する高可用性ソリューションとしてクライアント・アフィニティーを使用すること はできません。データ共有グループのすべてのメンバーは並行してデータにアクセ スできるため、クライアント・アフィニティーは DB2 for z/OS データ共有環境に は適用されません。データ共有環境におけるクライアント・アフィニティーの大き な欠点は、データ共有グループ・メンバーに障害が起きてフェイルオーバーが発生 した場合に、失敗したメンバーが、フェイルオーバーが発生したメンバー上のトラ ンザクションに深刻な影響を及ぼすロックを保持してしまう危険があることです。

## 非 **Java** クライアント用の **Sysplex** ワークロード・バランシング と自動クライアント・リルートの構成

Sysplex ワークロード・バランシングと自動クライアント・リルート (ACR) を使用 するために、直接 DB2 for z/OS に接続している Java アプリケーション以外のク ライアント・アプリケーションを構成するには、db2dsdriver.cfg ファイル内のキ ーワード値を設定します。

これらのキーワード値は、データ共有グループ (グループ・アクセスの場合) または データ共有グループのサブセット (メンバー固有アクセスの場合) を表すアドレスへ の接続を指定し、Sysplex ワークロード・バランシングおよび自動クライアント・リ ルートを使用可能にします。

Sysplex ワークロード・バランシングと自動クライアント・リルートは必ず一緒に構 成してください。Sysplex ワークロード・バランシングを使用するようにクライアン トを構成すると、デフォルトでは自動クライアント・リルートも使用可能になりま す。したがって、自動クライアント・リルートに関連したキーワード値を変更する 必要があるのは、自動クライアント・リルートの操作を調整する場合のみです。

Java クライアント以外のクライアントの場合、Sysplex ワークロード・バランシン グを活用するには、以下にリストされたクライアントまたはクライアント・パッケ ージのいずれかを使用してください。

- IBM Data Server Client
- IBM Data Server Runtime Client
- IBM Data Server Driver Package
- IBM Data Server Driver for ODBC and CLI

重要**:** Sysplex フィーチャーを使用して、DB2 for z/OS データ共有グループへの直 接接続を確立するには、DB2 Connect サーバー製品のインストール済み環境がある か、または DB2 インストール・パスのライセンス・ディレクトリー内に DB2 Connect サーバー・ライセンス・ファイルがある必要があります。

表 1 では、Java アプリケーション以外のアプリケーションで Sysplex ワークロー ド・バランシングを使用可能にするために必要な、基本的な構成設定について説明 しています。

表 *34. Java* アプリケーション以外のアプリケーションで *Sysplex* ワークロード・バランシン グを使用可能にするための基本設定

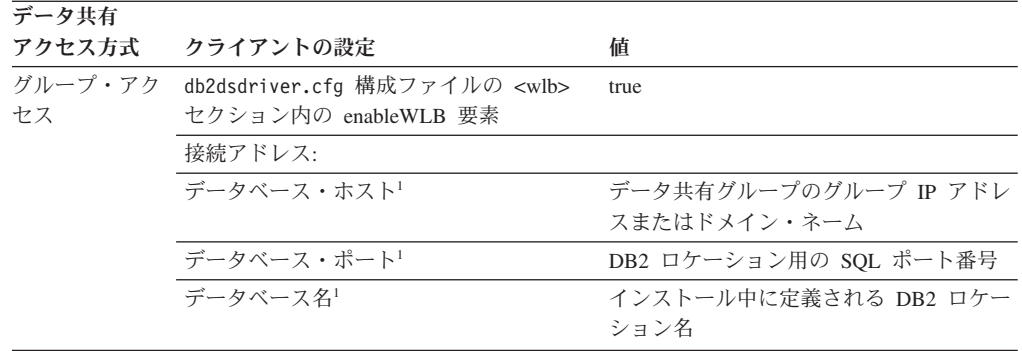

表 *34. Java* アプリケーション以外のアプリケーションで *Sysplex* ワークロード・バランシン グを使用可能にするための基本設定 *(*続き*)*

| データ共有          |                                                              |                       |
|----------------|--------------------------------------------------------------|-----------------------|
| アクセス方式         | クライアントの設定                                                    | 値                     |
| メンバー固有ア<br>クセス | db2dsdriver.cfg 構成ファイルの <wlb><br/>セクション内の enableWLB 要素</wlb> | true                  |
|                | 接続アドレス:                                                      |                       |
|                | データベース・ホスト1                                                  | データ共有グループのグループ IP アドレ |
|                |                                                              | スまたはドメイン・ネーム          |
|                | データベース・ポート!                                                  | DB2 ロケーション別名用のポート番号   |
|                | データベース名1                                                     | データ共有グループのメンバーのサブセッ   |
|                |                                                              | トを表す、DB2 ロケーション別名の名前  |

<span id="page-274-0"></span>表 *34. Java* アプリケーション以外のアプリケーションで *Sysplex* ワークロード・バランシン グを使用可能にするための基本設定 *(*続き*)*

| データ共有 |                  |   |  |
|-------|------------------|---|--|
|       | アクセス方式 クライアントの設定 | 値 |  |
| 注:    |                  |   |  |

- 1. 使用する DB2 製品およびドライバーに応じて、接続情報は以下のソースのいずれかに定義されてい る可能性があります。
	- IBM Data Server Clientに CLI またはオープン・ソース・アプリケーションが関係するシナリオで は、以下のソースから接続情報を取得できます。
	- ホスト、ポート、およびデータベース情報がアプリケーションの接続ストリング内で提供される 場合、CLI ドライバーはその情報を使用して接続を確立します。
	- データベース・カタログからの情報。
	- ホストおよびポート情報がアプリケーションの接続ストリングにもデータベース・カタログにも 提供されていない場合、ドライバーは必要な情報を db2cli.ini ファイルで検索します。CLI ド ライバーはこの db2cli.ini ファイル内に提供されている情報を使用して、接続を確立します。
	- ホストおよびポート情報がアプリケーションの接続ストリング、データベース・カタログ、また は db2cli.ini ファイルのいずれにも提供されていない場合、CLI ドライバーは db2dsdriver.cfg 構成ファイル内の情報を使用します。
	- v IBM データ・サーバー・ドライバーに CLI またはオープン・ソース・アプリケーションが関係す るシナリオでは、以下のソースから接続情報を取得できます。
		- ホスト、ポート、およびデータベース情報がアプリケーションの接続ストリング内で提供される 場合、CLI ドライバーはその情報を使用して接続を確立します。
		- ホストとポートの情報がアプリケーションの接続ストリング内で提供されない場合、ドライバー は db2cli.ini ファイル内で必要な情報を検索し、CLI ドライバーは db2cli.ini ファイル内で 提供されている情報を使用して接続を確立します。
		- ホストとポートの情報がアプリケーションの接続ストリングと db2cli.ini ファイルのどちらで も提供されない場合、CLI ドライバーは db2dsdriver.cfg 構成ファイル内の情報を使用しま す。
	- v IBM Data Server Clientに .NET アプリケーションが関係するシナリオでは、以下のソースから接続 情報を取得できます。
		- ホスト、ポート、およびデータベース情報がアプリケーションの接続ストリング内で提供される 場合、.NET データ・プロバイダーはその情報を使用して接続を確立します。
		- ホスト、ポート、およびデータベース情報が .NET オブジェクト・プロパティーから提供される 場合、.NET データ・プロバイダーはその情報を使用して接続を確立します。
		- データベース・カタログからの情報。
		- ホストおよびポート情報がアプリケーションの接続ストリングにもデータベース・カタログにも 提供されていない場合、.NET データ・プロバイダーは db2dsdriver.cfg 構成ファイル内の情報 を使用します。
	- v IBM データ・サーバー・ドライバーに .NET アプリケーションが関係するシナリオでは、以下のソ ースから接続情報を取得できます。
		- ホスト、ポート、およびデータベース情報がアプリケーションの接続ストリング内で提供される 場合、.NET データ・プロバイダーはその情報を使用して接続を確立します。
		- ホスト、ポート、およびデータベース情報が .NET オブジェクト・プロパティーから提供される 場合、.NET データ・プロバイダーはその情報を使用して接続を確立します。
		- ホストおよびポート情報がアプリケーションの接続ストリングにもデータベース・カタログにも 提供されていない場合、.NET データ・プロバイダーは db2dsdriver.cfg 構成ファイル内の情報 を使用します。

Sysplex ワークロード・バランシングを適切に調整したい場合は、追加のプロパティ ーを使用できます。表 2 では、Java アプリケーション以外のアプリケーションの追 加のプロパティーがリストされています。

表 *35. Java* アプリケーション以外のアプリケーションから *DB2 for z/OS* への直接接続のために *Sysplex* ワークロー ド・バランシングを適切に調整するためのプロパティー

| db2dsdriver.cfg 構成ファイル内 db2dsdriver.cfg ファイ |                                  |                                                                                                    |  |
|---------------------------------------------|----------------------------------|----------------------------------------------------------------------------------------------------|--|
| の要素                                         | ル内のセクション                         | 説明                                                                                                 |  |
| maxTransportIdleTime                        | $\left\langle w\right\rangle$ b> | アイドル・トランスポートがドロップされる前の最大経<br>過時間を秒数で指定します。デフォルトは 600 です。サ<br>ポートされる最小値は 0 です。                      |  |
| maxTransportWaitTime                        | $\leq w \mid b$                  | トランスポートが使用可能になるのをクライアントが待<br>機する秒数を指定します。デフォルト値は -1 で、無制<br>限の待機時間を指定します。サポートされる最小の待機<br>時間は 0 です。 |  |
| maxTransports                               | $\leq w \leq b$                  | リクエスターがデータ共有グループに対して行うことが<br>できる接続の最大数を指定します。                                                      |  |
| maxRefreshInterval                          | $\leq w \mid b$                  | サーバー・リストがリフレッシュされる前の最大経過時<br>間を秒数で指定します。デフォルトは 30 です。サポー<br>トされる最小値は 0 です。                         |  |

Java クライアント以外のクライアントの場合、自動クライアント・リルート機能は デフォルトで使用可能になります。サーバーとの接続が最初に正常に確立された時 点で、クライアントは接続相手のサーバーからすべての利用可能な代替サーバーの リストを取得します。クライアントはメモリーにリストを格納し、代替サーバーを 記載したリストが含まれるローカル・キャッシュ・ファイルの srvrlst.xml も作成 します。新しい接続が行われて、サーバーから取得した新しいリストがクライアン トの srvrlst.xml ファイルの内容と違っているときには、常にこのファイルはリフ レッシュされます。

クライアントが srvrlst.xml ファイルを使用して代替サーバーを探すときに、レコ ードを **db2diag** ログ・ファイルに書き込みます。このログをモニターして、初期サ ーバー接続が失敗する頻度を判別できます。

db2dsdriver.cfg ファイル内の構成キーワードまたはレジストリー変数を設定し て、自動クライアント・リルートの動作を詳細化できます。db2dsdriver.cfg ファ イル内の構成キーワードを使用して、自動クライアント・リルートを制御できま す。クライアント・アフィニティーが使用可能でない場合について、キーワードが 説明されています。

db2dsdriver.cfg ファイルを変更すると、CLI アプリケーションは、 SQLReloadConfig 関数を呼び出して、**<acr>** セクション内のすべての代替サーバー の項目を妥当性検査できるようになります。

表 *36.* 自動クライアント・リルートの動作を制御するための設定

| db2dsdriver 構成ファイルの <acr> セクショ<br/>ン内の要素</acr> | 値                                                                                                    |
|------------------------------------------------|----------------------------------------------------------------------------------------------------|
| enableAcr パラメーター                               | 自動クライアント・リルートが有効かどうか<br>を指定します。デフォルトは true です。<br>DB2 for z/OS データ共有グループに対する自<br>動クライアント・リルートを使用可能にする<br>ときに、enableWLB パラメーターが有効な場<br>合にのみ、このパラメーターを使用可能にす<br>る必要があります。                                                                                                    |
| enableSeamlessAcr パラメーター                       | シームレス・フェイルオーバーが可能かどう<br>かを指定します。enableAcr が true に設定<br>されている場合、enableSeamlessAcr のデフ<br>ォルトは true です。enableSeamlessACR パ<br>ラメーターは、グループまたはクラスター内<br>のメンバーにのみ適用されます。DB2 for<br>z/OS データ共有グループに対する自動クライ<br>アント・リルートを使用可能にするときに、<br>enableWLB パラメーターが有効でアプリケー<br>ションが SQL30108N 例外を処理できる場合<br>は、このパラメーターを使用可能にする必要<br>があります。                                 |
| acrRetryInterval パラメーター                        | 連続して行われる接続試行間に待機する秒<br>数。レジストリー変数<br>DB2_CONNRETRIES_INTERVAL はこの値をオーバ<br>ーライドします。有効な範囲は 0 から<br>MAX INT までです。<br>DB2_CONNRETRIES_INTERVAL が設定されていな<br>い場合、デフォルトは待機なし (0) です。<br>DB2 for z/OS データ共有グループに対する自<br>動クライアント・リルートを使用可能にする<br>際には、デフォルト値の待機なしをお勧めし<br>ます。                                                                                        |
| maxAcrRetries パラメーター                           | 自動クライアント・リルートのための接続試<br>行の最大数。レジストリー変数<br>DB2_MAX_CLIENT_CONNRETRIES はこの値をオー<br>バーライドします。<br>DB2 MAX CLIENT CONNRETRIES が設定されてい<br>ない場合、デフォルトでは接続の試行が 10<br>分間行われます。代替グループが定義されて<br>いる場合、接続はデフォルトで 2 分間試行さ<br>れます。値 0 は、再接続の試行が 1 回行わ<br>れることを意味します。DB2 for z/OS データ<br>共有グループに対する自動クライアント・リ<br>ルートを使用可能にする際には、<br>maxAcrRetries を 5 以下に設定することをお<br>勧めします。 |

表 3 のレジストリー変数は、自動クライアント・リルートの再試行動作を制御しま す。

レジストリー変数 値 **DB2\_MAX\_CLIENT\_CONNRETRIES** 自動クライアント・リルートのための接続再 試行の最大数。**DB2\_CONNRETRIES\_INTERVAL** 変 数が設定されている場合、デフォルトは 30 です。 **DB2\_CONNRETRIES\_INTERVAL** 連続して行われる接続再試行の間の秒数。 **DB2\_MAX\_CLIENT\_CONNRETRIES** 変数が設定され ている場合、デフォルトは 10 です。

表 *37.* 自動クライアント・リルートの再試行動作を制御するレジストリー変数

DB2 for z/OS データ共有グループに対する自動クライアント・リルートを使用可能 にする際には、**maxAcrRetries** キーワードを設定してください。

**DB2\_MAX\_CLIENT\_CONNRETRIES** と **DB2\_CONNRETRIES\_INTERVAL** を設定せず、 **maxAcrRetries** と **acrRetryInterval** も設定しないと、自動クライアント・リルー トは、最大 10 分間 z/OS グループへの接続を試行し、試行の間に待機しません。

CLI、OLE DB、および ADO.NET アプリケーションの場合、**ConnectionTimeout**、 **MemberConnectTimeout**、および **tcipipConnectionTimeout** の 3 つの接続タイムア ウト・キーワードがあります。**tcipipConnectionTimeout** パラメーターはネットワ ーク層で設定され、すべての DB2 接続に影響します。このキーワードと自動クラ イアント・リルートを併用しないでください。**ConnectionTimeout** キーワードは、 DB2 for z/OS データ共有グループへの接続が確立されるのをクライアント・アプリ ケーションが待機する秒数を指定します。**MemberConnectTimeout** キーワードは、サ ーバー・リスト内の次の IP アドレスにルーティングする前にクライアント・アプ リケーションが待機する秒数を指定します。DB2 for z/OS データ共有グループへの 接続に関する自動クライアント・リルートを使用可能にする際には、

**MemberConnectTimeout** キーワードを使用して再ルーティング前の待機時間を管理す ることをお勧めします。デフォルトの **MemberConnectTimeout** 値は 1 秒です。この タイムアウトにより、メンバーが接続を受諾するのを待機する時間の長さが決まり ます。ほとんどの場合、デフォルト値が適切です。しかし、低速のネットワークで 実行している場合は、値が大きくなるよう調整して、不要なネットワーク・タイム アウトが生じないようにする必要があります。

Sysplex ワークロード・バランシングを使用する必要があり、自動クライアント・リ ルート処理に関して戻されるエラーをアプリケーションが処理できない場合は、 db2dsdriver.cfg 構成ファイル内に以下のパラメーターを設定します。

**db2dsdriver.cfg** 構成ファイル内の 要素 **db2dsdriver.cfg** フ ァイル内のセクショ ン 説明 説明 こうしょう こうしょう おおとこ おおとこ おおとこ 設定する値 **connectionLevelLoadBalancing** <database> 接続レベルのロード・バランシングを有効にするかどうかを指定します。 デフォルトでは、**enableWLB** 構成パラメーターが true に設定されている 場合、**connectionLevelLoadBalancing** も true に設定されます。このよ うに設定されていない場合、デフォルトの **connectionLevelLoadBalancing** 値は false です。デフォルトを保持する ことをお勧めします。 true **enableWLB** <wlb> ワークロード・バランシングが使用可能かどうかを指定します。デフォル true トで、false に設定されます。

表 *38. Java* アプリケーション以外のアプリケーションから *DB2 for z/OS* への接続のための *Sysplex* ワークロード・バ ランシングのみを使用可能にするためのプロパティー

表 *38. Java* アプリケーション以外のアプリケーションから *DB2 for z/OS* への接続のための *Sysplex* ワークロード・バ ランシングのみを使用可能にするためのプロパティー *(*続き*)*

| db2dsdriver.cfg 構成ファイル内の<br>要素  | db2dsdriver.cfg フ<br>ァイル内のセクショ<br>ン | 説明                                                                                                    | 設定する値 |
|---------------------------------|-------------------------------------|----------------------------------------------------------------------------------------------------|-------|
| enableAcr                       | $rac{r}{a}$                         | 白動クライアント・リルートが使用可能かどうかを指定します。CLI ま<br>たは NET アプリケーションの場合、自動クライアント・リルートを使<br>用可能にすると、シームレス・フェイルオーバーが自動的に使用可能にな<br>ります。enableWLB が「true」の場合、デフォルトで、enableAcr も同様<br>に「true」に設定されます。そうでない場合、デフォルトは「false」で<br>す。アプリケーションがシームレス・フェイルオーバー例外<br>(SOL30108N) を処理できない場合を除き、デフォルトを保持することを<br>お勧めします。処理できない場合は、enableAcr を「false」に設定できま<br>す。 | true  |
| enableSeamlessAcr               | $rac{r}{a}$                         | シームレス・フェイルオーバーが使用可能かどうかを指定します。Iava<br>アプリケーション以外のアプリケーション間で、シームレス・フェイルオ<br>ーバーは CLI または .NET アプリケーションだけにサポートされます。<br>デフォルトでは、enableAcr 構成パラメーターの値と同じ値に設定されま<br>す。                                                                                                    | true  |
| enableAlternateGroupSeamlessACR | $rac{r}{a}$                         | グループ間のシームレス・フェイルオーバーまたは非シームレス・フェイ true<br>ルオーバーの動作を指定します。デフォルトは false です。このパラメ<br>ーターを true に設定するには、 <b>enableSeamlessACR</b> 構成パラメーターを<br>true に設定する必要もあります。このパラメーターを true に設定して<br>も、enableSeamlessACR の設定に影響はありません。alternategroup セク<br>ションのサーバーへの接続が正常に確立されている場合、シームレスまた<br>は非シームレスの動作の規則が適用されたままになります。                         |       |

# 非 **Java** クライアント・アプリケーションでの **DB2 for z/OS Sysplex** ワークロード・バランシングと自動クライアント・リル ートの使用可能化の例

直接 DB2 for z/OS サーバーに接続している Java アプリケーションを除いた、そ の他のアプリケーションで Sysplex ワークロード・バランシングと自動クライアン ト・リルートを使用するには、その前に db2dsdriver.cfg 構成ファイルを適切な設 定にして更新し、データ共有グループに接続する必要があります。

クライアントをセットアップするには、その前に以下のサーバー・ソフトウェアを 構成する必要があります。

• WLM for z/OS

ワークロード・バランシングが効率的に作動するには、DB2 作業を種別分類する 必要があります。種別は、各トランザクション内の最初の非 SET SQL ステート メントに適用されます。以下の領域間で、作業を種別分類する必要があります。

– 許可 ID

- クライアント情報プロパティー
- ストアード・プロシージャー名

ストアード・プロシージャー名が種別に使用されるのは、トランザクション内 のクライアントによって発行される最初のステートメントが SQL CALL ステ ートメントである場合のみです。

種別属性の完全なリストについては、URL http://publib.boulder.ibm.com/infocenter/ dzichelp/v2r2/topic/com.ibm.db2z10.doc.perf/src/tpc/db2z\_classificationattributes.htm の、種別属性に関する情報を参照してください。

v データ共有のためにセットアップされる DB2 for z/OS

サーバーとの接続が最初に正常に確立された時点で、クライアントは接続相手のサ ーバーからすべての利用可能な代替サーバーのリストを取得します。クライアント はメモリーにリストを格納し、代替サーバーを記載したリストが含まれるローカ ル・キャッシュ・ファイルの srvrlst.xml も作成します。新しい接続が行われて、 サーバーから取得した新しいリストがクライアントの srvrlst.xml ファイルの内容 と違っているときには、常にこのファイルはリフレッシュされます。

以下の項目を変更して、デフォルトの自動クライアント・リルート・フィーチャー をさらに細かく調整できます。

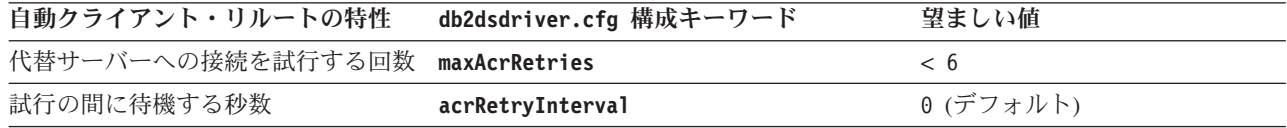

以下の例は、Sysplex と自動クライアント・リルートの高可用性サポートを活用する ように、Java アプリケーション以外のクライアント・アプリケーションをセットア ップする方法を示しています。

1. Sysplex サポートと自動クライアント・リルートの基本設定を使用して、 db2dsdriver.cfg ファイルを作成します。enableWLB および enableAcr を true に設定すると、Sysplex ワークロード・バランシングと自動クライアント・リル ート機能が使用可能になります。

```
<configuration>
  <dsncollection>
    <dsn alias="DSGROUP1" name="DSGROUP1"
      host="db2a.sysplex1.ibm.com" port="446">
    </dsn>
  </dsncollection>
  <database name="DSGROUP1" host="db2a.sysplex1.ibm.com" port="446">
   <!-- database-specific parameters -->
   <sub>w</sub>l<sub>b</sub>></sub>
      <!-- Enable Sysplex workload balancing to get
      automatic client reroute
      functionality -->
      <parameter name="enableWLB" value="true" />
      <!-- maxTransports represents the maximum number of transports -->
      <parameter name="maxTransports" value="80" />
   \langle w|b\rangle\leqacr><parameter name="enableAcr" value="true">
      </parameter>
      <parameter name="maxAcrRetries" value="5">
      </parameter>
      <parameter name="acrRetryInterval" value="0">
      </parameter>
   </accr</database>
</configuration>
```
2. データベース名 DSGROUP1 がグループ・アクセス用にセットアップされるデー タ共有グループを表すと仮定します。CLI アプリケーションで、以下のようなコ ードを使用してデータ共有グループに接続します。

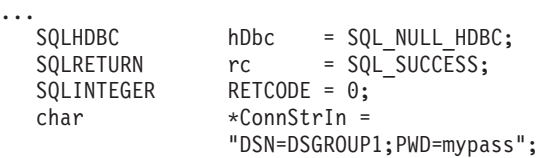

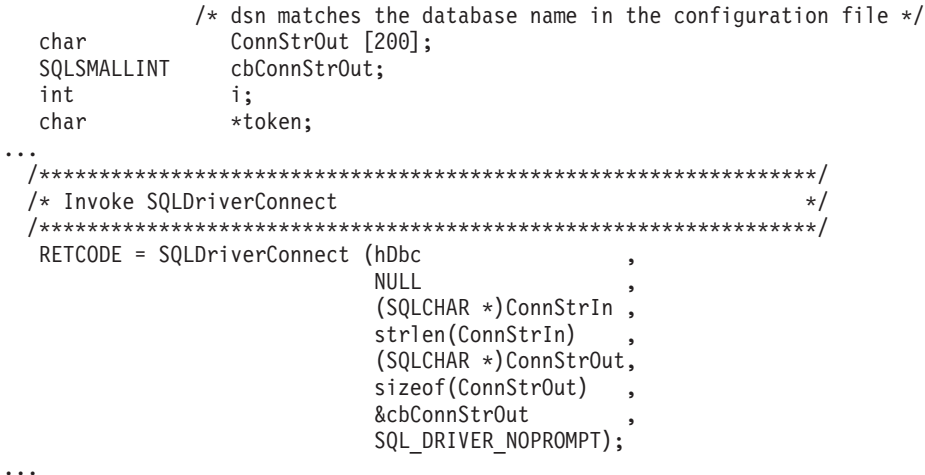

## 非 **Java** クライアントから **DB2 for z/OS** サーバーへの接続のた めの **Sysplex** ワークロード・バランシングの操作

DB2 for z/OS への接続のための Sysplex ワークロード・バランシング (トランザク ション・レベルのワークロード・バランシングとも呼ばれる) は、トランザクショ ンの開始時にデータ共用グループのメンバー間で作業を平衡化することにより、高 可用性に寄与します。

クライアントが DB2 for z/OS Sysplex に接続し、Sysplex ワークロード・バランシ ングが有効になっている場合に行われるステップの概要を以下に示します。

1. クライアントがグループ IP アドレスと呼ばれるシスプレックス全体にわたる IP アドレスを使用して接続を初めて確立する時、または他の接続オブジェクトによ って接続が再利用される時に、サーバーはメンバー・ワークロード分散情報を戻 します。

キャッシュに入れられたサーバー・リストのデフォルト存続期間は、30 秒で す。

- 2. 新規トランザクションの開始時に、クライアントはキャッシュに入れられたサー バー・リストを読み取って、容量に余裕のあるメンバーを識別します。そして、 その容量に余裕のあるメンバーに関連付けられたアイドル・トランスポートがな いかどうかトランスポート・プールを調べます。 (アイドル・トランスポートと は、接続オブジェクトと関連付けられていないトランスポートのことです。)
	- v アイドル・トランスポートが使用可能な場合、クライアントは接続オブジェク トをそのトランスポートと関連付けます。
	- v ユーザー構成可能タイムアウトが経過した後、使用可能なアイドル・トランス ポートがトランスポート・プールに存在せず、トランスポート・プールがその 制限に達しているために新規トランスポートを割り振ることもできない場合、 アプリケーションにエラーが戻されます。
- 3. トランザクションが実行されると、トランザクションはトランスポートに関連付 けられたメンバーにアクセスします。
- 4. トランザクションが終了すると、クライアントは、トランスポートの再利用が接 続オブジェクトに引き続き許可されているかどうかについてサーバーで検証しま す。

5. トランスポートの再利用が許可されている場合、サーバーは、接続オブジェクト の実行環境に適用される特殊レジスターに関する SET ステートメントのリスト を返します。

クライアントはこれらのステートメントをキャッシュに入れます。そして、接続 オブジェクトが新規トランスポートと関連付けられた時に、実行環境を再構成す るため、そのステートメントを再生します。

- 6. その後、接続オブジェクトがトランスポートから切り離されます。
- 7. 新規で接続が確立されたとき、または 30 秒ごとに、サーバー・リストのクライ アント・コピーがリフレッシュされます。
- 8. 新規トランザクションにワークロード・バランシングが必要な場合、クライアン トは同じプロセスを使用して接続オブジェクトをトランスポートと関連付けま す。

### 非 **Java** クライアントから **DB2 for z/OS** サーバーへの接続のた めの自動クライアント・リルートの操作

自動クライアント・リルート・サポートは、IBM データ・サーバー・クライアント が DB2 for z/OS Sysplex のメンバーへの接続を失う際に、フェイルオーバー・サポ ートを提供します。自動クライアント・リルートにより、クライアントは、Sysplex の任意の使用可能なメンバーを介してデータベースへの再接続を試行することによ り、障害からリカバリーできます。

Sysplex ワークロード・バランシングが有効な場合、自動クライアント・リルートは デフォルトで使用可能になります。

DB2 Connect ライセンスがある IBM データ・サーバー・クライアントで、自動ク ライアント・リルートのクライアント・サポートを使用することができます。自動 クライアント・リルートを実行するのに、DB2 Connect サーバーは必須ではありま せん。

DB2 for z/OS への接続の自動クライアント・リルートは以下のように作動します。

- 1. クライアントからの COMMIT 要求への応答の一部として、データ・サーバーは 以下のものを戻します。
	- v トランスポートを再利用できるかどうかを指定する標識。保留カーソルのよう なリソースが残っていない場合、トランスポートを再利用できます。
	- v トランスポートの再利用中に、接続状態を再生するのにクライアントが使用で きる SET ステートメント。
- 2. トランザクションにおける最初の SQL ステートメントが失敗して、かつトラン スポートを再利用できる場合には、以下のようになります。
	- v アプリケーションにエラーはレポートされません。
	- v 失敗した SQL ステートメントが再び実行されます。
	- v 論理接続に関連付けられた SET ステートメントが再生され、接続状態がリス トアされます。
- 3. トランザクションにおける最初以外の SQL ステートメントが失敗して、かつト ランスポートを再利用できる場合には、以下のようになります。
	- v トランザクションがロールバックされます。
- v アプリケーションがデータ・サーバーへ再接続されます。
- v 論理接続に関連付けられた SET ステートメントが再生され、接続状態がリス トアされます。
- v SQL エラー -30108 (Java の場合) または SQL30108N (非 Java クライアント の場合) がアプリケーションに戻され、ロールバックしたこと、および再接続 に成功したことをアプリケーションに通知します。アプリケーションは、失敗 したトランザクションを再試行するコードを組み込む必要があります。
- 4. トランザクションにおける最初以外の SQL ステートメントが失敗して、かつト ランスポートを再利用できない場合には、以下のようになります。
	- v 論理接続が初期状態、つまりデフォルトに戻されます。
	- v SQL エラー -30081 (Java の場合) または SQL30081N (非 Java クライアント の場合) がアプリケーションへ戻され、再接続が成功しなかったことをアプリ ケーションに通知します。アプリケーションは、データ・サーバーへ再接続 し、接続状態を再確立し、そして失敗したトランザクションを再試行する必要 があります。
- 5. データ共有のメンバー・リストにあるすべてのメンバーへ接続が試行されて、ど れも成功していない場合、現状でどれか使用可能なメンバーがあるかどうかを判 断するため、データ共有グループに関連付けられた URL を使用して接続が試行 されます。

## **DB2 for z/OS** データ共有グループへの接続のためのトランザクシ ョン・レベルのワークロード・バランシングの操作

DB2 for z/OS データベースへの接続のためのトランザクション・レベルのワークロ ード・バランシングは、トランザクションの開始時に DB2 for z/OS データ共有グ ループ内のサーバー間で作業を平衡化することにより、高可用性に寄与します。

クライアントが DB2 for z/OS サーバーに接続し、トランザクション・レベルのワ ークロード・バランシングが使用可能になっている場合、以下のステップが行われ ます。

1. クライアントが、配布されたグループ IP アドレスを使用して DB2 for z/OS デ ータ共有グループへの最初の接続を確立すると、クライアントは DB2 for z/OS データ共有グループのメンバーに関するサーバー・リストおよび接続の詳細 (IP アドレス、ポート、および重み) を戻します。

サーバー・リストがクライアントによってキャッシュに入れられます。キャッシ ュに入れられたサーバー・リストのデフォルト存続期間は、30 秒です。

- 2. 新規トランザクションの開始時に、クライアントはキャッシュに入れられたサー バー・リストを読み取って、処理容量に余裕のあるサーバーを識別します。そし て、その使用率の低いサーバーに関連付けられたアイドル・トランスポートがな いかどうかトランスポート・プールを調べます。アイドル・トランスポートと は、接続オブジェクトと関連付けられていないトランスポートのことです。
	- v アイドル・トランスポートが使用可能な場合、クライアントは接続オブジェク トをそのトランスポートと関連付けます。
	- ユーザー構成可能タイムアウト期間 (Java クライアントの場合 **db2.jcc.maxTransportObjectWaitTime**、その他のクライアントの場合 **maxTransportWaitTime**) が経過した後、使用可能なアイドル・トランスポート

がトランスポート・プールに存在せず、トランスポート・プールがその制限に 達しているために新規トランスポートを割り振ることもできない場合、アプリ ケーションにエラーが戻されます。

- 3. トランザクションが実行されると、トランザクションはトランスポートに関連付 けられたサーバーにアクセスします。
- 4. トランザクションが終了すると、クライアントは、トランスポートの再利用が接 続オブジェクトに引き続き許可されているかどうかについてサーバーで検証しま す。
- 5. トランスポートの再利用が許可されている場合、サーバーは、接続オブジェクト の実行環境に適用される特殊レジスターに関する SET ステートメントのリスト を返します。

クライアントはこれらのステートメントをキャッシュに入れます。そして、接続 オブジェクトが新規トランスポートと関連付けられた時に、実行環境を再構成す るため、そのステートメントを再生します。

- 6. その後、クライアントが接続オブジェクトをトランスポートから切り離す必要が あると判断した場合、それは切り離されます。
- 7. 新しい接続が確立された時点か、30 秒ごとか、またはユーザーが構成したイン ターバルごとに、サーバー・リストのクライアント・コピーがリフレッシュされ ます。
- 8. 新規トランザクションに、トランザクション・レベルのワークロード・バランシ ングが必要な場合、クライアントは上述のプロセスを使用して接続オブジェクト をトランスポートと関連付けます。

## 非 **Java** クライアントから **DB2 for z/OS** サーバーへの接続のた めの代替グループ

バージョン 9.7 フィックスパック 5 およびそれ以降のフィックスパックのリリース の非 Java クライアントの高可用性を向上するために、現在のグループへの接続を再 確立できなかった場合、自動クライアント・リルートのための追加のフェイルオー バー・メカニズムとして代替グループを使用します。

デフォルトで、非 Java クライアントは、自動クライアント・リルート (ACR) が使 用可能になっています。この機能は、サーバーへの接続を再確立できなかった場合 に、現在のグループ内の代替サーバーへの自動フェイルオーバーを提供します。

この ACR 機能に加えて、現在のグループへの接続を再確立できなかった場合のフ ェイルオーバー・ターゲットとして、代替グループ を定義できます。非 Java クラ イアントに対して代替グループを定義するには、次のようにします。

- db2dsdriver.cfg ファイルの <acr> セクションの <alternategroup> 要素内で、1 つの <database> 要素を定義します。 <database> 要素内で <parameter> 要素を指 定しないでください。パラメーター設定は、1 次グループから継承されます。
- 代替グループへのフェイルオーバー接続からのエラー・メッセージを抑止する場 合は、<alternategroup> 要素で enableAlternateGroupSeamlessACR パラメーターを true に設定します。

DB2 for z/OS の場合、代替グループに定義できるデータベースは 1 つだけです。 複数のDB2 for z/OS を定義した場合、接続は終了し、クライアントはエラーを返し ます。

非 Java クライアントを代替グループに接続するとき、1 次グループの <database> 要素のすべての接続設定およびパラメーター設定は、代替グループのデータベース への接続によって継承されます。

非 Java クライアントが代替グループのデータベースに接続した後、1 次グループへ のフェイルバックは提供されません。1 次グループにもう一度接続するには、アプ リケーションまたはクライアントを再始動する必要があります。

代替グループは、ACR およびワークロード・バランシングでのみサポートされてい ます。クライアントのアフィニティーが構成されている場合、代替グループの定義 は無視されます。

### 例

db2dsdriver.cfg ファイルの代替グループの定義の例を次に示します。

```
<dsncollection>
  <dsn alias="mydsn2" name="mydb2" host="myserver2.ibm.com" port="5912">
  ...
</dsncollection>
<databases>
  <database name="mydb2" host="myserver2.ibm.com" port="5912">
   <parameter name="IsolationLevel" value="4"/>
   ...
  \left\langle \mathrm{w} \right\rangle b>
     <parameter name="enableWLB" value="true"/>
   \lt/wlb>
   rac{r}{a}... (ACR parameters definition)
    <alternateserverlist>
      <server name="server1" hostname="db2zosa.luw.ibm.com" port="5912">
      </server>
      <server name="server2" hostname="db2zosb.luw.ibm.com" port="5912">
      </server>
    </alternateserverlist>
    <alternategroup>
     <parameter name="enableAlternateGroupSeamlessACR" value="true"/>
     <database name="mydb3" host="myserver3.ibm.com" port="5912">
     </database>
     </alternategroup> </acr>
   </database>
   <database name="mydb3" host="myserver3.ibm.com" port="5912">
    <parameter name="IsolationLevel" value="2"/>
    rac{r}{a}<parameter name="enableACR" value="true"/>
    <alternateserverlist>
      <server name="server4" hostname="db2zosd.luw.ibm.com" port="5912">
      </server>
    </alternateserverlist>
    <alternategroup>
     <parameter name="enableAlternateGroupSeamlessACR" value="true"/>
     <database name="mydb4" host="myserver4.ibm.com" port="5912">
     </database>
     <database name="mydb5" host="myserver5.ibm.com" port="5912">
     </database>
```
**</alternategroup>** </acr>

... </database> </databases>

次のサンプル・シナリオでは、代替グループに対して自動クライアント・リルート が動作する方法を説明します。代替グループのフェイルオーバーの詳細に焦点を当 てるために、現在のグループへの ACR のフェイルオーバーについての詳細はこれ らのシナリオでは説明されていません。これらのシナリオは、前述の段落で説明し た、サンプル db2dsdriver.cfg を使用します。

- **1** 次への最初の接続
	- 非 Java クライアントが最初の試行で 1 次グループへの接続に失敗した場 合、現在のグループの代替サーバーへの自動クライアント・リルートのフェ イルオーバーも失敗します。この例では、クライアントは次のアクションを 実行します。
	- 1. クライアントは *mydb2* への接続に失敗します。
	- 2. クライアントは *server1* への接続に失敗します。
	- 3. クライアントは *server2* への接続に失敗します。
	- 4. クライアントは、db2dsdriver.cfg ファイルの <alternategroup> セクシ ョンにリストされた代替グループに、このファイルで指定された順序で 接続しようとします。
		- a. クライアントは正常に *mydb3* に接続します。

*mydb3* に接続した後、シームレスまたは非シームレスの動作の規則が適用さ れたままになります。クライアントが *mydb3* に接続できなかった場合、 SQL30081N エラー・メッセージを受け取ります。

#### **1** 次サーバーへの後続の接続または既存の接続

非 Java クライアントで *mydb3* への接続が切断された場合、現在のグルー プの代替サーバーへの自動クライアント・リルートのフェイルオーバーも失 敗します。この例では、クライアントは次のアクションを実行します。

- 1. クライアントは *server4* への接続に失敗します。
- 2. クライアントは、db2dsdriver.cfg ファイルの <alternategroup> セクシ ョンにリストされた代替グループに、このファイルで指定された順序で 接続しようとします。
	- a. クライアントは *mydb4* に接続し、<alternategroup> セクションに複数 の <database> 要素があるかを判別します。
	- b. クライアントは *mydb4* への接続を終了し、SQL0866N エラー・メッ セージを返します。

db2dsdriver.cfg ファイルを編集して、*mydb4* または *mydb5* の <database> 要素を削除し、アプリケーションまたはクライアントを再始動します。

### 代替グループへの既存の接続

非 Java クライアントが *mydb2* への接続に失敗し、現在のグループの代替 サーバーへの自動クライアント・リルートのフェイルオーバーも失敗し、そ の後 *mydb3* 代替グループへ正常に接続します。クライアントで *mydb3* へ の接続が切断された後、クライアントは SQL30081N エラー・メッセージを 受け取ります。

1 次グループへの接続を再度試行するには、クライアントまたはアプリケー ションを再始動する必要があります。

### 非 **Java** クライアントから **DB2 for z/OS** サーバーへの接続の高 可用性のためのアプリケーション・プログラミング要件

自動クライアント・リルートのフェイルオーバーは、シームレスまたは非シームレ スを選択することができます。DB2 for z/OS への接続のためのフェイルオーバーが シームレスでない場合は、フェイルオーバーの発生時に戻されるエラーについて説 明するコードを追加する必要があります。

フェイルオーバーがシームレスではなく、サーバーとの接続が再確立した場合、 SQLCODE -30108 (SQL30108N) がアプリケーションへ戻されます。現行のトランザ クションで発生したすべての処理は、ロールバックされます。アプリケーションに おいて、以下のことが必要になります。

- -30108 エラーと共に戻された理由コードを確認し、障害が起きたデータ共有メン バーの特殊レジスター設定を、新規 (フェイルオーバーした) データ共有メンバー へ持ち越すかどうかを決定します。現行のものではない特殊レジスター値はすべ てリセットします。
- v 直前のコミット操作以降、発生したすべての SQL 操作を実行します。

DB2 for z/OS への直接接続にシームレス・フェイルオーバーが発生するようにする には、以下の条件を満たしている必要があります。

- v アプリケーション言語が Java、CLI、または .NET である。
- v トランザクションにおける接続ではない。これは、トランザクションにおける最 初の SQL ステートメントが実行された時に、障害が発生したという場合です。
- v データ・サーバーは、直前のトランザクションの終わりでトランスポートの再利 用を許可する。アプリケーションが KEEPDYNAMIC(YES) を指定してバインド されたため、トランスポートの再利用が許可されない場合は、この条件の例外と なります。
- v すべてのグローバル・セッション・データがクローズ、またはドロップされてい る。
- v オープン状態の保留カーソルがない。
- v アプリケーションが CLI を使用している場合、そのアプリケーションは SQL ス テートメントを再生するために直前で呼び出された API の履歴を維持するようド ライバーに要求するアクションは実行できない。そのようなアクションの例とし て、実行時にデータを指定すること、コンパウンド SQL を実行すること、また は配列入力を使用することがあります。
- v アプリケーションがストアード・プロシージャーではない。
- v アプリケーションがフェデレーテッド環境で稼働していない。
- v トランザクションが直前のトランザクションの成功に依存する場合、2 フェー ズ・コミットが使用される。コミット操作中に障害が発生した場合、クライアン トには処理がサーバーでコミットされたのか、ロールバックされたのかを判別す る情報がありません。各トランザクションが直前のトランザクションの成功に依 存している場合、2 フェーズ・コミットを使用します。 2 フェーズ・コミット は、XA サポートの使用が必要です。
# 第 **18** 章 非 **Java** クライアントでの **Sysplex** に関する **XA** サ ポート

DB2 Connect ライセンスのある IBM データ・サーバー・クライアントおよび非 Java データ・サーバー・ドライバーは、DB2 for z/OS Sysplex に直接アクセスで き、中間層 DB2 Connect サーバーを介さずにネイティブ XA サポートを使用しま す。

このタイプのクライアント・サイド XA サポートは、単一トランスポート処理モデ ルを使用するトランザクション・マネージャー専用です。単一トランスポート・モ デルでは、単一トランスポート (物理接続) 上のトランザクションは xa\_start から xa\_end までメンバーに結合されます。トランザクション終了の直後に、

xa\_prepare(readonly) か、xa\_prepare と xa\_commit または xa\_rollback か、あるいは xa\_rollback が続きます。このすべてが単一のアプリケーション・プロセス内で行わ れなければなりません。このモデルを使用するトランザクション・マネージャーの 例には、IBM TXSeries CICS、IBM WebSphere Application Server、および Microsoft Distributed Transaction Coordinator が含まれます。

単一トランスポート処理モデルに関するサポートには、xa\_recover によって各リカ バリー可能トランザクションのメンバー情報が検索される、未確定トランザクショ ン・リカバリーも含まれます。その場合、指定されたメンバーに xa\_commit または xa\_rollback を指し向けることができます。

XA サポートを使用可能にするには、xa\_open ストリング内で SINGLE\_PROCESS パラメーターを使用するか、db2dsdriver 構成ファイル内で XA に関する設定を指 定します。

非 Java クライアント内の XA サポートには、以下の制約事項があります。

- v 以下のトランザクション・マネージャー処理モデルはサポートされていません。
	- 二重トランスポート。このモデルでは、トランスポート A 上のトランザクシ ョンは xa\_start から xa\_end までメンバーに結合されますが、 xa\_prepare(readonly), xa\_prepare と xa\_commit か xa\_rollback, または xa\_rollback は (おそらく別のアプリケーション・プロセスからの) トランスポ ート B 上からになります。このモデルを使用するトランザクション・マネー ジャーの例には、IBM WebSphere MQ および IBM Lotus® Domino® がありま す。
	- マルチ・トランスポート。このモデルには、同じトランザクションに関して、 複数のアプリケーション・プロセスから複数のトランスポートを使用すること が含まれます。
- v マルチ・トランスポート処理モデルを使用する XA トランザクション・マネージ ャーの場合、引き続き中間層 DB2 Connect サーバーが必要です。
- クライアントで XA サポートを使用可能にすると、シームレス・フェイルオーバ ーが自動的に使用不可になります。

重要**:** 直接 XA サポート用に DB2 for z/OS APAR PK69659 をインストールしなけ ればなりません (Microsoft Distributed Transaction Coordinator などのトランザクシ ョン・マネージャーにとって必要)。詳しくは、APAR PK69659 を参照してくださ い。

## 非 **Java** クライアントでの **Sysplex** に関する **XA** サポートの使用可能化

DB2 for z/OS Sysplex の XA サポートは、有効にされた WLB または Microsoft Distributed Transaction Coordinator、あるいは、インスタンスのないクライアントに 使用されている Microsoft Component Services (COM+) のいずれかによって、暗黙 的に使用可能になります。 DB2 for z/OS Sysplex にアクセスするクライアントの XA サポートを明示的に使用可能にするには、db2dsdriver 構成ファイルの設定を 指定するか、または xa\_open ストリングに SINGLE\_PROCESS パラメーターを使用 します。

## 始める前に

DB2 for z/OS Sysplex へアクセスするには、DB2 Connect ライセンスが必要になり ます。

以下のクライアントは、DB2 for z/OS Sysplex へアクセスするアプリケーションの ための XA サポートを備えています。

- IBM Data Server Client
- IBM Data Server Runtime Client
- IBM Data Server Driver Package
- IBM Data Server Driver for ODBC and CLI

重要**:** 直接 XA サポート用に DB2 for z/OS APAR PK69659 をインストールしなけ ればなりません (Microsoft Distributed Transaction Coordinator などのトランザクシ ョン・マネージャーにとって必要)。詳しくは、APAR PK69659 を参照してくださ い。

## このタスクについて

このタスクでは、IBM データ・サーバー・クライアントおよび非 Java データ・サ ーバー・ドライバーに対する XA サポートを明示的に使用可能に設定する方法を示 します。

#### 制約事項

XA サポートは、単一トランスポート処理モデルを使用するトランザクション・マ ネージャーでのみ使用可能です。この制約事項について詳しくは、クライアント Sysplex の制約事項に関するトピックを参照してください。

### 手順

1. インスタンス・ベースのクライアント (IBM データ・サーバー・クライアント) の場合、db2dsdriver 構成ファイルに enableDirectXA パラメーターを設定する か、もしくは xa\_open ストリングに SINGLE\_PROCESS パラメーターを使用し て、XA サポートをオン (true) またはオフ (false) のいずれかに指定します。

2. インスタンスなしのクライアント (IBM データ・サーバー・ドライバー) の場 合、Microsoft Distributed Transaction Coordinator または Microsoft Component Services (COM+) に対して XA サポートはデフォルトで使用可能です。サポー トされる他のすべてのトランザクション・マネージャーの場合、xa\_open ストリ ングに SINGLE\_PROCESS キーワードを設定することによって、XA サポート を使用可能にするかどうかを指定します。 db2dsdriver 構成ファイルでの enableDirectXA の設定は、インスタンスなしのクライアントには適用できませ  $h<sub>o</sub>$ 

## タスクの結果

XA サポートが使用可能な場合、アプリケーションは、中間層の DB2 Connect サー バーを介さずに、単一アプリケーション・プロセス内で単一のトランスポートを介 して分散トランザクションを実行できます。

### 例

データベース SAMPLE に対して単一トランスポートの XA サポートを使用可能に します。

```
<database name="SAMPLE" host="v33ec065.my.domain.com" port="446">
  <!-- database-specific parameters -->
   <!―directXA is disabled by default -->
      <parameter name="enableDirectXA" value="true" />
   </parameters>
</database>
```
# 第 **19** 章 **CLI** および **ODBC** アプリケーションの構築および実行 のための開発環境の構成

CLI アプリケーションおよび ODBC アプリケーションを、IBM Data Server Client、IBM Data Server Runtime Client、または IBM Data Server Driver for ODBC and CLI を使用して DB2 データベース・サーバーに対して実行できます。ただ し、CLI アプリケーションまたは ODBC アプリケーションをコンパイルするに は、IBM Data Server Client が必要です。

## 手順

CLI アプリケーションが正常に DB2 データベースにアクセスするためには、次の ことが必要です。

- 1. CLI/ODBC ドライバーが DB2 クライアント・インストールの際にインストール されたことを確認します。
- 2. IBM Data Server Client および Runtime Client のみ: データベースがリモー ト・クライアントからアクセスされる場合、データベース、およびデータベース が置かれているマシンのホスト名をカタログします。

Windows オペレーティング・システムでは、「CLI/ODBC 設定」GUI を使用し て、DB2 データベースをカタログすることができます。

3. オプション: CLI/ODBC バインド・ファイルを、次のコマンドでデータベースに 明示的にバインドします。

db2 bind ~/sqllib/bnd/@db2cli.lst blocking all sqlerror continue ¥ messages cli.msg grant public

Windows オペレーティング・システムでは、「CLI/ODBC 設定」GUI を使用し て、CLI/ODBC バインド・ファイルをデータベースにバインドすることができま す。

4. オプション: db2cli.ini ファイルを編集して、CLI/ODBC 構成キーワードを変 更します。db2cli.ini ファイルの場所についての情報は、「コール・レベル・ インターフェース ガイドおよびリファレンス 第 *1* 巻」の『db2cli.ini 初期設定 ファイル』を参照してください。

Windows オペレーティング・システムでは、「CLI/ODBC 設定」GUI を使用し て、CLI/ODBC 構成キーワードを設定することができます。

## タスクの結果

ステップ 1 から 4 を完了したら、Windows CLI 環境の設定に進むか、Linux また は UNIX で ODBC アプリケーションを実行しているのであれば、Linux または UNIX ODBC 環境の設定に進みます。

## **ODBC** 環境のセットアップ **(Linux** および **UNIX)**

このトピックでは、Linux および UNIX オペレーティング・システムで、ODBC ア プリケーション用に DB2 データベースへのクライアント・アクセスをセットアッ プする方法について説明します。ご使用のアプリケーションが CLI アプリケーショ ンの場合、実行する必要があるタスクは『始める前に』のセクションに記述されて いるものだけです。これを行えば、環境のセットアップが完了します。

### 始める前に

ODBC 環境をセットアップする前に、CLI 環境をセットアップしておきます。

## 手順

DB2 データベースにアクセスする必要のある UNIX 上の ODBC アプリケーション では、以下のステップを実行します。

- 1. ODBC Driver Manager がインストールされていて、 ODBC を使用するそれぞれ のユーザーに ODBC へのアクセス権があることを確認します。 DB2 は ODBC Driver Manager をインストールしないため、 ODBC クライアント・アプリケー ションまたは ODBC SDK に付属の ODBC Driver Manager を使用して、このア プリケーションで DB2 データにアクセスできるようにしなければなりません。
- 2. エンド・ユーザーのデータ・ソース構成である .odbc.ini をセットアップしま す。このファイルのコピーを、各ユーザー ID が自分のホーム・ディレクトリー に持つことになります。このファイルはドットで始まることに注意してくださ い。ほとんどのプラットフォームでは、必要なファイルは通常これらのツールで 自動更新されますが、 UNIX プラットフォームで ODBC を使用するユーザーは 手動で編集する必要があります。

ASCII エディターを使用して、適切なデータ・ソース構成情報を反映するようフ ァイルを更新します。 DB2 データベースを ODBC データ・ソースとして登録 するには、それぞれの DB2 データベースごとに 1 つのスタンザ (セクション) が必要です。

.odbc.ini ファイルには、以下の行が含まれていなければなりません (例で参照 されているのは、SAMPLE データベース・データ・ソースの構成です)。

v [ODBC Data Source] スタンザには、 SAMPLE=IBM DB2 ODBC DRIVER

IBM DB2 ODBC DRIVER を使用した、SAMPLE というデータ・ソースがあ ることを示しています。

v [SAMPLE] スタンザには、

AIX では、例えば次のようになります。

[SAMPLE] Driver=/u/thisuser/sqllib/lib/libdb2.a Description=Sample DB2 ODBC Database

Solaris オペレーティング・システムでは、例えば以下のようになります。

[SAMPLE] Driver=/u/thisuser/sqllib/lib/libdb2.so Description=Sample DB2 ODBC Database

SAMPLE データベースが /u/thisuser ディレクトリーにある DB2 インスタ ンスの一部であることを示しています。

64 ビット開発環境が導入されたことにより、特定のパラメーターのサイズの 解釈方法に関して、ベンダー間でかなりの不整合がみられます。例えば、64 ビットの Microsoft ODBC Driver Manager では SQLHANDLE と SQLLEN が いずれも長さ 64 ビットとして処理されますが、 Data Direct Connect および オープン・ソースの ODBC Driver Manager では、 SQLHANDLE は 64 ビッ ト、そして SQLLEN は 32 ビットとして処理されます。したがって開発者 は、どのバージョンの DB2 ドライバーが必要かということに特別に注意を払 う必要があります。下記の情報に従って、データ・ソース・スタンザの中で適 切な DB2 ドライバーを指定してください。

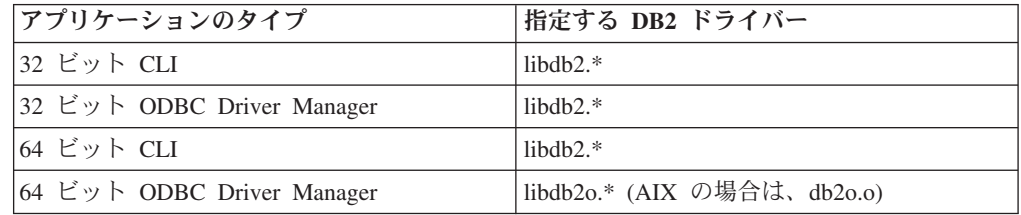

注**:** 指定する DB2 ドライバーのファイル拡張子は、オペレーティング・シス テムによって違います。拡張子は下記のとおりです。

- $-$  .a AIX
- .so Linux、Solaris、HP-IPF
- $sl$  HP-PA
- 3. 対応する共有ライブラリーをライブラリー・パスの環境変数に含めることによっ て、アプリケーション実行環境が確実に ODBC ドライバー・マネージャーへの 参照を持つようにします。次の表は、オペレーティング・システムごとのライブ ラリー名を示しています。

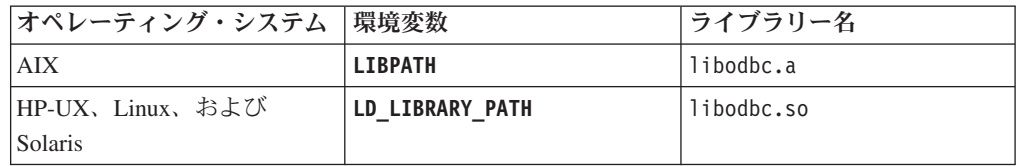

4. **ODBCINI** 環境変数を .ini ファイルの完全修飾パス名に設定することにより、 .odbc.ini ファイルをシステム全体で使用できるようにします。一部の ODBC Driver Manager は、集中制御を可能にするこのフィーチャーをサポートしていま す。以下の例で、**ODBCINI** の設定方法を示します。

C シェルには、

setenv ODBCINI /opt/odbc/system\_odbc.ini

Bourne または Korn シェルには、

ODBCINI=/opt/odbc/system\_odbc.ini;export ODBCINI

5. いったん .odbc.ini ファイルを設定すると、ODBC アプリケーションを実行し て、 DB2 データベースにアクセスできるようになります。追加ヘルプと追加情 報については、ODBC アプリケーションに添付されている文書を参照してくださ い。

## **unixODBC Driver Manager** のビルド・スクリプトおよび構成の 例

unixODBC Driver Manager は、 UNIX プラットフォーム上で使用するためのオープ ン・ソース ODBC Driver Manager です。このドライバー・マネージャーは、サポ ートされる DB2 プラットフォーム上の ODBC アプリケーションでサポートされて います。このトピックでは、unixODBC Driver Manager を使うときに使用できる、 可能なビルド・スクリプトおよび構成のいくつかの例を示します。

## サポート・ステートメント

unixODBC Driver Manager と DB2 ODBC ドライバーを正しくインストールおよび 構成したにもかかわらず、これらの組み合わせに問題が発生した場合は、 DB2 サ ービス [\(http://www.ibm.com/software/data/db2/udb/support\)](http://www.ibm.com/software/data/db2/udb/support.html) に、問題診断の援助を依頼 することができます。問題の原因が unixODBC Driver Manager にある場合には、以 下のことを行うことができます。

- v Easysoft (unixODBC の商用スポンサー) からの技術サポートのサービス契約を購 入します [\(http://www.easysoft.com\)](http://www.easysoft.com/)。
- v [http://www.unixodbc.org](http://www.unixodbc.org/) のオープン・ソース・サポート・チャネルのいずれかに参 加します。

## ビルド・スクリプトの例

以下の例に示すのは、unixODBC Driver Manager を使用する環境をセットアップす るビルド・スクリプトの例です。

### **AIX**

#! /bin/sh

echo "Unzipping and extracting" gzip -d unixODBC-2.2.11.tar.gz tar xf unixODBC-2.2.11.tar

cd unixODBC-2.2.11

#Comment this out if not AIX export CC=xlc\_r export CCC=xlC\_r

echo "Configuring, compiling and installing" configure --prefix=\$HOME --enable-gui=no --enable-drivers=no make make install

echo "Setting ini env vars." export ODBCHOME=~/etc export ODBCINI=~/odbc.ini

#Comment this out if not AIX echo "Extracting unixODBC libraries"  $cd$  ~/lib

ar -x libodbc.a ar -x libodbcinst.a ar -x libodbccr.a

echo "¥n\*\*\*Still need to set up your ini files"

### **UNIX (AIX** 以外**)**

#! /bin/sh

echo "Unzipping and extracting" gzip -d unixODBC-2.2.11.tar.gz tar xf unixODBC-2.2.11.tar

cd unixODBC-2.2.11

echo "Configuring, compiling and installing" configure --prefix=\$HOME --enable-gui=no --enable-drivers=no make make install

echo "Setting ini env vars." export ODBCHOME=~/etc export ODBCINI=~/odbc.ini

echo "¥n\*\*\*Still need to set up your ini files"

## **INI** ファイル構成の例

以下の例に示すのは、unixODBC Driver Manager を使用するユーザーおよびシステ ム INI ファイルの例です。

### ユーザー **INI** ファイル **(odbc.ini)**

[DEFAULT] Driver = DB2

[SAMPLE] DESCRIPTION = Connection to DB2 DRIVER = DB2

## システム **INI** ファイル **(odbcinst.ini)**

[DEFAULT] Description = Default Driver Driver = /u/db2inst1/sqllib/lib/db2.o fileusage=1 dontdlclose=1

[DB2] Description = DB2 Driver Driver = /u/db2inst1/sqllib/lib/db2.o fileusage=1 dontdlclose=1

[ODBC] Trace = yes Tracefile = /u/user/trc.log

このシステム INI ファイルは、トレース・ログ・ファイルを trc.log に設定し て、ODBC トレースを有効にします。

注**:** ドライバー・マネージャーをクローズするとき (SQLDisconnect() の際など) に 問題が発生する場合には、例に示されているように、 odbcinst.ini ファイル内に 値 dontdlclose=1 を設定してください。

## **Windows CLI** 環境のセットアップ

Windows プラットフォームで、CLI ドライバーを ODBC アプリケーションで使用 できるようにするには、その前にこのドライバーを Windows ODBC データ ソース アドミニストレータ (odbcad32.exe) に登録しなければなりません。

## 始める前に

Windows CLI 環境をセットアップする前に、CLI 環境をセットアップしておきま す。

## このタスクについて

CLI ドライバーは、CLI アプリケーション・プログラミング・インターフェース (API) と ODBC API の両方を実装します。Windows 環境で、CLI ドライバーを ODBC アプリケーションで使用できるようにするには、その前にこのドライバーを Windows ODBC データ ソース アドミニストレータ (odbcad32.exe) に登録しなけ ればなりません。Windows 64 ビット・プラットフォームで ODBC データ・ソー ス・アドミニストレータを使用する場合、デフォルトでは、ODBC データ・ソース は、64 ビット・アプリケーション用にだけ構成できます。32 ビット・アプリケー ション用の ODBC データ・ソースは、 Windows 64 ビット・オペレーティング・ システムに付属する、 Microsoft 32 ビット「ODBC データ ソース アドミニストレ ータ」(32 ビットの odbcad32.exe) を使用して構成する必要があります。

- v 32 ビット・アプリケーション用のデータ・ソースをセットアップするには、 %WINDIR%¥SysWOW64¥odbcad32.exe を使用する必要があります。
- v 64 ビット・アプリケーション用のデータ・ソースをセットアップするには、 %WINDIR%¥System32¥odbcad32.exe を使用する必要があります。

## 手順

CLI および ODBC アプリケーションが、Windows クライアントから DB2 データ ベースに正常にアクセスできるようにするには、クライアント・システムで以下の ステップを実行してください。

- 1. Microsoft ODBC Driver Manager および CLI/ODBC ドライバーがインストール されたことを検証します。 Windows オペレーティング・システムでは、DB2 デ ータベース製品と共に両方のドライバーがインストールされます。新しいバージ ョンの Microsoft ODBC Driver Manager が既にインストールされている場合、 またはインストールするオプションを手動でクリアした場合、Microsoft ODBC Driver Manager はインストールされません。両方のドライバーがインストールさ れていることを検証するには、次のアクションを実行します。
	- a. コントロール パネルで Microsoft「ODBC データ ソース」アイコンをダブル クリックするか、コマンド行から **odbcad32.exe** コマンドを実行します。
	- b. 「ドライバ」タブをクリックします。
	- c. リストに IBM DB2 ODBC DRIVER *DB2\_Copy\_Name* が表示されていることを検 証します。 *DB2\_Copy\_Name* は、使用する DB2 コピー名です。

Microsoft ODBC Driver Manager または IBM Data Server Driver for ODBC and CLI がインストールされていない場合には、Windows オペレーティング・シス テム上で DB2 インストールを再実行し、ODBC コンポーネントを選択します。

注**:** 最新バージョンの Microsoft ODBC Driver Manager は、Microsoft Data Access Components (MDAC) の一部として組み込まれていて、[www.microsoft.com](http://www.microsoft.com) からダウンロードできます。

- 2. DB2 データベースをデータ・ソースとして ODBC Driver Manager に登録しま す。 Windows オペレーティング・システムでは、データ・ソースをシステムの すべてのユーザーが使用できるようにするか (システム・データ・ソース)、現在 のユーザーのみ使用できるようにすることができます (ユーザー・データ・ソー ス)。以下に示す方式のいずれかを使用して、データ・ソースを追加してくださ い。
	- v **db2cli** コマンドに **registerdsn** パラメーターを指定して使用します。
		- 次のように、追加する各データ・ソースに対して **db2cli** コマンドを実行 します。

db2cli registerdsn –add *data-source-name*

- v Microsoft ODBC 管理ツールを使用すると、「コントロール パネル」から、 またはコマンド行から **odbcad32.exe** を実行することでアクセスが可能となり ます。次のようにしてください。
	- a. デフォルトでユーザー・データ・ソースのリストが表示されます。システ ム・データ・ソースを追加する場合は、「システム **DSN (System DSN)**」 ボタンまたは「システム **DSN (System DSN)**」タブをクリックします (プ ラットフォームによって異なります)。
	- b. 「追加」をクリックします。
	- c. リストにある IBM DB2 ODBC DRIVER *DB2\_Copy\_Name* をダブルクリ ックします。 *DB2\_Copy\_Name* は、使用する DB2 コピー名です。
	- d. 追加する DB2 データベースを選択し、それから「**OK**」をクリックしま す。
- v **CATALOG** コマンドを使用して、 DB2 データベースをデータ・ソースとして ODBC Driver Manager に登録します。例えば、以下のようにします。 CATALOG [ user | system ] ODBC DATA SOURCE

管理者は、このコマンドを使用して、コマンド行プロセッサー・スクリプトを 作成し、必要なデータベースを登録することができます。作成したら、ODBC を介して DB2 データベースへのアクセスが必要なすべてのコンピューターで このスクリプトを実行します。

## タスクの結果

Windows CLI 環境の構成後に、Windows ODBC アプリケーションから DB2 デー タ・ソースにアクセスできるようになります。

# **Windows CLI** アプリケーション用に異なる **DB2** コピーを選択す る

デフォルトでは、Windows システム上で実行する CLI アプリケーションは、デフ ォルトの DB2 コピーを使用します。ただし、アプリケーションはシステムにイン ストールされている任意の DB2 コピーを使用できます。

### 始める前に

Windows CLI 環境がセットアップ済みであることを確認してください。

### 手順

CLI アプリケーションが Windows オペレーティング・システム上のさまざまな DB2 コピーに正常にアクセスできるようにするための方法を以下に示します。

- v 「スタート」 > 「プログラム」 > 「**IBM DB2**」 > *DB2\_Copy\_Name* > 「コマ ンド行ツール」 > 「**DB2** コマンド・ウィンドウ」から、DB2 コマンド・ウィン ドウを使用する: コマンド・ウィンドウは、選択されている特定の DB2 コピーの ための適切な環境変数を使用して、既にセットアップされています。
- v 次のように、コマンド・ウィンドウから db2envar.bat を使用します。
	- 1. コマンド・ウィンドウを開きます。
	- 2. アプリケーションが使用する DB2 コピーの完全修飾パスを使用して、 db2envar.bat ファイルを実行します。 *DB2\_Copy\_install\_dir*¥bin¥db2envar.bat
	- 3. 同じコマンド・ウィンドウから、CLI アプリケーションを実行します。

これにより、選択した DB2 コピーのための環境変数が、db2envar.bat を実行し たコマンド・ウィンドウにすべてセットアップされます。そのコマンド・ウィン ドウがクローズされた後に新規のコマンド・ウィンドウが開かれると、別の DB2 コピーのための db2envar.bat が再実行されなければ、 CLI アプリケーションは デフォルトの DB2 コピーに対して実行されます。

- v **db2SelectDB2Copy** API を使用する: 動的にリンクされるアプリケーションでは、 アプリケーション・プロセス内でいずれかの DB2 DLL をロードする前にこの API を呼び出すことができます。この API は、使用する DB2 コピーをアプリケ ーションが使用するために必要な環境をセットアップします。 **/delayload** リン ク・オプションを使用して、 DB2 DLL のロードを遅らせることができます。例 えば、CLI アプリケーションが db2api.lib をリンクする場合、次のようにリン カーの **/delayload** オプションを使用して db2app.dll のロードを遅らせる必要 があります。
	- cl -Zi -MDd -Tp App.C /link /DELAY:nobind /DELAYLOAD:db2app.dll advapi32.lib psapi.lib db2api.lib delayimp.lib

API を使用するには、db2ApiInstall.h を含める必要があります。これにより、 アプリケーションは必ず db2ApiInstall.lib に静的にリンクします。

v LoadLibraryEx を使用する: LoadLibrary を使用する代わりに、 LoadLibraryEx に LOAD\_WITH\_ALTERED\_SEARCH\_PATH パラメーターを指定して呼び出し、使 用する DB2 コピーのバージョンに対応する db2app.dll をロードできます。例 えば、以下のようにします。

# **CLI** バインド・ファイルおよびパッケージ名

データベースの作成またはアップグレード時、またはフィックスパックのクライア ントまたはサーバーへの適用時に、CLI パッケージは、自動的にデータベースにバ インドされます。ただし、ユーザーが意図的にパッケージをドロップした場合に は、 db2cli.lst を再バインドする必要があります。

次のコマンドを発行して、db2cli.lst を再バインドします。

#### **Linux** および **UNIX**

db2 bind *BNDPATH*/@db2cli.lst blocking all grant public

#### **Windows**

db2 bind "%**DB2PATH**%¥bnd¥@db2cli.lst" blocking all grant public

db2cli.lst ファイルには、 CLI が DB2 servers on Linux, UNIX, and Windows に 接続するのに必要なバインド・ファイルの名前 (db2clipk.bnd および db2clist.bnd) が含まれています。

ホストおよび IBM Power Systems サーバーの場合は、ddcsvm.lst、ddcsmvs.lst、 ddcsvse.lst、または ddcs400.lst の各バインド・リスト・ファイルのうちいずれ か 1 つを使用してください。

CLI パッケージ (db2clist.bnd または db2cli.lst など) をワークステーションや ホスト・サーバーにバインドするときに生成される警告が、この場合にも生成され ることが予期されます。それは、DB2 データベース・システムは総称バインド・フ ァイルを使用しますが、CLI パッケージのバインド・ファイル・パッケージには特 定のプラットフォームに適用されるセクションが含まれているからです。そのた め、サーバーへのバインド中に、そのサーバーに適用されないプラットフォーム固 有のセクションを検出すると、DB2 データベース・システムは警告を生成すること があります。

次のメッセージに示す警告の例は、CLI パッケージ (db2clist.bnd または db2cli.lst など) をワークステーション・サーバーにバインドするときに起き得る 警告で、無視することができます。

LINE MESSAGES FOR db2clist.bnd

------ -------------------------------------------------------------------- 235 SQL0440N No authorized routine named "POSSTR" of type "FUNCTION" having compatible arguments was found. SQLSTATE=42884

|               |                 | Linux, UNIX, |       |                 |
|---------------|-----------------|--------------|-------|-----------------|
|               |                 | および Windows  | ホスト・  |                 |
| バインド・         |                 | 上の DB2 サー    | サーバーで |                 |
| ファイル名         | パッケージ名          | バーで必要?       | 必要?   | 説明              |
| db2clipk.bnd  | SYSSHxyy        | はい           | はい    | 動的プレースホ         |
|               |                 |              |       | ルダー - スモー       |
|               |                 |              |       | ル・パッケージ         |
|               |                 |              |       | WITH HOLD       |
|               | SYSSNxyy        | はい           | はい    | 動的プレースホ         |
|               |                 |              |       | ルダー - スモー       |
|               |                 |              |       | ル・パッケージ         |
|               |                 |              |       | <b>NOT WITH</b> |
|               |                 |              |       | <b>HOLD</b>     |
|               | <b>SYSLHxyy</b> | はい           | はい    | 動的プレースホ         |
|               |                 |              |       | ルダー - ラー        |
|               |                 |              |       | ジ・パッケージ         |
|               |                 |              |       | WITH HOLD       |
|               | SYSLNxyy        | はい           | はい    | 動的プレースホ         |
|               |                 |              |       | ルダー - ラー        |
|               |                 |              |       | ジ・パッケージ         |
|               |                 |              |       | NOT WITH        |
|               |                 |              |       | <b>HOLD</b>     |
| db2clist.bnd  | <b>SYSSTAT</b>  | はい           | はい    | 共通静的 CLI 関      |
|               |                 |              |       | 数               |
| db2schema.bnd | SQLL9vyy        | はい           | いいえ   | カタログ関数サ         |
|               |                 |              |       | ポート             |

表 *39. CLI* バインド・ファイルおよびパッケージ名

注**:**

|• 'S' はスモール・パッケージ、'L' はラージ・パッケージ

v 'H' は WITH HOLD、'N' は NOT WITH HOLD

- v '*v*' は、DB2 サーバーのバージョンを表します。例えば、E=バージョン 8、F=バージョン 9 となります。
- v '*x*' は分離レベルです。0=NC、1=UR、2=CS、3=RS、4=RR となります。
- v '*yy*' はパッケージ反復 00 から FF まで
- v '*zz*' は各プラットフォームのユニークな値

例えば、動的パッケージの場合、

- SYSSN100: スモール・パッケージ (65 セクション)、カーソル宣言はすべて非保留カーソ ルが対象。分離レベル UR でバインドされます。これは、このパッケージの最初の反復 です。
- SYSLH401: ラージ・パッケージ (385 セクション)、カーソル宣言はすべて保留カーソル が対象。分離レベル RS でバインドされます。これは、このパッケージの 2 番目の反復 です。

以前のバージョンの DB2 サーバーでは、すべてのバインド・ファイルが必要なわけではな く、バインド時にエラーが返されます。 BIND オプション **SQLERROR CONTINUE** を使用する ことにより、すべてのプラットフォーム上で同一のパッケージをバインドでき、そこでサポ ートされていないステートメントに関するエラーが無視されるようにしてください。

## **db2schema.bnd** バインド・ファイル

db2schema.bnd バインド・ファイルは、Linux、UNIX、および Windows 上の DB2 サーバーでデータベースが作成またはアップグレードされるときかフィックスパッ クが適用されるときに自動的にバインドされて、これらのタイプのサーバー上にの み存在します。このバインド・ファイルはサーバー側に存在します。パッケージが ユーザーによって意図的にドロップされた場合か、またはデータベースの作成また はアップグレード時に SQL1088W (+1088) 警告を受け取った場合には、それを (サ ーバーから) 手動でバインドすることが必要になります。

必要となるのは、このパッケージの最新バージョンだけです。

パッケージが欠落している場合、それをサーバー上でローカルに再バインドする必 要があります。このパッケージをリモート・サーバーに対してバインドしないよう にしてください (例えば、ホスト・データベースに対して)。バインド・ファイル は、インスタンスのホーム・ディレクトリーの sqllib/bnd ディレクトリーにあ り、次のコマンドによって再バインドします。

bind db2schema.bnd blocking all grant public

データベースを作成またはアップグレードした後に SQL1088W の警告が出た場 合、db2schema.bnd パッケージが欠落しているなら、**applheapsz** データベース構成 パラメーターを 128 以上にしてから再バインドしてください。バインド時にエラー が出ないようにしてください。

## **CLI** パッケージのバインド・オプションの制限

いくつかのバインド・オプションは、CLI パッケージを、次のリスト・ファイルに てバインドする場合、有効ではありません。すなわち、db2cli.lst、 ddcsmvs.lst、 ddcs400.lst、 ddcsvm.lst、または ddcsvse.lst。 CLI パッケージは CLI、ODBC、 JDBC、 OLE DB、 .NET、および ADO の各アプリケーションによって使用される ので、CLI パッケージに対して行われる変更は、これらのタイプのアプリケーショ ンすべてに影響します。したがって、バインド・オプションのサブセットだけが、 CLI パッケージのバインド時にデフォルトでサポートされます。サポートされるオ プションは、ACTION、 COLLECTION、 CLIPKG、 OWNER、および REPLVER です。 CLI パッケージに影響する他のすべてのバインド・オプションは、無視され ます。

CLI パッケージを、デフォルトでサポートされないバインド・オプションを指定し て作成するには、COLLECTION バインド・オプションを、デフォルトのコレクショ ン ID (NULLID) とは異なるコレクション ID とともに指定します。すると、指定 されたバインド・オプションはいずれも受け入れられます。例えば、CLI パッケー ジを KEEPDYNAMIC YES バインド・オプション (デフォルトでサポートされな い) を指定して作成するには、次のコマンドを発行します。

db2 bind @db2cli.lst collection newcolid keepdynamic yes

CLI/ODBC アプリケーションが新規コレクションで作成された CLI パッケージにア クセスするには、db2cli.ini 初期設定ファイル内の CurrentPackageSet CLI/ODBC キ ーワードを、新規コレクション ID に設定します。

特定のコレクション ID ですでに存在する CLI パッケージを上書きするには、次の アクションのいずれかを実行します。

- v このコレクション ID に対してバインド・コマンドを発行する前に、既存の CLI パッケージを除去します。
- バインド・コマンドを発行する際に、ACTION REPLACE バインド・オプション を指定します。

# 第 **20** 章 **CLI** アプリケーションの作成

## **UNIX** での **CLI** アプリケーションの作成

DB2 には、CLI プログラムをコンパイルしてリンクするための、ビルド・スクリプ トが備えられています。これは、このファイルで作成できるサンプル・プログラム と共に、 sqllib/samples/cli ディレクトリーにあります。

スクリプト・ファイル bldapp には、CLI アプリケーションを作成するためのコマ ンドが入っています。これは、パラメーターを 4 つまでとりますが、スクリプト・ ファイルの中では、変数 \$1、\$2、\$3、および \$4 によって表されます。パラメータ ー \$1 には、ソース・ファイルの名前を指定します。必要なパラメーターはこのパ ラメーターだけであり、組み込み SQL を含まない CLI アプリケーションに必要な 唯一のパラメーターです。組み込み SQL プログラムを作成するためにはデータベ ースへの接続が必要なため、オプションとして 3 つのパラメーターが用意されてい ます。 2 番目のパラメーターは \$2 で、接続するデータベースの名前を指定しま す。 3 番目のパラメーターは \$3 で、データベースのユーザー ID を指定します。 そしてもう 1 つが \$4 で、データベースのパスワードを指定します。プログラムに 組み込み SQL が含まれている場合 (拡張子が .sqc の場合) は、 embprep スクリ プトが呼び出されてそのプログラムをプリコンパイルし、 .c という拡張子のプロ グラム・ファイルを生成します。

## このタスクについて

以下の例では、CLI アプリケーションを作成して実行する方法が示されています。 ソース・ファイル tbinfo.c からサンプル・プログラム tbinfo を作成するには、 次のように入力します。

bldapp tbinfo

結果として、実行可能ファイル tbinfo が作成されます。この実行可能ファイルを 実行するには、次の実行可能ファイル名を入力します。

tbinfo

### 手順

- v 組み込み **SQL** アプリケーションの作成と実行 ソース・ファイル dbusemx.sqc から組み込み SQL アプリケーション dbusemx を作成する場合、次の 3 つの方 法があります。
	- 1. 同じインスタンス上のサンプル・データベースに接続している場合には、次の ように入力します。

bldapp dbusemx

2. 同じインスタンスにある他のデータベースに接続している場合は、さらにデー タベース名も入力します。

bldapp dbusemx *database*

3. 他のインスタンスにあるデータベースに接続している場合は、さらにそのデー タベース・インスタンスのユーザー ID とパスワードも入力します。

bldapp dbusemx *database userid password*

結果として、実行可能ファイル dbusemx が作成されます。

- v この組み込み SQL アプリケーションを実行する方法には次の 3 つがあります。
	- 1. 同じインスタンスにある sample データベースにアクセスする場合は、ただ実 行可能ファイルの名前を入力します。 dbusemx
	- 2. 同じインスタンスにある他のデータベースにアクセスする場合は、実行可能フ ァイル名とデータベース名を入力します。

dbusemx *database*

3. 他のインスタンスにあるデータベースにアクセスする場合は、実行可能ファイ ル名、データベース名、およびそのデータベース・インスタンスのユーザー ID とパスワードを入力します。

dbusemx *database userid password*

## **AIX CLI** アプリケーションのコンパイルおよびリンク・オプショ ン

AIX IBM C コンパイラーを使用して CLI アプリケーションを作成するために、 DB2 ではこのトピックのコンパイルおよびリンク・オプションを使用することをお 勧めします。これらは、sqllib/samples/cli/bldapp ビルド・スクリプトで例示さ れます。

## コンパイル・オプション**:**

**xlc** IBM C コンパイラー。

#### **\$EXTRA\_CFLAG**

64 ビット環境では値が "-q64"、それ以外の場合は値が含まれていません。

#### **-I\$DB2PATH/include**

DB2 組み込みファイルのロケーションを指定します。例: \$HOME/sqllib/include

**-c** コンパイルのみを実行し、リンクは実行しません。このスクリプトでは、コ ンパイルとリンクは別個のステップです。

### リンク・オプション**:**

**xlc** コンパイラーをリンカーのフロントエンドとして使用します。

#### **\$EXTRA\_CFLAG**

64 ビット環境では値が "-q64"、それ以外の場合は値が含まれていません。

- **-o \$1** 実行可能プログラムを指定します。
- **\$1.o** オブジェクト・ファイルを指定します。

#### **utilcli.o**

エラー・チェック用のユーティリティー・オブジェクト・ファイルを組み込 みます。

**-L\$DB2PATH/\$LIB**

DB2 ランタイム共有ライブラリーのロケーションを指定します。例: \$HOME/sqllib/\$LIB. -L オプションを指定しないと、コンパイラーは次のパ スを想定します。 /usr/lib:/lib。

**-ldb2** DB2 ライブラリーとリンクします。

他のコンパイラー・オプションについては、コンパイラーの資料をご覧ください。

# **HP-UX CLI** アプリケーションのコンパイルおよびリンク・オプシ ョン

HP-UX C コンパイラーを使用して CLI アプリケーションを構築する場合は、 DB2 ではこのトピックのコンパイルおよびリンク・オプションが推奨されています。こ れらは、sqllib/samples/cli/bldapp ビルド・スクリプトで例示されます。

### コンパイル・オプション**:**

**cc** C コンパイラーを使用します。

#### **\$EXTRA\_CFLAG**

- HP-UX プラットフォームが IA64 の場合、 64 ビット・サポートが有効な らこのフラグの値は **+DD64** であり、 32 ビット・サポートが有効ならその 値は **+DD32** です。
- **+DD64** IA64 の HP-UX で 64 ビット・コードを生成する場合に使用する 必要があります。
- **+DD32** IA64 の HP-UX で 32 ビット・コードを生成する場合に使用する 必要があります。
- **-Ae** HP ANSI 拡張モードを有効にします。

#### **-I\$DB2PATH/include**

DB2 組み込みファイルのロケーションを指定します。例: \$HOME/sqllib/include

**-c** コンパイルのみを実行し、リンクは実行しません。コンパイルとリンクは別 個のステップです。

### リンク・オプション**:**

**cc** コンパイラーをリンカーのフロントエンドとして使用します。

#### **\$EXTRA\_CFLAG**

- HP-UX プラットフォームが IA64 の場合、 64 ビット・サポートが有効な らこのフラグの値は **+DD64** であり、 32 ビット・サポートが有効ならその 値は **+DD32** です。
- **+DD64** IA64 の HP-UX で 64 ビット・コードを生成する場合に使用する 必要があります。
- **+DD32** IA64 の HP-UX で 32 ビット・コードを生成する場合に使用する 必要があります。
- **-o \$1** 実行可能プログラムを指定します。
- **\$1.o** オブジェクト・ファイルを指定します。

#### **utilcli.o**

エラー・チェック用のユーティリティー・オブジェクト・ファイルを組み込 みます。

#### **\$EXTRA\_LFLAG**

ランタイム・パスを指定します。設定する場合、32 ビットならその値は -Wl,+b\$HOME/sqllib/lib32 であり、64 ビットなら -Wl,+b\$HOME/sqllib/ lib64 です。設定しない場合、値はありません。

#### **-L\$DB2PATH/\$LIB**

DB2 ランタイム共有ライブラリーのロケーションを指定します。 32 ビッ トの場合は \$HOME/sqllib/lib32、64 ビットの場合は \$HOME/sqllib/lib64 です。

**-ldb2** データベース・マネージャー・ライブラリーとリンクします。

他のコンパイラー・オプションについては、コンパイラーの資料をご覧ください。

## **Linux CLI** アプリケーションのコンパイルおよびリンク・オプシ ョン

GNU/Linux gcc コンパイラーを使用して CLI アプリケーションを構築する場合 は、DB2 ではこのトピックのコンパイルおよびリンク・オプションが推奨されてい ます。これらは、sqllib/samples/cli/bldapp ビルド・スクリプトで例示されま す。

## コンパイル・オプション**:**

**gcc** C コンパイラー。

#### **\$EXTRA\_C\_FLAGS**

以下のフラグのいずれかが入ります。

- -m31 (Linux for zSeries® で 32 ビット・ライブラリーをビルドする場合 のみ)
- v -m32 (Linux for x86、x64 および POWER® で 32 ビット・ライブラリー をビルドする場合)
- v -m64 (Linux for zSeries、 POWER、x64 で 64 ビット・ライブラリーを ビルドする場合)
- 値なし (Linux for IA64 で 64 ビット・ライブラリーをビルドする場合)

#### **-I\$DB2PATH/include**

DB2 組み込みファイルのロケーションを指定します。例: \$HOME/sqllib/include

**-c** コンパイルのみを実行し、リンクは実行しません。コンパイルとリンクは別 個のステップです。

## リンク・オプション**:**

**gcc** コンパイラーをリンカーのフロントエンドとして使用します。

#### **\$EXTRA\_C\_FLAGS**

以下のフラグのいずれかが入ります。

- v -m31 (Linux for zSeries で 32 ビット・ライブラリーをビルドする場合の み)
- v -m32 (Linux for x86、x64 および POWER で 32 ビット・ライブラリー をビルドする場合)
- v -m64 (Linux for zSeries、 POWER、x64 で 64 ビット・ライブラリーを ビルドする場合)
- v 値なし (Linux for IA64 で 64 ビット・ライブラリーをビルドする場合)
- **-o \$1** 実行可能ファイルを指定します。
- **\$1.o** プログラム・オブジェクト・ファイルを組み込みます。

#### **utilcli.o**

エラー・チェック用のユーティリティー・オブジェクト・ファイルを組み込 みます。

#### **\$EXTRA\_LFLAG**

32 ビットの場合、値は「-Wl,-rpath,\$DB2PATH/lib32」、64 ビットの場合は 「-Wl,-rpath,\$DB2PATH/lib64」です。

#### **-L\$DB2PATH/\$LIB**

リンク時の DB2 静的ライブラリーおよび共有ライブラリーのロケーション を示します。例えば、32 ビットの場合は \$HOME/sqllib/lib32、64 ビット の場合は \$HOME/sqllib/lib64 のように指定します。

**-ldb2** DB2 ライブラリーとリンクします。

他のコンパイラー・オプションについては、コンパイラーの資料をご覧ください。

# **Solaris CLI** アプリケーションのコンパイルおよびリンク・オプシ ョン

Solaris C コンパイラーを使用して CLI アプリケーションを構築する場合は、DB2 ではこのトピックのコンパイルおよびリンク・オプションが推奨されています。こ れらは、sqllib/samples/cli/bldapp ビルド・スクリプトで例示されます。

**bldapp** のコンパイルおよびリンク・オプション

#### コンパイル・オプション

**cc** C コンパイラーを使用します。

#### **-xarch=\$CFLAG\_ARCH**

このオプションは、libdb2.so とのリンク時にコンパイラーが有効な実行可 能プログラムを確実に生成するようにします。 \$CFLAG\_ARCH の値は、以 下のように設定されます。

- v "v8plusa": Solaris SPARC 上の 32 ビット・アプリケーション
- v "v9": Solaris SPARC 上の 64 ビット・アプリケーション
- v "sse2": Solaris x64 上の 32 ビット・アプリケーション
- v "amd64": Solaris x64 上の 64 ビット・アプリケーション

#### **-I\$DB2PATH/include**

DB2 組み込みファイルのロケーションを指定します。例: \$HOME/sqllib/include

**-c** コンパイルのみを実行し、リンクは実行しません。このスクリプトでは、コ ンパイルとリンクは別個のステップです。

#### リンク・オプション**:**

**cc** コンパイラーをリンカーのフロントエンドとして使用します。

#### **-xarch=\$CFLAG\_ARCH**

このオプションは、libdb2.so とのリンク時にコンパイラーが有効な実行可 能プログラムを確実に生成するようにします。 \$CFLAG\_ARCH の値は、32 ビットの場合は「v8plusa」、64 ビットの場合は「v9」に設定されます。

**-mt** マルチスレッド・サポートにリンクし、fopen の呼び出し時に問題が起きな いようにします。

注**:** POSIX スレッドを使用する際には、DB2 アプリケーションはスレッド 化されているかどうかにかかわらず、 -lpthread とリンクする必要もあり ます。

- **-o \$1** 実行可能プログラムを指定します。
- **\$1.o** プログラム・オブジェクト・ファイルを組み込みます。

#### **utilcli.o**

エラー・チェック用のユーティリティー・オブジェクト・ファイルを組み込 みます。

#### **-L\$DB2PATH/\$LIB**

リンク時の DB2 静的ライブラリーおよび共有ライブラリーのロケーション を示します。例えば、32 ビットの場合は \$HOME/sqllib/lib32、64 ビット の場合は \$HOME/sqllib/lib64 のように指定します。

#### **\$EXTRA\_LFLAG**

実行時の DB2 共有ライブラリーのロケーションを示します。32 ビットの 場合、その値は「-R\$DB2PATH/lib32」、64 ビットの場合は「 -R\$DB2PATH/lib64」です。

**-ldb2** DB2 ライブラリーとリンクします。

他のコンパイラー・オプションについては、コンパイラーの資料をご覧ください。

## **UNIX** での **CLI** 複数接続アプリケーションの作成

DB2 Database for Linux, UNIX, and Windows には、CLI プログラムをコンパイル してリンクするための、ビルド・スクリプトが備えられています。これは、このフ ァイルで作成できるサンプル・プログラムと共に、 sqllib/samples/cli ディレク トリーにあります。

## このタスクについて

バッチ・ファイル bldmc には、 2 つのデータベースを必要とする DB2 複数接続 プログラムを作成するためのコマンドが入っています。コンパイルとリンクのオプ ションは、bldapp で使用されるものと同じです。

最初のパラメーター \$1 には、ソース・ファイルの名前を指定します。 2 番目のパ ラメーター \$2 には、接続先の最初のデータベースの名前を指定します。 3 番目の パラメーター \$3 には、接続先の 2 番目のデータベースの名前を指定します。それ らはすべて必要パラメーターです。

注**:** makefile には、データベース名のデフォルト値として "sample" と "sample2" (\$2 および \$3) がハードコーディングされているため、makefile を使用する場合、 それらのデフォルトを使用するのであれば、指定する必要があるのはプログラム名 だけです (\$1 パラメーター)。bldmc スクリプトを使用する場合は、 3 つのパラメ ーターをすべて指定する必要があります。

オプション・パラメーターは、ローカル接続の場合は不要ですが、リモート・クラ イアントからサーバーに接続する場合は必要になります。オプション・パラメータ ーのうち、\$4 と \$5 には、最初のデータベースのためのユーザー ID とパスワード を指定します。また、\$6 と \$7 には、2 番目のデータベースのためのユーザー ID とパスワードを指定します。

複数接続のサンプル・プログラム dbmconx には、2 つのデータベースが必要です。 sample データベースがまだ作成されていないなら、コマンド行で **db2sampl** を入力 することによってそれを作成できます。 2 番目のデータベース sample2 は、以下 のいずれかのコマンドによって作成できます。

#### 手順

v データベースをローカルに作成する場合、

db2 create db sample2

• データベースをリモートに作成する場合、

```
db2 attach to node_name
db2 create db sample2
db2 detach
db2 catalog db sample2 as sample2 at node node_name
```
*node\_name* は、データベースの存在するデータベース・パーティションです。

- v 複数接続では、TCP/IP Listener が実行されていることも必要になります。 TCP/IP Listener が実行されていることを確認するには、下記のステップに従いま す。
	- 1. 環境変数 **DB2COMM** を TCP/IP に設定します。それには、次のようにします。 db2set DB2COMM=TCPIP
	- 2. サービス・ファイルの中で指定されている TCP/IP サービス名を使用して、デ ータベース・マネージャー構成ファイルを更新します。

db2 update dbm cfg using SVCENAME *TCP/IP\_service\_name*

サービス・ファイルには、各インスタンスごとに 1 つの TCP/IP サービス名 が含まれています。サービス・ファイルが見つからない場合、またはサービ ス・ファイルを読むためのファイル・アクセス権限がない場合は、システム管 理者にお問い合わせください。 UNIX および Linux システムでは、サービ ス・ファイルは /etc/services にあります。

3. 以上の変更内容を有効にするため、データベース・マネージャーを停止してか ら再開します。

db2stop db2start

dbmconx プログラムは、以下の 5 個のファイルで構成されています。

#### **dbmconx.c**

2 つのデータベースに接続するためのメイン・ソース・ファイル。

#### **dbmconx1.sqc**

最初のデータベースにバインドされたパッケージを作成するためのソ ース・ファイル。

#### **dbmconx1.h**

dbmconx.sqc に組み込まれている dbmconx1.sqc のためのヘッダー・ ファイル。これは、最初のデータベースにバインドされた表を作成し たりドロップしたりするための SQL ステートメントにアクセスする ために必要です。

#### **dbmconx2.sqc**

2 番目のデータベースにバインドされたパッケージを作成するための ソース・ファイル。

#### **dbmconx2.h**

dbmconx.sqc に組み込まれている dbmconx2.sqc のためのヘッダー・ ファイル。これは、2 番目のデータベースにバインドされた表を作成 したりドロップしたりするための SQL ステートメントにアクセスす るために必要です。

• 複数接続のサンプル・プログラム dbmconx を作成するには、次のように入力しま す。

bldmc dbmconx sample sample2

結果として、実行可能ファイル dbmconx が作成されます。

• その実行可能ファイルを実行するには、その実行可能ファイルの名前を入力しま す。

dbmconx

プログラムにより、2 つのデータベースに対する 2 フェーズ・コミットのデモが 実行されます。

## **Windows** での **CLI** アプリケーションの作成

DB2 には、CLI プログラムをコンパイルしてリンクするための、バッチ・ファイル が備えられています。これは、このファイルで作成できるサンプル・プログラムと 共に、sqllib¥samples¥cli ディレクトリーにあります。

## このタスクについて

バッチ・ファイル bldapp.bat には、CLI プログラムを作成するためのコマンドが 入っています。これは、パラメーターを 4 つまでとりますが、バッチ・ファイルの 中では、変数 %1、%2、%3、および %4 によって表されます。

このパラメーター %1 には、ソース・ファイルの名前を指定します。必要なパラメ ーターはこのパラメーターだけであり、組み込み SQL を含まない CLI プログラム に必要な唯一のパラメーターです。組み込み SQL プログラムを作成するためには データベースへの接続が必要なため、オプションとして 3 つのパラメーターが用意 されています。 2 番目のパラメーターは %2 で、接続するデータベースの名前を指 定します。 3 番目のパラメーターは %3 で、データベースのユーザー ID を指定し ます。そしてもう 1 つが %4 で、データベースのパスワードを指定します。

プログラムに組み込み SQL (.sqc または .sqx 拡張子が付いている) が含まれてい る場合、embprep.bat バッチ・ファイルは、.c または .cxx 拡張子を持つプログラ ム・ファイルを生成して、プログラムをプリコンパイルするために呼び出されま す。

以下の例では、CLI アプリケーションを作成して実行する方法が示されています。

ソース・ファイル tbinfo.c からサンプル・プログラム tbinfo を作成するには、 次のように入力します。

bldapp tbinfo

結果として、実行可能ファイル tbinfo が作成されます。この実行可能ファイルを 実行するには、次の実行可能ファイル名を入力します。

tbinfo

組み込み **SQL** アプリケーションの構築と実行

ソース・ファイル dbusemx.sqc から組み込み SQL アプリケーション dbusemx を作成する場合、次の 3 つの方法があります。

#### 手順

1. 同じインスタンス上のサンプル・データベースに接続している場合には、次のよ うに入力します。

bldapp dbusemx

2. 同じインスタンスにある他のデータベースに接続している場合は、さらにデータ ベース名も入力します。

bldapp dbusemx *database*

3. 他のインスタンスにあるデータベースに接続している場合は、さらにそのデータ ベース・インスタンスのユーザー ID とパスワードも入力します。

bldapp dbusemx *database userid password*

結果として、実行可能ファイル dbusemx が作成されます。

この組み込み SQL アプリケーションを実行する方法には次の 3 つがありま す。

a. 同じインスタンスにある sample データベースにアクセスする場合は、ただ実 行可能ファイルの名前を入力します。

dbusemx

b. 同じインスタンスにある他のデータベースにアクセスする場合は、実行可能 ファイル名とデータベース名を入力します。

dbusemx *database*

c. 他のインスタンスにあるデータベースにアクセスする場合は、実行可能ファ イル名、データベース名、およびそのデータベース・インスタンスのユーザ ー ID とパスワードを入力します。

dbusemx *database userid password*

## **Windows CLI** アプリケーションのコンパイルおよびリンク・オプ ション

Microsoft Visual C++ コンパイラーを使用して CLI アプリケーションを構築する場 合は、DB2 ではこのトピックのコンパイルおよびリンク・オプションが推奨されて います。これらのオプションは、 sqllib¥samples¥cli¥bldapp.bat バッチ・ファイ ル中に例示されています。

## コンパイル・オプション**:**

#### **%BLDCOMP%**

- コンパイラーの変数。デフォルトは cl で、これは Microsoft Visual C++ コンパイラーを示します。または、icl (32 ビットおよび 64 ビット・アプ リケーション用の Intel C++ Compiler を表す)、あるいは ecl (Itanium 64 ビット・アプリケーション用の Intel C++ Compiler を表す) に設定するこ ともできます。
- **-Zi** デバッグ情報を有効にします。
- **-Od** 最適化なし。最適化をオフにしてデバッガーを使用する方が簡単です。
- **-c** コンパイルのみを実行し、リンクは実行しません。
- **-W2** 警告レベルを設定します。
- **-DWIN32**
	- Windows オペレーティング・システムに必要なコンパイラー・オプショ ン。
- **-J** コンパイラー・オプション。このオプションを使用して、Visual Studio ア プリケーションが -J オプションでコンパイルされると、lconv 構造に含ま れる char メンバーは、現在のロケールでサポートされていない場合、 UCHAR\_MAX の値と等しくなります。

### リンク・オプション**:**

- **link** リンカーを使用します。
- **-debug** デバッグ情報を組み込みます。
- **-out:%1.exe**

実行可能ファイルを指定します。

**%1.obj** オブジェクト・ファイルを組み込みます。

#### **utilcli.obj**

エラー・チェック用のユーティリティー・オブジェクト・ファイルを組み込 みます。

#### **db2api.lib**

DB2 API ライブラリーとリンクします。

#### **/delayload:db2app.dll**

DB2 API が最初に呼び出されるよりも前には、 db2app.dll がロードされ ないようにするために使用します。これは、db2SelectDB2Copy API を使用 するときに必要です。

#### **db2ApiInstall.lib**

コンピューターにインストールされた特定の DB2 コピーを db2SelectDB2Copy API を使用して選択する必要がある場合に、アプリケー ションを静的にリンクするためのライブラリー。注: この機能を使用するに は、db2app.dll を動的にロードするかまたはコンパイラーの /delayload:db2app.dll オプションを使用して、他のいずれかの DB2 API を呼び出すよりも前に、db2SelectDB2Copy API を呼び出す必要がありま す。

他のコンパイラー・オプションについては、コンパイラーの資料をご覧ください。

## **Windows** での **CLI** 複数接続アプリケーションの作成

DB2 には、CLI プログラムをコンパイルしてリンクするための、バッチ・ファイル が備えられています。これは、このファイルで作成できるサンプル・プログラムと 共に、sqllib¥samples¥cli ディレクトリーにあります。

### このタスクについて

バッチ・ファイル bldmc.bat には、 2 つのデータベースを必要とする DB2 複数 接続プログラムを作成するためのコマンドが入っています。コンパイルとリンクの オプションは、bldapp.bat で使用されるものと同じです。

最初のパラメーター %1 には、ソース・ファイルの名前を指定します。 2 番目のパ ラメーター %2 には、接続先の最初のデータベースの名前を指定します。 3 番目の パラメーター %3 には、接続先の 2 番目のデータベースの名前を指定します。それ らはすべて必要パラメーターです。

注**:** makefile には、データベース名のデフォルト値として "sample" と "sample2" (%2 および %3) がハードコーディングされているため、makefile を使用する場合、 それらのデフォルトを使用するのであれば、指定する必要があるのはプログラム名 だけです (%1 パラメーター)。bldmc.bat ファイルを使用する場合は、 3 つのパラ メーターをすべて指定する必要があります。

オプション・パラメーターは、ローカル接続の場合は不要ですが、リモート・クラ イアントからサーバーに接続する場合は必要になります。オプション・パラメータ ーのうち、%4 と %5 には、最初のデータベースのためのユーザー ID とパスワード を指定します。また、%6 と %7 には、2 番目のデータベースのためのユーザー ID とパスワードを指定します。

複数接続のサンプル・プログラム dbmconx には、2 つのデータベースが必要です。 sample データベースがまだ作成されていないなら、コマンド行で db2sampl を入力 することによってそれを作成できます。 2 番目のデータベース sample2 は、以下 のいずれかのコマンドによって作成できます。

## 手順

v データベースをローカルに作成する場合、

db2 create db sample2

• データベースをリモートに作成する場合、

db2 attach to <node name> db2 create db sample2 db2 detach db2 catalog db sample2 as sample2 at node <node name>

<node\_name> は、データベースの存在するデータベース・パーティションです。

- v 複数接続では、TCP/IP Listener が実行されていることも必要になります。 TCP/IP Listener が実行されていることを確認するには、下記のステップに従いま す。
	- 1. 環境変数 DB2COMM を TCP/IP に設定します。それには、次のようにしま す。

db2set DB2COMM=TCPIP

2. サービス・ファイルの中で指定されている TCP/IP サービス名を使用して、デ ータベース・マネージャー構成ファイルを更新します。

db2 update dbm cfg using SVCENAME <TCP/IP service name>

サービス・ファイルには、各インスタンスごとに 1 つの TCP/IP サービス名 が含まれています。サービス・ファイルが見つからない場合、またはサービ ス・ファイルを読むためのファイル・アクセス権限がない場合は、システム管 理者にお問い合わせください。

3. 以上の変更内容を有効にするため、データベース・マネージャーを停止してか ら再開します。

db2stop db2start

dbmconx プログラムは、以下の 5 個のファイルで構成されています。

#### **dbmconx.c**

2 つのデータベースに接続するためのメイン・ソース・ファイル。

#### **dbmconx1.sqc**

最初のデータベースにバインドされたパッケージを作成するためのソー ス・ファイル。

#### **dbmconx1.h**

dbmconx.sqc に組み込まれている dbmconx1.sqc のためのヘッダー・ファ イル。これは、最初のデータベースにバインドされた表を作成したりドロ ップしたりするための SQL ステートメントにアクセスするために必要で す。

**dbmconx2.sqc**

2 番目のデータベースにバインドされたパッケージを作成するためのソー ス・ファイル。

#### **dbmconx2.h**

dbmconx.sqc に組み込まれている dbmconx2.sqc のためのヘッダー・ファ

イル。これは、2 番目のデータベースにバインドされた表を作成したりド ロップしたりするための SQL ステートメントにアクセスするために必要 です。

v 複数接続のサンプル・プログラム dbmconx を作成するには、次のように入力しま す。

bldmc dbmconx sample sample2

結果として、実行可能ファイル dbmconx が作成されます。

v その実行可能ファイルを実行するには、その実行可能ファイルの名前を入力しま す。

dbmconx

プログラムにより、2 つのデータベースに対する 2 フェーズ・コミットのデモが 実行されます。

## 構成ファイルを使用した **CLI** アプリケーションの作成

CLI プログラムは、sqllib/samples/cli にある構成ファイル cli.icc を使用して 構築することができます。

### 手順

構成ファイルを使用して、ソース・ファイル tbinfo.c から CLI サンプル・プログ ラム tbinfo を構築するには、以下のようにします。

1. CLI 環境変数を設定します。

export CLI=tbinfo

2. cli.icc ファイルを使用して異なるプログラムを作成することによって生成され た cli.ics ファイルが作業ディレクトリーにある場合は、次のコマンドで cli.ics ファイルを削除してください。

rm cli.ics

既存の cli.ics ファイルが、再構築するその同じプログラム用に生成されてい るのであれば、削除する必要はありません。

3. サンプル・プログラムを以下のように入力してコンパイルします。

vacbld cli.icc

注**:** vacbld コマンドは、VisualAge® C++ で提供されます。 結果として、実行可能ファイル tbinfo が作成されます。このプログラムを実行 するには、次の実行可能ファイル名を入力します。

tbinfo

#### タスクの結果

#### 組み込み **SQL** アプリケーションの構築と実行

構成ファイルは、embprep ファイルでプログラムをプリコンパイルした後に 使用します。この embprep ファイルは、ソース・ファイルをプリコンパイ ルし、プログラムをデータベースにバインドします。プリコンパイルされた ファイルをコンパイルするには、 cli.icc 構成ファイルを使用します。

ソース・ファイル dbusemx.sqc から組み込み SQL アプリケーション dbusemx をプリコンパイルする方法には、次の 3 つがあります。

- v 同じインスタンス上のサンプル・データベースに接続している場合には、 次のように入力します。
	- embprep dbusemx
- v 同じインスタンスにある他のデータベースに接続している場合は、さらに データベース名も入力します。

embprep dbusemx *database*

v 他のインスタンスにあるデータベースに接続している場合は、さらにその データベース・インスタンスのユーザー ID とパスワードも入力します。

embprep dbusemx *database userid password*

結果として、プリコンパイルされた C ファイル dbusemx.c が作成されま す。

プリコンパイルした後、この C ファイルは、次のようにして cli.icc ファ イルでコンパイルすることができます。

1. 次のように入力して、CLI 環境変数をプログラム名に設定します。

export CLI=dbusemx

2. cli.icc または cliapi.icc ファイルを使用して異なるプログラムを作 成することによって生成された cli.ics ファイルが作業ディレクトリー にある場合は、次のコマンドで cli.ics ファイルを削除してください。 rm cli.ics

既存の cli.ics ファイルが、再構築するその同じプログラム用に生成さ れているのであれば、削除する必要はありません。

3. サンプル・プログラムを以下のように入力してコンパイルします。

vacbld cli.icc

この組み込み SQL アプリケーションを実行する方法には次の 3 つがあり ます。

v 同じインスタンスにある sample データベースにアクセスする場合は、た だ実行可能ファイルの名前を入力します。

dbusemx

v 同じインスタンスにある他のデータベースにアクセスする場合は、実行可 能ファイル名とデータベース名を入力します。

dbusemx *database*

• 他のインスタンスにあるデータベースにアクセスする場合は、実行可能フ ァイル名、データベース名、およびそのデータベース・インスタンスのユ ーザー ID とパスワードを入力します。

dbusemx *database userid password*

## 構成ファイルを使用した **CLI** ストアード・プロシージャーの作成

CLI ストアード・プロシージャーは、sqllib/samples/cli にある構成ファイル clis.icc を使用して構築することができます。

## 手順

構成ファイルを使用して、ソース・ファイル spserver.c から CLI ストアード・プ ロシージャー spserver を作成するには、以下のようにします。

1. 次のように入力して、CLIS 環境変数をプログラム名に設定します。

export CLIS=spserver

2. clis.icc ファイルを使用して異なるプログラムを作成することによって生成さ れた clis.ics ファイルが作業ディレクトリーにある場合は、次のコマンドで clis.ics ファイルを削除してください。

rm clis.ics

既存の clis.ics ファイルが、再構築するその同じプログラム用に生成されてい るのであれば、削除する必要はありません。

3. サンプル・プログラムを以下のように入力してコンパイルします。 vacbld clis.icc

注**:** vacbld コマンドは、VisualAge C++ で提供されます。

4. ストアード・プロシージャーは、サーバー上の sqllib/function というパスに コピーされます。

次に、サーバー上で spcreate.db2 スクリプトを実行して、ストアード・プロシ ージャーをカタログします。まず、データベースがあるインスタンスのユーザー ID とパスワードを使用して、データベースに接続します。

db2 connect to sample *userid password*

ストアード・プロシージャーがすでにカタログされている場合は、次のコマンド を使用してそれらをドロップすることができます。

db2 -td@ -vf spdrop.db2

その後、次のコマンドでストアード・プロシージャーをカタログします。 db2 -td@ -vf spcreate.db2

カタログが終了したら、データベースを一度停止してから再始動し、新しい共有 ライブラリーが認識されるようにします。必要であれば、共有ライブラリーにフ ァイル・モードを設定して、 DB2 インスタンスからアクセスできるようにしま す。

ストアード・プロシージャー spserver を作成したなら、そのストアード・プロ シージャーを呼び出す CLI クライアント・アプリケーション spclient を構築 できます。spclient は、構成ファイル cli.icc を使用して構築することができ ます。

ストアード・プロシージャーを呼び出すためには、次のように入力してサンプ ル・クライアント・アプリケーションを実行します。

spclient *database userid password*

説明

#### **database**

接続先のデータベースの名前です。名前は、sample またはそのリモート 別名、あるいはその他の名前にすることができます。

**userid** 有効なユーザー ID です。

#### **password**

有効なパスワードです。

クライアント・アプリケーションは共有ライブラリー spserver にアクセスし、 多くのストアード・プロシージャー関数をサーバー・データベース上で実行しま す。出力は、クライアント・アプリケーションに戻されます。

# 第 **21** 章 **CLI** ルーチンの作成

## **UNIX** での **CLI** ルーチンの作成

DB2 Database for Linux, UNIX, and Windows には、DB2 コール・レベル・インタ ーフェース (CLI) プログラムをコンパイルしてリンクするための、ビルド・スクリ プトが備えられています。

これは、このファイルで作成できるサンプル・プログラムと共に、 sqllib/samples/cli ディレクトリーにあります。スクリプト・ファイル bldrtn に は、CLI ルーチン (ストアード・プロシージャーおよびユーザー定義関数) を作成す るためのコマンドがあります。bldrtn は、サーバー上で共有ライブラリーを作成し ます。これは、ソース・ファイル名のパラメーターを取りますが、スクリプト・フ ァイルの中で、変数 \$1 によって表されます。

### 手順

ソース・ファイル spserver.c からサンプル・プログラム spserver を構築するに は、次のようにします。

1. 次のビルド・スクリプト名およびプログラム名を入力します。

bldrtn spserver

スクリプト・ファイルは、共有ライブラリーを sqllib/function ディレクトリ ーにコピーします。

2. 次に、サーバー上で次のように spcat スクリプトを実行し、ルーチンをカタロ グします。

spcat

このスクリプトは、サンプル・データベースに接続し、 spdrop.db2 を呼び出す ことによって以前にカタログされている場合には、そのルーチンをアンカタログ し、spcreate.db2 を呼び出してカタログし、最後にデータベースから切断しま す。 spdrop.db2 および spcreate.db2 スクリプトを個別に呼び出すことも可能 です。

3. その後、これが共有ライブラリーの初回ビルドでないなら、データベースを一度 停止してから再始動し、新しい共有ライブラリーが認識されるようにします。必 要であれば、共有ライブラリーにファイル・モードを設定して、 DB2 インスタ ンスからアクセスできるようにします。

## タスクの結果

共有ライブラリー spserver を作成したなら、CLI クライアント・アプリケーショ ン spclient を構築することができます。これは、共有ライブラリー内のルーチン を呼び出すアプリケーションです。

クライアント・アプリケーションは、スクリプト・ファイル bldapp を使用するこ とにより、他の CLI クライアント・アプリケーションのように構築することができ ます。

共有ライブラリーを呼び出すためには、次のように入力してサンプル・クライアン ト・アプリケーションを実行します。

spclient *database userid password*

説明

#### **database**

接続先のデータベースの名前です。名前は、sample かその別名、またはそ の他のデータベース名にすることができます。

**userid** 有効なユーザー ID です。

#### **password**

有効なパスワードです。

クライアント・アプリケーションは共有ライブラリー spserver にアクセスし、ル ーチンをサーバー・データベース上で実行します。出力は、クライアント・アプリ ケーションに戻されます。

## **AIX CLI** ルーチンのコンパイルおよびリンク・オプション

AIX IBM C コンパイラーを使用して CLI ルーチン (ストアード・プロシージャー およびユーザー定義関数) を作成するために、 DB2 ではこのトピックのコンパイル およびリンク・オプションを使用することをお勧めします。これらは、 sqllib/samples/cli/bldrtn ビルド・スクリプトで例示されます。

## コンパイル・オプション**:**

**xlc\_r** マルチスレッド・バージョンの IBM C コンパイラーを使用します。これ は、ルーチンが他のルーチンと同じプロセスで実行される場合 (THREADSAFE)、またはエンジンそれ自体で実行される場合 (NOT FENCED) に必要になります。

#### **\$EXTRA\_CFLAG**

64 ビット環境では値が "-q64"、それ以外の場合は値が含まれていません。

#### **-I\$DB2PATH/include**

DB2 組み込みファイルのロケーションを指定します。例: \$HOME/sqllib/include

**-c** コンパイルのみを実行し、リンクは実行しません。コンパイルとリンクは別 個のステップです。

## リンク・オプション**:**

**xlc\_r** マルチスレッド・バージョンのコンパイラーをリンカーのフロントエンドと して使用します。

#### **\$EXTRA\_CFLAG**

64 ビット環境では値が "-q64"、それ以外の場合は値が含まれていません。

#### **-qmkshrobj**

共有ライブラリーを作成します。

- **-o \$1** 実行可能プログラムを指定します。
- **\$1.o** オブジェクト・ファイルを指定します。

**utilcli.o**

エラー・チェック用のユーティリティー・オブジェクト・ファイルを組み込 みます。

**-L\$DB2PATH/\$LIB**

DB2 ランタイム共有ライブラリーのロケーションを指定します。例: \$HOME/sqllib/\$LIB. -L オプションを指定しないと、コンパイラーは次のパ スを想定します。 /usr/lib:/lib。

**-ldb2** DB2 ライブラリーとリンクします。

**-bE:\$.exp**

エクスポート・ファイルを指定します。エクスポート・ファイルには、ルー チンのリストが含まれています。

他のコンパイラー・オプションについては、コンパイラーの資料をご覧ください。

## **HP-UX CLI** ルーチンのコンパイルおよびリンク・オプション

HP-UX C コンパイラーを使用して CLI ルーチンを構築する場合は、 DB2 ではこ のトピックのコンパイルおよびリンク・オプションが推奨されています。これら は、sqllib/samples/cli/bldrtn ビルド・スクリプトで例示されます。

## コンパイル・オプション**:**

**cc** C コンパイラー。

#### **\$EXTRA\_CFLAG**

HP-UX プラットフォームが IA64 の場合、 64 ビット・サポートが有効な らこのフラグの値は **+DD64** であり、 32 ビット・サポートが有効ならその 値は **+DD32** です。

- **+DD64** IA64 の HP-UX で 64 ビット・コードを生成する場合に使用する 必要があります。
- **+DD32** IA64 の HP-UX で 32 ビット・コードを生成する場合に使用する 必要があります。
- **+u1** 位置合わせしないデータ・アクセスを認めます。アプリケーションが位置合 わせしないデータを使用する場合にのみ使用します。
- **+z** 位置独立コードを生成します。
- **-Ae** HP ANSI 拡張モードを有効にします。

#### **-I\$DB2PATH/include**

DB2 組み込みファイルのロケーションを指定します。例: \$HOME/sqllib/include

**-D\_POSIX\_C\_SOURCE=199506L**

REENTRANT が定義されていることを確認する POSIX スレッド・ライブ ラリー・オプション。これは、ルーチンが他のルーチンと同じプロセスで実 行する (THREADSAFE) 場合、またはエンジン自体の中で実行する (NOT FENCED) 場合に必要になります。

**-c** コンパイルのみを実行し、リンクは実行しません。コンパイルとリンクは別 個のステップです。

## リンク・オプション**:**

- **ld** リンクにリンカーを使用します。
- **-b** 通常の実行可能ファイルではなく、共有ライブラリーを作成します。
- **-o \$1** 実行可能ファイルを指定します。
- **\$1.o** オブジェクト・ファイルを指定します。

#### **utilcli.o**

エラー・チェック・ユーティリティー・オブジェクト・ファイル中にリンク します。

#### **\$EXTRA\_LFLAG**

ランタイム・パスを指定します。設定する場合、32 ビットならその値は +b\$HOME/sqllib/lib32 であり、64 ビットなら +b\$HOME/sqllib/lib64 で す。設定しない場合、値はありません。

#### **-L\$DB2PATH/\$LIB**

DB2 ランタイム共有ライブラリーのロケーションを指定します。 32 ビッ トの場合は \$HOME/sqllib/lib32、64 ビットの場合は \$HOME/sqllib/lib64 です。

**-ldb2** DB2 ライブラリーとリンクします。

#### **-lpthread**

POSIX スレッド・ライブラリーとリンクします。

他のコンパイラー・オプションについては、コンパイラーの資料をご覧ください。

## **Linux CLI** ルーチンのコンパイルおよびリンク・オプション

GNU/Linux gcc コンパイラーを使用して CLI ルーチンを構築する場合は、DB2 で はこのトピックのコンパイルおよびリンク・オプションが推奨されています。これ らは、sqllib/samples/cli/bldrtn ビルド・スクリプトで例示されます。

## コンパイル・オプション**:**

**gcc** C コンパイラー。

### **\$EXTRA\_C\_FLAGS**

以下のフラグのいずれかが入ります。

- v -m31 (Linux for zSeries で 32 ビット・ライブラリーをビルドする場合の み)
- v -m32 (Linux for x86、x64 および POWER で 32 ビット・ライブラリー をビルドする場合)
- v -m64 (Linux for zSeries、 POWER、x64 で 64 ビット・ライブラリーを ビルドする場合)
- 値なし (Linux for IA64 で 64 ビット・ライブラリーをビルドする場合)

**-fpic** 位置独立コードを使用できます。

#### **-I\$DB2PATH/include**

DB2 組み込みファイルのロケーションを指定します。例: \$HOME/sqllib/include
**-c** コンパイルのみを実行し、リンクは実行しません。コンパイルとリンクは別 個のステップです。

#### **-D\_REENTRANT**

REENTRANT を定義します。これは、構築中のルーチンが他のルーチンと 同じプロセス中で実行する (THREADSAFE) か、またはエンジン自体の中で 実行する (NOT FENCED) 場合に必要になります。

### リンク・オプション**:**

**gcc** コンパイラーをリンカーのフロントエンドとして使用します。

#### **\$EXTRA\_C\_FLAGS**

以下のフラグのいずれかが入ります。

- v -m31 (Linux for zSeries で 32 ビット・ライブラリーをビルドする場合の み)
- v -m32 (Linux for x86、x64 および POWER で 32 ビット・ライブラリー をビルドする場合)
- v -m64 (Linux for zSeries、 POWER、x64 で 64 ビット・ライブラリーを ビルドする場合)
- 値なし (Linux for IA64 で 64 ビット・ライブラリーをビルドする場合)
- **-o \$1** 実行可能ファイルを指定します。
- **\$1.o** プログラム・オブジェクト・ファイルを組み込みます。

#### **utilcli.o**

エラー・チェック用のユーティリティー・オブジェクト・ファイルを組み込 みます。

#### **-shared**

共有ライブラリーを生成します。

**\$EXTRA\_LFLAG**

実行時の DB2 共有ライブラリーのロケーションを示します。32 ビットの 場合、その値は「-Wl,-rpath,\$DB2PATH/lib32」です。64 ビットの場合、そ の値は「-Wl,-rpath,\$DB2PATH/lib64」です。

### **-L\$DB2PATH/\$LIB**

リンク時の DB2 静的ライブラリーおよび共有ライブラリーのロケーション を示します。例えば、32 ビットの場合は \$HOME/sqllib/lib32、64 ビット の場合は \$HOME/sqllib/lib64 のように指定します。

- **-ldb2** DB2 ライブラリーとリンクします。
- **-lpthread**

POSIX スレッド・ライブラリーとリンクします。

他のコンパイラー・オプションについては、コンパイラーの資料をご覧ください。

### **Solaris CLI** ルーチンのコンパイルおよびリンク・オプション

Solaris C コンパイラーを使用して CLI ルーチンを構築する場合は、DB2 ではこの トピックのコンパイルおよびリンク・オプションが推奨されています。これらは、 sqllib/samples/cli/bldrtn ビルド・スクリプトで例示されます。

### <span id="page-325-0"></span>コンパイル・オプション**:**

**cc** C コンパイラー。

#### **-xarch=\$CFLAG\_ARCH**

このオプションは、libdb2.so とのリンク時にコンパイラーが有効な実行可 能プログラムを確実に生成するようにします。 \$CFLAG\_ARCH の値は、以 下のように設定されます。

- v "v8plusa": Solaris SPARC 上の 32 ビット・アプリケーション
- v "v9": Solaris SPARC 上の 64 ビット・アプリケーション
- v "sse2": Solaris x64 上の 32 ビット・アプリケーション
- v "amd64": Solaris x64 上の 64 ビット・アプリケーション
- **-mt** マルチスレッド・サポートを使用できるようにします。これは、構築中のル ーチンが他のルーチンと同じプロセス中で実行する (THREADSAFE) か、ま たはエンジン自体の中で実行する (NOT FENCED) 場合に必要になります。

#### **-DUSE\_UI\_THREADS**

Sun 社の「UNIX International」スレッド API を使用できるようにします。

**-Kpic** 共有ライブラリー用の位置独立コードを生成します。

#### **-I\$DB2PATH/include**

DB2 組み込みファイルのロケーションを指定します。例: \$HOME/sqllib/include

**-c** コンパイルのみを実行し、リンクは実行しません。コンパイルとリンクは別 個のステップです。

### リンク・オプション**:**

**cc** コンパイラーをリンカーのフロントエンドとして使用します。

#### **-xarch=\$CFLAG\_ARCH**

このオプションは、libdb2.so とのリンク時にコンパイラーが有効な実行可 能プログラムを確実に生成するようにします。 \$CFLAG\_ARCH の値は、32 ビットの場合は「v8plusa」、64 ビットの場合は「v9」に設定されます。

- **-mt** マルチスレッド・サポートを使用できるようにします。これは、構築中のル ーチンが他のルーチンと同じプロセス中で実行する (THREADSAFE) か、ま たはエンジン自体の中で実行する (NOT FENCED) 場合に必要になります。
- **-G** 共有ライブラリーを生成します。
- **-o \$1** 実行可能ファイルを指定します。
- **\$1.o** プログラム・オブジェクト・ファイルを組み込みます。

#### **utilcli.o**

エラー・チェック用のユーティリティー・オブジェクト・ファイルを組み込 みます。

#### **-L\$DB2PATH/\$LIB**

リンク時の DB2 静的ライブラリーおよび共有ライブラリーのロケーション を示します。例えば、32 ビットの場合は \$HOME/sqllib/lib32、64 ビット の場合は \$HOME/sqllib/lib64 のように指定します。

#### <span id="page-326-0"></span>**\$EXTRA\_LFLAG**

実行時の DB2 共有ライブラリーのロケーションを示します。32 ビットの 場合、その値は「-R\$DB2PATH/lib32」、64 ビットの場合は「 -R\$DB2PATH/lib64」です。

**-ldb2** DB2 ライブラリーとリンクします。

他のコンパイラー・オプションについては、コンパイラーの資料をご覧ください。

### **Windows** での **CLI** ルーチンの作成

DB2 Database for Linux, UNIX, and Windows には、CLI プログラムをコンパイル してリンクするための、バッチ・ファイルが備えられています。

これは、このファイルで作成できるサンプル・プログラムと共に、 sqllib¥samples¥cli ディレクトリーにあります。バッチ・ファイル bldrtn.bat に は、CLI ルーチン (ストアード・プロシージャーおよびユーザー定義関数) を作成す るためのコマンドがあります。bldrtn.bat は、サーバー上に DLL を作成します。 これは、バッチ・ファイルの中で変数 %1 で表される 1 つのパラメーターを取りま す。これはソース・ファイルの名前を指定するものです。バッチ・ファイルでは、 ソース・ファイル名を DLL 名に使用します。

#### 手順

ソース・ファイル spserver.c から spserver DLL を構築するには、次のようにし ます。

1. 次のバッチ・ファイル名およびプログラム名を入力します。

bldrtn spserver

このバッチ・ファイルは、CLI サンプル・プログラムと同じディレクトリーに入 っている、モジュール定義ファイル spserver.def を使用して DLL を作成しま す。その後、このバッチ・ファイルは、 DLL の spserver.dll をサーバー上の sqllib¥function というパスにコピーします。

2. 次に、サーバー上で次のように spcat スクリプトを実行し、ルーチンをカタロ グします。

spcat

このスクリプトは、サンプル・データベースに接続し、 spdrop.db2 を呼び出す ことによって以前にカタログされている場合には、そのルーチンをアンカタログ し、spcreate.db2 を呼び出してカタログし、最後にデータベースから切断しま す。 spdrop.db2 および spcreate.db2 スクリプトを個別に呼び出すことも可能 です。

3. その後、これが共有ライブラリーの初回ビルドでないなら、データベースを一度 停止してから再始動し、新しい共有ライブラリーが認識されるようにします。必 要であれば、共有ライブラリーにファイル・モードを設定して、 DB2 インスタ ンスからアクセスできるようにします。

### <span id="page-327-0"></span>タスクの結果

DLL spserver を作成したなら、その中のルーチンを呼び出す CLI クライアント・ アプリケーション spclient を構築できます。

spclient は、スクリプト・ファイル bldapp を使用して構築することができます。

ルーチンを呼び出すためには、次のように入力してサンプル・クライアント・アプ リケーションを実行します。

spclient *database userid password*

説明

**database**

接続先のデータベースの名前です。名前は、sample かその別名、またはそ の他のデータベース名にすることができます。

**userid** 有効なユーザー ID です。

#### **password**

有効なパスワードです。

クライアント・アプリケーションは DLL spserver にアクセスし、ルーチンをサー バー・データベース上で実行します。出力は、クライアント・アプリケーションに 戻されます。

### **Windows CLI** ルーチンのコンパイルおよびリンク・オプション

Microsoft Visual C++ コンパイラーを使用して CLI ルーチンを構築する場合は、 DB2 ではこのトピックのコンパイルおよびリンク・オプションが推奨されていま す。これらのオプションは、sqllib¥samples¥cli¥bldrtn.bat バッチ・ファイル中 に例示されています。

### コンパイル・オプション**:**

#### **%BLDCOMP%**

コンパイラーの変数。デフォルトは cl で、これは Microsoft Visual C++ コンパイラーを示します。または、icl (32 ビットおよび 64 ビット・アプ リケーション用の Intel C++ Compiler を表す)、あるいは ecl (Itanium 64 ビット・アプリケーション用の Intel C++ Compiler を表す) に設定するこ ともできます。

- **-Zi** デバッグ情報を有効にします。
- **-Od** 最適化なし。最適化をオフにしてデバッガーを使用する方が簡単です。
- **-c** コンパイルのみを実行し、リンクは実行しません。このバッチ・ファイルで は、コンパイルとリンクは別個のステップです。
- **-W2** 警告レベルを設定します。

#### **-DWIN32**

Windows オペレーティング・システムに必要なコンパイラー・オプショ ン。

**-MD** MSVCRT.LIB を使用してリンクします。

### リンク・オプション**:**

**link** 32 ビットのリンカーを使用します。

**-debug** デバッグ情報を組み込みます。

#### **-out:%1.dll**

.DLL ファイルをビルドします。

**%1.obj** オブジェクト・ファイルを組み込みます。

#### **utilcli.obj**

エラー・チェック用のユーティリティー・オブジェクト・ファイルを組み込 みます。

### **db2api.lib**

DB2 API ライブラリーとリンクします。

#### **-def:%1.def**

モジュール定義ファイルを使用します。

#### **/delayload:db2app.dll**

DB2 API が最初に呼び出されるよりも前には、 db2app.dll がロードされ ないようにするために使用します。これは、db2SelectDB2Copy API を使用 するときに必要です。

#### **db2ApiInstall.lib**

コンピューターにインストールされた特定の DB2 コピーを db2SelectDB2Copy API を使用して選択する必要がある場合に、アプリケー ションを静的にリンクするためのライブラリー。注: この機能を使用するに は、db2app.dll を動的にロードするかまたはコンパイラーの /delayload:db2app.dll オプションを使用して、他のいずれかの DB2 API を呼び出すよりも前に、db2SelectDB2Copy API を呼び出す必要がありま す。

他のコンパイラー・オプションについては、コンパイラーの資料をご覧ください。

### <span id="page-330-0"></span>付録 **A. DB2** 技術情報の概説

DB2 技術情報は、さまざまな方法でアクセスすることが可能な、各種形式で入手で きます。

DB2 技術情報は、以下のツールと方法を介して利用できます。

- v DB2インフォメーション・センター
	- トピック (タスク、概念、およびリファレンス・トピック)
	- サンプル・プログラム
	- チュートリアル
- DB2 資料
	- PDF ファイル (ダウンロード可能)
	- PDF ファイル (DB2 PDF DVD に含まれる)
	- 印刷資料
- コマンド行ヘルプ
	- コマンド・ヘルプ
	- メッセージ・ヘルプ

注**:** DB2 インフォメーション・センターのトピックは、PDF やハードコピー資料よ りも頻繁に更新されます。最新の情報を入手するには、資料の更新が発行されたと きにそれをインストールするか、ibm.com にある DB2 インフォメーション・セン ターを参照してください。

技術資料、ホワイト・ペーパー、IBM Redbooks® 資料などのその他の DB2 技術情 報には、オンライン (ibm.com) でアクセスできます。 DB2 Information Management ソフトウェア・ライブラリー・サイト [\(http://www.ibm.com/software/data/sw-library/\)](http://www.ibm.com/software/data/sw-library/) にアクセスしてください。

### 資料についてのフィードバック

DB2 の資料についてのお客様からの貴重なご意見をお待ちしています。DB2 の資料 を改善するための提案については、db2docs@ca.ibm.com まで E メールを送信して ください。DB2 の資料チームは、お客様からのフィードバックすべてに目を通しま すが、直接お客様に返答することはありません。お客様が関心をお持ちの内容につ いて、可能な限り具体的な例を提供してください。特定のトピックまたはヘルプ・ ファイルについてのフィードバックを提供する場合は、そのトピック・タイトルお よび URL を含めてください。

DB2 お客様サポートに連絡する場合には、この E メール・アドレスを使用しない でください。資料を参照しても、DB2 の技術的な問題が解決しない場合は、お近く の IBM サービス・センターにお問い合わせください。

## <span id="page-331-0"></span>**DB2** テクニカル・ライブラリー **(**ハードコピーまたは **PDF** 形式**)**

以下の表は、IBM Publications Center [\(www.ibm.com/e-business/linkweb/publications/](http://www.ibm.com/e-business/linkweb/publications/servlet/pbi.wss) [servlet/pbi.wss\)](http://www.ibm.com/e-business/linkweb/publications/servlet/pbi.wss) から利用できる DB2 ライブラリーについて説明しています。英語お よび翻訳された DB2 バージョン 10.1 のマニュアル (PDF 形式) は、 [www.ibm.com/support/docview.wss?rs=71&uid=swg2700947](http://www.ibm.com/support/docview.wss?rs=71&uid=swg27009474) からダウンロードできま す。

この表には印刷資料が入手可能かどうかが示されていますが、国または地域によっ ては入手できない場合があります。

資料番号は、資料が更新される度に大きくなります。資料を参照する際は、以下に リストされている最新版であることを確認してください。

注**:** *DB2* インフォメーション・センターは、PDF やハードコピー資料よりも頻繁に 更新されます。

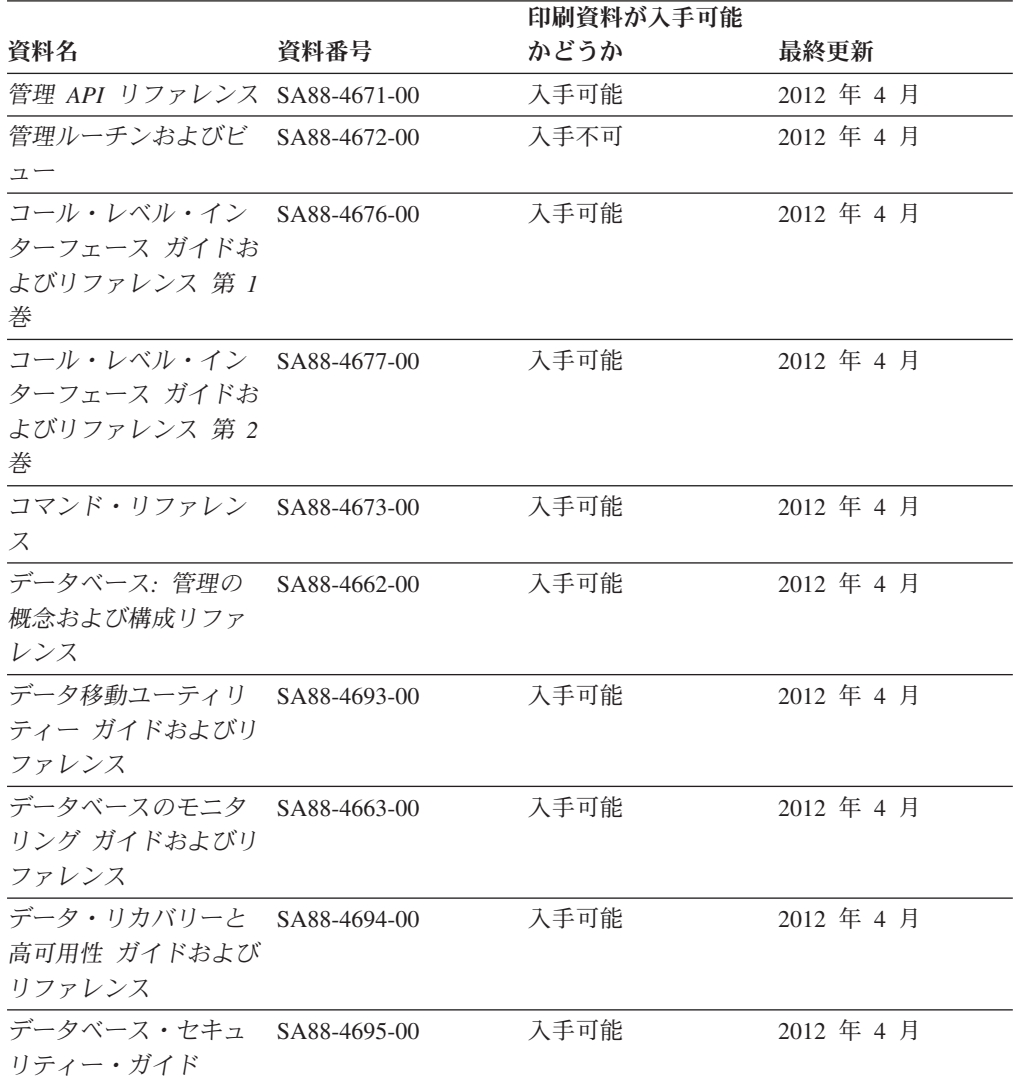

表 *40. DB2* の技術情報

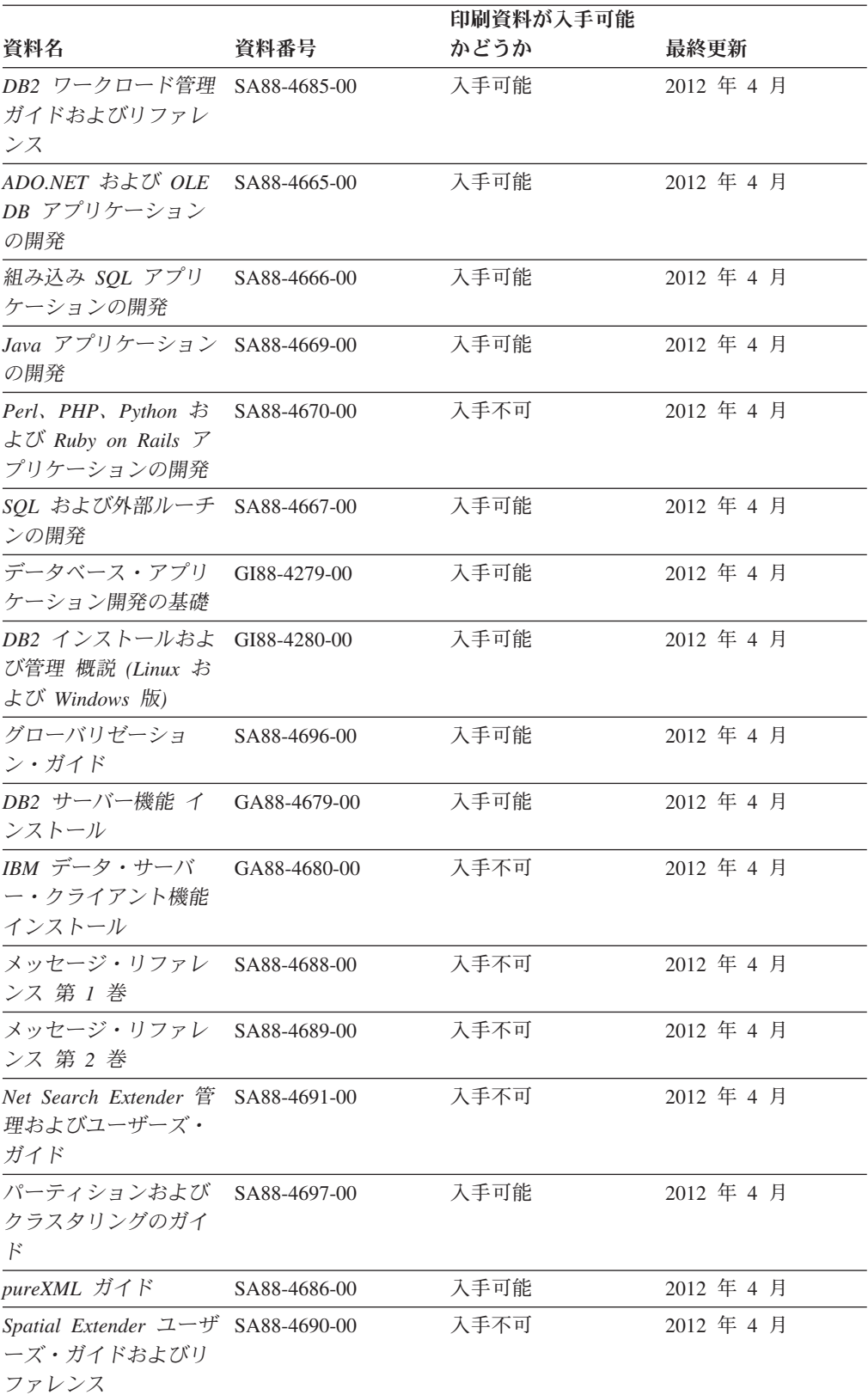

### 表 *40. DB2* の技術情報 *(*続き*)*

#### <span id="page-333-0"></span>表 *40. DB2* の技術情報 *(*続き*)*

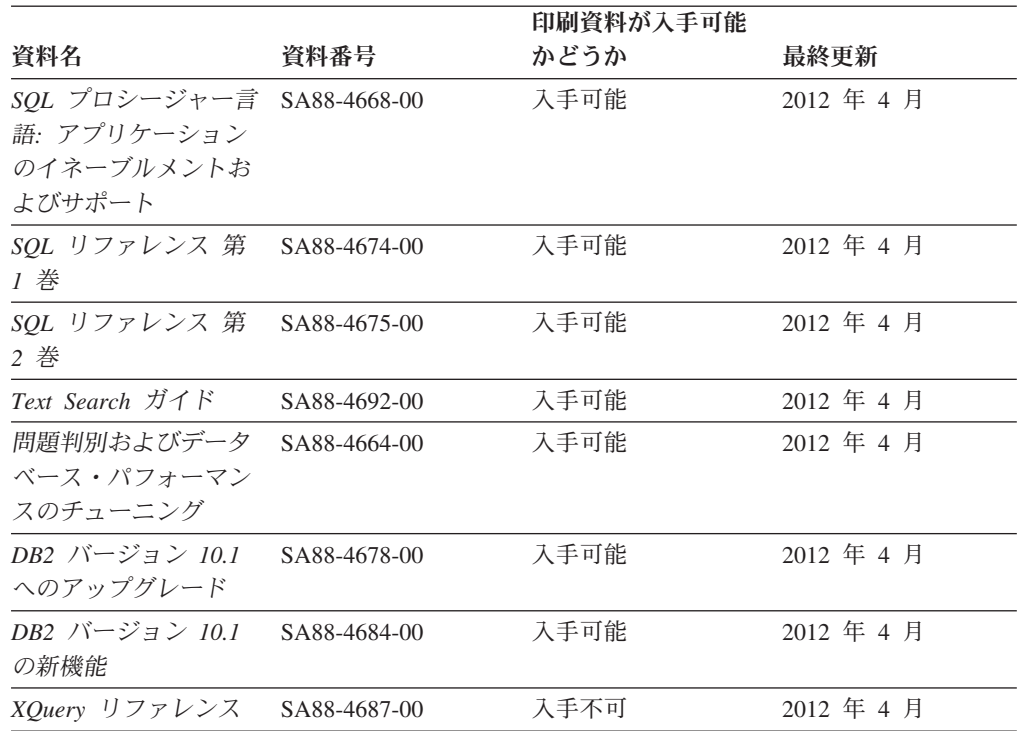

表 *41. DB2 Connect* 固有の技術情報

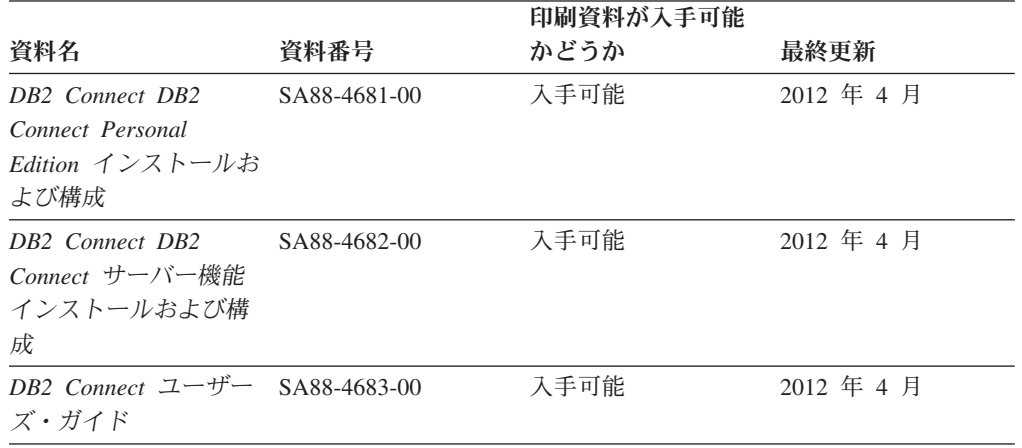

## コマンド行プロセッサーから **SQL** 状態ヘルプを表示する

DB2 製品は、SQL ステートメントの結果の原因になったと考えられる条件の SQLSTATE 値を戻します。 SQLSTATE ヘルプは、SQL 状態および SQL 状態クラ ス・コードの意味を説明します。

### 手順

SQL 状態ヘルプを開始するには、コマンド行プロセッサーを開いて以下のように入 力します。

? *sqlstate* または ? *class code*

ここで、*sqlstate* は有効な 5 桁の SQL 状態を、*class code* は SQL 状態の最初の 2 桁を表します。 例えば、? 08003 を指定すると SQL 状態 08003 のヘルプが表示され、 ? 08 を指 定するとクラス・コード 08 のヘルプが表示されます。

### <span id="page-334-0"></span>異なるバージョンの **DB2** インフォメーション・センターへのアクセス

他のバージョンの DB2 製品の資料は、ibm.com® のそれぞれのインフォメーショ ン・センターにあります。

### このタスクについて

DB2 バージョン 10.1 のトピックを扱っている *DB2* インフォメーション・センタ ー の URL は、<http://publib.boulder.ibm.com/infocenter/db2luw/v10r1> です。

DB2 バージョン 9.8 のトピックを扱っている *DB2* インフォメーション・センター の URL は、<http://publib.boulder.ibm.com/infocenter/db2luw/v9r8/> です。

DB2 バージョン 9.7 のトピックを扱っている *DB2* インフォメーション・センター の URL は、<http://publib.boulder.ibm.com/infocenter/db2luw/v9r7/> です。

DB2 バージョン 9.5 のトピックを扱っている *DB2* インフォメーション・センター の URL は、<http://publib.boulder.ibm.com/infocenter/db2luw/v9r5> です。

DB2 バージョン 9.1 のトピックを扱っている *DB2* インフォメーション・センター の URL は、<http://publib.boulder.ibm.com/infocenter/db2luw/v9/> です。

DB2 バージョン 8 のトピックについては、*DB2* インフォメーション・センター の URL [\(http://publib.boulder.ibm.com/infocenter/db2luw/v8/\)](http://publib.boulder.ibm.com/infocenter/db2luw/v8/) を参照してください。

### コンピューターまたはイントラネット・サーバーにインストールされた **DB2** インフォメーション・センターの更新

ローカルにインストールした DB2 インフォメーション・センターは、定期的に更 新する必要があります。

### 始める前に

DB2 バージョン 10.1 インフォメーション・センターが既にインストール済みであ る必要があります。詳しくは、「*DB2* サーバー機能 インストール」の『DB2 セッ トアップ・ウィザードによる DB2 インフォメーション・センターのインストー ル』のトピックを参照してください。インフォメーション・センターのインストー ルに適用されるすべての前提条件と制約事項は、インフォメーション・センターの 更新にも適用されます。

### このタスクについて

既存の DB2 インフォメーション・センターは、自動で更新することも手動で更新 することもできます。

v 自動更新は、既存のインフォメーション・センターのフィーチャーと言語を更新 します。自動更新を使用すると、手動更新と比べて、更新中にインフォメーショ

ン・センターが使用できなくなる時間が短くなるというメリットがあります。さ らに、自動更新は、定期的に実行する他のバッチ・ジョブの一部として実行され るように設定することができます。

v 手動更新は、既存のインフォメーション・センターのフィーチャーと言語の更新 に使用できます。自動更新は更新処理中のダウン時間を減らすことができます が、フィーチャーまたは言語を追加する場合は手動処理を使用する必要がありま す。例えば、ローカルのインフォメーション・センターが最初は英語とフランス 語でインストールされており、その後ドイツ語もインストールすることにした場 合、手動更新でドイツ語をインストールし、同時に、既存のインフォメーショ ン・センターのフィーチャーおよび言語を更新できます。しかし、手動更新では インフォメーション・センターを手動で停止、更新、再始動する必要がありま す。更新処理の間はずっと、インフォメーション・センターは使用できなくなり ます。自動更新処理では、インフォメーション・センターは、更新を行った後 に、インフォメーション・センターを再始動するための停止が発生するだけで済 みます。

このトピックでは、自動更新のプロセスを詳しく説明しています。手動更新の手順 については、『コンピューターまたはイントラネット・サーバーにインストールさ れた DB2 インフォメーション・センターの手動更新』のトピックを参照してくだ さい。

#### 手順

コンピューターまたはイントラネット・サーバーにインストールされている DB2 インフォメーション・センターを自動更新する手順を以下に示します。

- 1. Linux オペレーティング・システムの場合、次のようにします。
	- a. インフォメーション・センターがインストールされているパスにナビゲート します。デフォルトでは、DB2 インフォメーション・センター は、/opt/ibm/db2ic/V10.1 ディレクトリーにインストールされています。
	- b. インストール・ディレクトリーから doc/bin ディレクトリーにナビゲートし ます。
	- c. 次のように update-ic スクリプトを実行します。

update-ic

- 2. Windows オペレーティング・システムの場合、次のようにします。
	- a. コマンド・ウィンドウを開きます。
	- b. インフォメーション・センターがインストールされているパスにナビゲート します。デフォルトでは、DB2 インフォメーション・センターは、<Program Files>¥IBM¥DB2 Information Center¥バージョン 10.1 ディレクトリーにイ ンストールされています (<Program Files> は「Program Files」ディレクトリ ーのロケーション)。
	- c. インストール・ディレクトリーから doc¥bin ディレクトリーにナビゲートし ます。
	- d. 次のように update-ic.bat ファイルを実行します。 update-ic.bat

### <span id="page-336-0"></span>タスクの結果

DB2 インフォメーション・センターが自動的に再始動します。更新が入手可能な場 合、インフォメーション・センターに、更新された新しいトピックが表示されま す。インフォメーション・センターの更新が入手可能でなかった場合、メッセージ がログに追加されます。ログ・ファイルは、doc¥eclipse¥configuration ディレク トリーにあります。ログ・ファイル名はランダムに生成された名前です。例えば、 1239053440785.log のようになります。

### コンピューターまたはイントラネット・サーバーにインストールされた **DB2** インフォメーション・センターの手動更新

DB2 インフォメーション・センターをローカルにインストールしている場合は、 IBM から資料の更新を入手してインストールすることができます。

#### このタスクについて

ローカルにインストールされた *DB2* インフォメーション・センター を手動で更新 するには、以下のことを行う必要があります。

- 1. コンピューター上の *DB2* インフォメーション・センター を停止し、インフォ メーション・センターをスタンドアロン・モードで再始動します。インフォメー ション・センターをスタンドアロン・モードで実行すると、ネットワーク上の他 のユーザーがそのインフォメーション・センターにアクセスできなくなります。 これで、更新を適用できるようになります。DB2 インフォメーション・センタ ーのワークステーション・バージョンは、常にスタンドアロン・モードで実行さ れます。を参照してください。
- 2. 「更新」機能を使用することにより、どんな更新が利用できるかを確認します。 インストールしなければならない更新がある場合は、「更新」機能を使用してそ れを入手およびインストールできます。

注**:** ご使用の環境において、インターネットに接続されていないマシンに *DB2* インフォメーション・センター の更新をインストールする必要がある場合、イ ンターネットに接続されていて *DB2* インフォメーション・センター がインス トールされているマシンを使用して、更新サイトをローカル・ファイル・システ ムにミラーリングしてください。ネットワーク上の多数のユーザーが資料の更新 をインストールする場合にも、更新サイトをローカルにミラーリングして、更新 サイト用のプロキシーを作成することにより、個々のユーザーが更新を実行する のに要する時間を短縮できます。 更新パッケージが入手可能な場合、「更新」機能を使用してパッケージを入手し

3. スタンドアロンのインフォメーション・センターを停止し、コンピューター上の *DB2* インフォメーション・センター を再開します。

ます。ただし、「更新」機能は、スタンドアロン・モードでのみ使用できます。

注**:** Windows 2008、Windows Vista (およびそれ以上) では、このセクションの後の 部分でリストされているコマンドは管理者として実行する必要があります。完全な 管理者特権でコマンド・プロンプトまたはグラフィカル・ツールを開くには、ショ ートカットを右クリックしてから、「管理者として実行」を選択します。

### 手順

コンピューターまたはイントラネット・サーバーにインストール済みの *DB2* イン フォメーション・センター を更新するには、以下のようにします。

- 1. *DB2* インフォメーション・センター を停止します。
	- v Windows では、「スタート」 > 「コントロール パネル」 > 「管理ツール」 > 「サービス」をクリックします。次に、「**DB2** インフォメーション・セン ター」サービスを右クリックして「停止」を選択します。
	- Linux では、以下のコマンドを入力します。

/etc/init.d/db2icdv10 stop

- 2. インフォメーション・センターをスタンドアロン・モードで開始します。
	- Windows の場合:
		- a. コマンド・ウィンドウを開きます。
		- b. インフォメーション・センターがインストールされているパスにナビゲー トします。デフォルトでは、*DB2* インフォメーション・センター は、 *Program\_Files*¥IBM¥DB2 Information Center¥バージョン 10.1 ディレクト リーにインストールされています (*Program\_Files* は Program Files ディ レクトリーのロケーション)。
		- c. インストール・ディレクトリーから doc¥bin ディレクトリーにナビゲート します。
		- d. 次のように help\_start.bat ファイルを実行します。

help\_start.bat

- Linux の場合:
	- a. インフォメーション・センターがインストールされているパスにナビゲー トします。デフォルトでは、*DB2* インフォメーション・センター は、/opt/ibm/db2ic/V10.1 ディレクトリーにインストールされています。
	- b. インストール・ディレクトリーから doc/bin ディレクトリーにナビゲート します。
	- c. 次のように help\_start スクリプトを実行します。

help\_start

システムのデフォルト Web ブラウザーが開き、スタンドアロンのインフォメー ション・センターが表示されます。

- 3. 「更新」ボタン ( ) をクリックします。(ブラウザーで JavaScript が有効にな っている必要があります。) インフォメーション・センターの右側のパネルで、 「更新の検索」をクリックします。 既存の文書に対する更新のリストが表示さ れます。
- 4. インストール・プロセスを開始するには、インストールする更新をチェックして 選択し、「更新のインストール」をクリックします。
- 5. インストール・プロセスが完了したら、「完了」をクリックします。
- 6. 次のようにして、スタンドアロンのインフォメーション・センターを停止しま す。
	- v Windows の場合は、インストール・ディレクトリーの doc¥bin ディレクトリ ーにナビゲートしてから、次のように help\_end.bat ファイルを実行します。

<span id="page-338-0"></span>help end.bat

注: help end バッチ・ファイルには、help start バッチ・ファイルを使用し て開始したプロセスを安全に停止するのに必要なコマンドが含まれています。 help\_start.bat は、Ctrl-C や他の方法を使用して停止しないでください。

v Linux の場合は、インストール・ディレクトリーの doc/bin ディレクトリー にナビゲートしてから、次のように help end スクリプトを実行します。 help end

注: help end スクリプトには、help start スクリプトを使用して開始したプ ロセスを安全に停止するのに必要なコマンドが含まれています。他の方法を使 用して、help\_start スクリプトを停止しないでください。

- 7. *DB2* インフォメーション・センター を再開します。
	- v Windows では、「スタート」 > 「コントロール パネル」 > 「管理ツール」 > 「サービス」をクリックします。次に、「**DB2** インフォメーション・セン ター」サービスを右クリックして「開始」を選択します。
	- Linux では、以下のコマンドを入力します。 /etc/init.d/db2icdv10 start

### タスクの結果

更新された *DB2* インフォメーション・センター に、更新された新しいトピックが 表示されます。

### **DB2** チュートリアル

DB2 チュートリアルは、DB2 データベース製品のさまざまな機能について学習する ための支援となります。この演習をとおして段階的に学習することができます。

### はじめに

インフォメーション・センター [\(http://publib.boulder.ibm.com/infocenter/db2luw/v10r1/\)](http://publib.boulder.ibm.com/infocenter/db2luw/10r1/) から、このチュートリアルの XHTML 版を表示できます。

演習の中で、サンプル・データまたはサンプル・コードを使用する場合がありま す。個々のタスクの前提条件については、チュートリアルを参照してください。

### **DB2** チュートリアル

チュートリアルを表示するには、タイトルをクリックします。

「*pureXML* ガイド」の『**pureXML®**』

XML データを保管し、ネイティブ XML データ・ストアに対して基本的な 操作を実行できるように、DB2 データベースをセットアップします。

# **DB2** トラブルシューティング情報

DB2 データベース製品を使用する際に役立つ、トラブルシューティングおよび問題 判別に関する広範囲な情報を利用できます。

<span id="page-339-0"></span>**DB2** の資料

トラブルシューティング情報は、「問題判別およびデータベース・パフォー マンスのチューニング」または *DB2* インフォメーション・センター の 『データベースの基本』セクションにあります。ここには、以下の情報が記 載されています。

- DB2 診断ツールおよびユーティリティーを使用した、問題の切り分け方 法および識別方法に関する情報。
- v 最も一般的な問題のうち、いくつかの解決方法。
- v DB2 データベース製品で発生する可能性のある、その他の問題の解決に 役立つアドバイス。

### **IBM** サポート・ポータル

現在問題が発生していて、考えられる原因とソリューションを見つけるに は、IBM サポート・ポータルを参照してください。 Technical Support サイ トには、最新の DB2 資料、TechNotes、プログラム診断依頼書 (APAR ま たはバグ修正)、フィックスパック、およびその他のリソースへのリンクが 用意されています。この知識ベースを活用して、問題に対する有効なソリュ ーションを探し出すことができます。

IBM サポート・ポータル [\(http://www.ibm.com/support/entry/portal/Overview/](http://www.ibm.com/support/entry/portal/Overview/Software/Information_Management/DB2_for_Linux,_UNIX_and_Windows) [Software/Information\\_Management/DB2\\_for\\_Linux,\\_UNIX\\_and\\_Windows\)](http://www.ibm.com/support/entry/portal/Overview/Software/Information_Management/DB2_for_Linux,_UNIX_and_Windows) にア クセスしてください。

### ご利用条件

これらの資料は、以下の条件に同意していただける場合に限りご使用いただけま す。

適用度**:** これらのご利用条件は、IBM Web サイトのあらゆるご利用条件に追加で適 用されるものです。

個人使用**:** これらの資料は、すべての著作権表示その他の所有権表示をしていただ くことを条件に、非商業的な個人による使用目的に限り複製することができます。 ただし、IBM の明示的な承諾をえずに、これらの資料またはその一部について、二 次的著作物を作成したり、配布 (頒布、送信を含む) または表示 (上映を含む) する ことはできません。

商業的使用**:** これらの資料は、すべての著作権表示その他の所有権表示をしていた だくことを条件に、お客様の企業内に限り、複製、配布、および表示することがで きます。 ただし、IBM の明示的な承諾をえずにこれらの資料の二次的著作物を作 成したり、お客様の企業外で資料またはその一部を複製、配布、または表示するこ とはできません。

権利**:** ここで明示的に許可されているもの以外に、資料や資料内に含まれる情報、 データ、ソフトウェア、またはその他の知的所有権に対するいかなる許可、ライセ ンス、または権利を明示的にも黙示的にも付与するものではありません。

資料の使用が IBM の利益を損なうと判断された場合や、上記の条件が適切に守ら れていないと判断された場合、IBM はいつでも自らの判断により、ここで与えた許 可を撤回できるものとさせていただきます。

お客様がこの情報をダウンロード、輸出、または再輸出する際には、米国のすべて の輸出入関連法規を含む、すべての関連法規を遵守するものとします。

IBM は、これらの資料の内容についていかなる保証もしません。これらの資料は、 特定物として現存するままの状態で提供され、商品性の保証、特定目的適合性の保 証および法律上の瑕疵担保責任を含むすべての明示もしくは黙示の保証責任なしで 提供されます。

**IBM** の商標**:** IBM、IBM ロゴおよび ibm.com は、世界の多くの国で登録された International Business Machines Corporation の商標です。他の製品名およびサービス 名等は、それぞれ IBM または各社の商標である場合があります。現時点での IBM の商標リストについては、<http://www.ibm.com/legal/copytrade.shtml> をご覧ください。

### <span id="page-342-0"></span>付録 **B.** 特記事項

本書は米国 IBM が提供する製品およびサービスについて作成したものです。IBM 以外の製品に関する情報は、本書の最初の発行時点で入手可能な情報に基づいてお り、変更される場合があります。

本書に記載の製品、サービス、または機能が日本においては提供されていない場合 があります。日本で利用可能な製品、サービス、および機能については、日本 IBM の営業担当員にお尋ねください。本書で IBM 製品、プログラム、またはサービス に言及していても、その IBM 製品、プログラム、またはサービスのみが使用可能 であることを意味するものではありません。これらに代えて、IBM の知的所有権を 侵害することのない、機能的に同等の製品、プログラム、またはサービスを使用す ることができます。ただし、IBM 以外の製品とプログラムの操作またはサービスの 評価および検証は、お客様の責任で行っていただきます。

IBM は、本書に記載されている内容に関して特許権 (特許出願中のものを含む) を 保有している場合があります。本書の提供は、お客様にこれらの特許権について実 施権を許諾することを意味するものではありません。実施権についてのお問い合わ せは、書面にて下記宛先にお送りください。

〒103-8510 東京都中央区日本橋箱崎町19番21号 日本アイ・ビー・エム株式会社 法務・知的財産 知的財産権ライセンス渉外

以下の保証は、国または地域の法律に沿わない場合は、適用されません。 IBM お よびその直接または間接の子会社は、本書を特定物として現存するままの状態で提 供し、商品性の保証、特定目的適合性の保証および法律上の瑕疵担保責任を含むす べての明示もしくは黙示の保証責任を負わないものとします。国または地域によっ ては、法律の強行規定により、保証責任の制限が禁じられる場合、強行規定の制限 を受けるものとします。

この情報には、技術的に不適切な記述や誤植を含む場合があります。本書は定期的 に見直され、必要な変更は本書の次版に組み込まれます。 IBM は予告なしに、随 時、この文書に記載されている製品またはプログラムに対して、改良または変更を 行うことがあります。

本書において IBM 以外の Web サイトに言及している場合がありますが、便宜のた め記載しただけであり、決してそれらの Web サイトを推奨するものではありませ ん。それらの Web サイトにある資料は、この IBM 製品の資料の一部ではありませ ん。それらの Web サイトは、お客様の責任でご使用ください。

IBM は、お客様が提供するいかなる情報も、お客様に対してなんら義務も負うこと のない、自ら適切と信ずる方法で、使用もしくは配布することができるものとしま す。

本プログラムのライセンス保持者で、(i) 独自に作成したプログラムとその他のプロ グラム (本プログラムを含む) との間での情報交換、および (ii) 交換された情報の 相互利用を可能にすることを目的として、本プログラムに関する情報を必要とする 方は、下記に連絡してください。

IBM Canada Limited U59/3600 3600 Steeles Avenue East Markham, Ontario L3R 9Z7 CANADA

本プログラムに関する上記の情報は、適切な使用条件の下で使用することができま すが、有償の場合もあります。

本書で説明されているライセンス・プログラムまたはその他のライセンス資料は、 IBM 所定のプログラム契約の契約条項、IBM プログラムのご使用条件、またはそれ と同等の条項に基づいて、IBM より提供されます。

この文書に含まれるいかなるパフォーマンス・データも、管理環境下で決定された ものです。そのため、他の操作環境で得られた結果は、異なる可能性があります。 一部の測定が、開発レベルのシステムで行われた可能性がありますが、その測定値 が、一般に利用可能なシステムのものと同じである保証はありません。さらに、一 部の測定値が、推定値である可能性があります。実際の結果は、異なる可能性があ ります。お客様は、お客様の特定の環境に適したデータを確かめる必要がありま す。

IBM 以外の製品に関する情報は、その製品の供給者、出版物、もしくはその他の公 に利用可能なソースから入手したものです。 IBM は、それらの製品のテストは行 っておりません。したがって、他社製品に関する実行性、互換性、またはその他の 要求については確証できません。 IBM 以外の製品の性能に関する質問は、それら の製品の供給者にお願いします。

IBM の将来の方向または意向に関する記述については、予告なしに変更または撤回 される場合があり、単に目標を示しているものです。

本書には、日常の業務処理で用いられるデータや報告書の例が含まれています。よ り具体性を与えるために、それらの例には、個人、企業、ブランド、あるいは製品 などの名前が含まれている場合があります。これらの名称はすべて架空のものであ り、名称や住所が類似する企業が実在しているとしても、それは偶然にすぎませ  $h_{\circ}$ 

#### 著作権使用許諾:

本書には、様々なオペレーティング・プラットフォームでのプログラミング手法を 例示するサンプル・アプリケーション・プログラムがソース言語で掲載されていま す。お客様は、サンプル・プログラムが書かれているオペレーティング・プラット フォームのアプリケーション・プログラミング・インターフェースに準拠したアプ リケーション・プログラムの開発、使用、販売、配布を目的として、いかなる形式 においても、IBM に対価を支払うことなくこれを複製し、改変し、配布することが できます。このサンプル・プログラムは、あらゆる条件下における完全なテストを 経ていません。従って IBM は、これらのサンプル・プログラムについて信頼性、

利便性もしくは機能性があることをほのめかしたり、保証することはできません。 サンプル・プログラムは、現存するままの状態で提供されるものであり、いかなる 種類の保証も提供されません。 IBM は、これらのサンプル・プログラムの使用か ら生ずるいかなる損害に対しても責任を負いません。

それぞれの複製物、サンプル・プログラムのいかなる部分、またはすべての派生し た創作物には、次のように、著作権表示を入れていただく必要があります。

© (お客様の会社名) (西暦年). このコードの一部は、IBM Corp. のサンプル・プロ グラムから取られています。 © Copyright IBM Corp. \_年を入れる\_. All rights reserved.

### 商標

IBM、IBM ロゴおよび ibm.com は、世界の多くの国で登録された International Business Machines Corporation の商標です。他の製品名およびサービス名等は、それ ぞれ IBM または各社の商標である場合があります。現時点での IBM の商標リスト については、[http://www.ibm.com/legal/copytrade.shtml](http://www.ibm.com/legal/copytrade.html) をご覧ください。

以下は、それぞれ各社の商標または登録商標です。

- v Linux は、Linus Torvalds の米国およびその他の国における商標です。
- v Java およびすべての Java 関連の商標およびロゴは Oracle やその関連会社の米国 およびその他の国における商標または登録商標です。
- v UNIX は The Open Group の米国およびその他の国における登録商標です。
- v インテル、Intel、Intel ロゴ、Intel Inside、Intel Inside ロゴ、Celeron、Intel SpeedStep、Itanium、Pentium は、Intel Corporation または子会社の米国およびそ の他の国における商標または登録商標です。
- v Microsoft、 Windows、 Windows NT、および Windows ロゴは、Microsoft Corporation の米国およびその他の国における商標です。

# 索引

日本語, 数字, 英字, 特殊文字の順に配列されてい ます。なお, 濁音と半濁音は清音と同等に扱われて います。

# [ア行]

[アプリケーション行記述子](#page-166-0) (ARD) 157 [アプリケーション・パラメーター記述子](#page-166-0) (APD) 157 インポート [データ](#page-137-0) 128 大文字小文字の区別 [カーソル名の引数](#page-78-0) 69 オフセット [バインド列](#page-132-0) 123 [パラメーター・バインドの変更](#page-100-0) 91

# [カ行]

カーソル コール・レベル・インターフェース (CLI) [詳細](#page-110-0) 101 [選択](#page-113-0) 104 [ブックマーク](#page-116-0) 107 スクロール可能 CLI [でのデータの取り出し](#page-124-0) 115 [動的両方向スクロール](#page-110-0) 101 [ロールバック間の保持](#page-182-0) 173 下線 [カタログ関数](#page-179-0) 170 [LIKE](#page-179-0) 述部 170 カタログ [照会](#page-178-0) 169 カタログ関数 [概要](#page-178-0) 169 [キー・セット](#page-115-0) 106 記述子 [解放](#page-171-0) 162 [概要](#page-166-0) 157 コピー [概要](#page-173-0) 164 CLI [アプリケーション](#page-173-0) 164 [コンサイス関数](#page-175-0) 166 [整合性検査](#page-170-0) 161 [割り振り](#page-171-0) 162 記述子ハンドル [詳細](#page-166-0) 157 [キャプチャー・ファイル](#page-152-0) 143 行セット CLI [アプリケーションにおける用語](#page-115-0) 106

行セット *(*続き*)* CLI 関数 [指定](#page-122-0) 113 [取り出しの例](#page-117-0) 108 [行方向バインド](#page-129-0) 12[0, 122](#page-131-0) 切り捨て [出力ストリング](#page-78-0) 69 組み込み SQL アプリケーション CLI CLI と組み込み SQL [の組み合わせ](#page-153-0) 144  $C/C++$ CLI と組み込み SQL [の組み合わせ](#page-153-0) 144 クライアント [自動クライアント・リルート、 サーバー](#page-281-0) 272 [自動クライアント・リルート、](#page-259-0)IDS サーバー 250 XA [サポートの使用可能化](#page-289-0) 280 クライアント構成 自動クライアント・リルート [DB2 Database for Linux, UNIX, and Windows 222](#page-231-0) ワークロード・バランシング・サポート [DB2 Database for Linux, UNIX, and Windows 229](#page-238-0) クライアント構成、高可用性サポート [Informix 246](#page-255-0) クライアント構成、自動クライアント・リルート [DB2 for z/OS 263](#page-272-0) クライアント構成、Sysplex ワークロード・バランシング [DB2 for z/OS 263](#page-272-0) クライアント・アフィニティー 使用可能化の例 [DB2 Database for Linux, UNIX, and Windows](#page-251-0) に対する CLI または .NET [アプリケーション接続](#page-251-0) 242 Informix に対する CLI または .NET [アプリケーション](#page-266-0) [接続](#page-266-0) 257 非 Java [クライアント](#page-248-0) 23[9, 254](#page-263-0) [CLI 238](#page-247-0)[, 253](#page-262-0) DB2 Database for Linux, UNIX, and Windows に対する CLI または .NET アプリケーション接続 [使用可能化の例](#page-251-0) 242 [IBM Data Server Driver for JDBC and SQLJ 238](#page-247-0)[, 253](#page-262-0) Informix に対する CLI または .NET アプリケーション接続 [使用可能化の例](#page-266-0) 257 [.NET 238](#page-247-0)[, 253](#page-262-0) クライアント・アプリケーション [高可用性](#page-228-0) 219 [自動クライアント・リルート](#page-228-0) 219 [トランザクション・レベルのロード・バランシング](#page-228-0) 219 結果セット CLI<sub>J</sub> [から返される行セットの指定](#page-122-0) 113 [用語](#page-115-0) 106

検索条件 [カタログ関数への入力](#page-179-0) 170 コール・レベル・インターフェース (CLI) アプリケーション [構成ファイルを使用した作成](#page-316-0) 307 [終了](#page-158-0) 149 [初期設定](#page-70-0) 61 ビルド [\(UNIX\) 295](#page-304-0) ビルド [\(Windows\) 302](#page-311-0) [複数接続の作成](#page-309-0) (UNIX) 300 [複数接続の作成](#page-314-0) (Windows) 305 [マルチスレッド](#page-211-0) 202 [ロケーター](#page-134-0) 125 ABS [スカラー関数](#page-215-0) 206 DB2 [トランザクション・マネージャー](#page-199-0) 190 SQL [ステートメントの発行](#page-92-0) 83 XML [データ](#page-88-0) 79 [カーソル](#page-110-0) 10[1, 104](#page-113-0) [概要](#page-10-0) 1 [環境セットアップ](#page-292-0) 28[3, 288](#page-297-0) 関数 [非同期実行](#page-204-0) 19[5, 196](#page-205-0) [Unicode 184](#page-193-0) 記述子 [概要](#page-166-0) 157 [整合性検査](#page-170-0) 161 コンパウンド SQL (CLI) ステートメント [実行](#page-108-0) 99 [照会結果](#page-118-0) 109 [初期設定](#page-70-0) 6[1, 62](#page-71-0) [据え置き準備](#page-107-0) 98 ストアード・プロシージャー [コミット動作](#page-148-0) 139 [呼び出し](#page-145-0) 136 [静的プロファイル](#page-149-0) 140 [データの更新](#page-142-0) 133 [データの削除](#page-142-0) 13[3, 135](#page-144-0) ドライバー [概要](#page-18-0) 9 DTC への XA [ライブラリーの登録](#page-30-0) 21 [トラステッド接続](#page-160-0) 151 [長いデータ](#page-85-0) 76 配列データ [行方向バインドを使用した取り出し](#page-131-0) 122 [列方向バインドを使用した取り出し](#page-130-0) 121 [配列入力チェーニング](#page-189-0) 180 [パフォーマンスの向上](#page-189-0) 180 [パラメーター・マーカーのバインディング](#page-96-0) 87 バルク・データ [検索](#page-128-0) 119 [更新](#page-143-0) 134 [削除](#page-144-0) 135 [挿入](#page-136-0) 127 ハンドル [解放](#page-155-0) 146 [詳細](#page-72-0) 63

コール・レベル・インターフェース (CLI) *(*続き*)* ハンドル *(*続き*)* [割り振り](#page-92-0) 83 ブックマーク [データの検索](#page-127-0) 118 [バルク・データの検索](#page-128-0) 119 [バルク・データの更新](#page-143-0) 134 [バルク・データの削除](#page-144-0) 135 [バルク・データの挿入](#page-136-0) 127 [マルチスレッド・アプリケーション・モデル](#page-209-0) 200 ルーチン [構成ファイルを使用した作成](#page-318-0) 309 ビルド [\(UNIX\) 311](#page-320-0) ビルド [\(Windows\) 317](#page-326-0) AIX [アプリケーション・コンパイラー・オプション](#page-305-0) 296 [ルーチン・コンパイラー・オプション](#page-321-0) 312 HP-UX [アプリケーション・コンパイラー・オプション](#page-306-0) 297 [ルーチン・コンパイラー・オプション](#page-322-0) 313 IBM Data Server Driver for ODBC and CLI [アプリケーションによるデプロイ](#page-63-0) 54 [インストール](#page-20-0) 1[1, 12](#page-21-0)[, 13](#page-22-0) [概要](#page-18-0) 9 [環境変数](#page-29-0) 20 [構成](#page-23-0) 1[4, 18](#page-27-0)[, 23](#page-32-0) [制限](#page-52-0) 43 [データベースへの接続](#page-33-0) 24 [データベース・アプリケーションの実行](#page-49-0) 40 [入手](#page-19-0) 10 [問題判別](#page-53-0) 44 [ライセンス要件](#page-64-0) 55 CLI と [ODBC](#page-50-0) 関数 41 DB2 [レジストリー変数](#page-29-0) 20 LDAP [サポート](#page-51-0) 42 XA [関数](#page-51-0) 42 Linux [アプリケーション・コンパイラー・オプション](#page-307-0) 298 [ルーチン・コンパイラー・オプション](#page-323-0) 314 LOB [ロケーター](#page-81-0) 72 Solaris オペレーティング・システム [アプリケーション・コンパイラー・オプション](#page-308-0) 299 [ルーチン・コンパイラー・オプション](#page-325-0) 316 SQL ステートメント [実行](#page-105-0) 96 [準備](#page-105-0) 96 [発行](#page-92-0) 83 [SQL/XML](#page-88-0) 関数 79 Unicode [アプリケーション](#page-192-0) 183 [関数](#page-193-0) 184 [ODBC Driver Manager 186](#page-195-0) Windows [アプリケーション・コンパイラー・オプション](#page-313-0) 304 [ルーチン・コンパイラー・オプション](#page-327-0) 318

コール・レベル・インターフェース (CLI) *(*続き*)* XML データ [検索](#page-135-0) 126 [更新](#page-140-0) 131 [挿入](#page-140-0) 131 [デフォルト・タイプの変更](#page-89-0) 80 [取り扱い](#page-88-0) 79 [XQuery](#page-88-0) 式 79 コア・レベル関数 [ODBC 1](#page-10-0) 高可用性 [クライアント・アプリケーション](#page-228-0) 219 高可用性クラスター・サポート [Informix 245](#page-254-0) 高可用性サポート [DB2 Database for Linux, UNIX, and Windows 220](#page-229-0) 高可用性のためのアプリケーション・プログラミング [DB2 Database for Linux, UNIX, and Windows](#page-246-0) への接続 [237](#page-246-0) [DB2 for z/OS](#page-286-0) への直接接続 277 Informix [への接続](#page-261-0) 252 更新 データ CLI [アプリケーション](#page-142-0) 133 CLI [におけるブックマークによるバルク・データ](#page-143-0) 134 DB2 [インフォメーション・センター](#page-334-0) 32[5, 327](#page-336-0) 構文解析 暗黙 CLI [アプリケーション](#page-140-0) 131 明示 CLI [アプリケーション](#page-140-0) 131 顧客情報管理システム (CICS) [アプリケーションの実行](#page-203-0) 194 コミット トランザクション [CLI 94](#page-103-0) CLI [ストアード・プロシージャー](#page-148-0) 139 [小文字変換スカラー関数](#page-215-0) 206 ご利用条件 [資料](#page-339-0) 330 [コンサイス記述子関数](#page-175-0) 166 コンパイラー・オプション AIX CLI [アプリケーション](#page-305-0) 296 CLI [ルーチン](#page-321-0) 312 HP-UX CLI [アプリケーション](#page-306-0) 297 CLI [ルーチン](#page-322-0) 313 Linux CLI [アプリケーション](#page-307-0) 298 CLI [ルーチン](#page-323-0) 314 Solaris CLI [アプリケーション](#page-308-0) 299 CLI [ルーチン](#page-325-0) 316 Windows CLI [アプリケーション](#page-313-0) 304

```
コンパイラー・オプション (続き)
 Windows (続き)
   CLI ルーチン 318
コンパウンド SQL (CLI) ステートメント
 実行 99
```
# [サ行]

[再入](#page-208-0) 199 作業単位 [分散](#page-103-0) 94 システム・カタログ [照会](#page-178-0) 169 [実装行記述子](#page-166-0) (IRD) 157 [実装パラメーター記述子](#page-166-0) (IPD) 157 自動クライアント・リルート クライアント構成 [DB2 Database for Linux, UNIX, and Windows 222](#page-231-0) [クライアント・アプリケーション](#page-228-0) 219 クライアント・サイド [サーバー](#page-281-0) 272 [DB2 Database for Linux, UNIX, and Windows](#page-241-0) サーバー  $232$ [Informix Dynamix Server](#page-259-0) サーバー 250 サーバー [クライアント・サイド](#page-281-0) 272 代替グループ [DB2 Database for Linux, UNIX, and Windows 234](#page-243-0) DB<sub>2</sub> for z/OS 274 DB2 Database for Linux, UNIX, and Windows サーバー [クライアント・サイド](#page-241-0) 232 Informix Dynamic Server サーバー [クライアント・サイド](#page-259-0) 250 終了 [タスク](#page-71-0) 62 CLI [アプリケーション](#page-158-0) 149 準備済み SQL ステートメント CLI アプリケーション [作成](#page-105-0) 96 照会 [システム・カタログ情報](#page-178-0) 169 シリアライゼーション 暗黙 CLI [アプリケーション](#page-88-0) 7[9, 126](#page-135-0) 明示 CLI [アプリケーション](#page-135-0) 126 資料 [印刷](#page-331-0) 322 [概要](#page-330-0) 321 [使用に関するご利用条件](#page-339-0) 330 PDF [ファイル](#page-331-0) 322 信頼関係 [DB2 Connect 151](#page-160-0) [据え置き準備](#page-107-0) 98 [据え置き引数](#page-94-0) 85

ステートメント・ハンドル [割り振り](#page-92-0) 83 ストアード・プロシージャー 呼び出し CLI [アプリケーション](#page-145-0) 136 ODBC [エスケープ節](#page-212-0) 203 ストリング [入力引数](#page-78-0) 69 CLI [アプリケーションでの長さ](#page-78-0) 69 スレッド 複数 CLI [アプリケーション](#page-208-0) 199 整合トランザクション [確立](#page-199-0) 190 [分散](#page-198-0) 189 セキュリティー プラグイン [IBM Data Server Driver for ODBC and CLI 30](#page-39-0) 接続 [複数](#page-182-0) 173 [SQLDriverConnect](#page-39-0) 関数 30

# [タ行]

代替グループ 自動クライアント・リルート [DB2 Database for Linux, UNIX, and Windows 234](#page-243-0) [DB2 for z/OS 274](#page-283-0) チュートリアル [トラブルシューティング](#page-339-0) 330 [問題判別](#page-339-0) 330 [リスト](#page-338-0) 329 [pureXML 329](#page-338-0) データの検索 配列 [行方向バインド](#page-131-0) 122 [列方向バインド](#page-130-0) 121 CLI [行セット](#page-117-0) 108 [照会結果](#page-118-0) 109 [配列](#page-129-0) 120 [ブックマーク](#page-127-0) 11[8, 119](#page-128-0) [部分](#page-133-0) 124 [両方向スクロール・カーソル](#page-124-0) 115 XML CLI [アプリケーション](#page-135-0) 126 データの挿入 XML [詳細](#page-140-0) 131 データ表現 検索 [CLI 124](#page-133-0) 削除 CLI [アプリケーション](#page-144-0) 135 [挿入](#page-136-0) 127

データ・ソース 接続先 [SQLDriverConnect](#page-39-0) 関数 30 特殊タイプ CLI [アプリケーション](#page-88-0) 79 [特記事項](#page-342-0) 333 ドライバー [CLI 3](#page-12-0)[, 9](#page-18-0) [ODBC 3](#page-12-0)[, 9](#page-18-0) ドライバー・マネージャー [概要](#page-66-0) 57 [DataDirect ODBC 59](#page-68-0) [Microsoft ODBC 59](#page-68-0) [unixODBC 57](#page-66-0) トラステッド接続 [CLI/ODBC 152](#page-161-0) CLI/ODBC [を使用したユーザーの切り替え](#page-163-0) 154 [DB2 Connect 151](#page-160-0) トラステッド・コンテキスト [CLI/ODBC](#page-161-0) サポート 152 [DB2 Connect](#page-160-0) のサポート 151 トラブルシューティング [オンライン情報](#page-339-0) 330 [チュートリアル](#page-339-0) 330 トランザクション [コミット](#page-103-0) 94 [ロールバック](#page-103-0) 94 CLI [での終了](#page-104-0) 95 トランザクション・マネージャー CLI アプリケーション [構成](#page-199-0) 190 [プログラミングに関する考慮事項](#page-203-0) 194 トランザクション・レベルのロード・バランシング [クライアント・アプリケーション](#page-228-0) 219

# [ナ行]

長いデータ [データを分割して送信](#page-101-0) 92 [データを分割して取り出し](#page-101-0) 92 [CLI 76](#page-85-0)

# [ハ行]

```
バイナリー・ラージ・オブジェクト (BLOB)
 CLI アプリケーション 71
配列
 出力 120
  入力
   行方向 89
   列方向 88
バインド
  アプリケーション変数 85, 123
  パッケージ
   CLI の制限 293
```
バインド *(*続き*)* パラメーター・マーカー [行方向](#page-98-0) 89 [詳細](#page-94-0) 85 [列方向](#page-97-0) 88 [列バインディング](#page-120-0) 11[1, 123](#page-132-0) バインド・ファイル [パッケージ名](#page-300-0) 291 [パターン値](#page-179-0) 170 パッケージ 名前 [バインド](#page-300-0) 291 [バインド・オプションの制限](#page-302-0) 293 パフォーマンス CLI [配列入力チェーニング](#page-189-0) 180 パラメーター CLI [アプリケーション](#page-99-0) 90 [パラメーター状況配列](#page-99-0) 90 パラメーター・マーカー バインド [変更](#page-100-0) 91 CLI [アプリケーション](#page-94-0) 8[5, 87](#page-96-0) CLI [での行方向配列の入力](#page-98-0) 89 CLI [での列方向配列の入力](#page-97-0) 88 ハンドル 解放 [メソッド](#page-155-0) 146 [記述子](#page-166-0) 157 [タイプ](#page-72-0) 63 非 Java クライアント [自動クライアント・リルート、](#page-241-0)DB2 Database for Linux, [UNIX, and Windows](#page-241-0) サーバー 232 非同期関数実行 [CLI 195](#page-204-0)[, 196](#page-205-0) ファイル DSN [使用されるプロトコル](#page-48-0) 39 フェッチ CLI での LOB [データ](#page-134-0) 125 [プロセス・ベースのトランザクション・マネージャー](#page-203-0) 194 分散作業単位 [概要](#page-198-0) 189 トランザクション・マネージャー [プロセス・ベース](#page-203-0) 194 [DB2 190](#page-199-0) [CICS 194](#page-203-0) [Encina 194](#page-203-0) 分散トランザクション XA [に関するクライアント・サポート](#page-288-0) 279 分離レベル [ODBC 3](#page-12-0) ヘルプ SQL [ステートメント](#page-333-0) 324 変換 CLI アプリケーション [概要](#page-76-0) 67 [ベンダー・エスケープ節](#page-212-0) 203

本書について [コール・レベル・インターフェース ガイドおよびリファレ](#page-8-0) [ンス 第](#page-8-0) 1 巻 vii

# [マ行]

マルチサイト更新 CLI [アプリケーション](#page-198-0) 189 マルチスレッド・アプリケーション CLI [アプリケーション](#page-208-0) 19[9, 200](#page-209-0) メタデータ [文字](#page-179-0) 170 文字ストリング [解釈](#page-78-0) 69 [長さ](#page-78-0) 69 問題判別 [チュートリアル](#page-339-0) 330 [利用できる情報](#page-339-0) 330

# [ラ行]

```
ラージ・オブジェクト (LOB)
 フェッチ
   CLI アプリケーションでのロケーター 125
 ロケーター
   CLI アプリケーション 72
 CLI アプリケーション 71, 74, 125
 CLI アプリケーションでの直接ファイル出力 74
 CLI アプリケーションでの直接ファイル入力 74
 CLI ファイル入出力 74
 LongDataCompat CLI/ODBC キーワード 75
 ODBC アプリケーション 75
ライセンス・ポリシー
 IBM Data Server Driver for ODBC and CLI 55
例
 特殊タイプ
   CLI アプリケーション 79
列
 CLI でのバインディング 111
列バインドの相対位置 123
列方向バインド 121
ロード・ユーティリティー
 CLI アプリケーション 128
ロールバック
  トランザクション 94
```
# [ワ行]

```
ワークロード・バランシング
  クライアント構成
    DB2 Database for Linux, UNIX, and Windows 229
ワークロード・バランシングの操作
  DB2 Database for Linux, UNIX, and Windows への接続
   233
  DB2 for z/OS への接続 273
```
ワークロード・バランシングの操作 *(*続き*)* Informix [への接続](#page-260-0) 251

# [数字]

2 フェーズ・コミット [CLI 189](#page-198-0)

## **A**

ACOS スカラー関数 [ベンダー・エスケープ節](#page-215-0) 206 acrRetryInterval IBM Data Server Driver 構成パラメーター Linux、UNIX、および [Windows 222](#page-231-0) [acrRetryInterval IBM Data Server Driver](#page-272-0) 構成パラメーターDB2 [for z/OS 263](#page-272-0) alternateserverlist IBM Data Server Driver 構成パラメーター Linux、UNIX、および [Windows 222](#page-231-0) [AltHostName CLI/ODBC](#page-45-0) キーワード 36 ALTHOSTNAME 変数 [IBM Data Server Driver for ODBC and CLI](#page-29-0) の環境変数 20 [AltPort CLI/ODBC](#page-45-0) キーワード 36 ALTPORT 変数 [IBM Data Server Driver for ODBC and CLI](#page-29-0) の環境変数 20 APD ([アプリケーション・パラメーター記述子](#page-166-0)) 157 ARD ([アプリケーション行記述子](#page-166-0)) 157 ASCII スカラー関数 [ベンダー・エスケープ節](#page-215-0) 206 ASIN スカラー関数 [ベンダー・エスケープ節](#page-215-0) 206 ATAN スカラー関数 [ベンダー・エスケープ節](#page-215-0) 206 ATAN2 スカラー関数 [ベンダー・エスケープ節](#page-215-0) 206 [Authentication CLI/ODBC](#page-45-0) キーワード 36 AUTHENTICATION 変数 [IBM Data Server Driver for ODBC and CLI](#page-29-0) の環境変数 20

## **B**

[BIDI CLI/ODBC](#page-46-0) キーワード 37 [BIDI](#page-29-0) 変数 20 BLOB データ・タイプ CLI [アプリケーション](#page-80-0) 71

# **C**

CEILING スカラー関数 CLI [アプリケーション](#page-215-0) 206 CHAR スカラー関数 CLI [アプリケーション](#page-215-0) 206 CICS (Customer Information Control System) [アプリケーションの実行](#page-203-0) 194 CLI [アプリケーション内のヌル終了ストリング](#page-78-0) 69 CLI での LOB [データのファイル入出力](#page-83-0) 74

CLI [でのステートメント・リソースの解放](#page-154-0) 145 CLI でのブックマーク [結果セットの用語](#page-115-0) 106 [詳細](#page-116-0) 107 [バルク・データの削除](#page-144-0) 135 [バルク・データの挿入](#page-136-0) 127 CLI ハンドルの解放 [概要](#page-155-0) 146 CLI/ODBC 静的プロファイル 静的 SQL [の作成](#page-149-0) 140 CLI/ODBC キーワード [初期設定ファイル](#page-24-0) 15 [AltHostName 36](#page-45-0) [AltPort 36](#page-45-0) [Authentication 36](#page-45-0) [BIDI 37](#page-46-0) [ConnectType 189](#page-198-0) [DiagLevel 46](#page-55-0) [DiagPath 47](#page-56-0) [FileDSN 38](#page-47-0) [Instance 38](#page-47-0) [Interrupt 38](#page-47-0) [KRBPlugin 39](#page-48-0) [MapXMLCDefault 80](#page-89-0) [MapXMLDescribe 80](#page-89-0) [NotifyLevel 47](#page-56-0) [Protocol 39](#page-48-0) [PWDPlugin 40](#page-49-0) [SaveFile 40](#page-49-0) CLI/ODBC/JDBC 静的プロファイル [キャプチャー・ファイル](#page-152-0) 143 CLOB データ・タイプ CLI [アプリケーション](#page-80-0) 71 CONCAT スカラー関数 CLI [アプリケーション](#page-215-0) 206 connectionLevelLoadBalancing IBM Data Server Driver 構成パラ メーター [z/OS 263](#page-272-0) [ConnectType CLI/ODBC](#page-198-0) 構成キーワード 189 CONVERT [スカラー関数](#page-215-0) 206 COS スカラー関数 CLI [アプリケーション](#page-215-0) 206 COT スカラー関数 CLI [アプリケーション](#page-215-0) 206 CURDATE [スカラー関数](#page-215-0) 206 CURTIME [スカラー関数](#page-215-0) 206

# **D**

DATABASE [スカラー関数](#page-215-0) 206 DAYNAME スカラー関数 CLI [アプリケーション](#page-215-0) 206 [DAYOFMONTH](#page-215-0) スカラー関数 206

DAYOFWEEK スカラー関数 CLI [アプリケーション](#page-215-0) 206 DAYOFWEEK\_ISO スカラー関数 CLI [アプリケーション](#page-215-0) 206 DAYOFYEAR スカラー関数 CLI [アプリケーション](#page-215-0) 206 DB2 Database for Linux, UNIX, and Windows クライアント構成 [自動クライアント・リルートのサポート](#page-231-0) 222 [ワークロード・バランシング・サポート](#page-238-0) 229 [高可用性サポート](#page-229-0) 220 接続 [高可用性のためのアプリケーション・プログラミング](#page-246-0) [237](#page-246-0) [ワークロード・バランシング、操作](#page-242-0) 233 DB2 Database for Linux, UNIX, and Windows 高可用性サポー ト、使用可能化の例 非 Java [クライアント](#page-236-0) 22[7, 231](#page-240-0) DB2 for z/OS [クライアント構成、自動クライアント・リルート・サポート](#page-272-0) [263](#page-272-0) クライアント構成、Sysplex [ワークロード・バランシング](#page-272-0) [263](#page-272-0) 直接接続 [高可用性のためのアプリケーション・プログラミング](#page-286-0) [277](#page-286-0) [直接接続、操作](#page-280-0) 271 [ワークロード・バランシング、操作](#page-282-0) 273 Sysplex [ワークロード・バランシング](#page-269-0) 260 DB2 for z/OS Sysplex ワークロード・バランシングと自動クラ イアント・リルートの使用可能化の例 非 Java [クライアント](#page-278-0) 269 DB2 インフォメーション・センター [更新](#page-334-0) 32[5, 327](#page-336-0) [バージョン](#page-334-0) 325 DB2 コピー CLI/ODBC [アプリケーション](#page-299-0) 290 DB2ACCOUNT レジストリー変数 [IBM Data Server Driver for ODBC and CLI](#page-29-0) の環境変数 20 DB2BIDI レジストリー変数 [IBM Data Server Driver for ODBC and CLI](#page-29-0) の環境変数 20 DB2CLIINIPATH 変数 [IBM Data Server Driver for ODBC and CLI](#page-29-0) の環境変数 20 db2cli.ini ファイル [詳細](#page-24-0) 15 DB2CODEPAGE レジストリー変数 [IBM Data Server Driver for ODBC and CLI](#page-29-0) の環境変数 20 DB2DOMAINLIST 変数 [IBM Data Server Driver for ODBC and CLI](#page-29-0) の環境変数 20 DB2GRAPHICUNICODESERVER レジストリー変数 [IBM Data Server Driver for ODBC and CLI](#page-29-0) の環境変数 20 DB2LDAPHOST 変数 [IBM Data Server Driver for ODBC and CLI](#page-29-0) の環境変数 20 DB2LDAP\_BASEDN 変数 [IBM Data Server Driver for ODBC and CLI](#page-29-0) の環境変数 20 DB2LDAP\_CLIENT\_PROVIDER レジストリー変数 [IBM Data Server Driver for ODBC and CLI](#page-29-0) の環境変数 20 DB2LDAP\_KEEP\_CONNECTION レジストリー変数 [IBM Data Server Driver for ODBC and CLI](#page-29-0) の環境変数 20 DB2LDAP\_SEARCH\_SCOPE 変数 [IBM Data Server Driver for ODBC and CLI](#page-29-0) の環境変数 20 DB2LOCALE レジストリー変数 [IBM Data Server Driver for ODBC and CLI](#page-29-0) の環境変数 20 DB2NOEXITLIST レジストリー変数 [IBM Data Server Driver for ODBC and CLI](#page-29-0) の環境変数 20 db2oreg1.exe [ユーティリティー](#page-30-0) 21 DB2SORCVBUF 変数 [IBM Data Server Driver for ODBC and CLI](#page-29-0) の環境変数 20 DB2SOSNDBUF 変数 [IBM Data Server Driver for ODBC and CLI](#page-29-0) の環境変数 20 DB2TCP CLIENT RCVTIMEOUT レジストリー変数 [IBM Data Server Driver for ODBC and CLI](#page-29-0) の環境変数 20 DB2TERRITORY レジストリー変数 [IBM Data Server Driver for ODBC and CLI](#page-29-0) の環境変数 20 DB2\_DIAGPATH 変数 [IBM Data Server Driver for ODBC and CLI](#page-29-0) の環境変数 20 DB2\_ENABLE\_LDAP 変数 [IBM Data Server Driver for ODBC and CLI](#page-29-0) の環境変数 20 DB2 FORCE NLS CACHE レジストリー変数 [IBM Data Server Driver for ODBC and CLI](#page-29-0) の環境変数 20 DB2\_NO\_FORK\_CHECK レジストリー変数 [IBM Data Server Driver for ODBC and CLI](#page-29-0) の環境変数 20 DBCLOB データ・タイプ [詳細](#page-80-0) 71 DEGREES スカラー関数 CLI [アプリケーション](#page-215-0) 206 [DiagLevel CLI/ODBC](#page-55-0) キーワード 46 [DiagPath CLI/ODBC](#page-56-0) キーワード 47 DIFFERENCE スカラー関数 CLI [アプリケーション](#page-215-0) 206 Distributed Transaction Coordinator (DTC) db2oreg1.exe [ユーティリティーを使用した](#page-30-0) XA ライブラリ [ーの登録](#page-30-0) 21 DTC (Distributed Transaction Coordinator) db2oreg1.exe [ユーティリティーを使用した](#page-30-0) XA ライブラリ [ーの登録](#page-30-0) 21

### **E**

enableACR IBM Data Server Driver 構成パラメーター Linux、UNIX、および [Windows 222](#page-231-0)[, 263](#page-272-0) [enableACR IBM Data Server Driver](#page-272-0) 構成パラメーターDB2 for [z/OS 263](#page-272-0) enableAlternateGroupSeamlessACR IBM Data Server Driver 構成 パラメーター Linux、UNIX、および [Windows 222](#page-231-0)[, 263](#page-272-0) [enableAlternateGroupSeamlessACR IBM Data Server Driver](#page-272-0) 構成 パラメーター[DB2 for z/OS 263](#page-272-0) enableAlternateServerListFirstConnect IBM Data Server Driver 構 成パラメーター

Linux、UNIX、および [Windows 222](#page-231-0)

[enableDirectXA 280](#page-289-0) enableSeamlessACR IBM Data Server Driver 構成パラメーター Linux、UNIX、および [Windows 222](#page-231-0)[, 263](#page-272-0) [enableSeamlessACR IBM Data Server Driver](#page-272-0) 構成パラメーター [DB2 for z/OS 263](#page-272-0) enableWLB IBM Data Server Driver 構成パラメーター Linux、UNIX、および [Windows 263](#page-272-0) Encina [環境構成](#page-203-0) 194 ESCAPE 節 [ベンダー](#page-212-0) 203 EXP スカラー関数 CLI [アプリケーション](#page-215-0) 206

### **F**

[FileDSN CLI/ODBC](#page-47-0) キーワード 38 FLOOR 関数 CLI [アプリケーション](#page-215-0) 206

## **H**

HOUR スカラー関数 CLI [アプリケーション](#page-215-0) 206

# **I**

```
IBM Data Server Driver for ODBC and CLI
 アプリケーション 40
  アプリケーションによるデプロイ 54
  インストール 11, 12, 13
  概要 9
  環境変数 20
  構成
    環境変数 18
    プロシージャー 14
    Microsoft DTC 23
    Microsoft ODBC ドライバー・マネージャー 23
    ODBC データ・ソースの登録 27
  制限 43
  セキュリティー・プラグイン 30
  データベースへの接続 24
  入手 10
  問題判別 44
  ライセンス要件 55
  CLI 関数 41
 CLI トレース 44
  db2diag ログ・ファイル 44
  db2support ユーティリティー 44
  db2trc ユーティリティー 44
 LDAP サポート 42
  ODBC 関数 41
 ODBC データ・ソースの登録 27
  XA 関数 42
IBM Data Server Driver 構成パラメーター 263
```
[IBM Data Server Driver](#page-272-0) 構成パラメーター *(*続き*)* [acrRetryInterval](#page-272-0) Linux、UNIX、および [Windows 222](#page-231-0) [acrRetryIntervalDB2 for z/OS 263](#page-272-0) alternateserverlist Linux、UNIX、および [Windows 222](#page-231-0) connectionLevelLoadBalancing [z/OS 263](#page-272-0) enableACR Linux、UNIX、および [Windows 222](#page-231-0)[, 263](#page-272-0) [enableACRDB2 for z/OS 263](#page-272-0) enableAlternateGroupSeamlessACR Linux、UNIX、および [Windows 222](#page-231-0)[, 263](#page-272-0) [enableAlternateGroupSeamlessACRDB2 for z/OS 263](#page-272-0) enableAlternateServerListFirstConnect Linux、UNIX、および [Windows 222](#page-231-0) enableSeamlessACR Linux、UNIX、および [Windows 222](#page-231-0)[, 263](#page-272-0) [enableSeamlessACRDB2 for z/OS 263](#page-272-0) enableWLB Linux、UNIX、および [Windows 263](#page-272-0) maxAcrRetries Linux、UNIX、および [Windows 222](#page-231-0) [maxAcrRetriesDB2 for z/OS 263](#page-272-0) maxRefreshInterval Linux、UNIX、および [Windows 263](#page-272-0) maxTransportIdleTime [z/OS 263](#page-272-0) maxTransports [z/OS 263](#page-272-0) maxTransportWaitTime [z/OS 263](#page-272-0) IBM データ・サーバー・クライアント [自動クライアント・リルート・サポート、 サーバー](#page-281-0) 272 [自動クライアント・リルート・サポート、](#page-259-0) IDS サーバー [250](#page-259-0) [自動クライアント・リルート・サポート、](#page-241-0)DB2 Database for [Linux, UNIX, and Windows](#page-241-0) サーバー 232 IBM データ・サーバー・ドライバー [自動クライアント・リルート・サポート、 サーバー](#page-281-0) 272 [自動クライアント・リルート・サポート、](#page-259-0) IDS サーバー  $250$ [自動クライアント・リルート・サポート、](#page-241-0)DB2 Database for [Linux, UNIX, and Windows](#page-241-0)  $\forall -1$   $\land$  - 232 IDS 高可用性サポート、使用可能化の例 非 Java [クライアント](#page-258-0) 249 IFNULL [スカラー関数](#page-215-0) 206 Informix [クライアント構成、高可用性サポート](#page-255-0) 246 [高可用性クラスター・サポート](#page-254-0) 245 [ワークロード・バランシング、操作](#page-260-0) 251 Informix、接続 [高可用性のためのアプリケーション・プログラミング](#page-261-0) 252 INI [ファイル](#page-24-0) 15 INSERT [スカラー関数](#page-215-0) 206 [Instance CLI/ODBC](#page-47-0) キーワード 38

```
INSTANCE 変数 20
Interrupt CLI/ODBC キーワード 38
IPD (インプリメンテーション・パラメーター記述子)
 CLI アプリケーション 157
IRD (実装行記述子)
 CLI アプリケーション 157
```
## **J**

JULIAN\_DAY スカラー関数 [詳細](#page-215-0) 206

# **K**

[KRBPlugin CLI/ODBC](#page-48-0) キーワード 39 [KRBPLUGIN](#page-29-0) 変数 20

# **L**

LCASE (ロケール依存) スカラー関数 [詳細](#page-215-0) 206 LDAP [IBM Data Server Driver for ODBC and CLI 42](#page-51-0) LEFT スカラー関数 CLI [アプリケーション](#page-215-0) 206 LENGTH スカラー関数 CLI [アプリケーション](#page-215-0) 206 Linux [ODBC](#page-293-0) 環境 284 LOCATE スカラー関数 CLI [アプリケーション](#page-215-0) 206 LOG [スカラー関数](#page-215-0) 206 LOG10 スカラー関数 CLI [アプリケーション](#page-215-0) 206 LongDataCompat CLI/ODBC 構成キーワード LOB [列へのアクセス](#page-84-0) 75 LTRIM スカラー関数 CLI [アプリケーション](#page-215-0) 206

### **M**

maxAcrRetries IBM Data Server Driver 構成パラメーター [DB2 for z/OS 263](#page-272-0) Linux、UNIX、および [Windows 222](#page-231-0) maxRefreshInterval IBM Data Server Driver 構成パラメーター Linux、UNIX、および [Windows 263](#page-272-0) maxTransportIdleTime IBM Data Server Driver 構成パラメータ ー [z/OS 263](#page-272-0) maxTransports IBM Data Server Driver 構成パラメーター [z/OS 263](#page-272-0) maxTransportWaitTime IBM Data Server Driver 構成パラメータ ー [z/OS 263](#page-272-0)

Microsoft DTC [IBM Data Server Driver for ODBC and CLI](#page-32-0) の構成 23 Microsoft ODBC ドライバー・マネージャー CLI [との比較](#page-12-0) 3 [IBM Data Server Driver for ODBC and CLI](#page-32-0) の構成 23 MINUTE スカラー関数 CLI [アプリケーション](#page-215-0) 206 MOD 関数 CLI [アプリケーション](#page-215-0) 206 MONTH スカラー関数 CLI [アプリケーション](#page-215-0) 206 MONTHNAME スカラー関数 CLI [アプリケーション](#page-215-0) 206

## **N**

[NotifyLevel CLI/ODBC](#page-56-0) キーワード 47 NOW [スカラー関数](#page-215-0) 206

## **O**

```
ODBC
  環境のセットアップ (Linux および UNIX) 284
  コア・レベル関数 1
  ドライバー
    概要 9
  ドライバー・マネージャー
   unixODBC 57, 286
 分離レベル 3
  ベンダー・エスケープ節 203
 CLI 1, 3
 DTC への XA ライブラリーの登録 21
 IBM Data Server Driver for ODBC and CLI
    アプリケーションによるデプロイ 54
   インストール 11, 12, 13
    概要 9
    構成 14, 18, 23
    制限 43
    データベースへの接続 24
    データベース・アプリケーションの実行 40
    入手 10
   問題判別 44
    ライセンス要件 55
   CLI 関数 41
   DB2 レジストリー変数 20
   LDAP サポート 42
   ODBC 関数 41
    ODBC データ・ソースの登録 27
   XA 関数 42
  IBM DB2 Driver for ODBC and CLI
    環境変数 20
 ODBC データ・ソースの登録 27
```
# **P**

PI [スカラー関数](#page-215-0) 206 POWER スカラー関数 [詳細](#page-215-0) 206 [Protocol CLI/ODBC](#page-48-0) 構成キーワード 39 [PROTOCOL](#page-29-0) 変数 20 [PWDPlugin CLI/ODBC](#page-49-0) キーワード 40 [PWDPLUGIN](#page-29-0) 変数 20

# **Q**

QUARTER スカラー関数 CLI [アプリケーション](#page-215-0) 206

# **R**

RADIANS スカラー関数 CLI [アプリケーション](#page-215-0) 206 RAND スカラー関数 CLI [アプリケーション](#page-215-0) 206 REPEAT スカラー関数 [概要](#page-215-0) 206 REPLACE スカラー関数 [概要](#page-215-0) 206 RIGHT スカラー関数 [ベンダー・エスケープ節](#page-215-0) 206 ROUND スカラー関数 [ベンダー・エスケープ節](#page-215-0) 206 RTRIM スカラー関数 [ベンダー・エスケープ節](#page-215-0) 206

# **S**

[SaveFile CLI/ODBC](#page-49-0) キーワード 40 SECOND スカラー関数 CLI [アプリケーション](#page-215-0) 206 [SECONDS\\_SINCE\\_MIDNIGHT](#page-215-0) スカラー関数 206 SIGN スカラー関数 [概要](#page-215-0) 206 SIN スカラー関数 [概要](#page-215-0) 206 SOUNDEX スカラー関数 CLI [アプリケーション](#page-215-0) 206 SPACE スカラー関数 CLI [アプリケーション](#page-215-0) 206 **SOL** [パラメーター・マーカー](#page-94-0) 85 SQL [アクセス・グループ](#page-10-0) 1 SQL ステートメント ヘルプ [表示](#page-333-0) 324 CLI [アプリケーション](#page-92-0) 83 CLI [でのリソースの解放](#page-154-0) 145

SQLBindCol CLI 関数 [関数呼び出しの一般的な順序での位置](#page-90-0) 81 SQLBindParameter CLI 関数 [パラメーター・マーカー・バインディング](#page-94-0) 85 SQLBrowseConnect CLI 関数 Unicode [バージョン](#page-193-0) 184 [SQLBrowseConnectW CLI](#page-193-0) 関数 184 SQLBulkOperations CLI 関数 [バルク・データの検索](#page-128-0) 119 [バルク・データの更新](#page-143-0) 134 [バルク・データの削除](#page-144-0) 135 [バルク・データの挿入](#page-136-0) 127 SQLColAttribute CLI 関数 Unicode [バージョン](#page-193-0) 184 SQLColAttributes CLI 関数 Unicode [バージョン](#page-193-0) 184 [SQLColAttributesW CLI](#page-193-0) 関数 184 [SQLColAttributeW CLI](#page-193-0) 関数 184 SQLColumnPrivileges CLI 関数 Unicode [バージョン](#page-193-0) 184 [SQLColumnPrivilegesW CLI](#page-193-0) 関数 184 SQLColumns CLI 関数 Unicode [バージョン](#page-193-0) 184 [SQLColumnsW CLI](#page-193-0) 関数 184 SQLConnect CLI 関数 Unicode [バージョン](#page-193-0) 184 [SQLConnectW CLI](#page-193-0) 関数 184 [SQLCreateDbW CLI](#page-193-0) 関数 184 SQLDataSources CLI 関数 Unicode [バージョン](#page-193-0) 184 [SQLDataSourcesW CLI](#page-193-0) 関数 184 SQLDescribeCol CLI 関数 [関数呼び出しの一般的な順序での位置](#page-90-0) 81 Unicode [バージョン](#page-193-0) 184 [SQLDescribeColW CLI](#page-193-0) 関数 184 SQLDriverConnect CLI 関数 [詳細](#page-39-0) 30 Unicode [バージョン](#page-193-0) 184 [SQLDriverConnectW CLI](#page-193-0) 関数 184 [SQLDropDbW CLI](#page-193-0) 関数 184 SQLEndTran CLI 関数 [必要性](#page-104-0) 95 SQLError 使用すべきでない CLI 関数 Unicode [バージョン](#page-193-0) 184 [SQLErrorW CLI](#page-193-0) 関数 184 SQLExecDirect CLI 関数 [関数呼び出しの一般的な順序での位置](#page-90-0) 81 Unicode [バージョン](#page-193-0) 184 [SQLExecDirectW CLI](#page-193-0) 関数 184 SQLExecute CLI 関数 [関数呼び出しの一般的な順序での位置](#page-90-0) 81 SQLExtendedPrepare CLI 関数 Unicode [バージョン](#page-193-0) 184 [SQLExtendedPrepareW CLI](#page-193-0) 関数 184 SQLExtendedProcedureColumns Unicode [バージョン](#page-193-0) 184

[SQLExtendedProcedureColumnsW CLI](#page-193-0) 関数 184 SQLExtendedProcedures Unicode [バージョン](#page-193-0) 184 [SQLExtendedProceduresW CLI](#page-193-0) 関数 184 SQLFetch CLI 関数 [関数呼び出しの一般的な順序での位置](#page-90-0) 81 SQLForeignKeys CLI 関数 Unicode [バージョン](#page-193-0) 184 [SQLForeignKeysW CLI](#page-193-0) 関数 184 SQLGetConnectAttr CLI 関数 Unicode [バージョン](#page-193-0) 184 [SQLGetConnectAttrW CLI](#page-193-0) 関数 184 SQLGetConnectOption 使用すべきでない CLI 関数 Unicode [バージョン](#page-193-0) 184 [SQLGetConnectOptionW CLI](#page-193-0) 関数 184 SQLGetCursorName CLI 関数 Unicode [バージョン](#page-193-0) 184 [SQLGetCursorNameW CLI](#page-193-0) 関数 184 SQLGetData CLI 関数 [関数呼び出しの一般的な順序での位置](#page-90-0) 81 SQLGetDescField CLI 関数 Unicode [バージョン](#page-193-0) 184 [SQLGetDescFieldW CLI](#page-193-0) 関数 184 SQLGetDescRec CLI 関数 Unicode [バージョン](#page-193-0) 184 [SQLGetDescRecW CLI](#page-193-0) 関数 184 SQLGetDiagField CLI 関数 Unicode [バージョン](#page-193-0) 184 [SQLGetDiagFieldW CLI](#page-193-0) 関数 184 SQLGetDiagRec CLI 関数 Unicode [バージョン](#page-193-0) 184 [SQLGetDiagRecW CLI](#page-193-0) 関数 184 SQLGetInfo CLI 関数 Unicode [バージョン](#page-193-0) 184 [SQLGetInfoW CLI](#page-193-0) 関数 184 SQLGetPosition CLI 関数 Unicode [バージョン](#page-193-0) 184 SQLGetStmtAttr CLI 関数 Unicode [バージョン](#page-193-0) 184 [SQLGetStmtAttrW CLI](#page-193-0) 関数 184 SQLNativeSql CLI 関数 Unicode [バージョン](#page-193-0) 184 [SQLNativeSqlW CLI](#page-193-0) 関数 184 SQLNumResultCols CLI 関数 [関数呼び出しの一般的な順序での位置](#page-90-0) 81 SQLPrepare CLI 関数 [関数呼び出しの一般的な順序での位置](#page-90-0) 81 Unicode [バージョン](#page-193-0) 184 [SQLPrepareW CLI](#page-193-0) 関数 184 SQLPrimaryKeys CLI 関数 Unicode [バージョン](#page-193-0) 184 [SQLPrimaryKeysW CLI](#page-193-0) 関数 184 SQLProcedureColumns CLI 関数 Unicode [バージョン](#page-193-0) 184 [SQLProcedureColumnsW CLI](#page-193-0) 関数 184

SQLProcedures CLI 関数 Unicode [バージョン](#page-193-0) 184 [SQLProceduresW CLI](#page-193-0) 関数 184 SQLReloadConfig CLI 関数 Unicode [バージョン](#page-193-0) 184 [SQLReloadConfigW CLI](#page-193-0) 関数 184 SQLRowCount CLI 関数 [関数呼び出しの一般的な順序での位置](#page-90-0) 81 SQLSetConnectAttr CLI 関数 Unicode [バージョン](#page-193-0) 184 [SQLSetConnectAttrW CLI](#page-193-0) 関数 184 SQLSetConnectOption 使用すべきでない CLI 関数 Unicode [バージョン](#page-193-0) 184 [SQLSetConnectOptionW CLI](#page-193-0) 関数 184 SQLSetCursorName CLI 関数 Unicode [バージョン](#page-193-0) 184 [SQLSetCursorNameW CLI](#page-193-0) 関数 184 SQLSetDescField CLI 関数 Unicode [バージョン](#page-193-0) 184 [SQLSetDescFieldW CLI](#page-193-0) 関数 184 SQLSetStmtAttr CLI 関数 Unicode [バージョン](#page-193-0) 184 [SQLSetStmtAttrW CLI](#page-193-0) 関数 184 SQLSpecialColumns CLI 関数 Unicode [バージョン](#page-193-0) 184 [SQLSpecialColumnsW CLI](#page-193-0) 関数 184 SQLStatistics CLI 関数 Unicode [バージョン](#page-193-0) 184 [SQLStatisticsW CLI](#page-193-0) 関数 184 SQLTablePrivileges CLI 関数 Unicode [バージョン](#page-193-0) 184 [SQLTablePrivilegesW CLI](#page-193-0) 関数 184 SQLTables CLI 関数 Unicode [バージョン](#page-193-0) 184 [SQLTablesW CLI](#page-193-0) 関数 184 SQL\_ATTR\_ [CONNECTION\\_POOLING](#page-56-0) 環境属性 47 [CONNECTTYPE 190](#page-199-0) [環境属性](#page-56-0) 47 [ConnectType CLI/ODBC](#page-198-0) 構成キーワード 189 [CP\\_MATCH](#page-56-0) 環境属性 47 [DIAGLEVEL](#page-56-0) 環境属性 47 [DIAGPATH](#page-56-0) 環境属性 47 INFO\_ACCTSTR [環境属性](#page-56-0) 47 INFO\_APPLNAME [環境属性](#page-56-0) 47 INFO\_USERID [環境属性](#page-56-0) 47 INFO\_WRKSTNNAME [環境属性](#page-56-0) 47 [LONGDATA\\_COMPAT 75](#page-84-0) MAXCONN [環境属性](#page-56-0) 47 [NOTIFYLEVEL](#page-56-0) 環境属性 47 [ODBC\\_VERSION](#page-56-0) 環境属性 47

SQL\_ATTR\_ *(*続き*)* [OUTPUT\\_NTS 47](#page-56-0) PROCESSCTRL [環境属性](#page-56-0) 47 RESET\_CONNECTION [環境属性](#page-56-0) 47 SYNC\_POINT [環境属性](#page-56-0) 47 TRACE [環境属性](#page-56-0) 47 [TRACENOHEADER](#page-56-0) 環境属性 47 TRUSTED\_CONTEXT\_PASSWORD CLI [を使用したトラステッド接続のユーザーの切り替え](#page-163-0) [154](#page-163-0) TRUSTED\_CONTEXT\_USERID CLI [を使用したトラステッド接続のユーザーの切り替え](#page-163-0) [154](#page-163-0) USER\_REGISTRY\_NAME [環境属性](#page-56-0) 47 [USE\\_2BYTES\\_OCTET\\_LENGTH](#page-56-0) 環境属性 47 [USE\\_LIGHT\\_INPUT\\_SQLDA](#page-56-0) 環境属性 47 [USE\\_LIGHT\\_OUTPUT\\_SQLDA](#page-56-0) 環境属性 47 USE\_TRUSTED\_CONTEXT CLI [を使用したトラステッド接続の作成](#page-161-0) 152 [SQL\\_ATTR\\_CONNECTTYPE](#page-199-0) 環境属性の [SQL\\_CONCURRENT\\_TRANS](#page-199-0) 値 190 [SQL\\_ATTR\\_CONNECTTYPE](#page-199-0) 環境属性の [SQL\\_COORDINATED\\_TRANS](#page-199-0) 値 190 [SQL\\_NTS 69](#page-78-0) [SQL\\_ONEPHASE 190](#page-199-0) [SQL\\_TWOPHASE 190](#page-199-0) SQRT スカラー関数 CLI [アプリケーション](#page-215-0) 206 SUBSTRING スカラー関数 CLI [アプリケーション](#page-215-0) 206 Sysplex ワークロード・バランシング DB<sub>2</sub> for z/OS 260 Sysplex ワークロード・バランシング、操作 [DB2 for z/OS](#page-280-0) への直接接続 271

# **T**

TAN スカラー関数 CLI [アプリケーション](#page-215-0) 206 TIMESTAMPDIFF スカラー関数 CLI [アプリケーション](#page-215-0) 206 TRUNC スカラー関数 CLI [アプリケーション](#page-215-0) 206 TRUNCATE スカラー関数 CLI [アプリケーション](#page-215-0) 206

# **U**

UCASE スカラー関数 CLI [アプリケーション](#page-215-0) 206 UDT 特殊タイプ CLI [アプリケーション](#page-88-0) 79 CLI [アプリケーション](#page-86-0) 77 Unicode UCS-2 エンコード CLI [アプリケーション](#page-192-0) 183 [関数](#page-193-0) 184 [ODBC Driver Manager 186](#page-195-0) UNIX ODBC [環境のセットアップ](#page-293-0) 284 unixODBC Driver Manager [構成](#page-295-0) 286 [セットアップ](#page-66-0) 57 [ビルド・スクリプト](#page-295-0) 286 USER [スカラー関数](#page-215-0) 206

## **W**

WEEK スカラー関数 CLI [アプリケーション](#page-215-0) 206 WEEK ISO スカラー関数 CLI [アプリケーション](#page-215-0) 206 Windows CLI [環境セットアップ](#page-297-0) 288

# **X**

XA [クライアント・サイド・サポート](#page-288-0) 279 [トラステッド接続](#page-160-0) 151 DTC への XA [ライブラリーの登録](#page-30-0) 21 [IBM Data Server Driver for ODBC and CLI 42](#page-51-0) XA サポート [クライアント用の使用可能化](#page-289-0) 280 XML 構文解析 CLI [アプリケーション](#page-140-0) 131 シリアライゼーション CLI [アプリケーション](#page-88-0) 7[9, 126](#page-135-0) XML データ CLI アプリケーション [概要](#page-88-0) 79 [検索](#page-135-0) 126 [更新](#page-140-0) 131 [挿入](#page-140-0) 131 XML データ検索 CLI [アプリケーション](#page-135-0) 126 XML データ・タイプ CLI [アプリケーション](#page-88-0) 79 [X/Open Company 1](#page-10-0) [X/Open SQL CLI 1](#page-10-0)

# **Y**

YEAR スカラー関数 CLI [アプリケーション](#page-215-0) 206

[特殊文字]

% 記号 [カタログ関数](#page-179-0) 170 [LIKE](#page-179-0) 述部 170
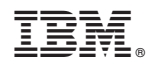

Printed in Japan

SA88-4676-00

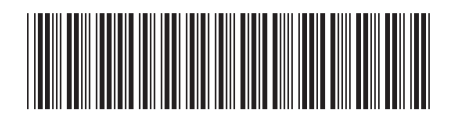

日本アイビーエム株式会社 〒103-8510 東京都中央区日本橋箱崎町19-21

Spine information: Spine information:

**IBM DB2 10.1 for Linux, UNIX, and Windows** コール・レベル・インターフェース ガイドおよびリファレンス 第 **1** 巻 -**ロール・フミデ・インターレェース ガイ Fお いり レレフソス 紙 1 物** 

IBM DB2 10.1 for Linux, UNIX, and Windows